# m111 **Applied** Microsystems **Corporation**

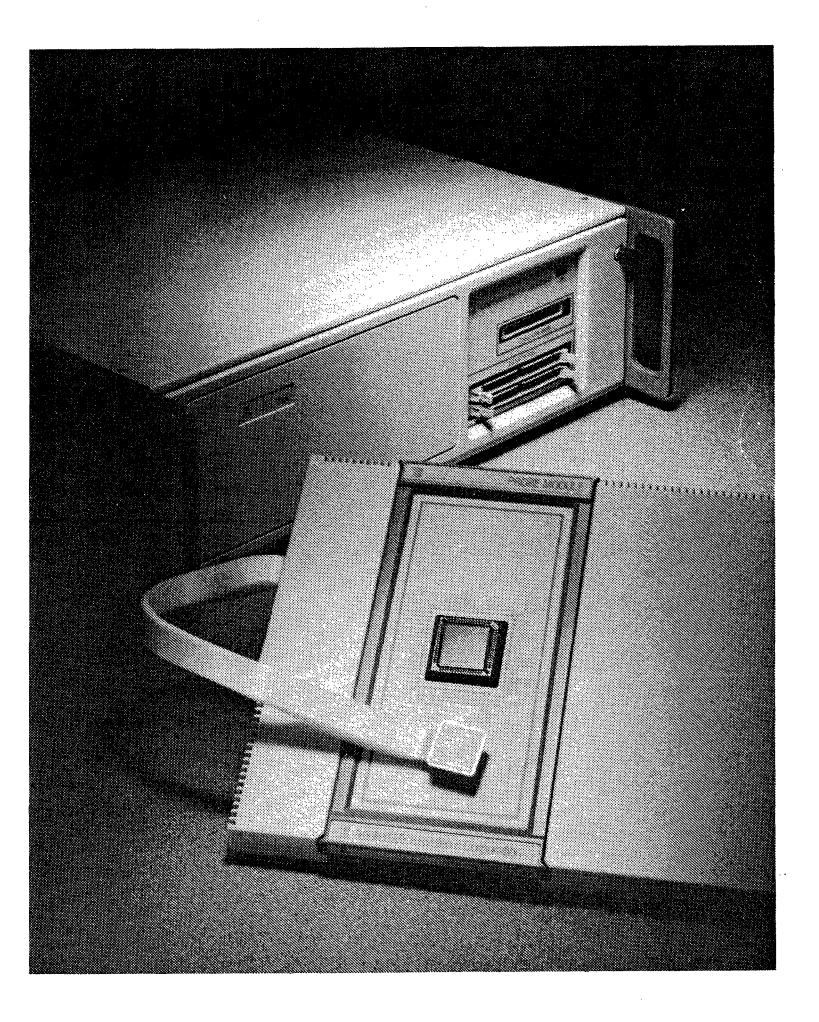

## ES 1800 Emulator User's Manual for 80186/188 and 80C186/C188 **Microprocessors**

 $\mathcal{L}_{\text{max}}$  $\mathcal{L}^{\text{max}}_{\text{max}}$  $\label{eq:2.1} \begin{split} \mathcal{L}_{\text{max}}(\mathbf{r}) & = \frac{1}{2} \sum_{i=1}^{N} \mathcal{L}_{\text{max}}(\mathbf{r}) \mathcal{L}_{\text{max}}(\mathbf{r}) \\ & = \frac{1}{2} \sum_{i=1}^{N} \mathcal{L}_{\text{max}}(\mathbf{r}) \mathcal{L}_{\text{max}}(\mathbf{r}) \mathcal{L}_{\text{max}}(\mathbf{r}) \mathcal{L}_{\text{max}}(\mathbf{r}) \mathcal{L}_{\text{max}}(\mathbf{r}) \mathcal{L}_{\text{max}}(\mathbf{r}) \mathcal{L}_{\text{max}}(\mathbf$  $\hat{\boldsymbol{\beta}}$ 

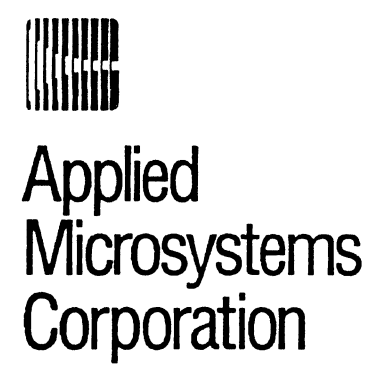

## **ES 1800 Emulator User's Manual for** 80186/188 and 80C186/C188 **Microprocessors**

**July 1989** P/N 922-00003-05 Copyright © 1989 Applied Microsystems Corporation. All rights reserved.

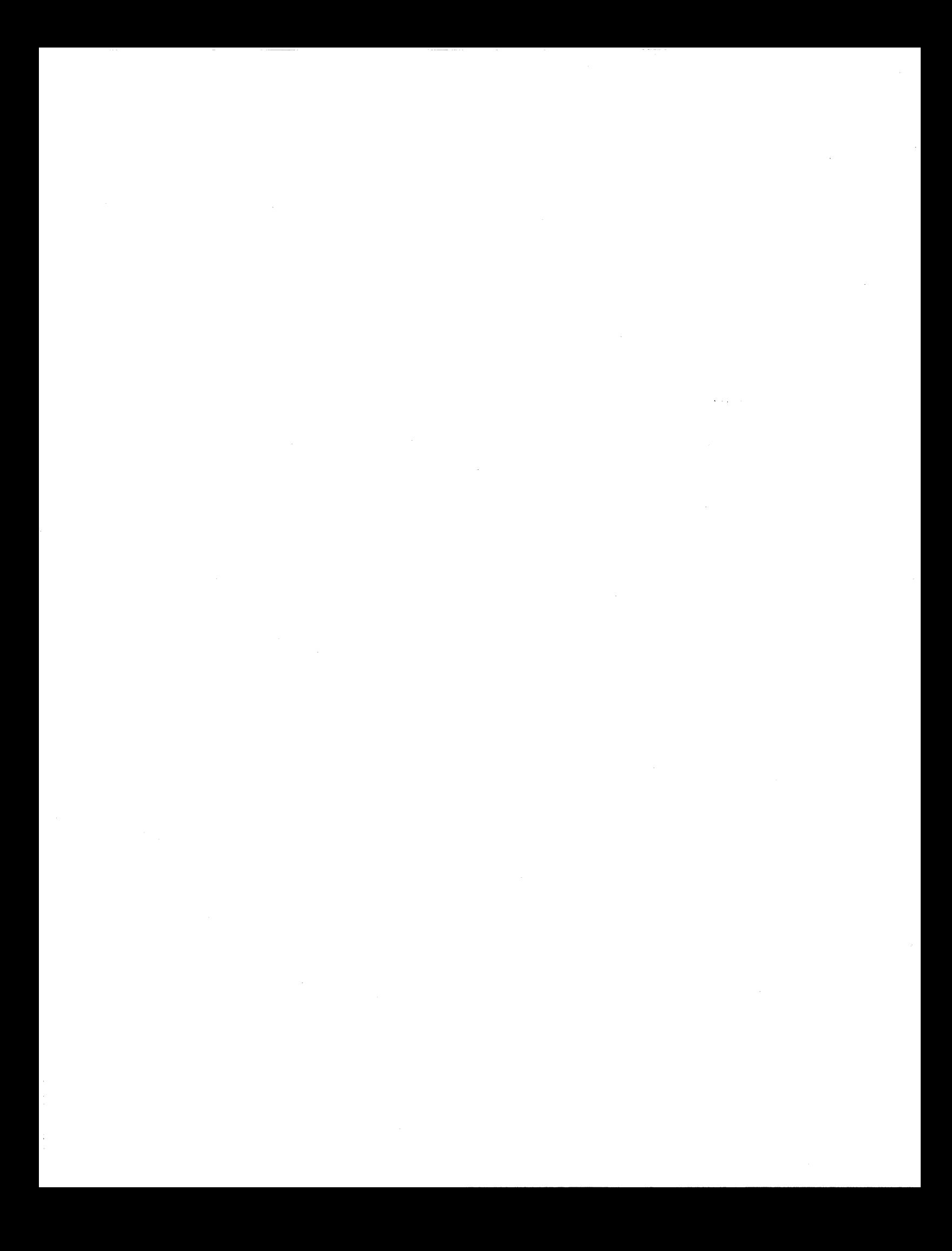

### ES 1800 for 8018X/80C18X Microprocessors User's Manual

#### Table of Contents

#### **PREFACE**

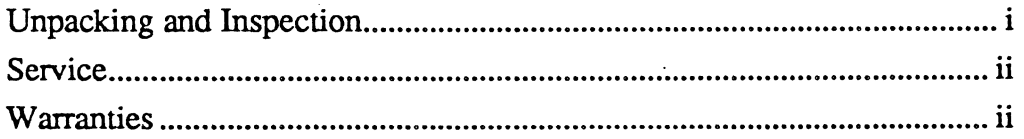

#### **Section 1: INTRODUCTION**

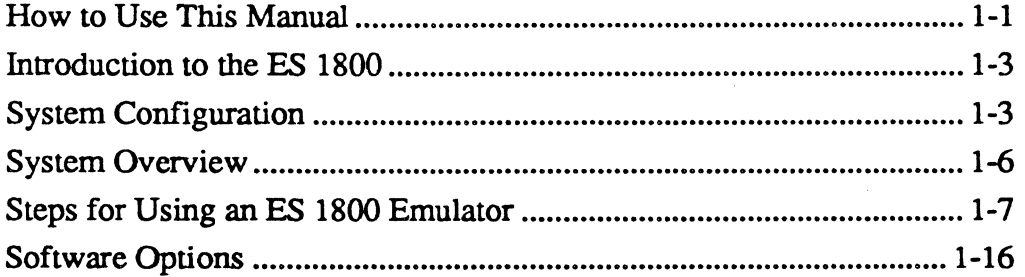

### **Section 2: GETTING STARTED**

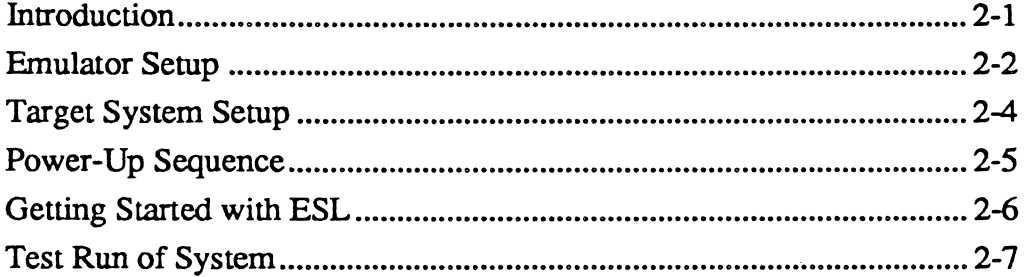

#### **Section 3: HARDWARE**

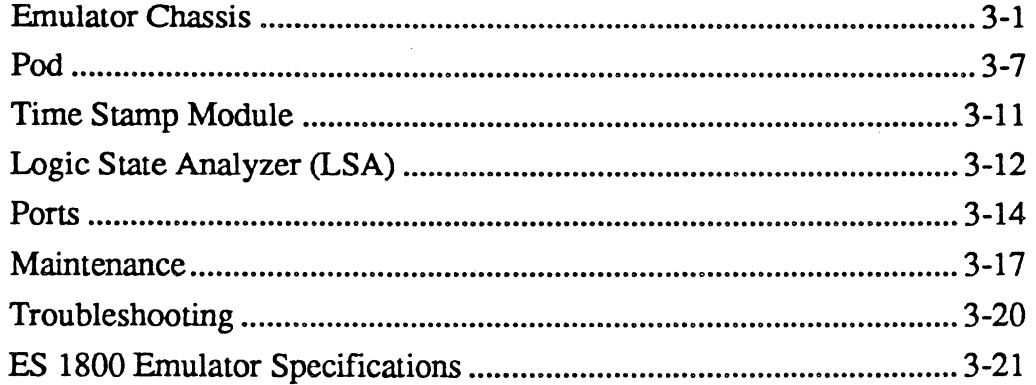

#### **Section 4: PREPARING FOR EMULATION**

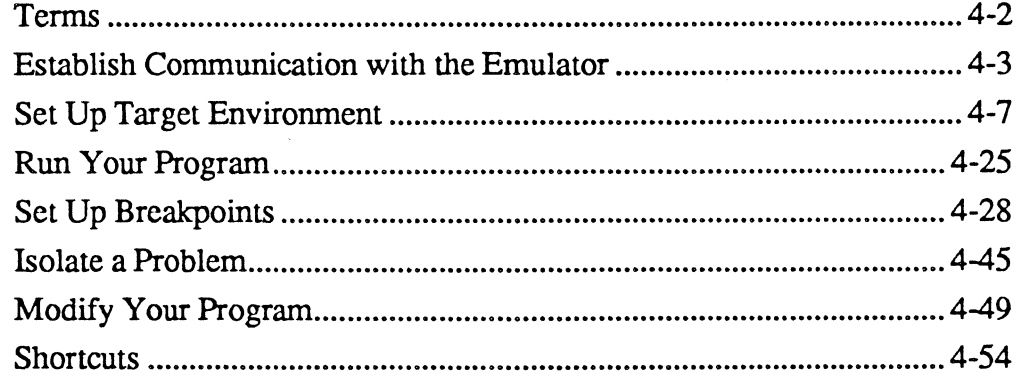

#### **Section 5: BRINGING UP HARDWARE**

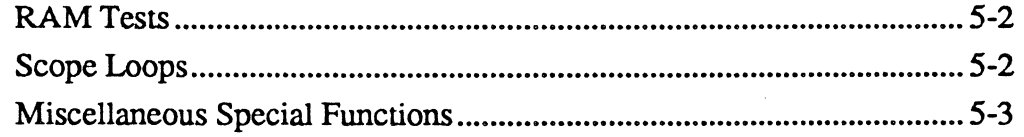

#### **Section 6: TIME STAMP MODULE**

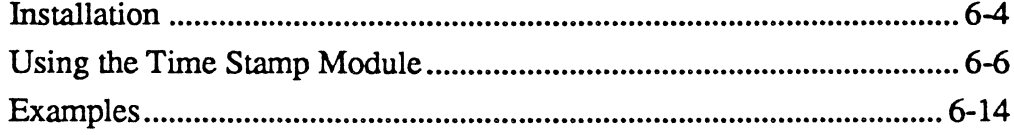

#### Section 7: ALPHABETICAL COMMAND REFERENCE

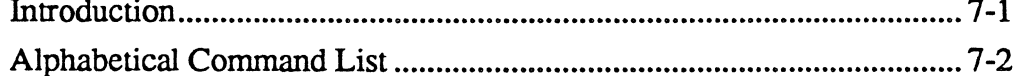

#### **Section 8: ES LANGUAGE**

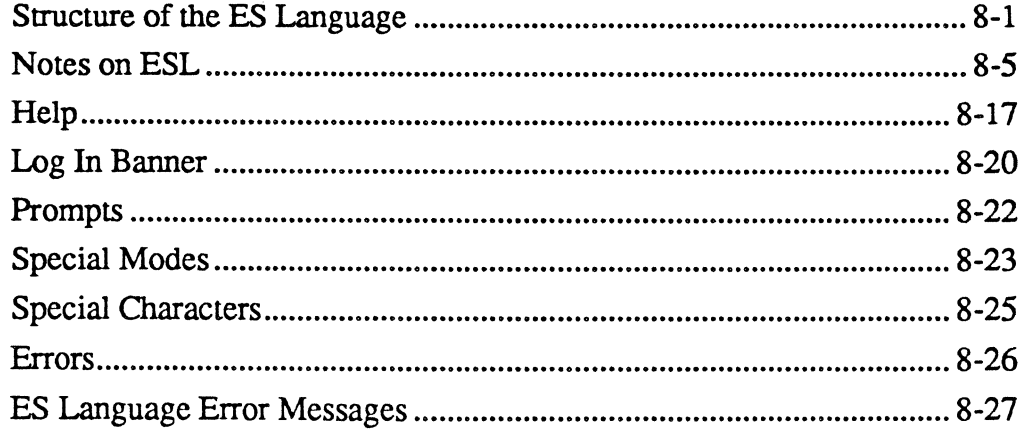

#### Appendix A: ERROR MESSAGES

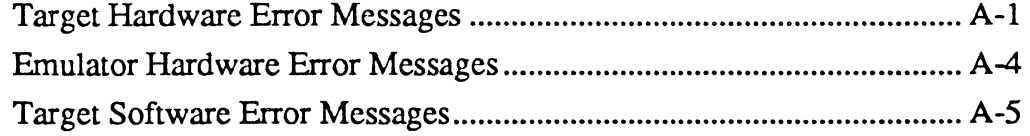

#### Appendix B: SERIAL DATA FORMATS

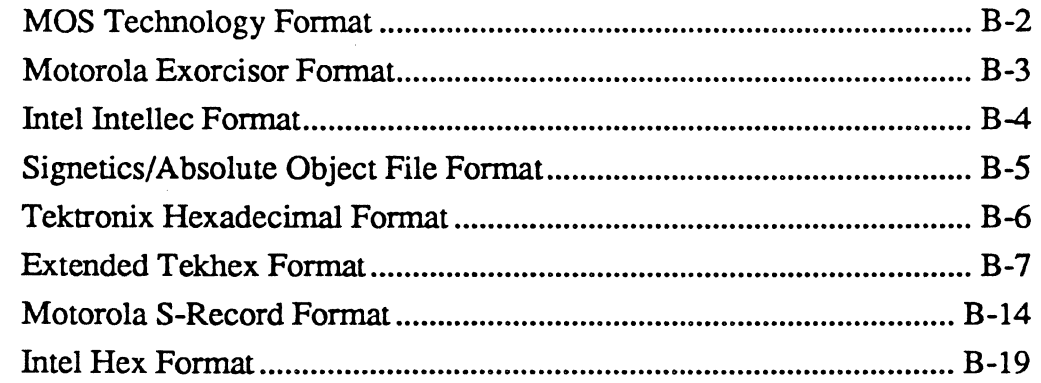

#### Appendix C: POD JUMPER DEFINITIONS

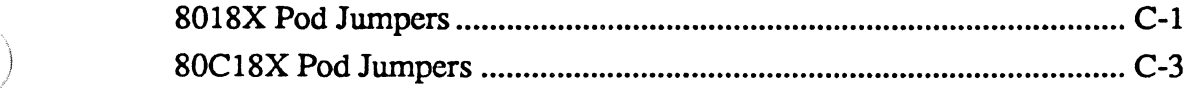

#### Appendix D: APPLICATION NOTES

#### Appendix E: TIMING SPECIFICATIONS

 $\label{eq:2.1} \frac{1}{2}\sum_{i=1}^n\frac{1}{2}\sum_{j=1}^n\frac{1}{2}\sum_{j=1}^n\frac{1}{2}\sum_{j=1}^n\frac{1}{2}\sum_{j=1}^n\frac{1}{2}\sum_{j=1}^n\frac{1}{2}\sum_{j=1}^n\frac{1}{2}\sum_{j=1}^n\frac{1}{2}\sum_{j=1}^n\frac{1}{2}\sum_{j=1}^n\frac{1}{2}\sum_{j=1}^n\frac{1}{2}\sum_{j=1}^n\frac{1}{2}\sum_{j=1}^n\frac{1}{2}\sum_{j=1}^n\$  $\label{eq:2.1} \begin{split} \mathcal{L}_{\text{max}}(\mathbf{r}) & = \mathcal{L}_{\text{max}}(\mathbf{r}) \mathcal{L}_{\text{max}}(\mathbf{r}) \mathcal{L}_{\text{max}}(\mathbf{r}) \mathcal{L}_{\text{max}}(\mathbf{r}) \mathcal{L}_{\text{max}}(\mathbf{r}) \mathcal{L}_{\text{max}}(\mathbf{r}) \mathcal{L}_{\text{max}}(\mathbf{r}) \mathcal{L}_{\text{max}}(\mathbf{r}) \mathcal{L}_{\text{max}}(\mathbf{r}) \mathcal{L}_{\text{max}}(\mathbf{r}) \mathcal{L}_{\text{max}}(\mathbf{r})$ 

#### Table of Contents

### **PREFACE**

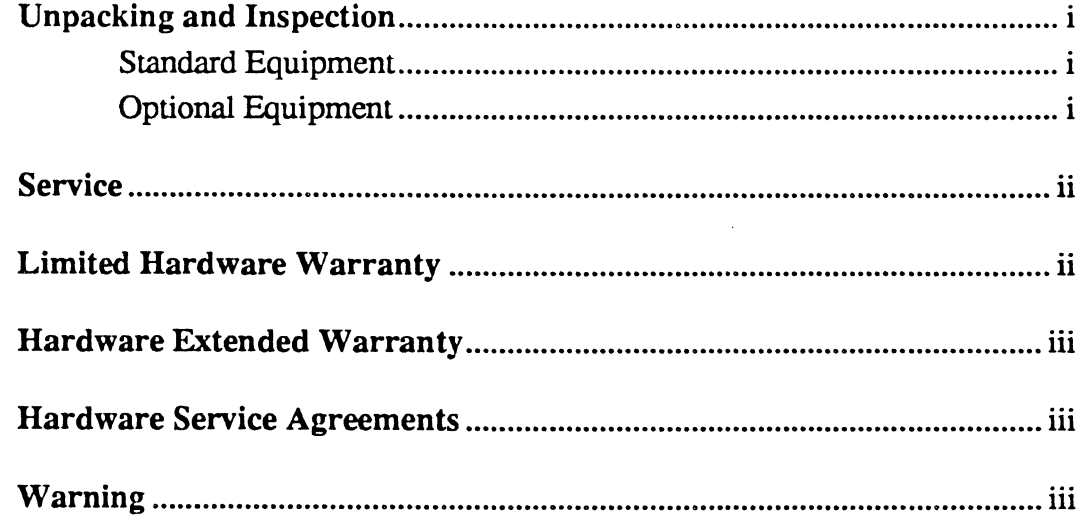

 $\frac{1}{2}$ 

 $\label{eq:2.1} \frac{1}{\sqrt{2}}\int_{\mathbb{R}^3}\frac{1}{\sqrt{2}}\left(\frac{1}{\sqrt{2}}\right)^2\frac{1}{\sqrt{2}}\left(\frac{1}{\sqrt{2}}\right)^2\frac{1}{\sqrt{2}}\left(\frac{1}{\sqrt{2}}\right)^2\frac{1}{\sqrt{2}}\left(\frac{1}{\sqrt{2}}\right)^2.$ 

 $\label{eq:2.1} \mathcal{L}_{\mathcal{A}}(x) = \mathcal{L}_{\mathcal{A}}(x) \mathcal{L}_{\mathcal{A}}(x)$ 

### **PREFA<**

### **Unpacking and Inspection**

Your ES 1800 emulator bas been inspected and tested for electrical and mechar defects before shipping, then configured for the line voltage requested. Although emulator was carefully packed, check it for possible transit damage and verify that following components are present.

If you find any damage, file a claim with the carrier and notify Applied Microsyst Corporation. In the United States and Canada, call 800-426-3925 (206-882-2000) Washington) and ask for Customer Service. Outside the U.S. and Canada, pl contact your local sales office or representative. Before turning on the emulator, pl follow the instructions in Section 2, Getting Started.

#### **Standard Equipment**

 $\big)$ 

- 1. Emulator chassis with power cord, includes two boards: main control b and trace and break board
- 2. Processor specific equipment: emulation board and either an 80186/188 or an 80C186/C188 pod
- 3. ES 1800 Emulator User's Manual for 8018X and 80C8X Microprocessors

#### **Optional Equipment**

- 1. Overlay memory board (choice of 128K, 256K, 512K, lM or 2M)
- 2. Symbolic debug
- 3. Dynamic trace board
- 4. Time stamp module and manual addendum
- 5. Logic state analyzer pod
- 6. SCSI high speed communications: includes SCSI board, terminator res network, SCSI cable and manual. PC version includes Emulex IB02 card.
- 7. ES Driver emulator control software, ES Driver User's Manual and cable
- 8. Software debugger with associated manuals and cables
- 9. Compiler, assembler and associated manuals
- 10. Carrying case
- 11. Additional processor suppon: additional control board and pod

*Preface* 

*Service* 

### **Service**

H the ES 1800 unit needs to be returned for repairs, please follow these instructions:

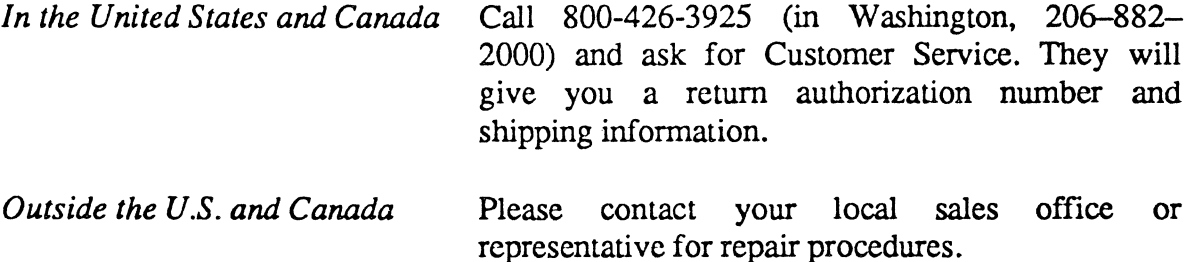

After the expiration of the warranty period, service and repairs are billed at standard hourly rates, plus shipping to and from your premises.

### **Limited Hardware Warranty**

Applied Microsystems Corporation warrants that all Applied Microsystems manufactured products are free from defects in materials and workmanship from date of shipment for a period of one (1) year, with the exception of mechanical parts (such as probe tips, cables, pin adapters, test clips, leadless chip sockets, and pin grid array adapters), which are warranted for a period of 90 days. H any such product proves defective during the warranty period, Applied Microsystems Corporation, at its option, will either repair or replace the defective product. This warranty applies to the original owner only and cannot be transferred.

To obtain warranty service, the customer must notify Applied Microsystems Corporation of any defect prior to the warranty expiration and make arrangements for repair and for prepaid shipment to Applied Microsystems Corporation. Appliec Microsystems Corporation will prepay the return shipping to US locations. For international shipments, customer is responsible for all shipping charges, duties anc taxes. Prior to returning any unit to Applied Microsystems Corporation for warrant) repair, a return authorization number must be obtained from Applied Microsystems Corporation's Customer Service Department (see Service section).

This warranty shall not apply to any defect, failure, or damage caused by improper use improper maintenance, unauthorized repair, modification, or integration of the product.

ii

### **Hardware Extended Warranty**

Applied Microsystems Corporation's optional extended warranty is available for hardware products for an additional charge at the time of the original purchase. extended warranty may be purchased to extend the warranty period on mechar. parts normally restricted to 90 days to a total of one (1) or two (2) years and to ext the warranty on electrical parts and all other mechanical parts to two (2) years.

### **Hardware Service Agreements**

Service agreements are available for purchase at any time for qualified App Microsystems Corporation manufactured products. The service agreement covers repair of electrical and mechanical parts for defects in materials and workmanship. information, contact your local sales office.

### **Warning**

This equipment generates, uses, and can radiate radio frequency energy and if installed and used in accordance with the instructions manual, may cause interfere: to radio communications. It is temporarily permitted by regulation and has not  $t$ tested for compliance with the limits of Class A computing devices pursuant to Sub J of Part 156 of FCC Rules, which are designed to provide reasonable protection aga such interference. Operation of this equipment in a residential area is likely to Cc interference. It is up to the user, at his own expense, to take whatever measures <sup>1</sup> be required to correct the interference.

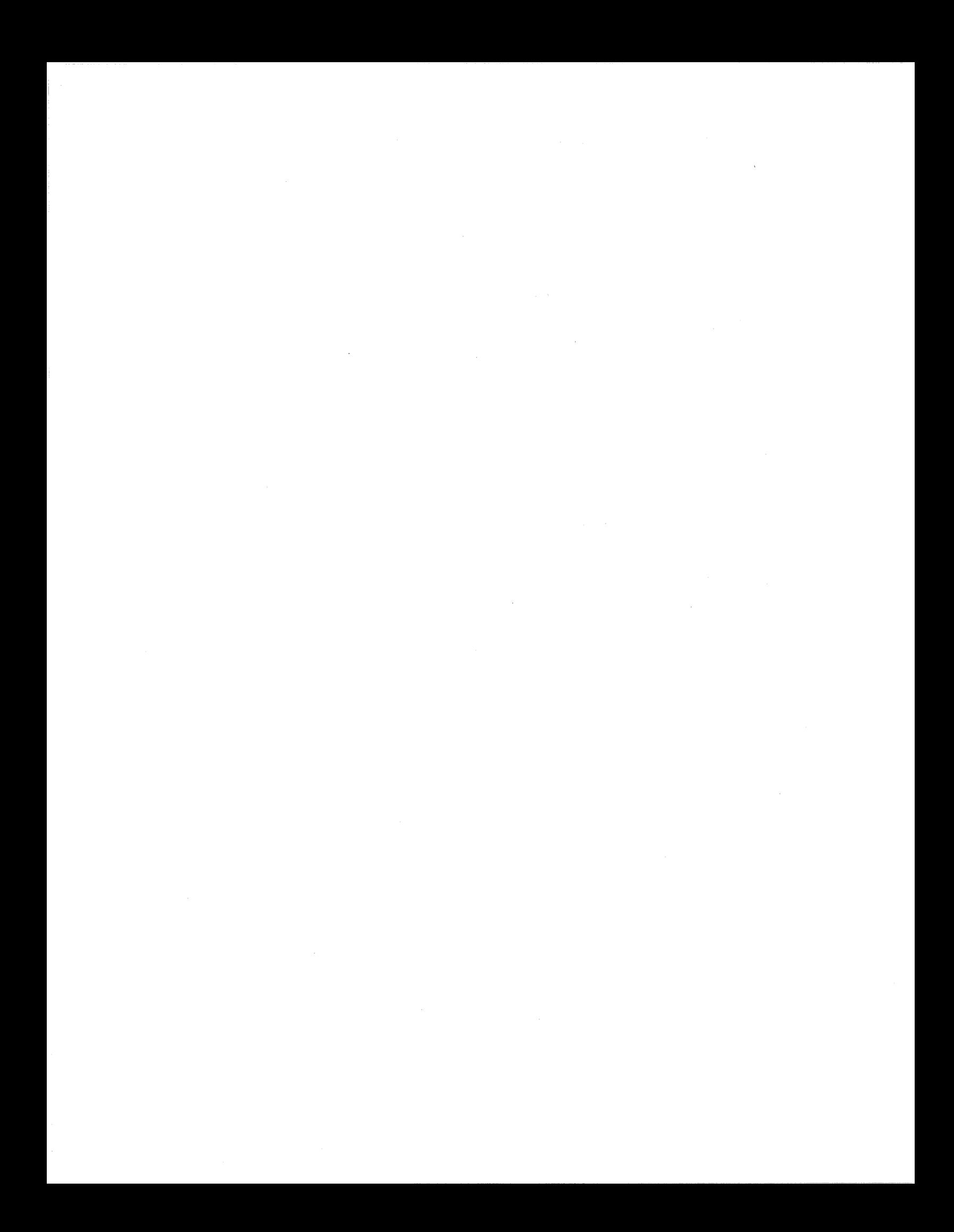

### **Section 1**

 $\sim$   $\sim$ 

 $\begin{pmatrix} 1 & 0 & 0 \\ 0 & 0 & 0 \\ 0 & 0 & 0 \end{pmatrix}$ 

#### Table of Contents

## **INTRODUCTION**

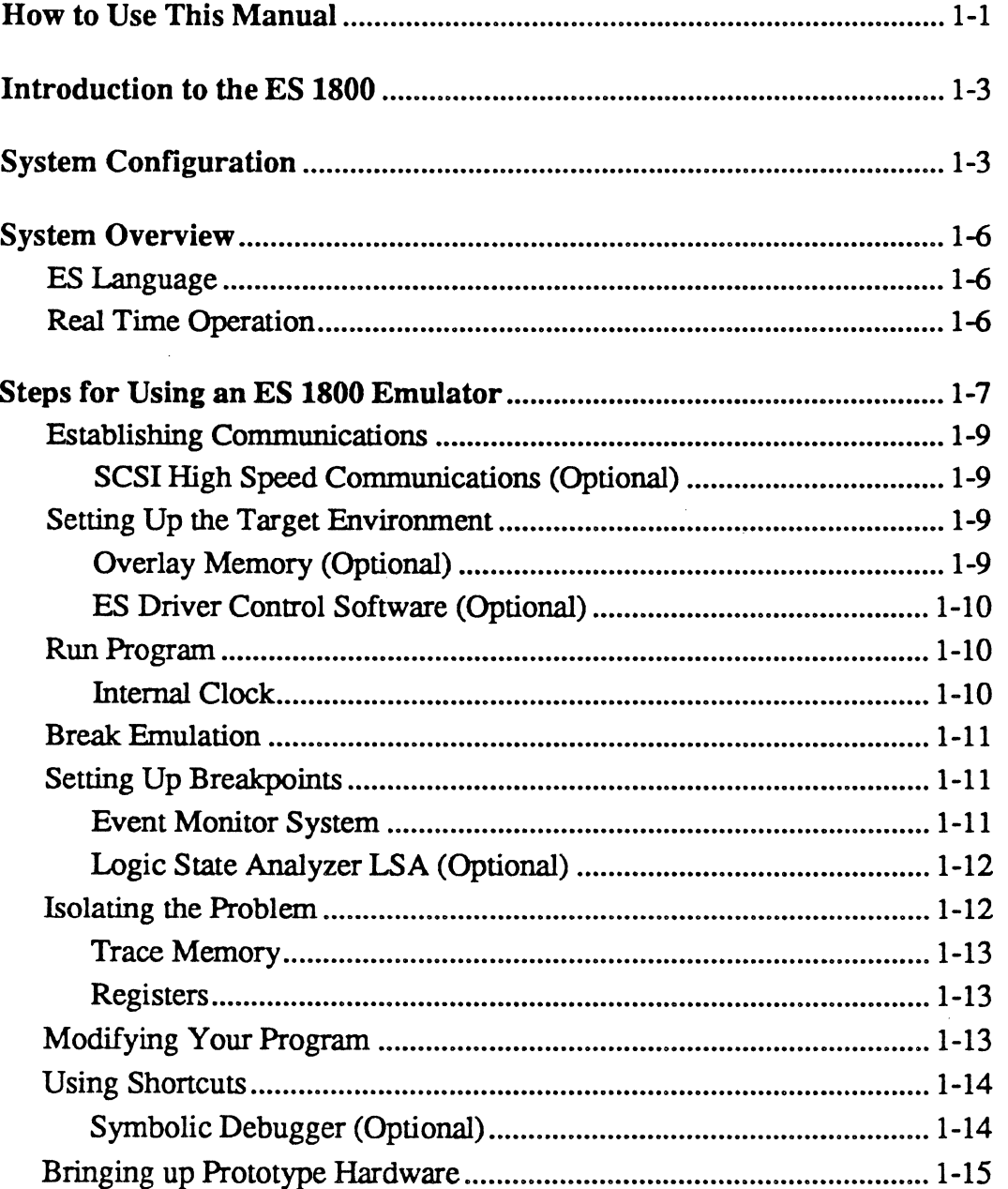

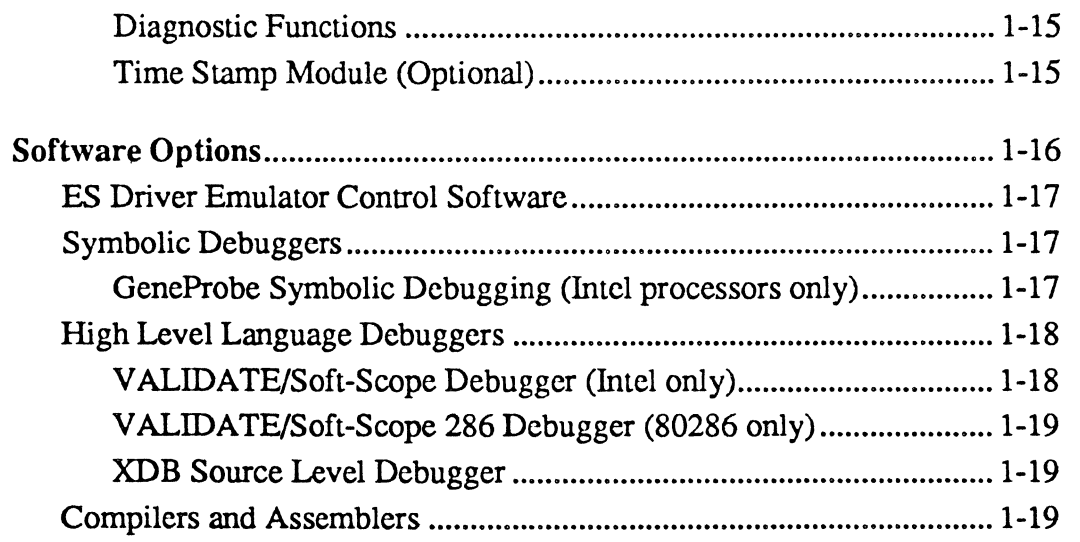

 $\sim$ 

 $\sim$ 

*Sectio,* 

### **INTRODUCTIOr**

This section provides an overview of the manual, an introduction to the ES 1800, an description of all the hardware and software features and options available with ES 1800.

### **How to Use This Manual**

The manual is organized as follows:

Section 1: Introduction introduces Applied Microsystem Corporation's ES U emulator for the 8018X and 80C18X microprocessors. It explains possi configurations, and provides an overview of how the ES 1800 is used in debuggi ES 1800 features and options which can be used at various stages of debugging described.

Section 2: Getting Started provides a checklist for setting up the emulator and tar system, starting and testing the ES 1800, and storing customized system variables EEPROM.

Section 3: Hardware contains all the information on the ES 1800, the control boai the rear panel, the pod, and the serial ports, as well as information on maintenance : troubleshooting.

Section 4: Preparing for Emulation explains the steps required to use the ES 180( debug a problem in software or hardware. It is organized sequentially, taking through establishing communications, setting up your target environment, running y program, breaking emulation, examining the results and making modifications to y program.

Section 5: Bringing Up Hardware shows you how to use the ES 1800 when bring up target hardware.

Section 6: Performance Analysis, explains how to decide where to optimize  $y$ code based on time stamp information.

Section 7: Alphabetical Command Reference provides an alphabetical reference all emulation commands.

Section 8: ES Language is a reference for the structure of the language that cont the ES 1800, with explanations of the help menus, prompts, special modes characters, and language related error messages.

**Appendix A** provides explanations of the hardware error messages and serial· date formats.

**Appendix B** describes the object module formats available for uploading anc downloading files.

Appendix C describes jumpers on the 8018X pod which can be used to control chip selects and clock circuitry.

**Appendix D** lists the available application notes.

**Appendix E** provides the ES 1800/80186 AC timing specifications.

### **Introduction to the ES 1800**

The ES 1800 emulation system allows you to analyze and control a target environment consisting of hardware or software, in real time. To use the ES 1800 with your tai hardware, remove the target system's microprocessor and plug in the ES 1: emulator. Your system uses the emulator in place of the microprocessor and beha as if the target microprocessor were there. The ES 1800 emulator also allows you debug software without being physically connected to the target system. In configuration, the ES 1800 uses its own real-time clock feature combined with ove1 memory capabilities.

During the integration and debugging process you can read and write to microprocessor registers or memory locations and execute programs contained in target system or overlay memory. A program will run until you manually stop it c encounters a user-defined stop condition. This predefined condition can be in the fom single-step operation statements or more complex statements.

Information in this manual applies to the Intel 8018X and 80C18X microproces: only. For more complete information on these chips, refer to the Intel hardw reference manuals: *iAPX 86188, 1861188 User's Manual* , and *Embedded Contro Handbook, Volume II, 16-Bit,* published by Intel Corporation.

### **System Configuration**

The ES 1800 can be used to help integrate and debug software and hardware. The are several configurations depending on what stage of integration you are at. and v debugging software you are using.

In each configuration, there is a *target* system, which can be hardware, software al (if you are using the emulator's overlay memory to debug software), or a combinatio: the two. The target system is the environment you intend to emulate.

The ES 1800 emulator consists of a chassis which houses the control boards and ES 1800 pod which houses the emulating microprocessor. The emulator can controlled from a dumb terminal or a host computer, or you can use a software pacl on the host computer to control the emulator. These two basic environments described below.

*ESL Control* 

In this environment (refer to diagram in Figur 1), you use the ESL language to control emulator. Access to the emulator is either v: dumb terminal, or via a terminal emula program on your host computer, such as kerr. tip or cu . This environment requires

.)<br>2

ES 1800 and a either a dumb terminal or a host computer connected to the ES 1800 terminal port.

When used with a dumb terminal, this configuration is useful for debugging target systems with software already installed or short, hand-entered routines. When used with a host computer, you can load data from the host computer's data files. By attaching a printer, data and code from the target system can be printed out in assembly language. You can also print all emulator commands and their results.

*Figure 1-1: ES 1800 Controlled via ESL* 

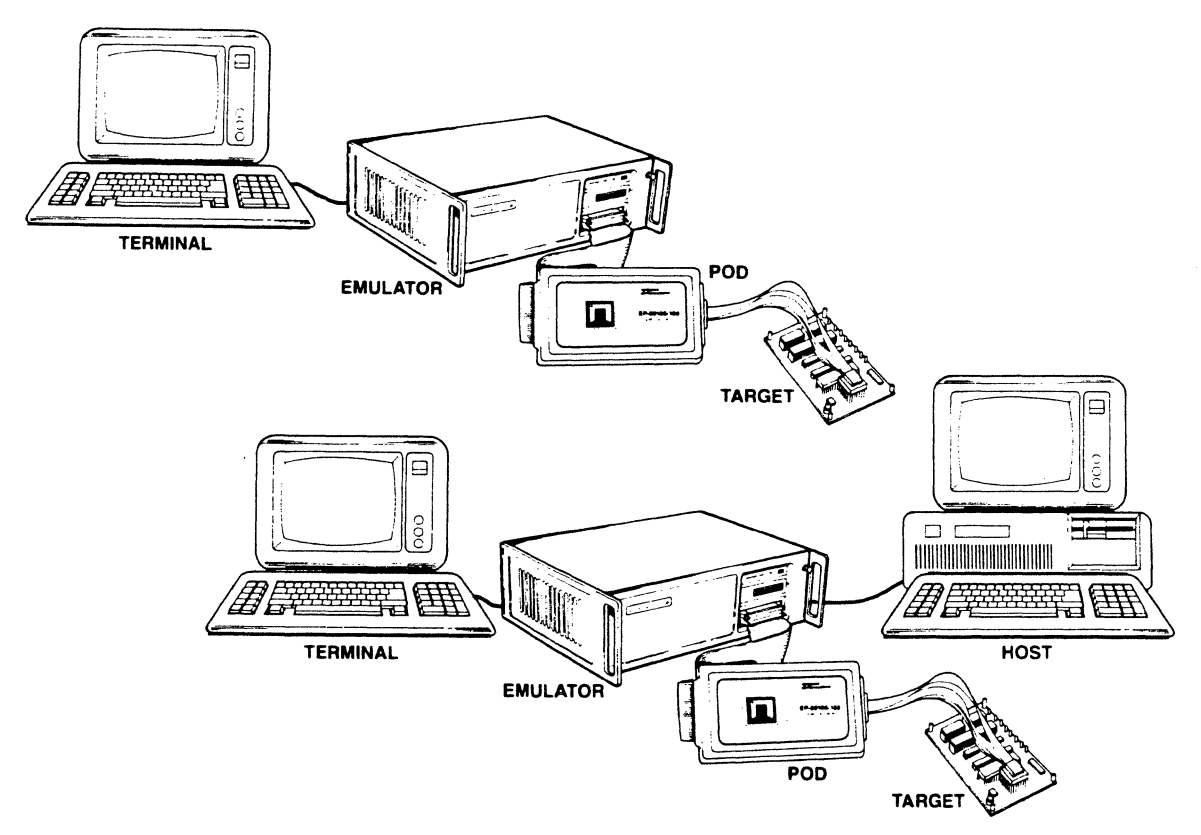

#### *Host Computer Software Package Control*

The ES 1800 can also be totally controlled by a host system. This hosted software environment requires special host resident software: either the ES Driver emulator control software, or a high level language debugger.

ES Driver emulator control software prov: symbolic debugging, and a convenient  $m\epsilon$ driven interface to the ES 1800. The various l level language debuggers have been integr: with the ES 1800, providing a flexible integra environment that provides high and low le language control and debugging, and still all direct access to the ES 1800 via ESL.

ES Driver control software and high le language debuggers are available from App Microsystems for most languages and l systems. For a complete list of softv products that work with the 8018X and 80C.<br>processors. see the "Software Optic processors, see the "Software Opti< information at the end of this section.

*Figure 1-2: ES 1800 Run Via Host Computer Software* 

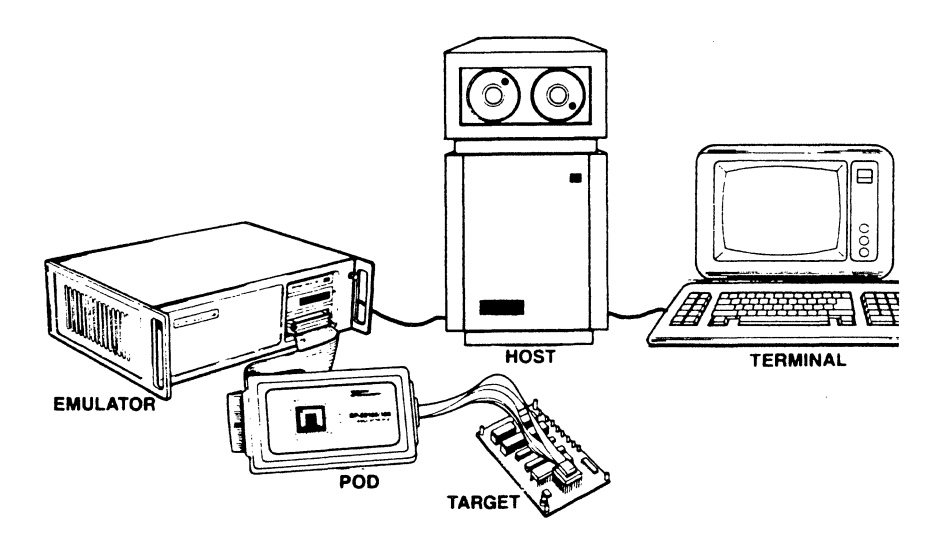

### **System Overview**

The ES 1800 has two basic operational modes: emulation and pause. Pause mode is generally used to set up the system configuration and to display information after exiting emulation.

Emulation. or run mode, means that the microprocessor in the ES 1800 pod is running a program in the target system. Emulation stops when (1) you stop it, (2) user-defined breakpoints are enabled and occur, (3) you reset the emulator with  $\langle$ ctrl-z>, or (4) errors occur in the target system. During run mode, you have access to commands which let you view the target system.

When you manually stop emulation or a breakpoint is reached, you enter pause mode. In pause mode, all commands for viewing the target system are available, including commands to view the trace history of performance of the microprocessor. A command language allows you to start emulation and leave emulation when the desired combination of events are detected in the target.

#### **ES Language**

The ES 1800 uses its own command language called ESL, Emulator Standarc Language. To take full advantage of the ES 1800, you must understand the general concepts of the ESL language.

The ES 1800 operates in response to command statements composed of commanc mnemonics and, for some commands, arguments. The command statements form  $\epsilon$ control language, similar to high-level computer languages.

An argument to a command is an additional value entered as part of the commanc sequence, such as an address range or data value. Arguments can consist of single values, expressions, or lists. Like a computer language, the operators and values car be combined to form complex expressions. Statements have a maximum length of 7t characters and can be extended by the use of macros.

The ES language contains registers, counters, and conditional statements allowing you full control over the operation of the target system. To complete the language, a full se of error messages is provided for (1) target hardware, (2) ES 1800 hardware, (3: target software, and (4) ESL command language syntax.

#### **Real Time Operation**

Since the pod processor is identical to the target microprocessor, the target systen runs in real time. No wait states are inserted by the ES 1800 emulator during run mode while accessing code, memory or I/O in the target.

#### **Steps for Using an ES 1800 Emulator**

This section explains the process of using an emulator, and describes the main featu and optional accessories used at each step. Detailed explanations of each step provided in Section 4, Preparing for Emulation. Since debugging is an iterative pro $\alpha$ these steps are meant only as a rough sequence of typical tasks, rather than a step-· step guide.

fu order to provide a complete embedded system development environment, Appl Microsystems Corporation regularly adds new software and hardware options for ES 1800, so this list may not be comprehensive. Please contact your local sales oft or representative if you are interested in extending the capabilities of the ES 1800 ways not listed here. Phone numbers of all our offices are on the last page of 1 manual.

- 1. Establishing communications with the emulator.
	- *Features:*

Two convenient setup menus Communications setup can be saved between sessions Variety of configurations supported Two serial ports

• *Options:* 

SCSI high speed communications

- 2. Setting up the target environment .
	- *Features:*

Built in download commands Convenient commands for manipulating information in memory and space Convenient access to registers, including PCB registers

<sup>0</sup>*Options:* 

Overlay memory ES Driver control software

#### 3. Running your program from overlay or target memory.

• *Features:* 

Clock choices Choice of run commands Force special interrupt to enable safe shutdown of equipment

- 4. Setting up breakpoints.
	- *Features:*  Event Monitor System
	- *Options:*

Logic State Analyzer Pod

- 5. Isolating a problem by examining the trace memory, checking registers or single stepping.
	- *Features:*

Trace memory Registers

• *Options:* 

Dynamic trace Time Stamp Module

- 6. Modifying your program, either in the target or overlay memory.
	- *Features:*

Built-in single line assembler Disassembler for trace and memory Single address and block memory manipulation commands

#### 7. Using shortcuts.

• *Features:* 

Repeat commands, macros, general purpose registers Saving setups between sessions for multiple users

• *Options:* 

Symbolic debugging

#### 8. Bringing up prototype hardware.

• *Features:* 

Special functions (RAM tests, scope loops ...)

#### 9. Measuring code performance.

• *Options:* 

Time stamp module

#### **Establishing Communications**

How you establish communications depends on the configuration of your debugg environment: whether you are using the ES 1800 from a dumb terminal, from a l computer without a software debugger, or controlled by a software debugger on host computer, and whether you are using serial or SCSI communications betw your host computer and the ES 1800.

System setup is accomplished from two menus which contain all exte communication variables and the control switches for emulation. Both setups car saved to EEPROM and automatically loaded at power-up.

#### **SCSI High Speed Communications (Optional)**

Standard communications is via an RS-232 serial pon, at speeds up to 19,200 b SCSI communications provides faster download speeds. Data can be transferred rates of up to 1.5MB/second.

#### **Setting Up the Target Environment**

*)* This step includes downloading your code to either target memory or overlay men verifying that the program is where you want it and making sure that everything i: up correctly to begin emulating.

The ES 1800 provides convenient commands for all these tasks, including:

- soft switches to control using the emulator with target hardware
- overlay memory, so that you can run code. before hardware is available or use a combination of existing hardware and new code
- memory commands to examine and compare memory regions in overlay and target memory

#### **Overlay Memory (Optional)**

Overlay memory is ES 1800 working memory, which can be used in a variety of  $\bf{v}$ When debugging software without target hardware, the target program is loaded overlay memory, where it can be edited and positioned in the target system ad space as desired (null target mode). The program executes in real time as if it re:

\

#### *Steps for Using an ES 1800 Emulator*

totally in the target system. Overlay memory is also useful when a target is connected, for loading portions of software, making patches, and checking programs not yet committed to PROM.

The overlay memory is RAM with appropriate address and control logic. Overlay memory comes on a separate board that is inserted into the ES 1800 chassis. You have a choice of a 128K, 256K, 512K, IM or 2M Overlay Memory board. Overlay is mappable in 2KB segments. Each segment can be assigned one of four attributes: target, read/write, read-only, or illegal.

When a segment of memory is mapped, program accesses in that memory range are directed to the overlay instead of the target. Overlay memory accesses occur in real time at speeds up to 12 MHz. 0-15 wait states can be optionally inserted for overlay access.

#### **ES Driver Control Software (Optional)**

ES Driver software provides a simple, menu-driven interface to the ES 1800. ES Driver provides convenient menu access for common tasks such as configuration, uploading and downloading files and diagnostics, and allows transparent access to the full range of ESL commands. It also includes on-line help for each function, simplifying operation for new users.

#### **Run Program**

You can run your program from either target memory or overlay memory. If you are not using a target, the ES 1800 provides an internal clock. There are a variety of run commands which you can use, depending on what information you are looking for.

#### **Internal Clock**

When there is no target system, you may select the internal clock feature, which places the ES 1800 in null target mode. Overlay memory can then be used to develop code as if a target system were attached.

#### **Break Emulation**

Emulation can be halted in three ways: by you, by the Event Monitor System, or 1 program error. You can enter a command to stop emulation at any time the emulat< running. You can set up the Event Monitor System to break emulation at a partic program state. If your target program commits an access or write violation in ove memory, emulation breaks automatically. The force special interrupt command offe way to safely stop equipment that requires a special shut-down routine.

### **Setting Up Breakpoints**

The primary way you determine where to break emulation is by setting up the powc Event Monitor System to detect a particular program state, and then perform a spe action.

#### **Event Monitor System**

The Event Monitor System is structured in three basic units:

*Events*  Events identify specific target conditions. W these conditions are encountered, actions car performed.

*Actions*  Actions are what the emulator does wher event is detected. There are many actions the event system can take, including stan features such as forcing a special interrup jump to a soft shutdown routine before stop the target program, sophisticated trace co and breaking emulation.

*WHEN/THEN Statements*  Statements coordinate the events and actions.

You define statements that specify single or multiple events that are lo. combinations of address, data, status, counter, and optional logic field states. V those events are encountered in the target system program, the ES 1800 can t emulation, trace specific sequences, count events and trigger outputs, allowing ye analyze the cause-effect relationship established by the event/action seque defined.

There are four event groups which provide the logical structure necessary for trac deeply nested bugs. This structure lets you debug any problem you can imagine, usi combination of events and actions.

*Introduction* 

Figure 1-3 shows the structure of the Event Monitor system.

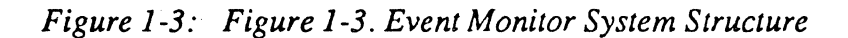

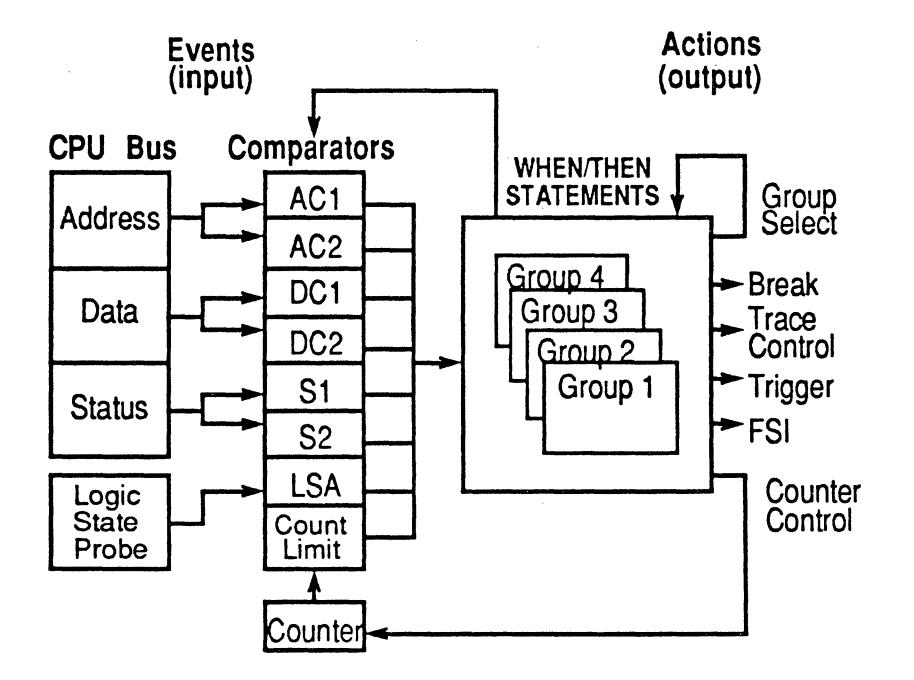

#### Logic State Analyzer LSA (Optional)

The optional logic state analyzer pod (LSA) allows tracing of additional signals in the target system. It provides 16 additional input lines, giving access to signals other than the normal address, data, and control signals of the microprocessor. It also provides one trigger output line, which can be used with an oscilloscope or with another emulator for multiprocessor development.

In the simplest form, specific bit patterns at the LSA inputs can cause a breakpoint The LSA comparator can detect arbitrarily complex event specifications as well. This is useful when monitoring  $(1)$  buffers suspected of failure,  $(2)$  decode logic,  $(3)$  memory management circuit translations, and (4) asynchronous external events.

#### Isolating the Problem

Breakpoints are used to stop program execution at specific times in order to trad down a hardware or software problem. After a break you can disassemble the tract memory, look at the LSA bits in the raw trace, check the CPU register values, or begir stepping through your code.

#### **Trace Memory**

Trace memory contains a history of the target system program's execution. memory can record 2046 bus cycles and can be displayed in raw bus cycle dat disassembled into instructions. All address lines, data lines, processor status li and 16 bits of external logic input are traced. If something unexpected happens du program execution, trace memory can be reviewed to determine the sequence instructions executed by the CPU prior to the unexpected event. When usec conjunction with the trace disassembler, hardware and software problems can quickly tracked down.

The Dynamic Trace feature of the ES 1800 allows you to read trace while the targ, running. Dynamic Trace is a standard feature in performance packages, and is opti otherwise. With Dynamic Trace, you can trace in target systems which require program to remain running, such as control systems. With targets using mul multiprocessors, dynamic trace lets you examine trace from one processor wit shutting down all processors.

If you have the Dynamic Trace feature, you can view trace without stopping emula Without the Dynamic Trace feature, you can stop the program to read trace with e an asynchronous stop or by using the Event Monitor System to stop at the  $\epsilon$ program state you are interested in.

#### **Registers**

The registers can be logically divided into five groups:

- 1. Microprocessor registers
- 2. General ES 1800 registers
- 3. Target Peripheral Control Block (PCB) registers, including registers only in iRMX mode and registers used in non-iRMX mode
- 4. Event Monitor System registers
- 5. 80C 18X enhanced mode registers

These registers can be viewed and modified using the ES 1800. Each register ac either integer values or a choice of integer, range and don't care values. Registen be displayed in your choice of base, and can be saved between emulation sessions.

#### **Modifying Your Program**

Once you have run your program, stopped at a particular place, and isolated the pro by looking at trace memory, the next step is to design and test possible solutions  $t_1$ problem. The ES 1800 emulator lets you easily modify memory in either your targ the emulator overlay memory to make changes to your program or data.

#### **Using Shortcuts**

There are many shortcuts to shorten your setup time and reduce the number of keystrokes you must use.

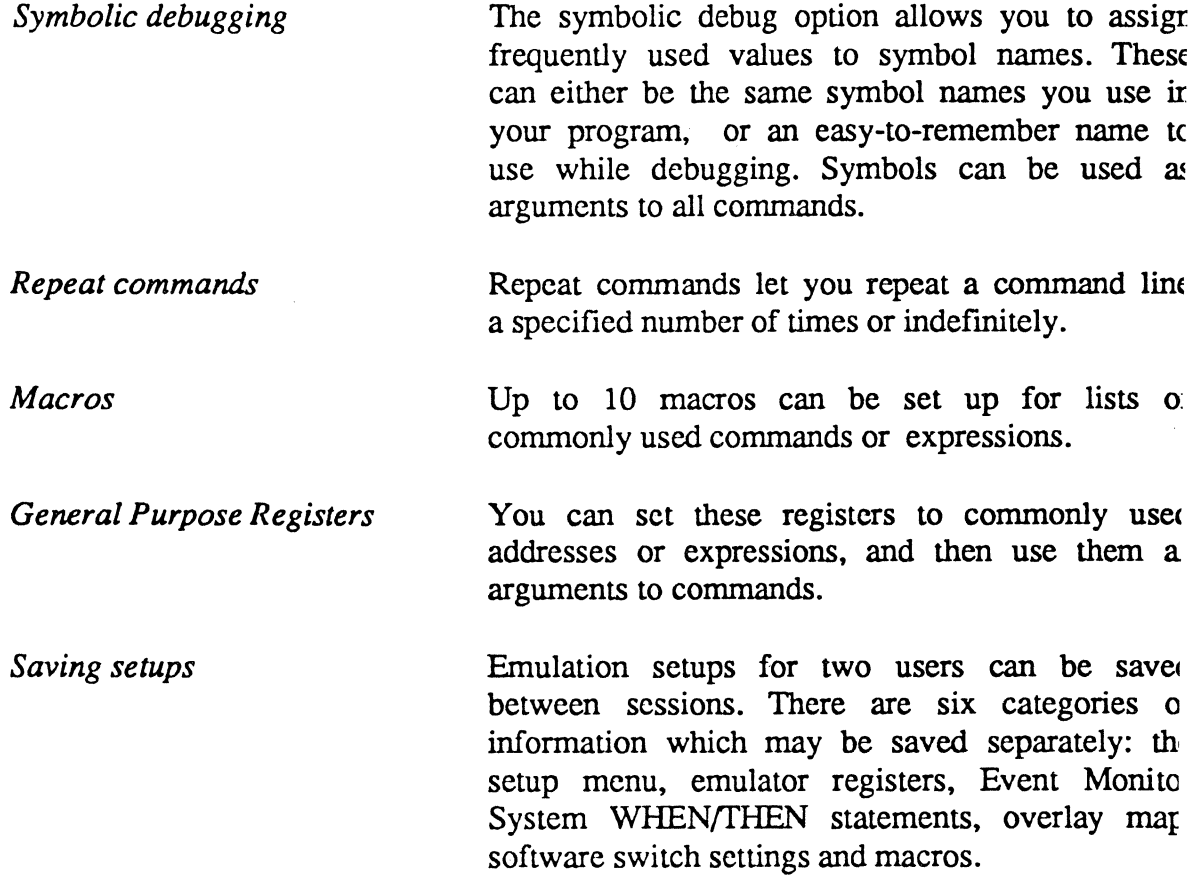

#### **Symbolic Debugger (Optional)**

The symbolic debug option allows you to assign frequently used values to symbc names that make sense. Features include:

- 1. Reference to an address by a name instead of a value.
- 2. Display of all symbols and sections with their values.
- 3. Editing (entry and deletion) of symbols and their values.
- 4. Automatic display of symbolic addresses during disassembly.
- 5. Section (module) symbols that can be used as range arguments and fc section offsets in trace disassembly.
- 6. Upload and download of symbol and section definitions using standard seri• formats.

#### **Bringing up Prototype Hardware**

The ES 1800 includes a set of commands specifically used for bringing up ta hardware, called the diagnostic functions.

#### **Diagnostic Functions**

Diagnostics available in the ES 1800 emulator include RAM/ROM tests and so loops. RAM test routines verify that RAM is operating properly. They can be run the target or ES 1800 overlay memory and may be executed in either byte or v mode. ROM tests include a built-in CRC algorithm.

High speed memory and IJO scope loops for troubleshooting with an oscilloscope built into the ES 1800 firmware. They can be used for locating stuck address, c status or control lines, and generating signatures using signature analysis equipment.

The firmware that generates the scope loops is optimized for maximum speed execution. This short cycle time allows the hardware engineer to review the timin pertinent signals in the target system without using a storage oscilloscope. The s loops can be executed in either byte or word mode.

#### **Time Stamp Module (Optional)**

The Time Stamp Module adds performance analysis capabilities to the ES 1800. module is standard with performance packages, and optional otherwise. With it, can measure the elapsed time your program spends in a module, outside of a modu between modules for up to 4 modules at once. This helps provide a picture of  $w$ your program spends the most time, so you can choose the areas which benefit  $\cdot$ from optimization.

The Time Stamp Module also allows you to count the number of times a modu address range is accessed in order to troubleshoot iteration problems and help optimization decisions.

You can measure the time from a hardware interrupt to a software service routin direct electrical connection between the interrupt line on your target processor anc Time Stamp Module lets you avoid delay in measuring interrupts.

### **Software Options**

You have a choice of software options, including emulator control software, symbolic debuggers, high level language debuggers and a wide range of compilers and assemblers. Applied Microsystems Corporation's goal is to provide you with a complete microprocessor development environment for both software and hardware design and debugging.

#### *Figure 1-4: Microprocessor Development Environment*

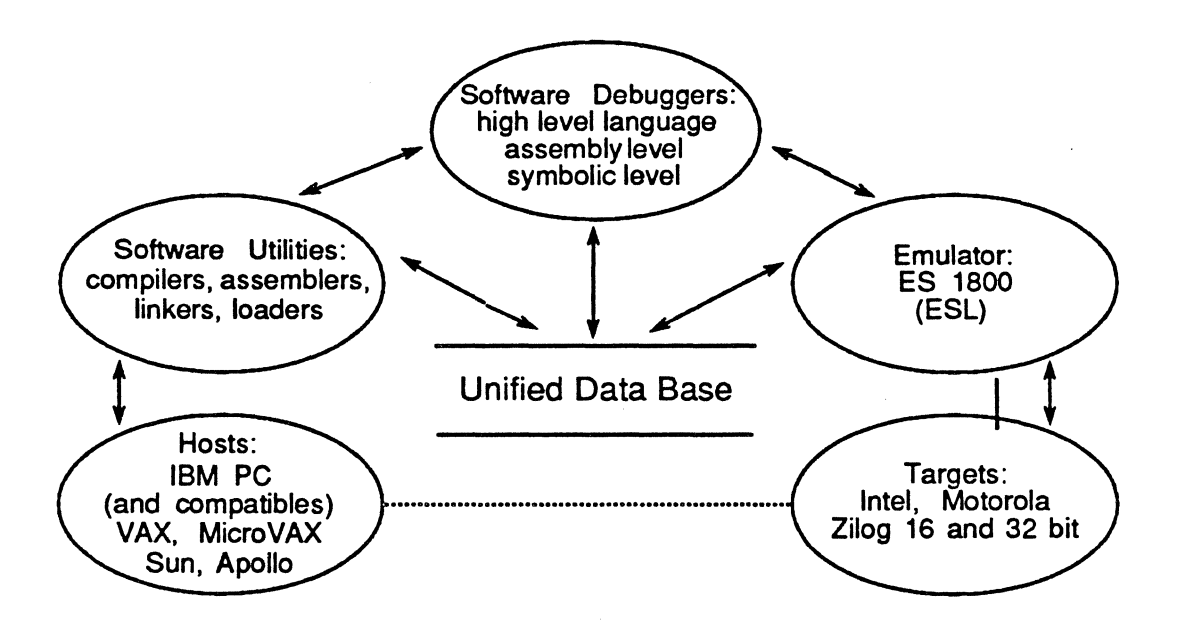

The key to this development environment is the shared information provided in the object module format. Applied Microsystems products use a variety of object module formats, including most popular standards. However, to choose a complete development environment, your compiler and assembler must produce an object module format that the assembly level or high-level language debugger and ES 1800 emulator can use.

Software options for Intel 16-bit microprocessors include:

- **ES Driver Emulator Control Software**
- Symbolic debuggers

GeneProbe Symbolic Debugging

- High level language debuggers VALIDA TE/Soft-Scope Debugger
- VALIDATE/Soft-Scope 286 Debugger XDB
- Compilers and Assemblers

### **ES Driver Emulator Control Software**

ES Driver software provides a simple, menu-driven interface to the ES 1800, v convenient access for common tasks such as configuration, uploading and downloac files and diagnostics, and allows transparent access to the full range of 1 commands. It also includes on-line help for each function, simplifying operation for 1 users.

An RS-232 cable and a manual are provided with ES Driver. The manual depends the host computer: *ES Driver/PC User's Manual* and *ES Driver/Sun User's Manual.* 

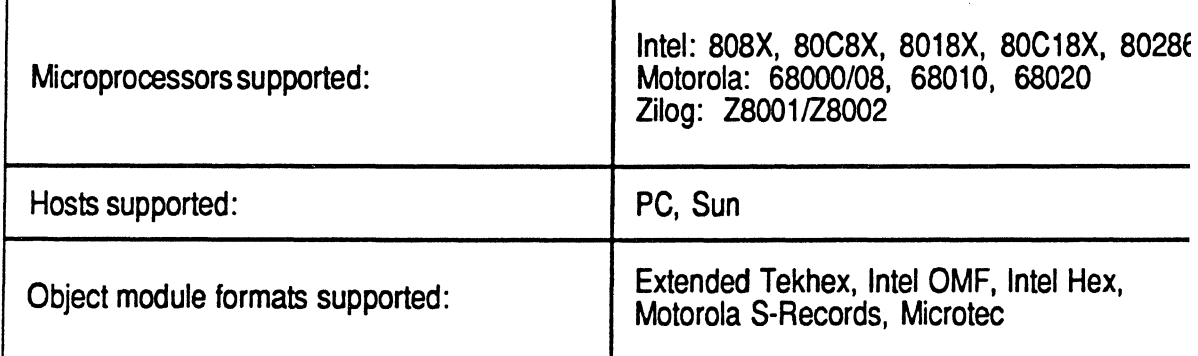

#### **Symbolic Debuggers**

#### **GeneProbe Symbolic Debugging (Intel processors only)**

The GeneProbe debugger provides debug support for assembly level problems invol CPU registers and memory or 1/0 ports. It has been integrated with the ES 1 emulator, in order to provide access and control of your target. The debugger disp trace history and memory disassembly on a split screen. You can use high-I language symbols, line numbers, procedure names, code labels and variable name place of absolute addresses.

GeneProbe executes on the IBM PC and compatibles to debug programs written in C, PL/M, FORTRAN and assembly language.

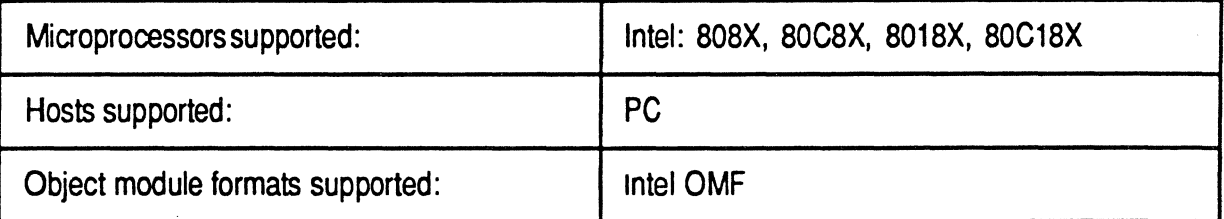

#### **High Level Language Debuggers**

#### **VALIDATE/Soft-Scope Debugger (Intel only)**

The VALIDATE/Soft-Scope debugger includes two versions: an integrated tool designed to work with the ES 1800, and a simulator version. Both versions provide high level language, assembly level and symbolic debugging. The program allows easy access to high level language data, such as structures, arrays and dynamic variables.

The trace display is available in many forms, including display of source lines only, source lines with disassembled instructions and source lines with all associated machine cycles.

A format converter called MSOMF is included with V ALlDATE/Soft-Scope, so that you can use the Microsoft C compiler. Other linkers are also available which let you use: a variety of other popular C compilers.

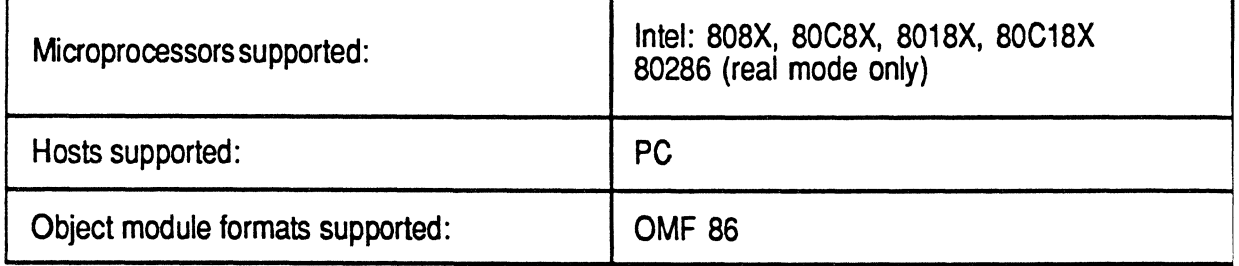

#### **VALIDA TE/Soft-Scope 286 Debugger (80286 only)**

The VALIDATE/Soft-Scope 286 debugger provides protected-mode support for 80286, with all the same features as VALIDATE/Soft-Scope.

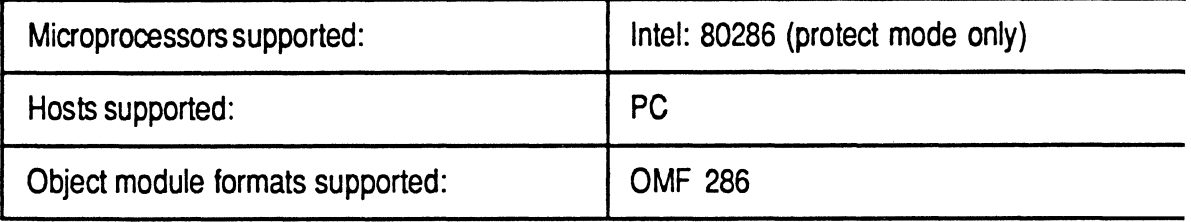

#### **XDB Source Level Debugger**

The XDB debugger provides high-level language support for C and Pascal for t Motorola and Intel microprocessors. You can step over functions, and set breakpo on line numbers or procedures. When a breakpoint is reached, you can use emulator's trace memory to analyze exactly what led up to the breakpoint. X includes a powerful assertion feature to specify conditions to be tested after execu of each high level language statement.

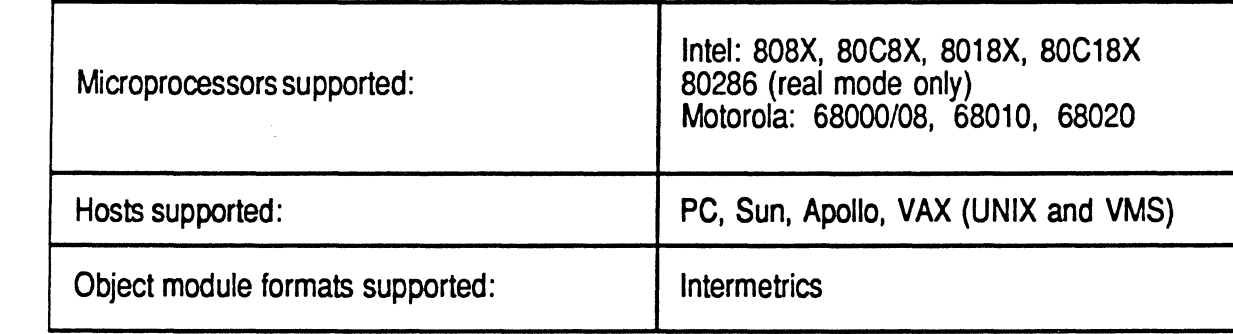

#### **Compilers and Assemblers**

A wide range of compilers and assemblers are available through App Microsystems. Please consult a current price list, or contact your sales office representative for information.

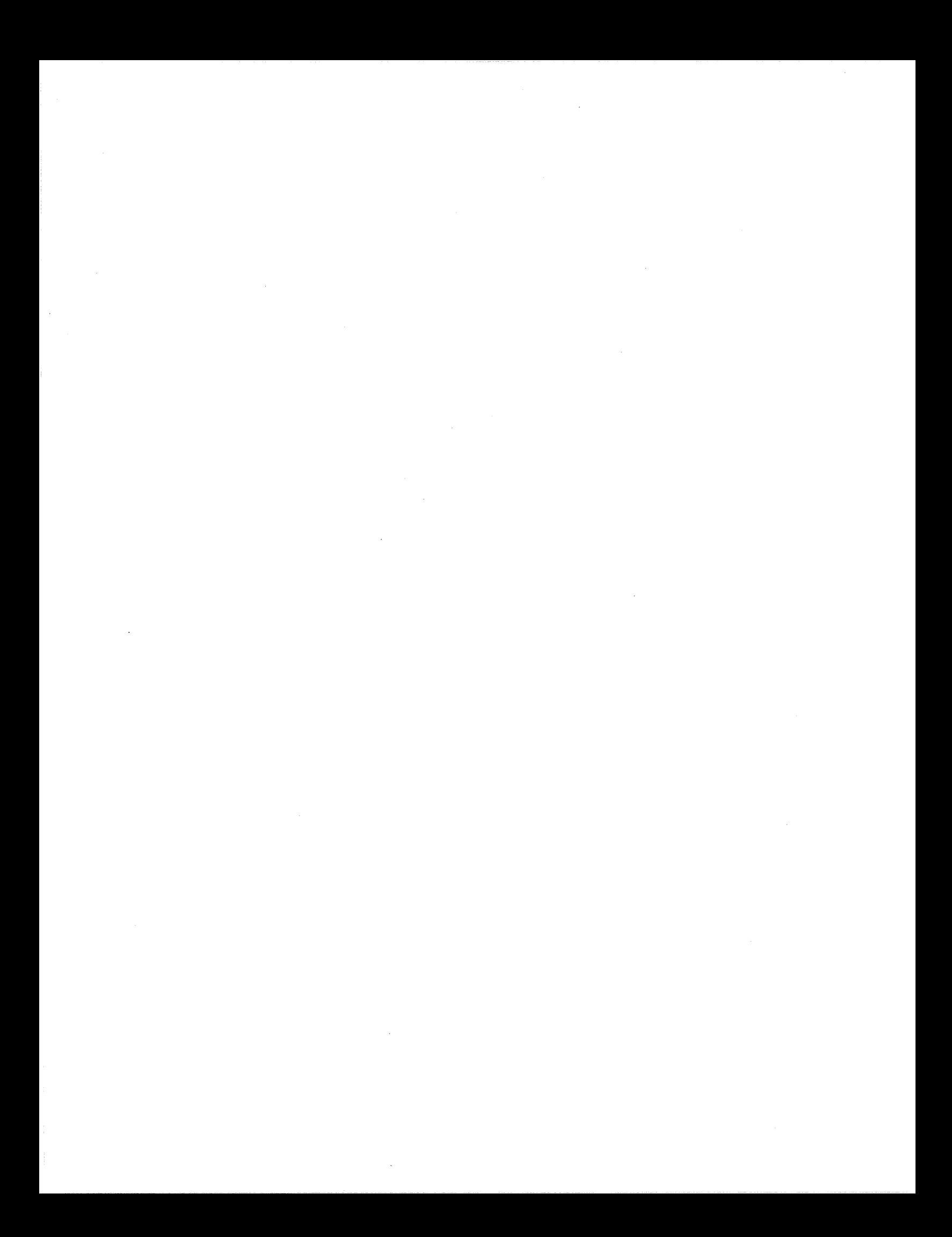
# Section 2

## Table of Contents

# **GETTING STARTED**

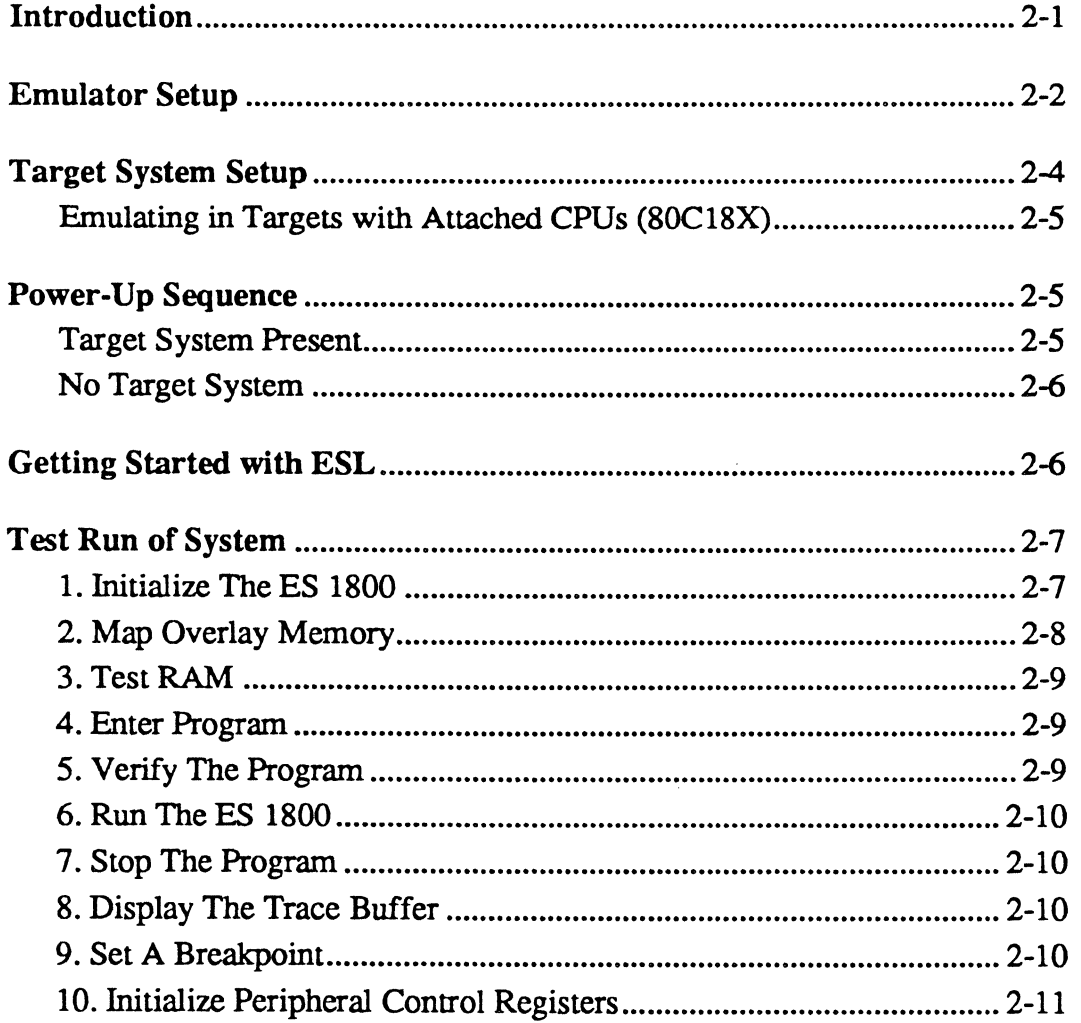

 $\frac{1}{2}$ 

 $\bar{\beta}$ 

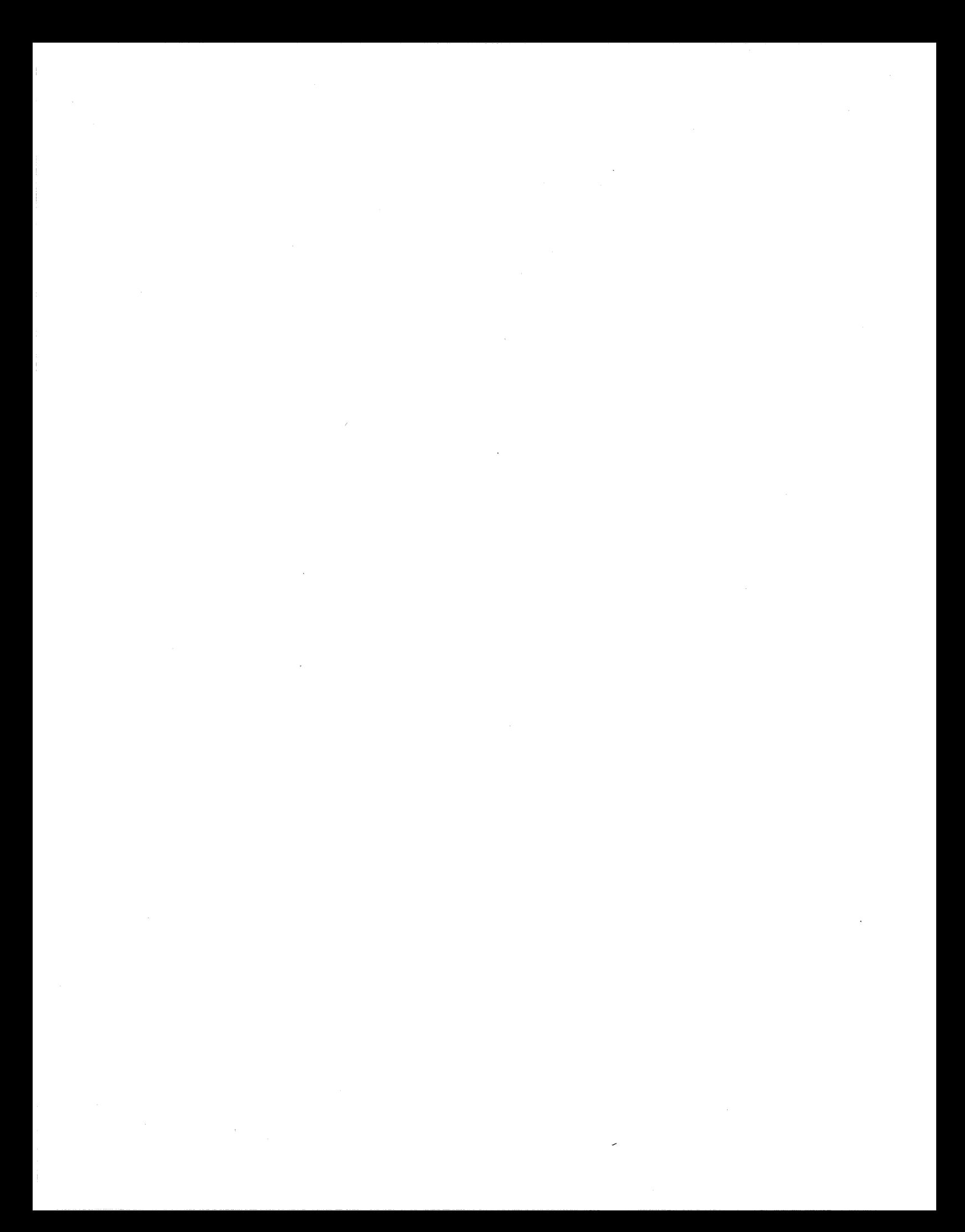

# **GETTING STARTE**

# **Introduction**

This section provides a step-by-step guide for setting up the ES 1800 and ta system, starting and testing the ES 1800 and storing customized system variable: EEPROM. You should bring up the ES 1800 in stand-alone mode, using RScommunications to verify that it is working before trying to set it up to work wi software debugger or with SCSI communications.

For specific getting started information on using the ES 1800 controlled from a computer via ES Driver or a software debugger, please see your appropriate soft, manual.

Detailed information on the hardware referred to in this section can be found Section 3, and complete descriptions of the steps can be found in Section 4.

For a complete description of commands referenced, see Section 7.

The instructions provided in this section apply to ES 1800 emulators purchased in : or later. If your ES 1800 was purchased before 1988, and has not been brought up t< current revision, there will be minor variations. Please follow the instructions prove at the time of purchase.

#### **NOTE**

If you are using the 80C186/Cl88 pod, you must properly configure the pod with several jumpers before attempting operation. Failure to properly set the jumpers results in emulator failure. See the 80C186/C188 addendum (Applied Microsystems part number 923-00026-0x) for instructions. There are also five jumpers in the 80186/188 pod. See the *801861188 Pod Jumpers* portion of this section for more information on these jumpers.

## **Emulator Setup**

- 1. Refer to page 3-1 and verify that proper grounding and power requirements have been met.
- 2. Verify that the emulator has been configured for the correct voltage by checking the fuse on the back of the ES 1800. Pull out the fuse holder: you'l see one functional fuse and one spare fuse. The functional fuse should be  $\frac{1}{2}$ amps for 115 volt, and 1.5 amp for 220 volt. Replace the fuse holder with the correct fuse in place.
- 3. Remove the front cover of the ES 1800 by turning the two release screw! counterclockwise. The pod and LSA pod may need to be unplugged in orde to do this.
- 4. If you are not using SCSI communications, verify that the MCB controlle board is in the top slot of the ES 1800 chassis. (See pages 3-2 and 3-3 fo descriptions of each board and board positions).

If you are using SCSI communications, the SCSI board should be in the to slot, and the MCB controller board should be in the second slot.

- 5. Verify that the trace/break board is in the third bus slot of the  $ES 180$ chassis.
- 6. If you are using overlay memory, verify that the RAM overlay board i inserted under the trace and break board. Note that the 2MB overlay boar requires a slave board.
- 7. Verify that the correct ES 1800 board for your target microprocessor is in th bottom slot.
- 8. Verify that all boards are firmly seated.
- 9. Set the thumbwheel switch on the MCB controller board for your particul; system variables. See page 3-4 for switch settings.

System default variables in switch position 0 are:

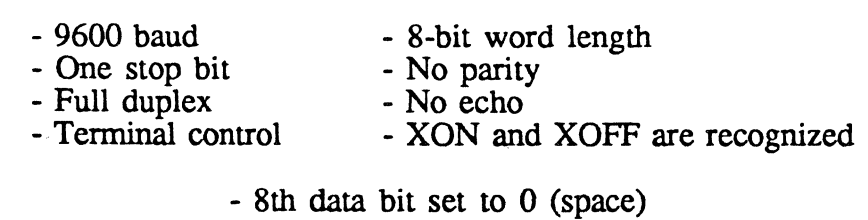

- 10. Verify that the three-position toggle switch on the MCB controller board in the center position.
- 11. Set the 80186 pod jumpers as appropriate for your target. The jumpers a located in the pod, and you can get to them by removing the four screws c the bottom of the pod to open the cover. Read the *80186 Pod Jump*

*Descriptions* section below to determine if you need to change any of jumpers from their factory-configured positions.

#### 80186 Pod Jumper Descriptions

There are five jumpers in the 80186 pod. Each jumper sets different close and chip select circuitry operation. Each jumper is described below.

- JP1 Determines whether  $DT/R\sim$  is high (2-3) or low (1-2 defaint in PAUSE mode. DT/R~ controls the direction of data fl through external 8286/8287 data bus transceivers.
- JP2 Determines whether chip selects (UCS, LCS, MCS0-3, PC: 3) are allowed out to the target in PAUSE mode.
	- JP2 1-2 Allows chip selects to the target in PAL mode.
	- JP2 2-3 Allows chip selects to the target only in R mode or during peek/poke cycles.
- JP3 Determines whether chip selects (PCS2-6) are allowed to the target in PAUSE mode.
	- JP3 1-2 Allows chip selects to the target in PAl mode.
	- JP3 2-3 Allows chip selects to the target only in R mode and during peek/poke cycles.
- JP4 and JPS Determine whether the target clock bypasses the cl conditioning circuitry in the pod. You can bypass conditioning circuitry if the target clock is generated by an in order to decrease the "clock-in to clock-out" delay. If clock is generated by a crystal, use the conditioning circuitry,

pod CPU.

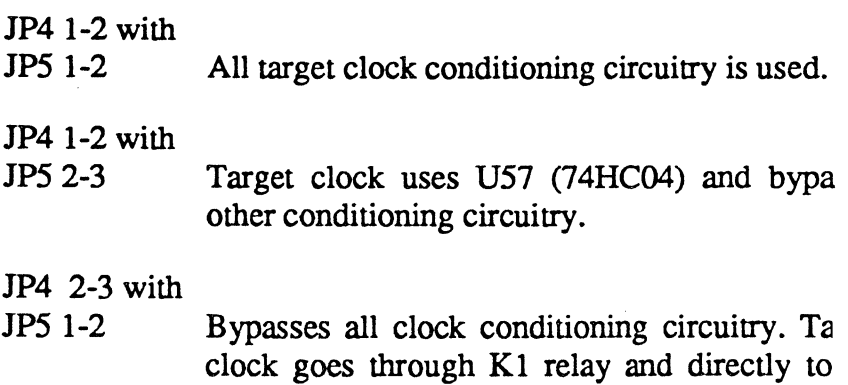

delform.

```
JP4 2-3 with 
JP5 2-3 Invalid
```
- 12. Replace the front panel and attach the pod for the microprocessor you are emulating. The pod must be connected to the ES 1800 even if you are not connecting it to a target system.
	- 13. Check that the pod cable is securely connected.
	- 14. OPTIONAL: Connect optional accessories such as the Logic State Analyzer pod or Time Stamp module. (see Section 3 for details)
	- 15. Connect the RS232 cable to the TERMINAL port and to your terminal. For other setups, please see Section 4, *Serial Communications.*
	- 16. Verify that the RS232 baud rates and data requirements are set the same on both the ES 1800 and the terminal. See page 3-4 for thumbwheel switch settings.
	- 17. If using communications without a modem, you may need a null modem cable. If you purchase a null modem cable, it is likely to have the following configuration:

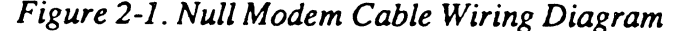

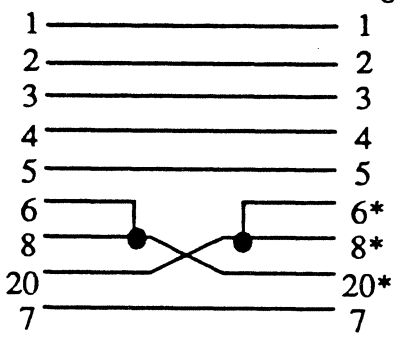

Check the specifications in your terminal manual before reversing the pins.

Note that pins 6, 8, and 20 are not used and are unaffected by the cable configuration.

## **Target System Setup**

- 1. Check that the target has a 68 contact leadless chip carrier socket. Ar. adapter, Part No. 210-00023-00, is available for plastic leaded chip carriers.
- 2. Using an ohmmeter, check that a good ground exists at the microprocesson socket. Measure from pin 26 and 60 to power supply ground on the targe' board.
- 3. Verify that all the power supplies in the target system are functioning properly.
- 4. Check for a valid clock signal at the target microprocessor socket.
- 5. Tum off target system power and ES 1800 power.
- 6. Plug in the probe tip. (See Section 3 for probe tip precautions.)

### **Emulating in Targets with Attached CPUs (80C18X)**

When your target CPU is soldered directly to the PCB, it is necessary to place attached CPU in ONCE mode before emulating. The ONCE mode on the 80Cl processor causes all CPU output lines to be tristated. You can enter ONCE mode pulling the LCS- and UCS- signals low during a reset.

To do this with the 80C18X emulator, follow these steps:

- 1. Power off the target and emulator.
- 2. Attach the 80C18X emulator pod to the target CPU with the special adaptor.
- 3. Jump the LCS~ and UCS~ lines from the target CPU to target ground.
- 4. Apply target power. The target-mounted CPU will come up in ONCE mode.
- 5. Apply emulator power and wait for the normal prompt.
- 6. Remove the jumpers from the target UCS- and LCS- pins.

#### **NOTE**

- 1. The procedure above assumes your target asserts a power-on reset to 80C18X.
- 2. Any emulator operations which cause a target reset, such as ON CK, CK, or RST will cause the target to exit from ONCE mode. If you wan perform such operations and remain in ONCE mode, set the LCS- and U jumpers as described above, set the PCS soft-switch off, and enter PAl mode to perform the reset operations. Never leave the  $LCS\sim$  and U jumpers attached during run mode.

A target system generated RESET during RUN mode will bring the CPU out of ONCE mode and into immediate contention with the emulator, causing unpredictable results.

# **Power-Up Sequence**

### **Target System Present**

- 1. Tum on the target system.
- 2. Tum on the ES 1800.
- 3. Reset the target system. (<ctrl-z> default)

#### NOTE

When you tum off the emulator, you should also tum off power to your target. The target VCC is fed to the pod and emulator, and can cause heat problems in the emulator if the target is left on.

#### **No Target System**

- 1. Verify that the pod is connected to the ES 1800.
- 2. Be sure there is nothing in contact with the probe tip.
- 3. Power-up the ES 1800.
- 4. The power-up banner should be displayed. Select the internal clock source by typing Y. If a "NO TARGET POWER" error message appears, then type <ctrl-z> to reset the emulator. The power up banner will be redisplayed. Type Y again and the emulator prompt (>)will appear.

When you power-up the ES 1800, all registers, maps, event clauses, and system variables are either cleared or set to default values. Examine the SET and ON menus (see Section 7) and configure the system to your liking. Your special setup can then be stored in EEPROM (see the SAV command in Section 7). By setting the thumbwheel switch on the MCB controller board to the proper position, your set-up can be automatically loaded on power-up, (see page 3-4), or you can load it manually with the LD command.

The ES 1800 emulator system is now running and ready to accept ESL commands.

## **Getting Started with ESL**

ESL is extremely easy to use. The rest of this section shows you exactly which ESI commands to type as you use your ES 1800 for the first time.

If the ESL command interpreter detects an illegal statement, it beeps and places ; question mark under the command line at the position the error was detected. Entering a ? following an error will cause the appropriate error message to be displayed.

There are two pages of help information available. Enter a ? as the first character o a command line to display the first help page. This page gives examples of the mos commonly used commands and their meanings. The second page describes the Even Monitor System registers and commands. Enter a <return> at the end of the first page to move to the second page. The menus are shown on pages 8-18 and 8-19.

Information on switch settings, configuration settings, and special functions is available without using the ? help menus.

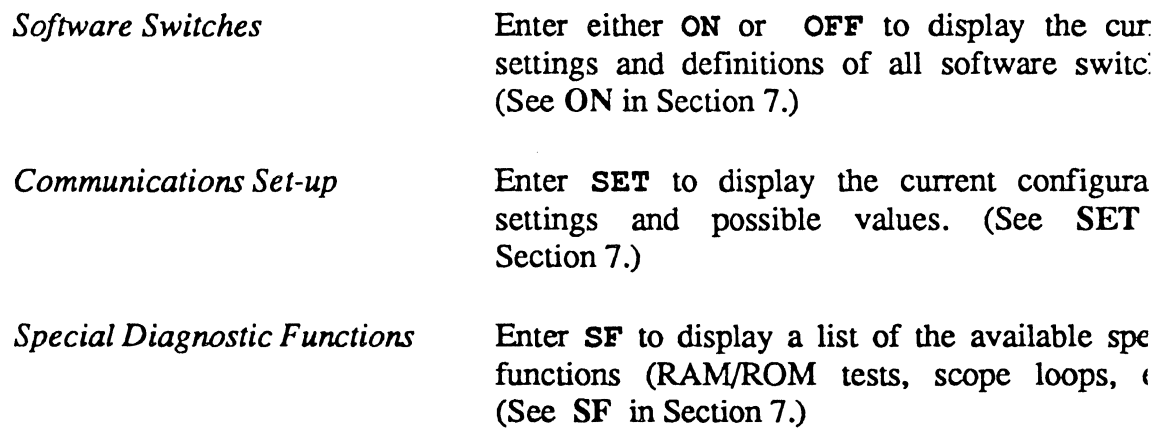

For complete information on ESL syntax, see Section 8.

# **Test Run of System**

Use this test guide after the system configuration is correct and the ES promp displayed  $( > ).$ 

A system test run consists of the following 9 steps:

- 1. Initialize ES 1800.
- 2. Map overlay memory.
- 3. Test overlay memory.
- 4. Enter a program.
- 5. Verify a program.
- 6. Run the ES 1800.
- 7. Stop the program.
- 8. Display the trace buffer.
- 9. Set a breakpoint.
- 10. Initialize PCB registers.

This test requires an optional overlay memory board, but does not require a t system.

If you suspect trouble with the ES 1800 hardware, call Applied Microsys Corporation Customer Service at 800-426-3925 for assistance.

### **1. Initialize The ES 1800**

Enter the following to initialize the ES 1800 for two users.

>SAV 1,0 The following commands apply to user 0

*Getting Started* 

*Test Run of System* 

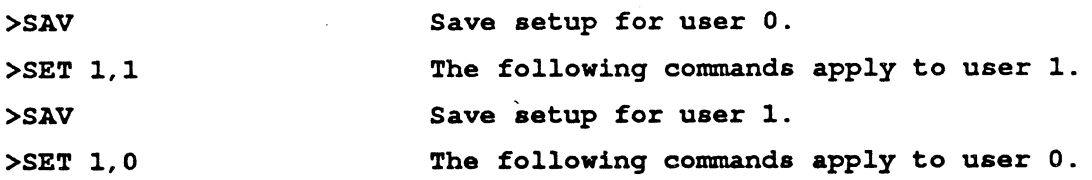

This will ensure that all necessary emulator firmware parameters have been loaded intc the EEPROM on the MCB controller board. These paramters will be used anytime the MCB rotary switch is positioned to select EEPROM control. This EEPROM initialization should be done whenever:

- 1. The emulator board is changed to a different ESL revision or processol family.
- 2. At initial power-up of a newly purchased or rented emulator.
- 3. If the emulator experiences communication anomalies with the hos computer.

The EEPROM initialization must be done with the MCB controller board switch in one of the factory default positions (e.g., 0 for 9600 baud, or B for 19.2 Kbaud)

This operation can take up to four minutes if major changes have been made. Do no interrupt the operation.

#### **2. Map Overlay Memory**

Map all of the overlay memory available to the ES 1800.

>MAP 0 to XXXX XXXXX is the ending address (in hex) o the amount of overlay memory installed.

The following table provides a quick reference for hex values corresponding to overla memory sizes:

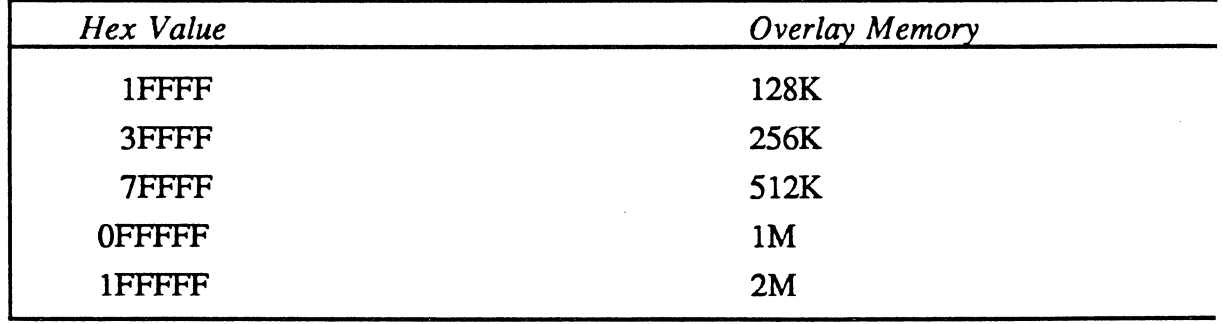

For example, to map 128K, enter:

>MAP 0 to lFFFF

lFFFF is 128K in hex.

### 3. Test RAM

Test all overlay memory installed by entering:

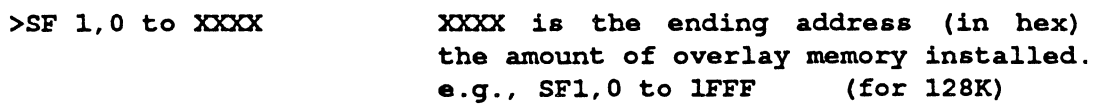

If there is a failure, repeat mapping and testing.

### 4. Enter Program

Enter a short program by invoking the line assembler and entering 8018X op cc See the ASM command in Section 7 for more information.

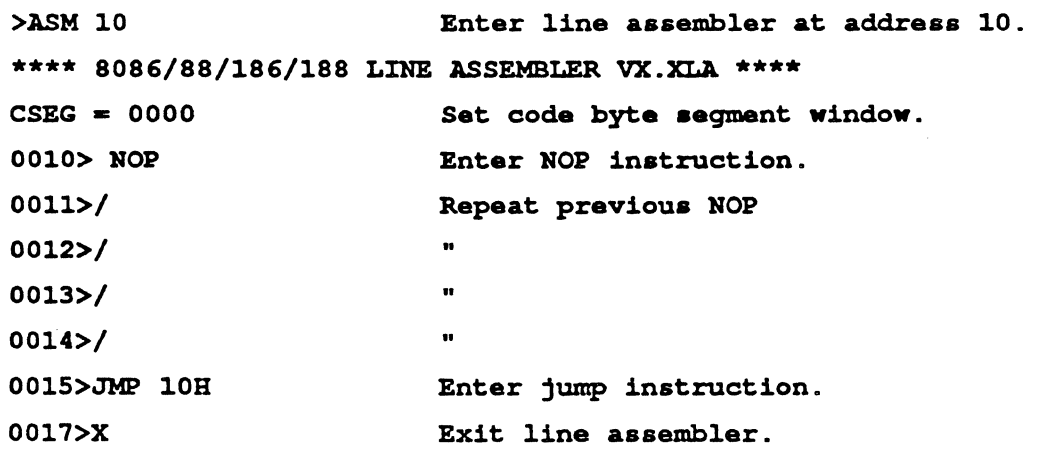

NOP is a null operation. Each time you type the slash  $( / )$ , you repeat the prev command, so you have entered the equivalent of five lines of NOPs. The X at the exits the assembler.

### 5. Verify The Program

Single step through the program to verify that it works, by entering:

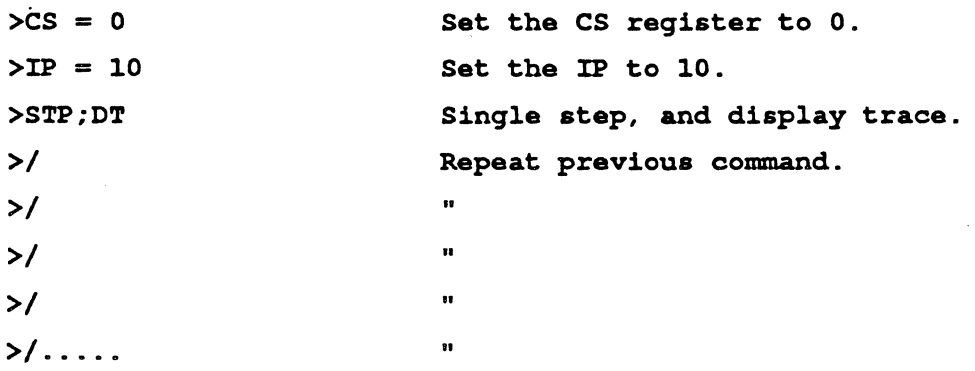

*Getting Started* 

The disassembled trace should show that NOPs were executed and that the jump was taken correctly.

#### 6. Run The ES 1800

Enter RUN.

>RUN

Beqin runninq the emulator.

 $\overline{R}$ The prompt will chanqe to indicate run mode.

The  $R$  > prompt should be displayed with no error messages. This indicates the ES 1800 is running in real time, executing the program.

#### 7. Stop The Program

Enter STP to stop.

R>STP The STP command from run mode stops emulation.

The ES 1800 should stop running and display the CS:IP register value and Group 1. The CS:IP value should not exceed 0:15.

#### 8. Display The Trace Buffer

Enter DRT to display the execution history of the program.

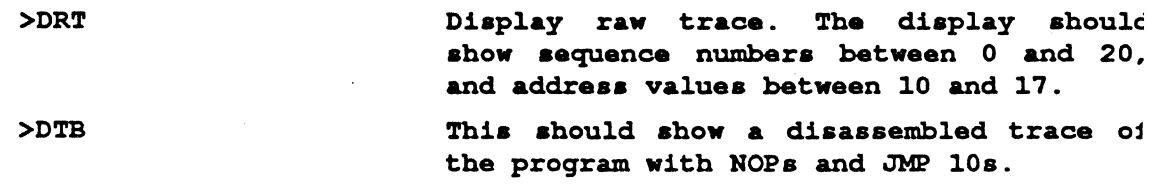

#### 9. Set A Breakpoint

Verify that the Event Monitor System halts execution when a defined condition is me by setting a breakpoint. In this case, the ES 1800 executes 100 (hex) bus cycles, the1 breaks.

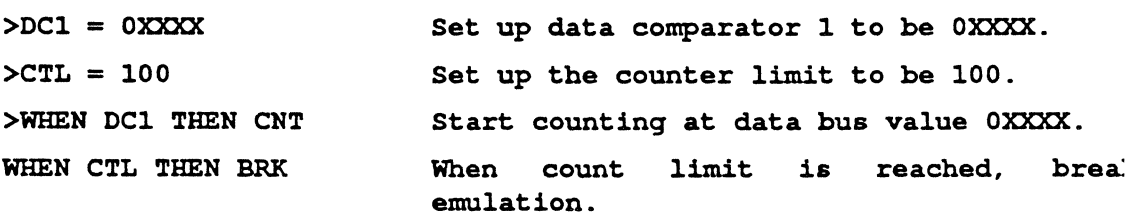

*Getting Starte,* 

>RBK

Run until a breakpoint is reached.

R>

This causes the counter to increment each time data comparator 1 sees a data value between 00000 and OFFFF. When the count limit of 100 is reached, emula breaks.

If a break does not occur:

- 1. Set CS and IP to 0 and 10.
- 2. Enter DES 1 and verify that you have entered the WHEN/THEN staten and comparator values as shown above.
- 3. Type RBK again.

If no break occurs call Applied Microsystems Applications Engineering at 800–4 3925 for assistance.

### **10. Initialize Peripheral Control Registers**

The ES 1800 emulator enables you to modify PCB register values by ESL commi (e.g., LMCS = 1FFF). If your PCB initialization code is already resident in your ta you *do not* need to set it up manually with ESL commands: you can skip this sec and just run your code.

If your PCB code is not resident in the target and you need to access target memor download your code, then you must manually set up the PCB using ESL commands, execute at least one STP to load the emulators copy of the PCB into the pod CPU.

1. Set up the PCB relocation register. If you do not relocate the peripl control block from \$FFOO in I/O space, then go to step 2.

```
\triangleREL = \trianglereqister value\triangleSet the REL reqister
```
Refer to the Intel iAPX 86188, 1861188 *User's* Manual for the proper we: set up the PCB relocation register.

2. Set up the read-chip-select soft-switch. If you do not use on-chip selects, then go to step 3.

>ON RCS Enables the display of the PCB chip select register values.

With RCS set to ON, the following will be true:

Pause-to-run transitions will write the ES 1800 chip select values into the target PCB.

Run-to-pause transitions will read the ES 1800 chip select values from the target PCB.

>UMCS = <register value> Set UMCS register.

```
>LMCS = <i>register value</i>>MPCS = <i>recister value</i>>MMCS = <register value>
\texttt{PACS} = \texttt{Xregister} value>
                              Set LMCS register. 
                            Set MPCS register. 
                             Set MMCS register. 
                               Set PACS register.
```
Refer to the Intel iAPX 86188, 1861188 *User's* Manual for the proper way to set up the registers.

3. Set up the on-chip DMA peripheral. If on-chip DMA circuitry is not used, then go on to step 4.

```
>USRCO = <register value>
>\text{SRCO} = \text{cregister value}>UDSTO = <register value>
>DSTO = <register value>
>\text{XCO} = <register value>
>CWO = <register value>
```
Refer to the Intel *iAPX* 86188, 1861188 *User's* Manual for the proper setup.

If you do not need DMA active while paused, then go on to step 4.

>ON DME Set DMA controllers active during pause mode.

4. Set up the on-chip timer peripheral. If on-chip timer circuitry is not used, then go on to step 5.

```
>TC0 = <register value>
>TCl = <register value> 
>TC2 = <i>register value</i>>MA0 = <i>register value</i>>MAl = <register value>
>MA2 = <register value>
>MB0 = <register value>
>MB1 = <i>register value</i>>MB2 = <register value>
>MCWO = <register value>
> MCW1 = <register value>
>MCW2 = <register value>
```
Refer to the Intel *iAPX 86188, 1861188 User's Manual* for the proper setup.

If you need a timer circuit active while paused, then turn on the appropr emulator software switch, as follows:

```
>ON TEO 
>ON TEl 
>ON TE2
```
This will turn on timers zero, one, and two respectively.

5. Set up the on-chip interrupt control peripheral. If on-chip interrupt cor circuitry is not used, then proceed to step 6.

```
>INTO = <register value>
>INTl = <register value>>INT3 = <register value>
\texttt{PEOI} = \texttt{cregister} value>
>POL = <register value>
>POS = <register value>
>MSK = <register value>
>PLM = <register value>
>ISV = <reqister value>
>\text{IRQ} = <reqister value>
>IST = <register value>
>TCR = <i>register value</i>>DMAO = <register value>
>DMAl = <register value>
>DMA2 = <register value>
```
Refer to the Intel *iAPX 86188, 1861188 User's Manual* for the proper setup.

6. Display the status of the PCB registers.

>PCB Display PCB registers.

The screen displays the current contents of the PCB registers.

7. Set up overlay and a minimal program. This step assumes you have ne target memory nor a valid program located at the startup location (\*FFF If you have target memory and a valid program, then go on to step 8.

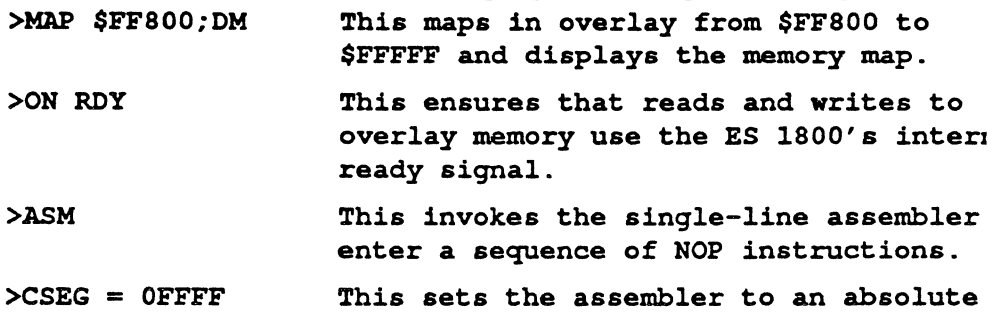

*Getting Started* 

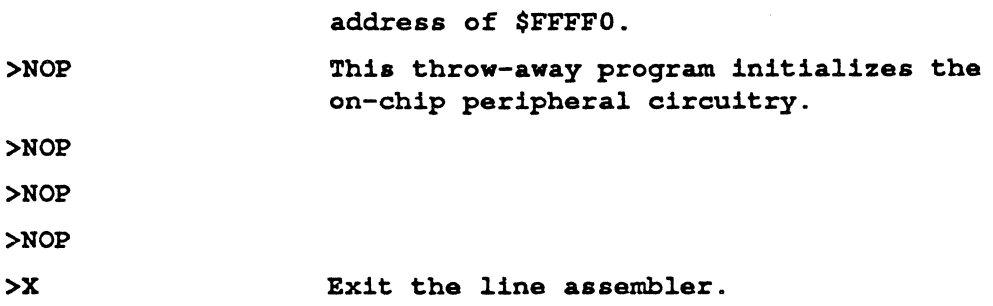

- 8. Activate the on-chip peripherals. The following tasks should have been accomplished before reaching this point:
	- The state of all on-chip peripherals should have been set up via the PCB registers.
	- The ES 1800's ON and OFF software switches have been properly set up.
	- A program resides at the start up location (\$FFFFO).

>ACl = <stopping point>

#### Set address comparator 1 to the end of the program. This should follow the initialize section.

The on-chip peripherals are activated by either a read from, or write tc appropriate registers. The setting of the ES 1800's switches to ON guarantees the chosen peripheral registers will be written and read following the execution of at least one instruction cycle. Therefore, set up  $AC1$ , at either:

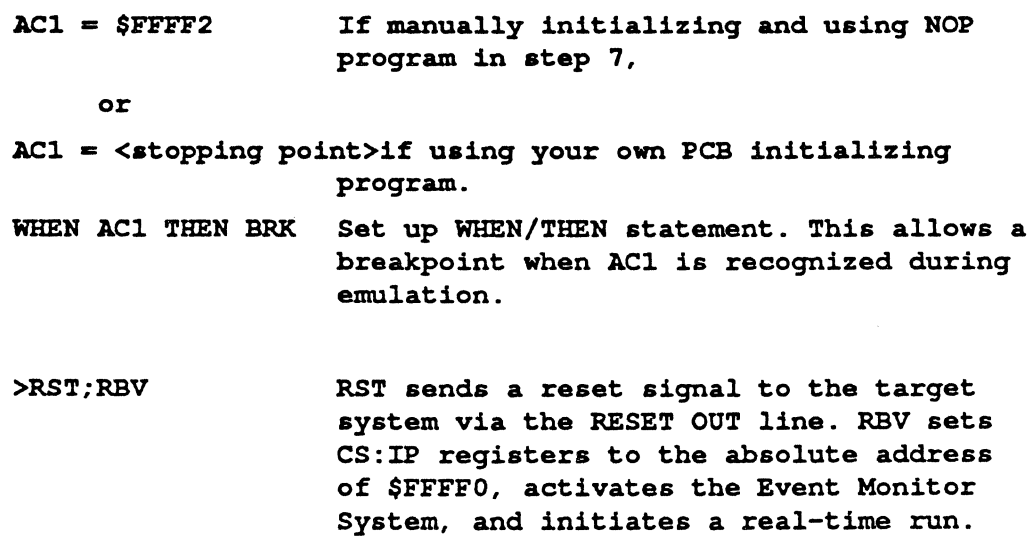

# Section 3

Table of Contents

# **HARDWARE**

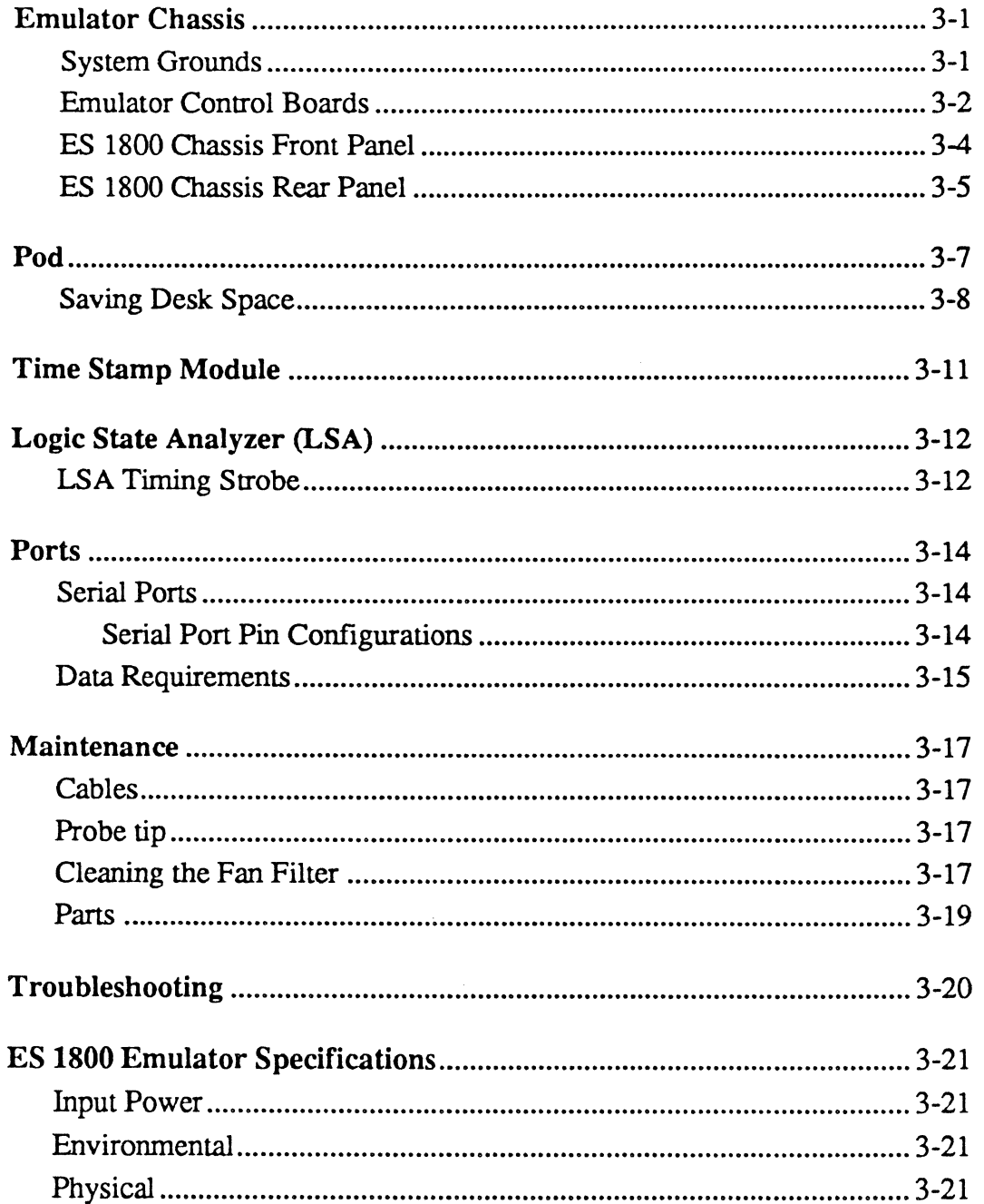

\$O

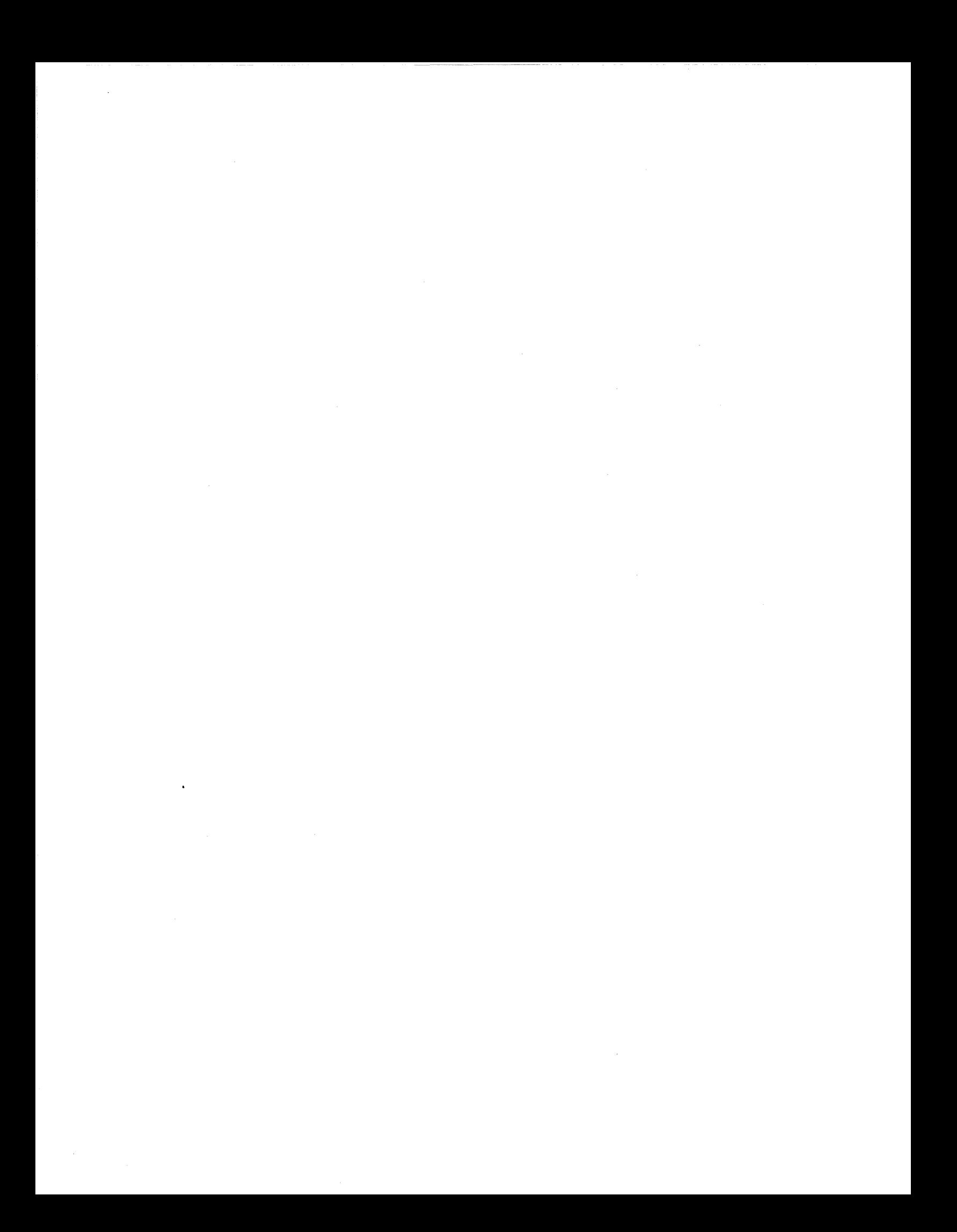

# **HARDWAR**

This section describes the emulator chassis, control boards, pod, optional hardwith (Time Stamp Module and Logic State Analyzer pod), ports, maintenar troubleshooting and emulator specifications.

# **Emulator Chassis**

The ES 1800 chassis is the metal enclosure housing the control boards for the tal system. This rack-mountable chassis houses up to six boards as shown in Figure  $2$ The ES 1800 power supply is also in this chassis. A power switch on the rear pane the only external panel control.

#### WARNING

*A cooling fan and vent for the ES 1800 are located on the left side panel of the chassis. The warm air exhaust vent is in the right side panel. Blocking either of these panels may cause the ES 1800 to overheat.* 

*The end of this section includes information on regular required cleaning of the fan filter. Heat problems can also be caused by leaving target*  power on when the emulator is turned off. Always turn off target power *when the emulator is off* 

### **System Grounds**

The ES 1800 emulator has three grounding systems:

- 1. A chassis ground from the metallic enclosure of the unit to the power filter.
- 2. An AC protective ground from the green ground wire of the AC power of and the chassis ground at the power filter.
- 3. A signal ground connected by means of a jumper at the power SU] terminal strip to the chassis ground. The ES 1800 has a three-wire pc cord with a three-terminal polarized plug. The ground terminal of the plu connected internally to the metal chassis parts of the ES 1800.

#### WARNING

*Failure to ground the system properly may create a shock hazard.* 

### **Emulator Control Boards**

Removing the front panel of the ES 1800 chassis exposes the chassis card cage as shown in Figure 3-1. Open this panel by turning the two knobs in the upper corners of the front panel counterclockwise. The list below starts with the top board.

Verify that all boards are seated properly before turning on power to the emulator.

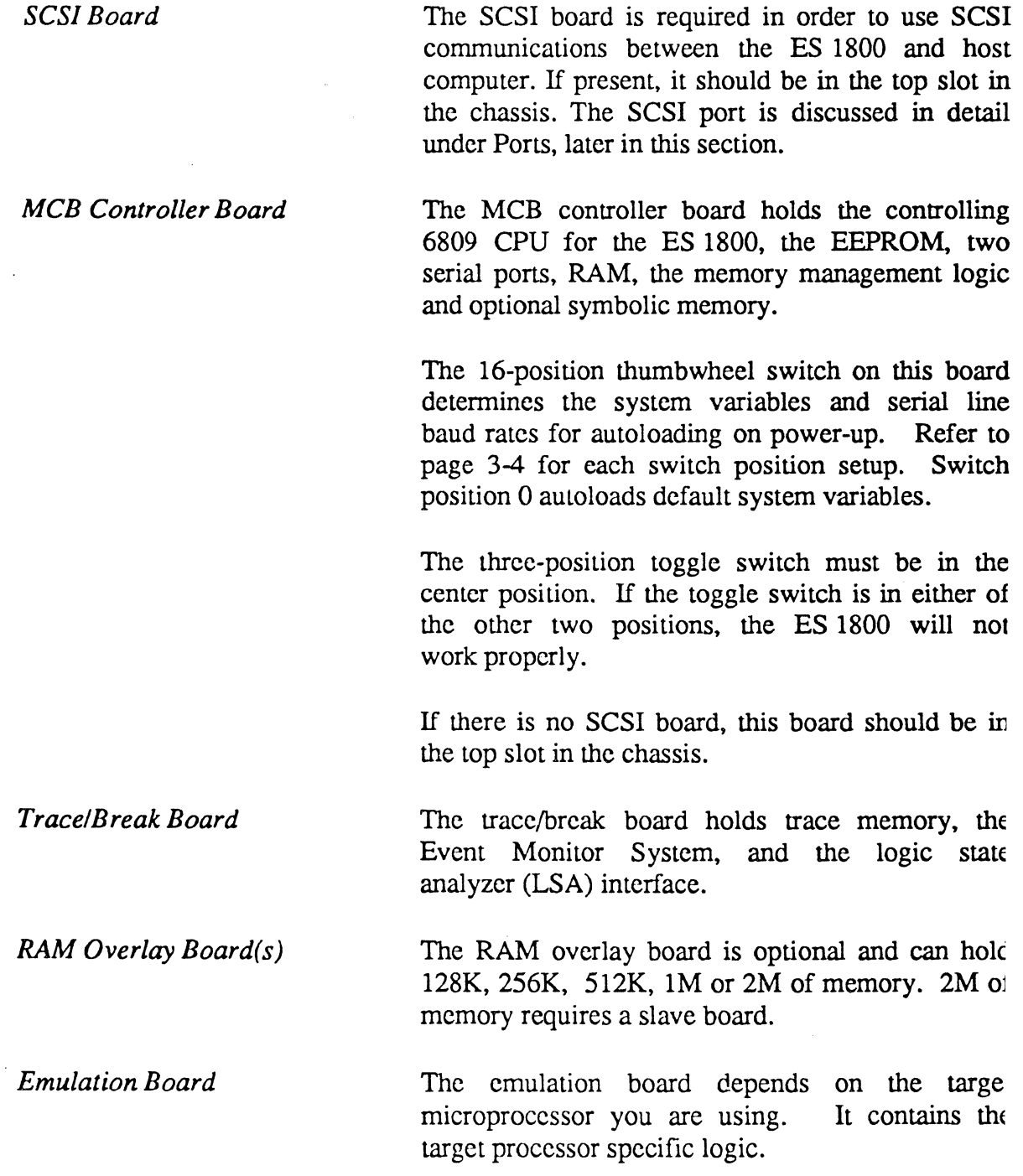

*Hardwan* 

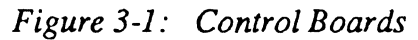

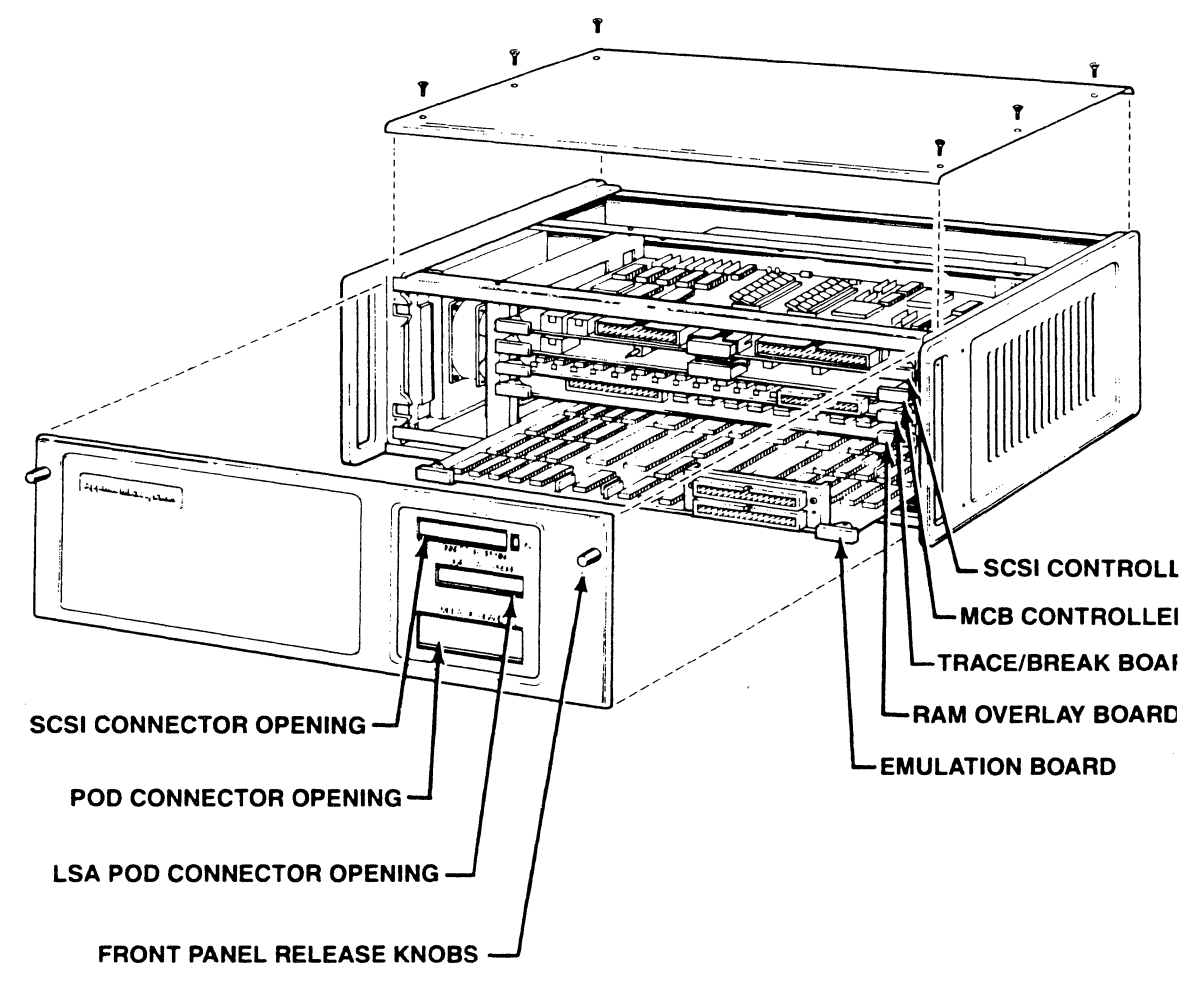

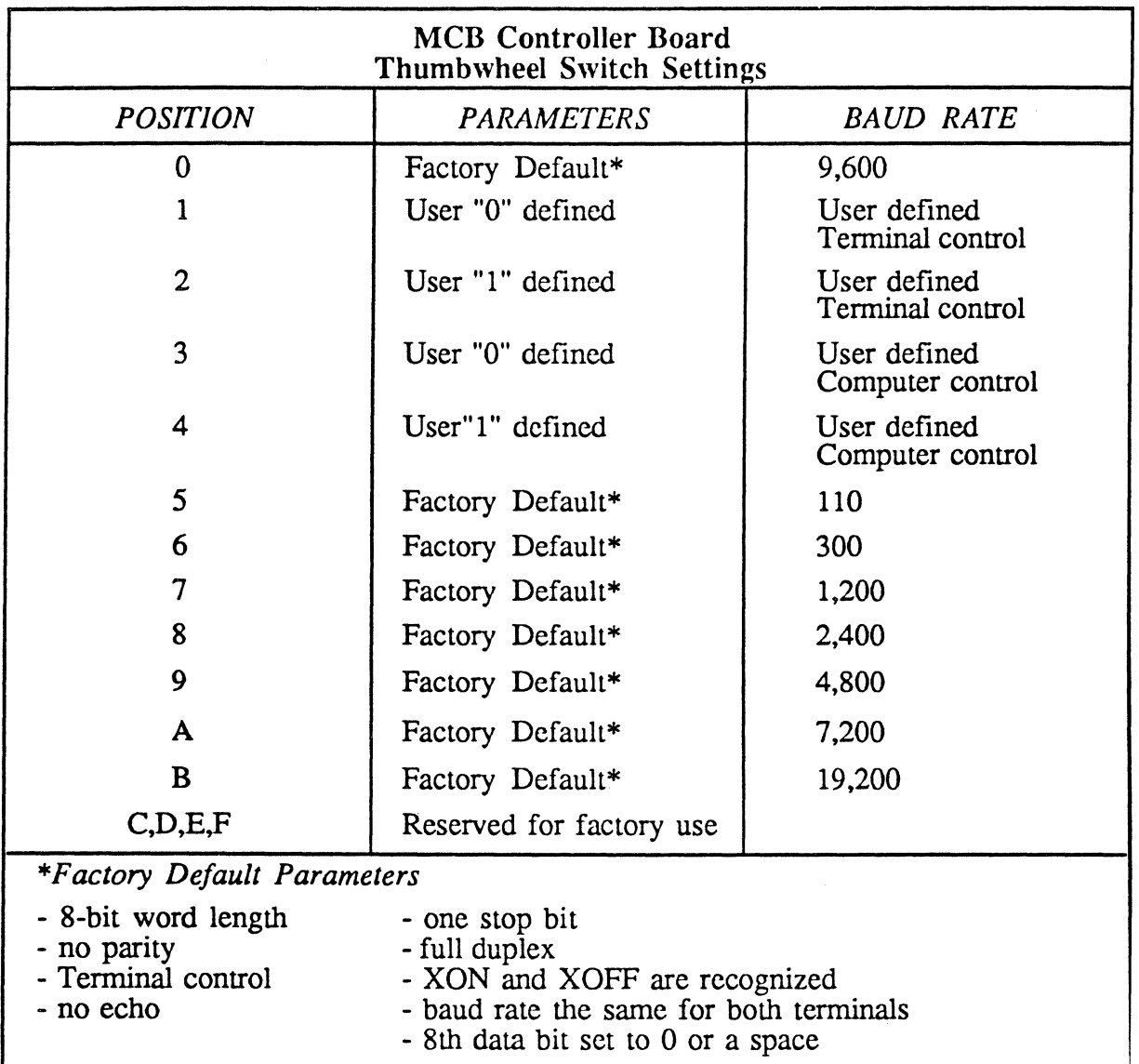

## **ES 1800 Chassis Front Panel**

The front panel of the ES 1800 is shown in Figure 3-1.

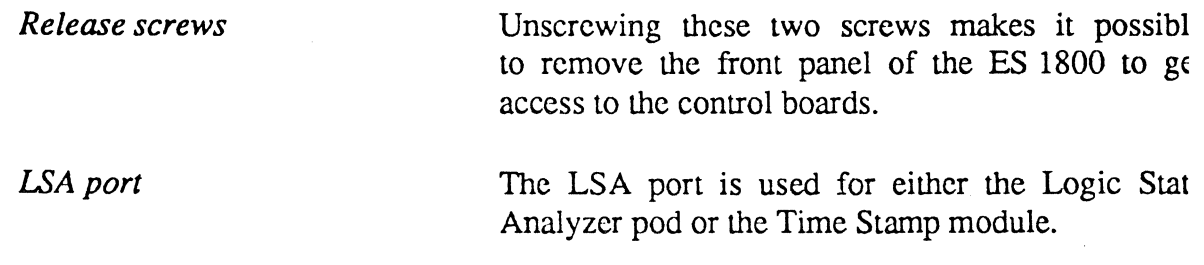

*SCSI port* 

The SCSI port is used only if you are using SC communications.

*Pod connection*  The pod is attached here.

### **ES 1800 Chassis Rear Panel**

The rear panel of the ES 1800 is shown in Figure 3-2.

*Serial Ports*  The two serial ports are RS 232C ports labe TERMINAL and COMPUTER. Serial ports discussed in detail under "Pons" later in section.

*Trigger Output*  The ES 1800 emulator provides a TTL trig strobe output controlled by the Event Mon System. The trigger output is available at a B connector on the rear panel of the chassis and a clip lead attached to the optional logic s analyzer (LSA) pod. See Figure 3-8 for tin information on the trigger ouptut, and refer Section 4 for information on Event Mor System actions.

The trigger can be used for such things as:

- 1. Synchronizing an oscilloscope to execution of an l/O routine.
- 2. Measuring the duration of a routine asserting the trigger for its duration using a timer-counter.
- 3. Cross-coupling two or more ES 1800s that an event in one can control event the others.

 $\big)$ 

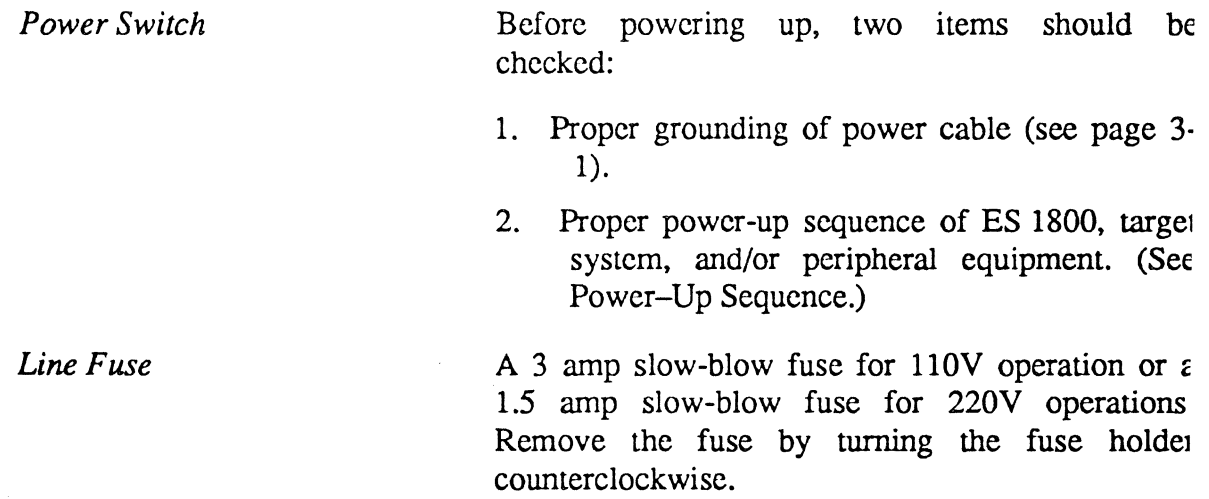

 $\bar{L}$ 

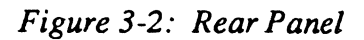

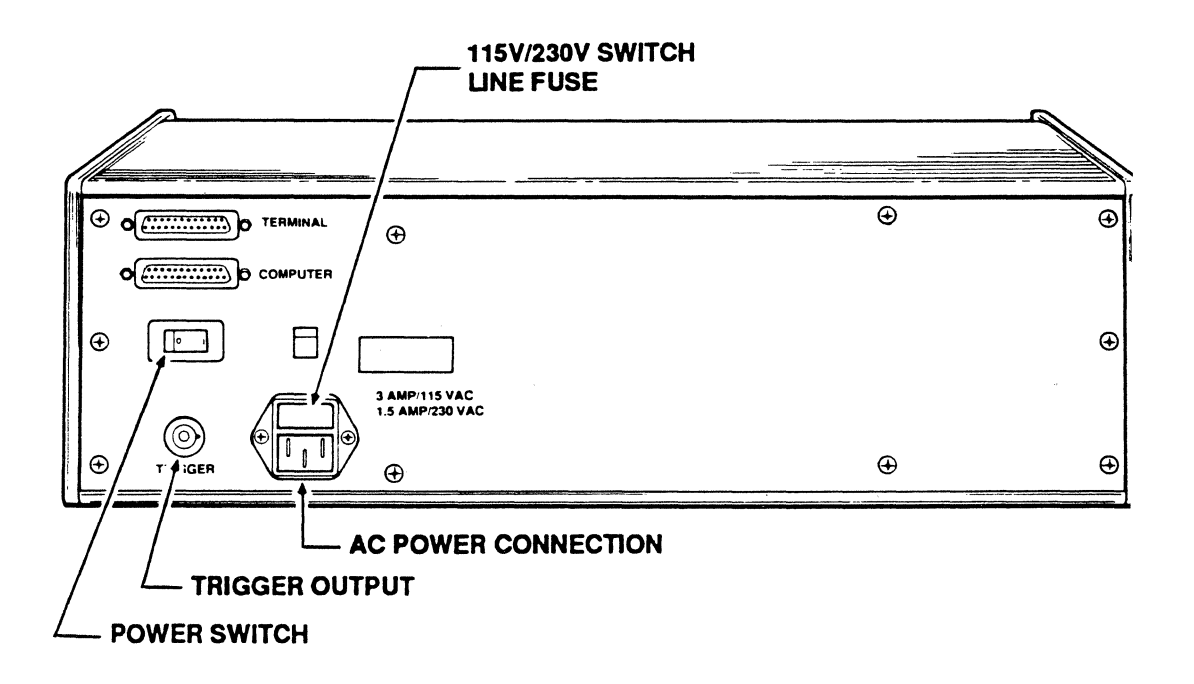

*Hardwar* 

#### **Pod**

 $\bigg)$ 

The pod is the link between the ES 1800 emulator and the target system. A 40 ribbon cable connects the pod to the ES 1800 board. An 11-inch ribbon cable ends probe tip that is normally inserted into the microprocessor socket in the target system.

The proper pod is determined by the microprocessor being emulated. Two pods available from Applied Microsystems Corporation: one for the 80186 and 80188 and for the 80C186 and 80C188.

The 80186 and 80188 microprocessors can be emulated with the same pod, but different microprocessors in the pod. The pod should have been shipped from the fac with the correct microprocessor installed.

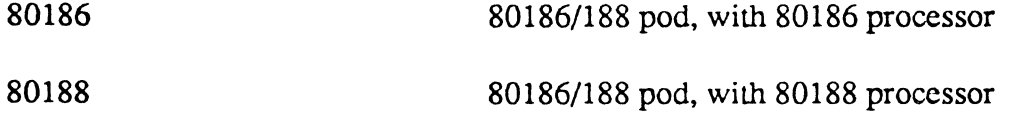

The 80Cl86 and 80Cl88 can be emulated with the same pod, but with diffi microprocessors in the pod.

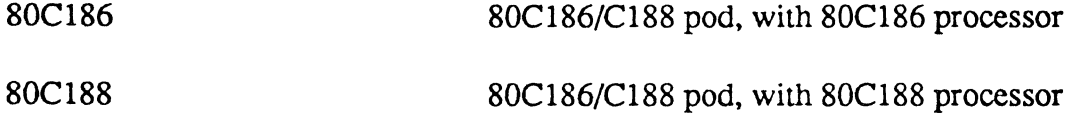

To install the probe tip into your target system, remove the retainer clip from the socket. place the probe tip in the socket *as* you would the microprocessor, then re1 the retainer clip. Always check that pin 1 is aligned correctly.

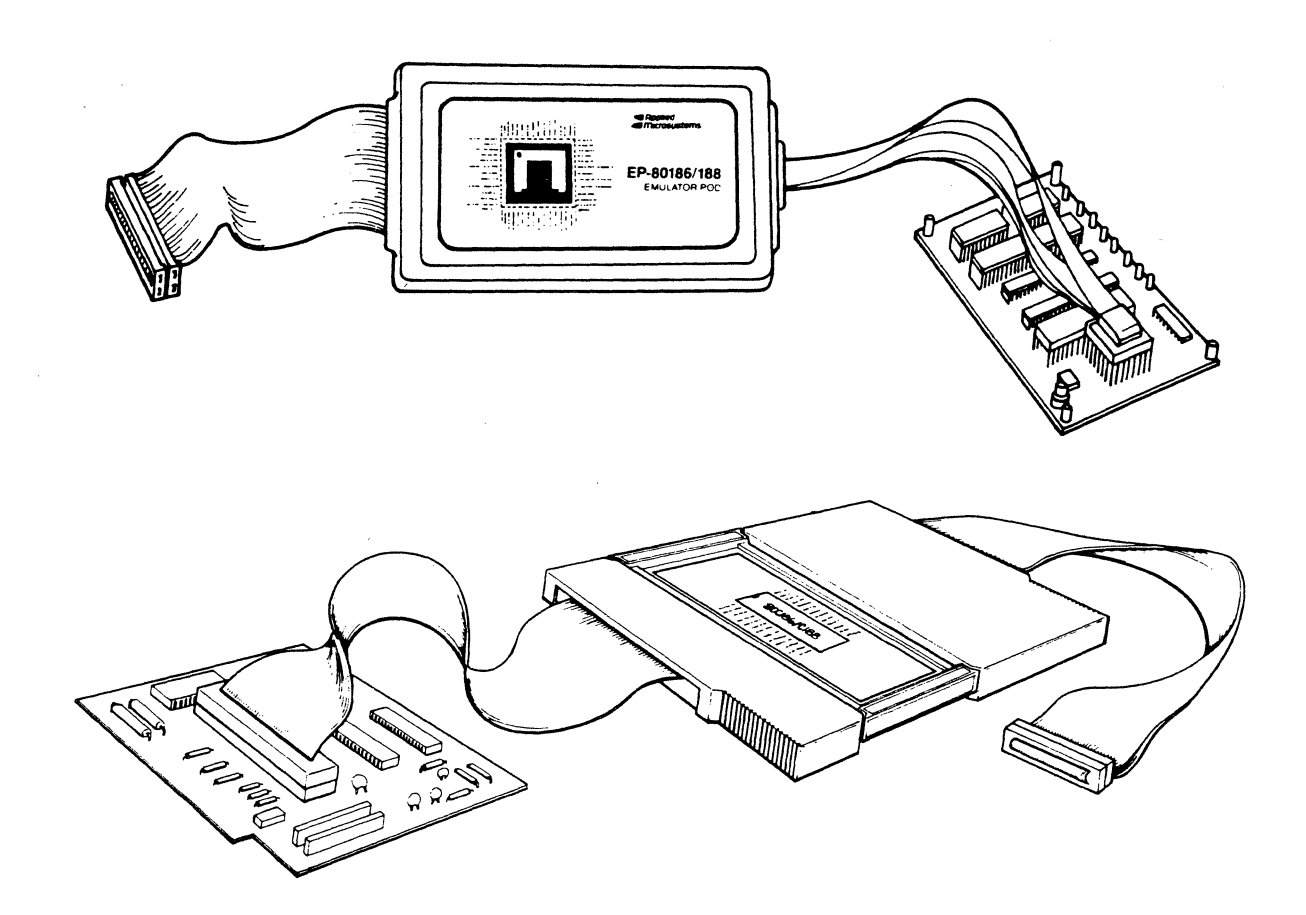

Check that the target has a 68 contact leadless chip carrier (LCC) socket. An adapter, Part No. 210-00023-00, is available for plastic leaded chip carriers (PLCC).

### **Saving Desk Space**

To save limited desk or table space, the 80C186/C88 pods can be supported from walls, an overhead hook, or other non-horizontal surfaces either by velcro tape or by a hanging strap.

### **Velcro Tape**

To support the pod using velcro tape, you must first attach the 5" long bracket to the bottom sheet metal of the pod (you may need to bend the bracket slightly). Figure 3-4 shows bracket placement. When the bracket is in place, simply peel off the adhesive backing on the velcro tape strip and firmly press the tape onto the bracket as shown in Figure 3-4. You can now attach the 80C86/C88 pod to any surface that adheres to velcro, such as many types of office partitions.

*3-8 Hardware* 

*Pod* 

*Figure 3-3: 8018X and 80C18X Pod Assemblies* 

*Figure 3-4: Velcro Tape Support* 

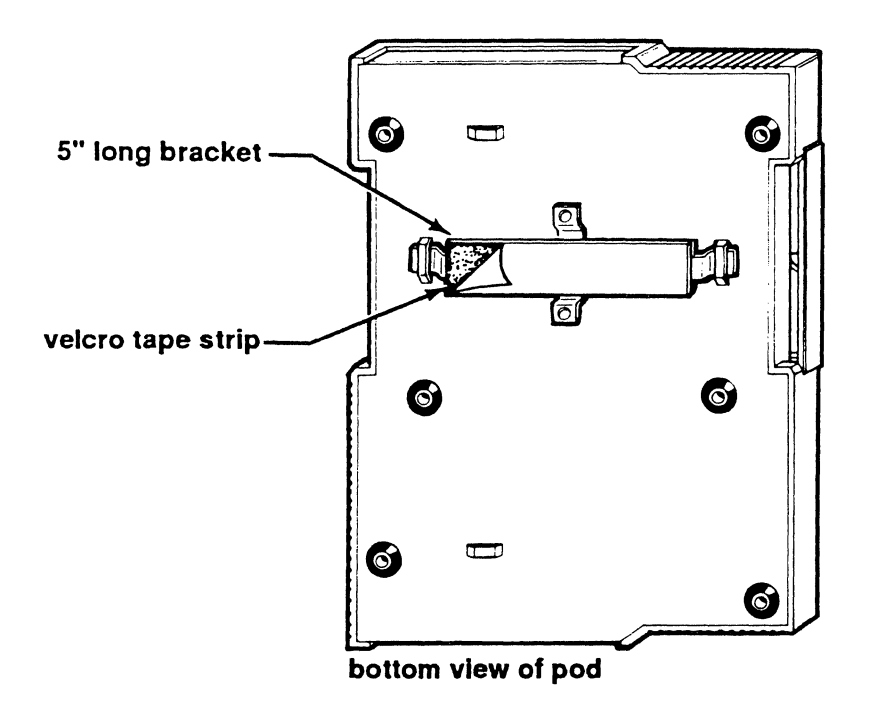

#### **Hanging Strap**

The hanging strap can be threaded through either set of eyelets on the bottom s metal of the pod. The 5" long bracket is not needed when using the hanging s Figure 3-5 shows both of these configurations. After threading the strap through eyelet, bend the strap back on itself and fasten it with the enclosed fasteners.  $\Lambda$ sure the fasteners on both sides are firmly closed before hanging the pod from strap.

*Figure 3-5: Hanging Strap Support* 

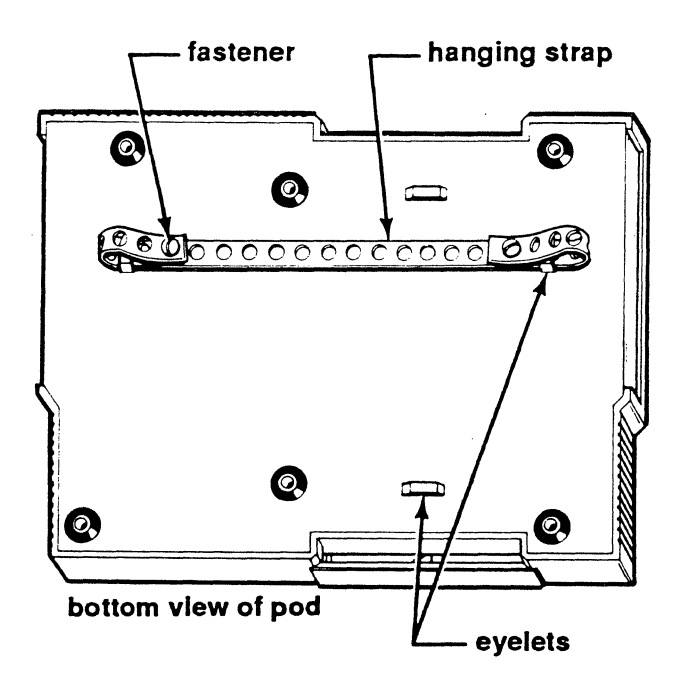

# **Time Stamp Module**

An optional feature, the Time Stamp Module, adds performance analysis capabilities the ES 1800. This module allows you to measure the elapsed time your program spe in a module, outside of a module or between modules for up to 4 modules at once. 1 can provide a picture of where your program spends the most time, so you can cho the areas which benefit most from optimization.

The Time Stamp module also allows you to count the number of times a module address range is accessed in order to troubleshoot iteration problems and help v optimization decisions. The time from a hardware interrupt to a software service rou: can be measured. A direct electrical connection between the interrupt line on  $\mathbf{y}$ target processor and the Time Stamp Module lets you avoid delay in process interrupts.

The time stamp module connects directly above the ES 1800 pod to the conner labelled LSA Pod. You cannot use both the LSA pod and time stamp module at same time.

For complete information on setting up and using your Time Stamp Module, Section 6.

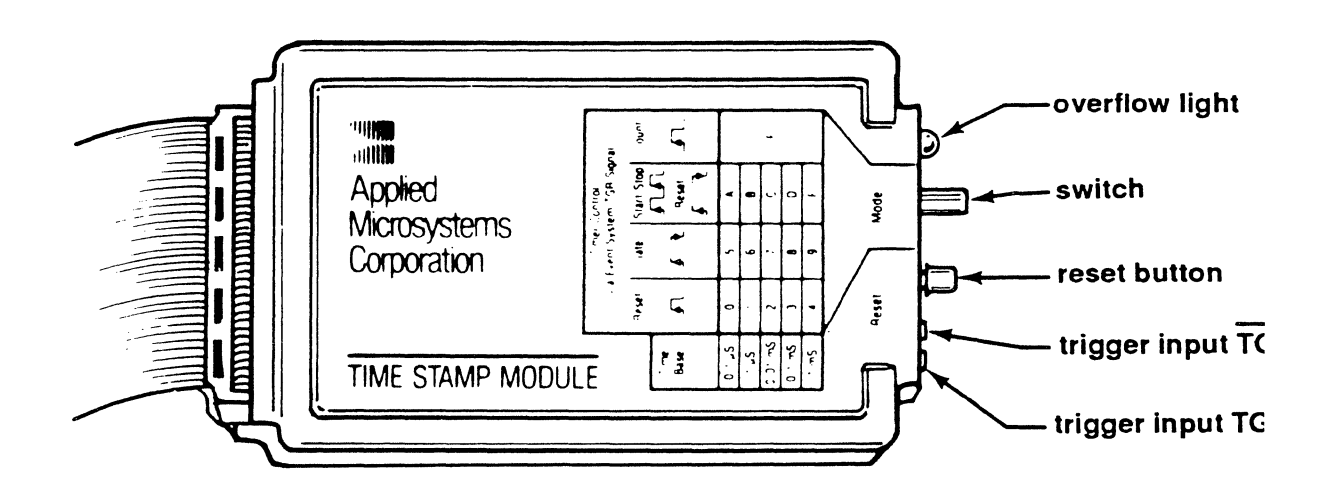

#### *Figure 3-6: Time Stamp Module*

# **Logic State Analyzer (LSA)**

An optional feature, the logic state analyzer (LSA) pod, connects directly above the ES 1800 pod. The LSA includes a pod, cables, and probe clips. The LSA pod provides 16 input lines and one trigger output line.

The one trigger output line behaves the same as the BNC signal on the rear panel of the ES 1800 and can be used with an oscilloscope. This allows triggering an the ES 1800 and can be used with an oscilloscope. oscilloscope or external logic analyzer for events that are set up in the Event Monitor System with a 'then TOR' statement.

To use the pod, you plug it in to the port on the front of the ES 1800 labeled "LSA." The 16 input clips can be attached anywhere in your target. Then you use the LSA comparators in the Event Monitor System to monitor the input pulses from the Logic State Analyzer.

*Figure 3-7: Logic State Analyzer Pod* 

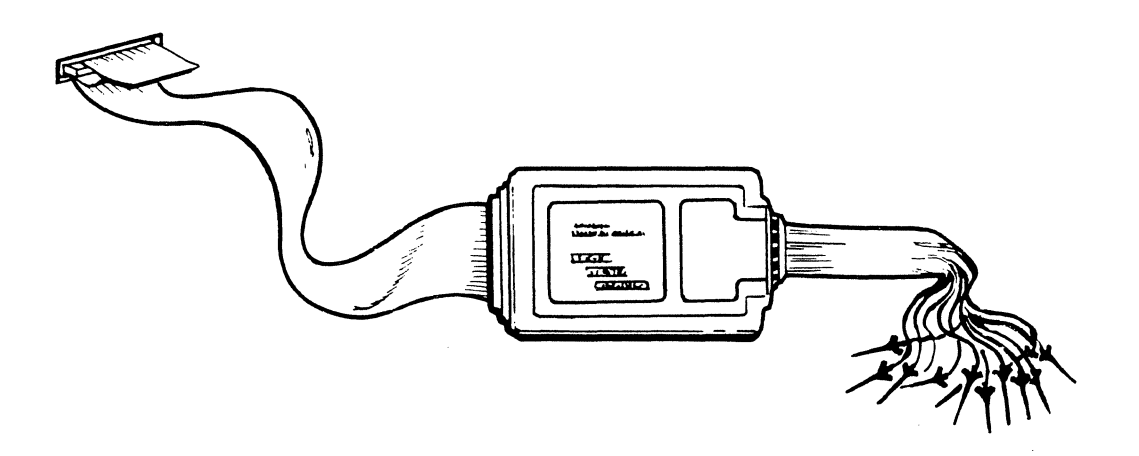

### **LSA Timing Strobe**

The ES 1800 uses a bus request signal, shown in Figure 3-8, to generate a trigger which is sent to the LSA pod and to the BNC connector on the rear panel. The trigger is a low-going-high signal for approximately one bus cycle, and is generated approximately 70 ns after an event.

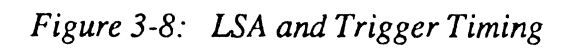

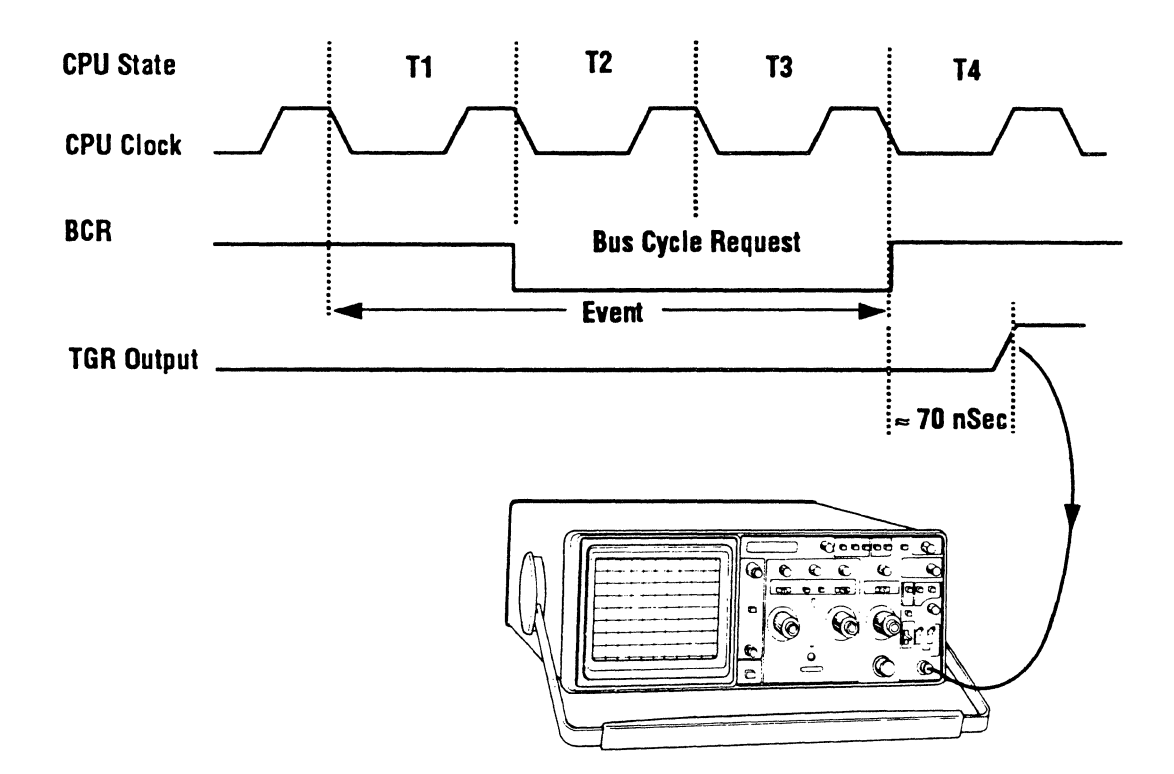

#### *Ports*

## **Ports**

There are two serial ports and one optional SCSI port on the ES 1800. For information on the SCSI port, see either your *SCSI Addendum for ES 1800 Emulators* or your *ES Driver/Sun* user's manual.

The SCSI option requires installation at both the host computer and emulator sides. On the host side, the installation depends on which host computer you are using. For PCs and compatibles, an Emulex IB02 board (supplied with the option) must be installed in order to add a SCSI port to the PC. For Sun workstations, a new SCSI device driver must be installed. The SCSI option is not available on VAX and Apollo computers. On the emulator side, the SCSI board must be installed in the ES 1800. A special SCSI cable is also provided with the option to connect the ES 1800 to the host computer.

### **Serial Ports**

Both the terminal port and the computer port end in standard RS232C female connectors. Make sure peripheral hardware is connected to the correct port.

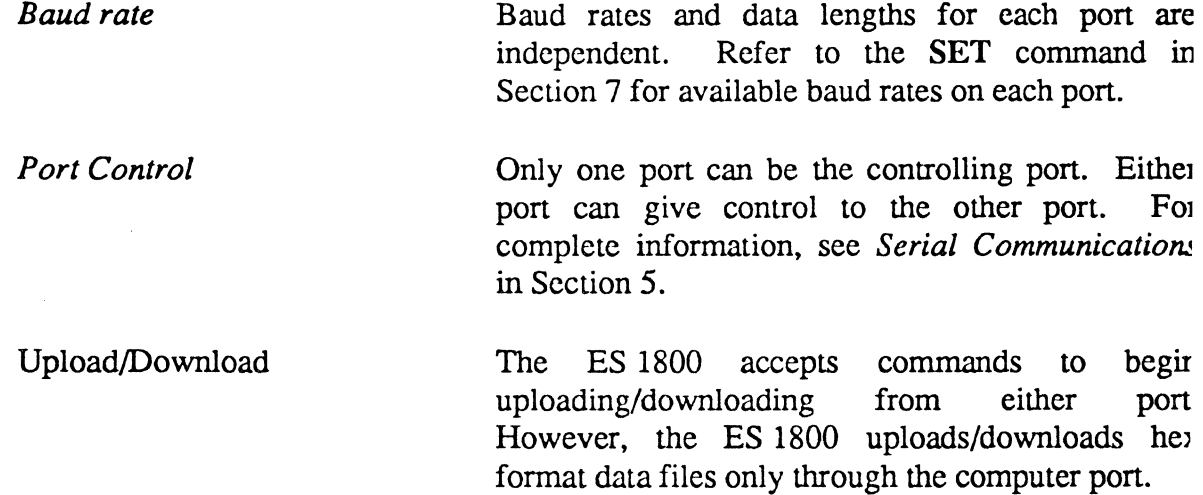

#### **Serial Port Pin Configurations**

The pin configuration of your equipment (terminal, PC or host) may not match that o the ES 1800. It is important to be familiar with the pin configurations of all periphera equipment you intend to use with the ES 1800 emulator.

The ES 1800 emulator is configured as *Data Terminal Equipment* (DTE). Befort powering up, make sure the ES 1800 emulator system and peripheral hardware are compatible. Pins 1, 2, 3 and 7 must be connected to peripheral hardware. Pins 4 and: need to be connected if peripherals attached to the ES 1800 use these pins.

Both ES 1800 serial ports use the same pin assignment. All pin assignments voltage levels conform to Electronics Industries Association (EIA) RS232C standa The following chart lists the signals present on each pin.

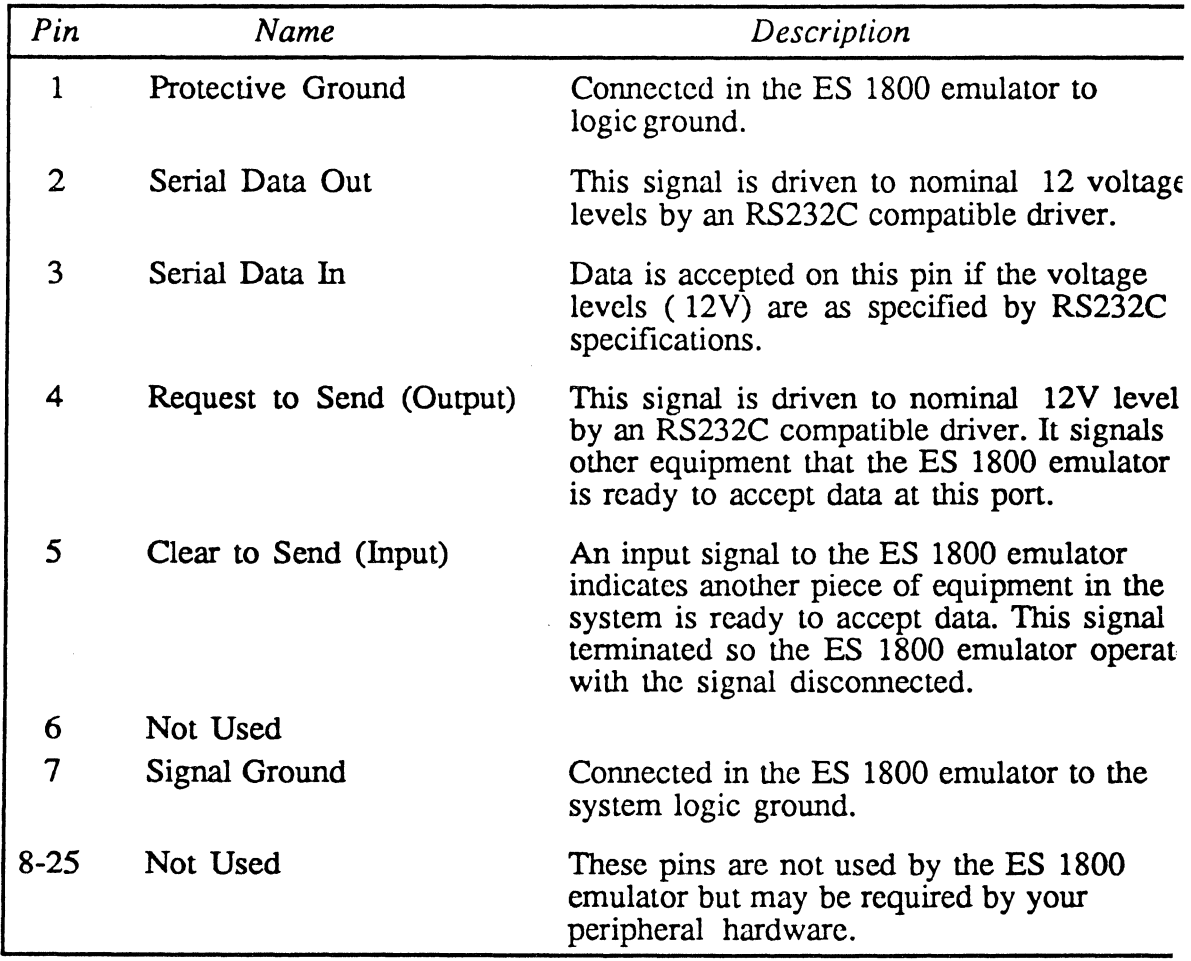

### **Data Requirements**

*Hardware* 

)

The data requirements are set in the SET menu. See Section 7 for details on using SET menu.

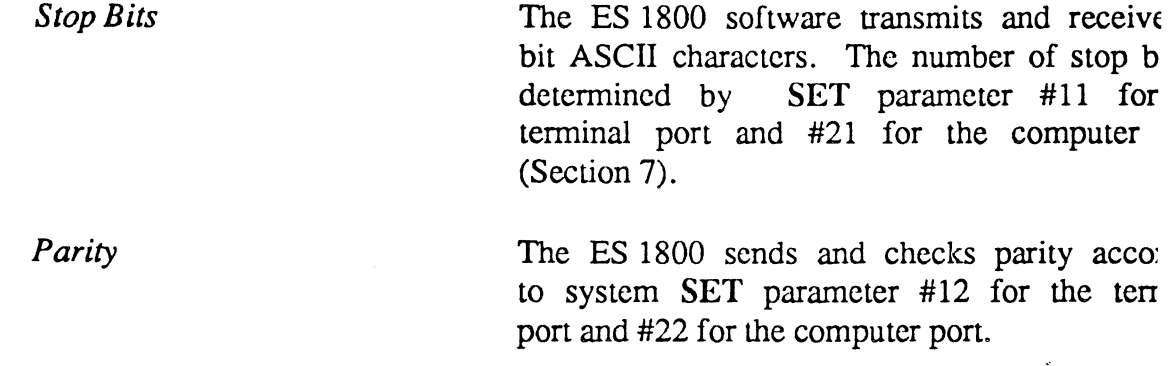

 $P_{\perp}$ 

Each character consists of a start bit followed by 8 data bits. When no data is being transmitted, the serial data out pin (pin #2) will be at the 12V level.

*Hardware Handshake*  When the ES 1800 is ready to receive data, it asserts the Request To Send line (pin #4). When a receive buffer is nearly full, the ES 1800 deasserts the Request To Send line.

> When the ES 1800 is ready to transmit data, it checks the status of the Clear To Send line (pin #5). Data is transmitted only when Clear To Send is high.

XON XOFF . The ES 1800 uses normal flow control codes to control software handshaking. The default values are XON (DCl) and XOFF (DC3).

The ES 1800 serial I/0 system contains internal buffers to smooth the transmission of data via the serial ports. If an input buffer becomes nearly full, the system immediately transmits an XOFF character. When the software empties the input buffer, the system transmits an XON character.

Although the user cannot overfill the input buffel from a controlling terminal, a controlling compute is quite capable of doing so. The input buffer for the computer port is 64 characters deep. When eight characters have been placed in the compute: input buffer, the XOFF character is transmitted Allowing two character times for skew, the computer must transmit no more than  $54$ characters until the next XON from the ES 1800.

The RTS hardware handshake follows the software handshake described above. When an XOFF is transmitted, RTS is dropped on that l/C port; when an XON is transmitted, RTS i: reasserted.

*Software Handshake* 

## **Maintenance**

Maintenance of the ES 1800 emulator has been minimized by the extensive use solid-state components throughout the instrument. There are three areas where  $\cdot$ need be concerned: cables, probe tip and cleaning the fan filter.

### **Cables**

The cables are the most vulnerable part of the instrument, due to constant flex during insertion and extraction. First, inspect the cables for any obvious damage, s as cuts, breaks, or tears. Even if you have thoroughly inspected the cables and car. find any damage, there may be broken wires within the cables (usually located close the ends). A broken wire within the cable will cause the instrument to run erratically intermittently if the cables are flexed during emulation. By swapping the cables question with a known good set of cables, you can easily isolate the faulty cable.

### **Probe tip**

The probe tip consists of a ceramic lead-less chip, four ribbon cables and an ada board. The adapter board is inside the pod case. When the ES 1800 is not in use, protective cover should be installed over the ceramic chip to prevent cable abrasion to protect it from being damaged by other objects. Folding or kinking of the rib cables may result in premature failure.

### **Cleaning the Fan Filter**

The fan filter should be cleaned regularly. The recommended interval is every 90 d If you are working in a dusty environment, you may need to clean the filter r. frequently.

1. Unplug the ES 1800.

#### WARNING

*Electrical shock and moving fan parts are dangerous. Make sure you unplug the unit before proceeding.* 

- 2. Remove the front cover of the ES 1800. (Loosen the two release screws.)
- 3. Remove the top cover of the ES 1800. (Unscrew six screws, and lift cover off.)
- 4. Unscrew the two screws at the top of the chassis which hold the fa place.

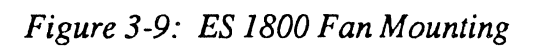

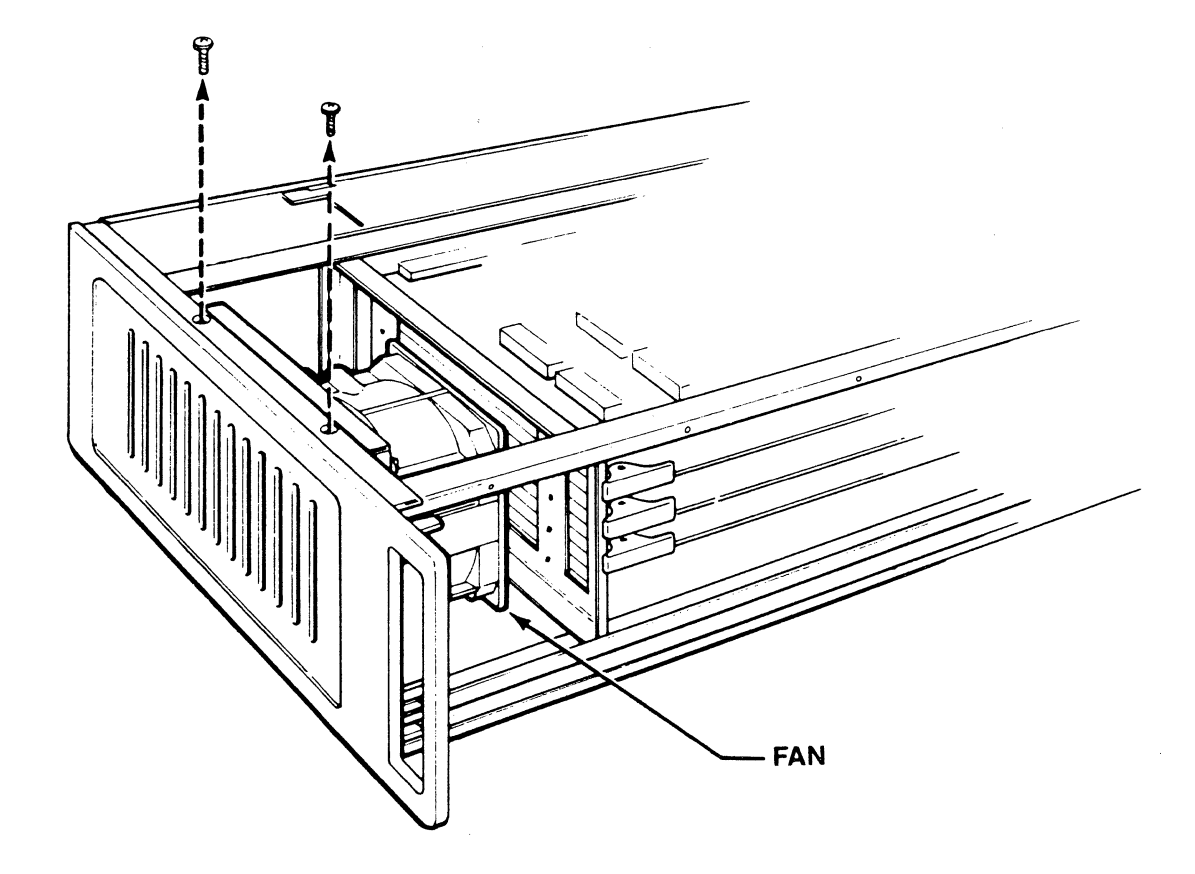

 $\hat{\mathcal{A}}$ 

Hardware

 $3 - 18$
5. Tilt the fan towards the boards in the chassis.

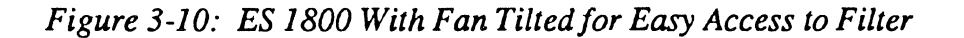

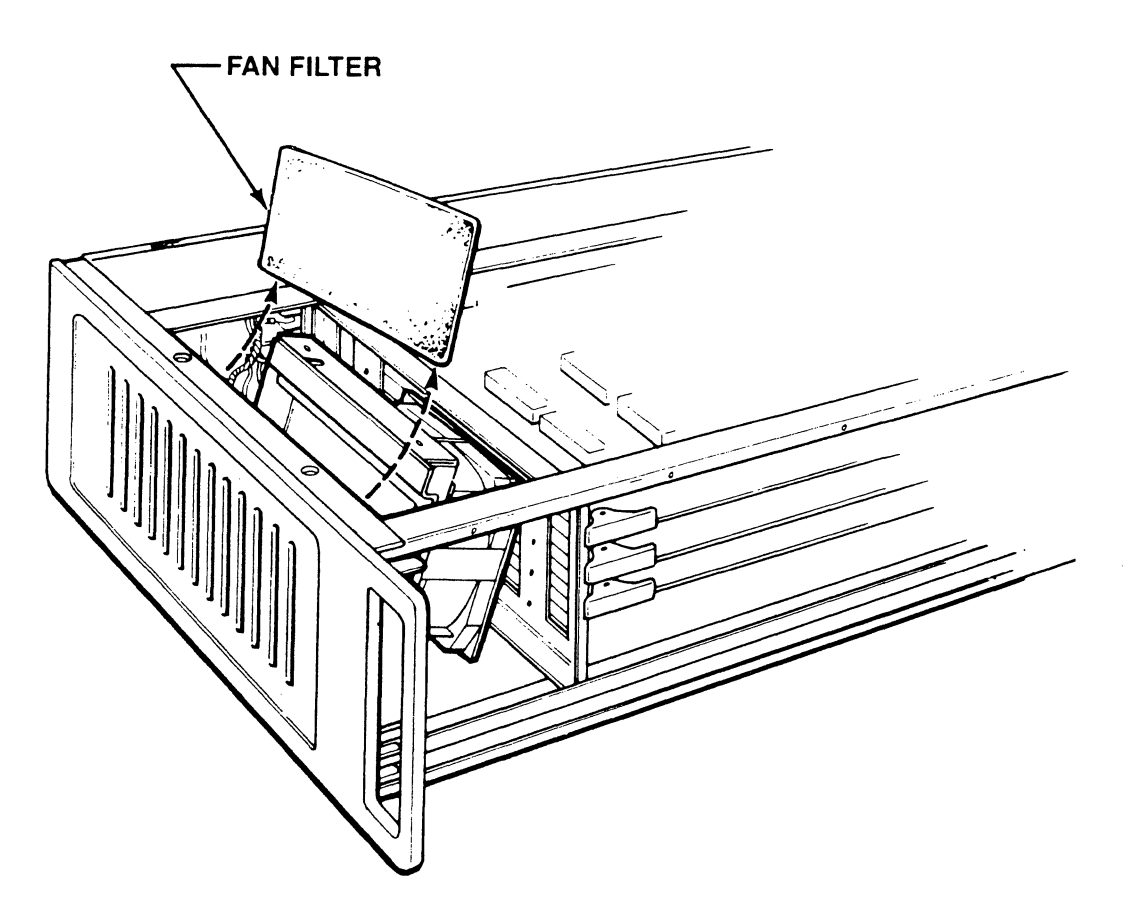

- 6. Remove the fan filter.
- 7. Rinse the fan filter in cold water. Thoroughly shake out the excess water.
- 8. Replace the fan filter.
- 9. Tilt the fan back into the correct position.
- 10. Replace the screws connecting the top of the chassis to the fan.
- 11. Replace the top and front covers.

## **Parts**

The following parts are available for you to order:

- Probe tip
- Short cable set
- Long cable set

*Hardware* 

# **Troubleshooting**

Check that the cables are installed properly, that the probe tip is plugged into a compatible target system, with power applied to both the target system and the ES 1800 before starting troubleshooting procedures.

The most common problems encountered arc listed below. We recommend that you contact Customer Service at Applied Microsystems Corporation if you experience any problems that do not fall within this range of items. Before you call our service department, display your software revision number by typing REV and record the serial number located on the back of the chassis. You will be asked for the revision number and serial number when you call.

*We do not recommend a component-level repair in the field, unless performed by a qualified service engineer.* 

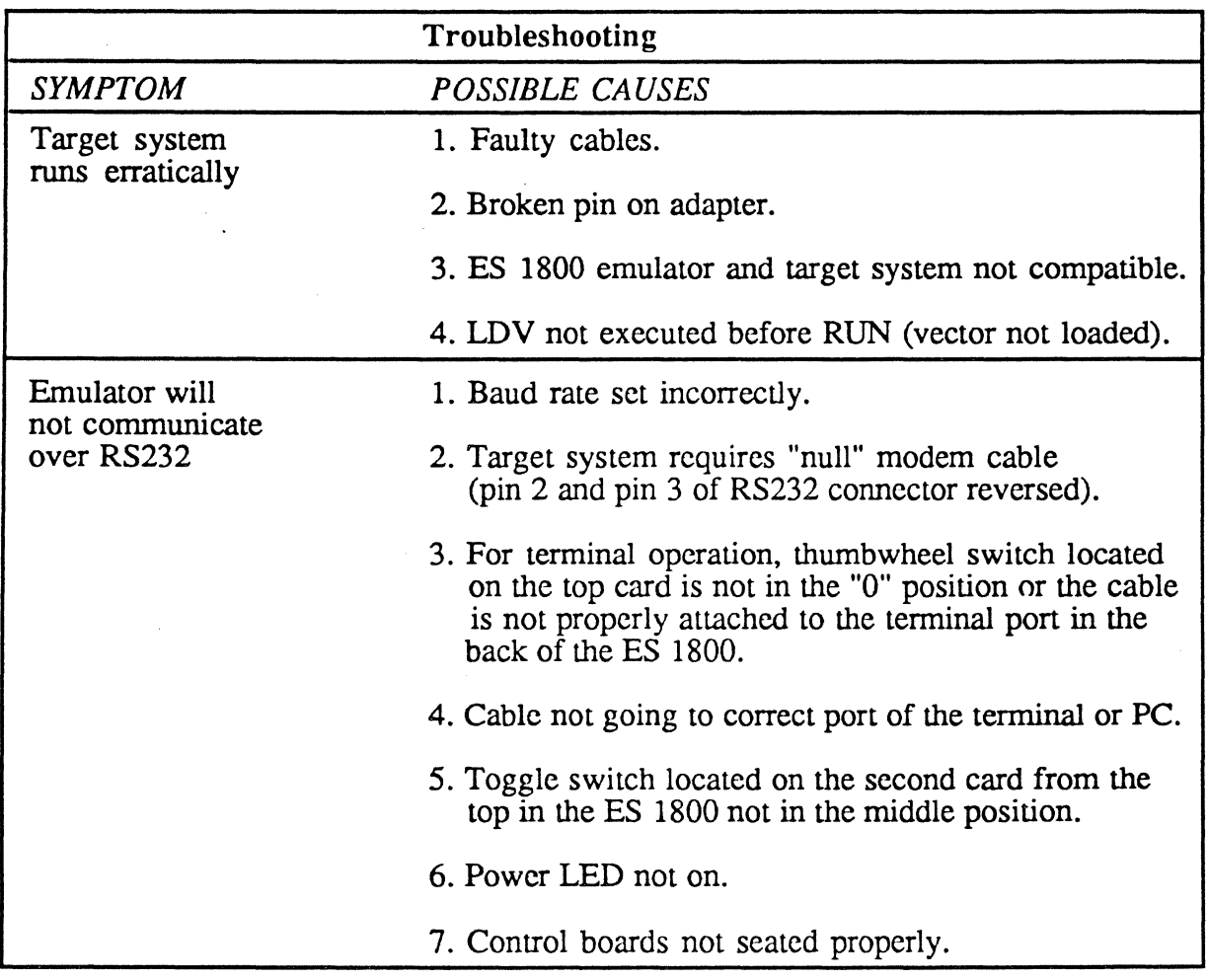

# **ES 1800 Emulator Specifications**

## **Input Power**

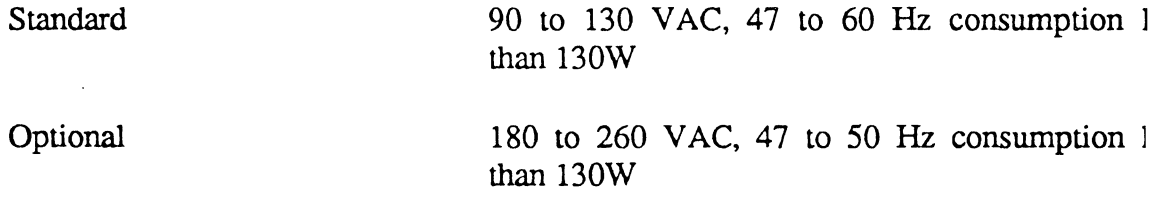

## **Environmental**

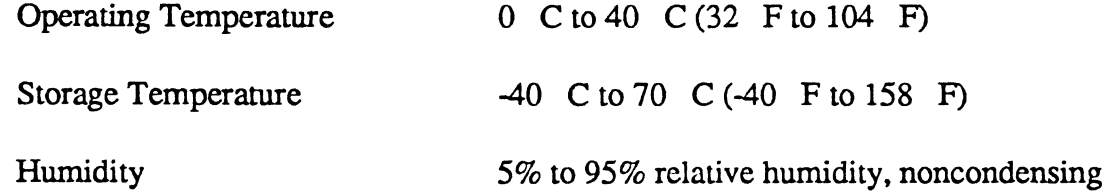

# **Physical**

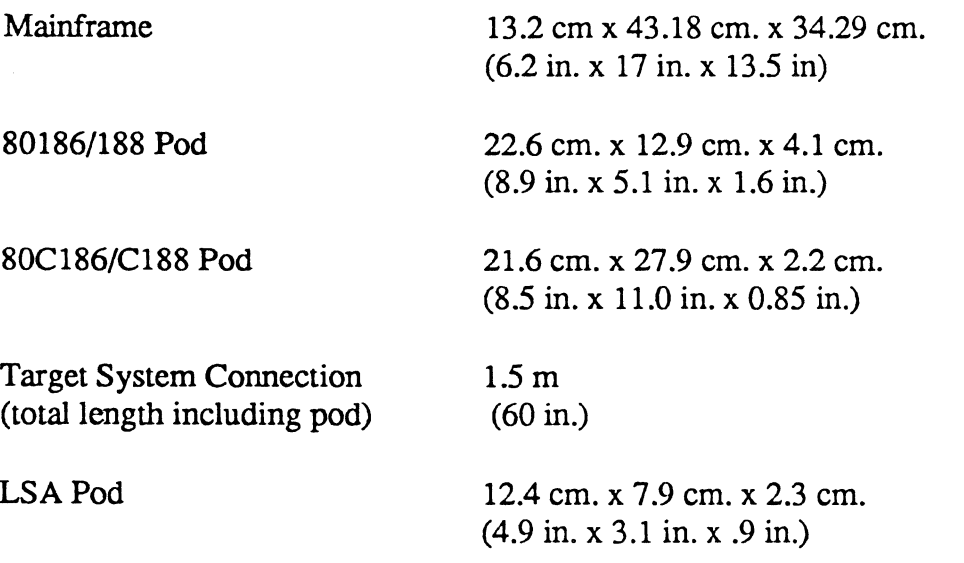

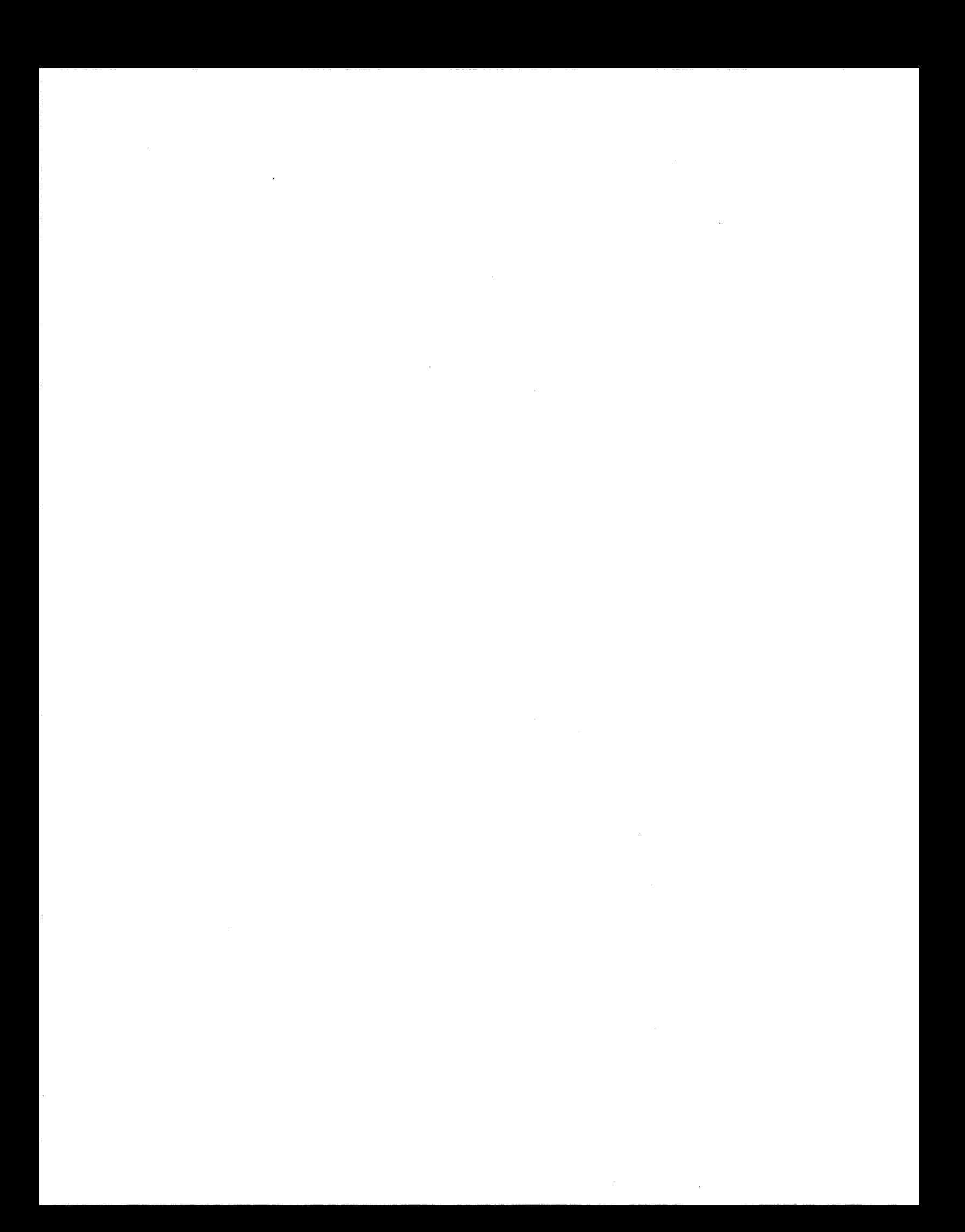

## Section 4

## Table of Contents

# PREPARING FOR EMULATION

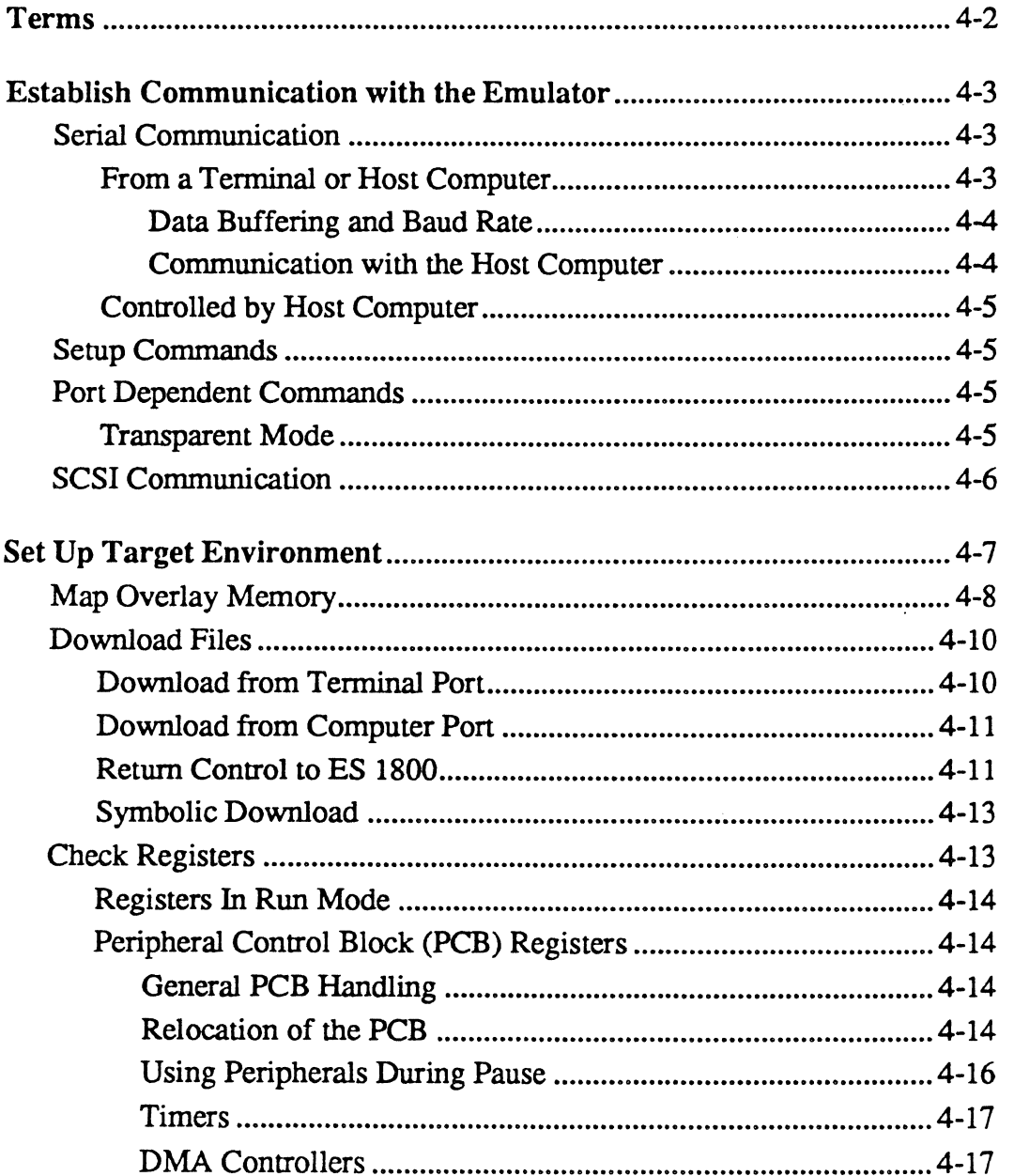

 $\hat{\boldsymbol{\gamma}}$ 

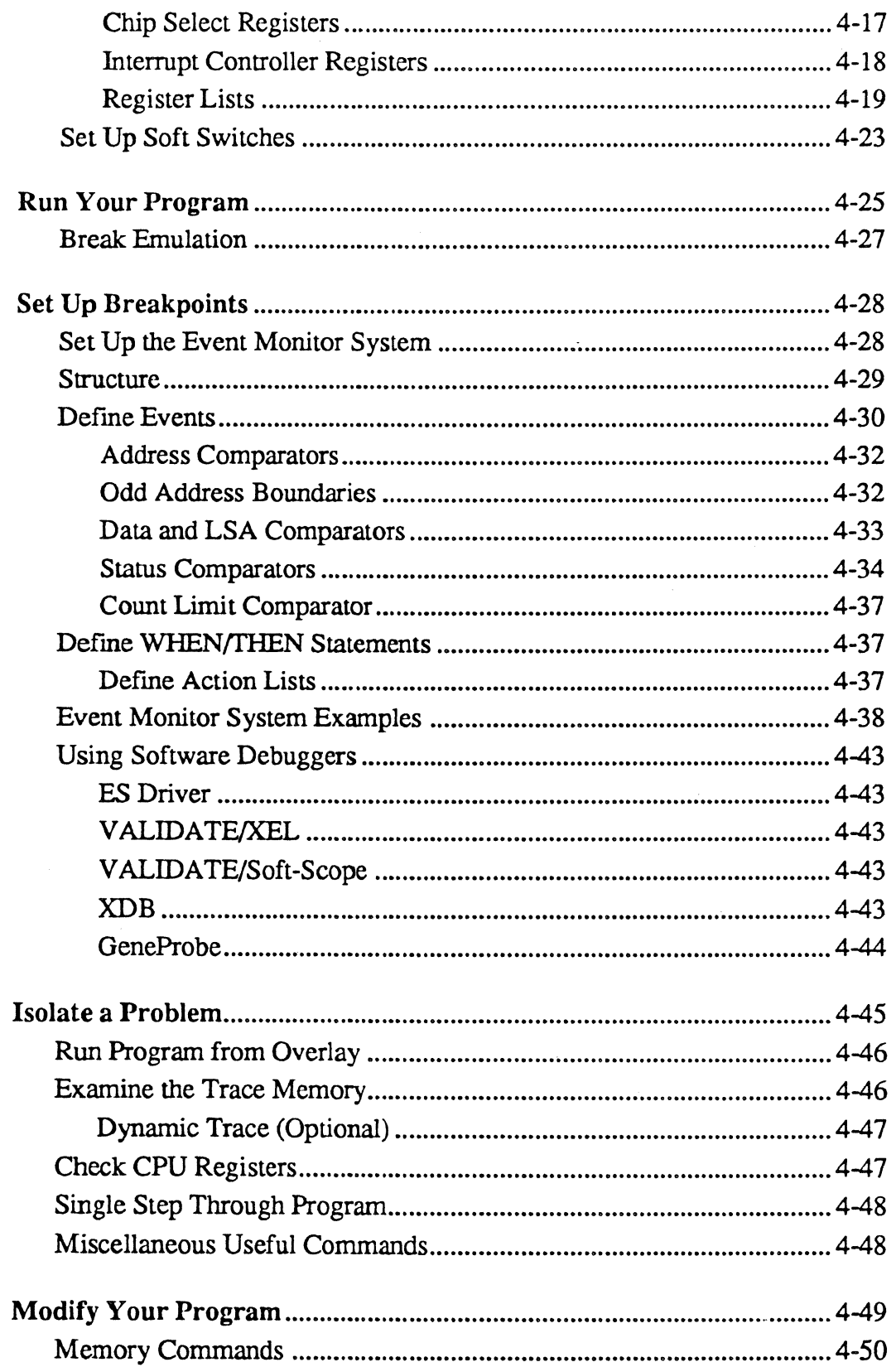

 $\sim$ 

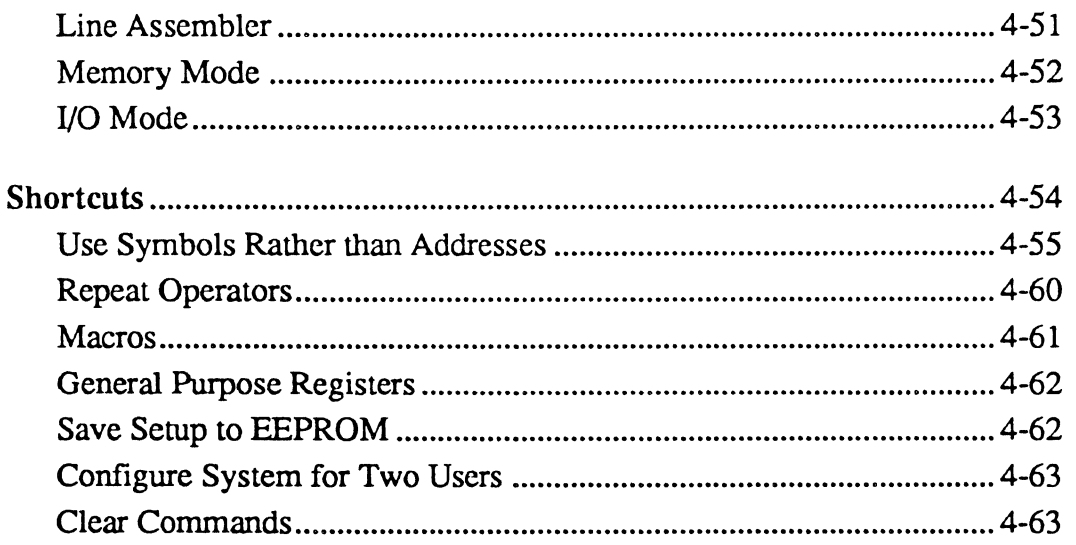

 $\label{eq:2.1} \frac{1}{\sqrt{2\pi}}\left(\frac{1}{\sqrt{2\pi}}\right)^{1/2}\left(\frac{1}{\sqrt{2\pi}}\right)^{1/2}$ 

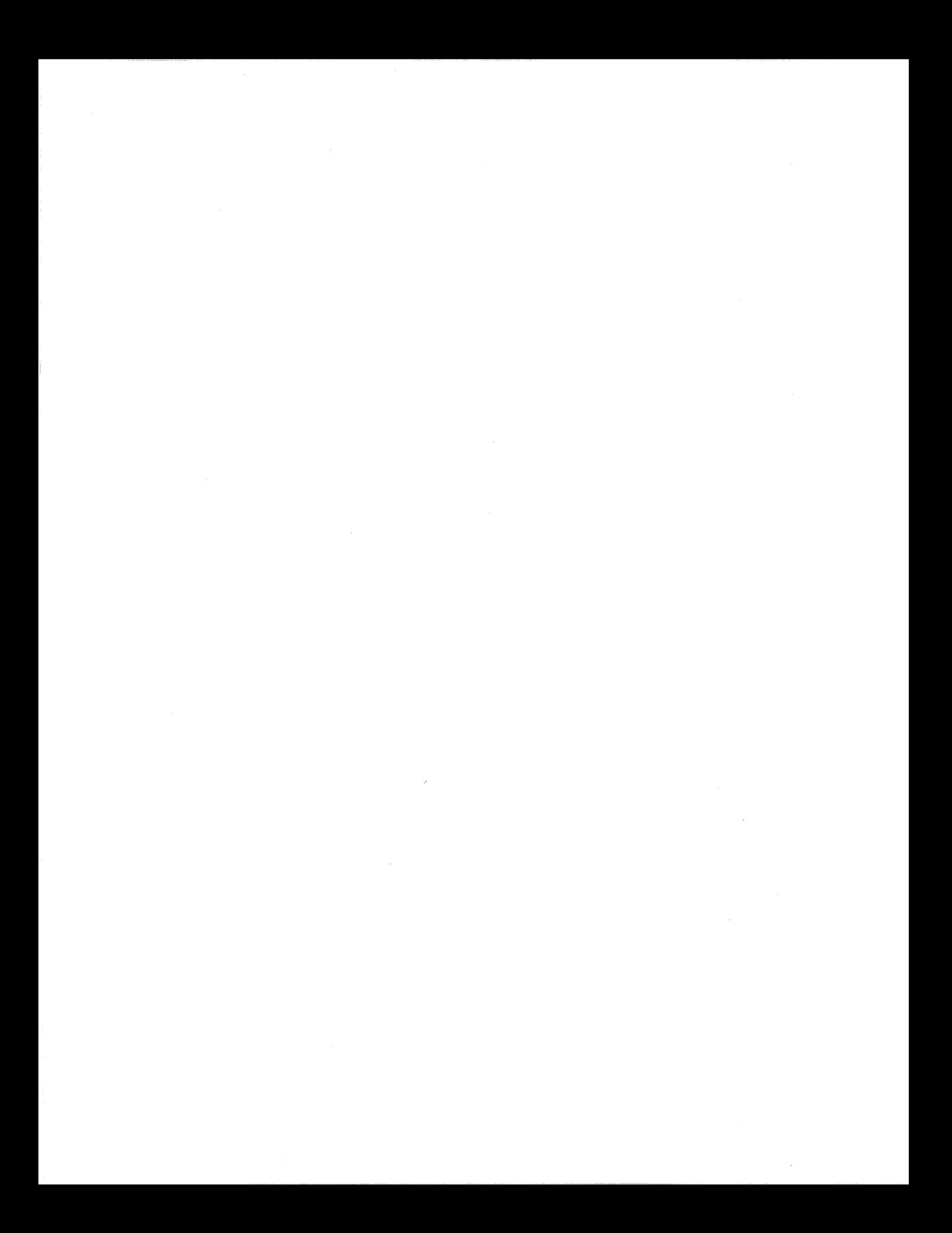

# **PREPARING FOR EMULATIC**

This section guides you through the steps required to use the ES 1800 emulator debug hardware and software problems. The general steps are:

- establishing communication with the emulator
- setting up your target environment by mapping overlay memory, checl registers, setting up soft switches, and downloading program
- running your program
- breaking emulation
- isolating a problem by examining the trace memory, checking register: single stepping
- modifying your program, either in the target or overlay memory
- using shortcuts, such as symbols, repeat commands, macros, saving s between sessions, maintaining different setups for multiple users and < commands

Each step includes a summary of the commands used during that step and example using groups of commands to do useful tasks.

Section 7 provides a detailed alphabetical reference for all the commands mentiom this section.

#### *Terms*

# **Terms**

Before using this section, you should be familiar with the following terms:

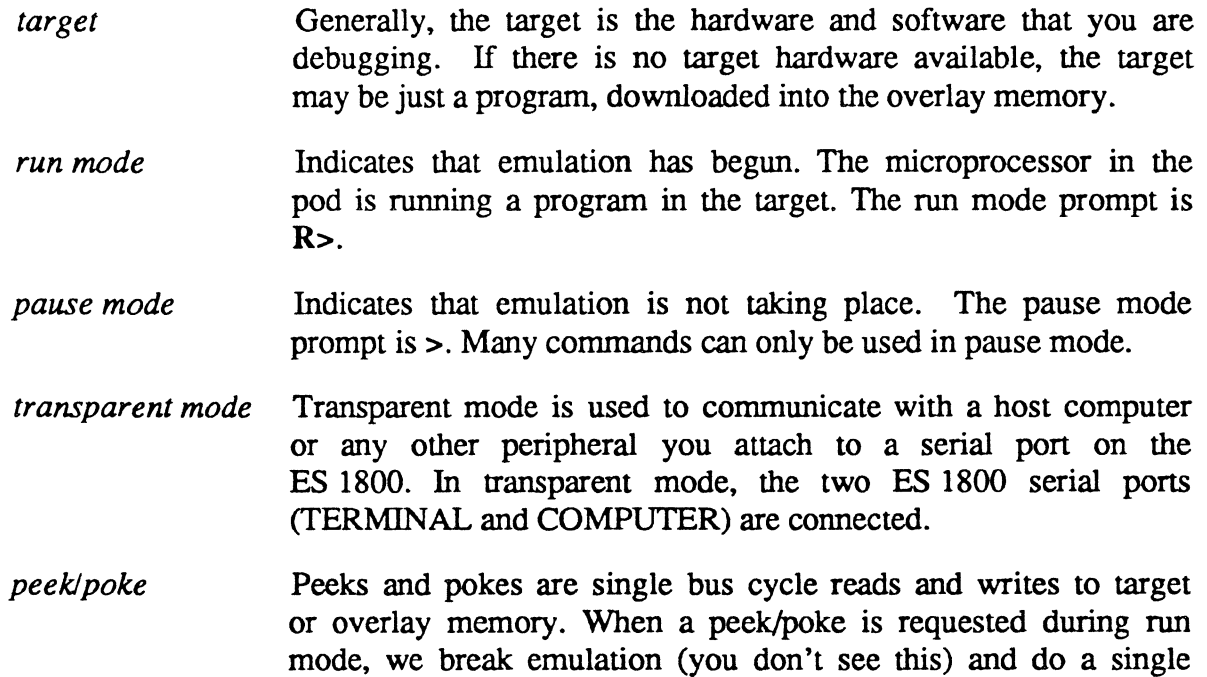

target bus cycle, then go back into emulation.

## **Establish Communication with the Emulator**

How you establish communication depends on the configuration of your debugg environment and whether you are using serial or SCSI communication between  $y_1$ host computer and the ES 1800.

This section describes establishing communication when you are using the emular with a dumb terminal or with a terminal and a host computer. For information establishing communication from ES Driver or one of the VALIDATE softw debuggers, please use the appropriate software manual.

Note that Section 2 of this manual provides quick instructions to get you start whereas this section provides a more complete explanation of the process.

#### Commands Used to Establish and Verify Communication

*Command* 

**CCT SET TCT** TRA Control emulator from COMPUTER port Set up port parameters Control emulator from TERMINAL port Enter transparent mode

*Description* 

## **Serial Communication**

The ES 1800 can communicate through both DB-25 connectors on the chassis : panel using standard RS232C serial protocol. The ports can be independe: configured for baud rate, data length, and number of stop bits.

#### **From a Terminal or Host Computer**

When using a dumb terminal to control the ES 1800, you connect a terminal to TERMINAL port on the back of the ES 1800 using an RS-232 cable. When the ES 1 is shipped, it is configured for TERMINAL port control.

One common development configuration is with a terminal connected to TERMINAL port of the ES 1800 and a host development system connected to COMPUTER port. The ES 1800 provides a transparent mode that essentially conn your terminal to the computer. The ES 1800 also has a special download commanc load modules from the host system and commands to upload data and symbols to host system.

In configurations where the ES 1800 is connected directly to a host computer, there a few details that need to be considered.

#### Data Buffering and Baud Rate

When downloading from a computer, the ES 1800 buffers all the data bytes until the end of record. If the checksum is correct, the data are then loaded into target memory. During this load time, the host computer may start sending the next data record. The serial data buffer in the ES 1800 is 64 bytes deep. When the sixth character is placed in the buffer, an XOFF character is sent to the host computer. This means that the host computer must transmit no more than 58 characters after the XOFF. Some multitasking development systems may not be capable of quickly stopping character transmission. For these systems, it may be advisable to lower the COMPUTER pon's and host computer's baud rates.

The XON/XOFF problem described in the above paragraph can also happen in the reverse direction. If the ES 1800 is uploading data to the host, it may be able to overrun the host's ability to receive characters. While lowering baud rates may help, there are probably commands available on the host to solve the problem. You should also make sure that the host does not echo characters sent to it while uploading data. If the characters are echoed, the ES 1800 will quickly send an XOFF to the host while continuing to send normal upload characters. The host system will then probably senc an XOFF to the ES 1800 because the host's buffers are full. The result of this situatior is that both systems will lock up waiting for the other to send an XON. See your system administrator or call Applied Microsystems Corporation Customer Service department at 800-426-3925 for help.

XON and XOFF characters can be used to control either output port on the ES 1800 These characters can be redefined using the SET command.

#### Communication with the Host Computer

While in transparent mode, the ES 1800 passes characters between the computer and TERMINAL ports. There is a user definable two-character escape sequence to exi transparent mode, set with the SET command (<esc><esc> default). If the firs character of the escape sequence arrives at either port, the ES 1800 holds it until i receives another character from the same port. If the second character matches the second character of the escape sequence, transparent mode is terminated. If the second character is not part of the escape sequence, then both the character being hele and this second character are sent to the proper port.

While in transparent mode, the only characters that arc meaningful to the ES 1800 arg XON, XOFF, the first character of the escape sequence, and the reset character. The reset character may be sent from the host as part of a command sequence to the terminal. You should define the reset character  $(*cut*-z $)$  default) using the SE.$ command to be a character that will not normally be used by the host system or a: editor.

#### **Controlled by Host Computer**

In this configuration, a software package on the host computer actually controls ES 1800. Please see your ES Driver or VALIDATE debugger manual for information setting up communication.

## **Setup Commands**

The SET menu contains all of the external communication variables such as baud  $r_i$ parity, and upload/download data format. Some SET parameters require a reset be becoming effective. You can set the serial communication parameters and save the1 EEPROM without affecting the parameters currently in use.

The three categories of parameters are summarized in the following table:

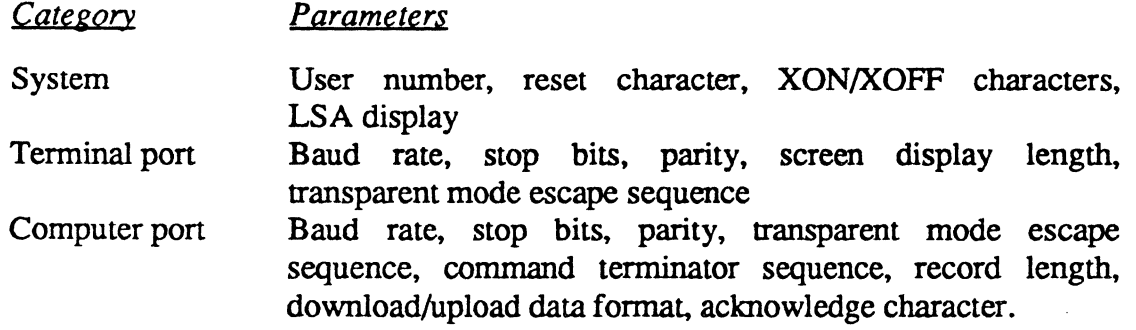

## **Port Dependent Commands**

The 'controlling' port is determined at power-up by the setting of the thumby switch on the controller board (see Section 3). After power-up, the commands 1 and TCT switch control from one port to the other. TCT entered to the TERMI port acts like a null command as does a CCT entered at the COMPUTER port commands except UPL, DNL and UPS respond in the same manner if entered either the computer port or the TERMINAL port.

#### **Transparent Mode**

)

Entering transparent mode from either port causes both ports to be 'connected' to other. If transparent mode is terminated from either port, control returns to the that initiated the transparent mode (TRA) command.

## **SCSI Communication**

For information on the SCSI port, sec either your *SCSI Addendum for ES 1800 Emulators* or your *ES Driver/Sun* user's manual.

# **Set Up Target Environment**

After you have established communication with the emulator, you must download y code to either target or overlay memory. Once the code is downloaded, you will wan verify that the program is where you want it, and that everything is set up correctly begin emulating.

The ES 1800 provides convenient commands for all these tasks, including:

- overlay memory commands, so that you can run code before hardware  $\bullet$  . available or use a combination of existing hardware and new code
- download commands to load code into target or overlay memory
- memory commands to examine and compare memory regions in overlay  $\sim$ target memory
- register commands to examine and modify registers
- soft switches to control using the emulator with target hardware

#### Commands Used to Set Up Target Environment

*Command Descrivtion* 

*Overlay Memory Commands* 

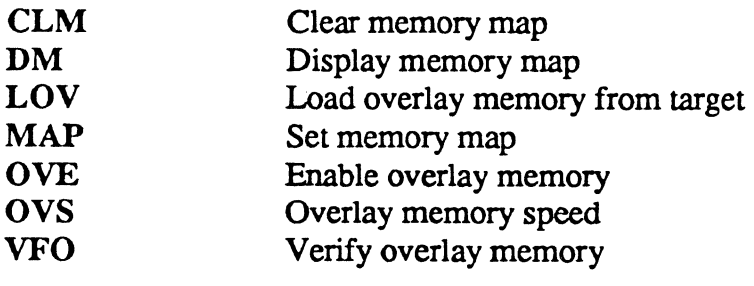

*Clock Commands* 

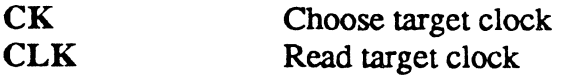

*Download Commands* 

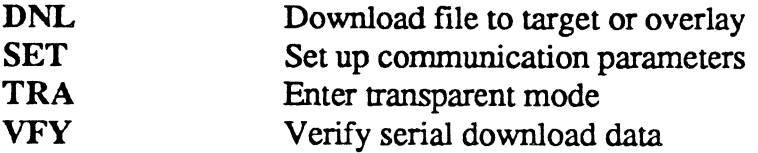

#### Command Used to Set Up Target Environment (cont)

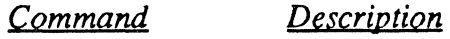

*Memory Commands/IO Commands* 

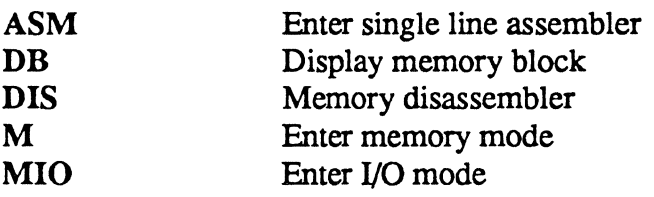

*Register Commands* 

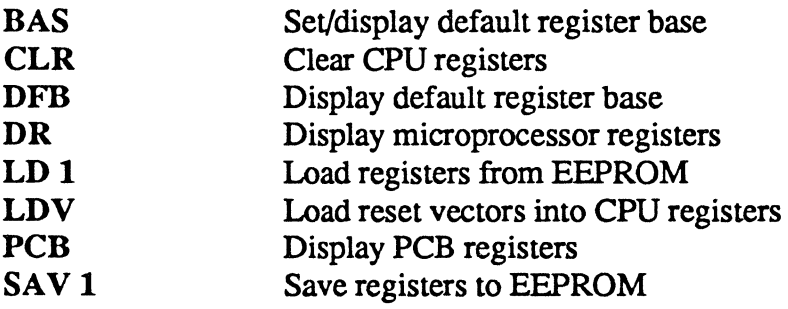

*Softswitch Commands* 

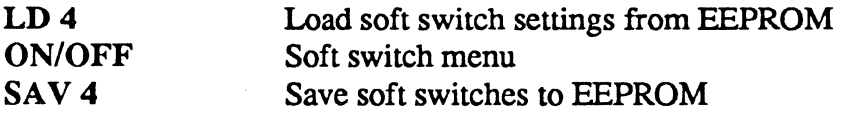

## **Map Overlay Memory**

Overlay memory can be used to debug target hardware and software. It can be used to create and verify programs before hardware is available, determine whether th program is making illegal accesses, and patch target PROM code quickly and easily.

Overlay memory is available in memory ranges from 128K to 2M and can be mapped i segments as small as  $2K$  bytes. Each segment can be assigned one of four attributes target, read/write, read only, or illegal. If memory is mapped, it means that you hav assigned at least one segment of overlay as read/write, read only, or illegal memory Unmapped memory is assigned the target attribute. Memory mapped as target or illegarithm does not use up overlay memory.

You can always modify overlay memory mapped as read-only. However, if a prog tries to write to read-only overlay, emulation stops and an error message is displa: Overlay memory mapped as read/write can be written to or read from. If a prog attempts to read or write to memory mapped as illegal, emulation stops and an e message is displayed.

Overlay memory is mapped with the MAP command, and the map is displayed with DM command. Once you have memory mapped, you can move a program from ta memory to overlay with the LOV command. The VFO command lets you compa range of memory in your target to the same range in the overlay memory.

When a segment of memory is mapped, program accesses in that memory range directed to the overlay instead of the target. The overlay can be further qualified by overlay enable switch (OVE). This register indicates whether code, data, or accesses in a mapped memory range should be directed to the overlay memory.

Overlay memory accesses occur in real time at speeds up to 12.5MHz. To operat speeds greater than 12.5MHz, you will need to add wait states using the C command. The OVS command requires the RDY switch to be set: this switch se an internally generated ready signal to complete memory accesses.

Since the contents of overlay memory are not affected by changing the overlay map, can compare the operation of a program in target memory with one in overlay memory.

The following examples show using overlay memory to patch a program.

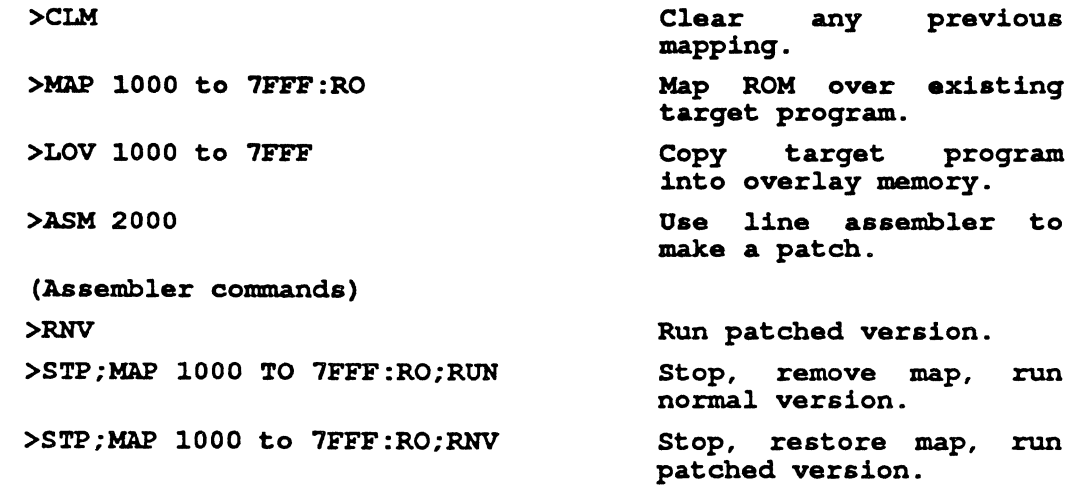

## **Download Files**

You can enter the download command from either the TERMINAL port or COMPUTER port, but download data is always received by the emulator through the computer port. The data will be written to the target system memory, or to overlay memory if it is mapped.

Before downloading, you should verify the following:

- Overlay is mapped to the appropriate address range.
- The start address of the file is the address to which you expect to download (see TRA in Section 7).
- The data format of the host system matches that used by the ES 180C emulator (see SET parameter #26 and TRA in Section 7).

#### **Download from Terminal Port**

When you type DNL from the TERMINAL port, the ES 1800 automatically enters transparent mode. The ES 1800 will expect data records to arrive at the COMPUTER port, so entering transparent mode allows communication with the host system via the TERMINAL port.

When you are ready to download a file, enter a command that causes the host system to display a file to the terminal, but in place of a  $\leq$  teturn $\geq$ , enter the transparent mode escape sequence (<esc><esc> default). The user definable command terminato sequence is sent to the host system {<return>,null,null default), and the emulato: prepares itself to receive data at the computer port.

The ES 1800 is now ready to read the data records the host system will be sending Data records are displayed as they are received by the ES 1800. Each data byte i: verified with a 'read after write' cycle. If an error is detected, the download is aborted Checksums are verified and if a checksum error occurs, the download is aborted with a:i error message. The data in the erroneous record will not have been written to memory No special characters are sent to the host, however, so it is likely that the next timi you enter transparent mode, the host will send the remainder of the download dat records.

The host system responds by sending the data records from the formatted object file Any characters sent by the computer are echoed to the TERMINAL port. All valid dat records are copied into internal buffers and the data written into target memory. Whei the End of File (EOF) record is received, the download process terminates and . normal ESL prompt is displayed.

#### **Download from Computer Port**

If the download command is entered from the COMPUTER port, the proces different. In this case, the ES 1800 does not enter transparent mode. The I command can be immediately followed by data records.

After the host sends the download command, the emulator waits for data at COMPUTER port. The host computer should then send the downloadable rec followed by an end of file record. After the end of file record, the system prompt (: sent to the COMPUTER port.

Each data record is acknowledged with an ACK (6) character if its checksum is co: and correctly written into target memory (verified with read-after-write cycles). EOF record is also acknowledged if valid. If an error occurs during a download, the character sent back to the host will be the BEL (7) code. Programs written on the system can use these two characters to handshake the data records in an auton download routine.

There are some differences between COMPUTER port control and TERMINAL control during the downloading process. Under COMPUTER port control:

- 1. All good records are acknowledged with an ACK \$6.
- 2. All error messages from bad records are received on the COMPUTER · therefore the host program that is controlling the ES  $1800$  will need t able to interpret error messages.
- 3. Records are not echoed.

#### **Return Control to ES 1800**

(jed

Once the download command (DNL) is entered, control is returned to the emulate one of three ways:

- 1. An end of file record is received. If an end of file record is not recognize the ES 1800, control will *not* be returned to the emulator TERMINAL This can be caused by:
	- Using a <return> instead of the proper escape sequence to term the command line to the host computer.
	- Selecting the incorrect data format.
- 2. An ES 1800 reset is executed (default is <ctrl-z>).
- 3. An error is detected.

#### Errors

#### CHECKSUM ERROR IN THE DATA RECORD

The download process is aborted because the checksum sent with a record file is not the same as the checksum calculated by the ES 1800.

#### READ·AFfER· WRITE VERIFY ERROR

Every byte in a data record is verified after it is stored. This error indicates that the data in memory does not match the data that was stored.

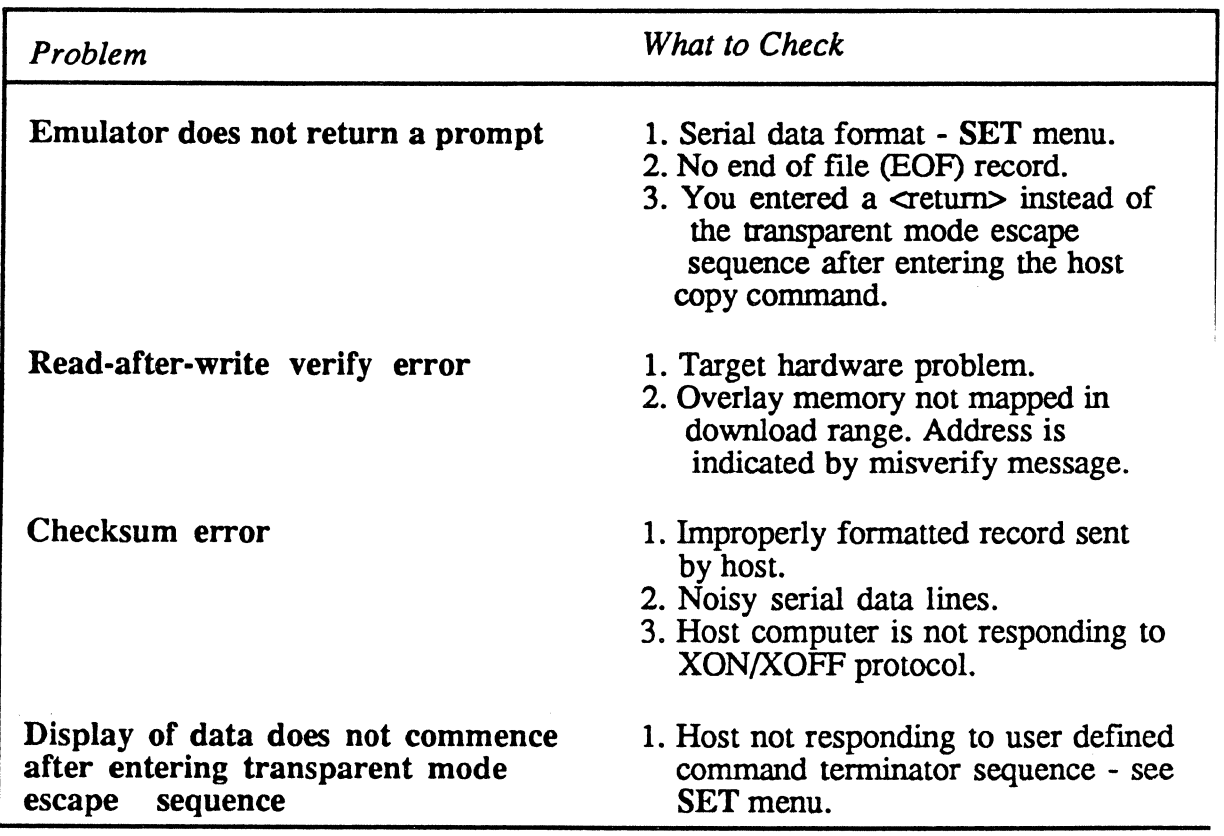

If the ES 1800 does not return a prompt, you will need to reset the system (default i <ctrl-Z>) in order to enter any other ES 1800 commands.

If the host computer does not respond to the XON/XOFF protocol fast enough, you may need to lower the baud rate on the COMPUTER port and the host computer.

#### Symbolic Download

The download command accepts symbolic definition records as well as data rec< when the symbolic debug option is used and the ES 1800 download format variable set to 5 (Extended Tekhex). (See SET parameter #26).

Serial data can be verified with memory using the VFY command.

## Check Registers

Before going into run mode, you will want to be sure that the code segment instruction pointer (CS:IP) contain the correct values. You may also want to set a v stack pointer, initialize the CPU status register (FLX) or some of the PCB registers.

You can either set registers by hand or use the LDV command to load them with 1 power-up values.

This section includes information on using the registers and a complete list of all registers in the ES 1800.

The registers can be logically divided into five groups:

- I. microprocessor registers
- 2. general ES 1800 registers
- 3. Peripheral Control Block (PCB) registers, those used only in iRMX n and those used in non-iRMX mode
- 4. Event Monitor System registers
- 5. 80C18X enhanced mode registers

Each ES 1800 or Event Monitor System register accepts one or two of three v types: integer values, range values or don't care values. The value of any register be displayed by entering its name on the command line. Register values can be mod using the syntax *register= value.* 

Registers that accept range and don't care types can also be assigned integer va Each register has a separate display base. The display base is viewed and chai with the BAS command. Display bases are often changed for registers such as Event Monitor LSA comparators, which you might like to see in binary, and the c limit (CTL) register, which you might want to see in decimal.

The CPU registers and the Event Monitor registers can be displayed as a group using the DR and DES n commands.

The complete register set can be loaded from or saved to EEPROM. Executing a  $\mathcal{L}$ or LD copies all system variables. A SAV 1 or LD 1 copies only the register group.

#### Registers In Run Mode

Setting and displaying the microprocessor registers during run mode can lead to unexpected results because the ES 1800 keeps a RAM image of the microprocessor registers. This image is copied to the processor whenever run mode is entered. The image is copied from the processor when emulation is stopped by the STP command or the Event Monitor System.

Because of this, modifying these registers during run mode simply alters the ES 1800's image of the registers. The ES 1800 does not copy the new values of the registers tc the microprocessor. When emulation is broken, the current values of the microprocessor registers are copied and the RAM image is overwritten. Thus, you cannot dynamical!) change the value of the microprocessor registers while emulating, and a display register command entered after emulation has begun will show you the register values upor entry to emulation, not the values the registers currently contain.

#### Peripheral Control Block {PCB) Registers

Because of the dynamic nature of some PCB registers, they are handled slightly differently than regular CPU registers. The following sections describe the problem: and their solutions.

#### General PCB Handling

When the ES 1800 *exits* run mode, all memory and 1/0 space is searched for the PCB When the PCB is located, it is moved to locations \$FF00-\$FFFF in I/O space. All register values are then copied to a table in internal RAM and uploaded to the E! controller. These register values are the ones displayed in response to the PCI command. The values in this table are modified by commands such as:

```
>MCW0=$1234 
    or 
>IST=$5678
```
#### Relocation of the PCB

The PCB is completely relocatable in memory or I/O. It contains an interrupt controller two timers, three counters, two DMA channels and chip select circuitry for decodin. memory and I/O space. For the 80C186/C188, the PCB also contains a dynamic RAM refresh controller and a power save mode controller. There are many details t understand and remember when dealing with the PCB. These details are pointed out i the following subsections.

Since the PCB is relocatable, there are several things that need to be unders concerning the registers in the PCB. On a run-to-pause transition the firmware tak copy of the CPU registers and the registers in the PCB and stores them first in a *R*  table on the ES 1800 board and then passes a copy of the registers to ESL. The <sup>&</sup>lt; that is sent to ESL is what is shown to you. When you make a change to any oi registers, that change is simply stored in the RAM table kept by ESL. If you then to look at those registers you see the change made, but the change is only to the *R*  table and not to the CPU.

Prior to a pause-to-run transition, the registers are passed from ESL to the firmv The registers are then loaded into the CPU, and control is turned over to the target. if you want to load a register into the CPU, you first need to equate the register tc correct value and then put the ES 1800 into either run mode or execute a single command (STP).

On a run-to-pause transition, the firmware locates the PCB and moves it back to power-up location of 0FF20 in I/O space. This is done because some users action move the PCB to some other location. The firmware moves the PCB to its de location so that it will not write over the top of the PCB while in pause mode.

If you use the MIO command to write to the PCB and change the contents of the registers, the following situations may cause confusion:

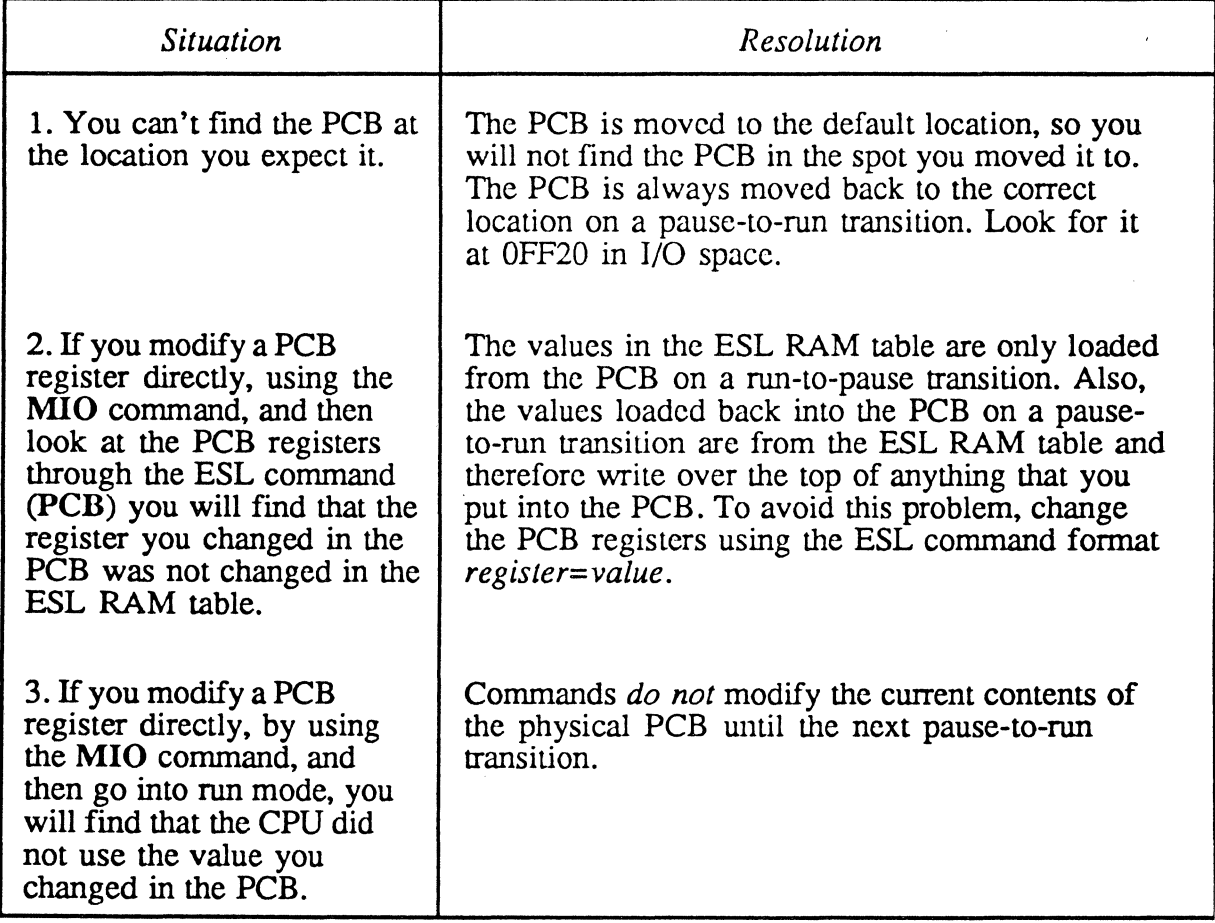

When the ES 1800 *enters* run mode, the PCB register values contained in the RAM table mentioned above are reloaded into the physical PCB. The PCB is then move back to its location in the target address space and the ES 1800 enters the targe system.

#### Using Peripherals During Pause

The ES 1800 may be configured to allow some or all of the integrated peripheral controlled by the PCB to continue operating during pause mode. See the ON/OFF menu.

The dynamic RAM refresh registers are controlled by the PRE switch, and can be use to enable continuous refresh of target RAM during pause mode.

#### Timers

The ON/OFF TE switches are used to enable/disable the integrated timers du pause mode.

If the switch is set to ON, on a run-to-pause transition, the timer registers are hand as described in the General PCB Handling section. On a pause-to-run transition. r of the timers' values are reloaded to the physical PCB, as this would destroy the generated during pause mode.

If the switch is set to OFF (disable timer during pause mode), the mode con (MCWO) for the particular timer is copied to the RAM table upon run to pause; timer is then disabled by clearing bit 15 of the mode control word. Upon a pause-to transition, the value in the RAM table is reloaded to the physical PCB. This rest the timer to its configuration when last running in the target system.

#### OMA Controllers

The ON/OFF DME switch enables/disables DMA operation during pause mode. that all DMA cycles are disabled immediately upon a run-to-pause transition by assertion of an NMI to the CPU, which then sets bit 15 of the IST register (DHLT bit).

) If the switch is set to ON DME, the IST register is copied to the RAM table. DHLT bit is then cleared, causing DMA cycles to resume. All DMA cycles are ste to the target system.

Upon a pause-to-run transition, the RAM table value of the IST register is reloade the physical PCB. If you want DMA activity to continue when reentering run modi sure the CDH soft switch is turned on.

No DMA register values are reloaded to the physical PCB with this setting.

If the switch is set to OFF DME. the DMA registers are handled as describe "General PCB Handling".

#### Chip Select Registers

The ON/OFF RCS switch controls the emulator's reading of the LMCS, MN MPCS, and PACS registers upon a run-to-pause transition.

If the switch is set to ON RCS. all chip select registers are read and restore described in "General PCB Handling."

If the switch is set to OFF RCS, these chip select registers are read and copied to the RAM table only if you have manually set the register value during pause mode (e.g.., LMCS=1234). This is necessary because reading of these chip select registers This is necessary because reading of these chip select registers enables them to drive the 80186/188/C186/C188's chip select lines.

Upon a pause-to-run transition, only the registers that have been modified during pause mode are reloaded to the physical PCB. Note that when the switch is OFF, the displayed values of the chip select registers (LMCS, MMCS, MPCS, PACS) do not show what is actually in the PCB.

When attempting to peek and poke into target space it is necessary to set up the CS registers first so the address is decoded and the correct CS line toggled. The CS registers can be set up either by running the code in the target system or by setting up each of the registers using ESL and then executing an STP to load them into the CPU.

The LMCS register is especially critical to emulator operation because the NMI vector is located in the LMCS memory area. When making a run-to-pause transition, whether from a run or step command, the CPU picks up its NMI vector from the emulator's internal memory space, but it uses the target's RDY line to complete the bus cycle. fi LMCS is not setup when you enter a step command or go into run mode with a breakpoint set, the emulator may hang up waiting for a target RDY signal.

When reading the contents of the CS registers the value returned is often different from the value written into the register. This is because the CS registers have some read· only bits.

LMCS register bits 3, 4 and *5* are always high. MMCS register bits 3 through 8 are always high. PACS register bits 3 through 5 are always high. UMCS register bits 3 through 5, 14 and 15 are always high.

#### **Interrupt Controller Registers**

Upon a pause-to-run transition, the poll status register (POS) is read and its value stored both to its own RAM table entry, and to the polling register (POL) table entry The emulator does not read the poll register as this would cause any pending interrup to be treated as if it had been serviced. When you enter the PCB command, POL an1 POS will contain the same value.

Because POL and POS are read-only registers, they are not reloaded to the physic2 PCB upon a pause-to-run transition.

For the 8018X processors, on a run-to-pause transition all interrupts are disable because there is no way for the ES 1800 to handle interrupts during pause. This me that both externally generated and chip generated interrupts are ignored during pa mode.

For the 80C18X processors, on a run-to-pause transition all interrupts are disat unless the IDP switch is set to ON.

futerrupts are restored to their previous condition upon a pause-to-run transition. interrupts occur during pause and are still pending upon a pause-to-run transition, t are serviced at that time.

#### **Register lists**

This section lists all the registers:

- Microprocessor Registers
- Target Peripheral Control Block (PCB) Registers
- PCB Registers Used Only in iRMX Mode
- PCB Registers Used in Non-iRMX Mode
- PCB Registers Used in Enhanced Mode (80C18X Only)
- Event Monitor System Registers
- General ES 1800 Registers

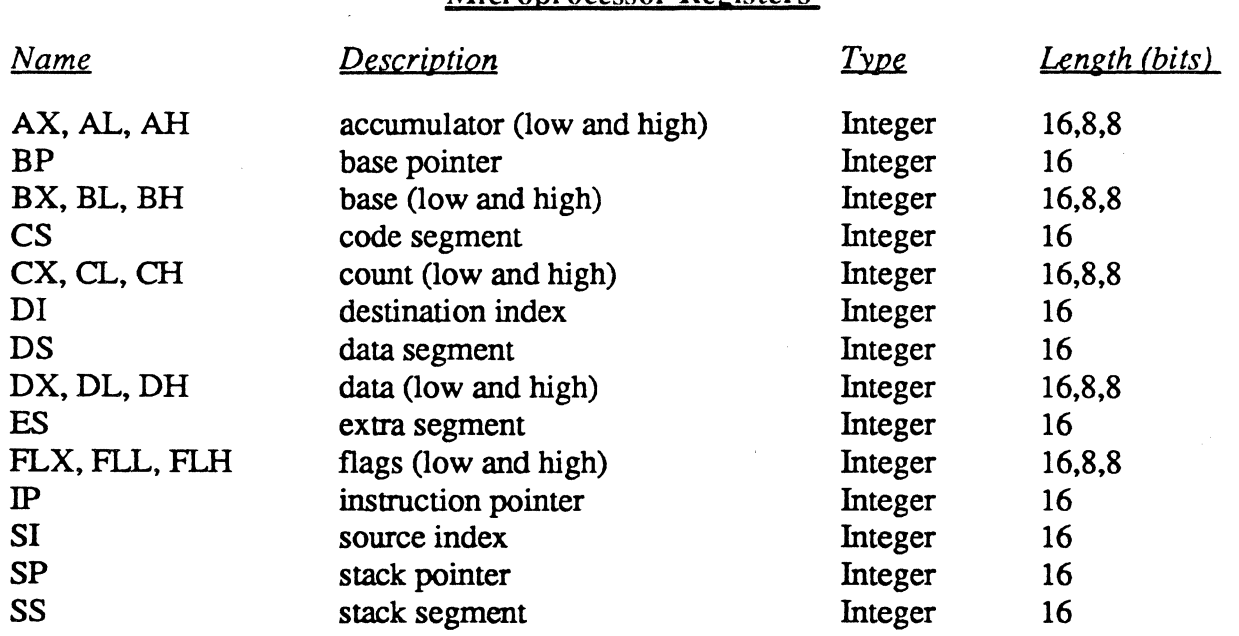

### Microprocessor Registers

 $\overline{\phantom{a}}$ 

## Target Peripheral Control Block (PCB) Registers

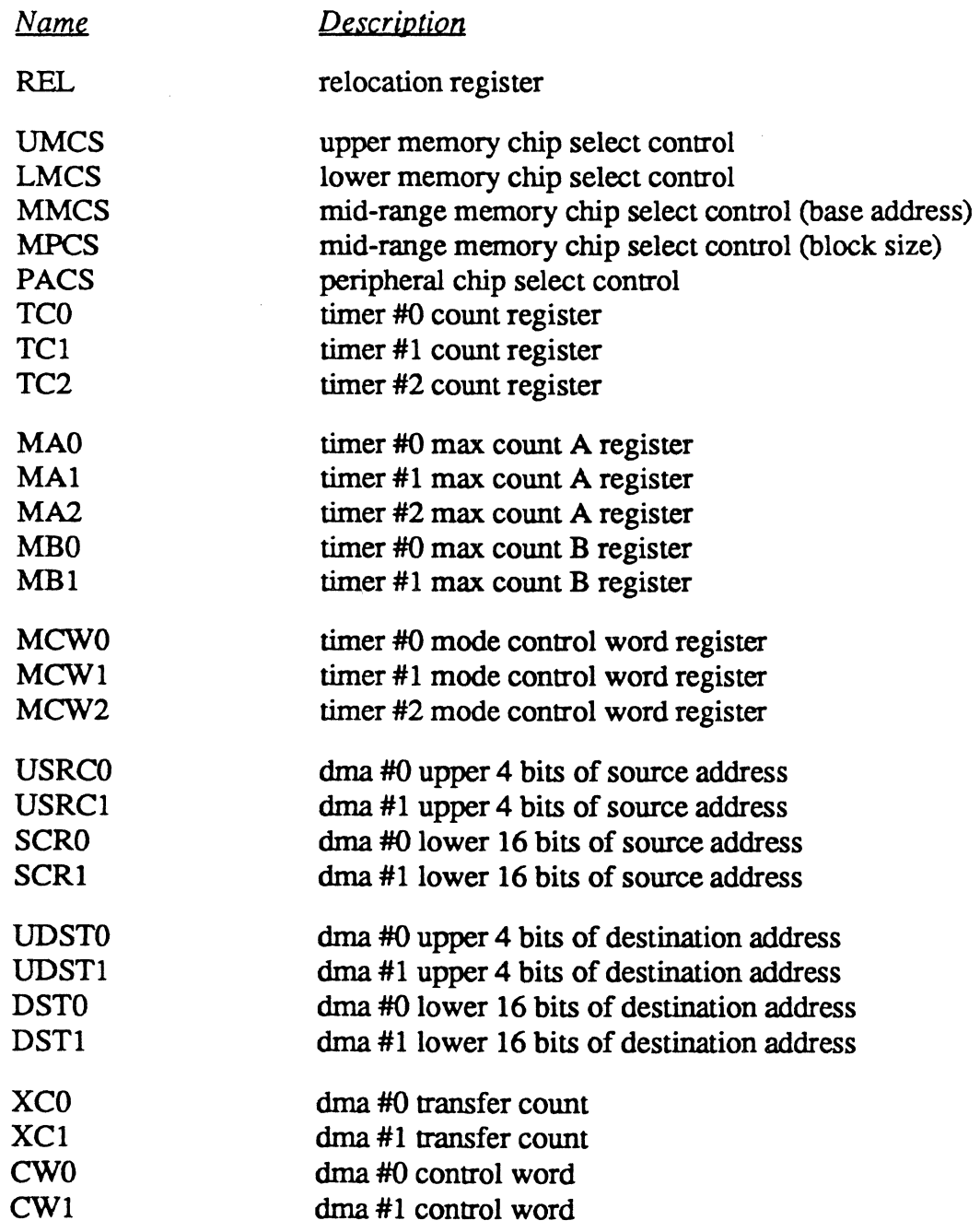

*Preparing for Emulation* 

## PCB Registers Used Only in iRMX Mode

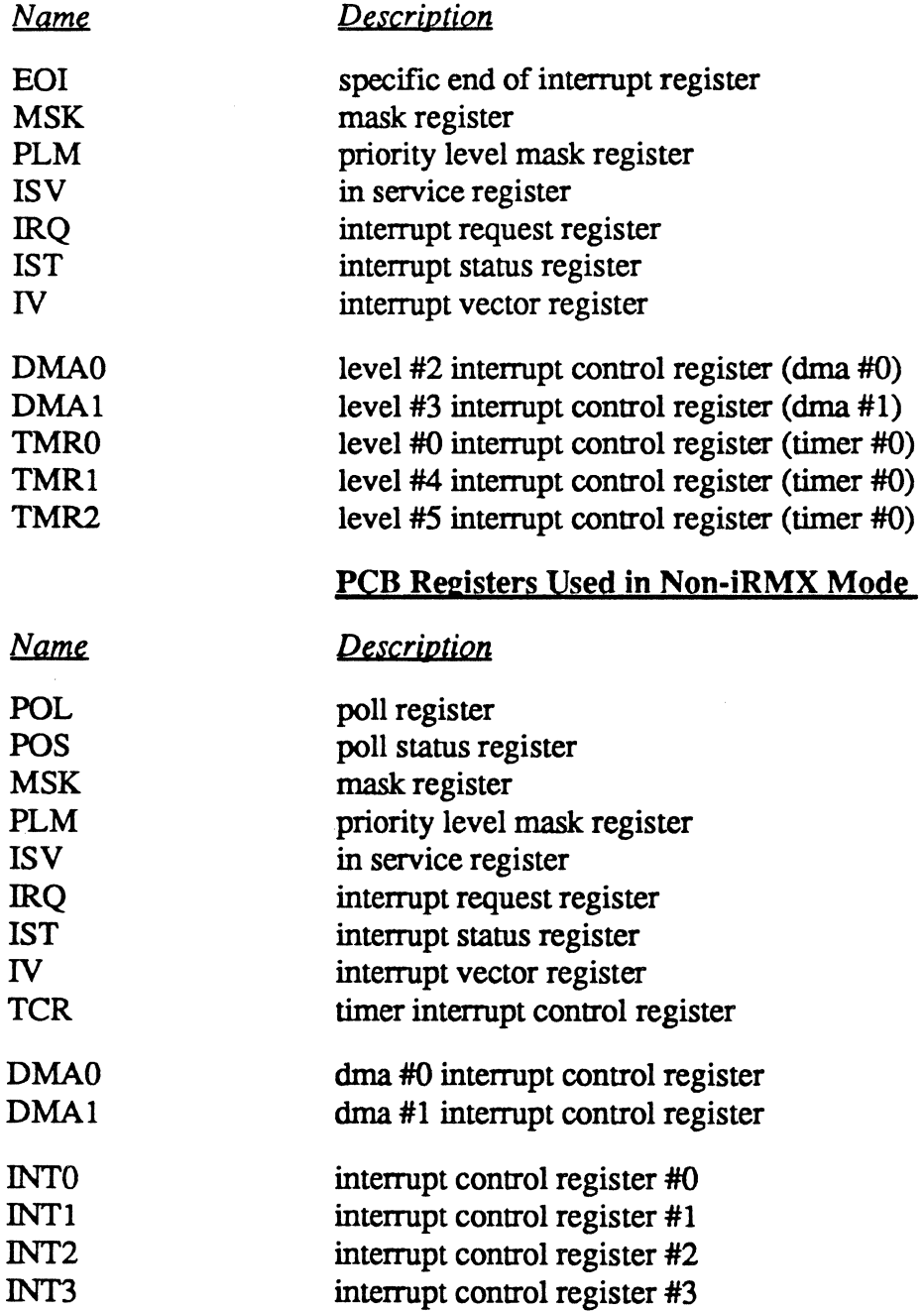

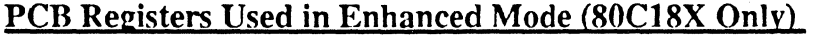

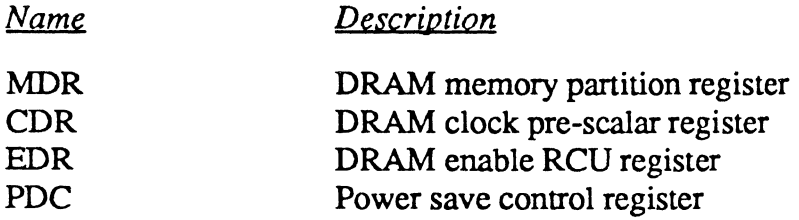

#### Event Monitor System Registers

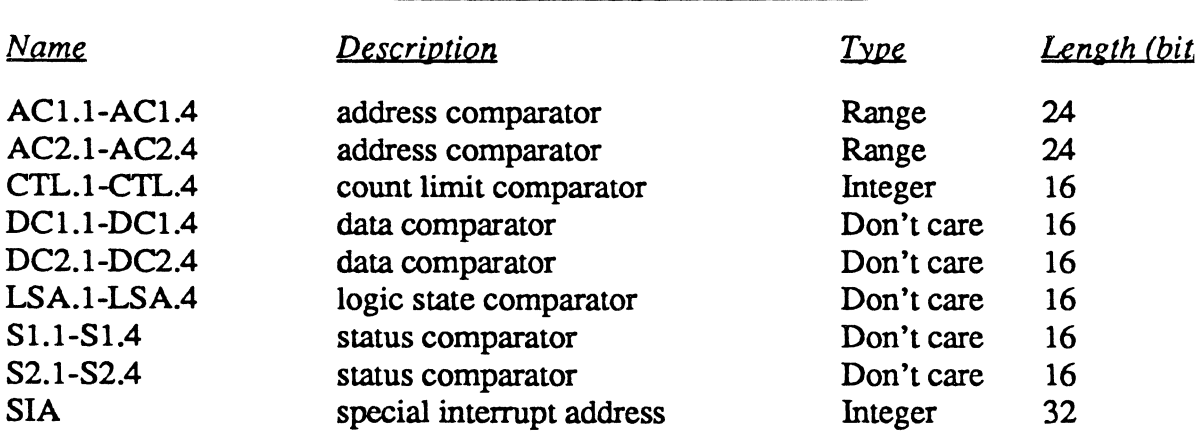

#### General ES 1800 Registers

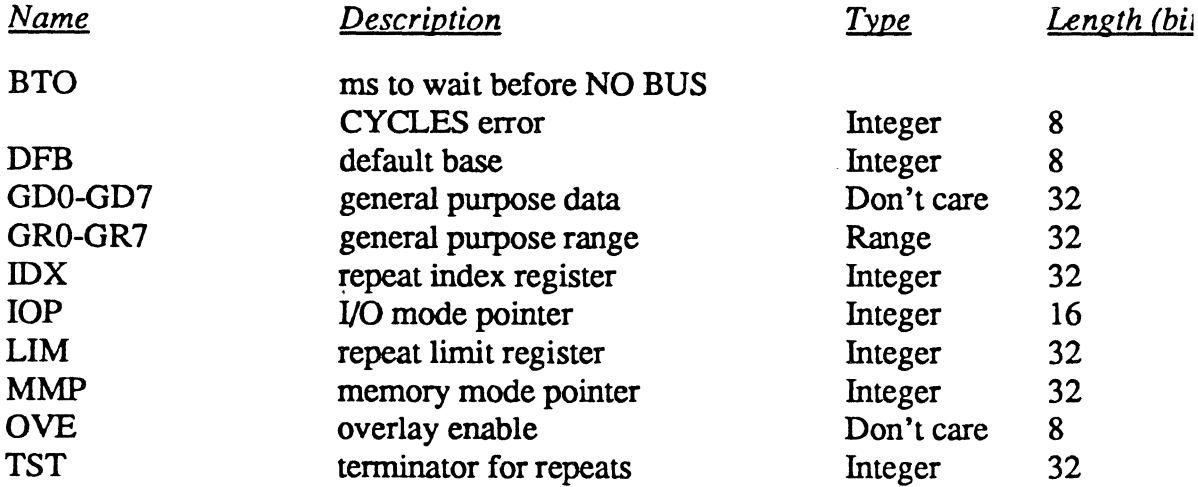

## **Set Up Soft Switches**

If you have target hardware, the ON/OFF menu contains switches which allow ye configure the emulation environment to your liking. For example, you can run ES 1800 without a target system by using the ES 1800-supplied clock signal

emulator-generated ready signal and overlay memory. The copy switch copies data to both serial ports for obtaining hard copy of your emulation session.

The ON/OFF menu can be saved to EEPROM with the SAV 4 command. These values may then be automatically loaded into the ES 1800 on power-up by setting the thumbwheel switch to the appropriate value, or manually by typing the load comrnanc (LD 4) to the ES 1800 after power-up.

The following chart summarizes the switches: more information can be found in Sectior 7 under each switch name.

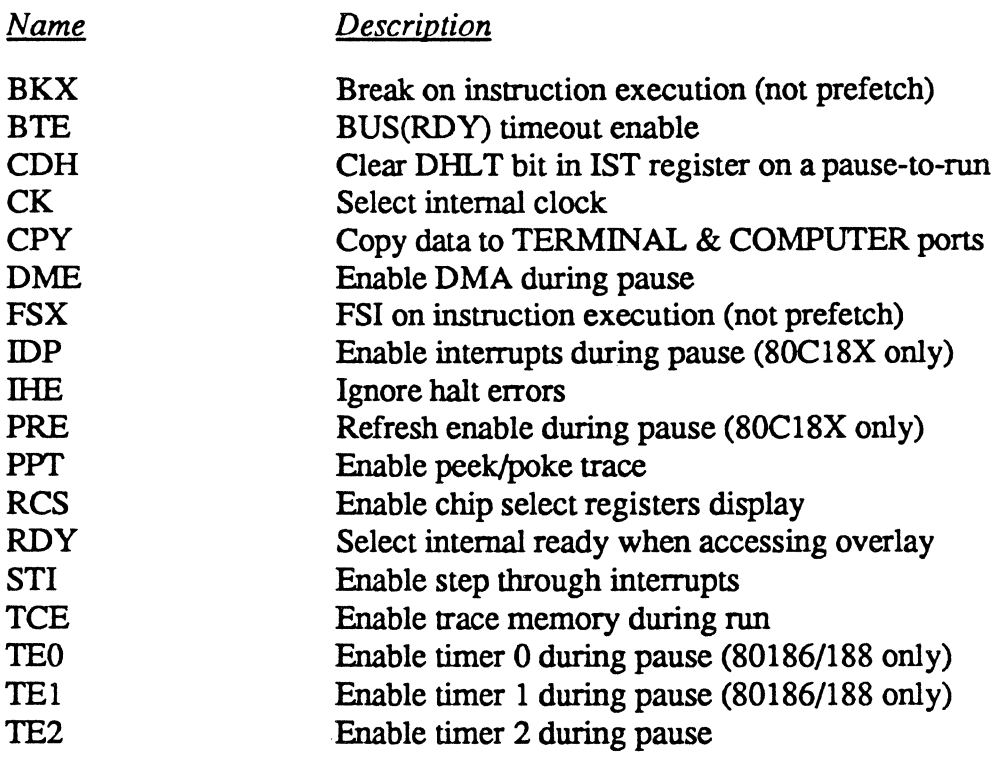

*Description* 

# **Run Your Program**

This section explains how to run and stop your program.

To run your program, you must put the emulator into run mode. You can enter run m by executing any of four run commands. You can also single step your program us the STP command. The STI switch controls whether the emulator should recognize ignore interrupts while single stepping.

Emulation can be halted in one of four ways, single stepping, manual reset, reaching error or reaching a breakpoint preset with the Event Monitor System. Before runr your program, you should choose a method for stopping emulation. The method choose depends on what data you want to look at when emulation stops.

Event monitor system breakpoints may be enabled or disabled during run mode. E when breakpoints are disabled, all other Event Monitor System functions are active.

#### Commands Used to Start and Stop Emulation

*Command* 

*Start Emulation* 

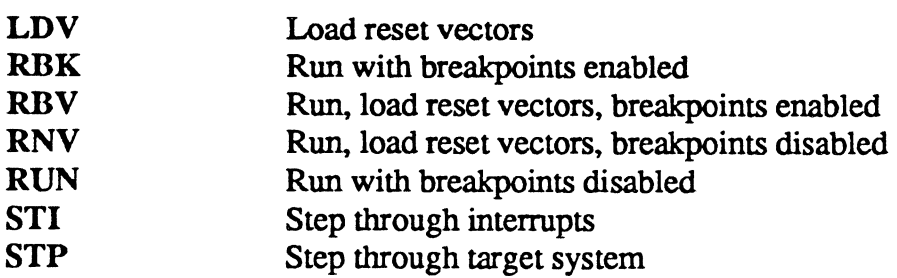

*Description* 

*Stop Emulation* 

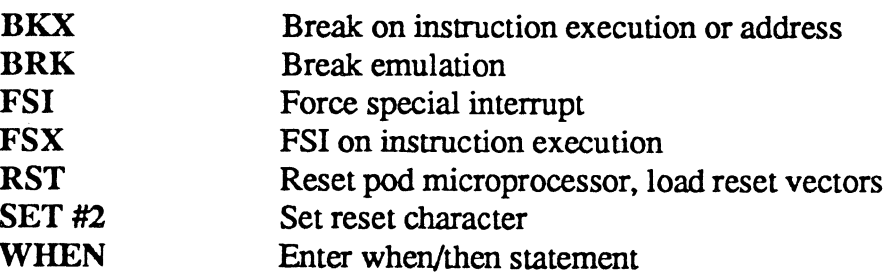

Two of the run commands load the reset vectors before entering run mode, and tw them enable the breakpoints in the Event Monitor System. The reset vectors defined by Intel as:

 $CS = FFFFH$  $IP = 0$  $FLX = F002H$ 

The reset vectors cannot be loaded during run mode. RUN and RBK are typically used in run mode to disable and enable break points. The following chart is a quick reference to the RUN commands.

#### Commands Used to Start Emulation

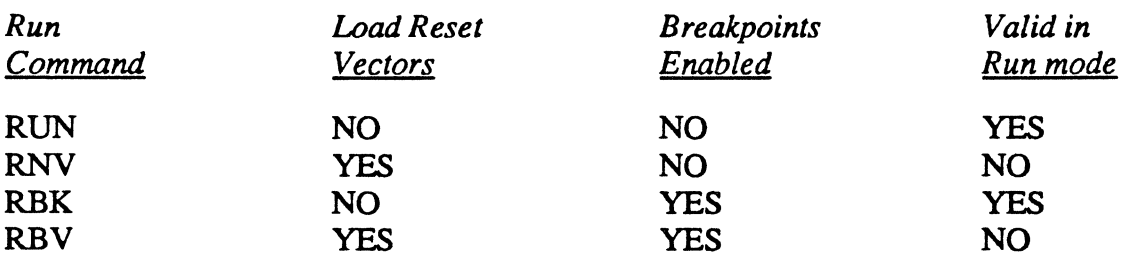

Some commands need to communicate with the pod processor, and many of these commands cannot be entered during run mode, because emulation must stop in order to complete the command. If you are unsure whether a command may be entered during run mode, just enter it. An error message is displayed if it is not valid.

The following commands may be entered in run mode, but do halt emulation briefly in order to read or write data to the target system or overlay memory.

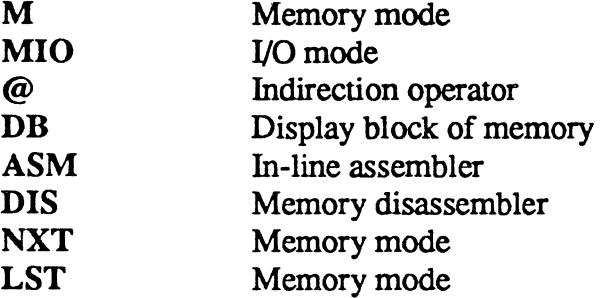

If there are target hardware problems, it may not be possible to enter run mode. In these cases, error messages are displayed describing the problem. Some erro conditions may require a reset to bring the system back into command entry mode.

### **Break Emulation**

Emulation can be halted in one of four ways. Before running your program, you sho choose a method for stopping emulation. The method you choose depends on what c you want to look at when emulation stops.

- 1. Enter the stop emulation command, STP. When this command is ente during run mode, emulation is stopped and the values of the microproces registers are copied into ES 1800 memory. The current CS:IP and ev monitor group number are displayed.
- 2. The Event Monitor System can stop emulation if you have set breakpoints and the breakpoints are enabled. When a breakpoint condit occurs, emulation is halted, the microprocessor registers are copied i ES 1800 memory, and the CS:IP and event monitor group number displayed.
- 3. Issuing the reset character  $( $\text{ctrl-}z$ )$  default) stops emulation. After reset character is issued, the ES 1800 registers have the same value t had before emulation began. You should check those values or load the n vectors (LDV) before restarting emulation.
- 4. Emulation breaks automatically if the target program commits an access write violation in overlay memory. The condition that caused the erro: displayed.

Breaking can also be qualified by a soft switch, BKX. This soft switch determine breaks will occur only on instruction execution, or on any access to an addr including prefetches.

## Set Up Breakpoints

Once you have run your program, and discover a problem, the next step is typically to decide where to break so that you can find the problem. This section describes using the Event Monitor System to break emulation and to perform other actions. It begins with an overview, and then describes each unit of the Event Monitor System in detail. The end of the section includes a variety of useful examples.

#### Commands Used to Decide Where to Break Emulation

*Command Description* 

*Setup/Display/Clear Advanced Event System* 

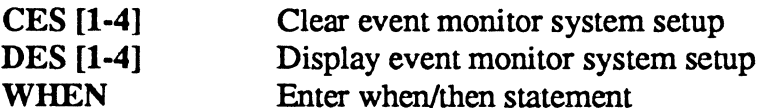

*Advanced Event System Actions* 

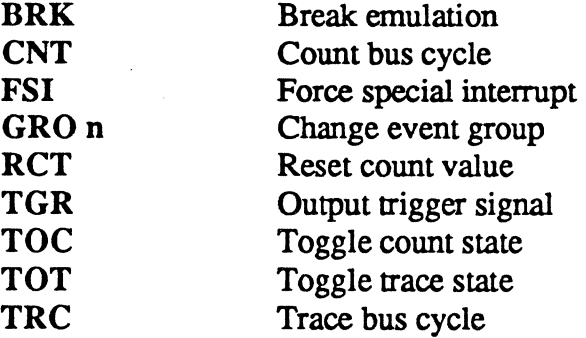

### Set Up the Event Monitor System

The ES 1800's Event Monitor System provides extremely flexible system and breakpoint control, enabling you to isolate or break on any predefined series of event and then perform various actions. You control and monitor the target by enterin commands that define events as logical combinations of address, data, status, cour limit, and optional Logic State Analyzer pod inputs. When an event is detected, th ES 1800 can break emulation, trace specific sequences, count events, execute use supplied target routines, and trigger TTL outputs.

The Event Monitor System monitors target information at the bus cycle level, includin every read or write cycle that the microprocessor executes. The Event Monitor syster 'sees' every signal that can affect the target system. It can also monitor inputs from th logic state analyzer probe.
The Intel 80186/188/C186/C188 microprocessors multiplex address and data lines. ' ES 1800 demultiplexes those signals so that the Event Monitor System sees signals at the same time. The Event Monitor system essentially takes a picture of microprocessor's signals at the beginning of every T4 state (refer to the Intel manu *iAPX 86188, 1861188 Users Manual* and *iAPX C86/C88, C186/C188 Users Mam.*  The information that is recorded into trace memory is the same information that Event Monitor system is monitoring.

The address comparators in the 80186/188/C186/C188 may need to be specially set These are 16-bit chips, with a prefetch OUE and byte based instructions. This cat problems when breaking on instructions that occur on odd boundaries.

You can enter Event Monitor System WHEN/THEN statements while in run mo You can also modify the event comparator values during run mode.

*These new statements and values will not go into effect until you stop and restart run mode.* 

NOTE: Simultaneous use of the Dynamic Trace feature and the Event monitor sys is not possible. (See TCE in Section 7).

## **Structure**

The Event Monitor System is structured in three basic units:

*Events* 

Events identify specific target conditions.  $W$ these conditions are encountered, actions can performed.

*Actions*  Actions are what the emulator does when an eve detected. There are many actions that the e system can take, including standard features sue forcing a special interrupt to jump to a soft shutd routine before stopping the target prog sophisticated trace control and breaking emulation.

*WHEN/THEN Statements*  Statements coordinate the events and actions.

You define statements that specify single or multiple events that are lo, combinations of address, data, status, counter, and optional logic field states. V those events are encountered in the target system program, the ES 1800 can t emulation, trace specific sequences, count events and trigger outputs, allowing yo analyze the cause-effect relationship established by the event/action seque defined.

There are four event groups which provide the logical structure necessary for tracking deeply nested bugs. This structure lets you debug any problem you can imagine, using a combination of events and actions. Figure 4-1 shows the structure of the Event Monitor system.

*Figure 4-1: Event Monitor System Structure* 

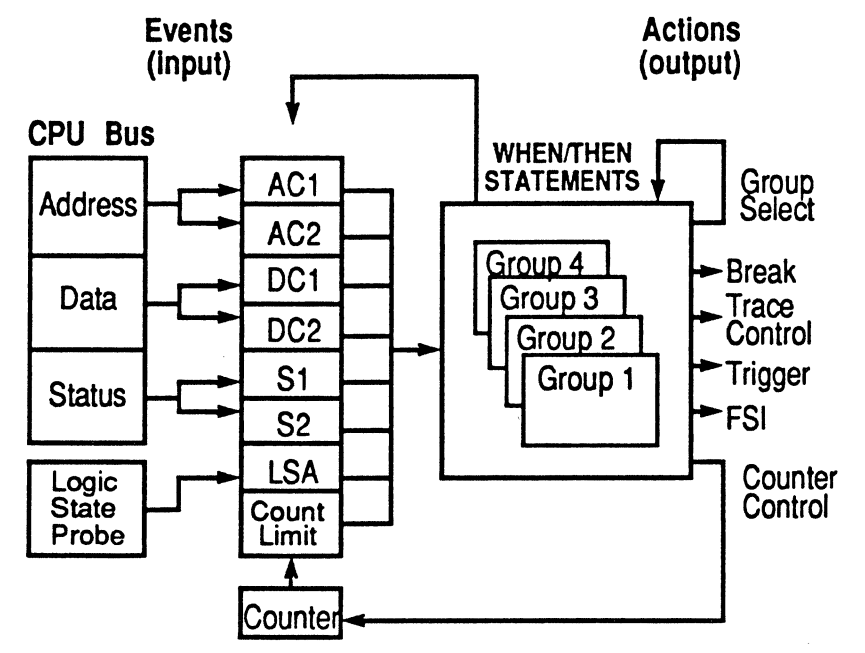

There can be several actions for any event. There can be many WHEN/THEN statements in effect at any time.

The basic Event Monitor System WHEN/THEN statement is of the form:

```
[Group] WHE[N] event THE[N] action
```
The system only recognizes the first three letters of any word in a control statemen (e.g., WHEN=WHE; THEN=THE).

## Define Events

You can define an event to be some combination of address, data, status, count, an< Logic State Analyzer pod conditions. Numerous Event Monitor System WHEN/THEN statements may be entered and in effect simultaneously. Conflicting statements may cause unpredictable action processing. Parentheses are not allowed in even specifications.

The NOT operator reverses the sense of the comparator output. NOT has hi precedence than either of the conjunctives (AND and OR).

WHEN AC1 AND NOT DC1 THEN BRK

means break whenever any data pattern other than that in DC1 is read from or wr to an address in ACl.

AND and OR can be used to form more restrictive event definitions. AND terms l higher precedence than OR terms. For example:

WHEN AC1 AND DC1 OR DC2 THEN BRK is the same as WHEN AC1 AND DC1 THEN BRK WHEN DC2 THEN BRK

If you are looking for two different data values at an address, you would use

WHEN AC1 AND DC1 OR AC1 AND DC2 THEN BRK.

The OR operator is evaluated left to right and is useful for simple compa combinations. For complex event specifications, OR combinations can be replaced separate WHEN/THEN statements for clarity.

WHEN AC1 AND S1 OR AC2 AND S2 THEN BRK is the same as WHEN AC1 AND S1 THEN BRK WHEN AC2 AND S2 THEN BRK.

There are eight comparator registers for each of the four event groups. These  $\epsilon$ registers are listed in the following table.

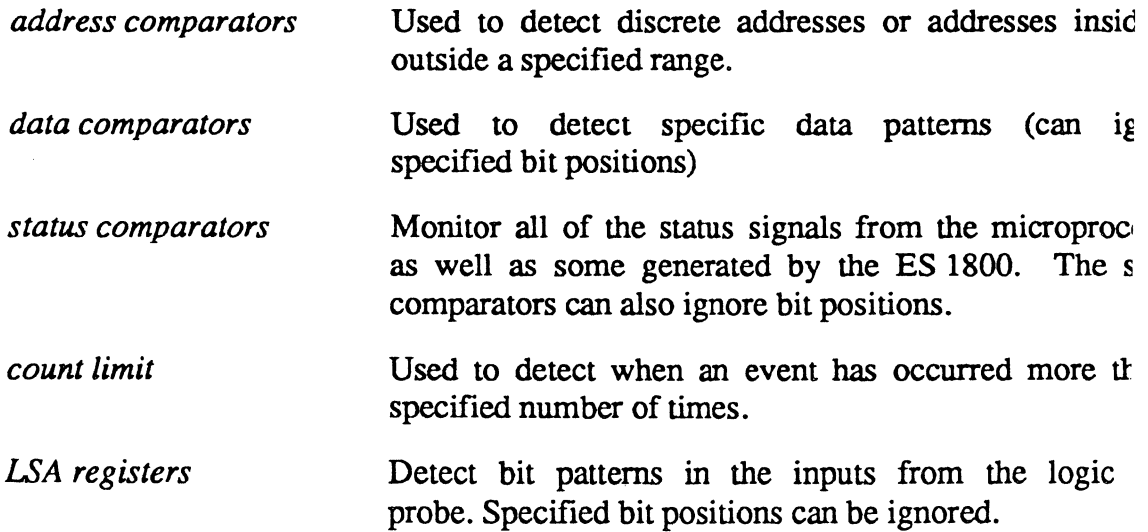

## *Set Up Breakpoints: Events*

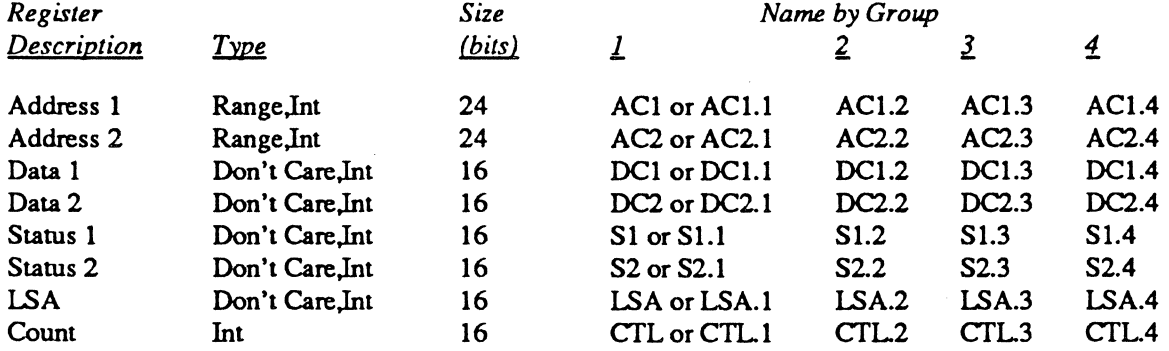

The following table describes the available event comparator registers

## Address Comparators

Address comparators may be assigned integer values or range values. Ranges may be either internal (IRA) or external (XRA). If a range is specified without IRA or XRA operators, the default range type will be IRA. The following are examples of valid address comparator assignments.

>AC1=2000 >AC2=1000 LEN 20 >AC2.2=XRA 1100 TO 1250  $>\texttt{AC1.4}$  = IRA \$FF006 LEN \$FF  $\texttt{PAC1.1} = \texttt{RSS:SP}$ >AC2='Symbol  $>\text{AC1}$  =IP + 200  $>AC1.2 = 1AC1.4$ 

## Odd Address Boundaries

The address comparators in the 80186/188/C186/C188 may need to be specially set up These are 16-bit chips, with a prefetch QUE and byte based instructions. This causes problems when breaking on instructions that occur on odd boundaries.

This section describes three distinct conditions, and suggestions for resolving them.

1. *8018X/Cl8X pre/etches an instruction.* 

When the 8018X/C18X prefetches an instruction, it outputs the ever address. Both bytes are fetched. and the actual (odd) address of the byte ir question is never seen. This means that you can't set the Event Monitoi System to break on the odd address.

2. *8018XIC18Xjumps to an odd address.* 

When the 8018X/C18X jumps to an odd address, the odd address of appear on the bus. and only that byte is fetched. In this case. the E Monitor System works as expected.

3. *Only the low byte is read.* 

If only the low byte is read, the even address appears on the bus, and odd byte is not read. This means you can't set the Event Monitor Syster break on the odd address.

The ES 1800 Event Monitor System can be set up to resolve conditions 1 and 3, an guarantee correct operation in condition 2.

Assume the byte in question is at \$4001. This byte could be accessed by the adc \$4001 or \$4000.

- . If the address \$4001 is on the bus, then the byte is accessed.
- $\bullet$  . If the address \$4000 is on the bus, and the bus cycle is a 16-bit cycle, the byte is accessed.
- If the address \$400 is on the bus, and the bus cycle is an 8-bit cycle, the byte is not accessed.

This Event Monitor System setup handles this condition:

```
>AC1=4000 
>AC2=4001 
>Sl=WRD
>WHEN ACl AND Sl OR AC2 THEN BRK
```
ACl contains the even address. Sl is the word bus cycle condition. If both are true high or odd byte has been accessed. AC2 contains the actual odd address. If it is then the byte is always being accessed. If neither is true, then the byte is not t accessed.

#### **Data and LSA Comparators**

The data comparators monitor the data bus for specified patterns. The comparators monitor the input signals from the Logic State Analyzer pod.

Data and LSA comparators may be assigned integer values or don't care values. Don' care values may be assigned in two ways.

- 1. The first is to specify the value followed by the don't care mask
- 2. The second is to specify the value using X in the don't care positions.

The following are examples of valid data and LSA comparator assignments.

```
>DC1=237F 
>LSA=5300 DC $FF 
>LSA.3 = 53XX 
>LSA = %110101 DC $FFOO 
>DC2.2 = 42 DC %101 
\angleDC2 = GD0 + $F
DCI.4 = 0' data table + 56
```
The following example shows turning on trace when an activity occurs and turning of the trace when the activity finishes. Note the use of two event groups to specify the on/off conditions. This setup waits for the logic state analyzer bit 0 to go low, and thei uses the toggle trace command (TOT) to turn on trace memory, and ORO 2 to switcl groups. In group 2, all bus cycles are traced until LSA pod bit 0 goes high. The: emulation is broken.

```
>WHEN LSA THEN TOT, GRO 2 
>2 WHEN LSA THEN BRK 
>LSA = 0 DC SFFFE
>LSA.2 = 1 DC $FFFE
```
## **Status Comparators**

The status comparators are assigned values from the list of status constants. Many c these constants can be combined to specify a complex comparator value. The list o the next page shows the available mnemonics. Any of these status lines can be used i event specifications.

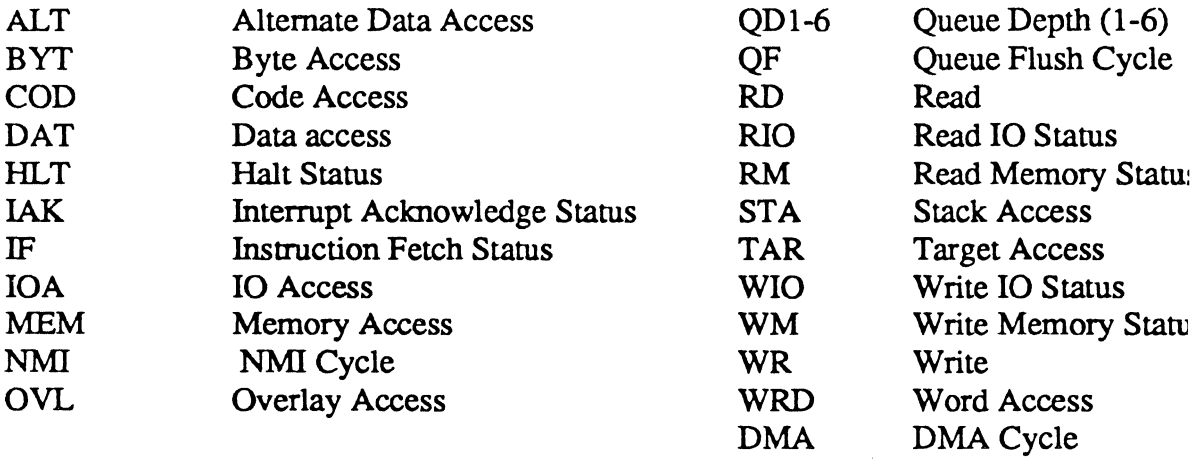

## *STATUS MNEMONICS*

The status mnemonic table shows which status values can be assigned to comparators. You may assign a status comparator a single mnemonic, or you · combine a mnemonic from each of the columns 2-8 and any or all from colum: Mnemonics are combined using an addition operator(+) as a Boolean AND.

#### *STATUS MNEMONIC TABLE*

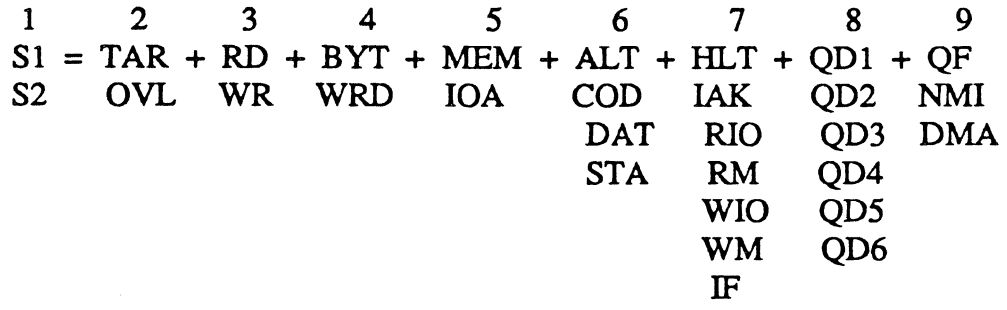

Some examples of status comparator assignments:

>Sl=BYT >S2=0VL+RD+DAT >Sl.3=WR+IOA >S2.4=RIO >Sl.2=QF

*Preparing for Emulation* 

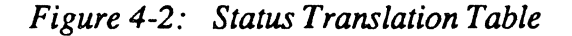

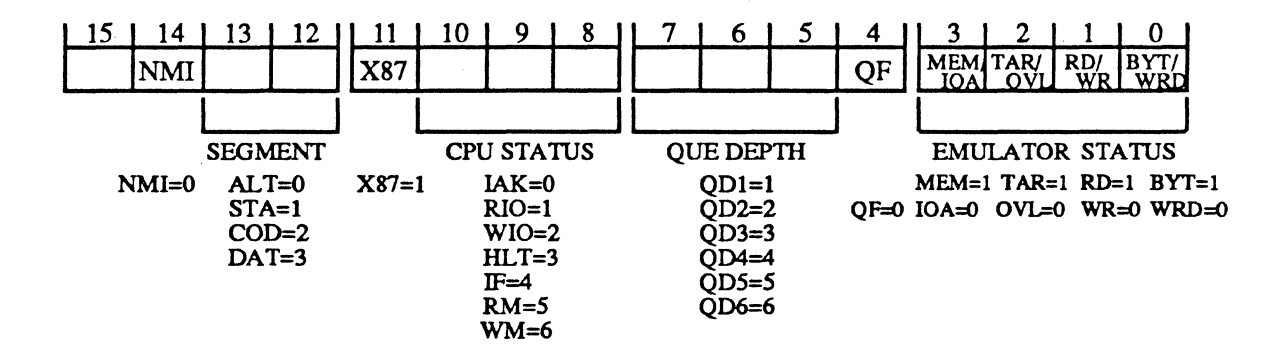

When you display the value of the status comparators, you will see a 32-bit don't care value rather than the mnemonics you originally assigned them. The Status Translatior Table is provided to aid you in decoding the numbers back into the mnemonics.

The don't care mask is the value to the right of the DC. A 'O' in a mask bit positior enables the status bit in the same position on the left side of the DC, and a  $'1'$  in  $\epsilon$ mask bit position masks or disables the corresponding bit on the left side of the DC.

Determine which bit positions are unmasked (those containing O's in the mask value) It may be easier to do this by setting the status comparator's display base to binary BAS  $S1 = 2$ ). Then refer to the translation table and find the unmasked bit positions Look at the value contained on the left side of the DC and match it with the corresponding value shown underneath the bit position in the table.

>Sl

#### \$00000504 DC OOOOBSFS

All bits except bits 2, 8, 9, 10 and 14 are masked. Bit 14 is enabled and a 0 is in the bi 14 of the status value, so NMI was entered.

Bits 8,9, and 10 are enabled and there is a 101 (5) in those bits in the status value s< RM was entered.

Bit 2 is enabled and there is a 1 in bit 2 of the status value so TAR was entered.

Therefore, the original input was:

>Sl=NMI+RM+TAR

#### **NOTE**

Although it may be tempting to use the NMI status to break on NMI, do not use this status with the break action. Setting a breakpoint on an NMI fetch will cause the emulator to hang, requiring a reset  $(<$ ctrl-z>) to recover. To break on an NMI, set the event system to break on the starting address of the NMI interrupt routine. The NMI status may be used as a qualifier for other actions.

#### Count Limit Comparator

The count limit comparator, CTL, is used to detect when events have occurred a ce number of times. The CTL value for group 1 is loaded into a hardware counter white decremented whenever the action CNT is executed (see Define Action Lists). group switch occurs, the hardware counter can be loaded with the new group's c limit by executing the RCT (Reset Count) action. Otherwise, the hardware counter not change its limit value when switching groups.

## Define WHEN/THEN Statements

The syntax of WHEN/THEN statements is:

*[group]* WHE *<eventS>* THE *<action>, <action> ... ,* 

This will cause the emulator to take the specified *actions* when the *events* are reached.

Event monitor system-WHEN/THEN

The Event Monitor System is arranged in four independent groups. Each WHEN/f statement is associated with one of the four groups. If no group numbers are ment in the WHEN/THEN statement, the statement is assigned to group 1. There are ways to override this default selection of group 1. You can begin the *WHEN{I*  statement with a group number, or you can add a group number to any one of the comparator names. For example: 3 WHEN ACl THEN BRK is functionally the as WHEN AC1.3 THEN BRK. You cannot mix group numbers within a i WHEN/THEN statement.

#### Define Action Lists

The action list in a WHEN/THEN statement defines what the ES 1800 does when event is detected. Actions are specified in an action list separated by commas. action list may have one or more actions defined.

The following table lists all possible actions. Each action is described in detail in Section 7: "Alphabetical Command Reference."

### Event Monitor System Actions

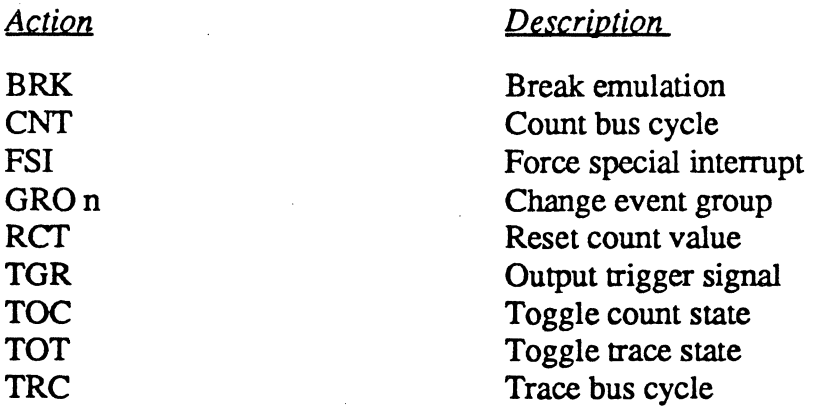

For details on the actions, see Section 7, Alphabetical Command Reference.

The Event Monitor System resolves conflicting WHEN/THEN statements. Fo example, the TOC action in the first statement is ignored.

>WHEN ACl THEN TOC >WHEN ACl THEN CNT

## **Event Monitor System Examples**

There are three examples shown on the following pages:

- 1. Using the trigger out action to display the duration of a software routine o an oscilloscope.
- 2. Using the force special interrupt action to safely stop a mechanical system.
- 3. Debugging a suspected problem in a belt jam routine that uses reentrar code.

#### *Example 1*

The trigger out action (TGR) can be used to trigger a logic analyzer, oscilloscope of counter-timer. fu this example, it is used to display the duration of a software routir on an oscilloscope.

Three actions are done at the same time in this example. When the routine starts, trac is turned on (TRC), the trigger out is started (TGR), and we switch to event group (GRO 2). Note the use of symbols: the symbols *'sub \_start* and *'sub \_end.* 

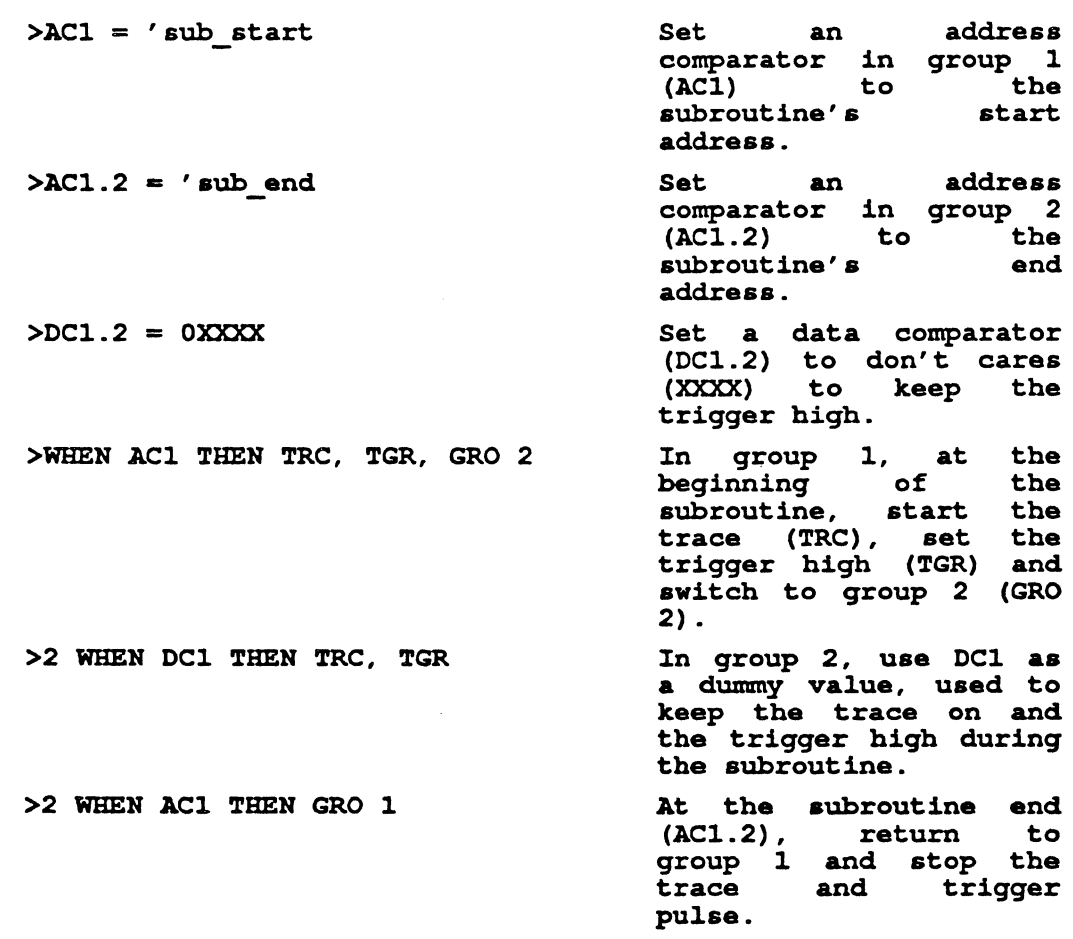

*Figure 4-3: Display the Duration of a Software Routine on An Oscilloscope Using the Trigger Out* 

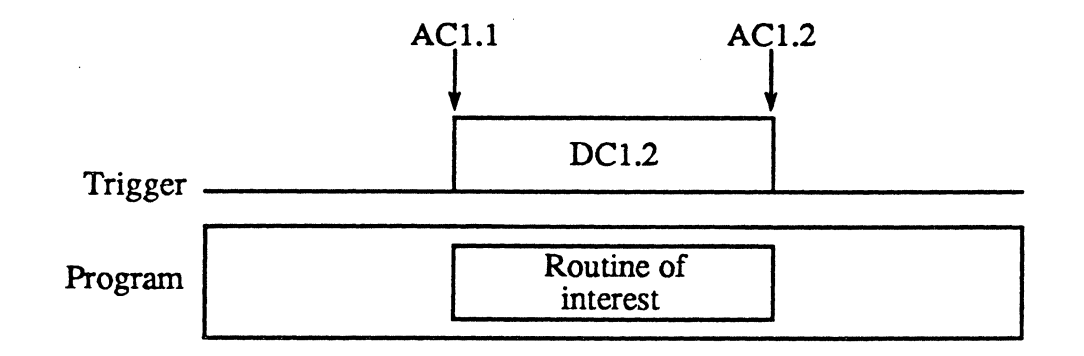

 $\frac{1}{2}$ 

#### *Example* 2

The problem with debugging a mechanical system like a robot arm is that an: interruption to the controlling software may cause the system to crash. The Even Monitor System provides a special interrupt system so that when a specifie breakpoint is reached, a soft shutdown routine can safely stop the mechanical system and only then is the program stopped to locate the problem.

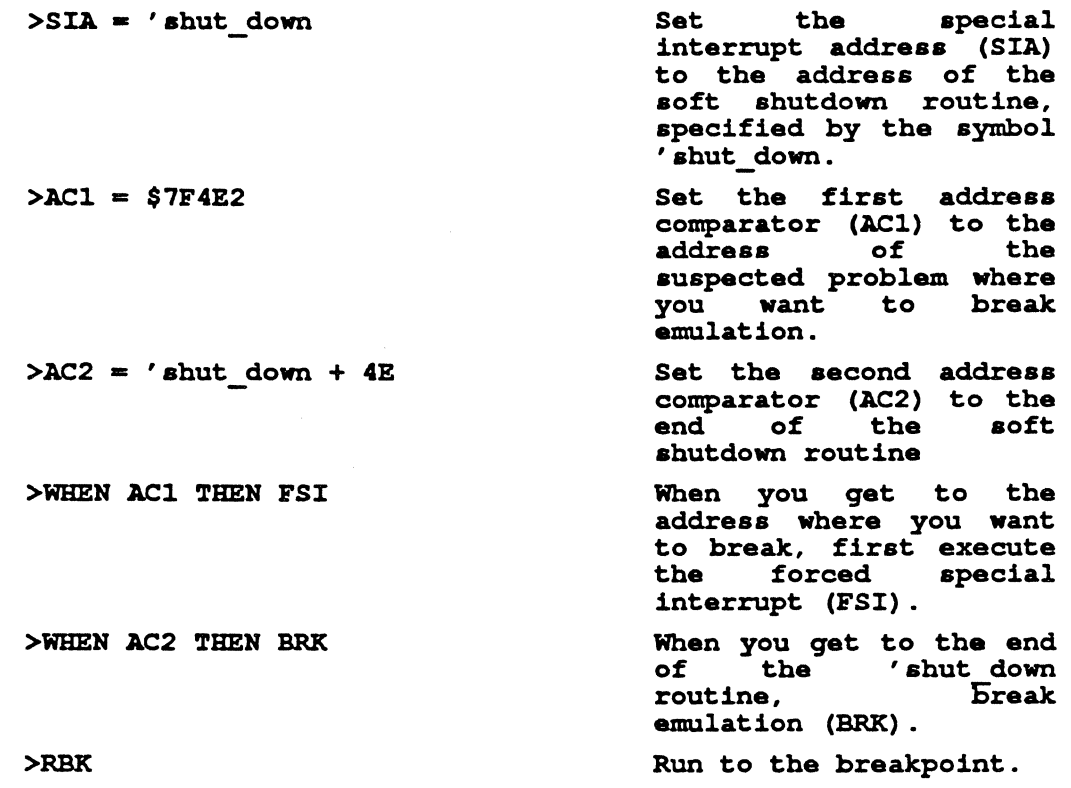

*Figure 4-4: Safely Debug a Problem with a Robot Arm by Jumping to a Specified Address and Executing a Soft Shutdown* 

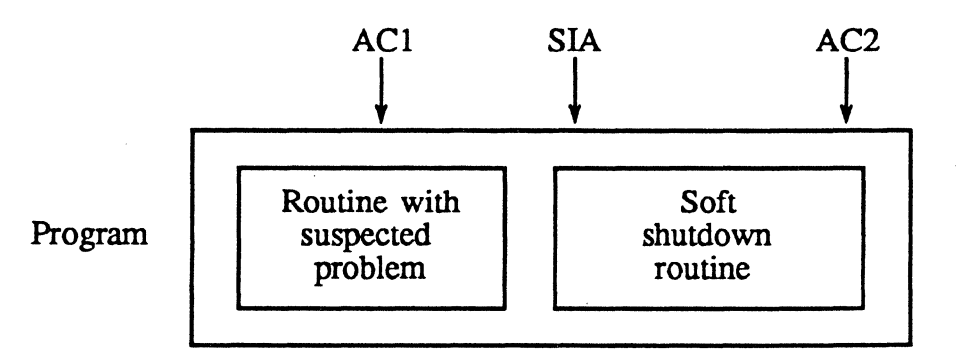

## *Example3*

 $\Big)$ 

In this example, debugging a suspected problem in a belt jam routine requ debugging reentrant code. The state diagram identifies the route of suspected trou the problem occurs only after initialization, when the specified belt is stuck (belt C conveyor 2), and the jam routine is called with a particular value.

Note that the program continues to execute in real-time while several events isc the problem. The breakpoint is set only after the exact program state is identified.

#### *Figure 4-5: Debugging a Problem in a Belt Jam Routine*

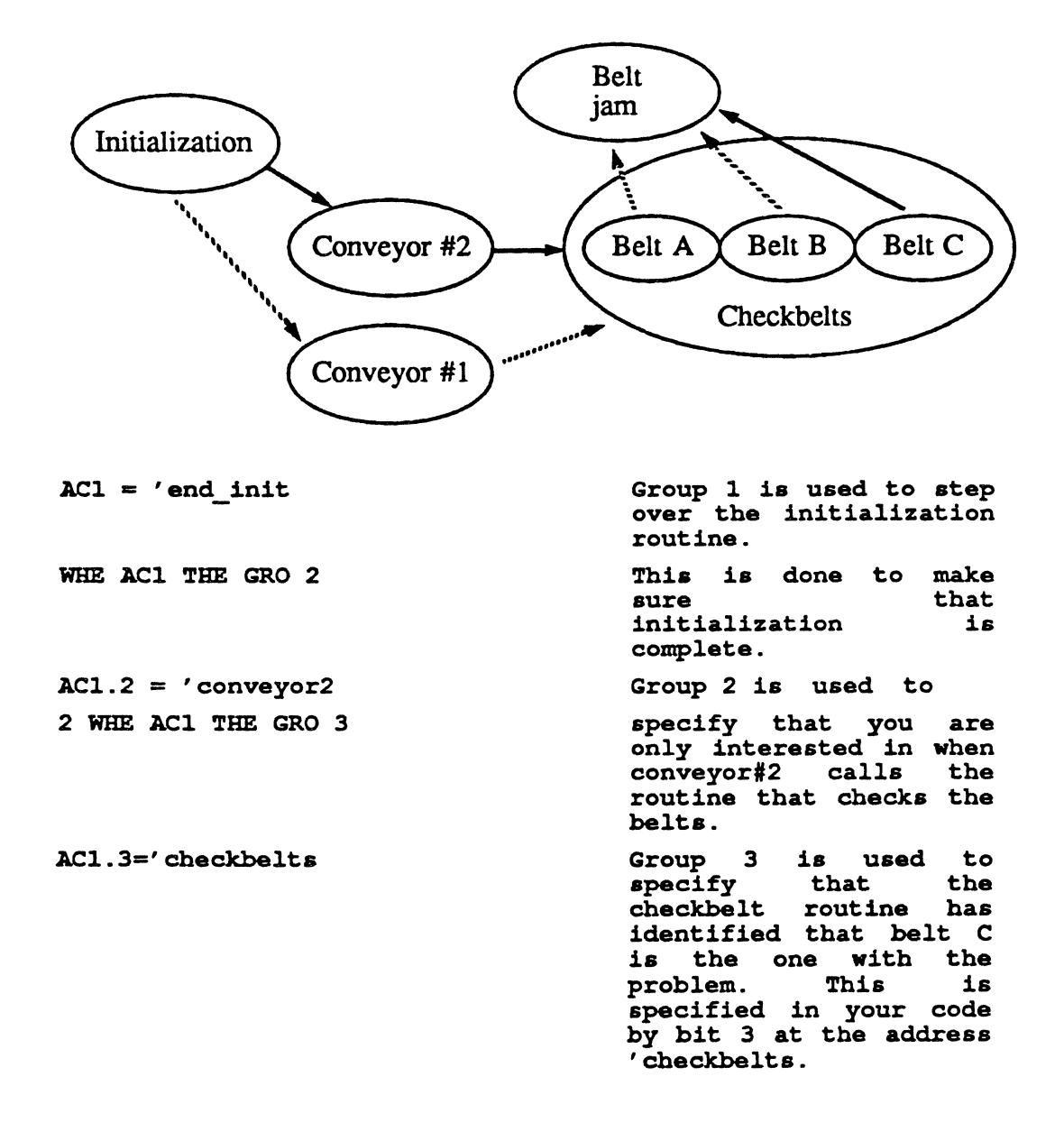

DCl .3 = 0004 DC OFFF7 Use the data comparator (DCl.3) to specify the value read at the address ACl. 3. 0004 DC OFFF7 means to check bit 3 of the data word (0004) , and ignore the other bits (DC OFF7).  $SI.3 = RD$  Use the status comparator (Sl.3) to qualify only reads from address ACl.3. 3 WHE ACl AND DCl AND Sl TBE RCT, GRO 4When all these conditions are met, it is time to *qo* to qroup 4 (GRO 4) and to reset the counter (RCT) so you can use it in qroup 4 . Group 4 is used to identify the portion of the beltjam routine which you suspect contains the problem.  $AC1.4 = 'belt+am LEN 400$  Set the address comparator in qroup 4 (ACl.4) to a ranqe which starts at the beqinninq of the beltjam routine.  $SL.4 = IF$  Use the status comparator (Sl.4) to monitor for an instruction fetch (IF) from the ranqe ACl.4.  $CL.4 = #100$  set the count limit to 100, ao that you can break after the first 100 instruction in the routine. This assumes that you suspect the problem ia in these instructions. 4 WHE ACL AND S1 THE CNT When you're in the where  $\frac{1}{2}$  is  $\frac{1}{2}$  routine, increment the counter at every instruction fetch. 4 WHE CTL THE BRK When the count limit is reached, than break. RBK Run to the breakpoint. The events leading up to the breakpoint are checked while the software is running in real time.

# **Using Software Debuggers**

There are some constraints and differences in operation when using the Event Mon system with some software debuggers.

## **ES Driver**

The Target Emulation menu allows transparent access to setting up the event mon system: in transparent mode, you enter ESL commands just as you would when us the ES 1800 without a host computer.

The Event Monitor System menu provides a convenient display of the set up. 68020 processors, the Event Monitor System menu also provides a convenient wa: set up the Event Monitor System without typing in ESL commands.

## **VALIDATE/XEL**

When you use VALIDATE/XEL, you must enter ICE mode in order to access Event Monitor System and ESL. Once in ICE mode, you enter ESL commands just you would when using the ES 1800 without a host computer. To return VALIDATE/XEL, type NOICE.

## **VALIDATE/Soft-Scope**

When you use VALIDATE/Soft-Scope or VALIDATE/Soft-Scope 286, you must the CONSOLE command in order to access to the Event Monitor System and 1 Once connected, you enter ESL commands just as you would when using the ES : without a host computer. Use a  $Q$  to return to VALIDATE/Soft-Scope.

## **XDB**

When you use XDB, you must use the "Interactive Transparency Mode" in order access the Event Monitor System and ESL. The o command enters intera transparency mode. Once connected, you enter ESL commands just as you would ' using the ES 1800 without a host computer. Use a  $\langle$ ctrl-d $\rangle$  to return to XDB.

## **GeneProbe**

When using ESL with GeneProbe, you can suppress GeneProbe's command processing by prefixing the line with a semicolon (;). This allows you to use ESL expressions if you need to use them. For example:

;AC1=\$FDE02

4-44 *Preparing for Emulatio1* 

# **Isolate a Problem**

There are two parts to isolating a problem:

- 1. If you can't make your target program run, you can often use overlay determine if the problem is in software or hardware.
- 2. Once you have an idea of where a problem is occurring, you can use breakpoints of the Event Monitor System to stop program execution specific times and then disassemble the trace memory, look at the LSA in the raw trace, check the CPU register values, or begin stepping thrc your code.

This section describes the commands used to examine trace memory, registers other status information.

## Commands Used to Isolate a Problem

*Command Descriotion* 

*RunProgramfrom Overlay Commands* 

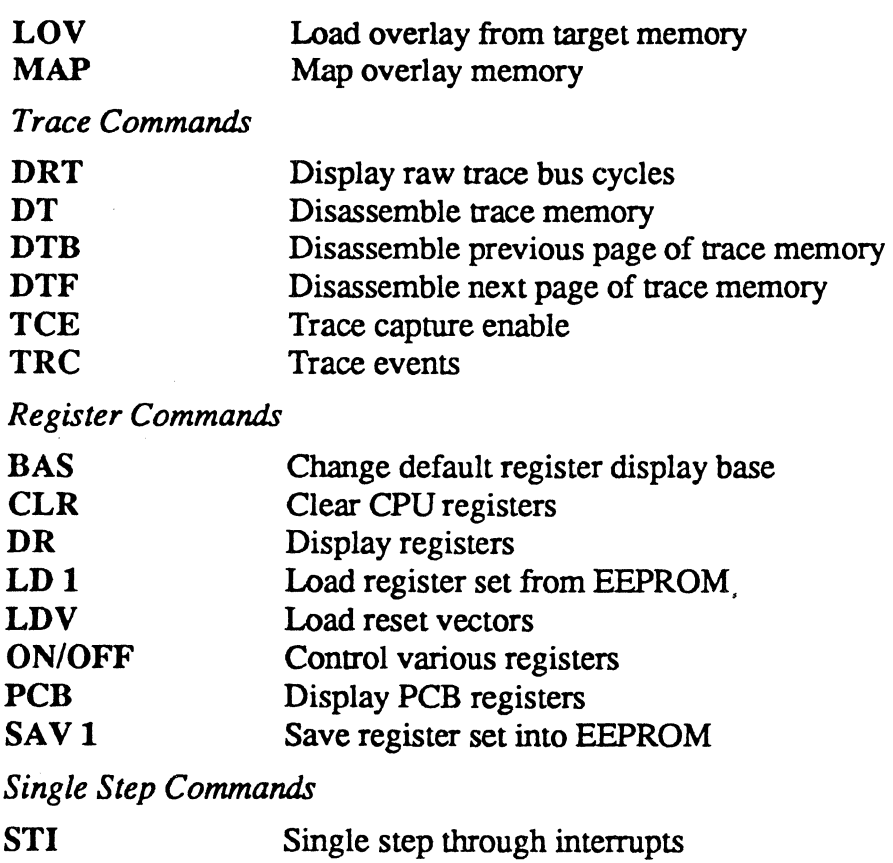

STP Single step through program

## Commands Used to Isolate a Problem (cont)

*Command Description* 

*Miscellaneous Useful Problem Isolation Commands* 

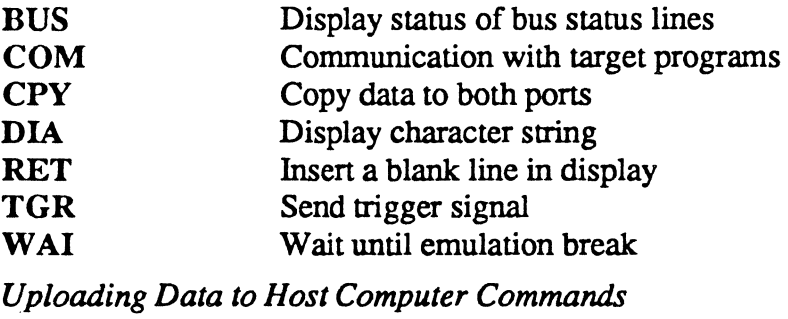

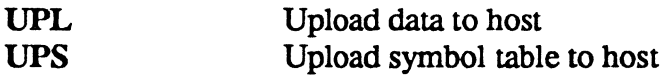

# **Run Program from Overlay**

If your program doesn't seem to run correctly in your target system. you can try running it from overlay instead. Map the appropriate address range using the MAP command, and load the program from your target memory using LOV.

This can help isolate target hardware problems such as addresses not being decoded properly, timing problems, or memory accesses not being terminated properly.

## **Examine the Trace Memory**

Trace is your window to the activity of the microprocessor. You can disassemble the trace buffer to see assembly instructions or you can look at raw trace to see the status of the CPU during each bus cycle. You will probably need to use both of these commands to get enough infonnation to solve a problem.

During emulation, the activity of the executing program is recorded and stored in trace memory. All address lines, data lines, processor status lines, and 16 bits of externa: logic-state are traced. This record becomes a history of the program. If something unexpected happens during program execution, trace memory can be reviewed tc determine what exactly took place. When used in conjunction with the trace disassembler, hardware and software problems may be found.

Trace memory is 71 bits wide and 2046 bus cycles deep. Some bus cycles may be usec for marks to identify start and stop points within the trace buffer. An unqualified trace contains all bus activity for the last 2046 bus cycles.

There are several commands available to display trace in different formats: DRT raw trace, and DT for disassembled trace. You can scroll the trace buffer with the I and DTF commands. The WAI command is used to wait until execution stop execute a particular command.

The DIA command can be used to check the contents of any null terminated strin target memory. One common use is for test purposes in target systems that have human-readable I/O channels. When a test routine detects a problem, it can lot register with the address of a null terminated error message. The routine then jump an address that causes the ES 1800 to break emulation. The DIA command can be used to display the error message.

You cannot access trace memory during emulation unless you have the Dynamic 1 feature. Therefore, you must stop program execution before reading the trace. You stop the program either manually or by using the Event Monitor System to stop al exact program state you are interested in. After program execution is stopped, you review the address, data and control signals of the most recently traced cycles.

## **Dynamic Trace (Optional)**

The Dynamic Trace feature of the ES 1800 allows you to read trace while the targ running. You can trace in target systems which require the program to remain rum such as control systems. With targets using multiple multiprocessors, dynamic 1 lets you examine trace from one processor without shutting down all processors.

Simultaneous use of the Dynamic Trace feature and the Event Monitor System is possible. Refer to the Dynamic Trace Capture Enable command (TCE) in Section · more information.

# **Check CPU Registers**

Before going into run mode, you will want to be sure that the code segment instruction pointer (CS:IP) contain the correct value. You may also want to set a · stack pointer, initialize the CPU status register (FLX) or some of the PCB registers.

You can either set registers by hand or use the LDV command to set them to values defined by Intel at power-up.

Each register has a separate display base. The display base is viewed and cha with the BAS command. Display bases are often changed for registers such as Event Monitor LSA comparators, which you might like to see in binary, and the register, which you might want to see in decimal.

The CPU registers and the Event Monitor registers can be displayed as a group by using the DR and DES n commands.

The complete register set can be loaded from or saved to EEPROM. Executing a SAV or LD copies all system variables. A SAV 1 or LD 1 copies only the register group.

## **Single Step Through Program**

From pause mode, the STP command executes one instruction. To receive visua feedback, combine this command with a trace display command such as STP;DT.

Stepping through code is a common way to locate software bugs. The STI switcl allows you to ignore interrupts while debugging higher level routines, or to step througl and debug the interrupt routine itself.

## **Miscellaneous Useful Commands**

The COM command establishes a 'transparent communication mode' between the running target program and the controlling port of the ES 1800. An address is specified from which ASCII characters can be passed from the user to the target program and from the target program to the user. For example,

- The target program can ask the user a question, and the user can type a  $\sim$ answer at the terminal.
- You can simulate I/O before hardware is read
- You can use COM in test situations

The BUS displays the status of several bus lines: NMI, ARDY, SRDY, INTO, INT INT2/INT AO, INT3/INT Al, and TEST. This command may be entered in run mode.

The ON CPY soft switch provides a way to make a hard copy of emulation data. It also useful for monitoring computer control commands.

# **Modify Your Program**

Once you have run your program, stopped at in a particular place, and isolated problem, the next step is to design and test possible solutions to the problem. ES 1800 emulator lets you easily modify memory either in your target or in the emul overlay memory to make changes to your program.

This section includes information on memory commands, memory mode and  $I/O$  m The term 'memory' is used here to describe memory in the target system or ES 1800's overlay memory.

Memory commands allow you to modify and display memory in five different ways.

- 1. Copy blocks of memory, fill blocks with a constant data pattern, search f pattern or a particular block, and load or verify memory using men commands.
- 2. Directly modify single lines in memory using the line assembler.
- 3. View data from memory using the memory disassembler.
- 4. View and modify memory using a simple scrolling scheme using men mode.
- 5. View and modify 1/0 address space data using l/0 mode.

')

## Commands Used to Modify the Emulation Environment

*Command Description* 

#### *Memory Commands*

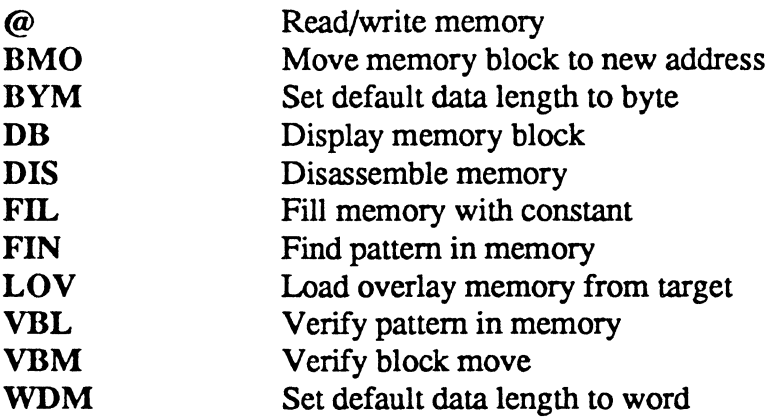

*Line Assembler Commands* 

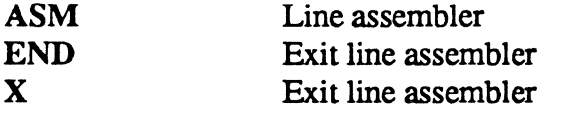

*Memory Mode Commands* 

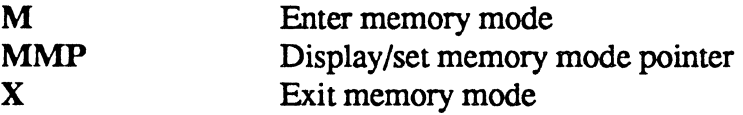

*1/0 Mode commands* 

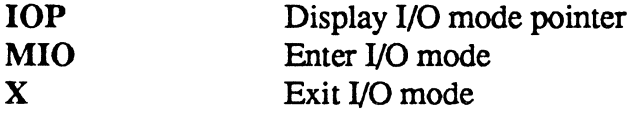

## **Memory Commands**

If the overlay memory is mapped (mapped memory will have the RW, RO or IL attributes assigned to it), read and write accesses are directed to it. Mapped memo: is modified by a memory command even if it is mapped as read only. If memory unmapped, (memory with the TGT attribute assigned to it), memory comman accesses are directed to the target system memory. Mapped and unmapped memo: may be interleaved in any way you desire. See the Overlay Memory section for detai on mapping overlay memory.

The default data length affects most memory commands. There are two data lengths choose from: byte mode (BYM) and word mode (WDM). Commands that accept da parameters truncate the data entered to the current default data length. If you e: FIN 0 LEN 20, 23F6 and the default data length is byte mode, the find comm truncates the data field to F6 and searchs the range for that byte. Commands display data use the current data length.

Some memory commands may be executed during run mode. These commands emulation for a brief time in order to read from or write to memory. If memory comma are executed while in run mode, remember that you are not emulating in real-time.

The following table shows the target-related commands that can be entered in mode and the commands that are affected by the default data length.

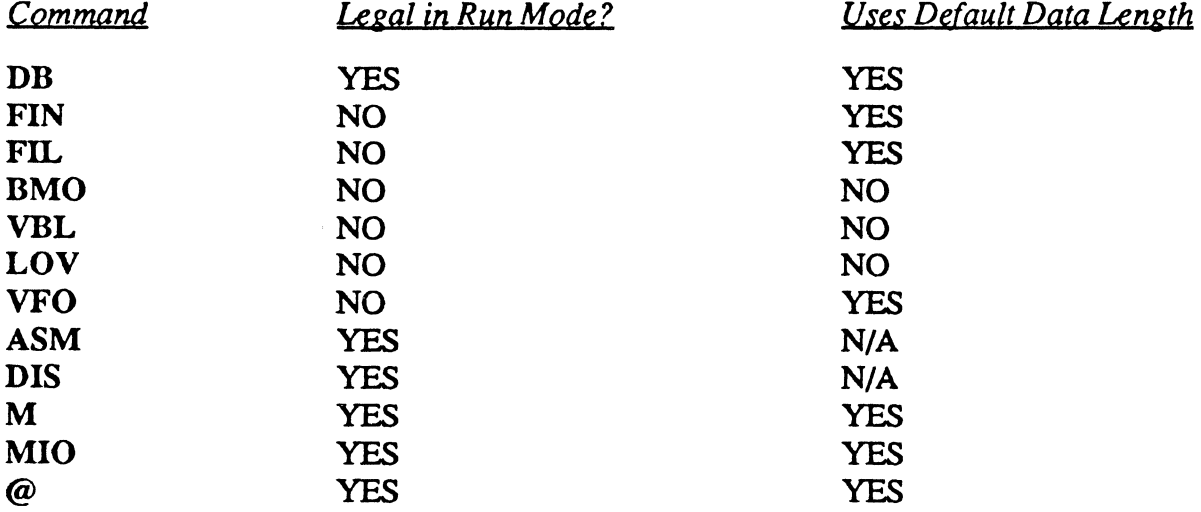

## **Line Assembler**

The line assembler is used to make small modifications to your program. For exan if you wanted to branch when a variable was equal to 0, and you realize your  $\epsilon$ inadvertently checked to see if the variable was not equal to 0.

All 80186/188 and 80C186/C188 instructions can be entered from line assembly m The instructions are converted to machine code and are loaded into memory at address specified in the prompt.

The assembler directives are:

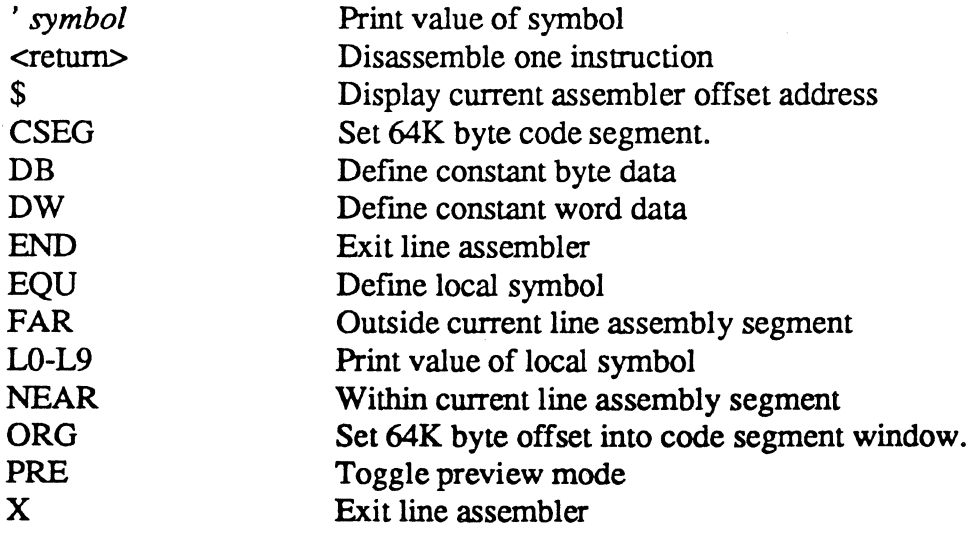

## **Memory Mode**

If you need to modify data space, memory mode is convenient. It allows you to view and modify memory using a simple scrolling scheme. Enter memory mode by executing the M command. The current address and associated data are displayed. If the firs character entered on a memory mode command line is a  $\le$ return $\ge$ , the next addres and its data are displayed. If a value is entered before the  $\leq$ return $>$ , that value i written to the current address before displaying the next address. A list of up to nin values separated by commas may be entered after a memory mode prompt. This dat is stored to consecutive addresses.

The scroll direction is determined by two commands, NXT and LST. NXT (next increments the address and LST (last) decrements the address. Entering either c these commands during run or pause mode sets the scroll direction and enters memor mode. The scroll direction can also be changed after you have already entered memor mode by executing the appropriate command. The scroll direction can be manuall overridden at any time by using the period  $(.)$  and comma  $(.)$  keys. A period increment the address; a comma decrements it.

The MMP register (Memory Mode Pointer) is always set to the current address bein accessed. If memory mode is entered without specifying an address, the value in th register specifies the starting address. On power-up, MMP is set to zero.

The  $\omega$  command is a shorthand command for reading and writing to memory. It use the default data length.

# **1/0 Mode**

I/O mode allows viewing and modification of the data in I/O address space. I/O mod entered with the MIO command. Data is not automatically read from an 1/0 address entry to I/O mode. Many I/O ports are 'write only' ports, and trying to read from the may cause hardware problems. In order to read data from an I/O port, you must ent <return> as the only character on the line. The data is displayed, but the addres not automatically incremented. You must manually change the address while in mode using the period and comma keys. A period (.) increments the address an comma (,) decrements the address. Up to nine values separated by commas can entered in response to the I/O mode prompt. All of the values in the list are written the same l/O address.

## **IOP**

The IOP register (I/O Pointer) is always set to the current I/O address be accessed. If l/O mode is entered without specifying an address, the value in register will determine the starting address. On power-up, lOP is set to zero. 1 IOP in Section 7).

# **Shortcuts**

There are many shortcuts to shorten your setup time and reduce the number of keystrokes you must use. They include:

- Using symbols rather than hex addresses.  $\bullet$
- Repeating a command indefinitely or a specified number of times.  $\ddot{\phantom{a}}$
- Creating and storing macros to use for common command sequences.  $\blacksquare$
- Using general purpose emulator registers for common addresses or data  $\bullet$ values.
- Saving setup information to ES 1800 EEPROM and reloading it later for one  $\bullet$ or two users.
- Using clear commands for registers, memory maps, macros and symbols .  $\bullet$

## Commands Used in Shortcuts

## *Command Description*

## *Symbol Commands*

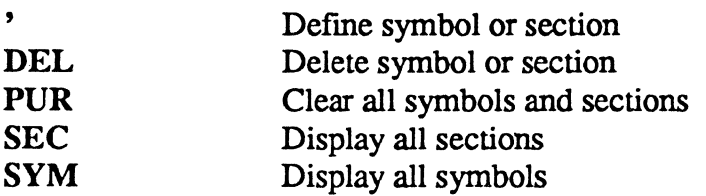

#### *Repeat Commands*

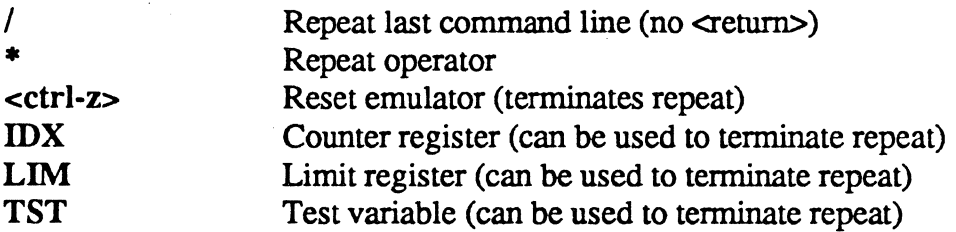

*Macro Commands* 

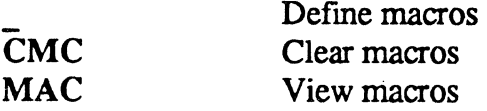

## Commands Used in Shortcuts (cont)

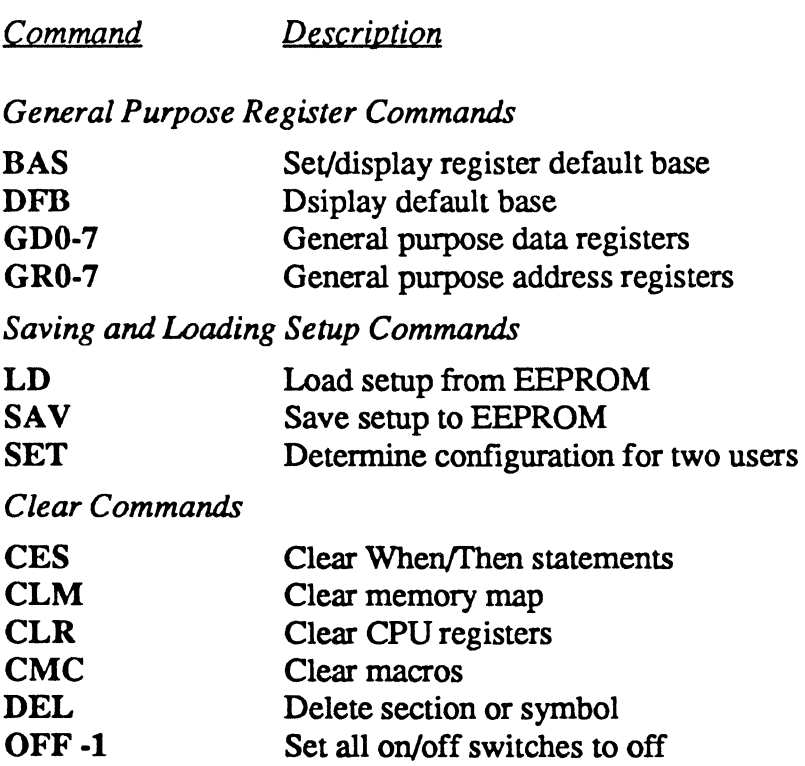

PUR Delete all symbols and sections

*Miscellaneous Useful Commands* 

REV Display revision level

## **Use Symbols Rather than Addresses**

Symbol definitions allow you to refer to addresses or data values using names rethan numbers. Section definitions allow you to refer to a range of addresses and values using names rather than addresses. Symbols and sections are somet collectively referred to as symbols.

Symbols are 32-bit integer values and sections are 32-bit ranges.  $64K$  bytes of over memory are allocated for symbol definitions. To determine approximately how n symbols you can define, take the average symbol name length, add six and divide 64K (64 x 1024).

Symbols are not typed within the ES 1800, so all symbols are global. This implies a symbol and a section may not be defined using the same name. Duplicate syr names are not allowed. Section range values may not overlap.

Symbols may be redefined by assigning a new value to the symbol name. If you want to reassign a symbol name to a section value. or if you want to change the range value of a section. you need to delete the symbol or section name before assigning the new value.

Most compilers and assemblers create symbol tables from the symbols def'med in the program. These symbols can be easily downloaded. If you have a linker and converter that can create Extended Tekhex serial data records, you can download the symbol table using the DNL command. If your linker produces another type of object module format, you must either use a format converter to convert to Extended Tekhex, or use ES Driver. ES Driver accepts a variety of object module formats. See Appendix B.

If you are going to download sections that have already been def'med (perhaps from a previous download of the same file), purge all symbols or delete the section definitions from memory before downloading. If you do not, an error occurs when you attempt to redefme the value of a section, and the download aborts.

Symbols may be used as parameters to any ESL commands. The only limitation on symbols is that they cannot be used meaningfully with the colon operator (:). The single line assembler accepts symbols as address references and data values.

Memory and trace disassembly display symbol names in place of absolute values for address fields. The following examples illustrate the difference when the same program is disassembled with and without symbol definitions.

First, define the symbols and sections:

```
>SYM $00000480 csr
$00000486 ah_car 
$00001000 CMND 
$00001022 Tauc 
$00000004 busy 
$00000002 got_it 
$00000080 action 
$00004020 eslO 
>SEC 
$00001000 TO $0000104F monitor
```
The following example shows memory disassembly with symbol definitions.

```
>GRO=lOOO LEN 2A 
 >Dl:S GRO 
CMND 
1000 F70680048000 TEST WORD PTR csr,0080 
1006 74F8 JE SHORT CMND
1008 C606800402 MOV BYTE PTR csr, 02
100D C606860402 MOV BYTE PTR sh_csr,02
1012 A02040 MOV AL, BYTE PTR es10
1015 800E860404 OR BYTE PTR sh_csr,04
101A 8A268604 MOV AH, BYTE PTR sh_csr
101E 88268004 MOV BYTE PTR CST, AH
Tauc 
1022 F70680048000 TEST WORD PTR csr,0080 
1028 75F8 JNE SHORT Tauc
```
The following example shows trace disassembly with symbol definitions.

```
>DTB 
  >PARTIAL T.M. MAP: PASS 1 PASS 2
FULL T.M. MAP: PASS 1 PASS 2
SEQ# ADDR OPCODE MNEMONIC OPERAND FIELDS BUS CYCLE DATA
SEC:monitor 
0038+cMND 
0038+0000 F7068004800 TEST WORD PTR car,0080 
0034+0006 74F8 JE SHORT CMND
0033+0008 C606800402 MOV BYTE PTR csr, 02
0031+000D C606860402 MOV BYTE PTR sh csr,02
0027+0012 A02040 MOV AL, BYTE PTR es10
0026+0015 800E860404 OR BYTE PTR ah_csr,04 
0021+001A 8A268604 MOV AH, BYTE PTR sh csr
0018+00lE 88268004 MOV BYTE PTR csr,AB 
0014+Tauc 
014+0022 F70680048000 TEST WORD PTR csr,0080 
0010+0028 75F8 JNE SHORT Tauc 
0008+002A EBD4 JMP SHORT CMND
0005+CMND 
0005+0000 F706 TEST WORD PTR 0000,06F7
```
The following example shows trace disassembly without section definitions.

>DEL 'monitor;DTB FULL T.M. MAP: PASS 1 PASS 2 SEQ# ADDR OPCODE MNEMONIC OPERAND FIELDS BOS CYCLE DATA ---------------------------------------------------- 0038 CMND 0038 1000 F7068004800 TEST WORD PTR csr,0080 0034 1006 74F8 JE SHORT CMND 0033 1008 C606800402 MOV BYTE PTR csr, 02 0031 100D C606860402 MOV BYTE PTR sh\_csr,02 0027 1012 A02040 MOV AL, BYTE PTR es10 0026 1015 800E860404 OR BYTE PTR sh\_csr,04 0021 101A 8A268604 MOV AH, BYTE PTR sh\_csr 0018 101E 88268004 MOV BYTE PTR CST, AH 0014 Tauc 0014 1022 F70680048000 TEST WORD PTR csr,0080 0010 1028 75F8 JNE SHORT Tauc 0008 102A EBD4 JMP SHORT CMND 0005 CMND 0005 1000 F706 TEST WORD PTR 0000, 06F7

The following example shows a memory disassembly with both sections and syml purged. followed by a trace disassembly with no section or symbol definitions.

```
>POR 
 >SYM;SEC 
 > 
>DIS GRO 
1000 F70680048000 TEST WORD PTR 0480,0080 
1006 74F8 JE SHORT 1000
1008 C606800402 MOV BYTE PTR 0480,02 
1000 C606860402 MOV BYTE PTR 0486,02 
1012 .A02040 MOV AL,BYTE PTR 4020 
1015 800E860404 OR BYTE PTR 0486,04 
lOlA 8A268604 MOV AB,BYTE PTR 0486 
lOlE 88268004 MOV BYTE PTR 0480,AB 
1022 F70680048000 TEST WORD PTR 0480,0080 
1028 75F8 JNE SHORT 1022 
> 
>DTB 
FULL T.M. MAP: PASS 1 PASS 2
SEQ# ADDR OPCODE MNEMONIC OPERAND FIELDS BUS CYCLE DATA
                0038 1000 F7068004800 TEST WORD PTR 0480,0080 
0034 1006 74F8 JE SHORT CMND
0033 1008 C606800402 MOV BYTE PTR 0480,02 
0031 1000 C606860402 MOV BYTE PTR 0486,02 
0027 1012 A02040 MOV AL, BYTE PTR 4020
0026 1015 800E860404 OR BYTE PTR 0486,04 
0021 101A 8A268604 MOV AH, BYTE PTR 0486
0018 101E 88268004 MOV BYTE PTR 0480, AH
0014 1022 F70680048000 TEST WORD PTR 0480,0080 
0010 1028 75F8 JNE SHORT 1022
0008 102A EBD4 JMP SHORT 1000
0005 1000 F706 TEST WORD PTR 0000,06F7
```
# **Repeat Operators**

The command repeat feature provides a way to repeat a command line a specifiec number of times or indefinitely.

I Repeat the last command one time. No  $\leq$  return $\geq$  is necessary.

\* [n] Repeat the last command *n* times. If no number is specified. repeat commanc indefinitely. If  $n=0$ ,  $*$  does not cause the command to be repeated.

In these three equivalent examples, the STP;DT command is repeated five times.

```
>*SSTP;DT 
>*5 STP:DT 
>* 5 STP;DT
```
If the slash key is typed after one of the above examples is input, the entire line is repeated. causing five more STP;DT commands to be executed.

There are four rules for using the repeat operators:

- 1. Repeat commands must be the first character on a line.
- 2. The repeat argument must be entered as a number. The number will be interpreted as a decimal value. Do not enter a base prefix before entering the repeat value. When no repeat argument is specified, it is assumed to be  $4.294.967.295(2<sup>32</sup> - 1).$
- 3. You cannot use a register, variable or symbol as the repeat argument.
- 4. There must be a space following the repeat count if the next character is ; decimal digit.

You can always use the system reset character to stop the repeat if the specified tes conditions are never reached. However, this will also abort emulation, if it is in progress, without saving the state of the CPU.

The TST variable terminates a repeat when it becomes zero. It is used in a expression on the command line. It is tested just before the command line is execute and if it has become zero, the command buffer is not executed and the repeat halts.

To single step and disassemble until a specified address is reached:

>\*STP;DT; TST=CS:IP-\$C324

If you are waiting for an overlay memory location to be cleared:

#### >\*STP;DT;TST=@87020

The TST variable is set to all 1's at the start of a repeat. This is necessary so that th register is in a known state at the start of a repeat loop.

Repeats can also be terminated by the states of the limit  $(LIM)$  and index  $(II)$ registers. Just before execution begins, the values of LIM and IDX are compared. IDX is greater than or equal to LIM, the repeat is terminated. The LIM registe initialized to the number of times the loop will execute, which is the decimal loop  $\alpha$ you specified in the command line.

IDX is a counter. It starts at zero and is incremented every time the repeat loo executed. You may assign new values to these registers within repeat command 1 if you wish.

For example, if you need a decimal counter:

```
>BAS IDX=#lO 
>*#3 IDX 
#0 
#1 
#3
```
<ctrl-Z> stops the repeat early.

Initialize a block of memory to a decrementing count ending in zero, then display it.

```
>B'YM; M $1000 
 $001000 $34 >*4 LIM-IDX-1
Old data in memory. 
 $001001 $CO 
 $001002 $BF 
 $001003 $00 
 $001004 $21 >M MMP-4 
 $001000 $03 >*4 
 $001001 $02 
 $001002 $01 
 $001003 $00 
 $001004 $21 >
```
New data written to memory with repeat command

## Macros

 $\bigcup_{i=1}^{\infty}$  .

A macro defmes a list of commands or expressions that are executed with command key word. This allows you to execute repetitive operations quickly easily. You can define up to ten macros using the underscore ( \_I). Macros are ref( to by the decimal numbers #0-9.

Macros can be saved in the ES 1800 EEPROM with the SAV 5 command, and relo; using the LD S command.

The ten macros are linked in one buffer with  $#1$  first,  $#2...#9$ , and  $#0$  last. If the lengths of all ten macros exceeds the buffer length of 125 characters, the highest numbered macro is truncated. Spaces are also considered characters, so use them only when required, to save macro buffer space.

Once the buffer is full, attempting to add a macro with a higher numbers will result in those macros remaining null. For example, if macros #1 to #8 are defined and in this process use up all of the space in the buffer, then an attempt to define macro #9 and #0 results in those macros remaining null. Also, if the length of any macro from #1 to #7 is increased after filling the buffer, then macro #8 will be truncated. If the increase is more than the size of macro #8, macro #8 becomes null and macro #7 is truncated.

When you define a number of long macros, execute the MAC command to determine if the macros of the highest numbers are still intact. Using the general purpose registers in macros helps minimize the number of characters you need to use.

#### WARNING

*There are no warnings when truncation or nullification of a macro occurs.* 

## **General Purpose Registers**

There are two sets of general purpose registers: 8 data registers and 8 general purpose registers. These registers can be used as integer or range arguments to commands tc save keystrokes when using values repeatedly. They can also be used to save space ir macro definitions.

## **Save Setup to EEPROM**

The SET menu, registers, Event Monitor System setup, overlay map, ON/OFI switches and macros can be saved to EEPROM. them with the SAV command. These values may then be automatically loaded into the ES 1800 on power-up by setting the thumbwheel switch to the appropriate value, or loaded manually after power-up by typing a load command (LD).

The EEPROM is divided into two groups of six sections. Each section within a group may be loaded and saved individually. The two groups designate two users, referred to as user  $0$  or user  $1$  in the SET menu. This allows two users to save complete information about their emulation session, and reload it later. The six sections o: information are:

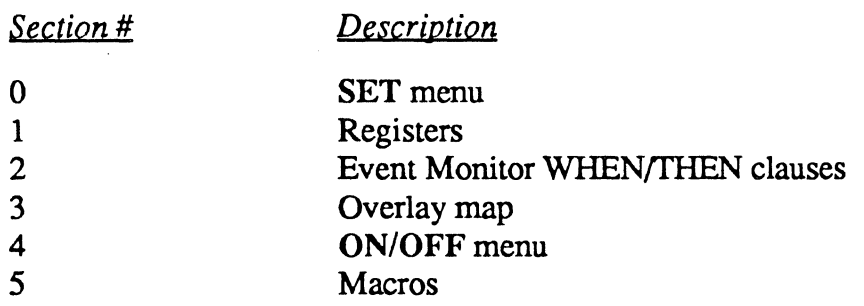

## Configure System for Two Users

In the SET menu, you can specify whether the setup you are doing is for user 0 or 1. Any configuration changes you make to registers. Event Monitor System se overlay map. ON/OFF setup and macros will only apply to whichever user you l specified.

This allows you to create two completely different setups. These can be save< EEPROM between emulation sessions using the SAV command, and reloaded with LD command. The default is user 0. To save the configuration for user 1:

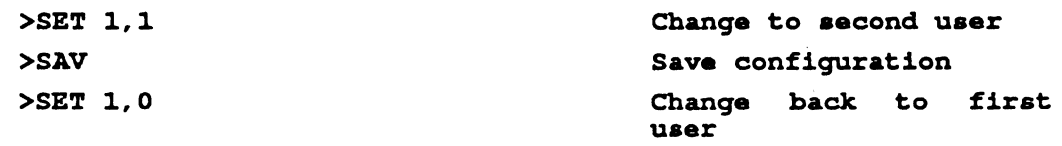

# Clear Commands

There are commands to clear WHEN/THEN statements, I/O map, memory map, C registers, macros, symbols and sections, and to set all ON/OFF soft switches to ei ON or OFF. These are handy when you want to set your target environment i known state.

The CES command clears only the WHEN/THEN statements, and leaves comparators unchanged.

The I/O and memory map clear commands assign all overlay memory the ta attribute.

The CLR command clears the CPU registers AX. BX, CX and DX. The segr registers, flags. CS:IP and stack registers remain unchanged.

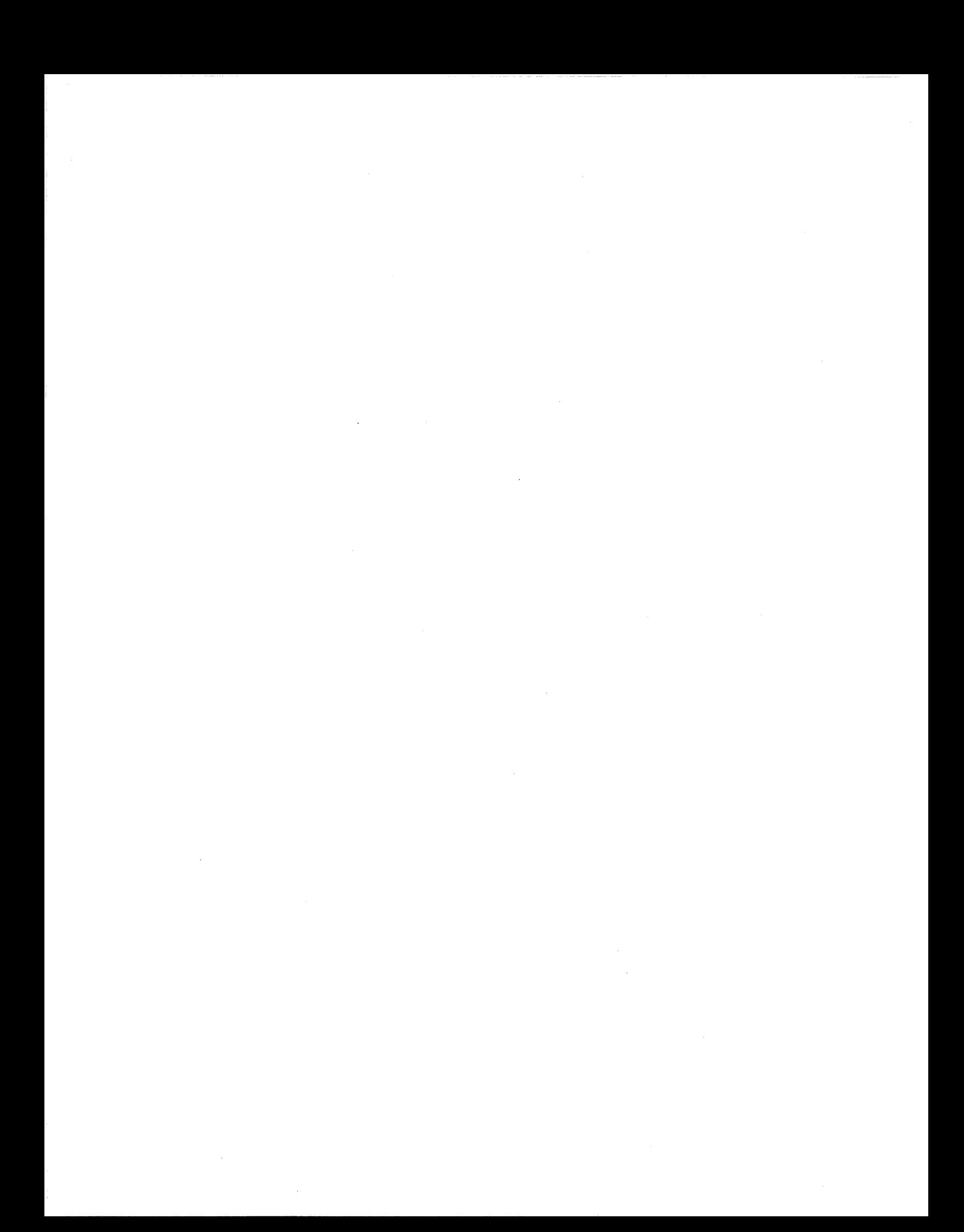
# Section 5

# Table of Contents

# **BRINGING UP HARDWARE**

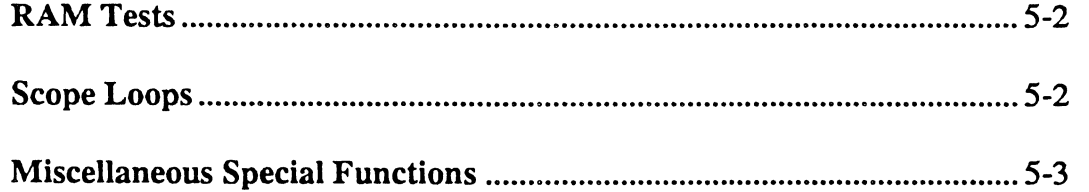

 $\sim$ 

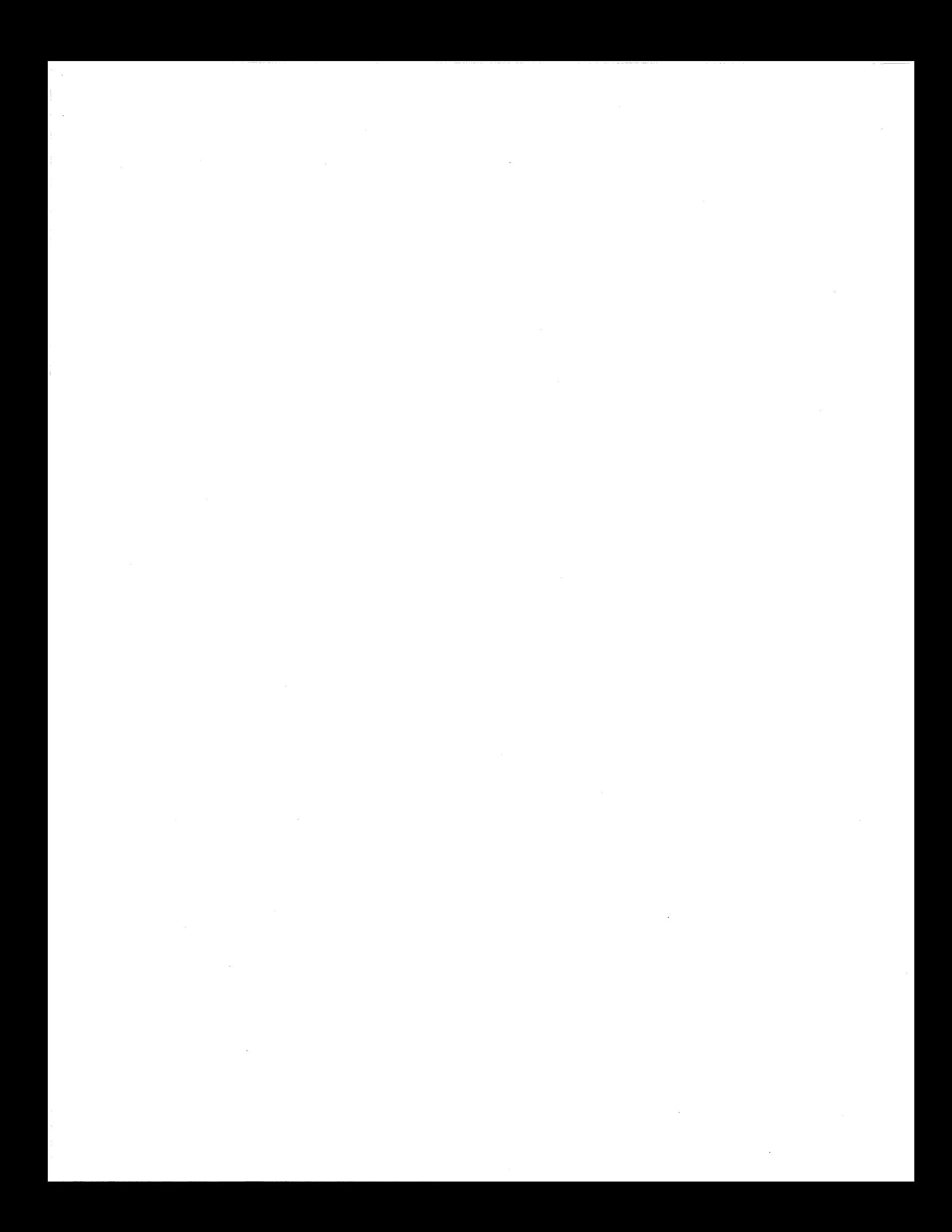

# **BRINGING UP HARDWAF**

The diagnostic functions (also called special functions or SFs) are a group of uti routines and special tests. They are valuable for locating address, data, status control line problems. There are three categories:

- 1. RAM tests
- 2. Scope loops

) ,' ,\_\_.\_

3. Miscellaneous special functions

Commands Used for Diagnostic Functions

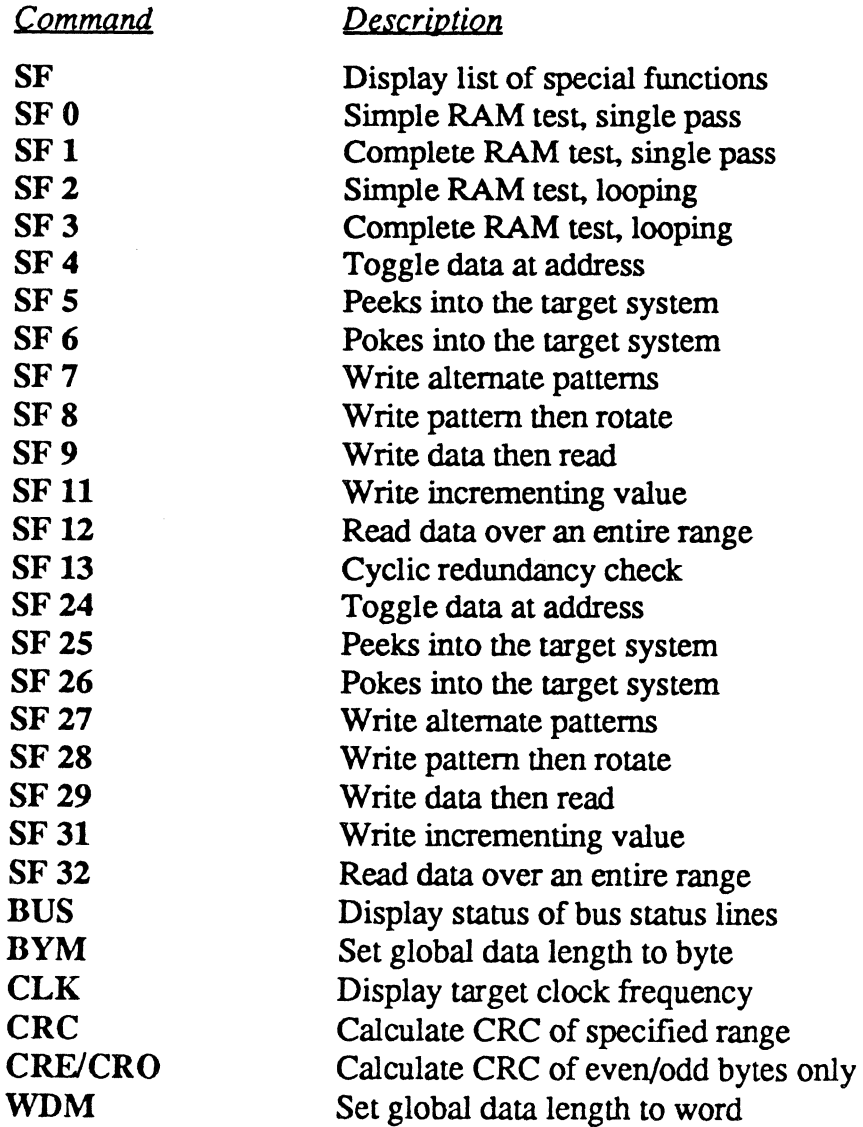

# **RAM Tests**

The RAM tests (SF 0 to SF 3) check that RAM is operating properly. They can be run on the target or overlay memory and may be executed in either byte or word mode. Byte or word mode must be specified prior to initiating the SF test.

If you are going to test a large section of RAM, it may take a significant amount of time. If you attach a printer to the computer port and tum on the copy switch (ON CPY) you can let the test run while you do something else. The printer will record any errors that may occur in your absence.

SF 1 and 3 are modeled after a study by Abraham, Thatte, and Narir titled *Efficieni Algorithms for Testing Semiconductor Random-Access Memories* [IEEE Transaction on Computers, vol. c-27, no. 6 June 1978]. Refer to this publication for background information on these two diagnostics. Reprints are available from the Applied Microsystems Applications Engineering department.

# **Scope Loops**

Scope loops are diagnostic routines for use when troubleshooting with an oscilloscope Uses include locating stuck address data, status or control lines, and generating signatures using signature analysis equipment.

There are two types of scope loops: memory and I/O. Memory scope loops (SF 4-12) access the memory space defined by the current MMS (Memory Mode Status) register. 1/0 scope loops (24-32) access the target system's l/O space.

The scope loops are optimized so that they execute at maximum speed. This shor cycle time allows you to review the timing of pertinent signals in the target systen without using a storage oscilloscope. All of these routines must be terminated by resetting the emulator with the reset character ( $<$ ctrl- $z$ > default). The scope loops cal be executed in either byte or word mode.

# **Miscellaneous Special Functions**

There are additional special functions for:

- 1. Reading the target system clock frequency.
- 2. Calculating a cyclic redundancy check on all, or just even or odd addresse! a range.
- 3. Displaying the status of bus status lines.

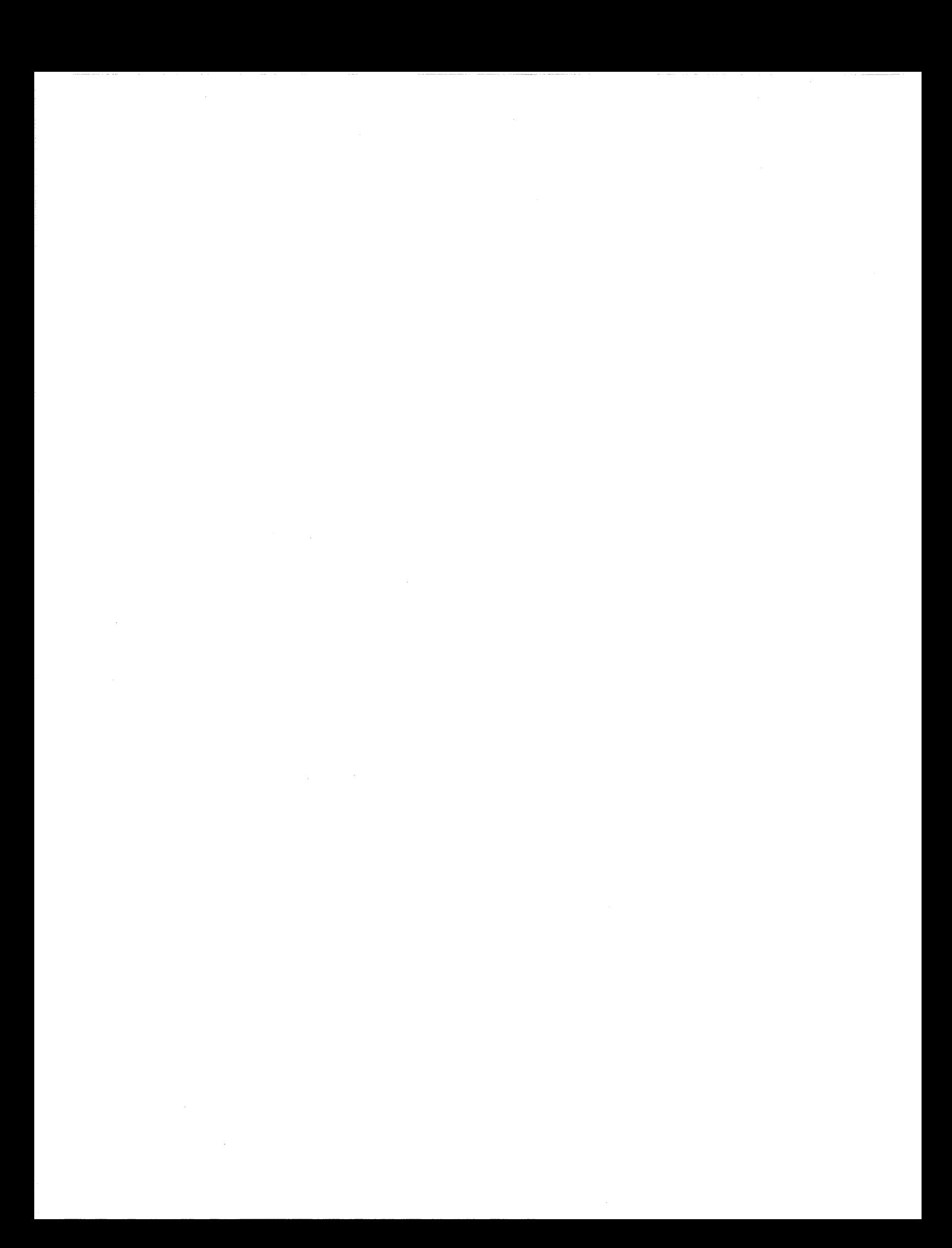

# Section 6

# Table of Contents

# TIME STAMP MODULE

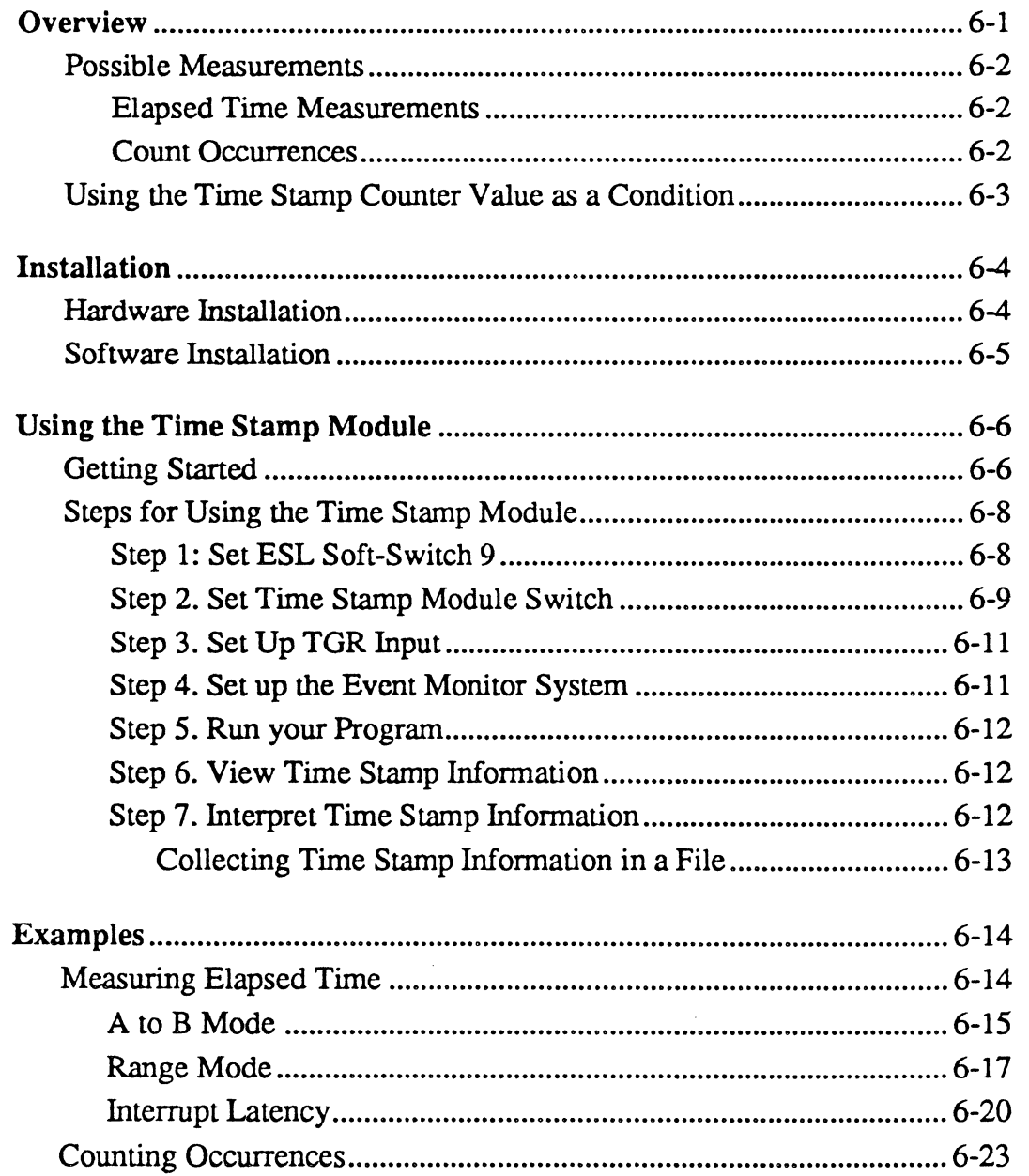

 $\frac{1}{2}$ 

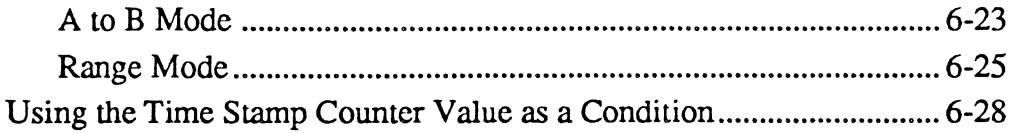

# **TIME STAMP MODUl**

This section describes what the Time Stamp Module does, and how to install and the module. Complete examples are provided for using the module to do each poss type of measurement.

The Time Stamp Module adds performance analysis to the ES 1800 Series emula for 16 bit microprocessors. You can use this module when you use your ES 1800 from dumb terminal or host computer, or from your host computer using ES Driver con software. Differences in operation for these two configurations are noted wl appropriate.

There are two ways the module can be used:

- 1. To measure elapsed or absolute time.
- 2. To trigger the Event Monitor System to cause an action such as breal emulation once a time stamp counter value is reached.

#### Commands Used to Set Up Time Stamp

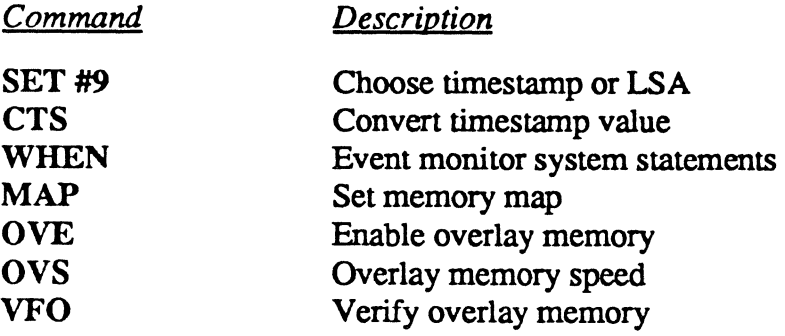

# **Possible Measurements**

There are eight distinct measurements that can be made using the Time Stamp Module:

## **Elapsed Time Measurements**

- $\sim$ Measure time spent in a module
- $\blacksquare$ Measure time spent between modules
- Measure duration of time when memory is accessed (opcode or data)  $\mathbf{L}$
- Measure duration of time when code is accessed (opcode only)  $\frac{1}{2}$
- Measure interrupt response time directly

# **Count Occurrences**

- Count number of times address or range of memory is accessed (opcode <sup>01</sup>  $\bullet$ data)
- $\frac{1}{2}$ Count number of times code is accessed (opcode only)
- Count module linkage activity (the number of times one module calb  $\frac{1}{2}$ another)

Each time measurement can be based on one of five scales: .1uS, 1uS, .01mS, .1mS of lmS, so you can collect your data using the appropriate time scale. The maximun number of counts for any time base is  $65,535$  so you have a maximum period of  $6<sup>4</sup>$ seconds without overflow.

Time can be measured on an absolute time frame, or on a relative time frame. When you use the absolute time frame, the measurement is from when the counter is reset. Whet you use the relative time frame, the measurement is from one traced cycle to the nex traced cycle. For example, if you were measuring the elapsed time for entering anc exiting a module, the time displays would show as follows:

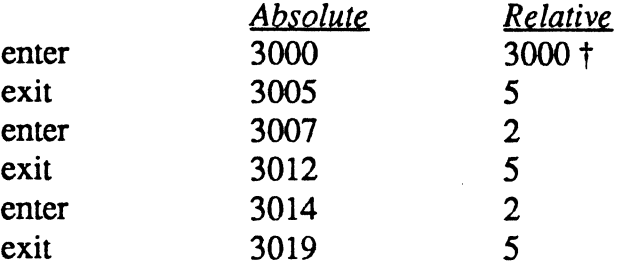

t The first line on the relative trace screen shows the absolute count.

# **Using the Time Stamp Counter Value as a Condition**

The ES 1800 Event Monitor System lets you specify complex program states, u WHEN-THEN statements:

## WHEN *conditions* THEN *actions*

You can use the absolute value of the time stamp counter as one condition. For n details on using CTS, see the example on page 6-28.

# **Installation**

# **Hardware Installation**

The Time Stamp Module consists of the module and the cable to connect it to the emulator.

There are three steps to hardware installation:

1. Turn the emulator off.

# **CAUTION**

*The ES 1800 emulator must be off before plugging in the Time Stamp Module, or the cable and module* may *be damaged. Do not plug in or unplug the Time Stamp Module with power turned on* .

2. Connect the module to the LSA port on the front of the ES 1800 emulator a shown in the following illustration. Note that you cannot use the Logic State Analysis pod and the Time Stamp Module at the same time.

*Figure 6-1: Connecting the Time Stamp Module to the ES 1800* 

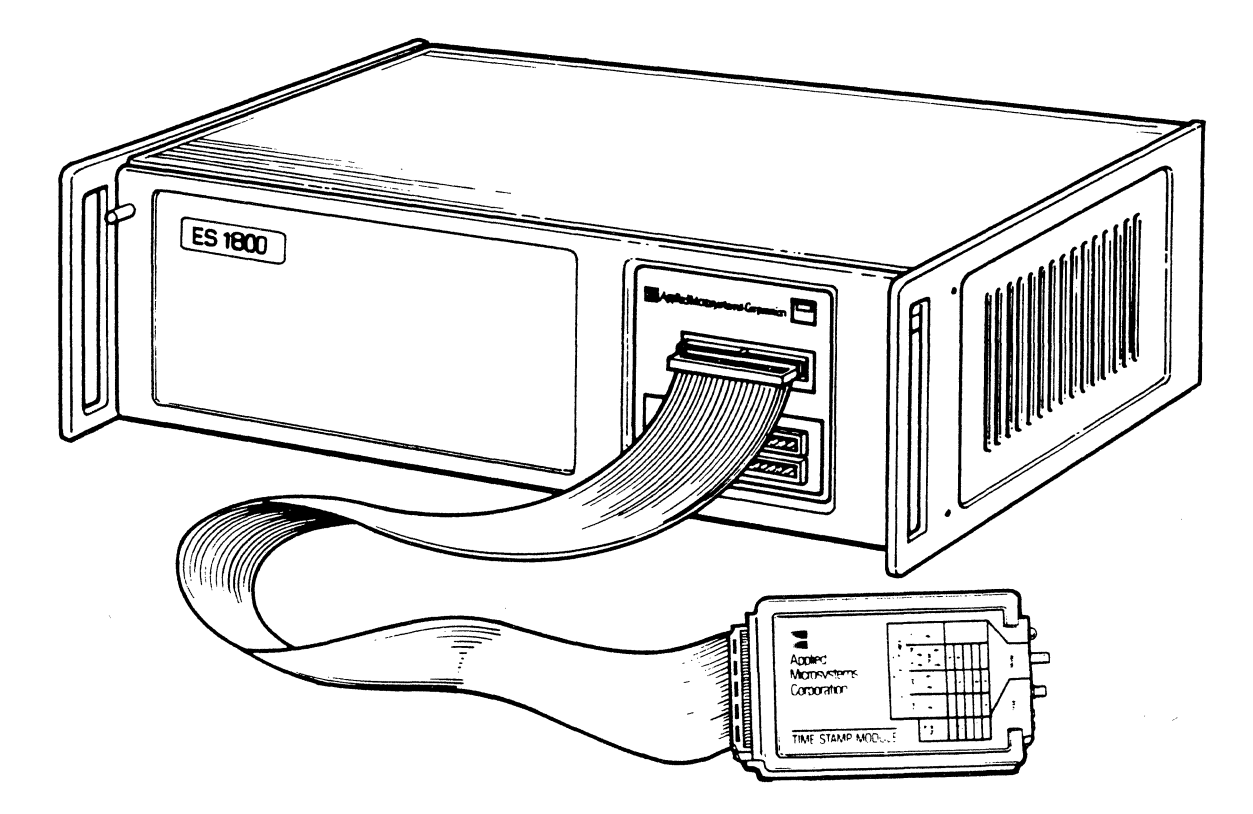

3. The Time Stamp Module requires a certain revision of ESL (the Emul Standard Language). To check your revision:

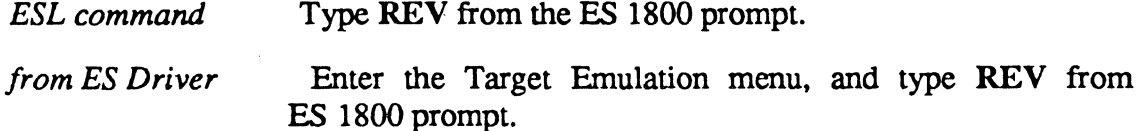

If you have an ESL equal to or greater than that shown in the chart below, you can your Time Stamp Module as is. If your ESL is below the revision shown below, pl contact your local sales office or representative, or call the Order Administra department at 800-426-3925 for information on upgrading your ESL revision.

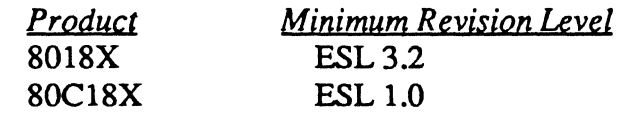

# **Software Installation**

No software changes are required to operate the Time Stamp Module for any of following software packages available from Applied Microsystems Corporation.

- **ES Driver**
- V ALIDATE/XEL
- VALIDATE/Soft-Scope
- GeneProbe

# **Using the Time Stamp Module**

This section explains the meaning of the labels, buttons, switches and LEDs on the Time Stamp Module, and then provides complete information on how the unit works.

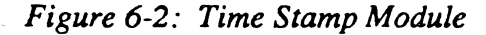

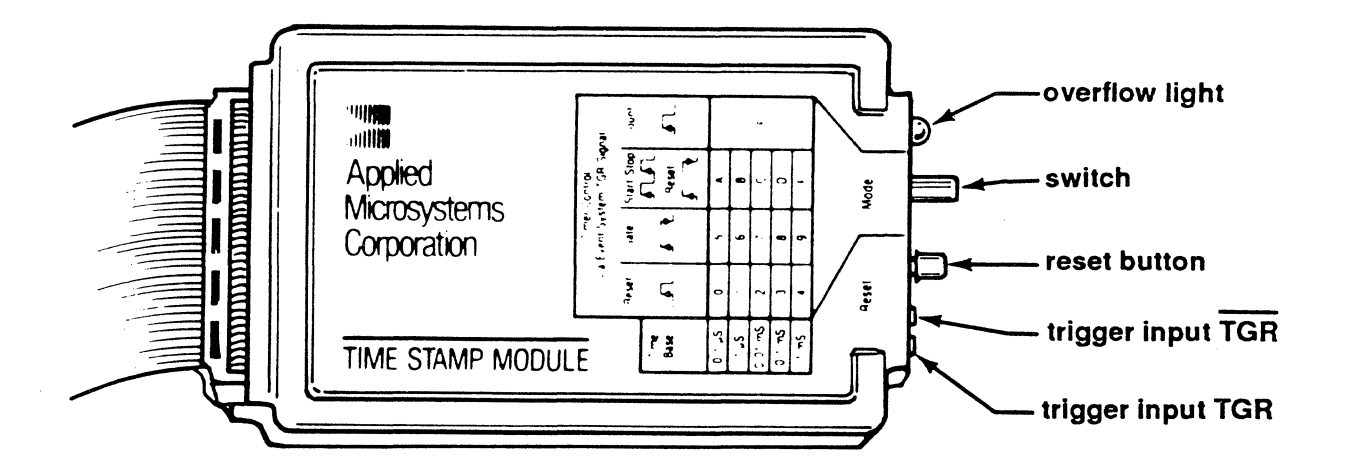

# **Getting Started**

Look at the end of your Time Stamp Module and identify the trigger inputs, rese button, switch and overflow indicator LED as shown in the following diagram.

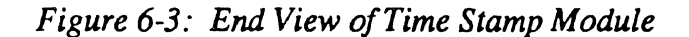

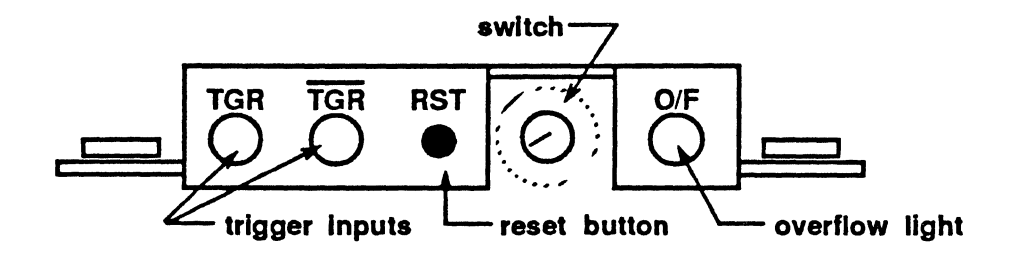

- **TGR** The TGR input is used to measure interrupt latency direction-You connect the TGR input directly to the interrupt line in : target circuit, avoiding any logic delays due to use of the E Monitor System. It is designed for processors that pull lines for interrupts. (Motorola and Zilog processors) (see page 6-20)
- **TGR** The TGR input is used to measure interrupt latency dire You connect the TGR input directly to the interrupt line in  $\cdot$ target circuit, avoiding any logic delays due to use of the E Monitor System. It is designed for processors that pull 1 high for interrupts. (Intel processors) (see page 6-20)
- RST The reset button is used to reset the time stamp counter to 0.
- Switch The switch is used to determine the time base and the typ counting done. (see page 6-9)
- O/F The overflow LED is lit when the counter overflows the 65 limit.

The examples of each type of measurement give complete information on when to the manual reset button, TGR and TGR, and how to use the switch to choose the stamp mode and time base.

### **CAUTION**

*Do not plug in or unplug the Time Stamp Module when power is turned on to the emulator.* 

# **Steps for Using the Time Stamp Module**

In order to make a measurement, there are seven steps you must follow:

- 1. Set the ESL soft-switch 9 to the appropriate position for the measurement you want to make.
- 2. Choose a switch setting on the Time Stamp Module.
- 3. Set up your trigger inputs.
- 4. Set up the Event Monitor System to trigger the Time Stamp Module at the appropriate program states.
- 5. Run your program.
- 6. View the time stamp information.
- 7. Interpret the time stamp information.

Each step is described in detail below.

# **Step 1 : Set ESL Soft-Switch 9**

ESL soft-switch 9 controls the LSA display of information coming in on the LSA pon Settings 1 and 2 are used with the Time Stamp Module. Setting 0 is used when you use the LSA pod.

- 0 Default: LSA value shown as 16 bits
- 1 Display the absolute time value
- 2 Display the relative time value

Absolute time values are used when you want to measure the total amount of tim<sup>1</sup> spent or the number of occurrences. Relative time values are used when you ar interested in the time spent between points A and B in your code, but are nc interested in how long it takes to get to point A.

To get to ESL soft-switch 9:

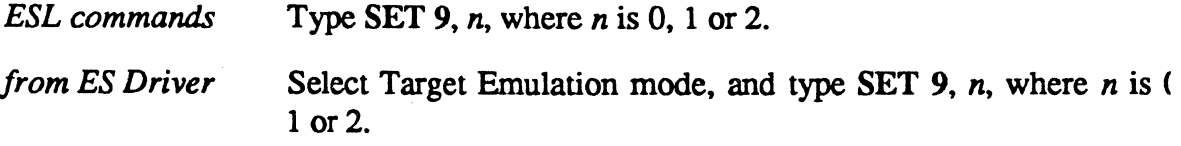

### Step 2. Set Time Stamp Module Switch

Choose a switch setting on your Time Stamp Module based on your measurement 1 and preferred time base. We recommend starting with the slowest time frame: 1: The table below shows the maximum measurable time period for each switch setting.

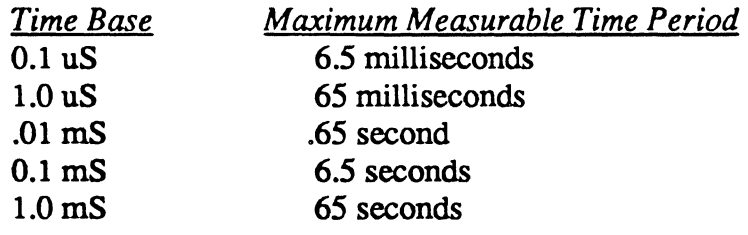

#### IMPORTANT

*If the counter overflows, the yellow overflow LED will be lit. Check to see* if *you are using the correct time base for the duration of your measurements. When the counter overflows the 65,355 limit, it starts again at 0.* 

*When the emulator is paused, no TGR is generated by the Event Monitor System in positions 0-4, so the counter is not reset and is likely to overflow. This is not a problem.* 

For example, the ORT display might be as follows. The highlighted counter value in last line of the example shows the counter overflow.

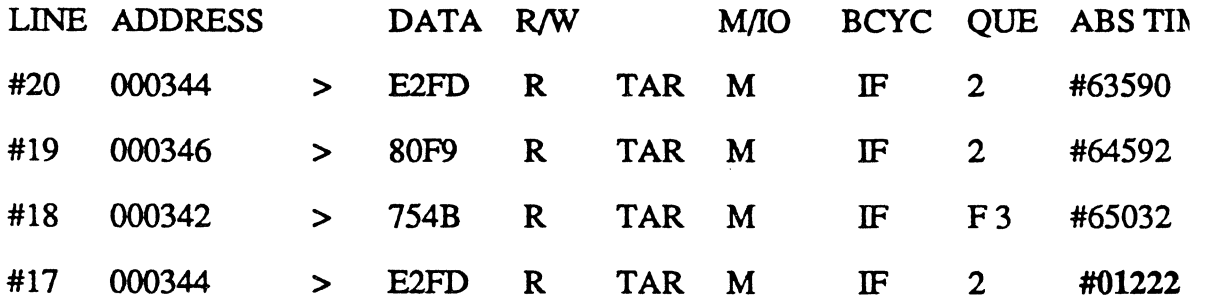

The following table summarizes the switch positions.

The trigger to start and stop the counter in the Time Stamp Module is either the TGR signal from the Event Monitor System (Step 4), or the TGR or TGR direct input from your target interrupt line (Step 3).

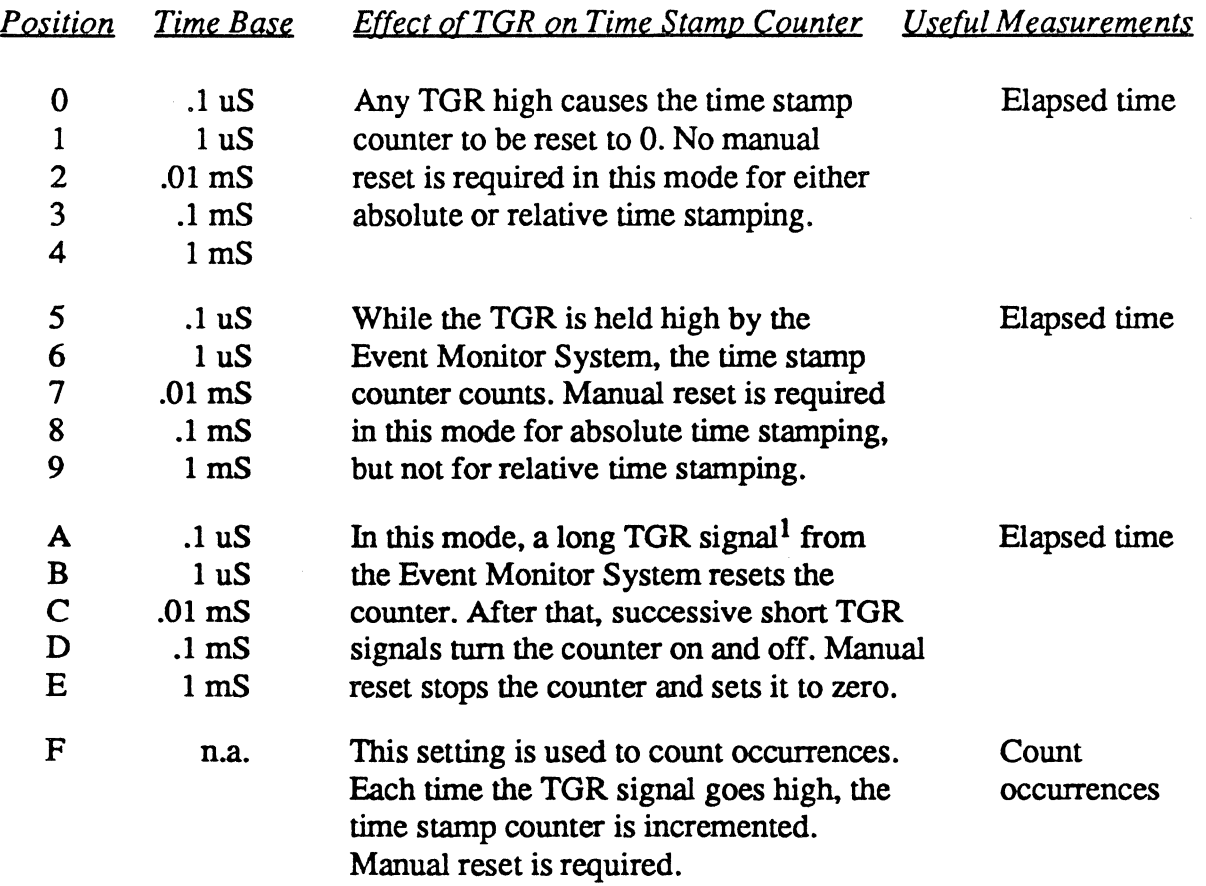

1 A long TGR is defined as being longer than 1.6 uS. This is the only mode where the length of tl TGR matters. The following diagram shows what happens to the counter depending on the TGR signal.

*Figure 6-4: Positions A-E: Effects of Multiple TGR Signals* 

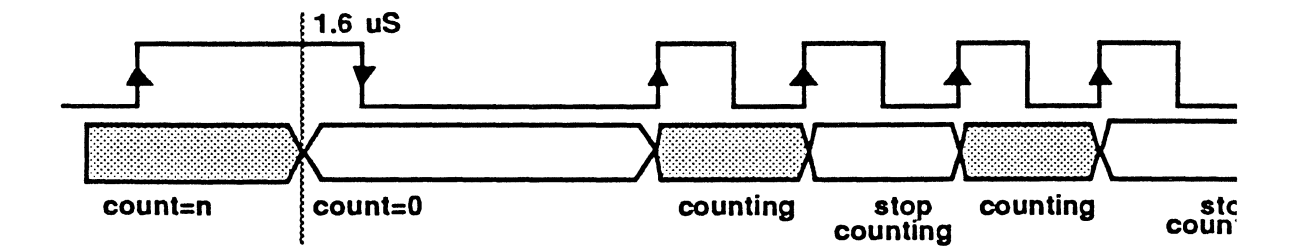

#### Step 3. Set Up TGR Input

The counter in the Time Stamp Module can be controlled in one of three ways:

- 1. The Event Monitor System TOR action.
- 2. The TOR input.
- 3. The TOR input.

The default is the Event Monitor System trigger input. No additional wires necessary.

To use the TOR and TOR lines to measure interrupt latency, you must connect on these lines to an interrupt line on your target. Use of the TOR and TOR external in is described fully in the example on page 6-20.

#### Step 4. Set up the Event Monitor System

In this step, you set up the Event Monitor System to selectively trace the men program activity, or modules you are interested in time stamping. Setting up the E Monitor System can be done through ESL or through the Target Emulation men ES Driver.

There are three steps to setting up the Event Monitor System:

- 1. Decide what condition you want to look at, and what actions to take  $\bar{v}$ that condition is reached.
- 2. Set up the comparators to isolate that condition.
- 3. Set up WHEN/THEN statements using the appropriate conditions actions.

For more information on using the Event Monitor System, please see Section 4 of this manual. The examples beginning on page 6-14 provide examples of using the Even Monitor System to specify conditions appropriate for time stamping.

#### Step 5. Run your Program

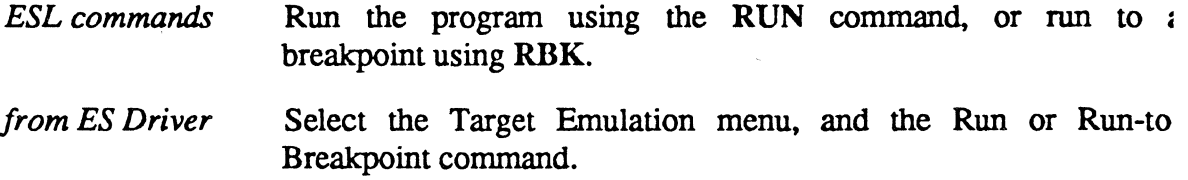

#### Step 6. View Time Stamp Information

There are several ways to display the time stamp information.

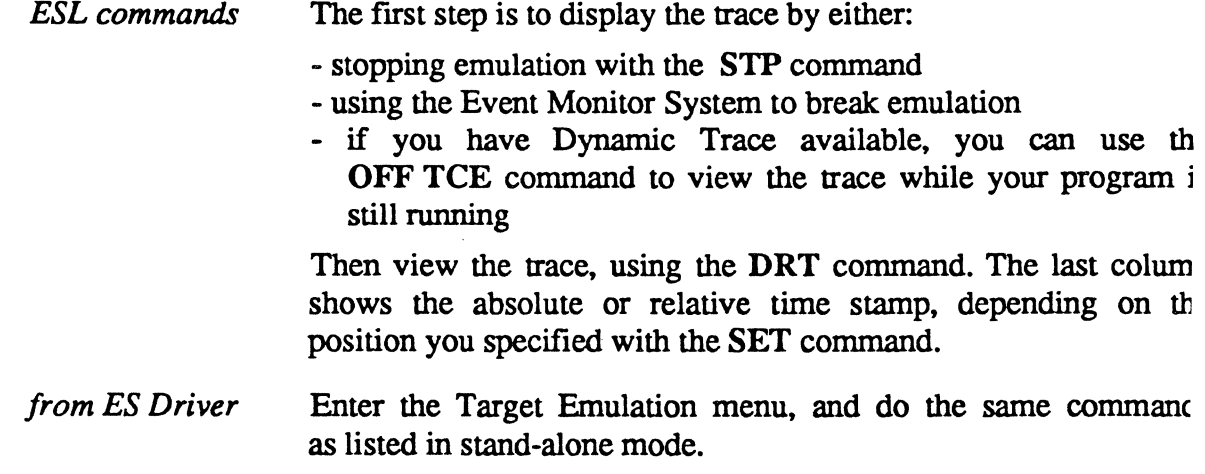

### Step 7. Interpret Time Stamp Information

The time stamp information is always given as a number of units: the units are the one you specify when you set the switch on the Time Stamp Module.

# IMPORTANT

*You must multiply this number by the time base you selected on the Time Stamp Module switch in order to determine the elapsed time in seconds.* 

 $\overline{1}$ 

#### Collecting Time Stamp Information In a File

After setting up your Event Monitor System and Time Stamp Module to provide. the information you need, you can use ES Driver to save the specific DRT display: an ASCII file. Once the information is stored in the file, you can use a spreadshee data base management program to analyze the data.

While in Target Emulation mode,

- 1. Press <F3> to open a file to save the session record in. You will prompted to enter a file name. The default extension for this file is .rec.
- 2. Run the DRT command to print the trace. It will appear on the screen, also be stored in the file. Note the prompt on the bottom of the sci "SA VE *file* .rec <F8>=close."
- 3. Press <F8> to close the session record file.

# **Examples**

There are two basic measurement modes: Elapsed Time and Counting Occurrences. The examples are organized as follows:

Measuring elapsed time

- measuring the time it takes to go from event A to event B
- measuring the time the program is in the specified range
- measuring the time between an interrupt and interrupt servicing

Counting occurrences

- counting the number of times the program transitions from event A to event B
- counting the number of accesses to a memory location or range

# **Measuring Elapsed Time**

The elapsed time measurement can be used to measure in-module time, out-of-module time, inter-module time, and memory and program access time. These measurements use switch positions 0 to E.

Conceptually, there are three types of elapsed time measurements:

- 1. Measuring the time from event "A" to event "B"
	- $\blacksquare$ used for measuring program time, out-of-module execution time, anc inter-module execution time
- 2. Measuring the time spent in an address range
	- used for measuring memory time and program time (excluding calls to other modules)
- 3. Measuring the time between an interrupt and interrupt servicing
	- used for measuring interrupt latency

### Ato B Mode

To measure the time it talces a program to get from event "A" to event "B," the ea way is to set up the Event Monitor System so only event "B" appears in the t display.

*Step 1. Set LSA Display Type* 

SET 9, 1 Set display format to absolute time stamp

*Step* 2. *Select Time Stamp Module Switch Setting* 

Use positions 0-4, depending on your preferred time base. In positions 0-4, TOR from the Event Monitor System resets the time stamp counter to 0.

If you're not sure which time base to use, use position 4 for the slowest. If counter overflows, the yellow overflow LED will light. See page 6-9 for a chai maximum time periods per setting.

#### *Step 3. Set up the Trigger Input*

To measure elapsed time, use the Event System Trigger input.

*Step 4. Set up the Event Monitor System* 

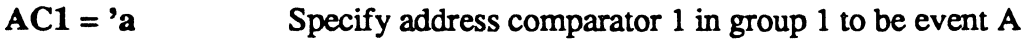

 $AC2 = 'b$ Specify address comparator 2 in group 1 to be event B

#### WHEN ACl THEN TGR

The TGR action resets the time stamp counter to 0 at event A

WHEN AC2 THEN TRC Trace event B

*Step 5. Run your Program* 

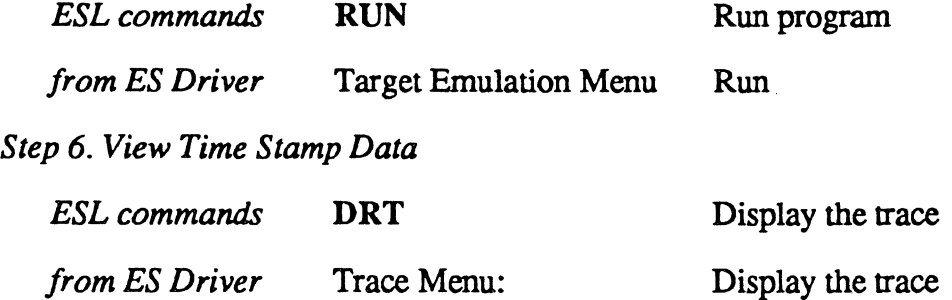

*Time Stamp Module* 

#### *Step* 7. *Interpret Time Stamp Information*

The last column of the trace display gives you the absolute time stamp information. Note that if event A and B are called more than once, you will get the time betweer. events for each occurrence.

### IMPORTANT

*You must multiply this number by the time base you selected on the Time Stamp Module switch in order to determine the elapsed time in seconds.* 

The following screen shows the raw trace display. Since the Time Stamp Module: switch was set to position #1 (1 uSec), the time to go from A to B is shown to vary from 29 uSec to 39 uSec.

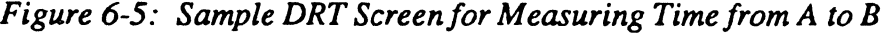

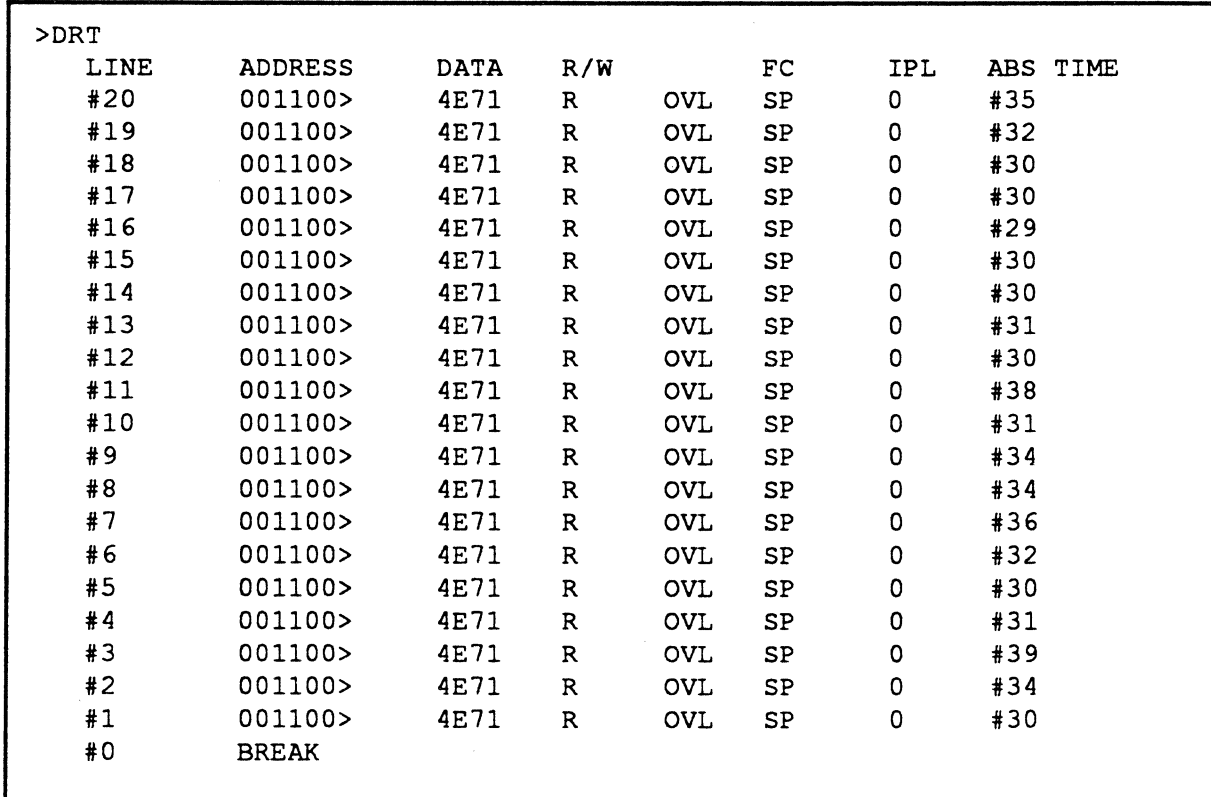

## Range Mode

In range mode, the trace display will show the amount of time the program is in specified range.

The manual reset button should be pressed prior to performing this measurement.

*Step 1. Set LSA Display Type* 

SET 9, 1 Set display format to absolute time stamp

*Step* 2. *Select Time Stamp Module Switch Setting* 

Use positions 5-9, depending on your preferred time base. In these positions, Event Monitor System TGR enables the counter.

If you 're not sure which time base to use, use position 9 for the slowest. I1 counter overflows, the yellow overflow LED will light. See page 6-9 for a cha maximum time periods per setting.

#### *Step 3. Set up the Trigger Input*

To measure elapsed time, use the Event System Trigger input.

#### ) *Step 4. Set up the Event Monitor System*

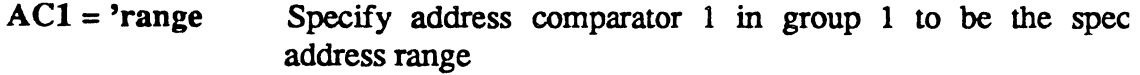

 $AC1.2$  = 'range Specify address comparator 1 in group 2 to be the spec address range

#### WHEN AC1 THEN TGR, GRO2

While the range is being accessed, enable the counter and  $\mathbf{j}$ group2

## WHEN ACl.2 OR NOT ACl.2 THEN TGR Keep counter enabled while in group 2

## WHEN NOT AC1.2 THEN GRO1

Disable counter when not accessing range

If you are tracing program flow rather than just memory access, the addresses to be qualified with status. The following is an example for the 80186:

- $AC1 = 'range$  Specify address comparator 1 in group 1 to be the specified address range
- $S1 = COD$  Qualify access as program code
- $AC1.2$  = 'range Specify address comparator 1 in group 2 to be the specified address range
- $S1.2 = COD$  Qualify access as program code

#### WHEN AC1 AND S1 THEN TGR,GRO2

While the range is being accessed, enable thecounter and go to group 2

## WHEN AC1.2 OR NOT AC1.2 THEN TGR Keep counter enabled while in group 2

## WHEN Sl.2 AND NOT ACI.2 THEN GROI Disable counter when not accessing range

*Step 5. Run your Program* 

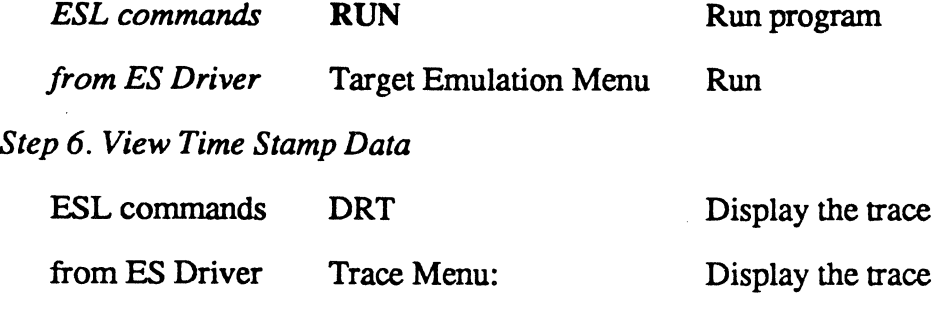

*Step* 7. *Interpret Time Stamp Information* 

The last column of the trace display gives you the amount of time accumulated while the program was in the specified range.

#### IMPORTANT

*You must multiply this number* by *the time base you selected on the Time Stamp Module switch in order to determine the elapsed time in seconds.* 

The following screen shows the raw trace display, for the above example usin range of \$1100 to \$1110. Since the Time Stamp Module switch was set to posi #5 (0.1 uSec), the time spent in this range was 13.2 uSec.

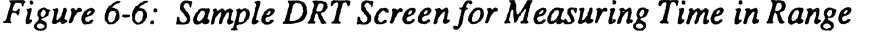

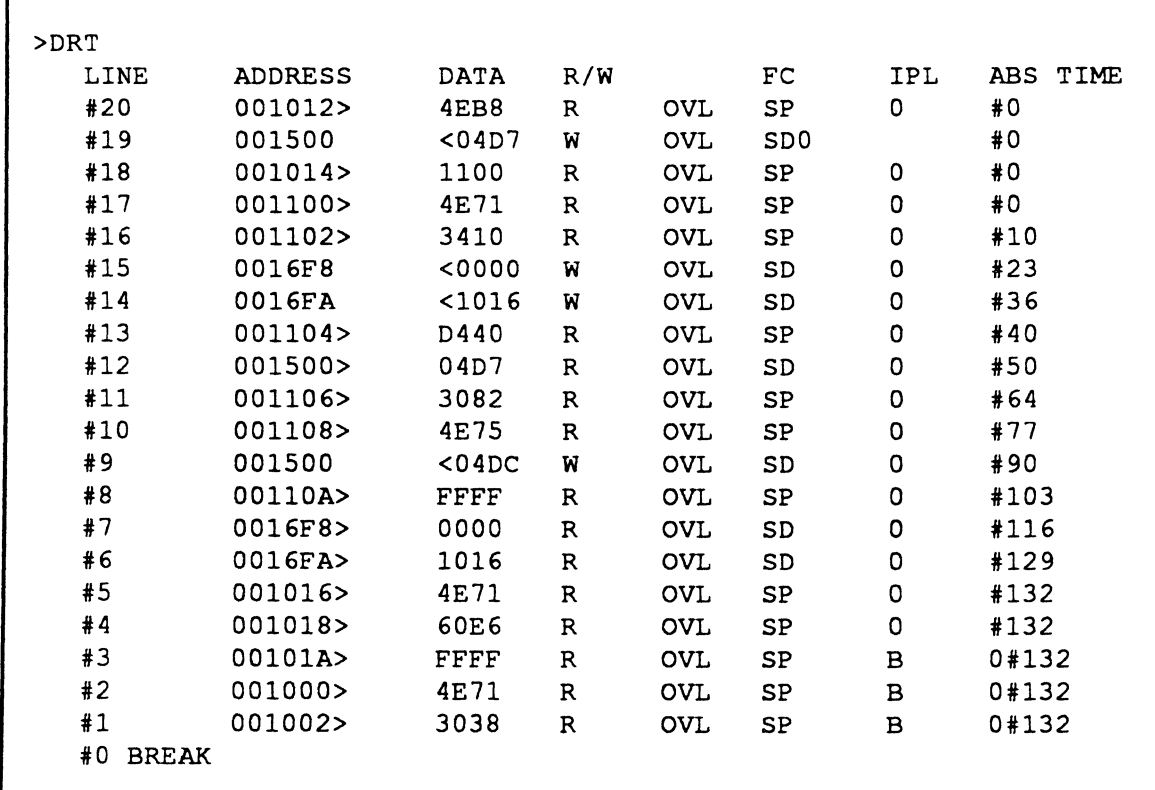

 $\frac{1}{2}$ 

# **Interrupt Latency**

To measure the amount of time between when an interrupt is detected and when it is serviced. you must connect your target interrupt line directly to the TGR or TGR lines on the Time Stamp Module. As you can see in Figure 6-7, these lines perform exactly the same function as the Event Monitor System TGR signal, but the direct trigger bypasses the delays inherent in going through the additional Event Monitor System logic.

## *Figure 6-7: Trigger Input Logic*

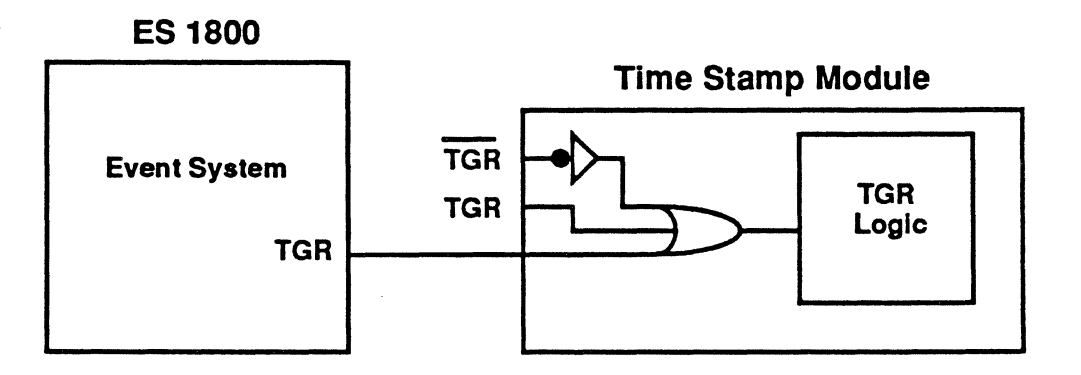

There are two external TGR inputs: TGR and TGR. The external TGR is used with Motorola and Zilog processors: when the line is pulled low, the interrupt is asserted The external TGR is used with Intel processors: when the line is pulled high, the interrupt is asserted.

Figure 6-8 shows the trigger pattern for the TGR and TGR inputs.

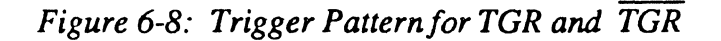

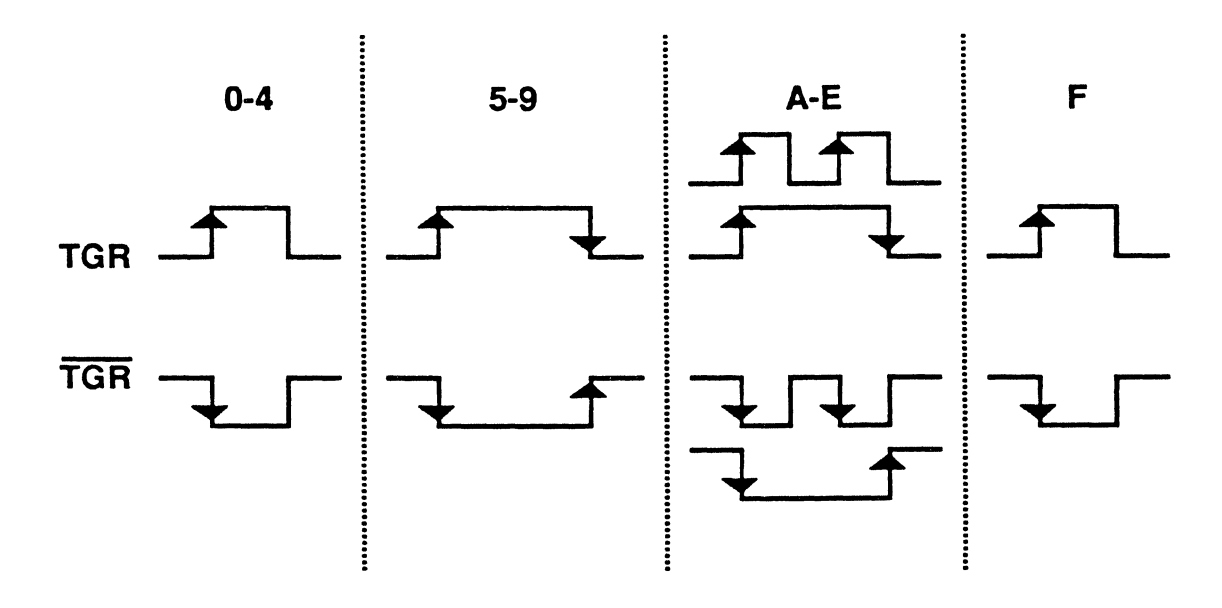

## *Step 1. Set LSA Display Type*

SET 9, 1 Set display format to absolute time stamp

*Step* 2. *Select Time Stamp Module Switch Setting* 

Use positions 0-4, depending on your preferred time base. In positions 0-4, TGR from the external TGR, external TGR or Event Monitor System TGR n the time stamp counter to 0.

If you 're not sure which time base to use, use position 4 for the slowest. U counter overflows, the yellow overflow LED will light. See page 6-9 for a cha maximum time periods per setting.

### *Step 3. Set up the Trigger Input*

Connect either the TGR or TGR input on the Time Stamp Module to the inte line on your target that you want to check. For example, to check the interlatency for interrupt INTO on the 80186, use the setup shown in Figure 6-9.

*Figure 6-9: Target Setup for Measuring Interrupt Latency* 

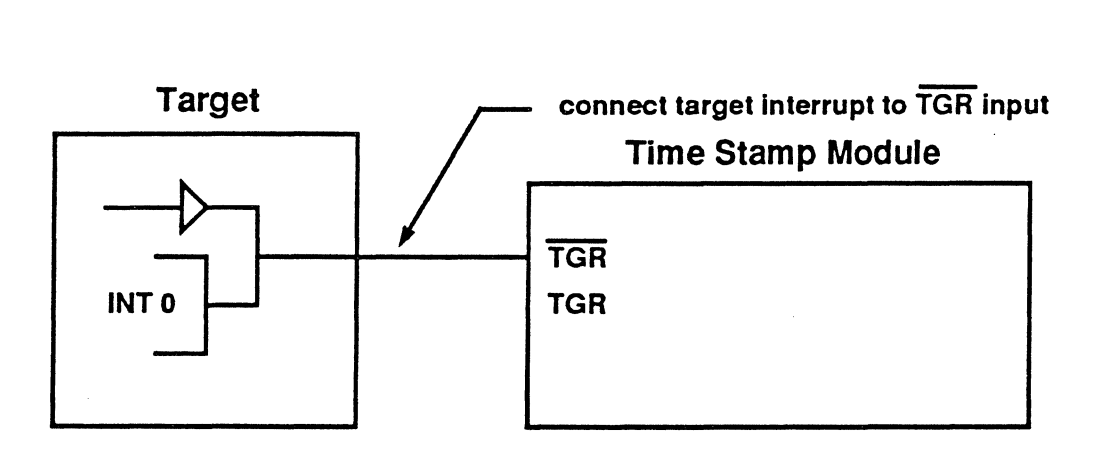

*Step 4. Set up the Event Monitor System* 

#### ACl = 'intservice start

Specify address comparator 1 in group 1 to be the start of the interrupt service routine

#### WHEN ACl THEN TRC

Start tracing at the beginning of the interrupt service routine

#### *Step 5. Run your Program*

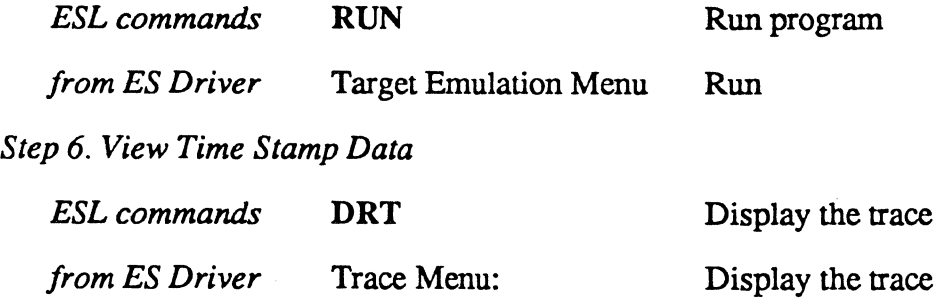

#### *Step* 7. *lnterpret Time Stamp Information*

The Event Monitor System traces the first cycle of the interrupt service routine. The last column of the the trace display shows the amount of time elapsed between the start of the interrupt service routine and the actual interrupt processing.

#### IMPORTANT

*You must multiply this number by the time base you selected on the Time Stamp Module switch in order to determine the elapsed time in seconds.* 

# **Counting Occurrences**

The number of occurrences measurement can be used to measure memory and prog activity, module linkage activity and program flow activity. Use switch position  $F$  (c $\cdot$ TGR pulses) for all counting measurements.

Conceptually, there are two types of counting occurrences measurements:

- 1. Counting the number of times the program transitions from event "A event "B"
	- used for measuring module linkage activity
- 2. Counting the number of accesses to some memory location(s).
	- used for measuring memory program activity

# **Ato B Mode**

This mode records the number of times the transition from event "A" to event occurs. Trace is only recorded on exit from module A. The manual reset button sh be pressed prior to performing this measurement.

*Step 1. Set LSA Display Type* 

SET 9, 1 Set display format to absolute time stamp

*Step* 2. *Select Time Stamp Module Switch Setting* 

Use position F. For counting occurrences, the time base is irrelevant. In positio when the TGR from the Event Monitor System goes high, the time stamp cot increments.

*Step 3. Set up the Trigger Input* 

To count occurrences, use the Event System Trigger input.

*Step 4. Set up the Event Monitor System* 

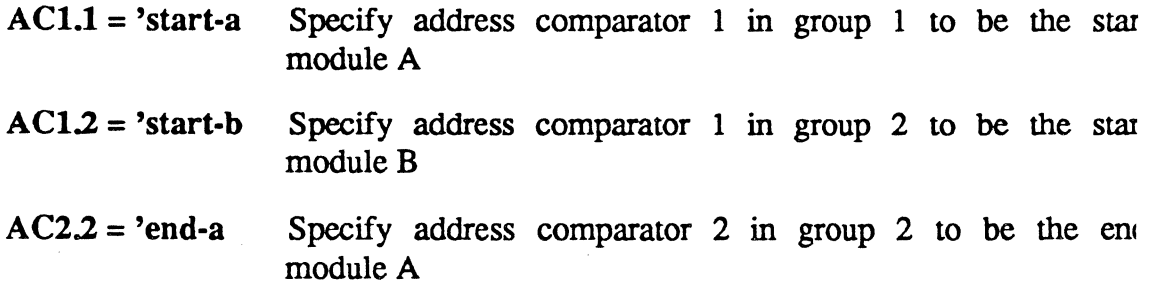

### WHEN ACl THEN GR02

Go to group 2 while in module A

WHEN ACl.2 THEN TGR

Increment counter when entering module B from module A

## WHEN AC2.2 THEN TRC, GROl

Exit module A, record count in trace memory

*Step 5. Run your Program* 

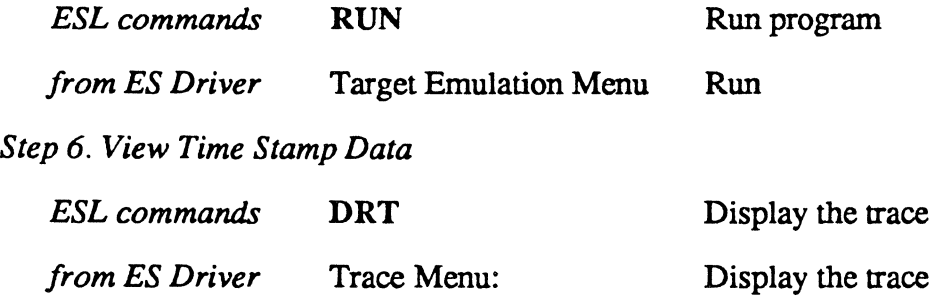

#### *Step* 7. *Interpret Time Stamp Information*

The last column gives you the number of times module B was entered from module A. Note that only the location end-a is traced. In the following screen we see tha module B is called once each time from module A. The total number of calls is 145.

| $>$ DRT            |                |             |              |            |           |            |          |  |
|--------------------|----------------|-------------|--------------|------------|-----------|------------|----------|--|
| LINE               | <b>ADDRESS</b> | <b>DATA</b> | R/W          |            | FC        | <b>TPL</b> | ABS TIME |  |
| #20                | 001108>        | 4E75        | $\mathbf R$  | OVL        | <b>SP</b> | 0          | #126     |  |
| #19                | 001108>        | 4E75        | $\mathbb{R}$ | <b>OVL</b> | <b>SP</b> | 0          | #127     |  |
| #18                | 001108>        | 4E75        | $\mathbb{R}$ | <b>OVL</b> | <b>SP</b> | 0          | #128     |  |
| #17                | 001108>        | 4E75        | $\mathbf R$  | <b>OVL</b> | SP        | $\Omega$   | #129     |  |
| #16                | 001108>        | 4E75        | $\mathbb{R}$ | <b>OVL</b> | SP        | $\Omega$   | #130     |  |
| #15                | 001108>        | 4E75        | $\mathbb{R}$ | <b>OVL</b> | SP        | 0          | #131     |  |
| #14                | 001108>        | 4E75        | R            | OVL        | SP        | 0          | #132     |  |
| #13                | 001108>        | 4E75        | $\mathbb{R}$ | <b>OVL</b> | SP        | 0          | #133     |  |
| #12                | 001108>        | 4E75        | $\mathbf R$  | <b>OVL</b> | SP        | 0          | #134     |  |
| #11                | 001108>        | 4E75        | $\mathbf R$  | <b>OVL</b> | SP        | 0          | #135     |  |
| #10                | 001108>        | 4E75        | $\mathbb{R}$ | <b>OVL</b> | <b>SP</b> | 0          | #136     |  |
| #9                 | 001108>        | 4E75        | $\mathbb{R}$ | <b>OVL</b> | <b>SP</b> | 0          | #137     |  |
| #8                 | 001108>        | 4E75        | $\mathbb{R}$ | <b>OVL</b> | <b>SP</b> | 0          | #138     |  |
| #7                 | 001108>        | 4E75        | $\mathbb{R}$ | <b>OVL</b> | <b>SP</b> | 0          | #139     |  |
| #6                 | 001108>        | 4E75        | $\mathbb{R}$ | <b>OVL</b> | SP        | 0          | #140     |  |
| #5                 | 001108>        | 4E75        | $\mathbb{R}$ | <b>OVL</b> | <b>SP</b> | 0          | #141     |  |
| #4                 | 001108>        | 4E75        | $\mathbf R$  | <b>OVL</b> | SP        | 0          | #142     |  |
| #3                 | 001108>        | 4E75        | $\mathbb{R}$ | <b>OVL</b> | SP        | 0          | #143     |  |
| #2                 | 001108>        | 4E75        | $\mathbb{R}$ | <b>OVL</b> | <b>SP</b> | 0          | #144     |  |
| #1                 | 001108>        | 4E75        | R            | <b>OVL</b> | SP        | 0          | #145     |  |
| #0<br><b>BREAK</b> |                |             |              |            |           |            |          |  |
|                    |                |             |              |            |           |            |          |  |

Figure 6-10: Sample DRT Screen for Counting Occurrences

#### **Range Mode**

This mode records the number of accesses to some memory location(s). Trace always recorded. The last trace cycles recorded show the accumulated access cou The manual reset button should be pressed prior to performing this measurement.

*Step 1. Set LSA Display Type* 

**SET 9, 1** Set display format to absolute time stamp

*Step* 2. *Select Time Stamp Module Switch Setting* 

Use position F. For counting occurrences, the time base is irrelevant. In position, when the TGR from the Event Monitor System goes high, the time st counter increments.

### *Step 3. Set up the Trigger Input*

To count accesses, use the Event System Trigger input.

*Step 4. Set up the Event Monitor System* 

 $AC1.1 = 'here TO 'there$ Specify the range to be monitored

## WHEN AC1 THEN TGR

Increment counter whenever range is accessed

*Step 5. Run your Program* 

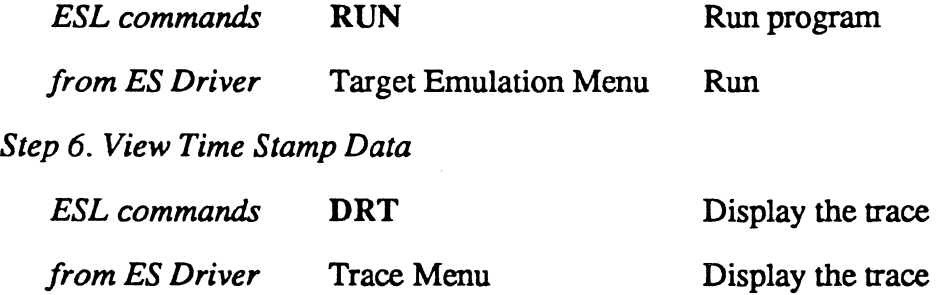

*Step* 7. *Interpret Time Stamp Information* 

The last column of the last line of the trace display gives you the number of time: the range was accessed. In the following sample screen, the range is set from \$140() to \$1500.

| $>$ DRT |                |                  |              |            |           |            |          |
|---------|----------------|------------------|--------------|------------|-----------|------------|----------|
| LINE    | <b>ADDRESS</b> | <b>DATA</b>      | R/W          |            | FC        | <b>IPL</b> | ABS TIME |
| #20     | 001104>        | D440             | $\mathbf{R}$ | OVL        | SP        | 0          | #29668   |
| #19     | 001500>        | 04D7             | R            | <b>OVL</b> | SD        | 0          | #29668   |
| #18     | 001106>        | 3082             | $\mathbb{R}$ | OVL        | SP        | 0          | #29669   |
| #17     | 001108>        | 4E75             | R            | <b>OVL</b> | SP        | 0          | #29669   |
| #16     | 001500         | $04DC$           | W            | <b>OVL</b> | SD        | 0          | #29669   |
| #15     | 00110A>        | FFFF             | R            | OVL        | SP        | 0          | #29670   |
| #14     | 0016FC>        | 0000             | $\mathbf R$  | OVL        | SD        | 0          | #29670   |
| #13     | 0016FE>        | 1016             | R            | OVL        | SD        | 0          | #29670   |
| #12     | 001016>        | 4E71             | R            | <b>OVL</b> | SP        | 0          | #29670   |
| #11     | 001018>        | 60E6             | $\mathbb{R}$ | <b>OVL</b> | SP        | 0          | #29670   |
| #10     | 00101A>        | FFFF             | $\mathbf{R}$ | <b>OVL</b> | <b>SP</b> | 0          | #29670   |
| #9      | 001000>        | 4E71             | R            | OVL        | SP        | 0          | #29670   |
| #8      | 001002>        | 3038             | $\mathbb{R}$ | <b>OVL</b> | SP        | 0          | #29670   |
| #7      | 001004>        | 1400             | R            | <b>OVL</b> | SP        | 0          | #29670   |
| #6      | 001006>        | 3200             | R            | <b>OVL</b> | SP        | 0          | #29670   |
| #5      | 001400>        | 0005             | $\mathbb{R}$ | <b>OVL</b> | SD        | 0          | #29670   |
| #4      | 001008>        | 0641             | R            | OVL        | <b>SP</b> | 0          | #29671   |
| #3      | 00100A>        | 04D <sub>2</sub> | R            | <b>OVL</b> | SP        | 0          | #29671   |
| #2      | 00100C>        | 307C             | R            | OVL        | SP        | 0          | #29671   |
| #1      | 00100E>        | 1500             | R            | <b>OVL</b> | SP        | 0          | #29671   |
| #0      | <b>BREAK</b>   |                  |              |            |           |            |          |
|         |                |                  |              |            |           |            |          |

*Figure 6-11: Sample DRT Screen Counting Occurrences in a Range* 

 $\frac{1}{2}$ 

# **Using the Time Stamp Counter Value as a Condition**

The ES 1800 Event Monitor System lets you specify complex program states, using WHEN-THEN statements:

### WHEN *conditions* THEN *actions*

You can use the absolute value of the time stamp counter as one condition.

Conditions are defined as logical combinations of address, data and status comparators. The comparator LSA reads the value of the time stamp counter.

Due to the sequencing of the bit information from the Time Stamp Module, the count value needs to be converted to the same format used by the ES 1800, using the CTS (conven time stamp) command.

#### Sample Situation:

Suppose you want to break 2 seconds after reaching a specified address. If the pod is set to the 1 millisecond setting, this is 2000 counts. It would make sense to say 'LSA=#2000' as the Event Monitor System condition, but as we've explained above, this value must be convened.

#### *Step 1. Set LSA Display Type*

#### SET 9, 1 Set display format to absolute time stamp

### *Step* 2. *Select Time Stamp Module Switch Setting*

Use position 4 to count every millisecond. In this position, the TGR from the Event Monitor System resets the counter.

#### *Step 3. Set up the Trigger Input*

To measure elapsed time, use the Event System Trigger input.

*Step 4. Convert Value* 

CTS #2000 Convert time stamp value for ES 1800. The ES 1800 responds with \$0438. This is the value the LSA port actually sees wher the pod has counted 2000 times

### *Step 5. Set up the Event Monitor System*

## $AC1 = address to reset counter$

Specify the address at which to reset the counter
#### WHEN AC1 THEN TGR, GRO 2

Reset counter and switch to group 2 when AC1 is reached

LSA.2=\$0438 Specify the converted time stamp value to break at

#### 2 WHEN LSA THEN BRK

Break when counter value is reached.

#### IMPORTANT

*The ES 1800 Event Monitor System samples address, data and status once every processor bus cycle. If the time base is shorter than the bus cycle, then a particular LSA value may be missed by the Event Monitor System.* 

*For most processor systems, a time base of 0.01 mS, 0.1 mS or 1 mS is slow enough to prevent this problem.* 

*Step 6. View Time Stamp Data* 

 $\Big)$ 

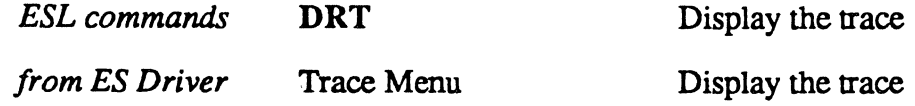

*Step 7. Interpret Time Stamp Information* 

In this setup, you chose to break when a timestamp count limit was reached. At point, you could do any of the steps listed in Section 4: Isolating the Problem.

# *Using Counter as Condition*

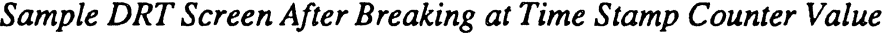

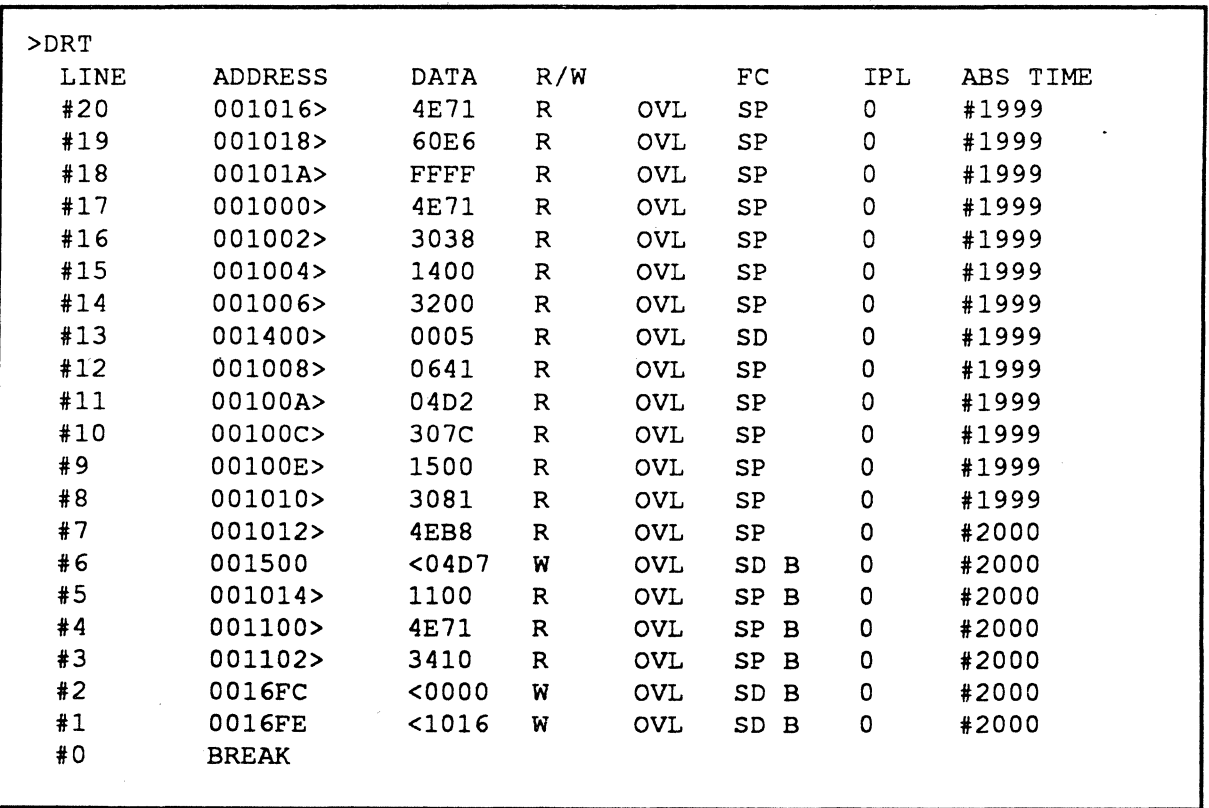

# Section 7

# Table of Contents

# ALPHABETICAL COMMAND REFERENCE

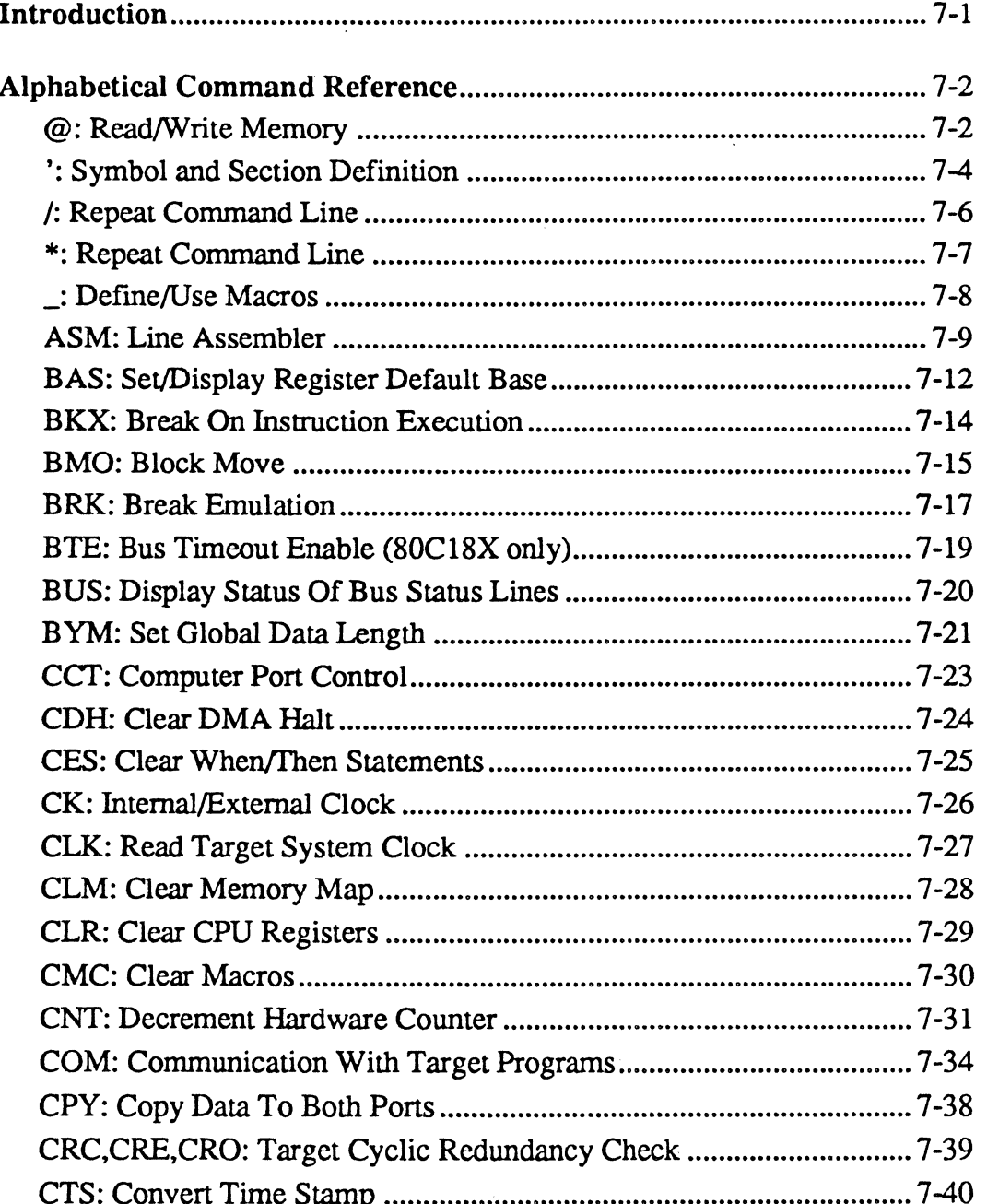

 $\mathcal{A}^{\mathcal{A}}$ 

 $\hat{\mathcal{A}}$ 

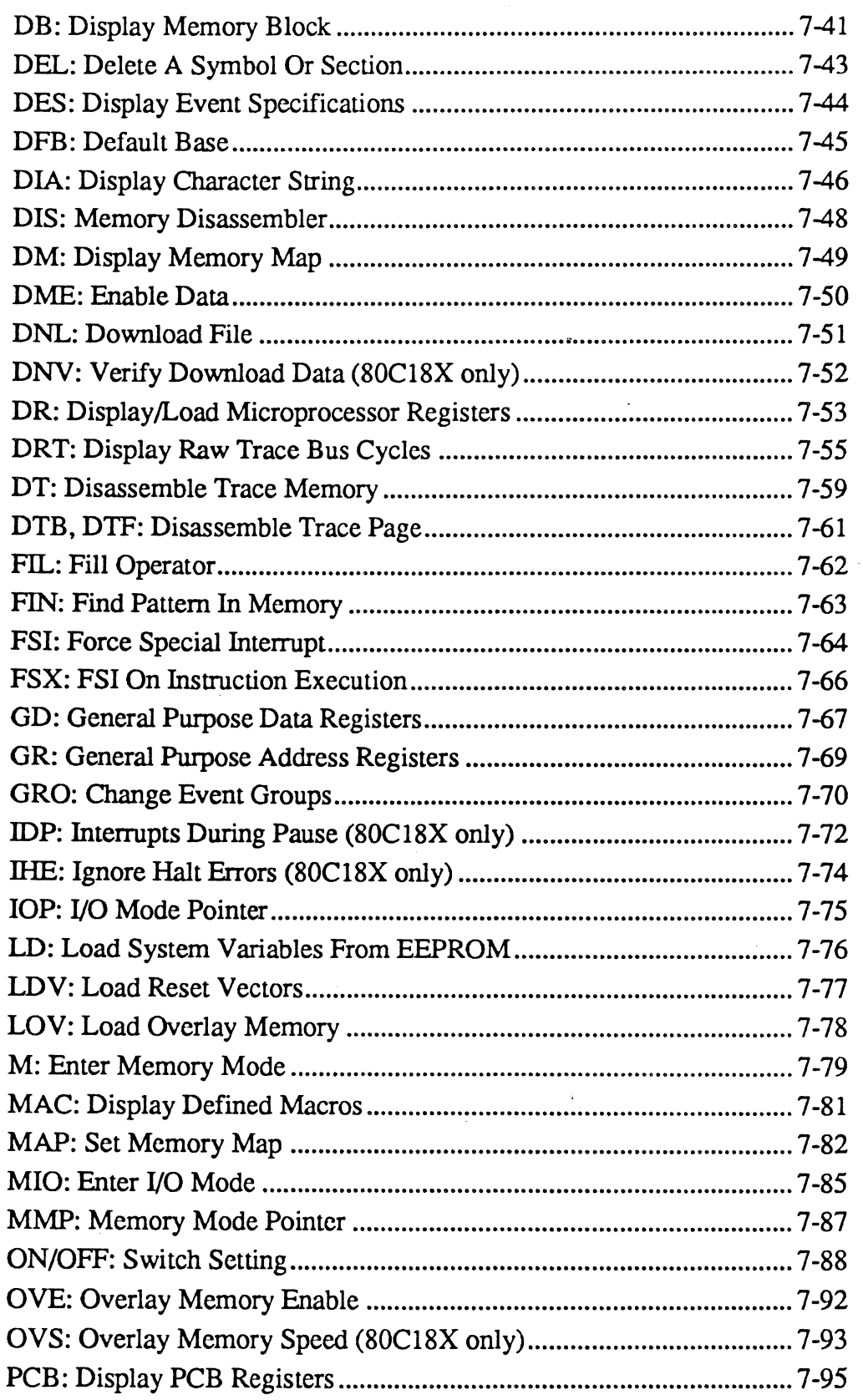

Ì.

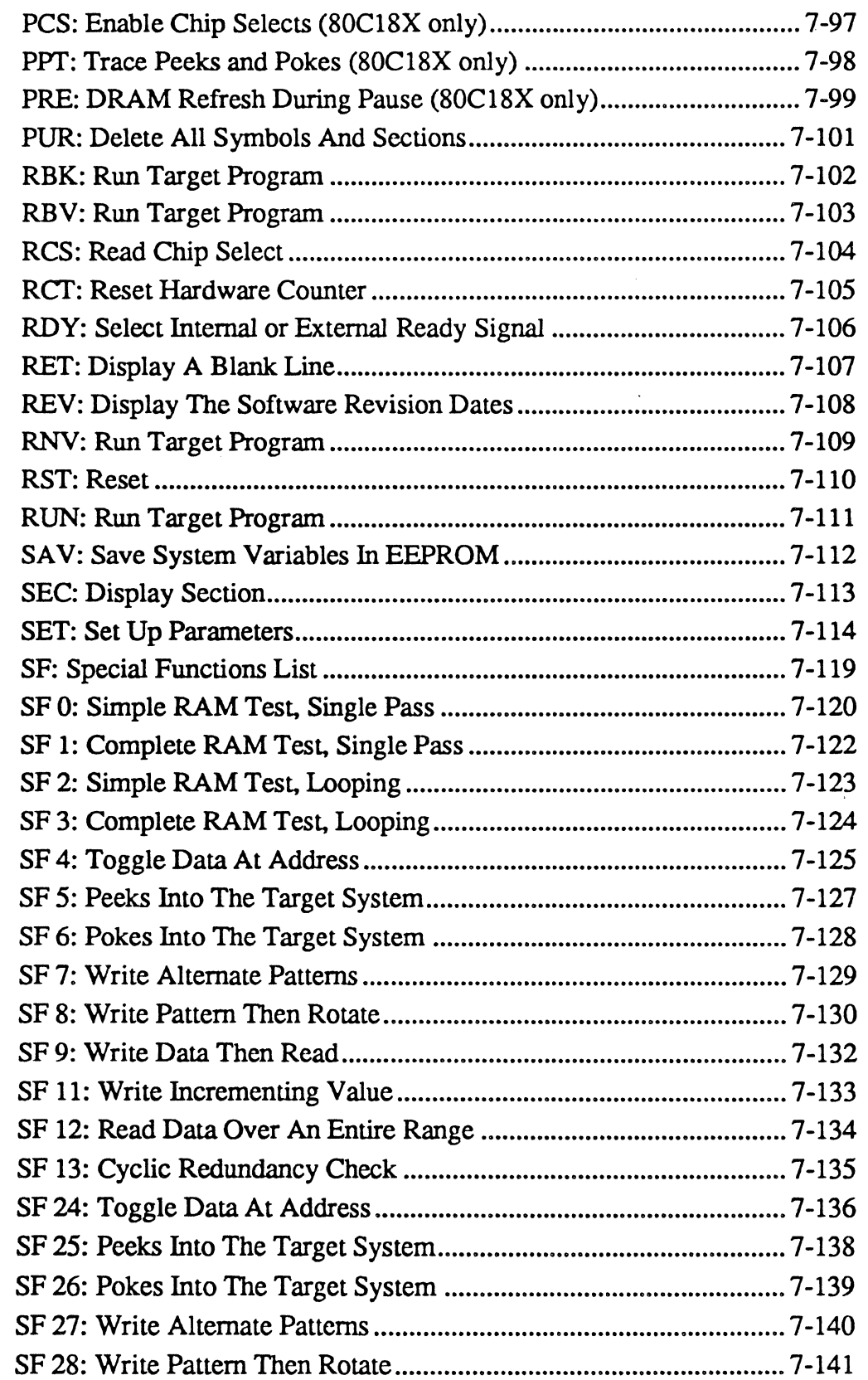

 $\mathbf{r}$ 

 $\sim$   $\sim$ 

 $\bigg)$ 

 $\sigma$  -corresponding to the corresponding

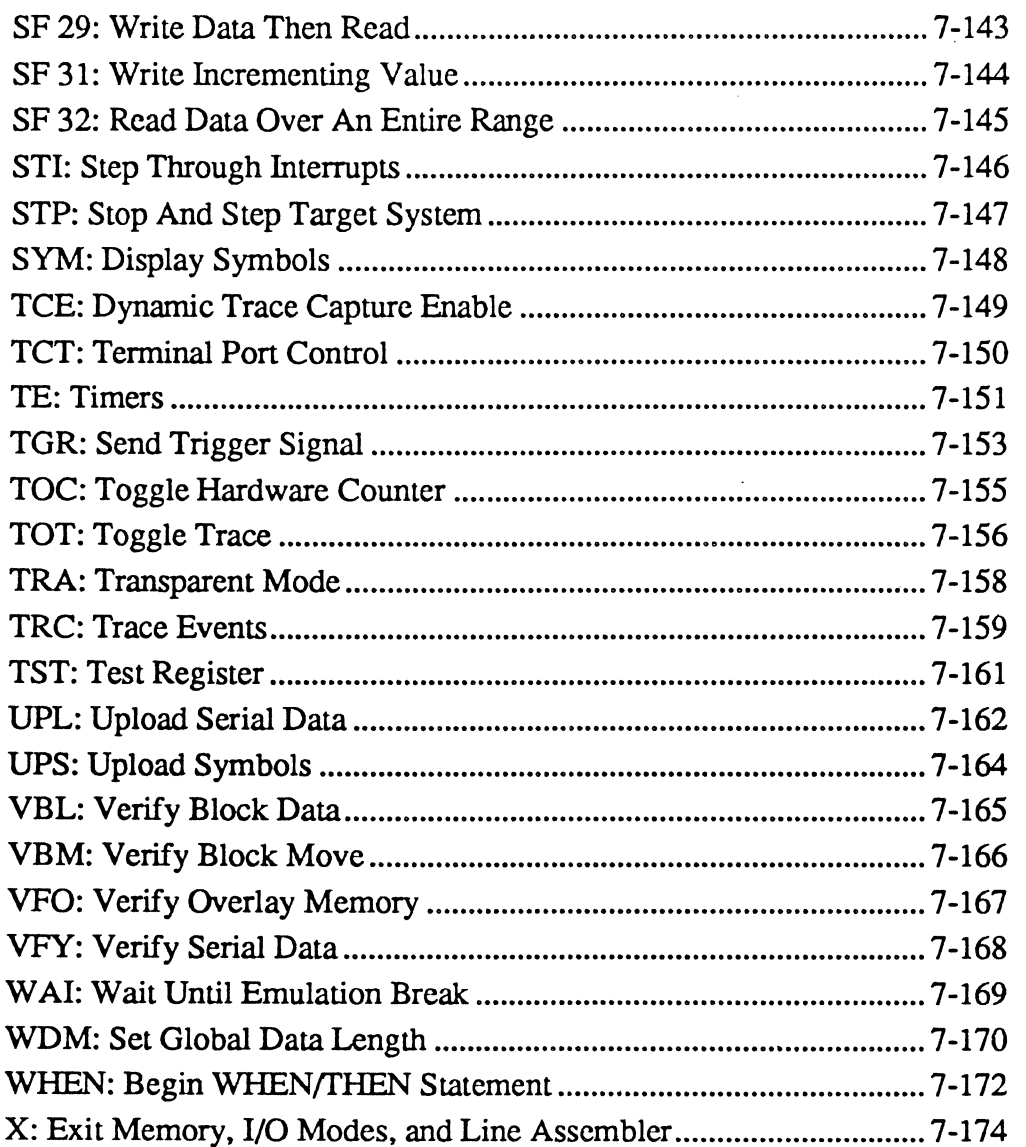

 $\hat{\mathcal{E}}$ 

# **ALPHABETICAL COMMAND REFEREN**

# **Introduction**

This section contains all the ESL commands, listed in alphabetical order.

Commands which begin with non-alphanumeric keys are at the beginning of the sec in the following order:

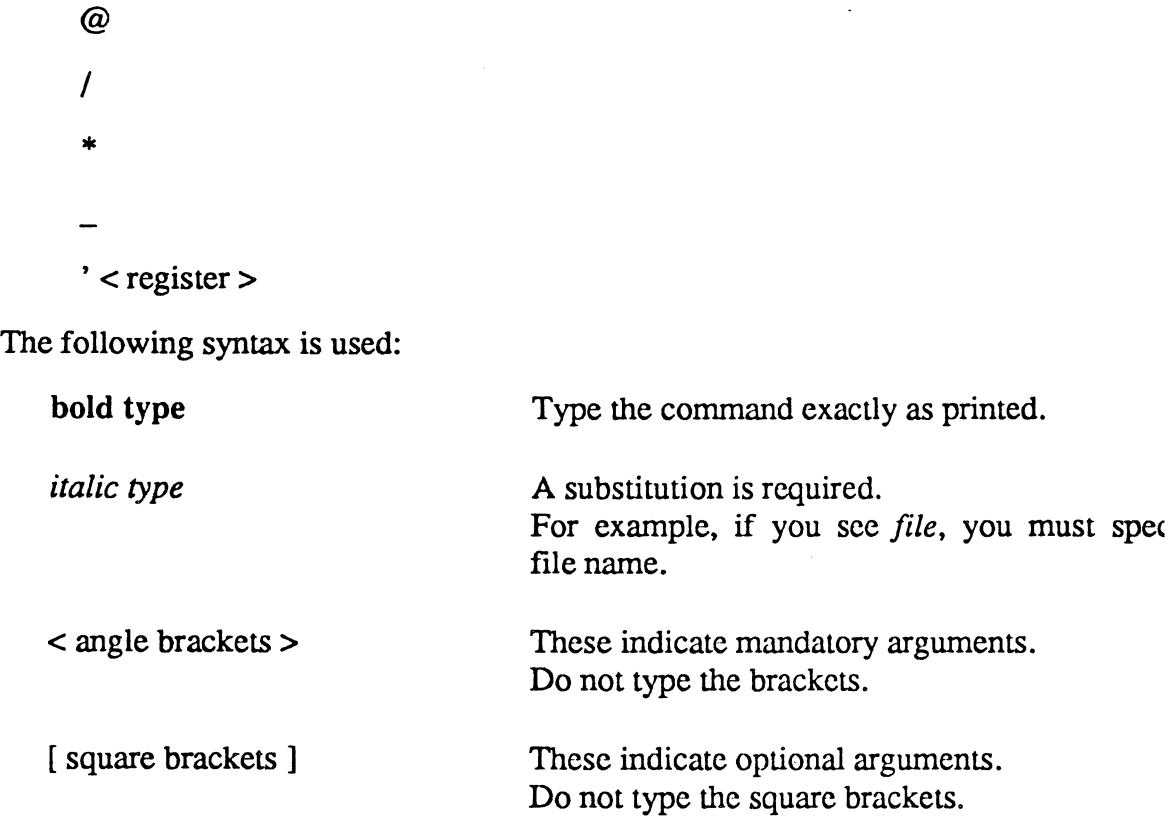

# @: **Read/Write Memory**

### Command

### Result

*@<address>* 

Read data from memory at *<address>.* 

@ *<address>=value* 

Write value to memory at *<address*>. No readafter-write verify occurs.

### **Comments**

The @ command provides a quick way to read from or write to memory in the target. It functions in much the same way as memory mode, but it is a simple command, rather than an operating mode.

Two system parameters affect the operation of the  $\omega$  command.

- The default data length determines whether a byte or word access is made. (BYM and WDM)
- The value in the MMS register specifies the memory space accessed.

The @ command will read from or write to the overlay memory if the specified address is mapped. If the address is not mapped, the access will occur in the target system memory.

<address> and <value> may be any valid ESL expression. This means you may use registers, symbol names or numeric values as the address or value.

You may execute this command while in run mode, but if you do, emulation will be halted briefly in order to complete the command. You will not be executing in realtime if you enter @ commands while in run mode.

# Examples

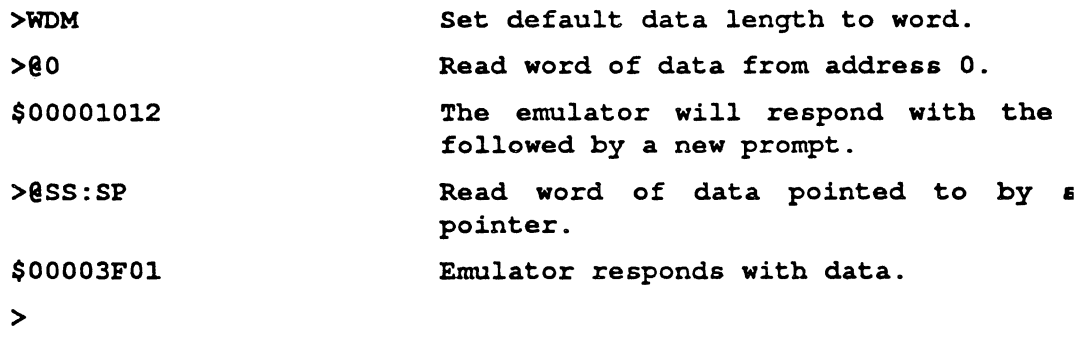

Use the @ command to patch program data.

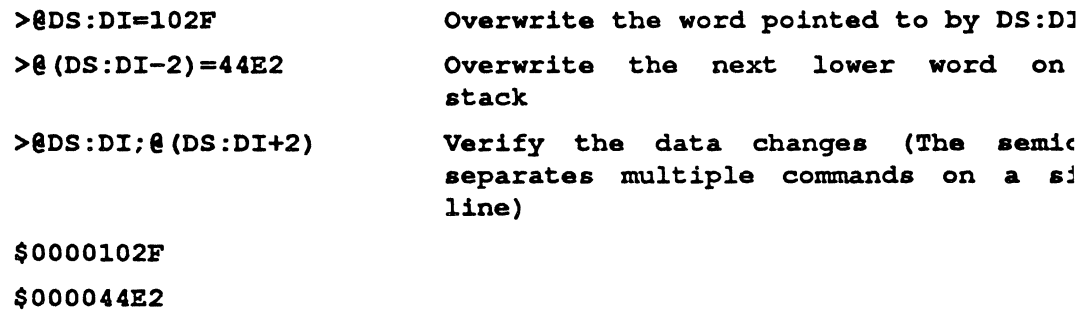

>

 $\big)$ 

 $\overline{\mathcal{I}}$ 

*':Symbol and Section Definition* 

# ': **Symbol and Section Definition**

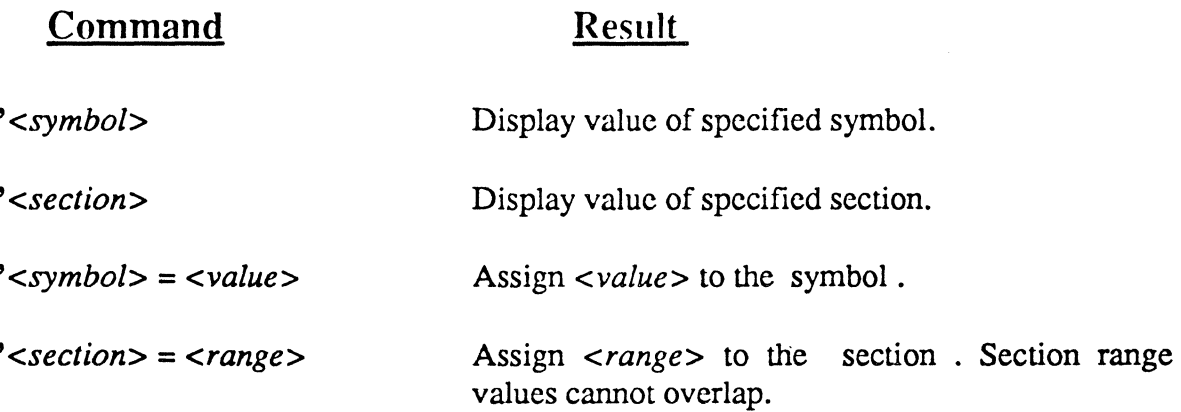

### **Comments**

A space indicates the end of the symbol or section name. Names can be up to 64 characters long. but only 16 character names can be uploaded and downloaded.

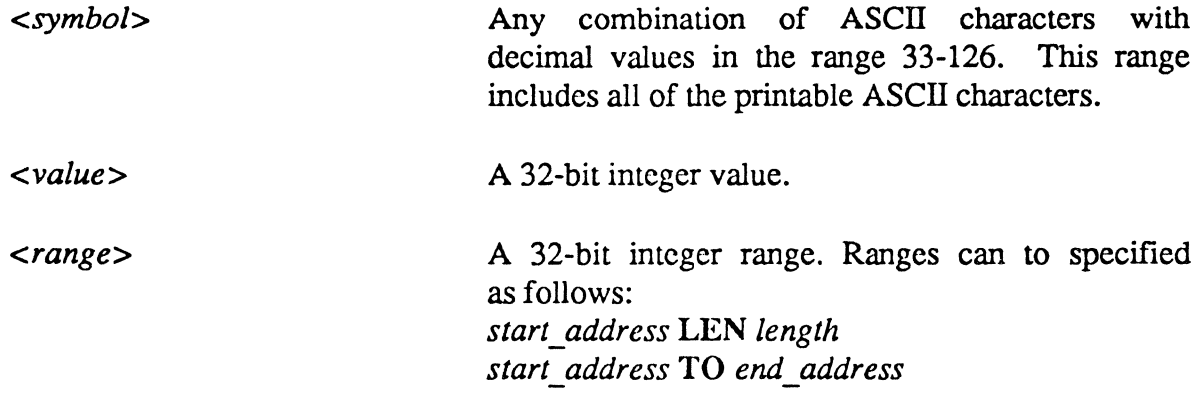

Be sure to end a symbol name with a space when assigning a value. If a space is not entered as the last character of a symbol name, the characters that follow are recognized as a continuation of the symbol. Once you type the single quote, the ES 1800 displays what you type in lower case letters, unless you explicitly type upper case letters (using the shift key). After you end the symbol name by typing a space character, the display reverts to all upper case letters.

If a symbol name is assigned a value that is a range, it is assumed that you are defining a section.

### **Examples**

 $\big)$ 

>'testing =2000 >'end\_loop •GRO Set symbol to 2000. Set symbol to value in general pury register 0. >'section 3 =10000 TO lFFF Define section range using start, syntax. >'main\_loop ='prog\_start TO 'RAM START-1 Define section range using symbols start and end addresses >'section 4 =1000 LEN 1F Define section range using start/lei syntax.

# /: **Repeat Command Line**

### **Command**

### Result

I

Re-execute the previous command line. No <return> is necessary.

# **Comments**

In order to be recognized as the repeat character, the slash must be the first character on a line.

# Examples

This causes the system to single step and disassemble the instruction

just executed.

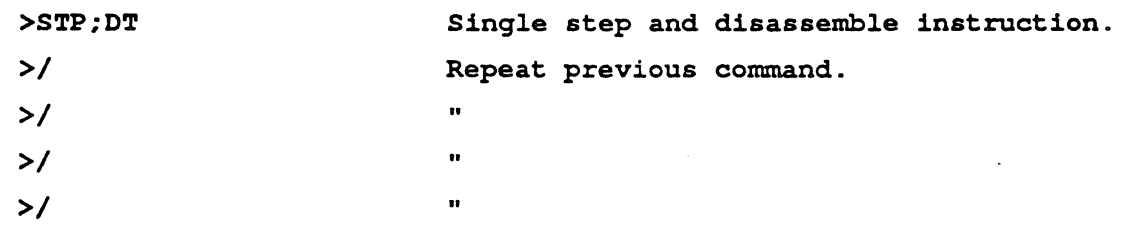

The next example causes the system to single step and disassemble memory starting at the instruction pointer (IP) location.

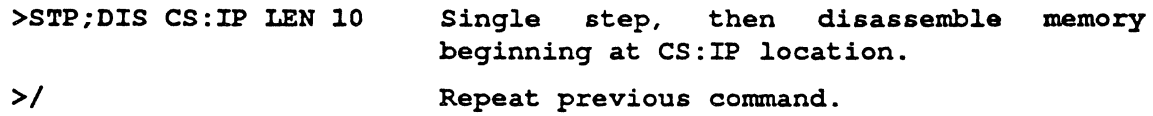

# \*: **Repeat Command Line**

# Command

### Result

 $*$  [n]

Repeat the last command *n* times. If no num specified, repeat command indefinitely. If  $n$ does not cause the command to be rep \* must be the first character on a line.

### Comments

You cannot use a register, variable or symbol as the repeat argument. The <sup>1</sup> argument must be entered as a number. The number will be interpreted as a de value. Do not enter a base prefix before entering the repeat value. When no <sup>1</sup> argument is specified, it is assumed to be  $4.294.967.295(2^{32} - 1)$ .

### Examples

In these three equivalent examples, the STP;DT command is repeated five times.

```
>*SSTP;DT 
>*5 STP:DT 
>* 5 STP;DT
```
To single step and disassemble until a specified address is reached:

>\*STP;DT; TST=CS:IP-\$C324

# : **Define/Use Macros**

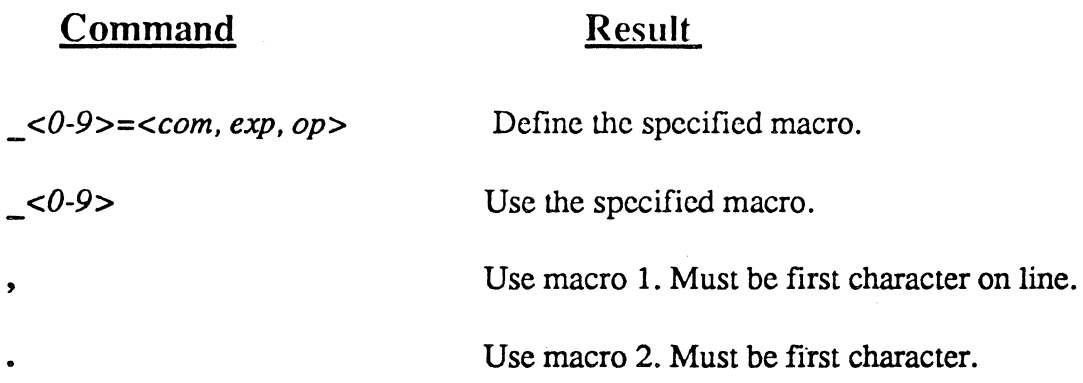

# **Comments**

When a macro is defined, there is no display on the screen, the syntax is not checked. Macros are expanded when they are executed, not when they are defined. A space between the underscore, digit, or equals sign causes an error.

### **Examples**

fu this example, four macros are defined. Macros #1 and #2 can be executed independently. Macro #3 contains two nested macros (#1 and #2).

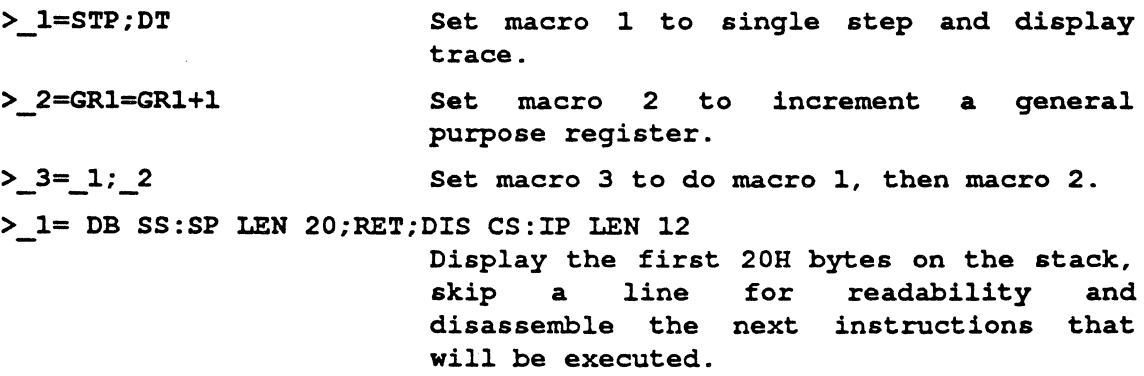

In the next example, macros one and three are executed.

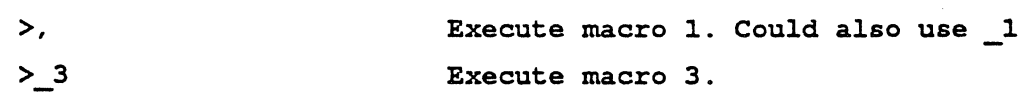

*ASM: Line Assei* 

张 计字段 (10)

# **ASM: Line Assembler**

# **Command**

 $\label{eq:G} \begin{array}{lll} \mathcal{G}^T & = & \mathcal{F}^T \cup \mathcal{F}^T \mathcal{G}^T \end{array}$ 

ASM

Galeriya (

#### Result

 $^*$  case  $\rightarrow$ 

Begin assembly at the last address disp during a previous assembly session. At pc up the start address is zero.

> >ASM \*\*\*\* 8086/88/186/188 LINE ASSEMBLER Vx. xLA \*  $CSEG = XXX$ 0000 >X >

ASM *<arg>* 

Begin assembly at the specified address.

>ASM <address> \*\*\*\* 8086/88/186/188 LINE ASSEMBLER Vx. xLA \*  $CSEG = XXX$ 0000 >END >

### Comments

Modification of the line assembler address is a two-step process.

- 1. To change the segment, use the CSEG directive after entering line asset mode.
- 2. To change the offset, enter the assembler using a 16 bit address parar or use the ORG directive after entering the assembler.

All 80186/188 and 80C186/C188 instructions can be entered from line assembly 1 The instructions are converted to machine code and loaded into memory at the ac specified in the prompt.

The following pages describe the supported assembler directives.

*ASM: Line Assembler* 

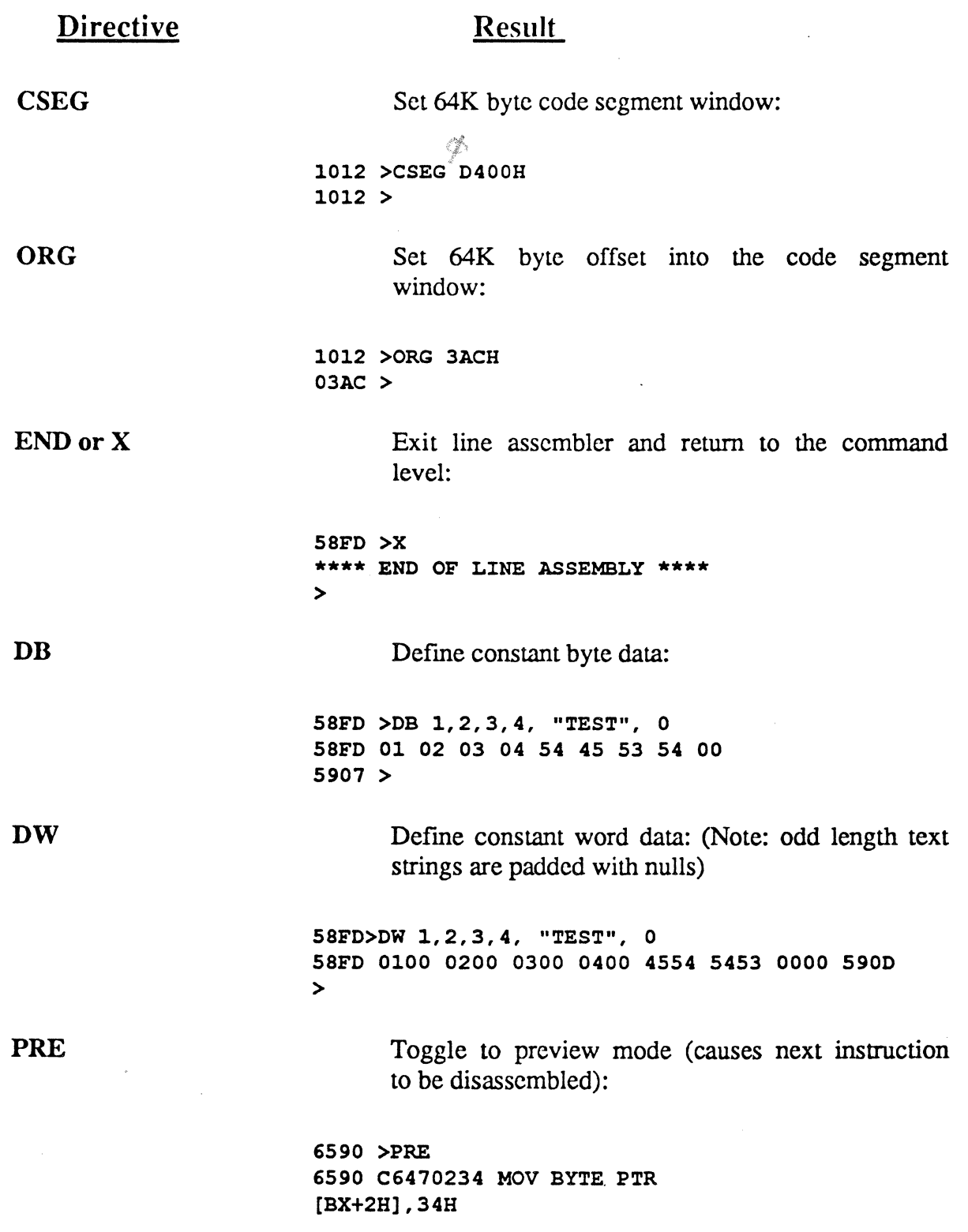

*Alphabetical Command Reference* 

J.

Toggle out of preview mode:

6590 C6470234 MOV BYTE PTR [BX+2H],34H >PRE 6590>

EQU Define/redefine local symbol (L0-L9):

> 6590 >L3 EQU 7A44H 6590 >

> > or if symbolic debug hardware is installed:

6590 > 'Unit EQU OFDEOH 6590 >

LO,Ll..L9

Print value of local symbol:

756A >L3 h 756A >

'symbol

 $\left(\begin{smallmatrix} 0 & 0 & 0 \ 0 & 0 & 0 \end{smallmatrix}\right)$ 

Print value of symbol. This is only val symbolic debug hardware is installed:

756A >'Unit 756A >'Unit EQU FDEOH 756A >

<return>

Disassemble one line at current address.

 $5D0A >$ SDOA 3306AD78 PTR 781DH  $5DE$  > XOR AX,WORD

Current assembler offset address.

NEAR

FAR

\$

Outside current line assembly segment.

Within current line assembly segment.

# **BAS: Set/Display Register Default Base**

### Command

#### Result

BAS *<register>* 

Display the decimal base of the specified register.

#0 - default  $#2 - binary$  $#8 - octal$  $#10 - decimal$  $#16 -$ hexadecimal

> If the register has not been assigned a separate display base, the current default base is displayed.

BAS *<register>=<base value>* Set the display base of the register to the base value.

> If the base value for a register is set to 0, the current default base is used for display.

### Comments

Base values may be stored in EEPROM and automatically loaded on power-up or manually retrieved using the LD or LD 1 command.

Be careful when setting private display bases to unusual bases such as 4, 7 or 11. The ES 1800 operates correctly, but the results may be confusing. If you set the base value to a value other than hexadecimal, decimal, octal, or binary, the ES 1800 displays a question mark(?) preceding the base value when asked to display the base in effect.

Refer to the default base command, DFB to display the system global default base.

#### **Examples**

>BAS FLX >#16 Display default base of FLX register. In the next example, the value of general data register GD3 is displayed in binary you change its display base or power down the ES 1800.

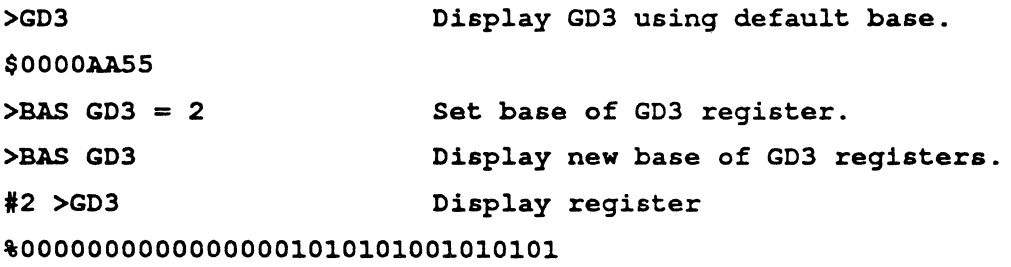

)

*BKX: Break On Instruction Execution* 

# **BKX: Break On Instruction Execution**

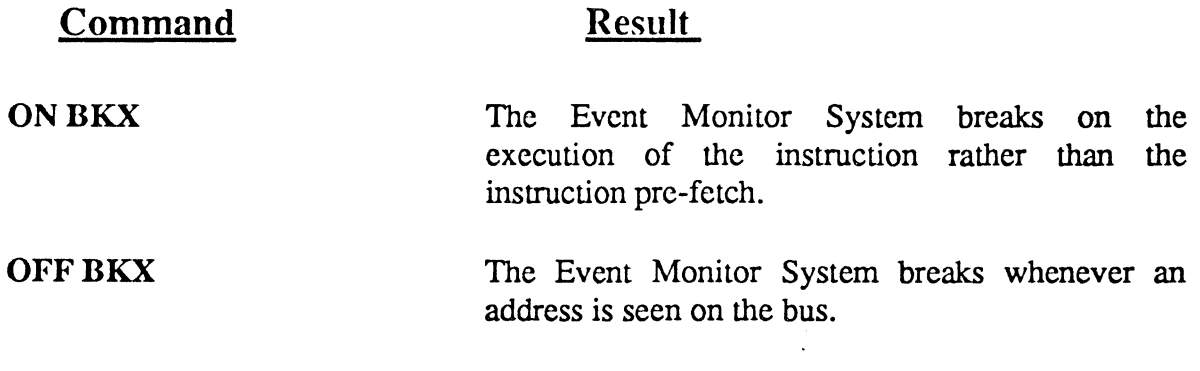

Default: OFF

### **Comments**

The 80186/88 and 80C186/Cl88 prefctch instructions. Because of this, an address can be detected on the address bus before the instruction is actually executed. If you set a breakpoint on an address that immediately follows a branch, the ES 1800 may break before the instruction is executed (it was prcfetched). Set this switch to force the break to occur only on address execution.

# **BMC: Block Move**

#### **Command**

#### Result

BMO *<range>,<address>*  Moves *<range>* to the new *<address>.*  current value of MMS specifies the reloc. register used during the transfer.

*BMO<range>,<space>,<address>* 

Moves *<range>* to the new *<address>. <space>* argument specifies the memory <sup>I</sup> status to use during the transfer.

*BMO<range>,<address>,<space>* 

Moves *<range>* to the new *<address>.*  range is read from the space specified in MMS register. The block is written to <space>

#### *BMO<range>,<space>,<address>,<space>*

Moves *<range>* to the new *<address>.*  range is read from *<space*> specified in argument following the range. The bloc written to *<space>* specified in the argu following the address.

#### Comments

This command is valid in pause mode only.

The following rules of thumb may make the numerous forms of this commanc confusing.

- 1. If there is no space specified for the source argument, MMS is always used
- 2. If no space is specified for the destination address, the source spa always used.
- 3. A non-overlapping block move can be verified using the VBL command.

### **Examples**

The examples show two ways to move a range to a new location in data space, and moving a range from the stack space to data space.

>MMS=DAT Set the MMS to data space >BMO 100 TO 500, 1000 Move a range to the new location.

or

>BMO 100 to 500, DAT, 1000

Same effect as two commands above.

>BMO SS:SP LEN 20, STA, DX, DAT

Move 20 bytes from the stack in stack space to the value pointed to by the data register in data space.

*Alphabetical Command Reference* 

# **BRK: Break Emulation**

### Command Result

WHE *<events>* THE BRK, *<action>, ..•* 

If all of the conditions specified in the portion of the WHEN/THEN clause are sati the BRK action stops emulation, returnin. system to pause mode. When a break eve detected and emulation is broken, the c CS:IP and event group are displayed <sup>01</sup> terminal. Emulation begins at the  $\mathbf{v}$ displayed if the registers are not altered am run or step following a break. When en emulation, the Event Monitor System a begins looking for events specified in group 1.

#### **Comments**

Breakpoints stop program execution at specific times. After a break you disassemble the trace memory, look at the LSA bits in the raw trace, check the register values, or begin stepping through your code.

Breakpoint actions may be enabled or disabled by selecting the appropriat commands. If you enter emulation with the RBK or RBV run commands, break are enabled. If you enter emulation with the RUN or RNV commands, breakpoir disabled, even if there are event statements specifying the BRK action. If emula1 entered with breakpoints disabled, you can enable them while running by enterii RBK command. If you enter emulation with breakpoints enabled, you can disable while running by entering the RUN command. The RNV and RBV commands a allowed during emulation. These commands load the reset vectors, which cam done during emulation.

Breaking can also be qualified by a soft switch, BKX. This switch determines if will occur on instruction execution, or on any access to an address, including prefetch

### **Examples**

The first example shows breaking when the instruction at address \$3000 is executed.

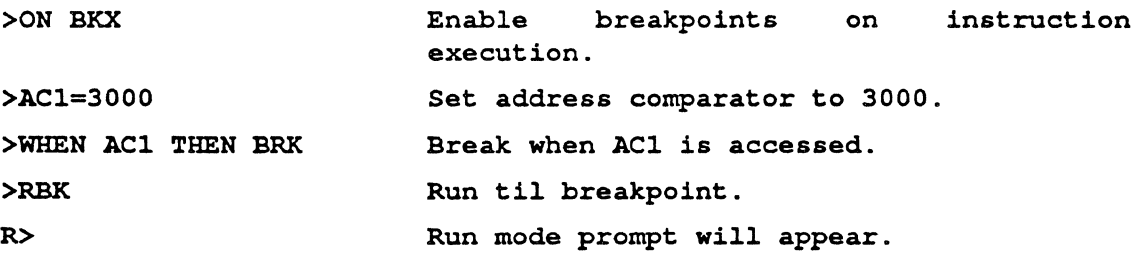

The next example shows tracing a limited range of accesses, and breaking after ten accesses to the range. Trace only accesses between 1000 and 113C; break after ten accesses to this address range.

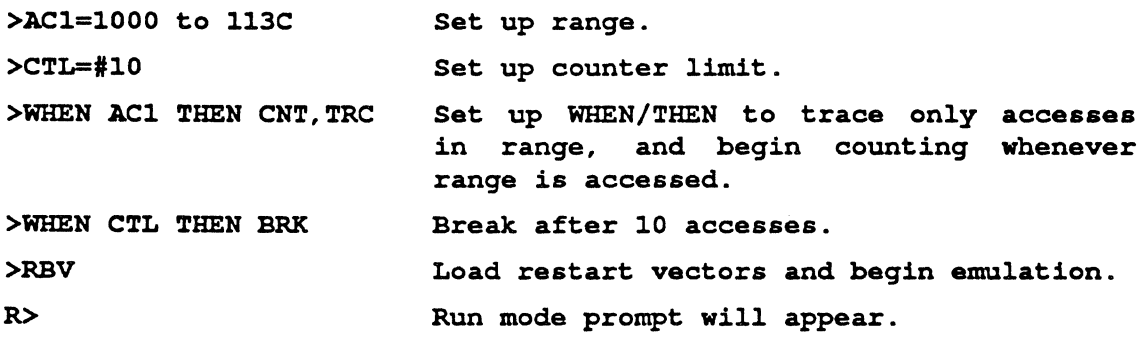

The third example shows breaking when a data value is written to a port. Break when 55AA is written to I/O port A.

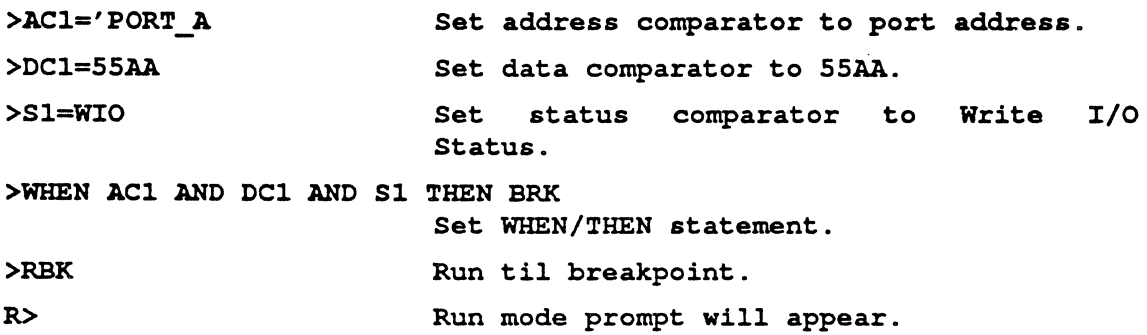

# **BTE: Bus Timeout Enable (80C18X only)**

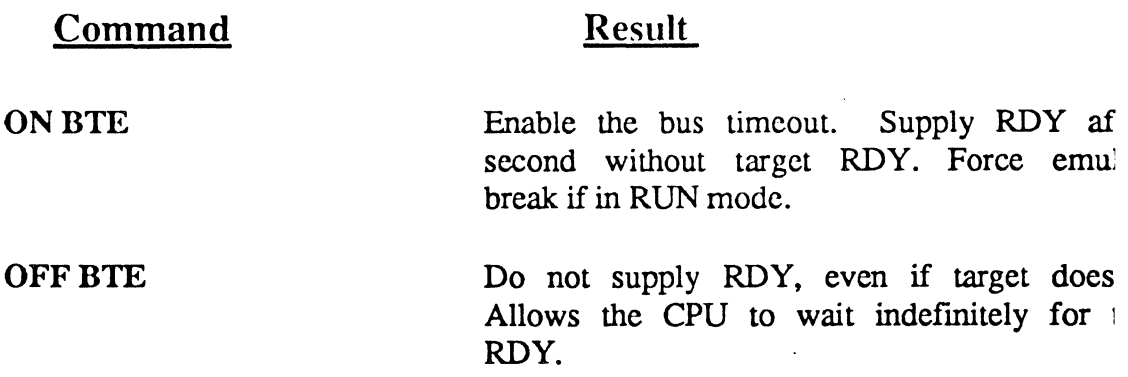

Default: OFF

### **Comments**

 $\big)$ 

With BTE set ON, the emulator will automatically time out after waiting for  $1 \text{ s}$ for the ARDY or SRDY signal to be supplied by the target system, ensuring the emulator will not hang after attempting an invalid memory location access.

During RUN mode, the emulator will wait one second, then force SRDY to the then attempt to break emulation.

During peeks and pokes, the emulator will just force SRDY to allow the eye complete.

With BTE set to OFF, the emulator will not interfere with target signals. Lack target-supplied ARDY or SRDY in this instance will cause the CPU to indefinitely.

# **BUS: Display Status, Of Bus Status Lines**

# **Command** Result

**BUS** Display the bus status.

## **Comments**

The status of the following bus lines is displayed:

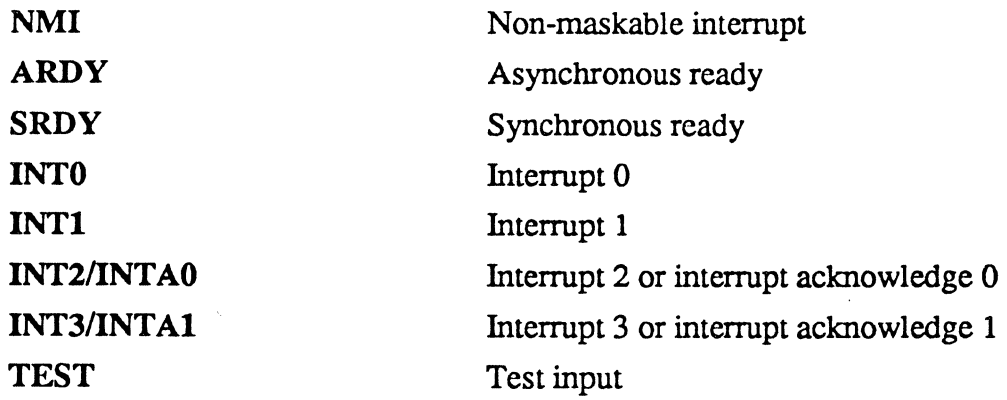

# Examples

>BUS NMI .ARDY SRDY INTO INTl INT2/INTAO INT3/INTA1 TEST 0 1 0 0 0 0 0 0

0 indicates an inactive condition

1 indicates an active condition

7-20 *Alphabetical Command Reference* 

# **BVM: Set Global Data Length**

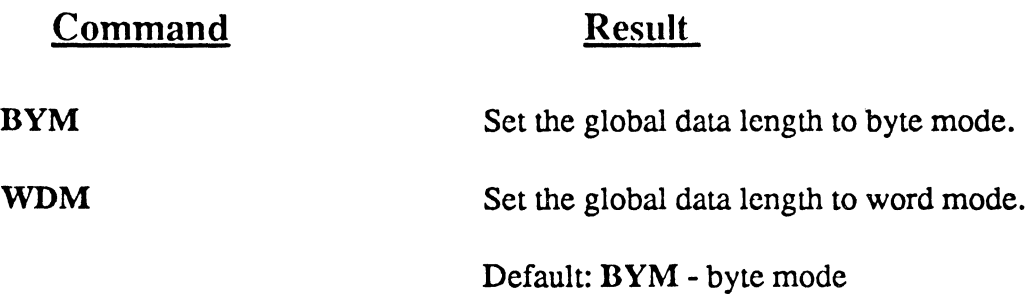

### **Comments**

The global data length determines whether memory commands use byte or word lengths.

If byte mode is set and you enter a word value as a command parameter, only the significant byte is used as the command parameter. If word mode is set and you en byte parameter, the high byte is padded with a zero.

You can temporarily override the byte and word address and data display promp keying in the dot operators  $(B \text{ and } W)$  after a command. For example: DB.B r a block of memory is displayed in byte mode. DB.W means a block of mem< displayed in word mode.

The global data length affects the following commands.

#### Commands Affected by Global Data Length

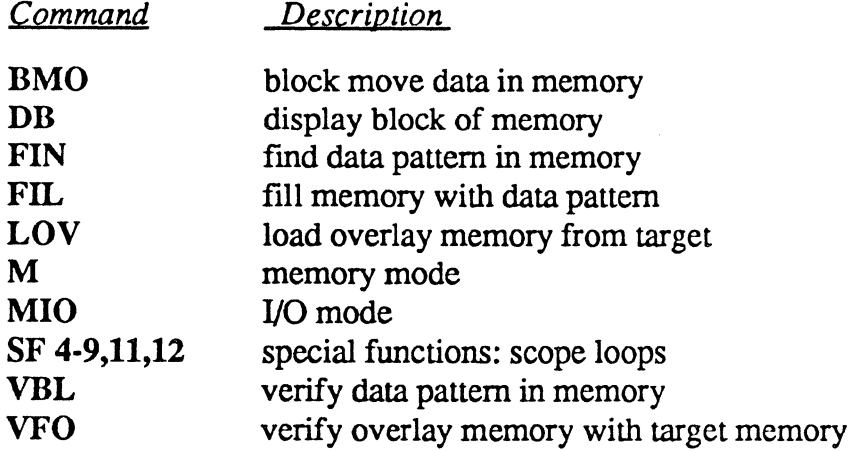

*Alphabetical Command Reference* 

### **Examples**

The following example demonstrates how the global data length affects the FIL and DB commands.

>BYM >FIL 0 LEN 10,123 >DB 0 LEN 10 Set byte mode Fill the range with 123 High byte is truncated 000000 23 23 23 23 23 23 23 23 - 23 23 23 23 23 23 23 23 23 23 ################  $\geq$ >WDM >FIL 0 LEN l0,3F >DB 0 LEN 10 Set word mode Fill the range with 3F Pattern is padded with zero 000000 003F 003F 003F 003F - 003F 003F 003F 003F >

# **CCT: Computer Port Control**

**Command** Result

CCT The computer port becomes the controlling por

### Comments

 $\left($ *!* 

This command, along with the TCT command, allows control to be switched bet the two serial ports without powering down the ES 1800 emulator. This comma meant to be executed from the terminal port, and is is essentially a null command entered from the computer port.

The upload and download operations always send/receive data from the computei regardless of which port is the designated controller.

Any output generated by a command is directed to the controlling port. The copy s (ON CPY) directs output to both serial ports.

If there is a host attached to the computer port and you type a CCT from a ter connected to the terminal port, the host system takes control of the ES 1800. The system must be able to handle incoming data at high rates. Both hardware software handshakes are supported (see Section 4: Serial Communications.)

If you execute CCT in error with no terminal or host system connected to the con port, move the terminal cable to the computer port, enter the TCT command and <sup>i</sup> the cable to the terminal port. This process will work in most cases to return cont terminal. If not, turn the ES 1800 off and then on.

# **CDH: Clear OMA Halt**

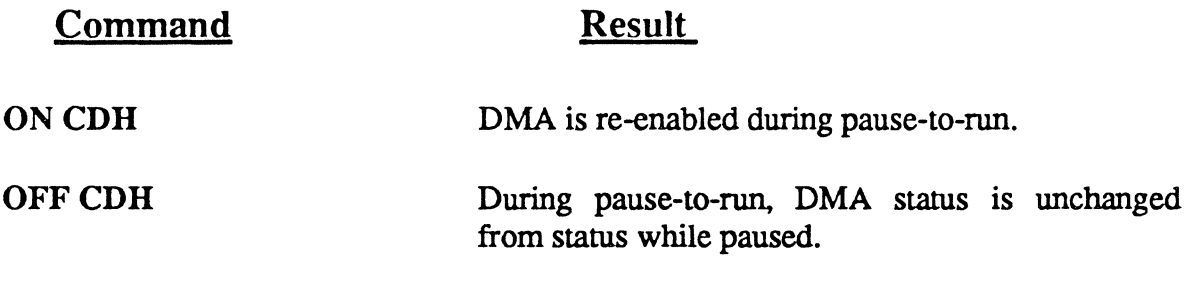

Default: OFF

### **Comments**

The ES 1800 transitions from run to pause mode by using a non-maskable interrupt (NMI). An NMI has the effect of setting the DHLT bit (bit 15) of the Interrupt Status Register. When DHLT is true, the processor disables DMA cycles.

DMA cycles will be disabled when the emulator enters the run mode unless the CDH softswitch is in the "ON" state.

7-24 *Alphabetical Command Reference* 

# **CES: Clear When/Then Statements**

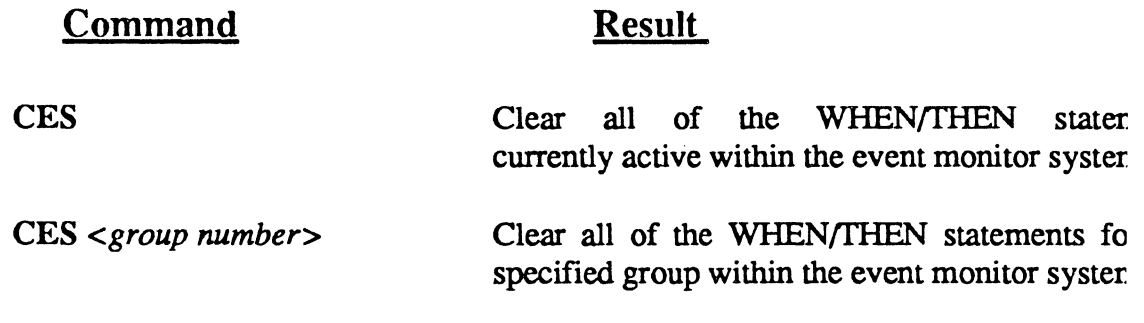

# **Comments**

The comparator values are not affected by the CES command.

# **CK: Internal/External Clock**

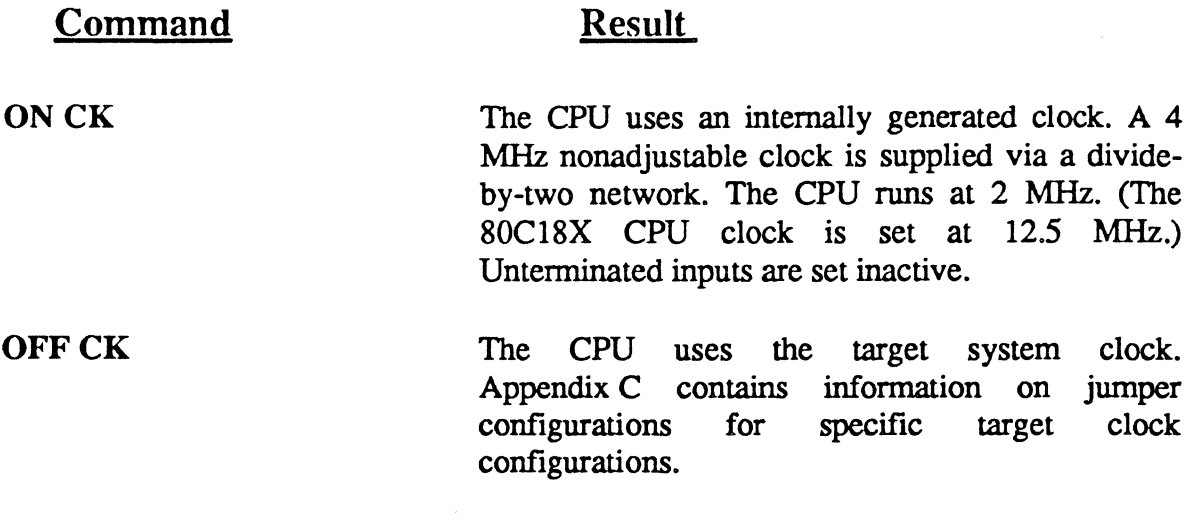

Default: OFF

### **Comments**

This command is valid only in pause mode.

Use an internal clock when debugging code before target hardware is available. Download the program to overlay memory. Tum on the internally generated ready signal and clock (ON RDY and ON CK) and begin debugging.

See also the DNL command, the RDY command and Section 4 "Mapping Overlay Memory."

# **CLK: Read Target System Clock**

# **Command**

# **Result**

Read the target system clock frequency display the value in KHz. The value is accura plus or minus 2 KHz.

## **Examples**

CLK

>CLK Display clock frequency. CLOCK FREQUENCY =  $*2001$  KHZ >

# **CLM: Clear Memory Map**

# **Command**

Result

CLM

Assign the entire address range the TGT attribute.

# **Comments**

This command clears all addresses from the overlay map.

This command is valid only in pause mode.

# **CLR: Clear CPU Registers**

# **Command**

### Result

CLR

Clear the four CPU data registers; AX, BX and DX.

# **Comments**

The CPU registers are automatically copied from ES 1800 overlay memory t microprocessor when run mode is entered. When emulation is broken, they are c from the processor to ES 1800 overlay memory.

See DR for more information.

Ì

# **CMC: Clear Macros**

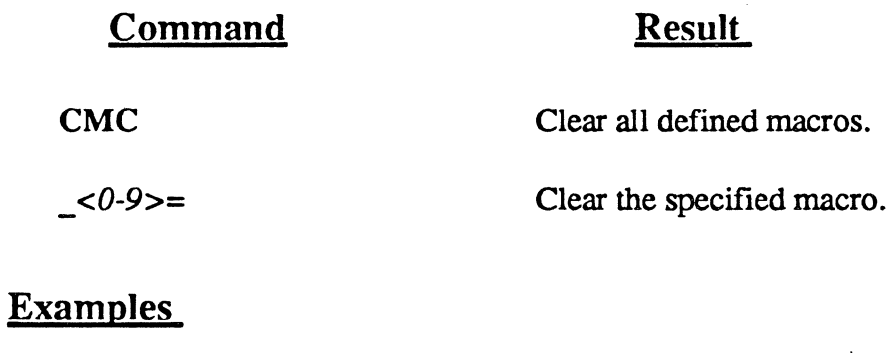

 $>1=$  $>$ CMC

Clear macro #1. Clear all macros.

*Alphabetical Command Reference*
### **CNT: Decrement Hardware Counter**

### **Command** Result

WHE *<events>* THE CNT, *<action>, •••* 

If all of the conditions specified in the  $\cdot$ portion of the WHEN/THEN clause are sati: the counter is decremented. When the reaches zero, the CTL event becomes true. other conditions specified in the WHEN/I clause are satisfied, the appropriate actic taken.

### **Comments**

 $\left( \begin{array}{c} 1 \end{array} \right)$ 

Events can be defined to selectively count bus cycles. There is one hardware co· and four count registers, one register for each group. The hardware count automatically loaded with the count limit register for group 1 when entering run mode

Whenever the reset count,  $\angle RCT$ , action is specified, the count comparator value for specified group is loaded into the hardware counter. When switching groups, the  $\alpha$ value of the hardware counter is passed along as a global count value unless a action is specified in the same list of events that causes the group switch.

The toggle count, TOC, command allows you to turn counting on and off. When a event is detected, the count is toggled to the opposite state, either on or off. Yo specify an event that starts and stops the counter each time it is detected or s any number of events that toggle the counter on and off.

The current value of the counter cannot be read. You can only detect when you reached a limit.

### *CNI': Decrement Hardware Counter*

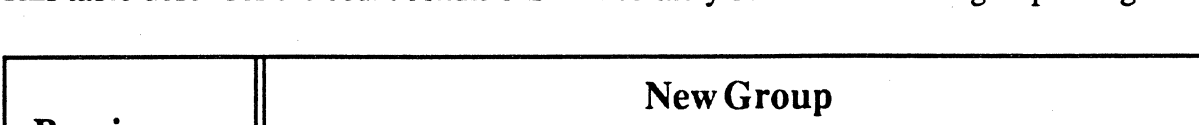

This table describes the count conditions immediately before and after a group change.

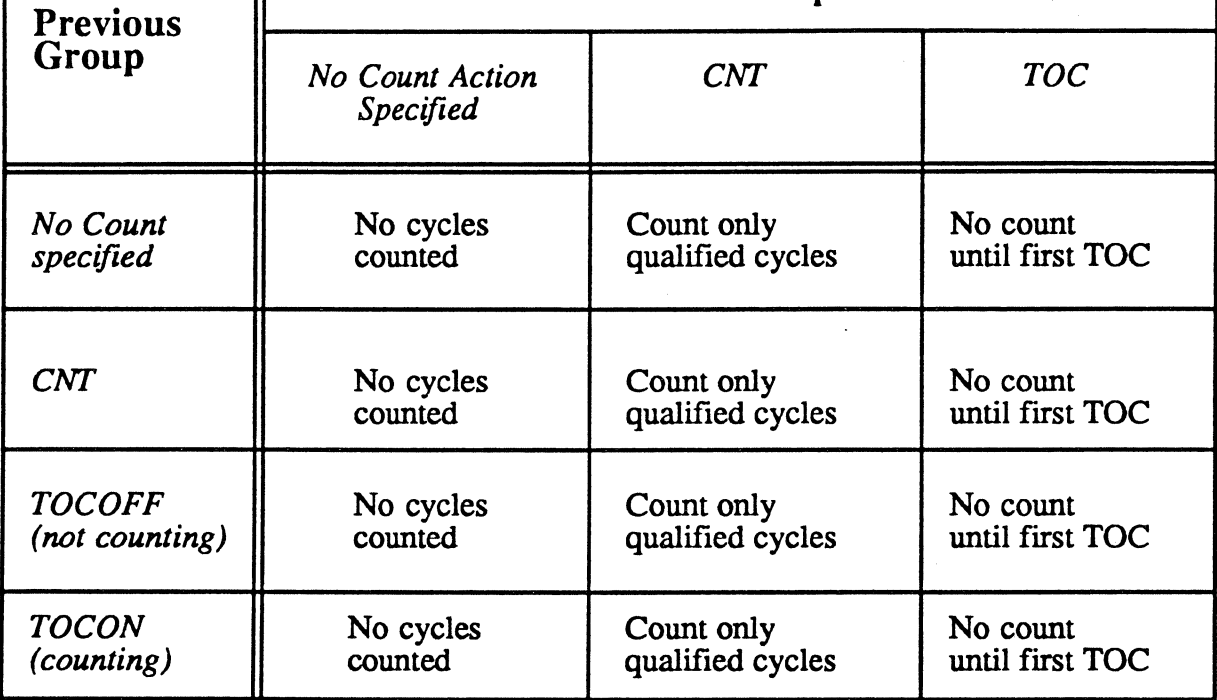

This table describes initial count conditions (always group 1).

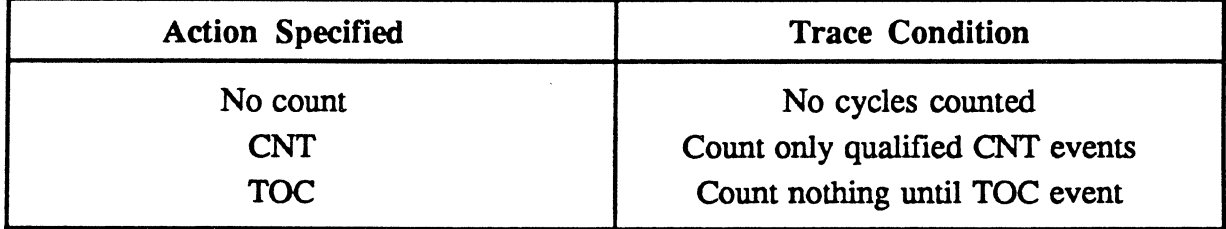

### **Examples**

This example counts the times that the specified data is written to a specific add and breaks if the data is written 20 times.

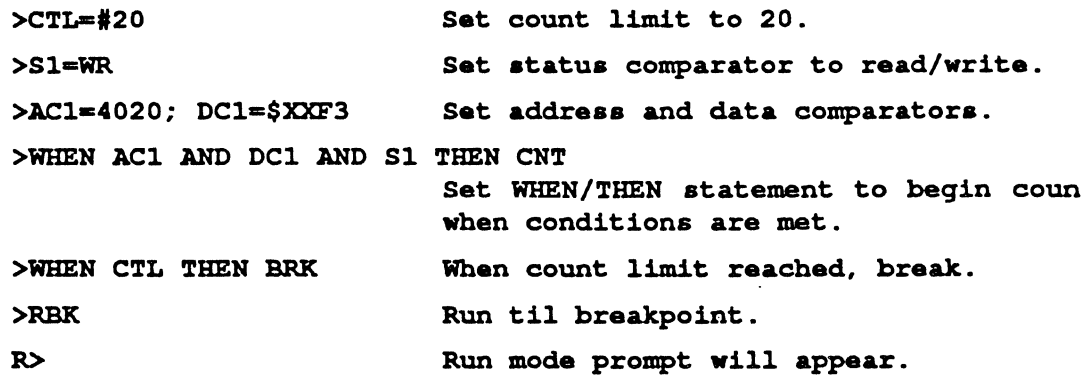

The second example looks for a read from a specific I/O port. After it is found  $\mu$ group 2, load the group 2 counter register value into the hardware counter, and group 2 address comparator to count every bus cycle (all addresses). Break aftei bus cycles.

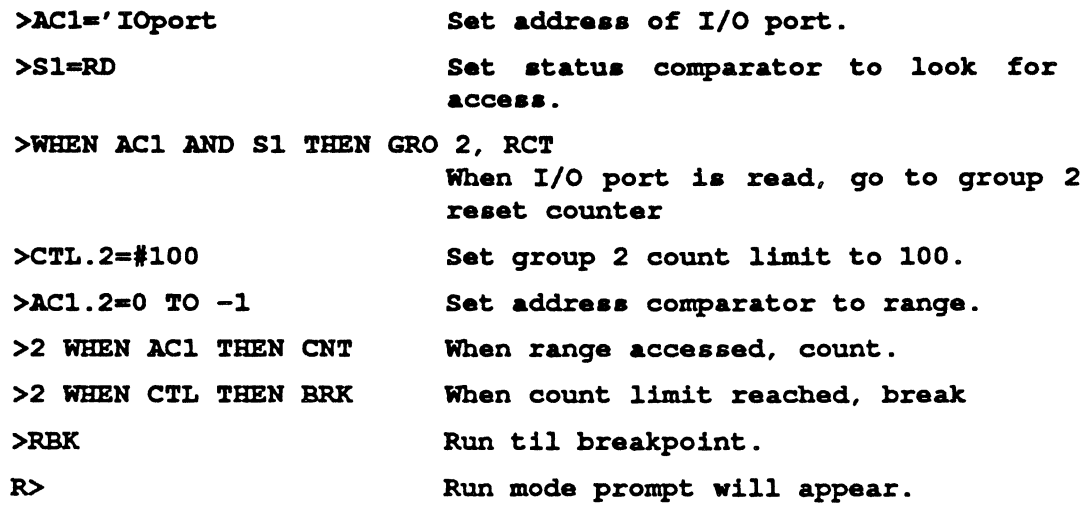

## **COM: Communication With Target Programs**

### Command

### Result

COM <address> Establish communication with the target program through a two-byte pseudo-port at the specified address.

> Exit COM mode by entering the two-character transparent mode escape sequence  $(<\csc><\csc><\mathrm{default})$ .

### Comments

COM is only useful during run mode. It affects real time operation.

In effect, the COM mode establishes a 'transparent mode' between the running target program and the controlling port of the ES 1800. Whenever the ES 1800 reads target memory during run mode, it actually stops emulation for about 100 microseconds. To avoid significant impact on real time operation, the COM routine examines the byte at *<address>* only once every *05* seconds. When the COM routine discovers a new byte from the target program, it reads the byte and clears the location. The byte is then sent to the controlling port of the ES 1800. The COM routine then immediately returns to examine the byte at *<address>*. A target output routine has approximately 100 microseconds to place another character in the output location. If this 100 microsecond window is missed, the display of the subsequent character is delayed for 0.5 second.

The COM command requires special target code: two bytes at the specified address. The byte at *<address*> is used for characters sent from the target to the controlling port. The byte at *<address>* + 1 is used for characters being sent to the target program. This command makes use of 7-bit ASCII characters, with the eighth bit of each byte used for handshaking.

To transmit a character to the ES 1800, the target program first checks the most significant bit (MSB) of the byte at *<address*>. If this bit is set (1), the ES 1800 has not yet collected the previous character. If the bit is cleared, the target program sets the MSB of the character to be transmitted and places the result in the byte at *<address>*.

To receive a character from the ES 1800, the target examines the byte at  $\langle \textit{address} \rangle$  + 1. If the MSB of this byte is cleared, the ES 1800 has not yet transmitted a new character. If the MSB is set, the character is 'new.' If the controlling port of the

ES 1800 is a terminal, the target program should echo the character by immediate copying it into the byte at *<address*> with the MSB still set. The target then proj masks the MSB off and stores the result back at *<address>* + 1. This prevents target program from re-reading the same character.

The COM routine does not check the byte at  $\langle$  *caddress*> + 1 to see if the target proj has received it. Generally, the target program will be substantially faster than COM routine and will always receive one character before the COM routine transmit the next.

The flow diagram on the next page summarizes the COM process.

### *Figure 7-1: Flow Chart*

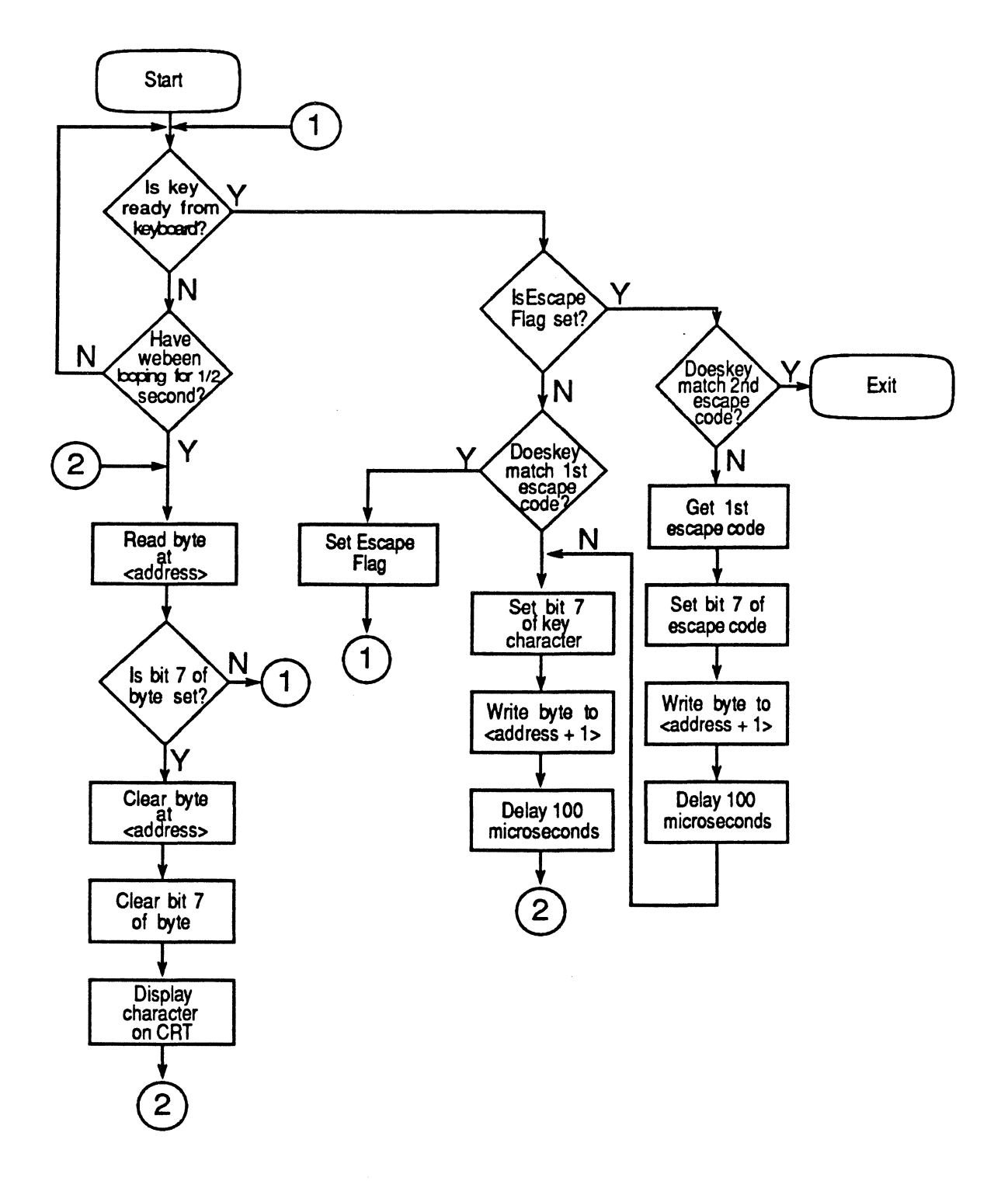

 $\begin{aligned} \mathcal{L}_{\mathcal{L}_{\mathcal{L}}}(\mathcal{L}_{\mathcal{L}_{\mathcal{L}}}(\mathcal{L}_{\mathcal{L}_{\mathcal{L}}}(\mathcal{L}_{\mathcal{L}_{\mathcal{L}_{\mathcal{L}}}}(\mathcal{L}_{\mathcal{L}_{\mathcal{L}_{\mathcal{L}}}}(\mathcal{L}_{\mathcal{L}_{\mathcal{L}_{\mathcal{L}}}}(\mathcal{L}_{\mathcal{L}_{\mathcal{L}_{\mathcal{L}}}}(\mathcal{L}_{\mathcal{L}_{\mathcal{L}_{\mathcal{L}}}}(\mathcal{L}_{\mathcal{L}_{\mathcal{L}_{\mathcal{L}}}}(\mathcal{L}_{\mathcal{L$ 

### **Examples**

One good use of the COM command is to simulate a serial I/O port when debu code before target hardware is available. The RUN command downloads the program into overlay memory and enters run mode. The address supplied to the command is that of a simulated RS232 data port. Data entered at the terminal is 1 to the target program, and data output by the program appears on the screen.

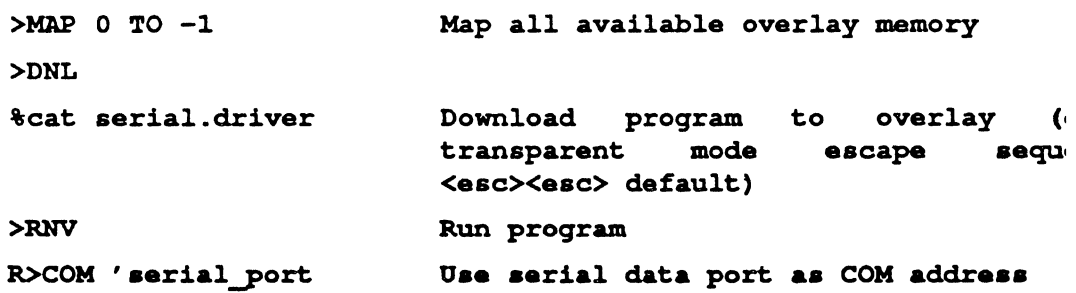

A note of caution: if a breakpoint or an error is encountered while running the command, the system will appear to hang up. This is because emulation has broken, and the target program that receives and transmits characters is no : running. Entering the transparent mode escape sequence will terminate COM and cause the break or error message to be displayed.

# **CPY: Copy Data To Both Ports**

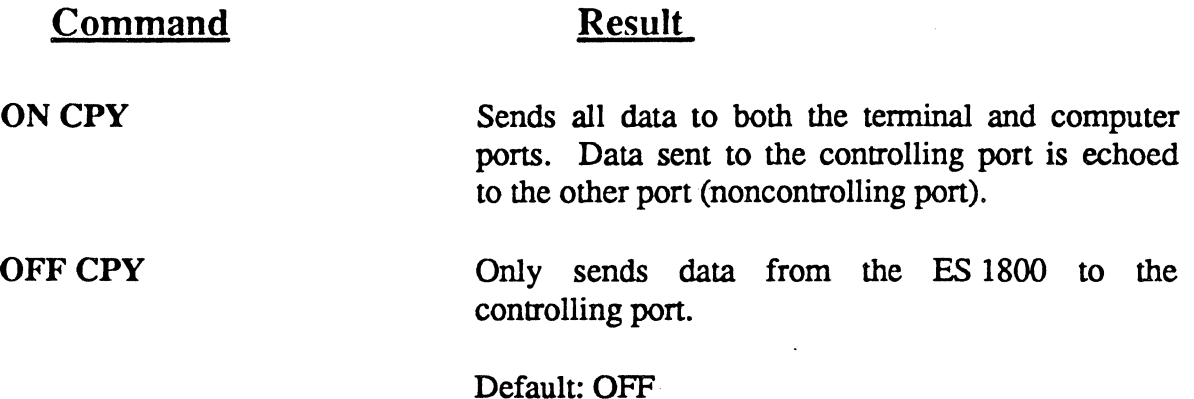

### **Comments**

The CPY soft switch provides a way to make a hard copy of emulation data. It is also useful for monitoring computer control commands.

See Section 4, "Serial Communications" for more information on the terminal and computer ports.

# **CRC,CRE,CRO: Target Cyclic Redundancy Checl**

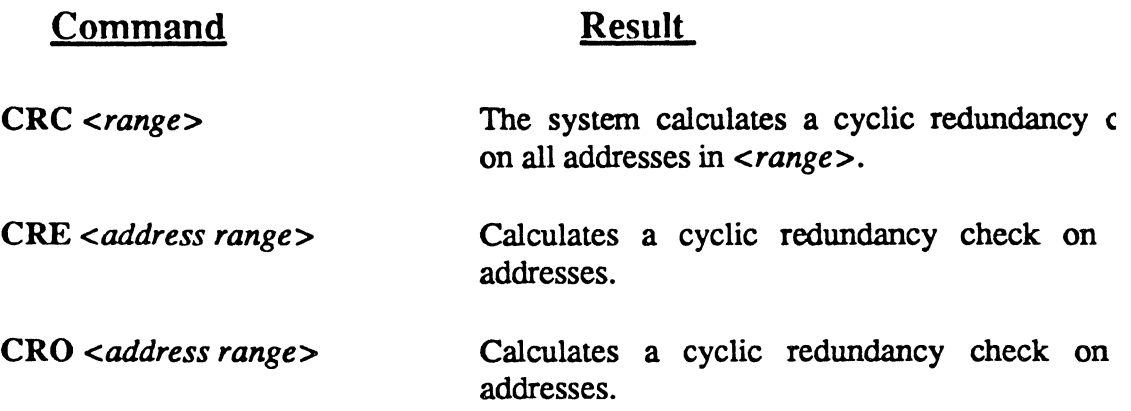

### **Comments**

These commands are valid in pause mode only.

The CRC command generates a cyclic redundancy check value over a user de address range. Only the byte mode is used for this test.

If code is split into two PROMs, with one even and the other one odd, the CRE/ operators allow you to do a cyclic redundancy check on each PROM.

CRC calculations can be used to determine if RAM based data is being corrupted. CRC over the data base and save the value. Then run the program and do the over the range again. If the values do not match, data is being corrupted. The  $\cdot$ Monitor System can be set up to catch writes to the data base.

The CRC algorithm is based on the polynomial  $X^{16} + X^{15} + X^2 + 1$ .

# CTS: Convert Time Stamp

### **Command**

### **Result**

CTS # *<countlimit>*  Convert *countlimit* to value required by ES 1800's Event Monitor System.

### **Comments**

The absolute value of the time stamp counter can be used as one event in an Event Monitor System WHEN/THEN statement. The comparator LSA is used for the absolute value of the time stamp counter.

### **Examples**

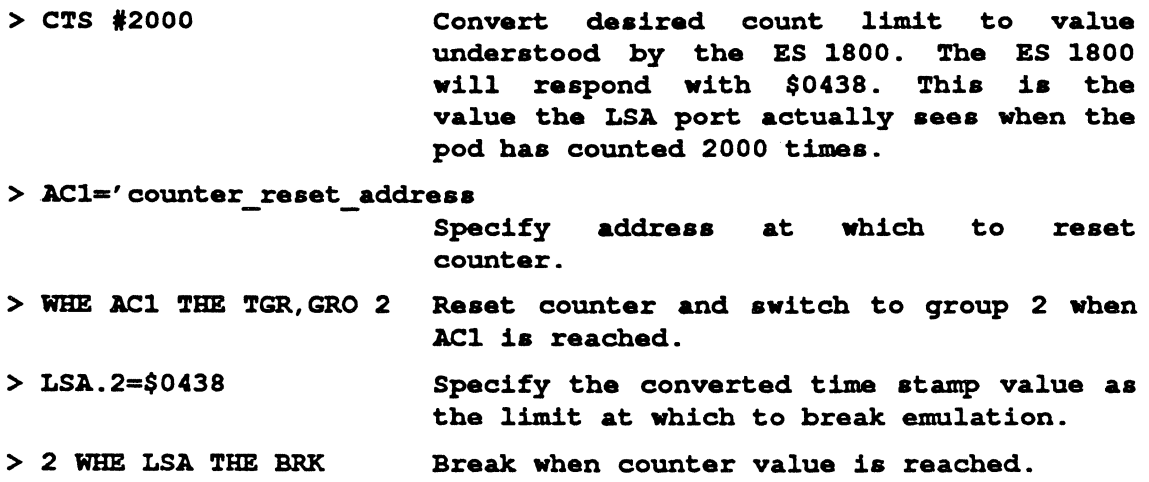

# **DB: Display Memory Block**

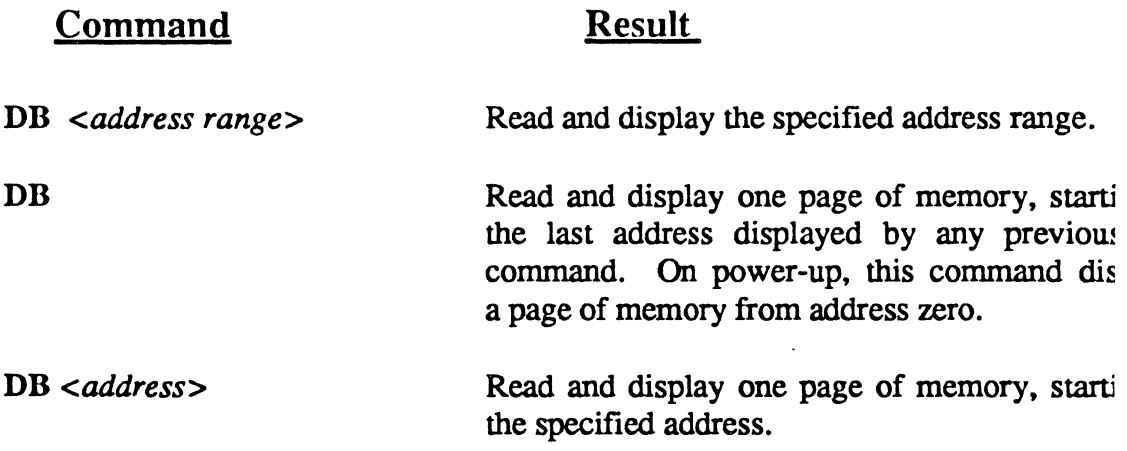

### Comments

 $\big)$ 

The page length is defined by the CRT length parameter in the SET menu. displaying a block of data in byte mode, the ASCII representation of each byte i displayed.

The DB command provides an easy way to page through memory. Ente DB <*address*> command to start reading memory at the desired address. Follo<sup>*i*</sup> display of this page of data with the DB command, and type a slash  $($ ). This  $\mathbf{r}$ the DB command to increment the address and scroll through memory.

If the display is longer than one page, the XON/XOFF characters can be used t< and stop scrolling. (<ctrl-s>, <ctrl-q> default)

DB affects real-time operation when entered in run mode.

### **Examples**

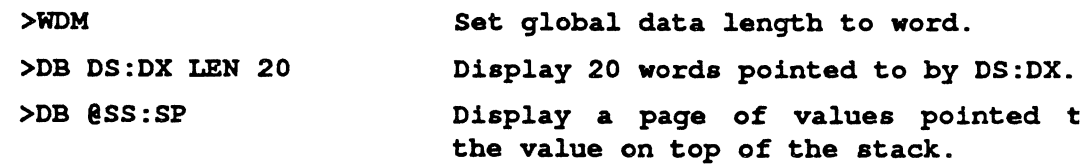

(See Section 8: "Expressions" for more information on@ operator).

*Alphabetical Command Reference* 

The next example shows displaying a block in byte mode and word mode.

>BYM Set qlobal data length to byte. >DB 0 LEN 20 Display 20 bytes. 000000 80 48 45 4C 4C 4F 80 80 - 2F OF F1 F9 5E 2F F6 F0 .HELLO../... $\gamma$ .. 000010 OF 03 FO 40 OF OC FO 40 - 07 06 FO 90 OF OC D8 00 ...  $\ell$ ... $\ell$ ....... >WDM Set global data length to word. >DB 0 LEN 2F Display 2F words. 000000 80 48 45 4C 4C 4F 80 80 - 2F OF F1 F9 5E 2F F6 F0 .HELLO../.../^/.. 000000 4880 4C45 4F4C 8080 - OF2F F9Fl 2FSE FOF6 000010 030F 40FO OCOF 40FO - 0607 90FO OCOF OOD8 000020 OFFF F9FF 1FFF 7FFF - 3FFF BDFF 'lFFF FFFF

*Alphabetical Command Reference* 

# **DEL: Delete A Symbol Or Section**

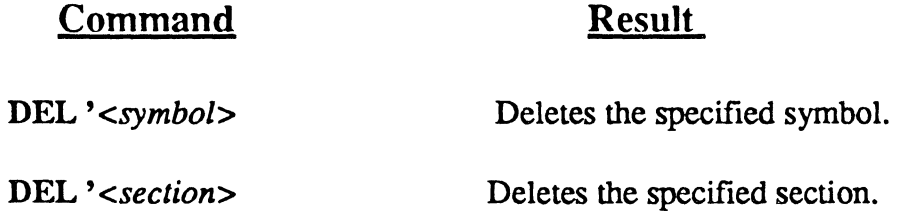

### **Examples**

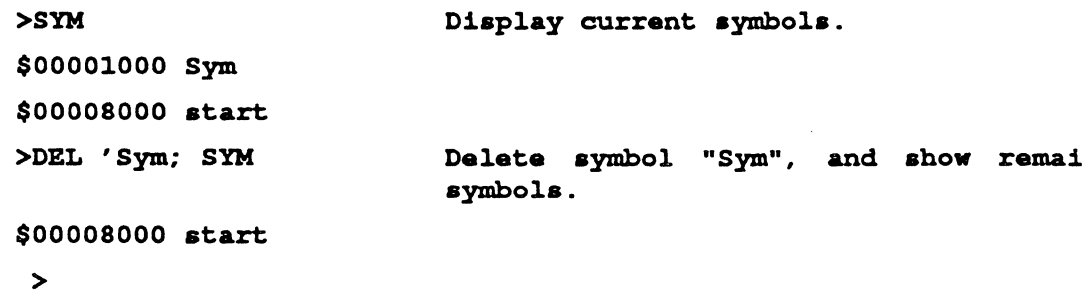

Ĵ

# **DES: Display Event Specifications**

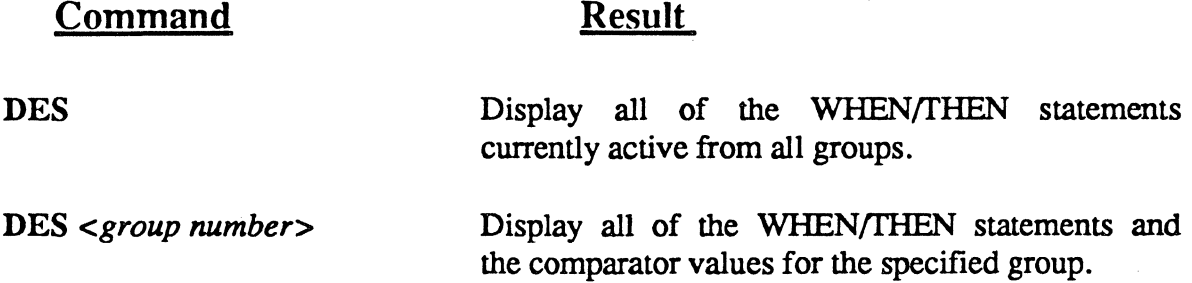

### **Examples**

Display the statements and comparators for groups 1 and 2.

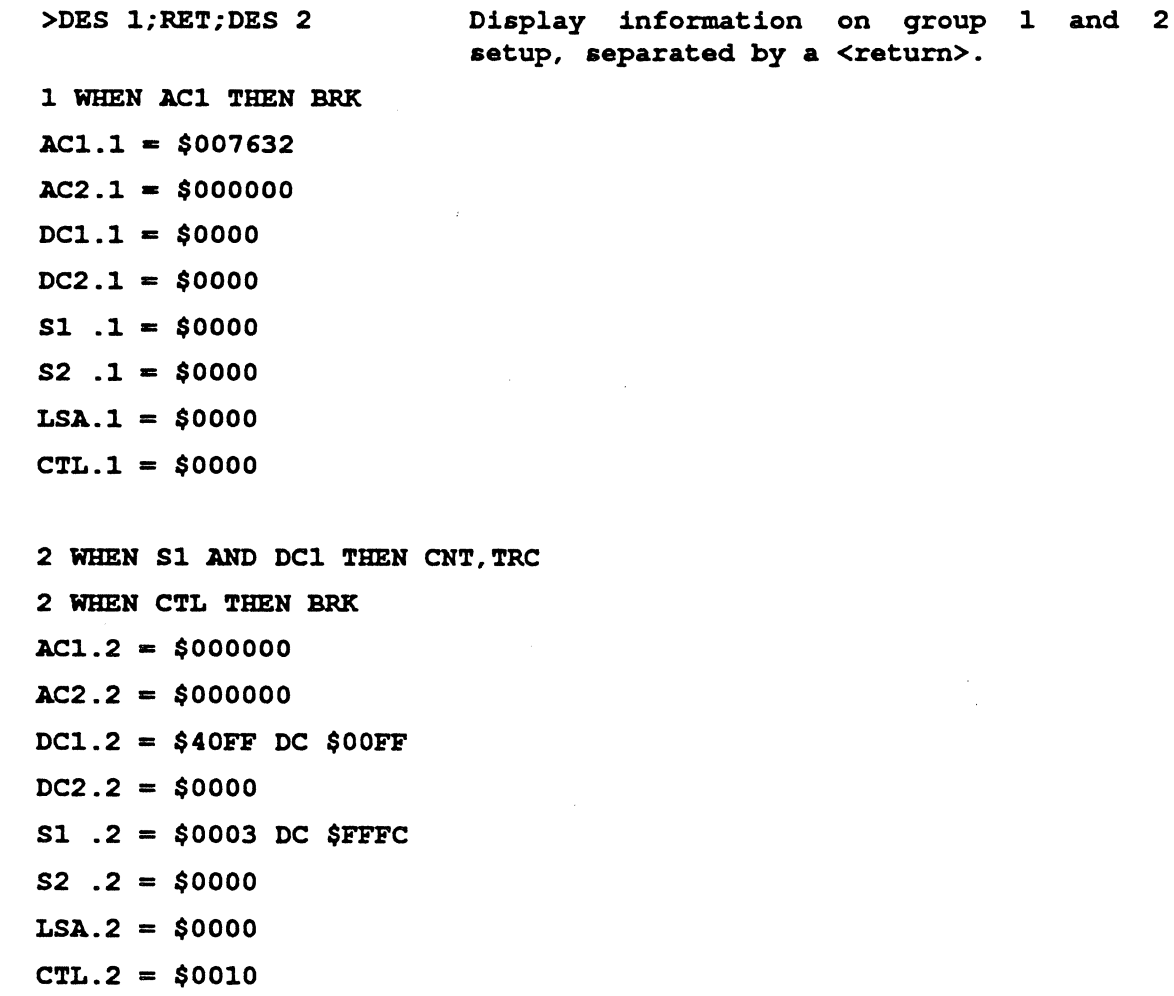

# **DFB: Default Base**

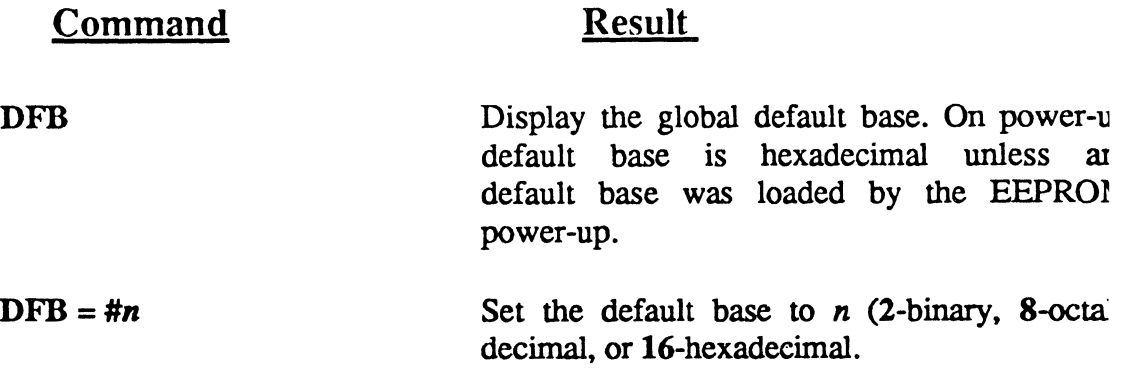

### **Comments**

Specific base prefixes can override the default base. Values not preceded by o these prefixes are presumed by the ES 1800 to be in the default base.

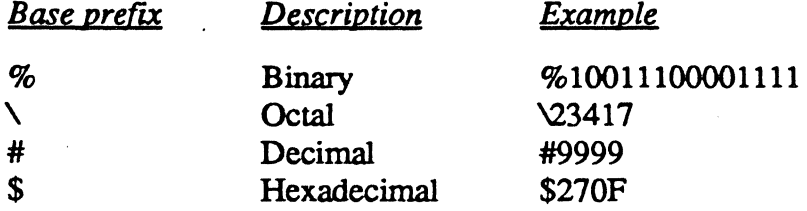

For example, if you set the global default base to binary, and you then want to as: value to a register in a base other than binary. use a base prefix.

The ES 1800 works correctly with any base between 2 and 16. However, if you uncommon base, such as 5 or 9, the results of assignments and commands m confusing.

If the base is outside the allowable range, an error message is displayed ar ES 1800 defaults to the hexadecimal base.

# DIA: Display Character String

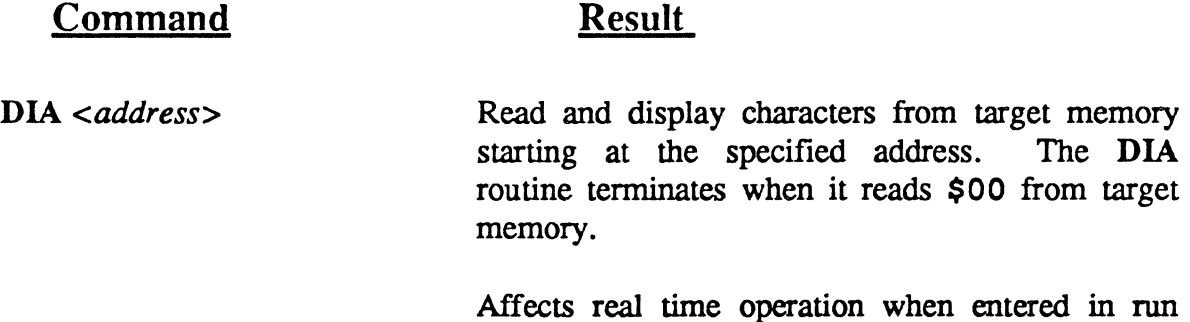

#### Comments

DIA is commonly used for test purposes in target systems that have no humanreadable 1/0 channels.

mode.

When a test routine detects a problem, it can load a register with the address of a null terminated error message. The routine then jumps to an address that causes the ES 1800 to break emulation. The DIA command can then be used to display the error message.

DIA can also be used to check the contents of any null terminated string in memory.

### **Examples**

>BYM Make sure we're in byte mode. >M 120 Enter Memory mode at address 120. \$000120 \$00 >48,65,6C,6C,6F,O \$000126 \$00 >X >DIA 120 Hello > Enter a null terminated string and exit Disp1ay string starting at 120

*DIA: Display Character* .5

The next example sets a breakpoint in the target error routine. When the break occurs, a message pointed to by the ES :BX register pair is displayed. If the register is zero, the process stops. Otherwise, the ES 1800 immediately b emulation and waits for another breakpoint and message.

 $>\lambda C1 = 'Error\_stop$ >WHE ACl THE BRK Set address comparator at error routin Break when ACl ia reached.  $\rightarrow$ \* RBK;WAI;DIA ES:BX;TST = DX Run til breakpoint, and wait u breakpoint ia reached. Display mea pointed to by ES:BX. Then teat to ae DX is 0. The  $*$  at the beginning of line repeats the command, ao that if TST fails, the whole line ia repeated.

# **DIS: Memory Disassembler**

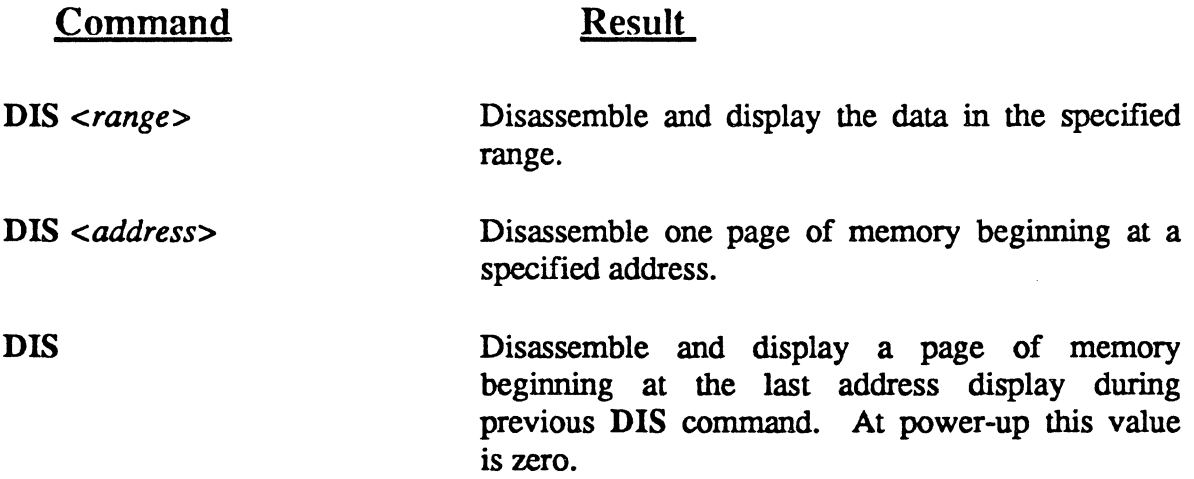

### **Comments**

You should be familiar with 8018X or 80C18X assembly language programming and have the appropriate hardware manual:

*iAPX 86/88, 1861188 User's Manual* by Intel. *iAPX C861C88, C186/C188 User's Manual* by Intel.

Page length is defined by the CRT length parameter in the SET menu.

A disassembly command with an integer argument or no argument enters a special disassembly mode. The disassembly can be continued by typing a <space> or <return> . Exit disassembly by typing any other character.

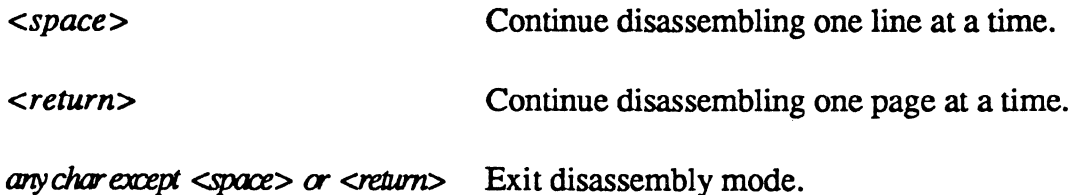

# **DM: Display Memory Map**

### Command Result

DM Display the memory map currently in effect.

### **Comments**

'This command is valid only in pause mode.

ff the memory map scrolls off the screen, you may have a heat related problem your emulator. See Section 2, Power-Up Sequence, for details.

### **Examples**

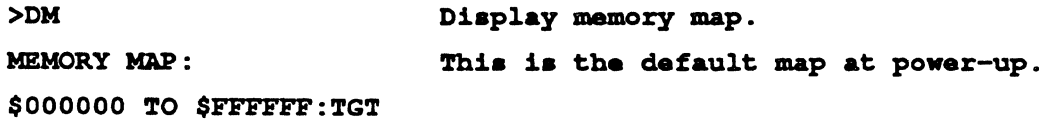

### **DME: Enable Data**

### Command

ON DME

### Result

The DMA controllers are active during pause. The values in DMAO and DMAl registers are not reloaded to the physical PCB during runpause and pause-run transitions. The following also occurs:

On a run-to-pause transition the IST register is copied to the internal RAM table. The DHLT bit is then cleared, causing DMA cycles to resume. All DMA cycles are directed to the target system.

The DMA controllers are not active during pause mode.

Default: OFF

#### **Comments**

OFF DME

All DMA cycles are disabled immediately upon a run-to-pause transition.

If the target system uses an external dynamic memory controller for refresh, DME must· be set to OFF. This prevents memory read signals from going out to the target in pause mode. All bus read cycles go to target space during PAUSE mode if DME is ON.

Overlay will not respond to DMA during pause. All DMA cycles executed during pause will be directed to the target system.

If internal DMA is used, then DME should be ON.

## **DNL: Download File**

### Command

Result

DNL readies the ES 1800 to receive data. terminal control mode, the ES 1800 ente transparent mode automatically, allowing c communication with the host system. Other system commands may be executed prior t< download operation.

### **Comments**

DNL

You can choose the destination of the downloaded file:

- Target memory
- Emulator overlay memory

) If the downloaded data is going to overlay memory, verify that the overlay is mapp the appropriate address range. Make sure that the start address of the file i address to which you expect to download.

Verify also that the data format of the host system file matches that being used b ES 1800. Refer to SET menu set parameter #26 for verification of ES 1800 formal transparent mode (TRA) to verify host system format and the address in the file.

You can download files with either the computer port or the terminal port in cc That is, the downloading of files can be initiated and controlled either by the user a host system. There are some differences in procedure depending on which porl control of the downloading process.

See Section 4 "Downloading" for more information.

# **DNV: Verify Download Data (80C18X only)**

### **Command** Result

ON DNV Data received with the DNL command is verified after being written to memory.

Default: ON

OFF DNV Data is not verified after being written to memory.

### **Comments**

The DNV command allows you to tum on and off the data verification performed by the ES 1800 after each byte of data is written. With the DNV switch ON, data is first written and then verified as successfully and accurately written. H the data is not successfully verified, an error message is displayed.

With the DNV switch OFF, you can perform write operations to non-readable memory space, such as MMU's. With this setting, memory writes are not immediately verified with a read operation.

With DNV OFF, code downloads are significantly faster than with DNV ON. With a reliable target, you may want to set this switch to OFF to more quickly download code.

# **DR: Display/Load Microprocessor Registers·**

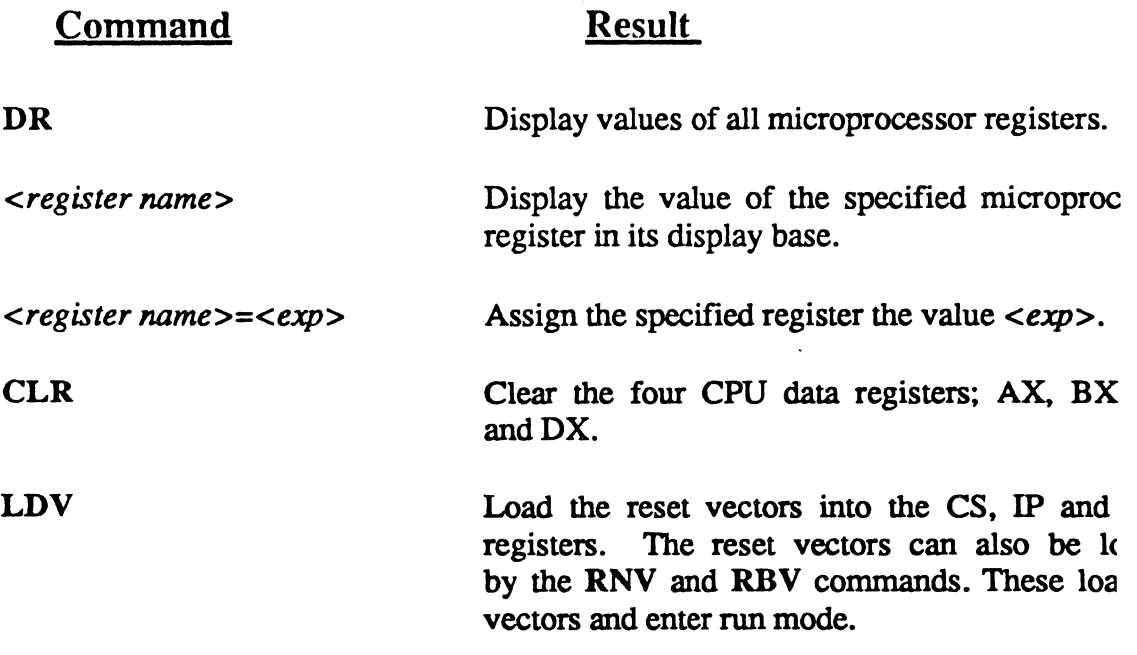

### **Comments**

On power-up an LDV command is automatically executed. This command sel registers to Intel-defined default values. Register values may be saved to and i, from EEPROM.

The CPU registers are automatically copied from ES 1800 overlay memory t microprocessor when run mode is entered. When emulation is broken, they are c from the processor to ES 1800 overlay memory.

If a CPU register is loaded with a value during run mode, a warning message displayed. This warning informs you that the value you are entering will not be *s*  the pod CPU during emulation. The value is stored in the ES 1800's internal me but when emulation is broken, the new value of the CPU register overwrites the just entered.

The display of the FLX register is different from that of the other CPU registers. The flags are more conveniently decoded by using an alpha character to indicate whether the flag was set or cleared by a particular instruction cycle. If the flag is clear, you see a. as a place holder. H set, the following characters describe the flag.

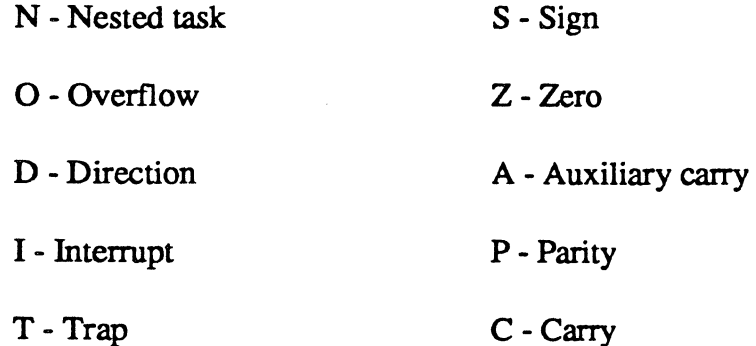

If FLX were assigned the value \$FFFF, the DR command would display the FLX register as:

>DR

 $CS:IP$ FLX **AX**  $\mathbf{B}$  $\alpha$  $\mathbf{p}$ **DS ES**  $DT$ **SI**  $\mathbf{E}$ **SS SP** 0000:0000 lD>r.rszAPC 0000 0000 0000 0000 0000 0000 0000 0000 0000 0000 0000

### Examples

>DS=\$A700;DS \$A700 > Load the data aegment and verify that it contains the correct value.

# **ORT: Display Raw Trace Bus Cycles**

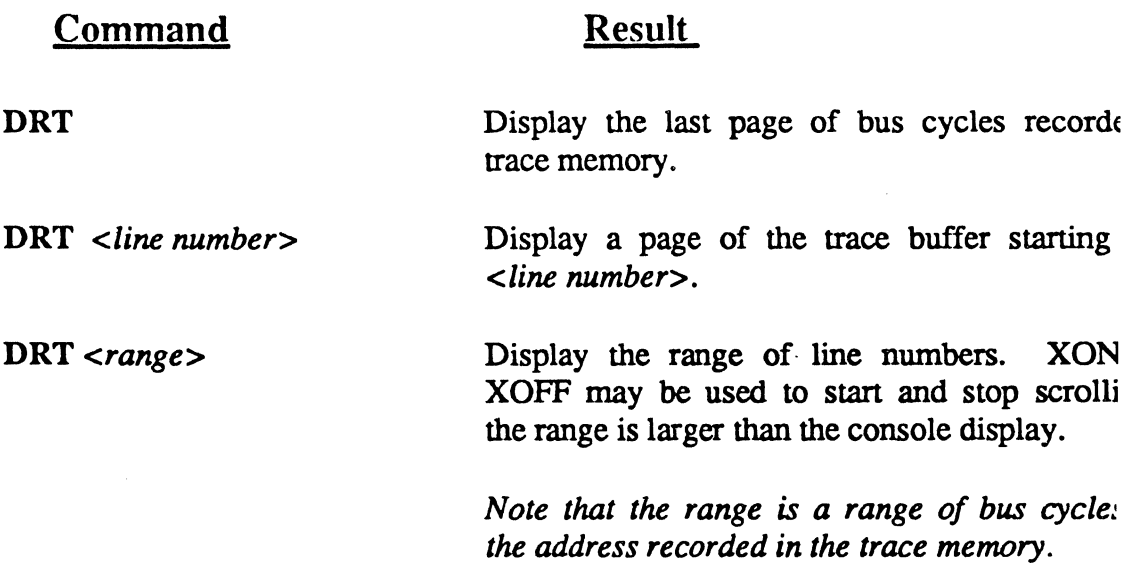

### **Comments**

SET parameter #13 sets the page length. Refer to SET.

This command is valid only in pause mode.

The sequence numbers in DT, DTB, and DTF (instructions) correlate with the numbers displayed in the DRT (bus cycles). However, one or more bus cycles i DRT display may make up one instruction on the DT, DTB or DTF displays. displays may have missing sequence numbers indicating that a multiple bus instruction has been executed. Also, the sequence number (SEQ  $#$ ) may be rej when two-byte wide instructions were executed from contiguous addresses.

### **Examples**

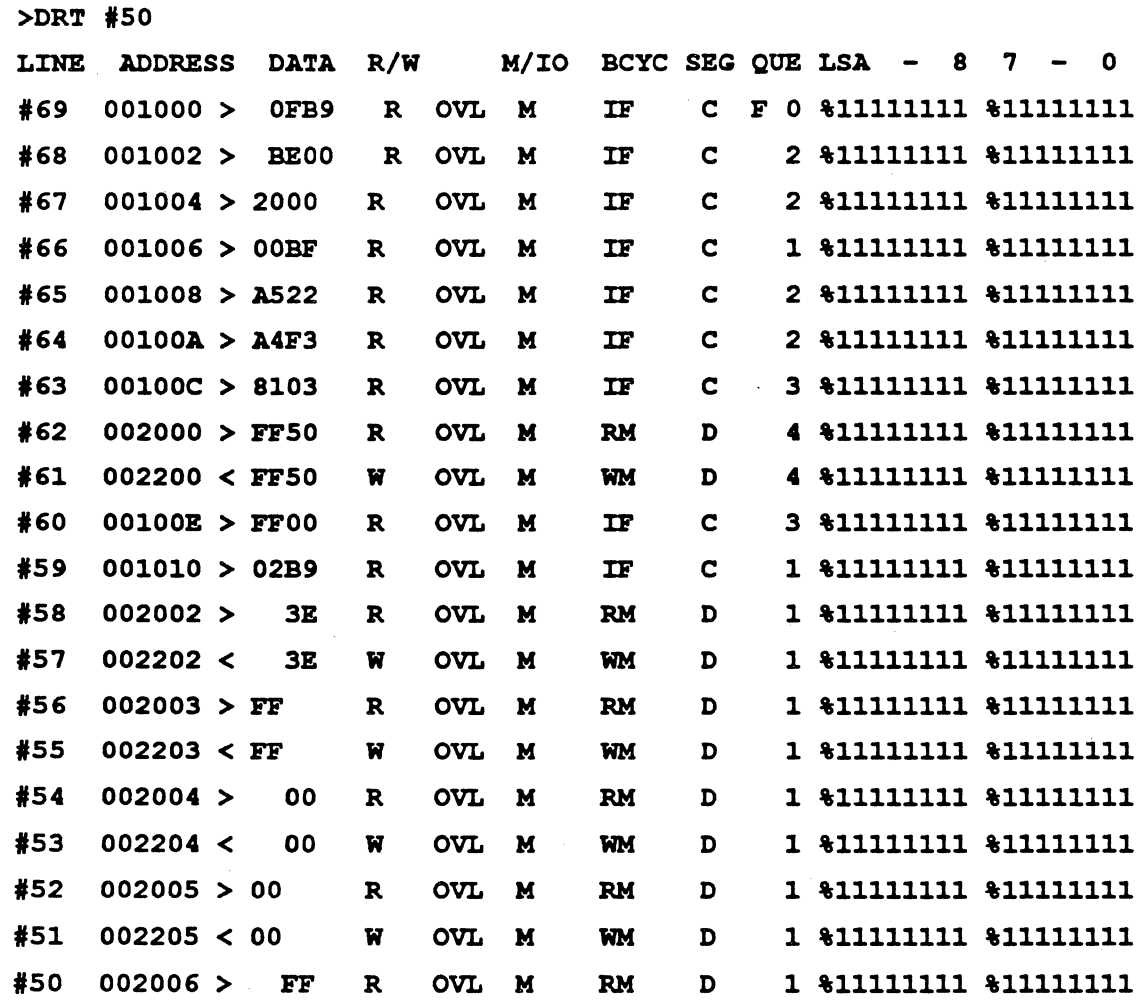

*UNE* Line number 0 in the trace buffer indicates the last bus cycle prefetched or executed before the ES 1800 went into pause mode. The larger the line number, the further back in the history of the program you are viewing. You can get a good idea of the relationship of bus cycles to instructions by matching the bus cycle line numbers in the DRT to the SEQ# in the disassembled trace.

*DRT: Display Raw Trace Bus* C

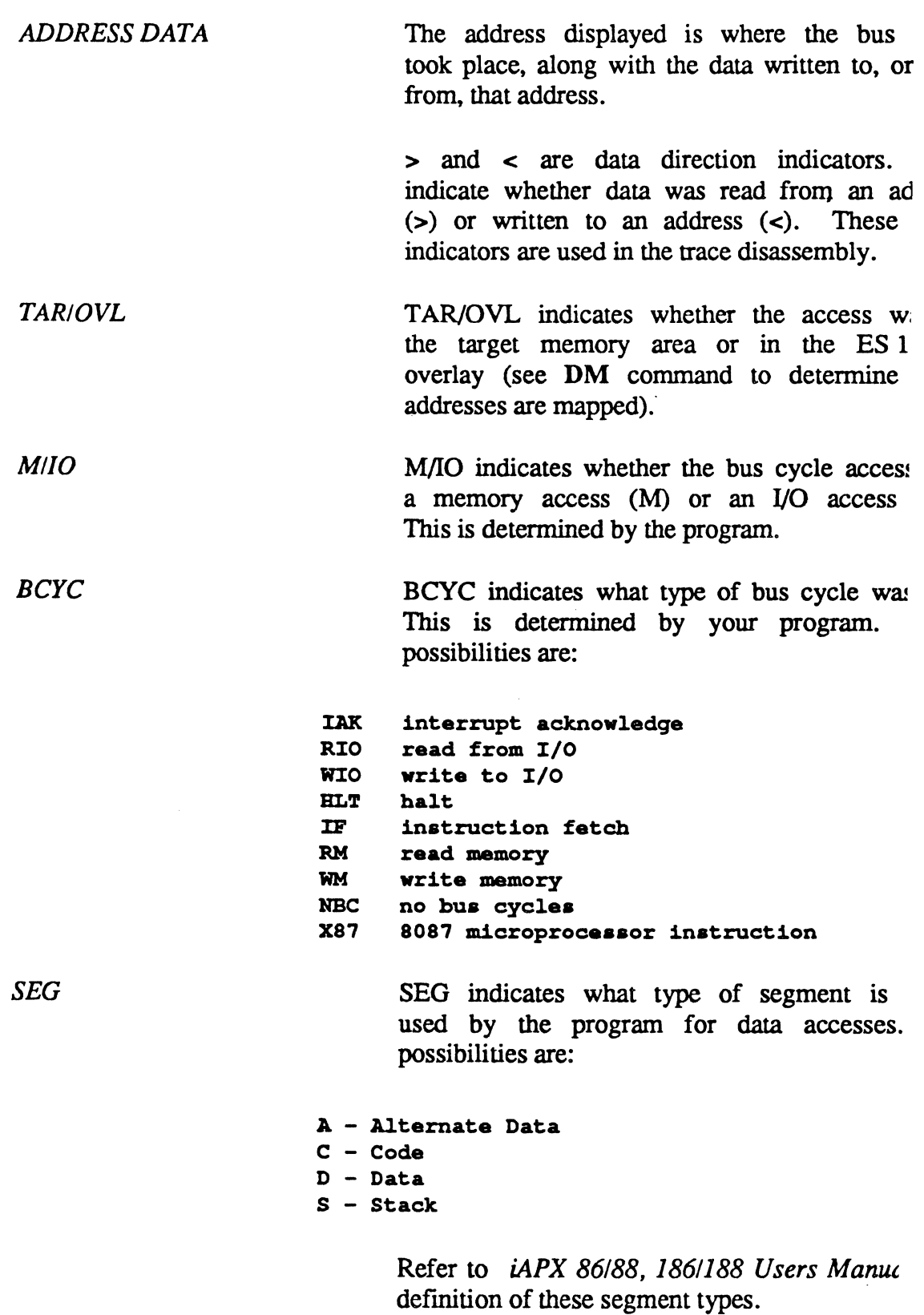

《第

 $\bigg)$ 

*QUE* **QUE** indicates how many bytes (up to 6) are in the processor queue or how many were 'flushed' (usually caused by a branch). A flush is indicated by a Q preceding the queue depth value.

LSA-8 7-0 Columns display the state of each pin of the LSA pod during that bus cycle.

#### NOTE:

The same information that is recorded in the trace buffer can be used by the Event Monitor System to cause event actions. Therefore, everything in the trace buffer such as QUE flushes or WIO *oi* any combination of these traced items can cause event actions such as selective tracing, counting, or breaking emulation (refer to Section 4: "Breaking Emulation")

## **DT: Disassemble Trace Memory**

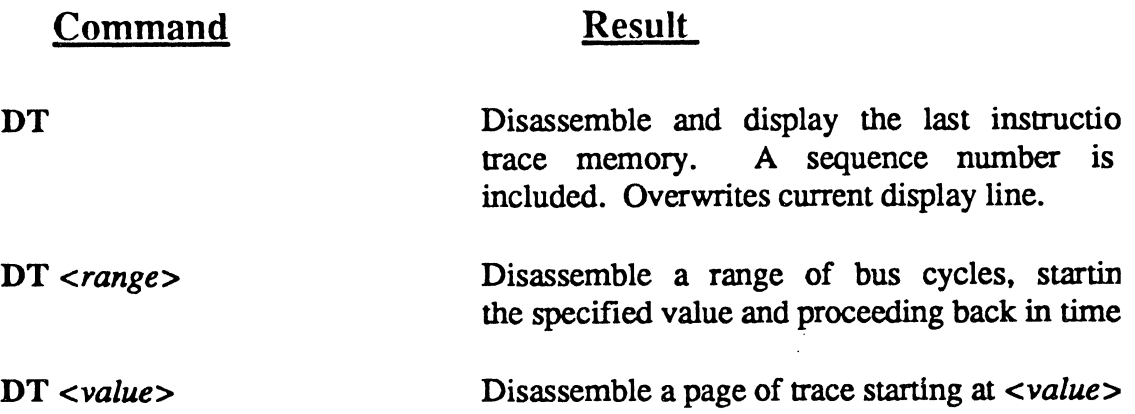

### Comments

This command is valid only in pause mode.

A page is defined by the CRT length parameter in the SET menu.

The sequence #0 is always the most recently recorded bus cycle in trace memory. argument is specified to the DT command, the values refer to the raw trace sequ numbers.

The sequence number shown is a decimal value. For numbers larger than 9, pre with a decimal (#) base sign.

When using the disassemble trace (DT) and the display register (DR) on the : line, make sure you enter DT before DR, because DT will overwrite the current lin<sup>1</sup> does this so that the STP;DT command used repeatedly will give a listing similar program listing without the STP;DT line between each command.

The sequence numbers in DT, DTB, and DTF (instructions) correlate with the numbers displayed in the DRT (bus cycles). However, one or more bus cycles in DRT display may make up one instruction on the DT, DTB or DTF displays. 1 displays may have missing sequence numbers indicating that a multiple bus instruction has been executed. Also, the sequence number (SEQ #) may be rep when two-byte wide instructions were executed from contiguous addresses.

### **Examples**

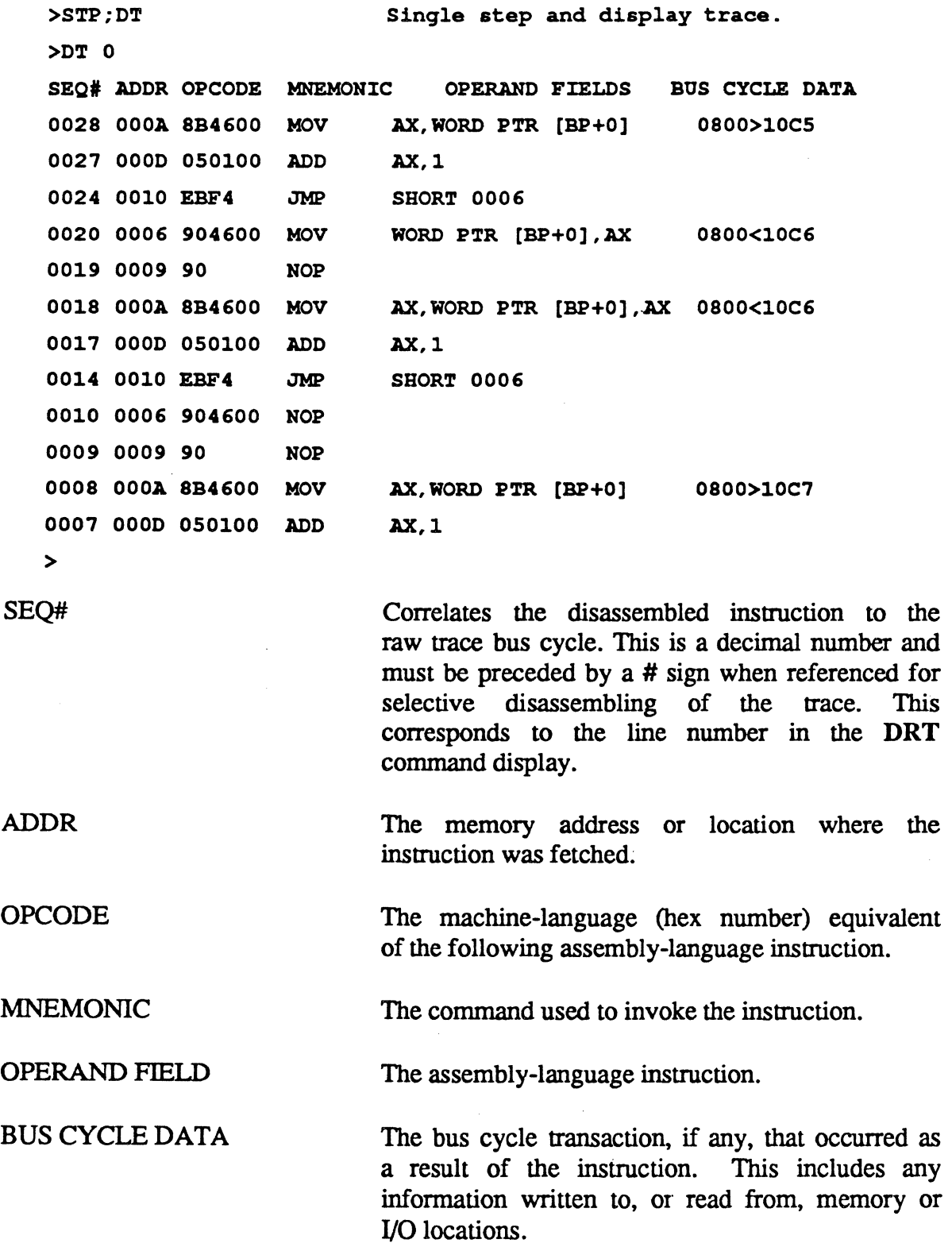

l.

## **OTB, DTF: Disassemble Trace Page**

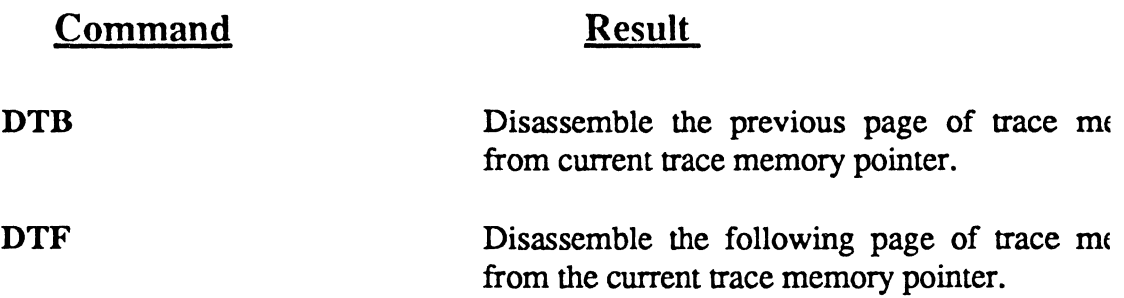

### **Comments**

This command is valid only in pause mode.

A page is defined by the CRT length parameter in the SET menu. Three line subtracted for header and prompt lines.

Refer also to the DT, DRT and / commands.

The sequence numbers in  $DT$ ,  $DTB$ , and  $DTF$  (instructions) correlate with the numbers displayed in the DRT (bus cycles). However, one or more bus cycles DRT display may make up one instruction on the DT, DTB or DTF displays. displays may have missing sequence numbers indicating that a multiple bus instruction has been executed. Also, the sequence number (SEQ  $#$ ) may be re when two-byte wide instructions were executed from contiguous addresses.

# **FIL: Fill Operator**

### **Command** Result

FIL *<range>,<constant>* Fill *<range>* with the *<constant>* data pattern.

### **Comments**

This command is valid in pause mode only.

*<constant>* must be an integer.

The FIL command uses the default data length, regardless of the length of *<constant>.*  (See BYM and WDM).

The Fil. command can be verified using the VBL (Verify Block) command.

### **Examples**

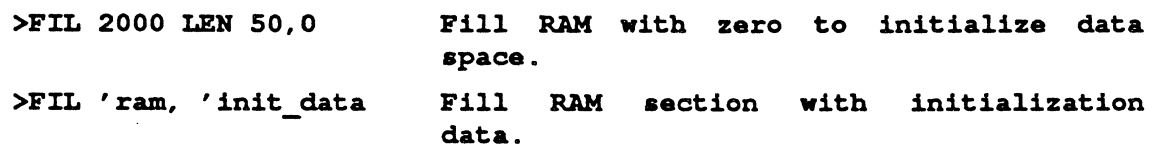

### **FIN: Find Pattern In Memory**

### Command

#### Result

FIN *<range>,<data>* 

Search *<range*> for the data pattern. occurrences of the pattern are displayed:

#### \$<address>=\$<data> >

If the pattern is not found within the range,  $y$ see the error message:

NOT FOUND >

### **Comments**

Data may be either an integer or don't care value. The find command uses the de data length, regardless of the length of the *<data>.* (See SET.parameter #21 default data length in memory commands.)

Refer also to the 'don't care' description in Section 8: "Numbers."

### **Examples**

To find a bit pattern using don't cares, use either of the following forms:

>WDM Set global data length to word. >FIN 1000 TO 2FFF, 60XX Use TO syntax to specify range.

or

>FIN 1000 LEN 1000,6000 DC OFF Use LEN syntax to specify ran

The next examples shows finding the initialization data in the start module sectioi finding any NOPs in a range.

```
>BYM Set global data length to byte. 
>FIN 'start module, 'init uart
                      Find 'init uart data in 'start_module. 
>FIN 100 TO 1000,90 Find any NOPs in the range.
```
*Alphabetical Command Reference* 

### **FSI: Force Special Interrupt**

### **Command** Result

WHE *<events>* THE FSI, *<action>, •••* 

H all of the conditions specified in the event portion of the WHEN/fHEN clause are satisfied, the force special interrupt action, FSI, allows you to jump to a specified address when a specific event is detected.

#### Comments

The FSI event can allow you to patch to your code fast. It can also allow you to write soft shutdown routines for machinery that cannot be halted using a simple breakpoint.

The special interrupt address register, SIA, should be set prior to entering the run mode if you are using the FSI event. The SIA is a 32 bit integer, and defmes the address your program vectors to when the FSI is executed.

When an FSI event is detected, an FSI ACTIVE message is displayed on the screen. You may also see some unusual cycles in the trace memory at the address where the FSI occurred. These are internal cycles that are traced as the execution address is changed. These internal cycles are not purged from trace memory.

The FSI routine residing at the SIA address should terminate with an interrupt return (IRET) instruction. Execution resumes at the address immediately following the instruction that caused the FSI. H this is a soft shutdown, you will probably define a breakpoint at the IRET instruction.

7-64 *Alphabetical Command Reference* 

### **Examples**

Make a patch using overlay memory

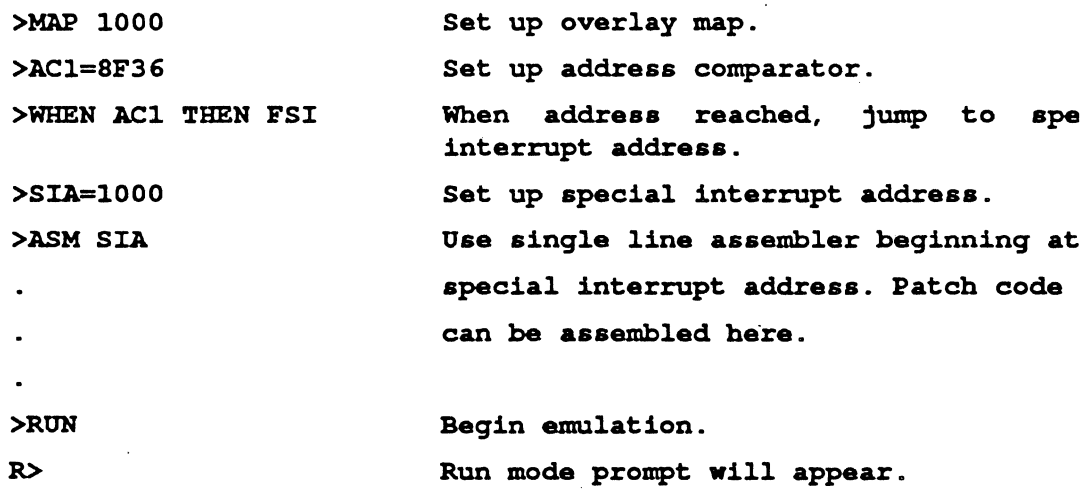

Assume the program needs to break at a certain address, but the machine cannc turned off until a soft shutdown routine is executed. Set SIA to the address of the shutdown routine. Use an FSI action at the break address, then set a breakpoint a end of the soft shutdown routine.

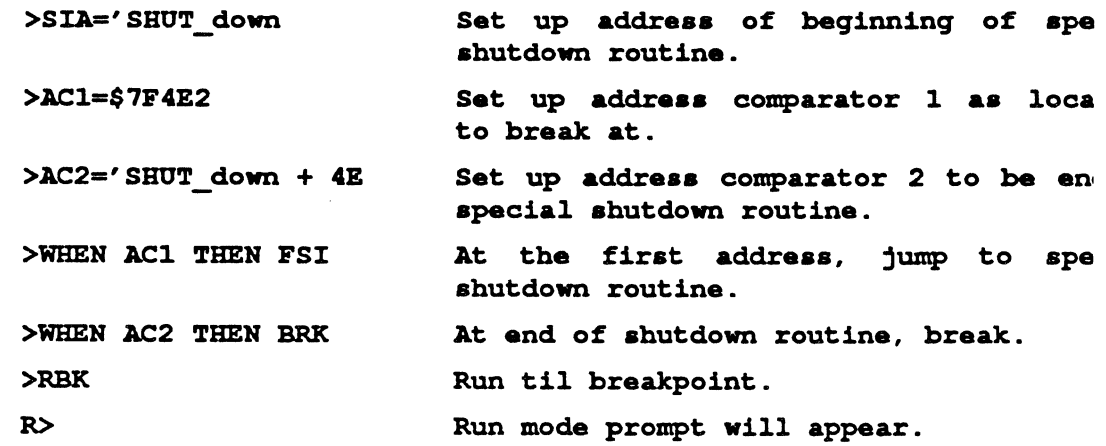

 $\sim$   $\sim$ 

# **FSX: FSI On Instruction Execution**

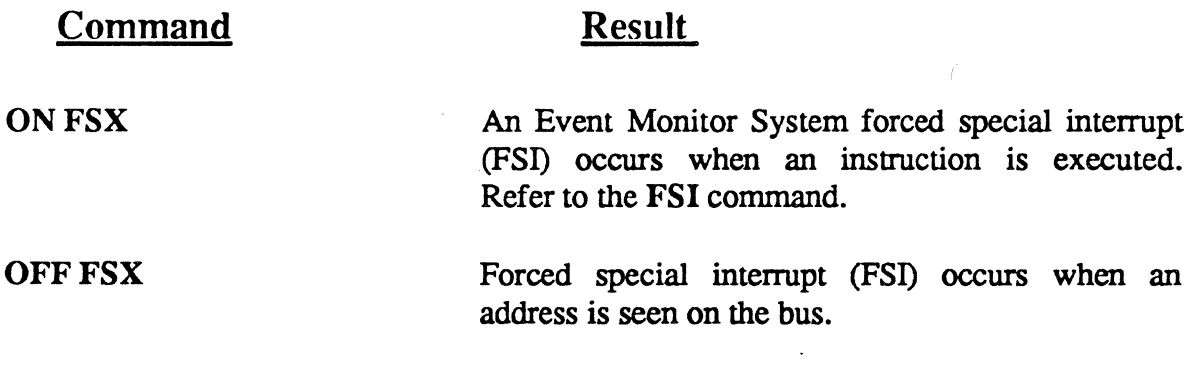

Default: ON

### **Comments**

The 80186/88 and 80Cl86/C88 prefetch instructions. Because of this, an address can be detected on the address bus before the instruction is actually executed. If you set an FSI on an address that immediately follows a branch, the emulator may execute the FSI before the instruction is executed (it was prefetched). Set this switch to force an FSI to occur only on address execution.
### **GD: General Purpose Data Registers**

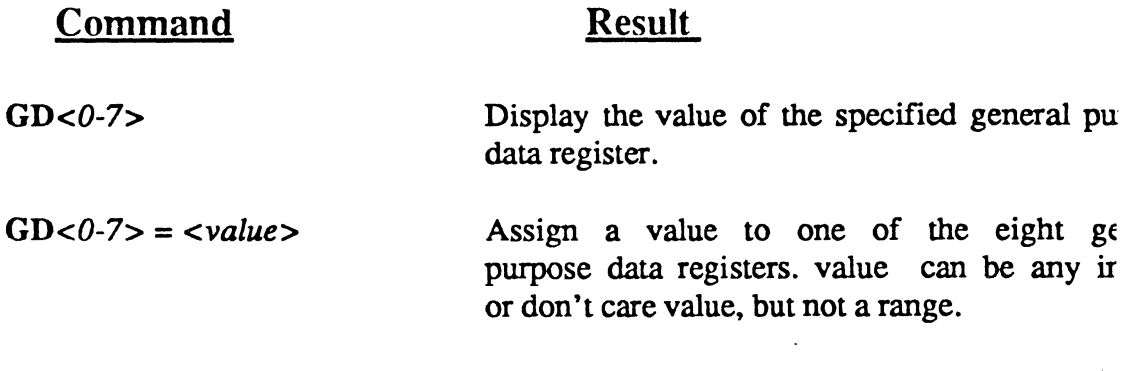

### **Comments**

Use the general purpose registers as arguments to commands to save keyst when using values repeatedly. They can also be used to save space in i definitions.

These general purpose registers may be used in place of integer or don't care value command statements.

#### **Examples**

>GD4 = 5000 General purpose data register 4 is l with 5000. GD4 can now be used any you would use the number 5000.

The second example shows looking for a specific pattern on the LSA pod lines in than one event group. To save typing, assign a general purpose data register the you are looking for. All subsequent LSA assignments can use this register.

```
>GD2 = %01100101100 DC % 10011 
                        Set GD2 to a specific pattern. 
>LSA = GD2; LSA.2 = GD2 Set up LSA registers in two groups.
>GD3 = 'datpatl DC %FFOO Set up GD3 to look for one byte 
>DCl = GD3 of a specified word
```
General purpose registers can be used to help simplify using mode status mnemonics.

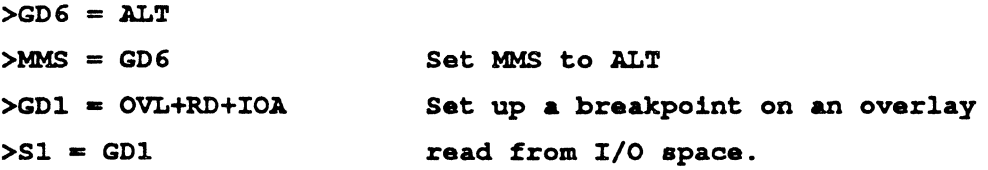

# **GR: General Purpose Address Registers**

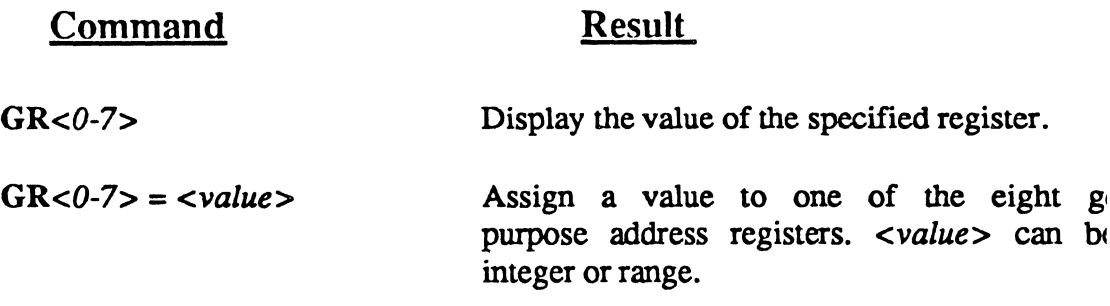

#### **Comments**

Use the general purpose registers as arguments to commands to save keys when using values repeatedly. They can also be used to save space in definitions.

These general purpose registers may be used in place of integer or range value command statements.

#### Examples

 $\big)$ 

>GR.4 = 5000 General purpose address reqister loaded with 5000. GR4 can now be wherever you would use this in value.

The next example assigns a register to a commonly used range. Then you can t register as a parameter for other commands.

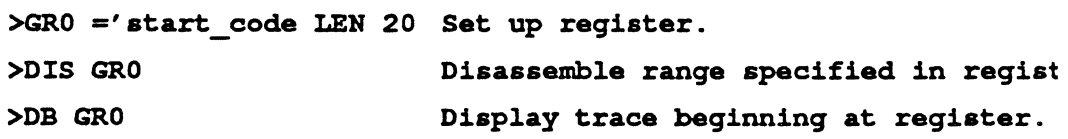

If you do not know the absolute address in the target hardware, but have downlo symbol table containing them, then use the symbol names instead of looking hardware specifications.

```
>GR2 = 'RAM LEH 'RAM len Initialize GR2 
>SF O,GR2 
\angle AC1 = GR2>WHE ACl THE BRK 
                           Run a RAM test on your RAM 
                           Set a breakpoint on any RAM access
```
### GRO: Change Event Groups

### **Command** Result

WHE <events> THE GRO *n*, <action>,...

If all of the conditions specified in the event portion of the WHEN/THEN clause are satisfied, switch to group  $n$  (1-4).

#### **Comments**

The four event groups allow you to detect sequential events. When emulation is entered, the Event Monitor system always begins in group 1.

#### **Examples**

The example below describes a common use of the Event Monitor System group structure.

You may want to trace a subroutine after it has been called by Module A or Module B, but not if it has been called from Modules C, D, or E. In this case, define the address comparators in group 1 to the address ranges of Modules A and B. When either of these modules is encountered, switch to group 2 and look for the subroutine. After tracing the subroutine, switch back to group 1

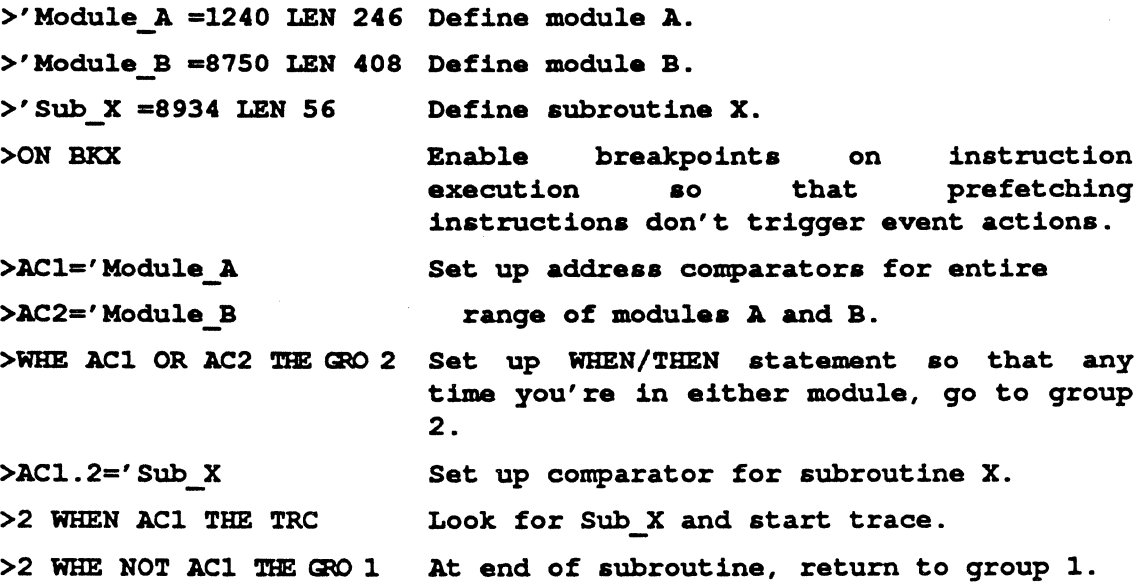

The **TRC/TOT** and **CNT/TOC** actions interact in a specific way when event g are switched. The following state transition tables describe the actions taken each of the different event combinations are specified.

Ì

*/DP: Interrupts During Pause (BOCJBX only)* .

# **IDP: Interrupts During Pause (80C18X only)**

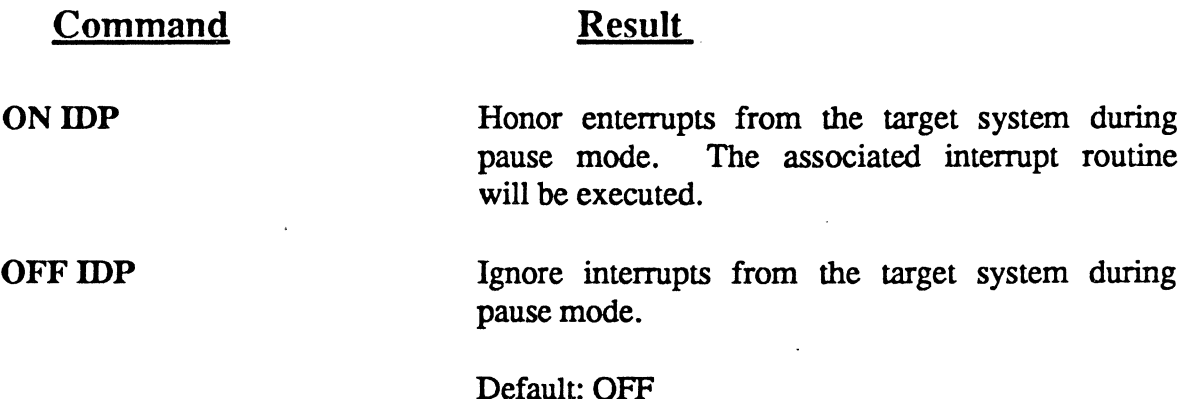

#### Comments

If interrupts are not enabled with this soft-switch, no interrupts during pause mode are possible. The following requirements must be met in order to execute target interrupts during pause mode.

- The ESL variable PIA must be set to the address of a block of 16 bytes of unused memory. This block may be located in overlay, but it *MUST BE UNUSED AND WRTI'ABLE!*
- The interrupt service routine must return execution to the location where the interrupt occurred (i.e., a normal return-from-interrupt).
- The interrupt service routine may not execute a halt (HLT) instruction.

If the above requirements are not met, proper operation of your emulator cannot be guaranteed.

#### **NOTE**

1. Enabling the IDP switch will slow the response time to some commands, such as memory reads. In order to speed command response time, interrupt service routines should not take excessive time because ESL cannot communicate with the pod while a target interrupt is being serviced.

The worst case interrupt latency time in the target will be approximately 100 clock cycles when IDP is enabled and no ESL commands are being executed. However, in ninety percent of the cases, no additional latenc all will occur. The vast majority of interrupt services will reflect normal t operation.

- 2. Interrupt service routines executed while the emulator is in pause mode not appear in the trace memory.
- 3. If you enter the reset character (default is <ctrl-z>), the IDP switc automatically reset to the OFF state. You must enter the ON command after resetting the emulator if you wish to honor target inten during pause mode.

# **IHE: Ignore Halt Errors (80C18X only)**

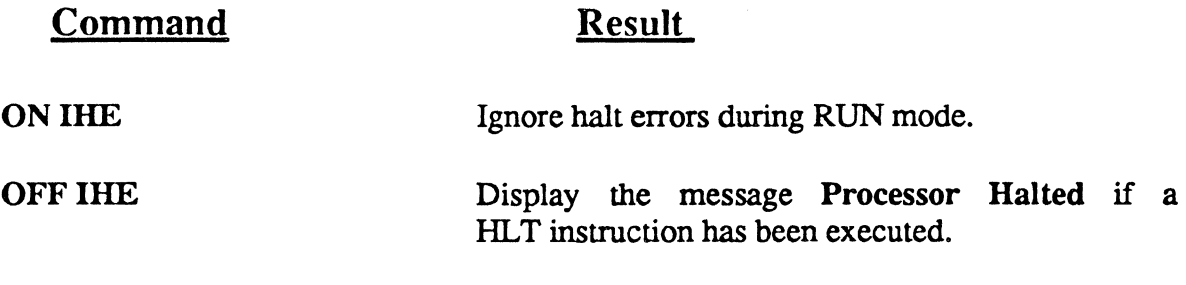

Default: OFF

#### **Comments**

With Intel's RMX86 operating system, the processor is frequently halted during normal operation between interrupts. The emulator recognizes these halts and reports an error message each time. To avoid numerous "Processor Halted" error messages, you can tum the emulator's IHE switch ON and ignore halt errors during RUN mode.

With the IHE switch OFF, the emulator properly reports any RUN mode halt errors.

#### Examples

For example, to read a byte of data from a UART (Universal Asynchronous Receiver/Transmitter) input data buffer:

>IOB \$2004 \$00000046 Read and display a byte from I/O address \$2004.

>

The next example assumes you have a UART that is communicating at 9600 baud and would like to increase the speed to 19,200 baud, but don't want to go through a compile and link cycle on your software. You can use the IO command to poke the new data into the appropriate registers.

Below, the default base is set to byte mode (BYM) and the baud rate register and the clock divide register are set to the necessary values.

>BYM Set qlobal data lenqth to byte. >IO 'uart\_base +6, 'baudl9 2K Put new info into register.

# **IOP: 1/0 Mode Pointer**

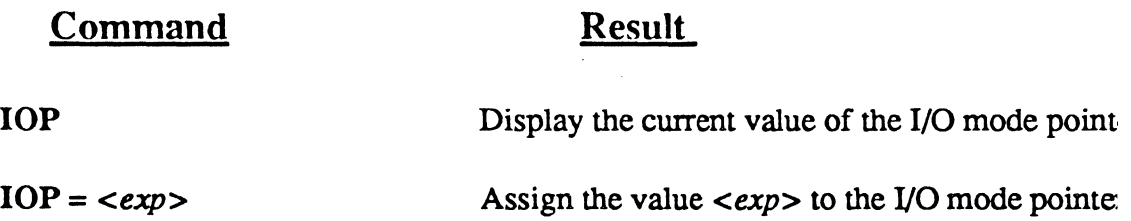

### **Comments**

IOP is the last value examined while in 1/0 mode. If you enter 1/0 mode wi specifying an address, the IOP value is used as the entry point.

The default power-up value of the IOP register is zero. This register may be store EEPROM.

The I/O mode pointer is modified by moving to a new address after entering I/O n When you exit I/O mode, the IOP reflects the last address examined. As with register, the IOP can be used as a parameter for other commands (see Sectic "Memory and I/O Modes".)

**Examples** 

>:IOP=\$1100;IOP \$00001100 > Set the IOP and verify that it was set *W: Load System Variables From EEPROM* 

# **LD: Load System Variables From EEPROM**

### **Command**

#### Result

LD

Copies all system variables stored in EEPROM into ES 1800 memory.

LD *<category>*  Copies the variables from one of the six categories in the EEPROM to the emulator RAM.

### **Comments**

This command is valid only in pause mode.

Executing a LD command reads system variables from the EEPROM and copies them to into internal RAM. The EEPROM retains those original variables until replaced by a SAV command.

There is room in the EEPROM to load the system variables for two different users. The user is determined by a parameter in the SET menu.

You may load the following variable categories from EEPROM:

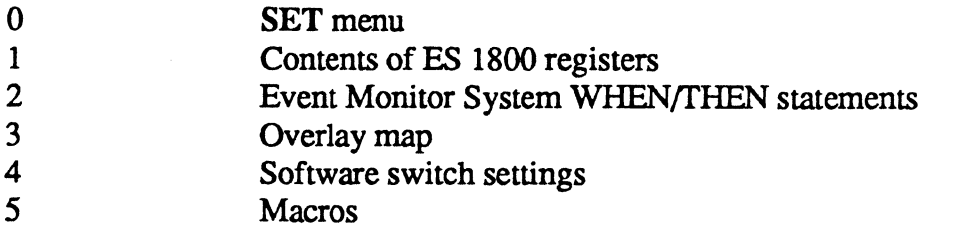

### **Examples**

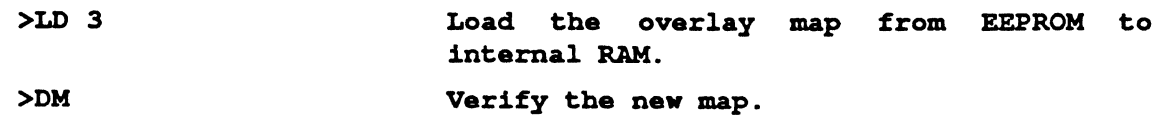

 $\ddotsc$ 

# **LDV: Load Reset Vectors**

**Command** Result

LDV Load the CPU reset vectors.

### **Comments**

'This command is valid in pause mode only.

RNV and RBV also load the reset vectors, then enter run mode. The RST comresets the processor if in run mode and always loads the reset vectors.

Intel defines the CPU reset vectors as:

CS=FFFFH  $IP = OH$  $FLX = F002H$ 

To verify that the reset vectors are loaded, execute the DR command or individ display the CS, IP and FLX registers.

Refer also to Section 4 "Setting Up Registers."

### Examples

>DR Display registers  $CS:IP$ **FLX**  $\overline{P}$  ax  $\overline{P}$  cx  $\overline{P}$  as  $\overline{S}$  and  $\overline{P}$  and  $\overline{P}$  and  $\overline{P}$  and  $\overline{P}$  and  $\overline{P}$ 8000:1002 ....Z... 0100 FF00 1234 0040 C000 0000 D000 0000 0000 CC00 0024 >LDV;CLR;DR Load reset vectors, clear data reqist verify chanqea. CS:IP  $\overline{P}$  ax  $\overline{P}$  cx  $\overline{P}$   $\overline{P}$  and  $\overline{P}$  is  $\overline{P}$  . The single  $\overline{P}$ **FLX** FEFF: 0000 • • . • • • • • 0000 0000 0000 0000 COOO 0000 DOOO 0000 0000 a::oo 0024 >

# **LOV: Load Overlay Memory**

### Command

#### Result

LOV *<range>* 

Move data from the target system memory to the ES 1800 overlay memory in the specified address range.

### **Comments**

This command is valid only in pause mode.

In order to load overlay memory from the target memory, you must have a target system interfaced with the ES 1800 emulator and have overlay memory installed and mapped.

In order to load a target memory range into the overlay memory at a different address, use the LOV command, then do a block move (BMO) of the data.

Use the VFO command to verify the memory move.

Refer also to Section 4 "Mapping Overlay Memory."

### Examples

>LOV 80000 LEN 7FFF >LOV 'BOOT RANGE Load a aaction of overlay memory. Load **a** aection of overlay memory defined by a aection.

# **M: Enter Memory Mode**

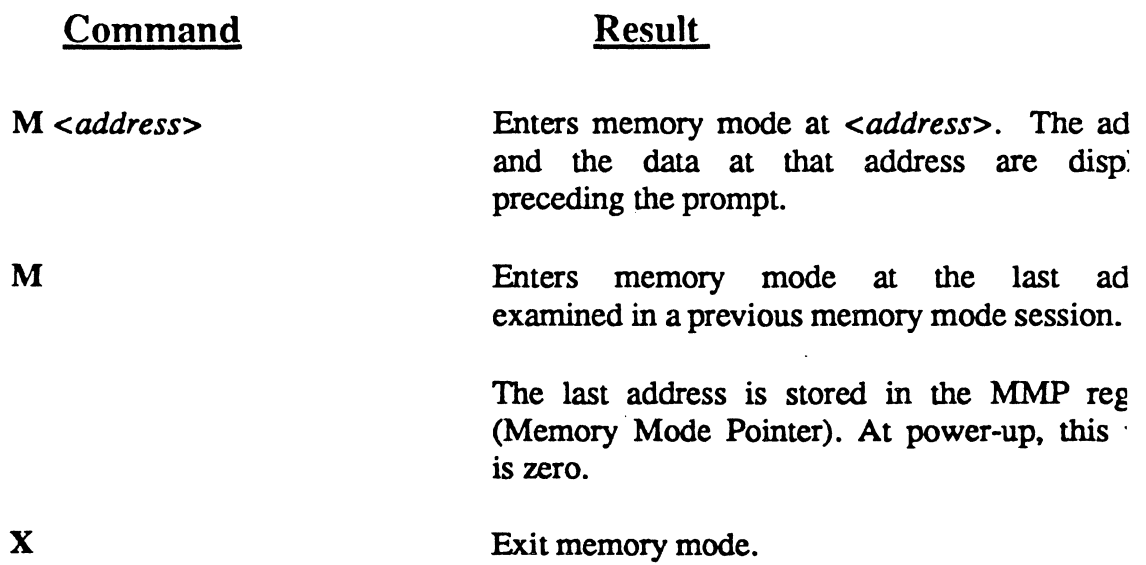

### **Comments**

The M command affects real-time operation when entered in run mode.

Data displayed in memory mode can be in either byte or word lengths. Set byte (BYM) or word mode (WDM) before entering memory mode. If you are in word and enter a byte of data, the byte is padded with zeroes and a word is written. I are in byte mode and enter a word of data, the value is truncated, and only a b written.

The commands to scroll the information displayed in memory mode are as follows:

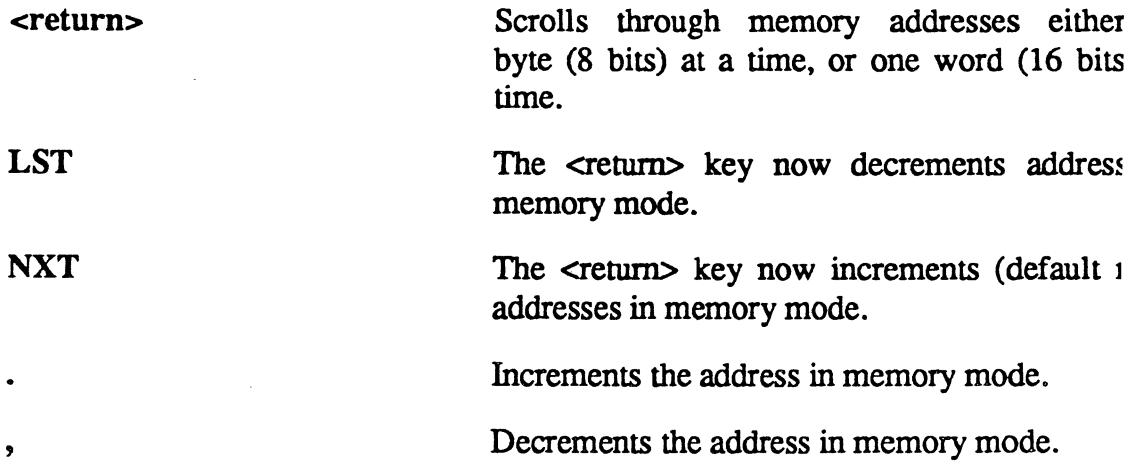

The MMP register is modified if you scroll to a new address while in memory mode. When you exit memory mode, MMP reflects the last address examined.

When a  $\le$ return $\ge$  is entered as the first character on a line, the address is incremented or decremented and the new address and data are displayed. On power-up, the default scroll mode is toward increasing memory addresses. To change the scrolling direction use the NXT (forward) and LST (backward) commands. These can be entered in memory mode. If they are entered in pause mode, the scroll mode is set and memory mode is entered at MMP.

The scroll mode can be overridden by using the period and comma keys. A  $\cdot$  increments the address and a, decrements the address.

To modify data at a memory location, enter the data and press  $\le$ return $\ge$ . The data is written to the current address and the next address and data are displayed.

Data can be entered quickly using a list. A list can contain up to nine values separated by commas. See the example below.

### Examples

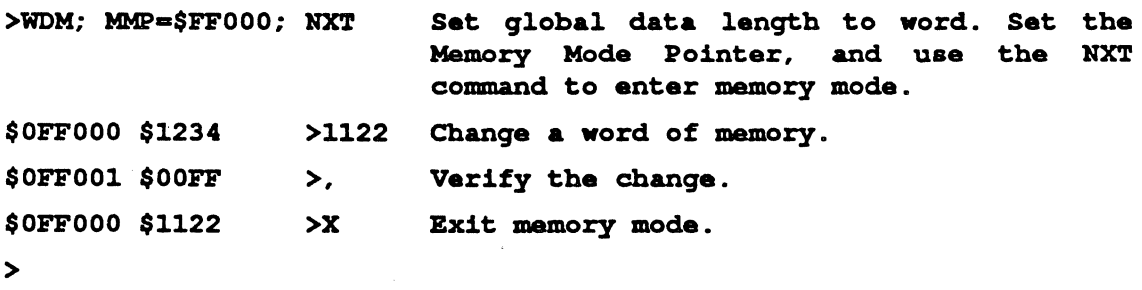

Assume that address lOOOH is the start of a data table and you want to write a short program to utilize that data.

Initialize the data using a list. Then invoke the line assembler using MMP as the start address (see ASM command).

```
>M 1000 Enter memory mode 
$001000 $00 >0,1,2,3,4,5,6,7,8 
$001009 $00 >X 
>ASM MMP 
                       Initialize data. 
                       Exit memory mode. 
                       Start line assembly at MMP. 
**** 8086/88/186/188 LINE ASSEMBLER Vx.xLA **** 
CSEG = 00001009 > Enter your program here. Use "X" or "END" 
                       to exit the line assembler.
```
# **MAC: Display Defined Macros**

**Command** Result

MAC Display all defined macros in order #1-9,0.

### Examples

> \_l=DR; DIS CS: IP LEN 4; RON Set up macro l. > 2=DB; SS:SP LEN 10; @'Data\_ptr Set up macro 2. >MAC Display macros. \_l=DR;DIS CS:IP LEN 4; RON \_2=DB; SS:SP LEN 10;@'Data\_ptr >

RO overlay cannot be altered by a running target

*MAP: Set Memory Map* 

# **MAP: Set Memory Map**

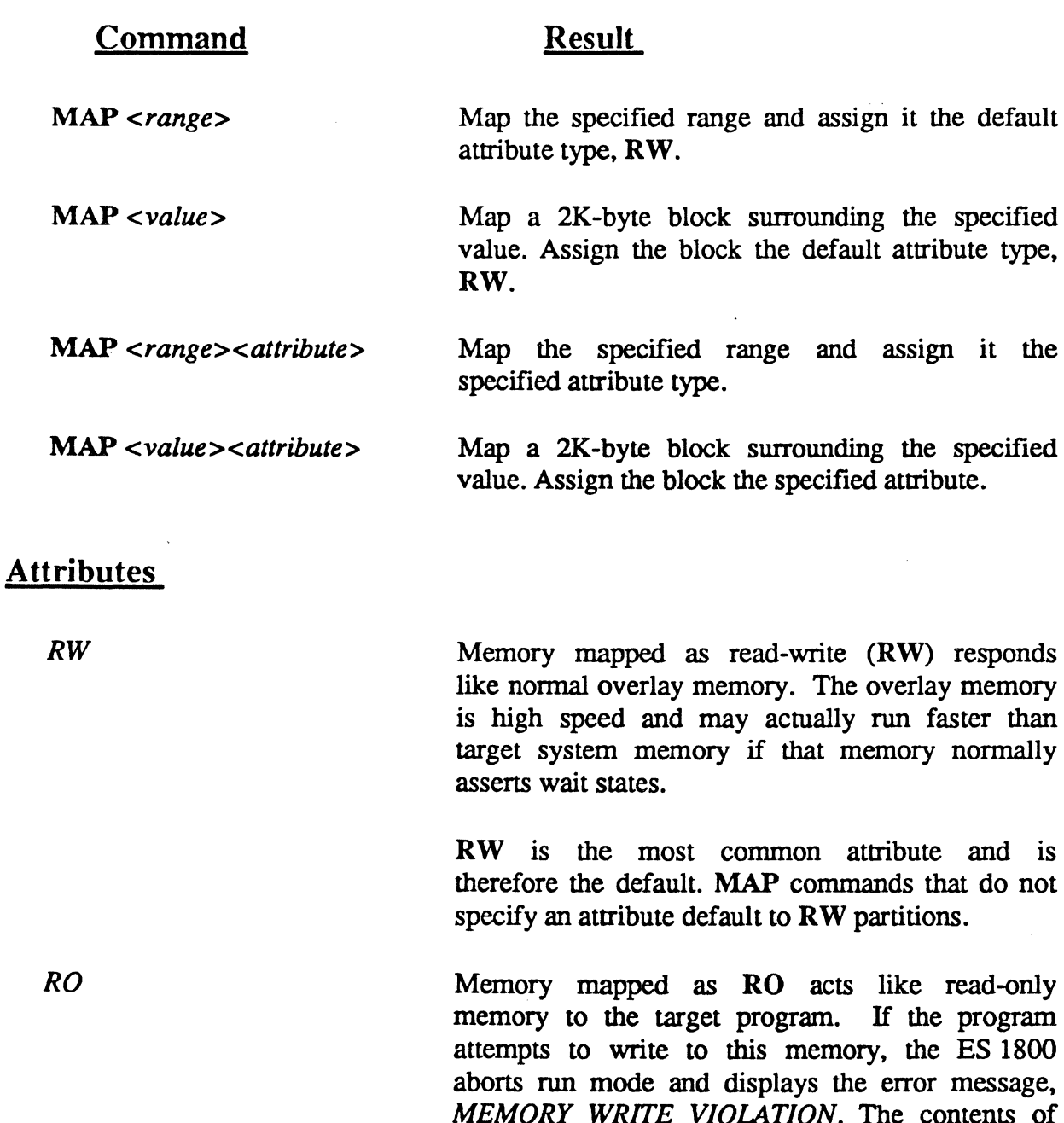

program.

The same comments about speed given in paragraph on RW apply to memory mappe RO. You can always modify memory mappe RO (in pause mode) even though the t program (run mode) cannot.

Memory mapped as illegal can be used to : address ranges that should not be accessed the target program. Any access to an ad range mapped as ILG causes the ES 180 abort run mode and display the error mes *MEMORY ACCESS VIOLATION.* Me: mapped as ILG does not use up available ov memory.

Memory is mapped to the target. Memory ti not explicitly mapped is defaulted to TGT.

### **Comments**

*TGT* 

Overlay memory is mapped in segments of 2K bytes. When you specify an addre a range to be mapped as RW or RO, the mapping outline allocates the mini number of 2K segments that will completely enclose the address(es) of interest OME).

There is a distinction between the overlay map and overlay memory. If your s has any overlay memory installed (it is an option), you have a complete overlay and some limited amount of overlay memory. The overlay map covers the address space (24 bits). The overlay map is used to logically place segments of  $\alpha$ memory anywhere throughout the address space.

You can save and restore the contents of the overlay map by using the EEP LD/SAV commands. You cannot save the contents of overlay memory in EEPROM.

*ILG* 

### Examples

The following command sequence might reflect a common mapping:

```
>CLM 
>MAP 0 TO -l:ILG 
>LDV 
>MAP CS: IP :RO 
>MAP 'RAM start LEN 20000
>MAP 'I/O_atart:TGT 
>MAP 0 LEN 800 
>DM 
MEMORY MAP: 
MAP $000000 TO $0007FF:RW 
                           Clear map to all TGT. 
                           Default entire address space to Illegal. 
                           Set CS: IP to OFFFFO (reset vector).
                           Map ROM for reset vectors. 
                           Map some overlay memory to work with. 
                           Have I/O already in target space.
                           .Allocate RAM for interrupt vectors. 
                           Display what we've done. 
                           Interrupt vectors. 
MAP $000800 TO $00FFFF:ILG 
MAP $010000 TO $02FFFF:RW 
                           Working RAM. 
MAP $030000 TO $03FFFF:ILG 
MAP $040000 TO $0407FF:TGT 
                           I/O space. 
MAP $040800 TO $0FF7FF:ILG 
MAP $0FF800 TO $0FFFFF:RO
                           Reset vectors. 
MAP $100000 TO $FFFFFF: ILG >
```
### **MIO: Enter 1/0 Mode**

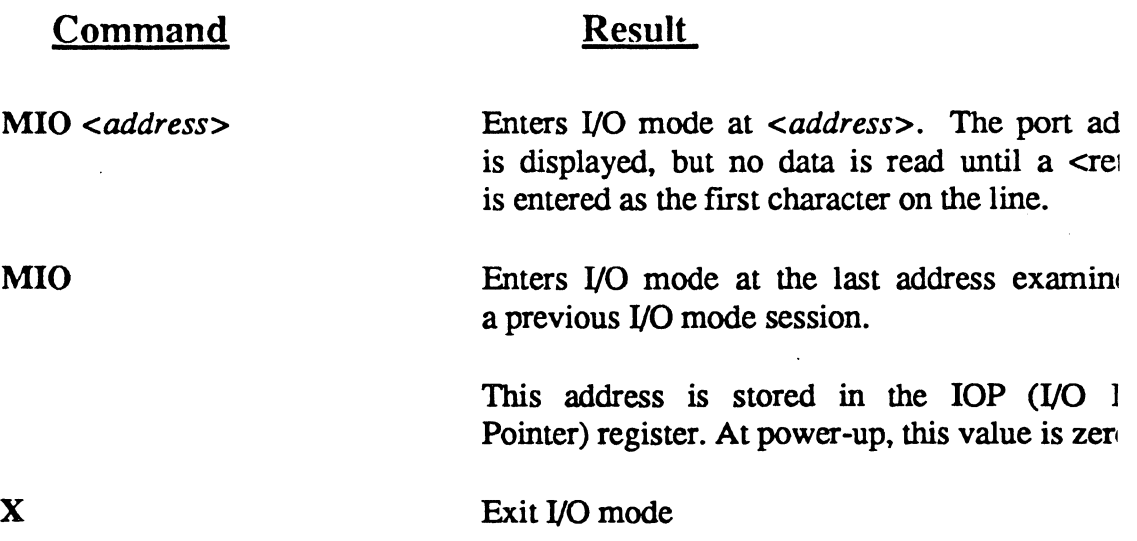

### **Comments**

Affects real-time operation when entered in run mode.

The IOP is modified by scrolling to a new address while in I/O mode. When you ex mode, the IOP reflects the last address examined. (See IOP)

To read from an 1/0 port, enter 1/0 mode using one of the above commands, and e1  $\le$ return $\ge$  as the first character following the  $I/O$  mode prompt. The value of the  $\alpha$ address is displayed.

To write to the I/O port, enter the value and press  $\le$ return $>$ . The value is written the current address redisplayed.

Data can be entered quickly using a list. A list contains up to nine values separate commas. All of the values in a list are written to the same address.

Addresses are not automatically incremented or decremented. Scrolling the addresses 1/0 mode must be done manually, by using the period to increment the address, ari comma to decrement the address.

### *MIO: Enter 110 Mode*

# **Examples**

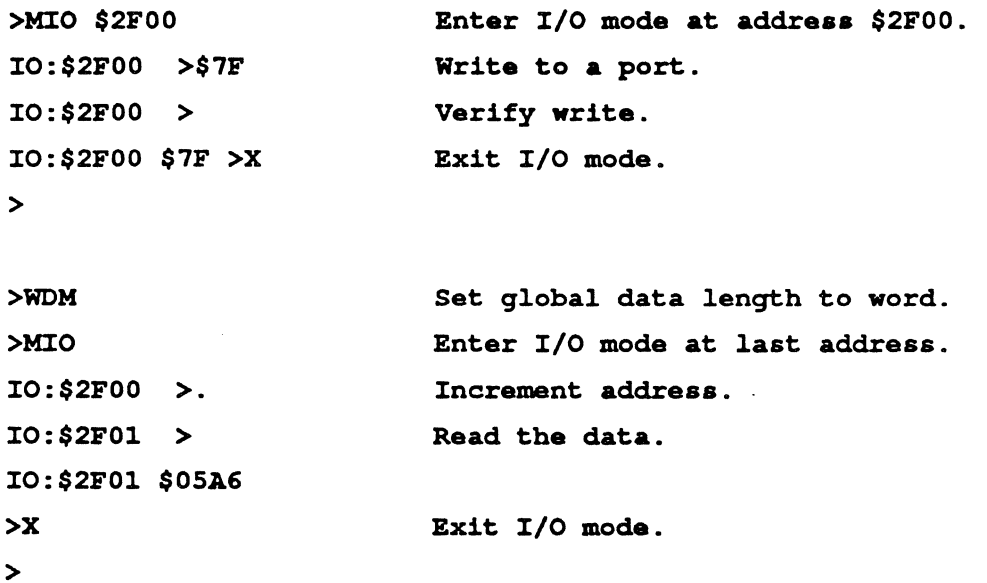

 $\ddot{\phantom{a}}$ 

 $\mathbb{R}^2$ 

 $\mathcal{L}_{\mathcal{L}}$ 

 $\sim$ 

# **MMP: Memory Mode Pointer**

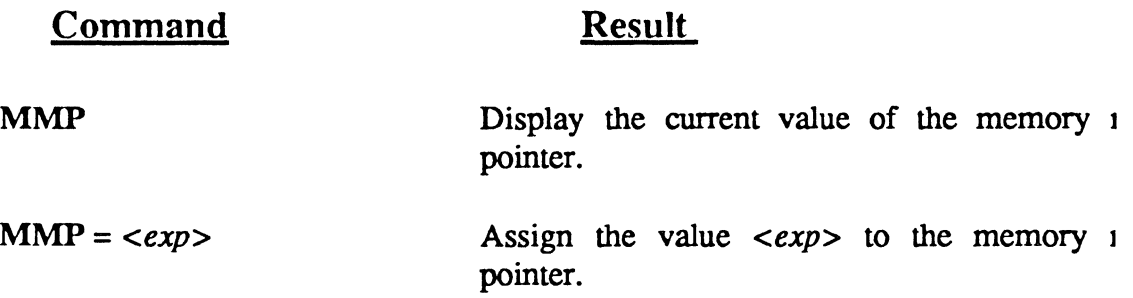

### **Comments**

The MMP is the last address examined while in memory mode. If you enter me mode without specifying an address, the MMP value is used as the entry point.

The default power-up value of the MMP register is zero. This register may be sav and loaded from EEPROM.

The memory mode pointer is automatically modified when you scroll to a new ad after entering memory mode. When you exit memory mode, the MMP reflects th address examined. For more information on memory mode, see Section 4 "Me Mode."

### Examples

The first example set the MMP and verifies that it has been set.

>MMP=\$12330;MMP \$00012330 > Set MMP and verify setting.

The second example sets an address comparator to the last address examin memory mode.

```
>M 6000 Enter memory mode. 
   (examine memory until you find a location of interest) 
$006013 SA >X Exit memory mode. 
>ACl=MMP 
                      Set address comparator to last ad 
                      examined.
```
# **ON/OFF: Switch Setting**

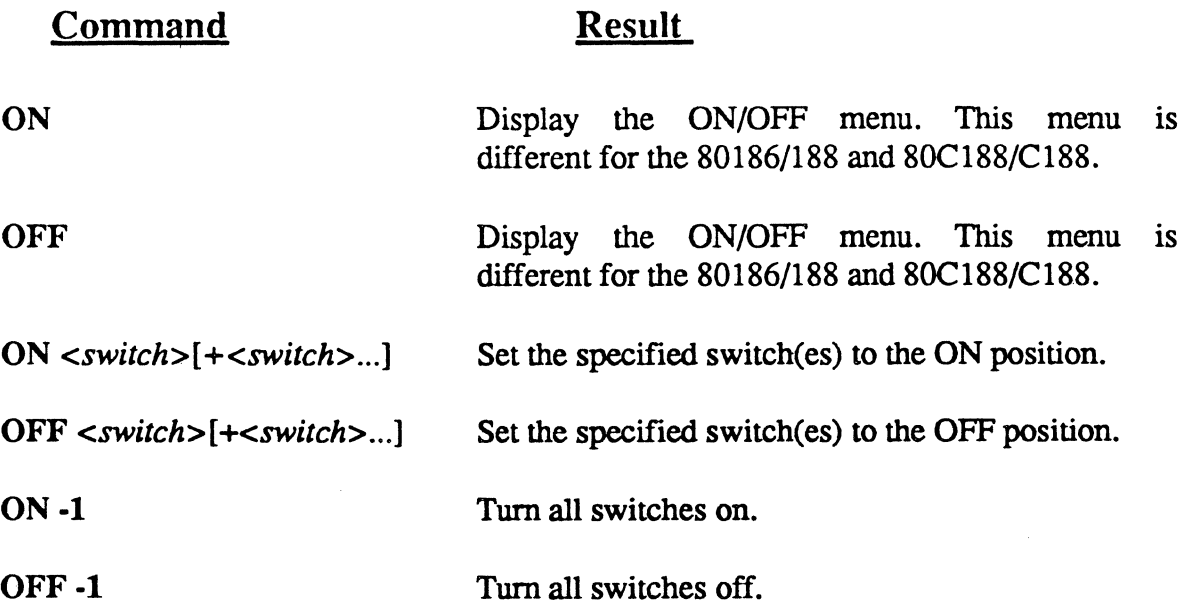

### **Comments**

Some ON/OFF switches cannot be set during run mode.

You can save all of the current switch settings in EEPROM for later use by executing a SAV (to save all variables and settings) or SAV 4 (to save just switch settings) command.

The saved switches can be loaded automatically at power-up or manually after the system is up and running. To load automatically, set the thumbwheel switch (see page 3-4) before turning on the emulator. To load manually, enter a LD (to load all variables and settings) or LD 4 (to load just the switch settings) command.

If it becomes necessary for you to reset the emulator (<ctrl-z> by default), remember that some switch settings are set to a default state. If you do not want them in their default state, you must reset the switches after resetting the emulator. You can conveniently do this with a macro or you may wish to save the switch values to EEPROM and execute an LD 5 command after resetting the emulator. A typical macro example is  $3=ON$  IDP+DME.

For more information on any switch, see the alphabetical listing in this section.

### 80186/188 Switch Settings Menu

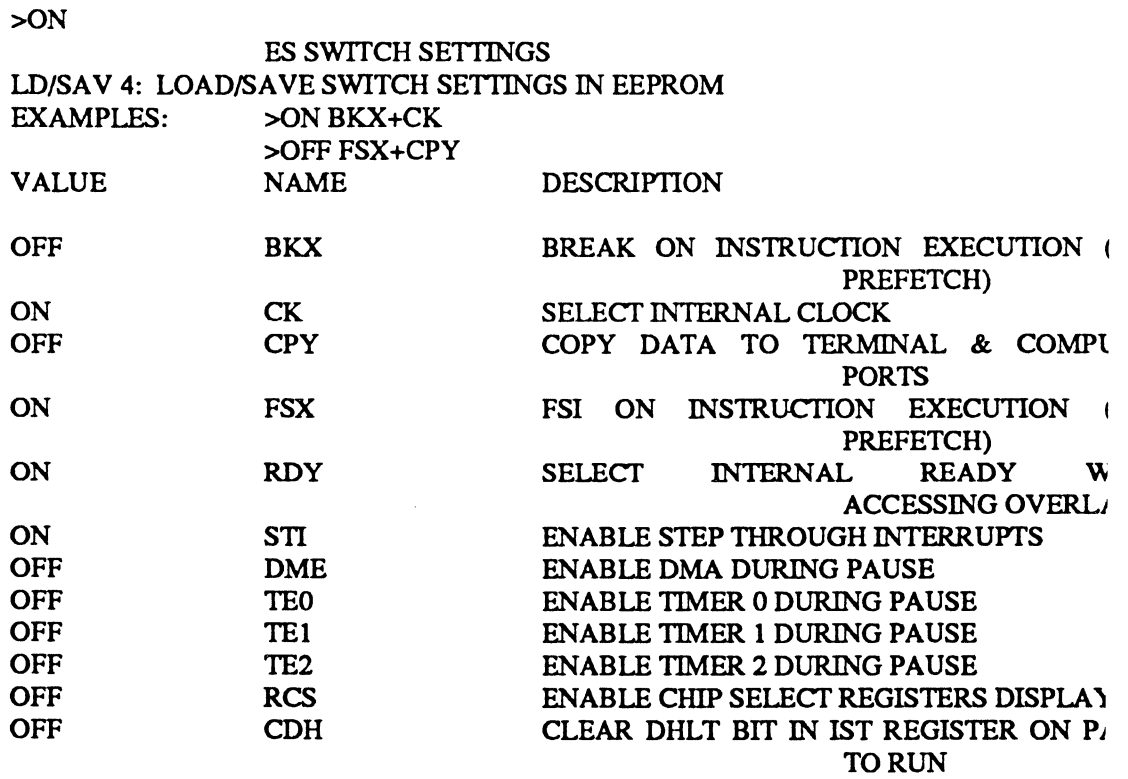

>

 $\setminus$ I /

#### 80C186/C188 Switch Settings Menu

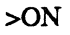

ES SWITCH SETIINGS LD/SAV 4: LOAD/SAVE SWITCH SETIINGS IN EEPROM

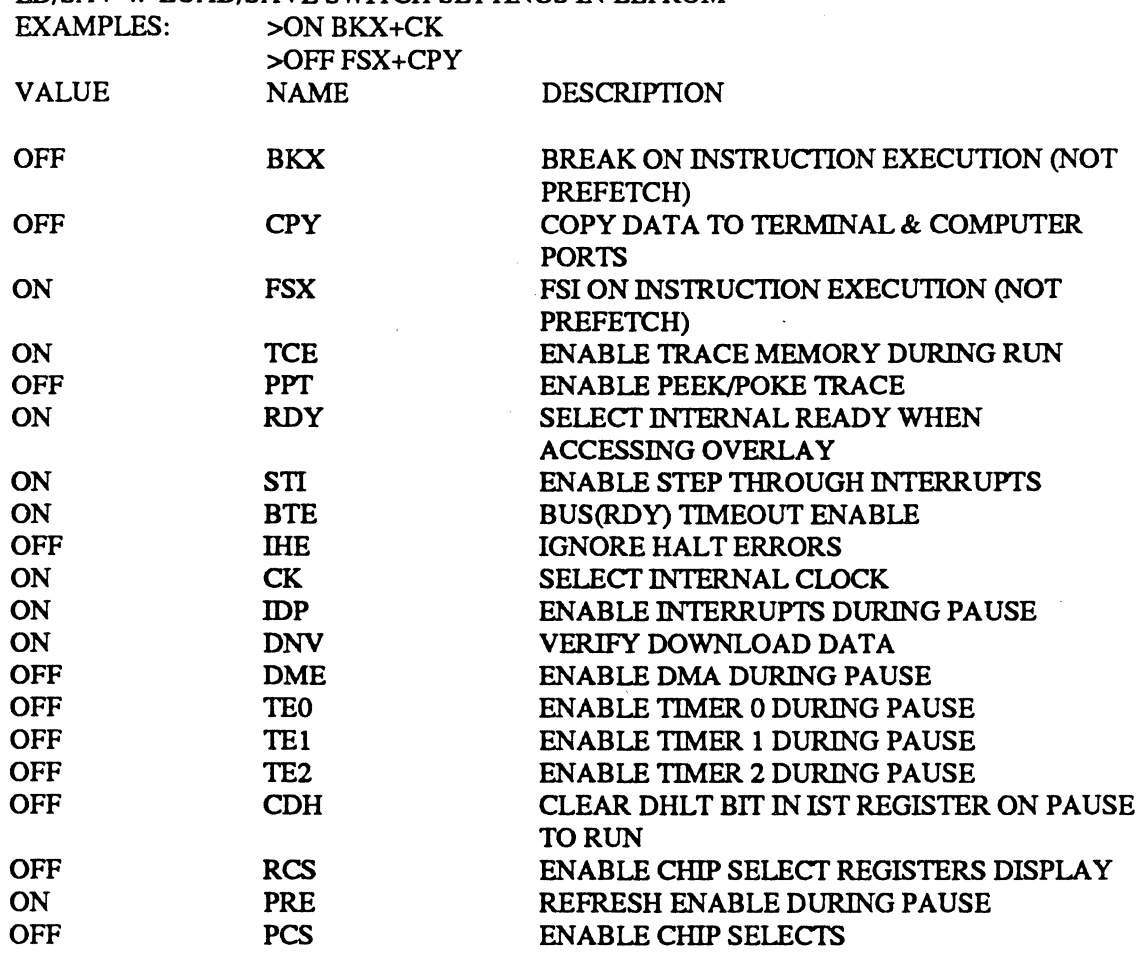

### **Examples**

H you want a hard copy of an emulation session, attach a printer to the computer port on the back chassis of the ES 1800. Tum on the copy switch so that all data is copied to both serial ports.

>ON CPY > Set the copy switch to on.

Assume that you are debugging a program on a new piece of hardware. The program has already been debugged using the ES 1800's overlay memory and appears to be functioning properly. When you try to run the program in the hardware it does not work correctly. In this case you may want to switch back and forth between running from

overlay memory and the target. When running out of overlay you want to u: internal clock and ready signal. You do this with these two commands:

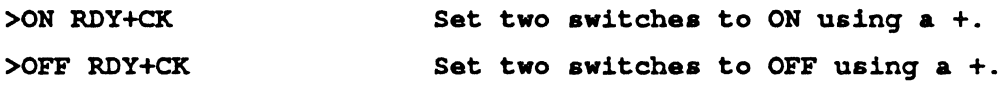

Here are two alternative methods for doing the same thing using fewer keystrokes.

The first is to use a general purpose register for the command parameter. Assig register the switch names. Then use the register as the parameter for the commands.

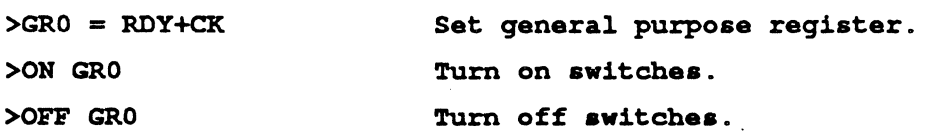

The next way is to use two macros for the commands. Assign macros 1 and 2 ON and OFF commands. Execute these macros by typing a  $\alpha$  and  $\alpha$ , as the character on each line.

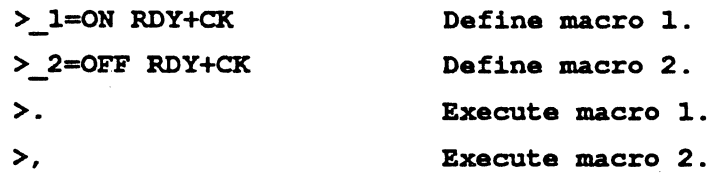

# **OVE: Overlay Memory Enable**

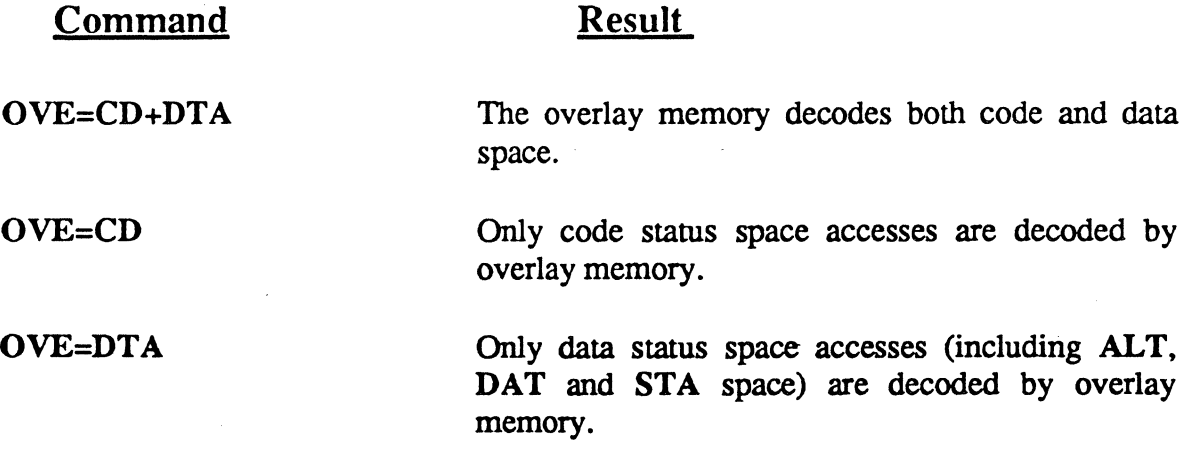

### **Comments**

Overlay memory responds to an access only if a mapped address and the current OVE status match the cycle being executed. For more information about the four status spaces, see segment description in the raw trace section (Section 4: "Trace Memory") and the *iAPX 86188, 1861188 Users Manual.* 

CD is code space. The processor encodes it as code status.

DTA is data space. The processor encodes it as data, alternate data or stack status.

Overlay memory cannot be divided between CD and DTA on the same map. It is either all one  $(CD)$ , or the other  $(DTA)$ , or all both  $(CD+DTA)$ .

To display the value of the current status being used for memory access, use the MMS command.

# **OVS: Overlay Memory Speed (80C18X only)·**

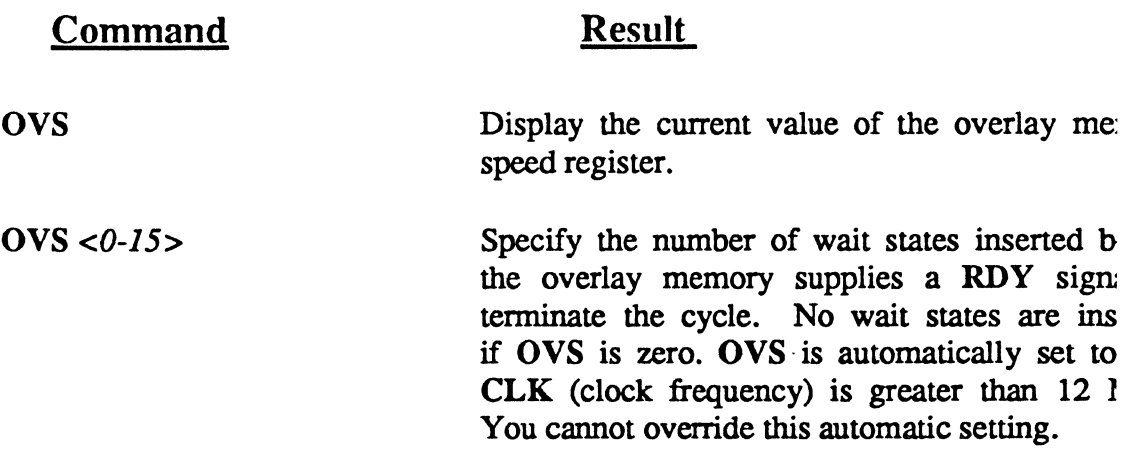

Default:  $OVS = 0$ 

### **Comments**

The value of OVS determines how many cycles occur before a RDY signal is retu by the overlay memory. The wait state generator is only active when the softswitch is on (ON RDY).

Assigning OVS a value of zero indicates that no wait states are inserted anc processor runs at full speed. A value of one inserts a single wait state, a value o: inserts two wait states, etc. The maximum number of wait states is fifteen.

The chip select control registers in the Peripheral Control Block allow ye automatically insert wait states for memory affected by a given chip select. H RI ON, and overlay memory is mapped, the actual number of wait states inserted w the greater of the number selected with the  $\overline{O}VS$  command and the number selected the PCB chip-select register.

If the R2 bit is set in the PCB chip select register, however, the CPU will i. external RDY signals. In this case, the OVS value will have no effect, and the m of wait states inserted will always be as programmed in the chip-select register.

For overlay to run properly at speeds greater than 125 MHz, at least one wait st required. It is therefore necessary to ensure that, if the R2 bit is set, the numt wait states programmed for the segment is at least 1 if overlay is to be mapped there.

#### 16 MHz Overlay Operation

The overlay memory cannot operate at 16 MHz without wait states. If you are running your target system at 16 MHz and you wish to access overlay memory, one of the following statements *must* be true.

OVS is set to a value between one and fifteen, and the RDY switch is turned on.

- or -

Your target system is running with at least one wait state per memory access.

#### **NOTE**

Note that OVS is not used unless RDY is ON, and both OVS and RDY apply to overlay memory accesses only.

# **PCB: Display PCB Registers**

### Command

### Result

PCB

Display contents of the peripheral control registers.

### **Comments**

Since the PCB is different for the 8018X and 80C18X processors, examples of screens are shown on the following pages.

### **Examples**

>PCB

### 8018X PCB Screen Display

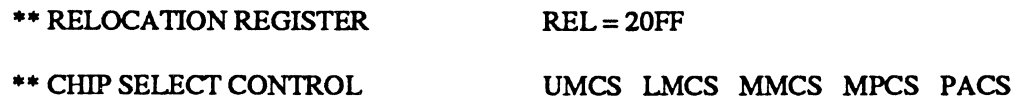

\*\* TIMER REGISTERS

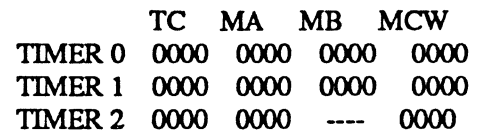

FFFB 0000 0000 0000 0000

\*\*DMA REGISTERS

USRC SRC UDST DST XC CW CHANNEL 0 0000 0000 0000 0000 0000 0000 CHANNEL 1 0000 0000 0000 0000 0000 0000

\*\*INTERRUPT CON1ROL REGISTERS

EOI POL POS MSK PLM ISV IRQ IST 0000 0000 0000 0000 0000 0000 0000 0000

TCR DMAO DMAl INTO INTI INT2 INTI 0000 0000 0000 0000 0000 0000 0000 •

>

### 80C18X PCB Screen Display

>PCB

•• RELOCATION REGISTER REL= 20FF

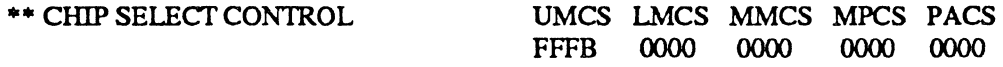

•• TIMER REGISTERS

TC MA MB MCW TIMER O 0000 0000 0000 0000 TIMER 1 0000 0000 0000 0000 TIMER 2 0000 0000 ---- 0000

••OMA REGISTERS

USRC SRC UDST DST XC CW CHANNEL 0 0000 0000 0000 0000 0000 0000 CHANNEL 1 0000 0000 0000 0000 0000 0000

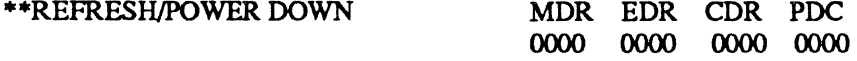

\*\*INTERRUPT CONIROL REGISTERS

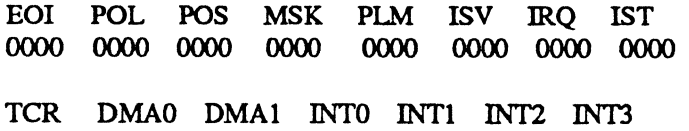

0000 0000 0000 0000 0000 0000 0000

>

# PCS: Enable Chip Selects (80C18X only)

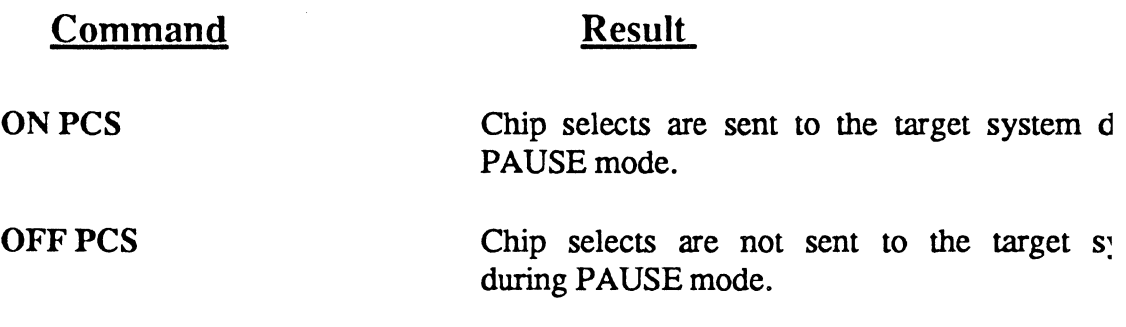

Default: OFF

### **Comments**

 $\big)$ 

If PCS is set ON, all PCB chip select lines (UCS, LCS, etc.) will be driven to the system during PAUSE mode.

If PCS is set OFF, all chip selects will be held de-asserted to the target system c PAUSE mode, but will be active during RUN mode. You may want to use this s to prevent the selection of logic on your target by internal emulator activity. activity could corrupt memory, or activate l/0 devices, etc.

### **NOTE**

If you are using a target with an attached CPU in ONCE mode and plan to perform RESET operations, be sure to keep the PCS softswitch set to OFF to avoid driving a grounded chip select line.

# **PPT: Trace Peeks and Pokes (80C18X only)**

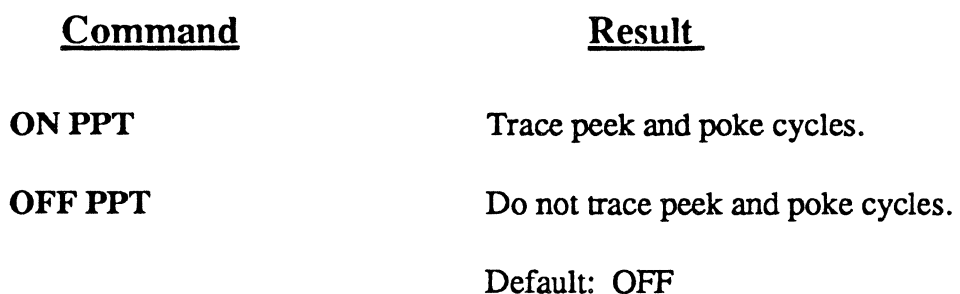

### **Comments**

With PPT ON, peeks and pokes (internal reads and writes) to target and overlay memory will be traced (provided that the TCE switch is also ON, of course). Peeks and pokes are done by the MM, MIO, DB, DNL, FU., @, UPL, LOV, VFO, and BMO ESL commands.

With this switch ON, proper disassembly of trace cannot be guaranteed due to the extra data cycles being traced.

With PPT OFF, the peek and poke trace cycles will not appear in trace.

# **PRE: DRAM Refresh During Pause (80C18X only)**

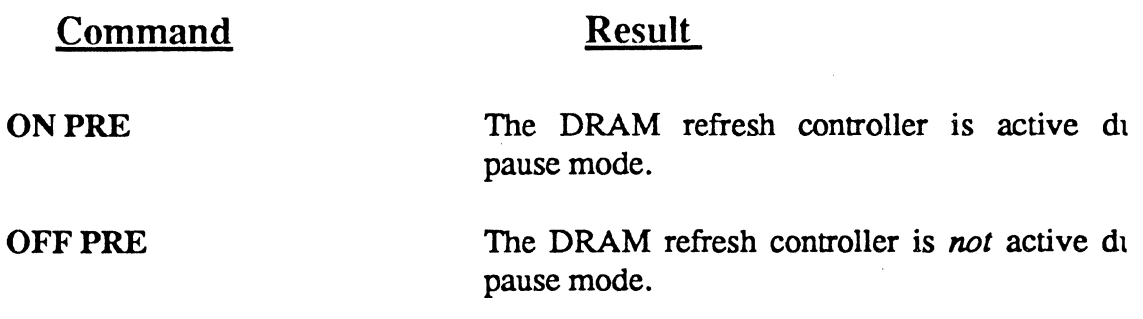

Default: OFF

#### **Comments**

 $\overline{\phantom{0}}$ 

When the emulator transitions between pause and run modes, the setting of the : switch determines whether the refresh register values are read from or written to physical PCB and whether the refresh controller continues to run while the emulat paused. The refresh control registers MDR, CDR and EDR are affected by the sy setting.

#### Pause to Run Transition

When the emulator transitions from pause to run mode, the PRE switch see determines if the values of the MDR, CDR and EDR registers in the emulator's l image are loaded to the physical PCB.

If the PRE switch is OFF, the registers are loaded to the physical PCB.

If the PRE switch is ON, the registers are *not* loaded to the physical PCB. prevents the currently active register values being overwritten with values fr previous run state.

#### Run to Pause Transition

When the emulator transitions from run to pause mode, the current values of the  $\mathbb{R}$ CDR and EDR registers are loaded from the physical PCB to the emulator's : image of the CPU registers.

If the PRE switch is ON, no other action occurs and the refresh cont continues to run while the emulator is paused. All read bus cycles go to · space during PAUSE mode if PRE is ON.

If the PRE switch is OFF, the refresh controller is disabled immediately after the transition to pause mode by clearing bit 15 of the EDR register in the physical PCB.

#### **NOTE**

If you enter the reset character (default is  $\langle$ ctrl-z $\rangle$ ), the PRE switch is automatically reset to the OFF state.

You can modify refresh registers while you are in pause mode, and, if PRE is off, those values continue to be active when run mode is entered. Registers are modified using a  $\langle$  -register $\rangle$  =  $\langle$  value $\rangle$  command.

The table below summarizes the effect of the refresh switch.

#### Effect of PRE switch on Run/Pause Transitions

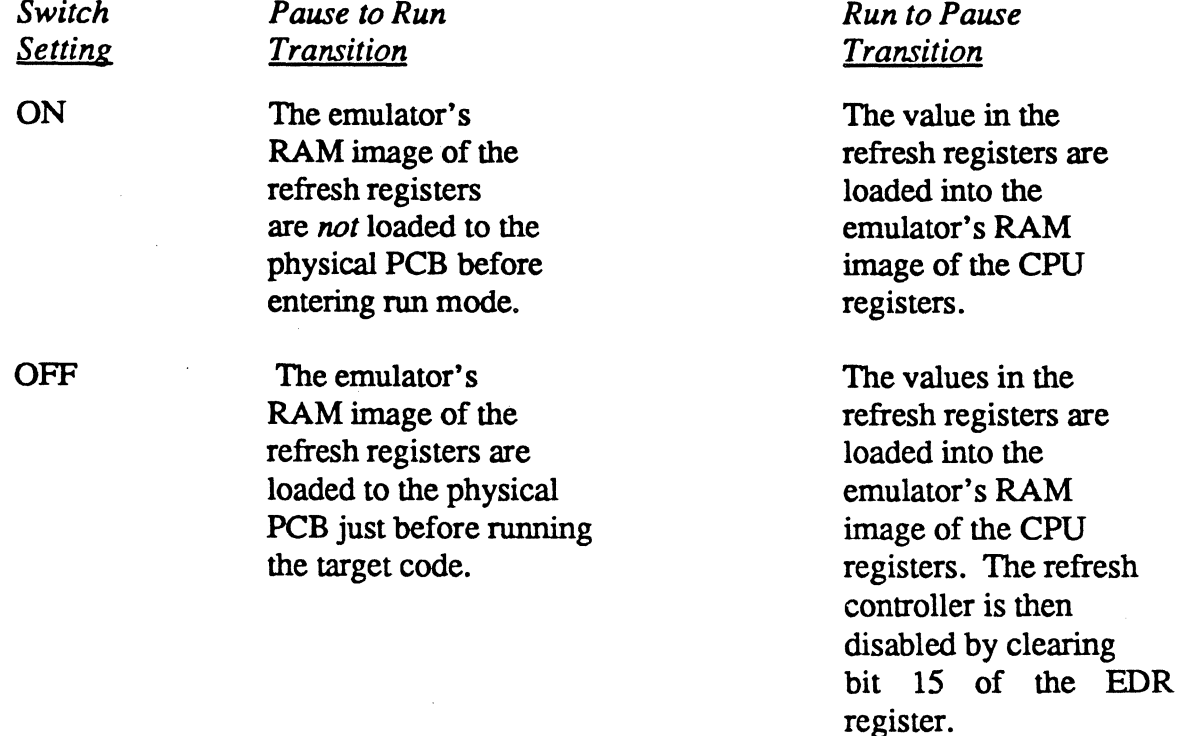

# PUR: Delete All Symbols And Sections

**Command** Result

PUR Purge all symbols and section references.

### Comments

Be sure to purge before downloading symbols that may already be defined. If ye not, an error occurs and the download is aborted.

>SYM 00001000 sym \$00008000 start \$0000837E end View aymbola that are currently set. >SEC View sections that are currently set. \$00001000 TO \$0000101F sec \$00008000 TO \$0000837E init\_mod \$00000000 TO \$0000FFFF RAM >PtJR;SYM;SEC Purge symbols and sections, and ve purge.

>

) *'\_/* 

# **RBK: Run Target Program**

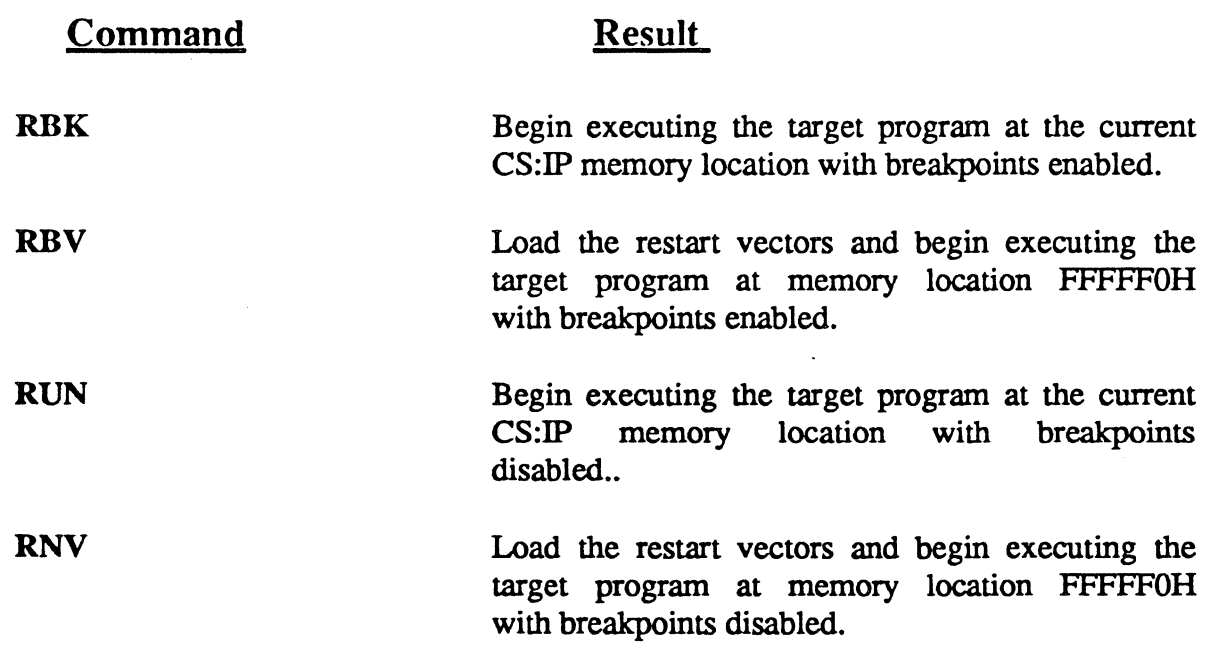

### **Comments**

RNV and RBV are valid only in pause mode.

All defmed events are active while RBK and RBV are executing.

Run commands containing a B indicate that Event System breakpoints are enabled. Run commands containing a V indicate that the reset vectors are loaded prior to entering run mode.

Entering RNV is identical to entering LDV;RUN and entering RBV is the same as entering LDV;RBK.

For more information, see Section 4: "Breaking Emulation."
### **RBV: Run Target Program**

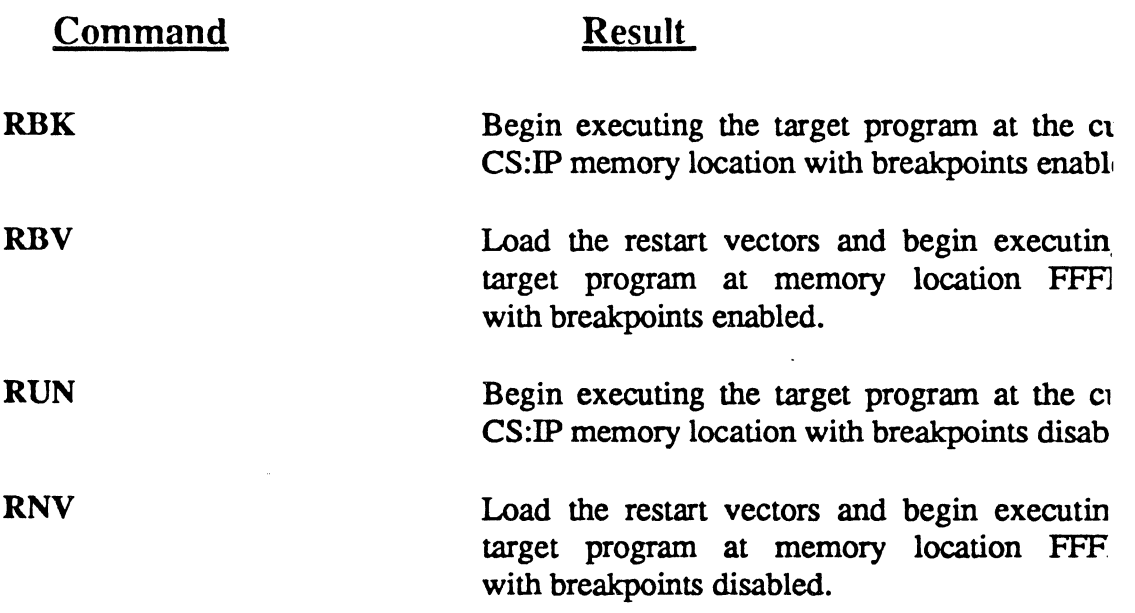

#### ) Comments

RNV and RBV are valid only in pause mode.

All defined events are active while RBK and RBV are executing.

Run commands containing a B indicate that Event System breakpoints are en Run commands containing a V indicate that the reset vectors are loaded pr entering run mode.

Entering RNV is identical to entering LDV;RUN and entering

RBV is the same as entering LDV;RBK.

For more information, see Section 4: "Breaking Emulation."

# **RCS: Read Chip Select**

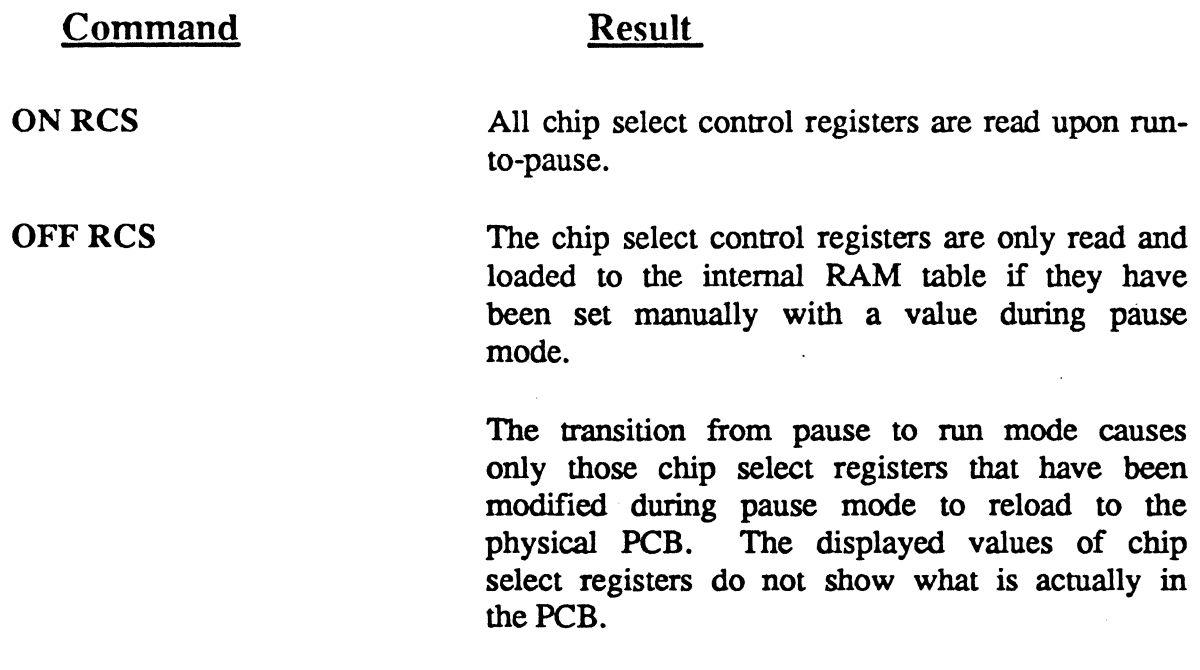

Default: OFF

#### **Comments**

The RCS software switch does not affect the UMCS chip select control register.

Reading the chip select control registers enables their corresponding outputs. Use the RCS software switch only after the chip select control registers are set.

 $\epsilon_{\rm g}$ 

### **RCT: Reset Hardware Counter**

#### **Command** Result

WHE *<events>* THE RCT *,<action>, •••* 

If all of the conditions specified in the portion of the WHEN/THEN clause are sati: the RCT action loads the count comparator ' for the specified group into the hardware con When switching groups, the current value o hardware counter is passed along as a g count value unless a RCT action is specific the same list of events that causes the  $\mu$ switch.

#### **Comments**

See the CNT action for a complete description of how the hardware counter works.

#### **Examples**

Look for a read from a specific I/O port. After it is found go to group 2, load the group counter register value into the hardware counter, and set a group 2 address compa to count every bus cycle (all addresses). Break after 100 bus cycles.

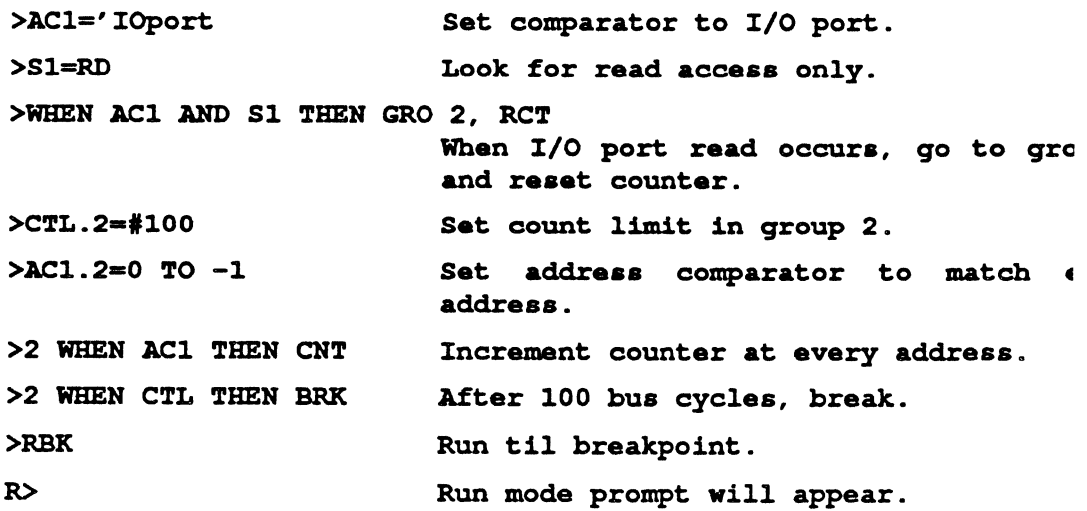

### **ROY: Select Internal or External Ready Signal**

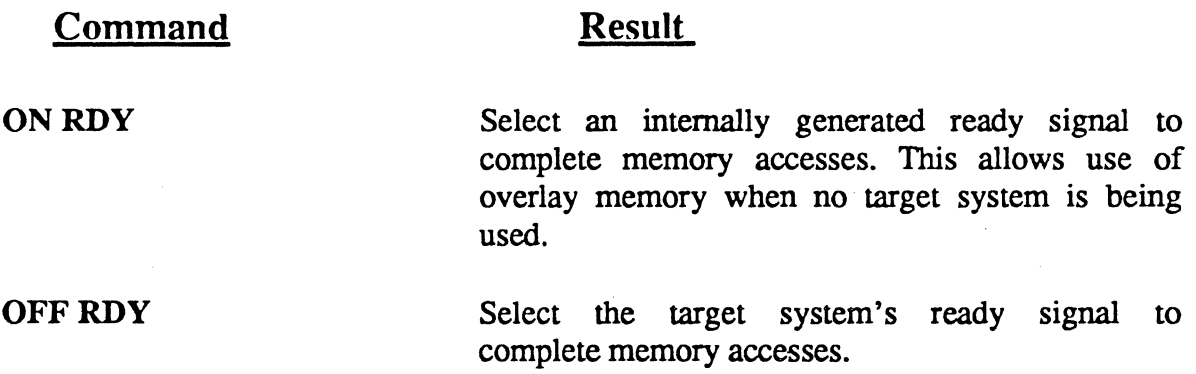

Default: OFF (See note below.)

#### **Comments**

This command is valid only in pause mode.

A 'ready signal' denotes the end of a memory cycle. See the Intel iAPX 86188, 1861188 *Users Manual* for details.

If overlay memory is mapped in an area where target memory is nonexistent, the target decode logic may not provide a ready signal. An ON RDY provides this signal, allowing overlay memory to be used in those areas.

When the ready switch is on and the target system is also providing a ready signal, the first ready signal back to the ES 1800 will be the one used.

If internal ready is selected and there is a target, there is no synchronization between the ready signal and the target hardware. This can cause problems if a ready is returned by the ES 1800 before the target hardware is ready.

NOTE: The default is ON if there is no target clock on power-up and if internal clock has been selected.

# **RET: Display A Blank Line**

**Command** Result

RET Outputs a <return>, line feed.

#### **Comments**

This command improves readability when displaying a large amount of data.

#### **Examples**

Display two blocks of data. separating them with a blank line.

 $\texttt{DB}$  SS:SP LEN 20; RET; DB DS: DX LEN 20 07FF76 02 06 - 20 46 40 62 00 00 12 20 .. Feb 07.FF80 07 90 90 00 70 20 03 07 - 47 41 63 01 01 21 21 71 ... p .. CAc. .!! q 07.n'90 01 90 06 21 12 13 ••• !. .

088060 01 02 03 04 05 06 07 08 - 00 20 21 22 23 24 25 26 ........ !"#\$%& 088070 30 31 32 33 34 35 36 37 - 55 56 50 49 48 47 30 30 01234567UVPIH600

### **REV: Display The Software Revision Dates**

### **Command** Result

REV Display the software revision dates for ESL and the firmware.

#### **Comments**

This command is valid only in pause mode.

When you call AMC customer service, they will ask you what software revisions are in your machine. This command gives you the necessary information.

#### **Examples**

>REV Display revision of ESL and firmware. WED AUG 6 08:50:26 PDT 1986 - ESL 2.2 WED AUG 6 16:50:26 PDT 1986 - FW 3.12 >

## **RNV: Run Target Program**

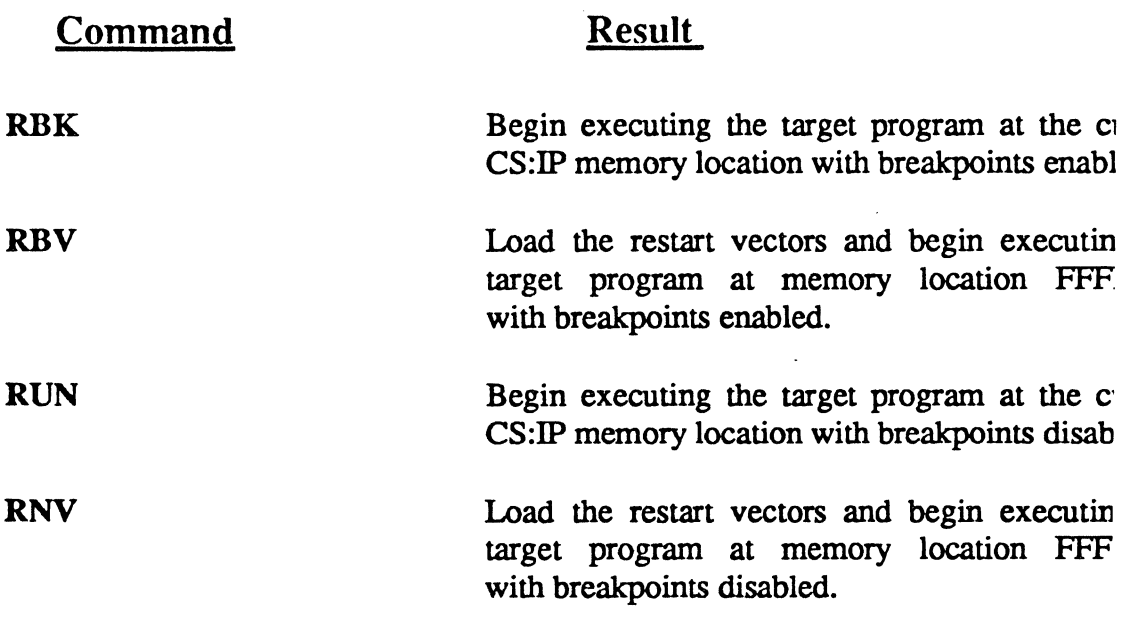

#### **Comments**

Ť

RNV and RBV are valid only in pause mode.

All defined events are active while RBK and RBV are executing.

Run commands containing a B indicate that Event System breakpoints are en Run commands containing a V indicate that the reset vectors are loaded pr: entering run mode.

Entering RNV is identical to entering LDV;RUN and entering RBV is the sai entering LDV;RBK.

For more information, see Section 4: "Breaking Emulation."

### **RST: Reset**

Command

#### Result

RST

Reset the pod microprocessor and loads the reset vectors.

 $CS = FFFFH$  $IP = 0$  $FLX = F002B$ 

#### Comments

The RST command can be issued from either run or pause mode. When in pause mode, the RST command resets the microprocessor and loads the reset vectors {LD V). While in run mode the microprocessor is reset in the target environment and emulation continues. This causes the microprocessor to start fetching instructions from the reset vector. RST does not affect the target reset signal; therefore no target hardware is reset. This may cause problems when the target program tries to interact with uninitialized hardware.

Both  $\ll$ ctrl-z $>$  and the RST command stop emulation in run mode.  $\ll$ ctrl- $\gg$  does not initialize the emulator registers.

#### **Examples**

In the example below, the ES 1800 is in run mode. The microprocessor is reset in the target environment and emulation continues.

R> RST From run mode, enter a microproceaaor reset.

R>

In the next example, the ES 1800 is in pause mode. The microprocessor is reset and the reset vectors are loaded into the ES 1800 registers.

>RST From pause mode, enter a microprocessor reset.

>

### **RUN: Run Target Program**

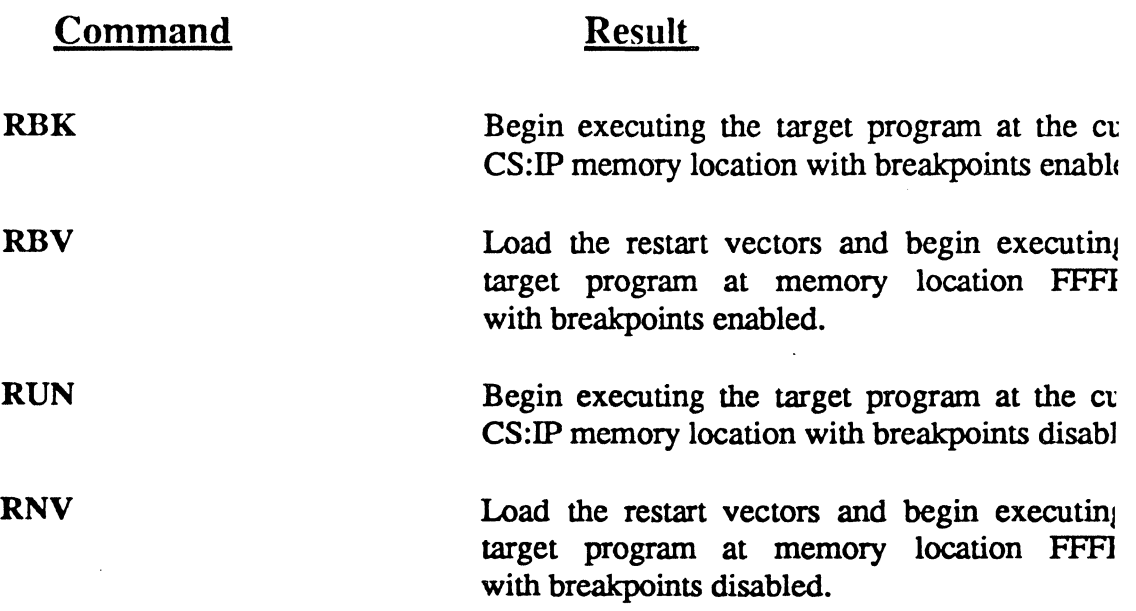

### **Comments**

RNV and RBV are valid only in pause mode.

All defined events are active while RBK and RBV are executing.

Run commands containing a B indicate that Event System breakpoints are eru Run commands containing a V indicate that the reset vectors are loaded pri entering run mode.

Entering RNV is identical to entering LDV;RUN and entering RBV is the sar entering LDV;RBK.

For more information, see Section 4: "Breaking Emulation."

# **SAV: Save System Variables In EEPROM**

# **Command** Result SAV Copies all system variables from ES 1800 memory into EEPROM. SAV *<category>* Saves one of the six categories of variables from

ES 1800 RAM to EEPROM.

#### **Comments**

This command is valid only in pause mode.

A SAV operation may take up to two minutes.

#### *DO NOT INTERRUPT THE PROCESS!*

Values saved to EEPROM continue to be valid within the ES 1800. There is room in EEPROM to save the system variables for two different users. The user is determined by a parameter in the SET menu. When you execute a SAV, the variables are saved to the user partition currently defmed in the SET menu.

This chart shows the categories of information that can be saved in EEPROM.

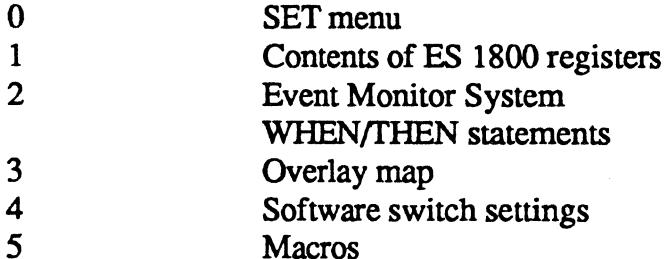

Variables are loaded from EEPROM back to the ES 1800 using the LD command.

When you first use the ES 1800, you should execute a SAV command with no parameter. This initializes EEPROM, so that subsequent LD commands will work properly with the 8018X or 80C18X ES 1800 board and pod.

#### Examples

>SAV l

Save current value of ES 1800 reqisters to EEPROM.

*Alphabetical Command Reference* 

*7-112* 

 $\hat{\mathcal{L}}$ 

 $\Delta \sim 10^{11}$  m  $^{-1}$ 

# SEC: Display Section

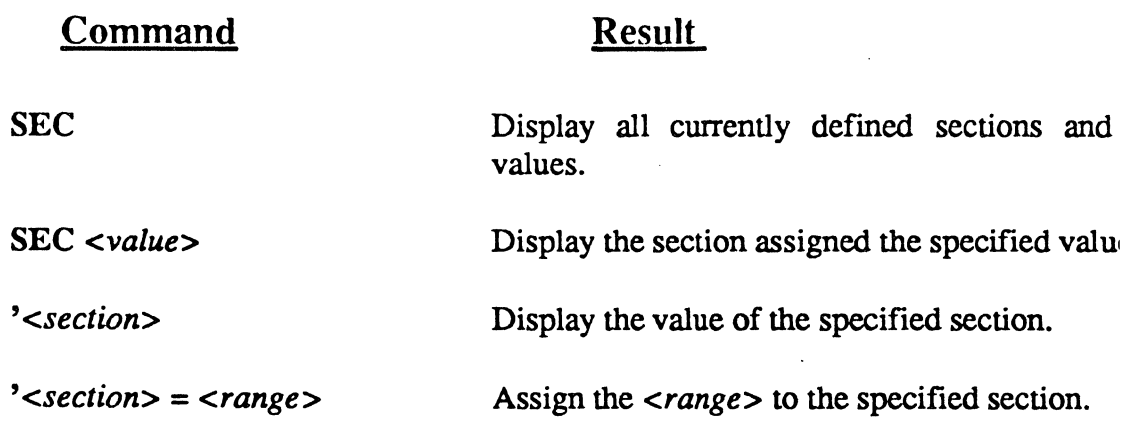

### **Examples**

 $\big)$ 

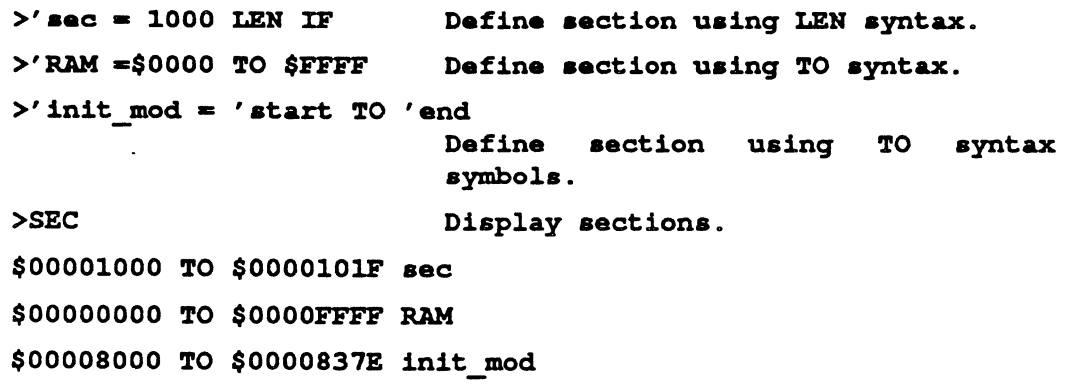

# **SET: Set Up Parameters**

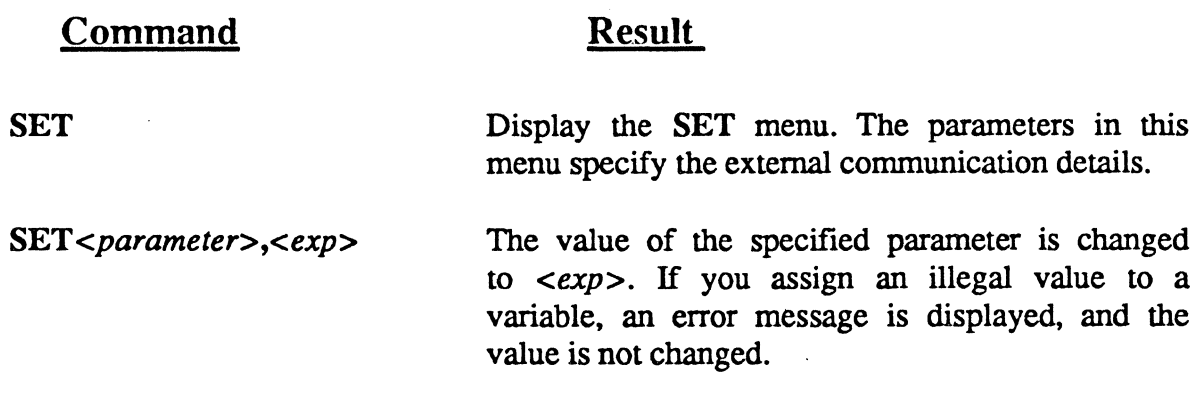

### **Comments**

The table below shows the valid values for each SET variable. All arguments preceded with a \$ indicate that the value entered must be a 7-bit ASCII character.

The  $#$  preceding the SET command arguments below is typed in and designates the value entered as decimal. The  $#$  is optional for decimal numbers 0-9.

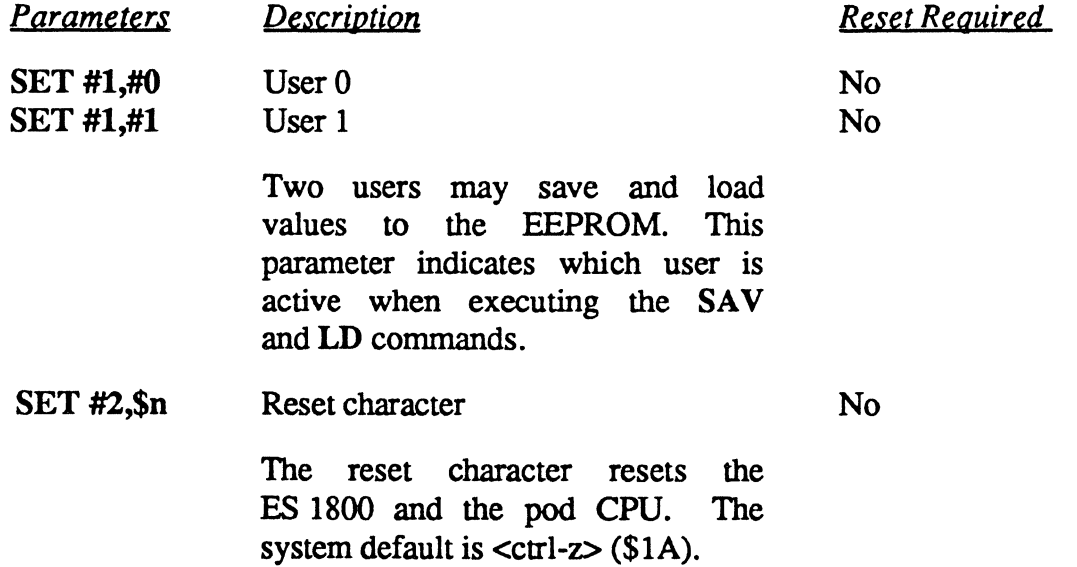

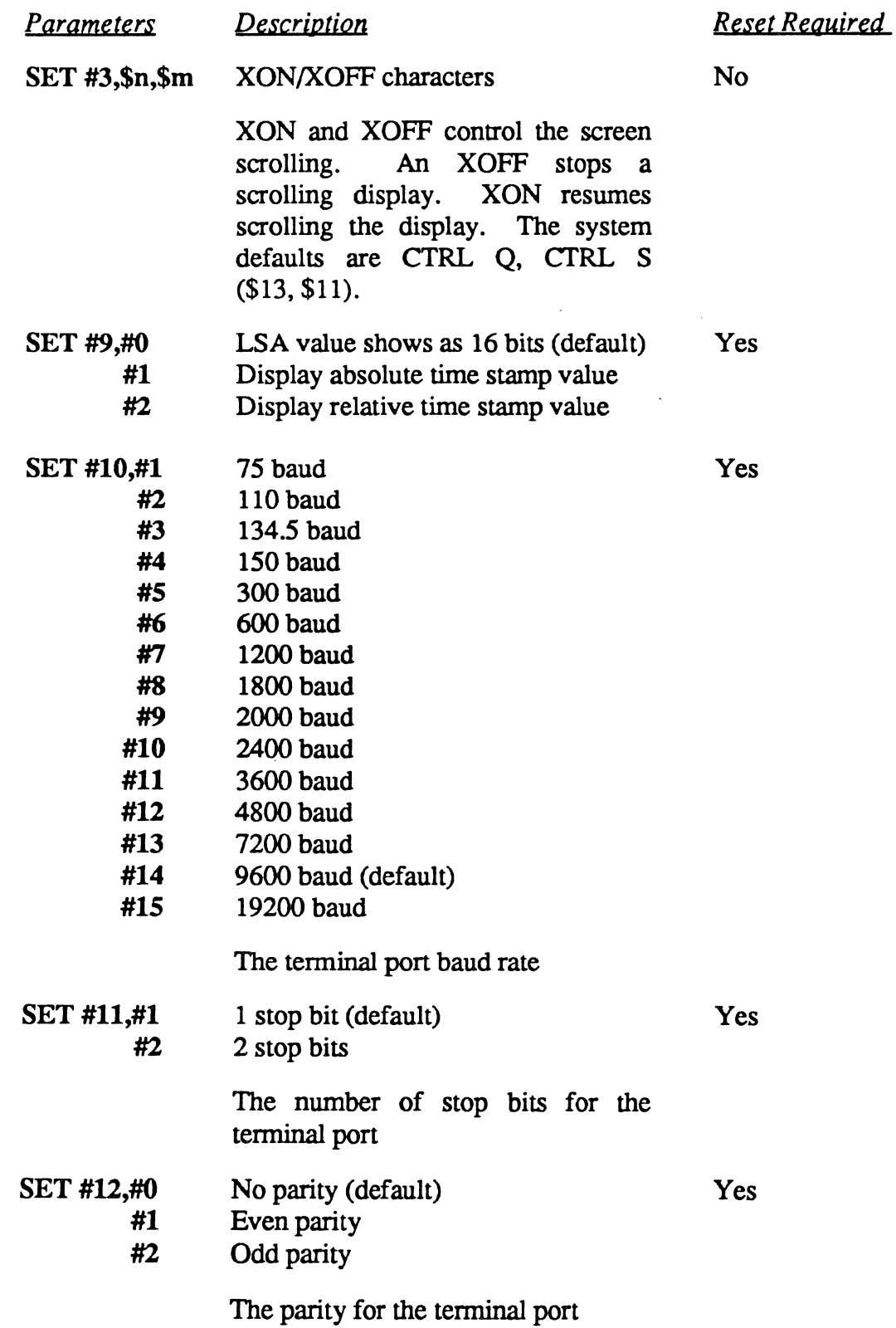

熱し

 $\cdot$ 

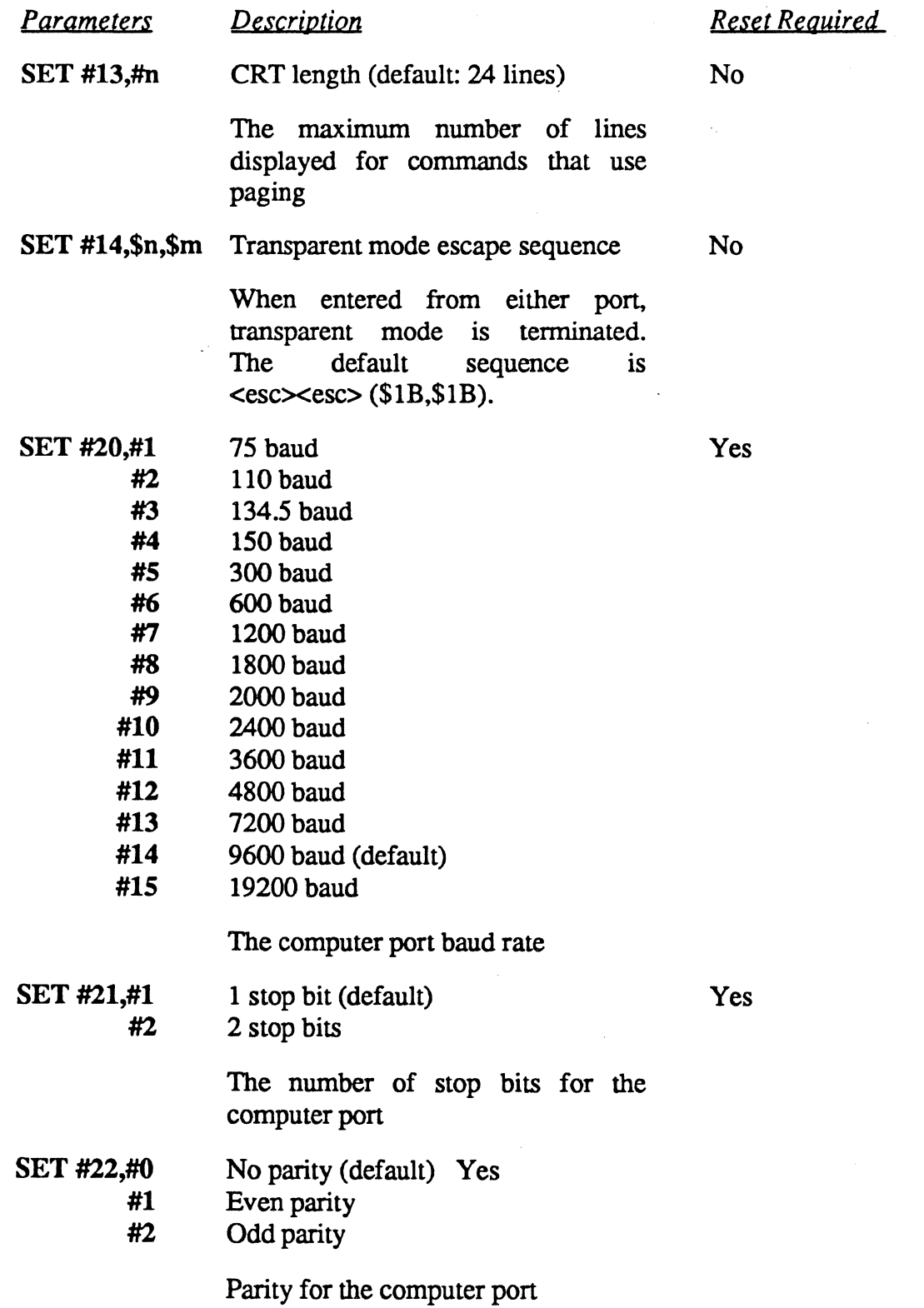

*SET: Set Up Paran* 

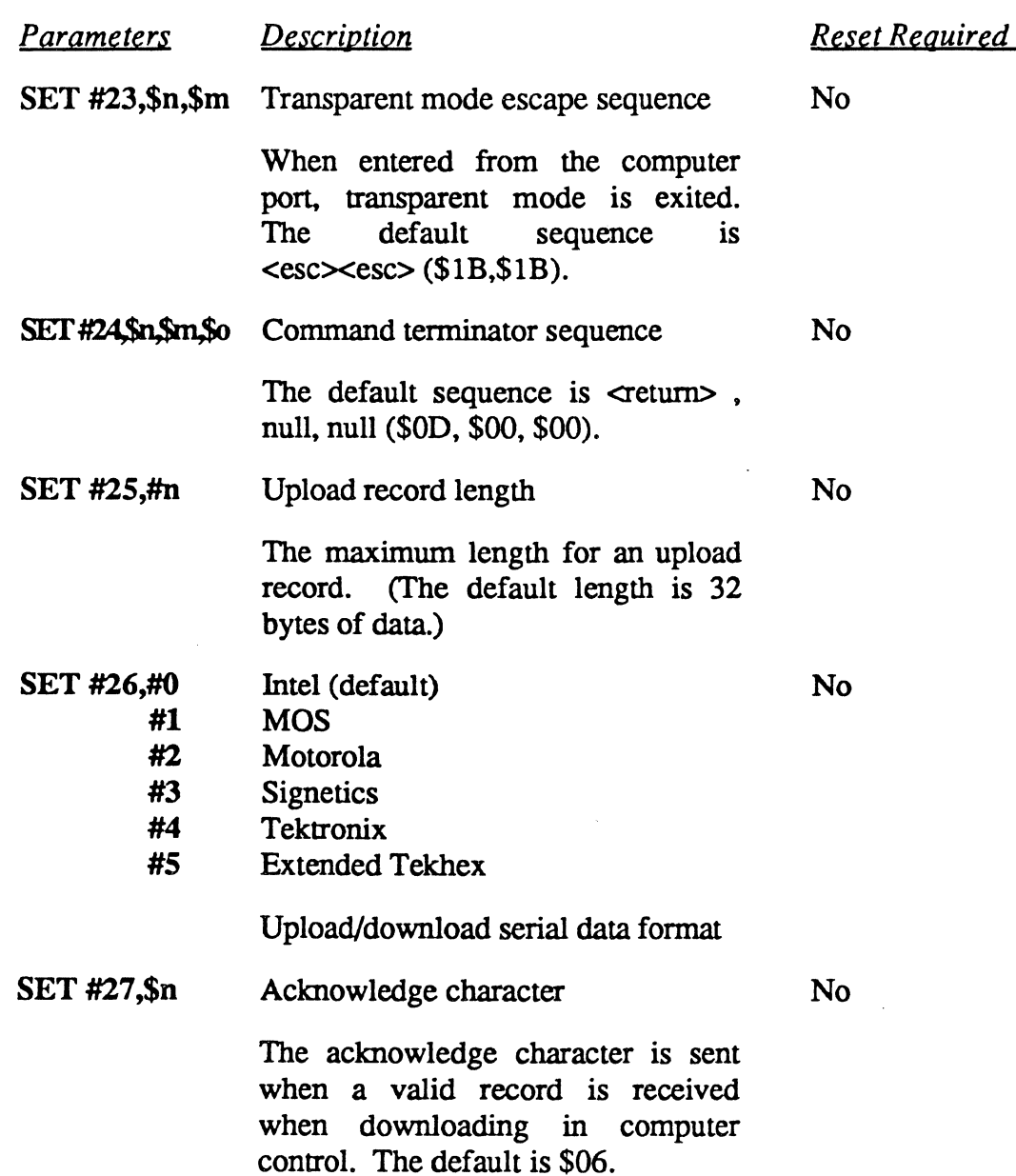

#### **Comments**

Some SET parameters require the system to be reset, and prompt for a character. If you change a parameter that requires a reset, but do not enter subsequent displays of the SET menu show the new value you have assigne variable, even though it is not currently in effect.

If you change the SET parameters and wish to use the new values at a later date can save them in EEPROM by entering a  $SAV$  or  $SAV$  0 command.

Saved parameters can be loaded automatically at power-up or manually after the system is up and running. To load automatically, set the thumbwheel switch (see page 3-4) before turning on the ES 1800. To load manually, enter LD (to load all variables and settings) or enter the **LD 0** command (to load just the SET parameters).

See Section 4 "Serial Communication" for information on communicating with a host computer.

# **SF: Special Functions List**

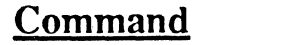

### Result

SF

Display list of all available RAM tests, s loops and miscellaneous tests.

### **Examples**

\ )

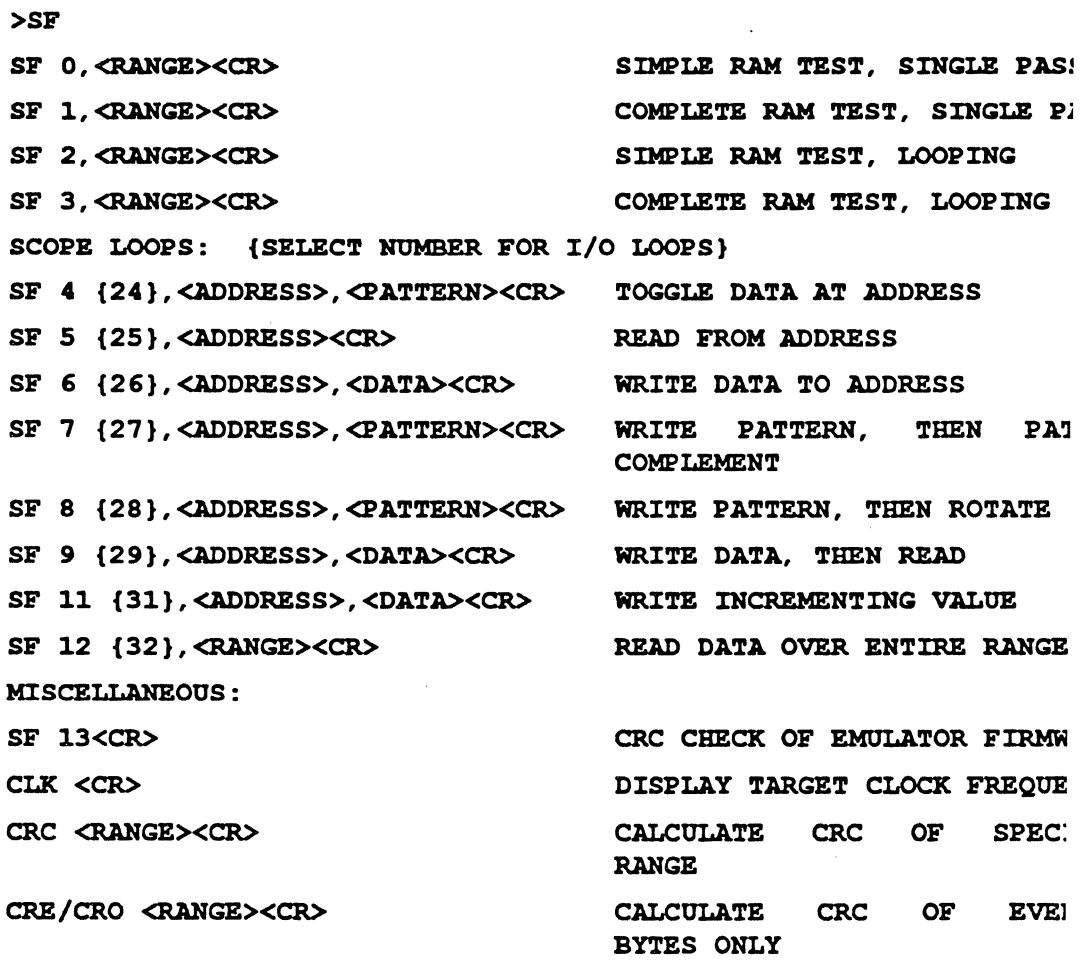

 $\geq$ 

*SF 0: Simple RAM Test, Single Pass* 

# **SF 0: Simple RAM Test, Single Pass**

#### **Command**

#### Result

SF *0,<range>* 

Pattern

Write a test pattern to all locations within the specified range, then reads each location to verify the data. The following pattern sequence is used:

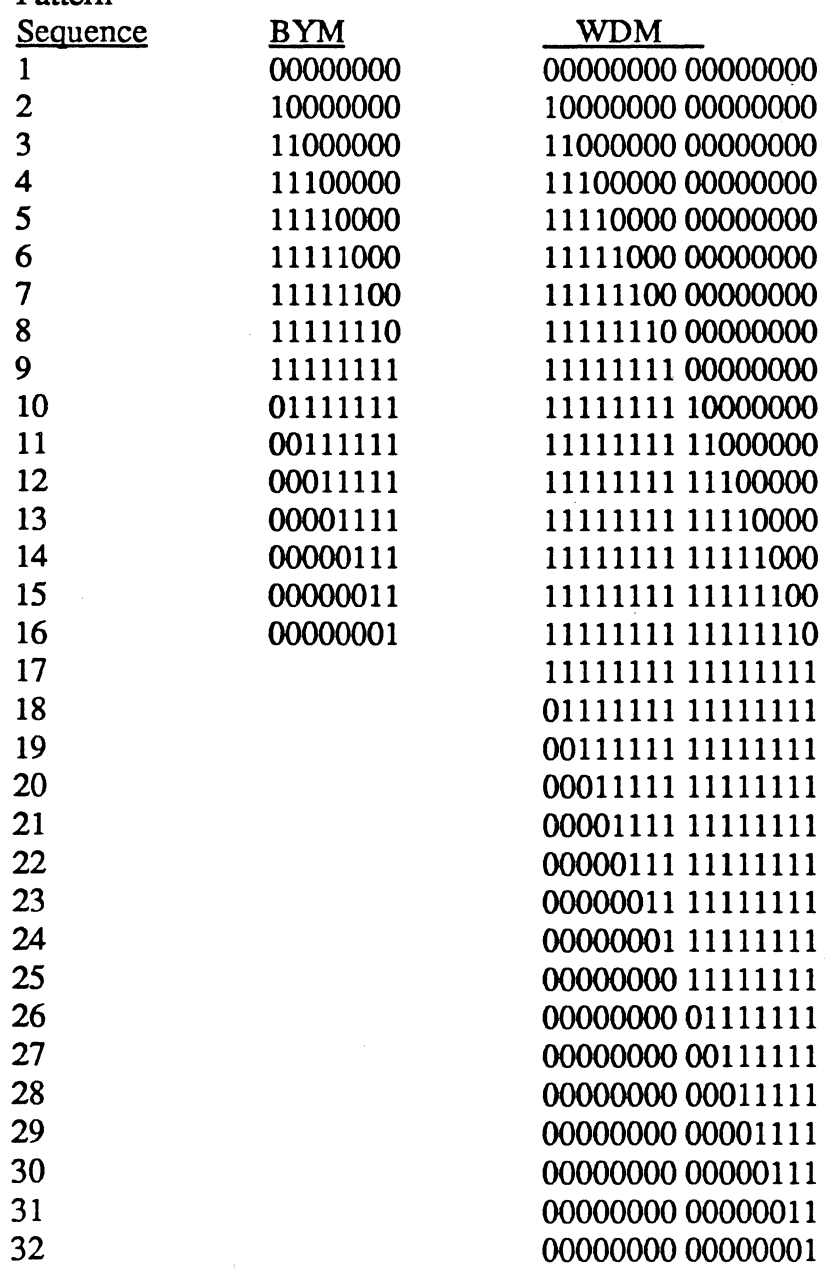

### **Comments**

This command is valid in pause mode only.

If a location is read that does not match the test pattern. a failure is reported.

The address, correct data, and faulty data is displayed.

If no failure is detected. the following prompt is displayed:

TESTING RAM COMPLETE

This is a single pass test.

 $\big)$ 

### **SF 1: Complete RAM Test, Single Pass**

#### Command

SF *1,<range>* 

Write, then read, a test pattern to all locations in the specified range. Refer to *Efficient Algorithms for Test Semiconductor Random-Access Memories* mentioned in the introduction to Diagnostic Functions for the test pattern.

#### **Comments**

This command is valid in pause mode only.

If an error is detected, the associated address, correct data. faulty data. and test sequence number are displayed. The sequence number specifies which test in the complete list of tests caused the failure.

Result

This is a single pass test.

#### Examples

TEST FAILED AT \$20;GOOD DATA-\$00, BAD DATA-\$01 SEQ#-\$02

An error is detected.

## **SF 2: Simple RAM Test, Looping**

#### **Command**

#### Result

SF *2,<range>*  Write a test pattern to all locations in *<rari*  then reads each location to verify the data. SF 0 for test pattern. Each time the te executed, the pass count is incremented displayed on the screen.

#### **Comments**

This command is valid in pause mode only.

If no failure is detected, the pass line is the only line displayed. It is contin updated, showing the number of times the test has been executed.

SF 2, 0 TO 4 YOU MUST RESET ME TO TERMINATE THIS FUNCTION PASS COUNT  $=$  \$XXXX

If a failure is detected, the problem address, correct data, and faulty data are disp on the line after the pass number line, and the test continues.

>SF 2,0 TO 4 YOU MUST RESET ME TO TERMINATE THIS FUNCTION TEST FAILED AT \$02; GOOD DATA - \$FE, BAD DATA - \$FF PASS COUNT =  $$0000$ TEST FAILED AT \$02: GOOD DATA - \$FE, BAD DATA - \$FF PASS COUNT \$0001

#### until reset

You must use the reset character to terminate this test (<ctrl-z> default, ca changed with SET).

### **SF 3: Complete RAM Test, Looping**

#### **Command** Result

SF 3, <*range*> **Write** a test pattern to all locations within *<range>,* then read each location to verify the data. See SF 1 for test reference information.

#### **Comments**

This command is valid in pause mode only.

During execution, a pass count is maintained and displayed on the screen.

If no failure is detected, the pass line is the only line. It is continually updated, showing the number of times the test has been executed.

>SF 3, 0 TO 2 YOU MUST RESET ME TO TERMINATE THIS FUNCTION PASS COONT = \$XXXX

If a failure is detected the associated address, the correct data, faulty data, and test sequence number are displayed.

```
>SF 3, 0 TO 2 
YOU MUST RESET ME TO TERMINATE THIS FUNCTION
TEST FAILED AT $02; GOOD DATA - $00, BAD DATA - $01 SEQ # - 02PASS COONT $0000 
TEST FAILED AT $02; GOOD DATA - $00, BAD DATA - $01 SEQ # - 02PASS COUNT $0001
```
until reset

You must use the reset character to terminate this test.  $\langle \text{cctr} \rangle$  default, can be changed with SET).

## **SF 4: Toggle Data At Address**

#### Command SF 4<address>,<data> SF *24,<address>,<data>*  Result Write *<data* > to the specified address in memory space defined by MMS. Write *<data>* to the specified address in space. Write the user defined data pattern to *<addr* alternating with a data pattern of zeros. SEQ BYM 1 00 2 xx  $\begin{array}{ccc} 3 & & 00 \\ 4 & & XX \end{array}$ 4 xx WDM 0000 XXXX (user data) 0000 XXXX (user data)

 $\mathbf{r}$ 

 $\overline{a}$ 

 $\ddot{\phantom{0}}$ 

#### **Comments**

Ĵ.

These commands are valid in pause mode only.

 $\ddot{\phantom{a}}$ 

 $\ddot{\phantom{a}}$ 

 $\mathbf{r}$ 

 $\mathbf{r}$ 

 $\mathbf{r}$ 

You must use the reset character to terminate these tests. (<ctrl-z> default, can changed with SET).

### **Examples**

Assume you are in word mode (WDM).

>SF 4, 2, \$FFFF

YOU MUST RESET ME TO TERMINATE THIS FUNCTION

 $\overline{\phantom{a}}$ 

The data pattern written to address 2 is:

0000 FFFF 0000 FFFF  $\ddot{\phantom{a}}$ 

 $\overline{a}$ 

# **SF 5: Peeks Into The Target System**

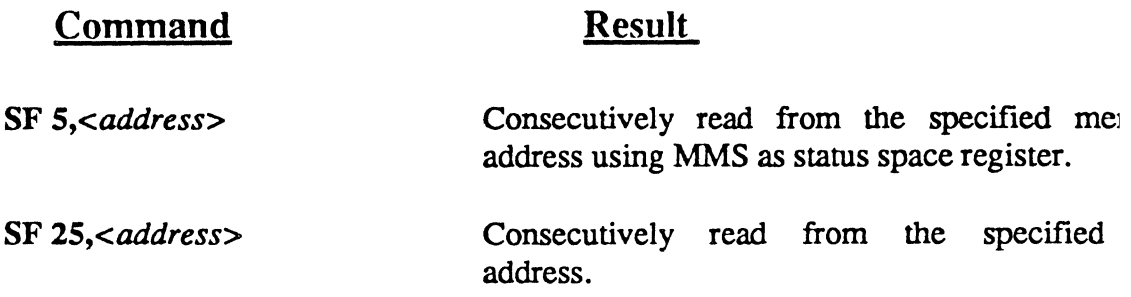

#### **Comments**

These commands are valid in pause mode only.

You must use the reset character to terminate these tests. (<ctrl-z> default, ca changed with SET).

**Examples** 

>SF 5, 2 YOU MUST RESET ME TO TERMINATE THIS FUNCTION

# **SF 6: Pokes Into The Target System**

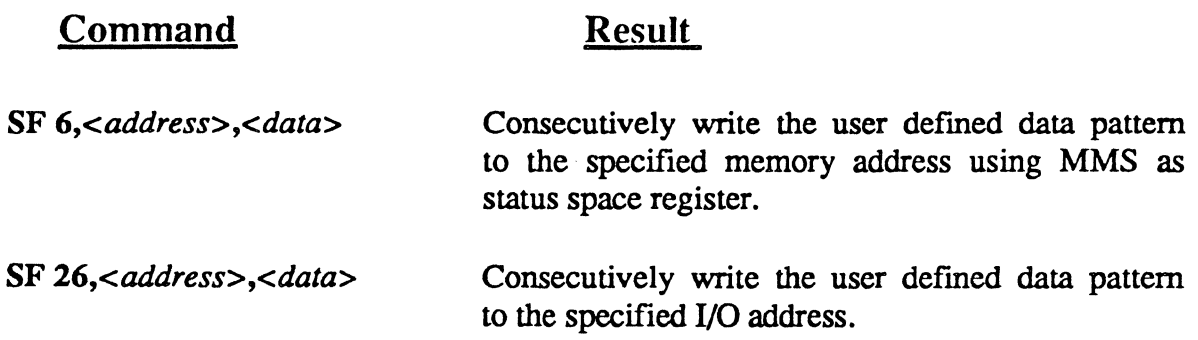

#### **Comments**

These commands are valid in pause mode only.

You must use the reset character to terminate these tests. (<ctrl-z> default, can be changed with SET).

### **Examples**

>SF 6, 10,\$FFFF

YOU MUST RESET ME TO TERMINATE THIS FUNCTION

The data pattern written to address 10 is:

(BYM) (WDM) FF FF FF FFFF FFFF FFFF

# **SF 7: Write Alternate Patterns**

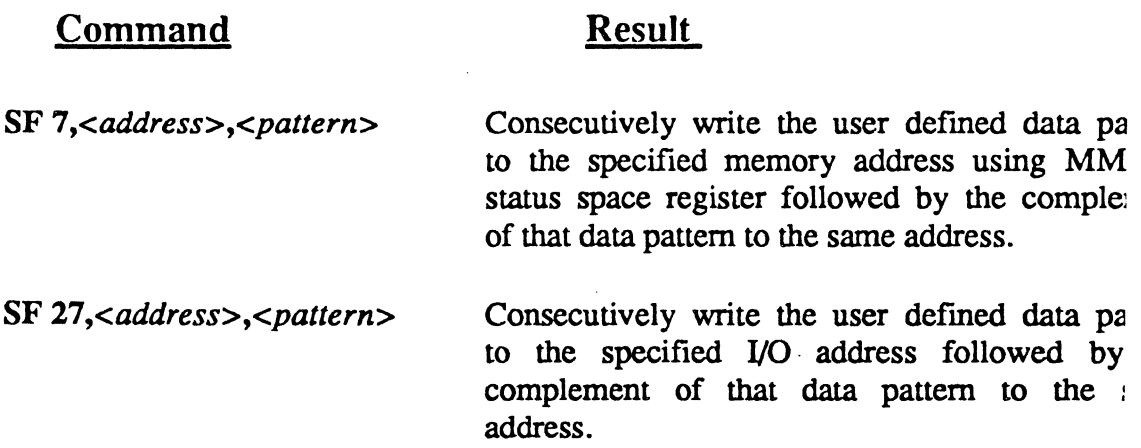

#### **Comments**

These commands are valid in pause mode only.

You must use the reset character to terminate these tests. (<ctrl-z> default, ca changed with SET).

### **Examples**

>SF 7, 10, 55

YOU MUST RESET ME TO TERMINATE THIS FUNCTION

The following data pattern is written to address 10:

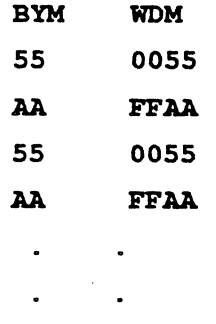

# **SF 8: Write Pattern Then Rotate**

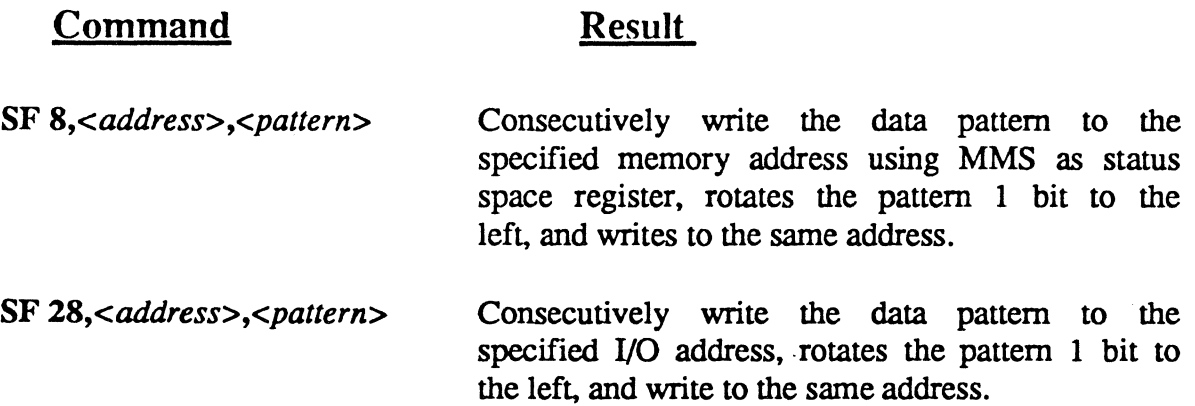

#### **Comments**

These commands are valid in pause mode only.

You must use the reset character to terminate these tests. (<ctrl-z> default, can be changed with SET).

### **Examples**

>SF 8,1000,05 YOU MUST RESET ME TO TERMINATE THIS FUNCTION

*7-130 Alphabetical Command Reference* 

 $\hat{\mathcal{A}}$ 

 $\bar{\lambda}$ 

ť

The following data pattern is written to address 10:

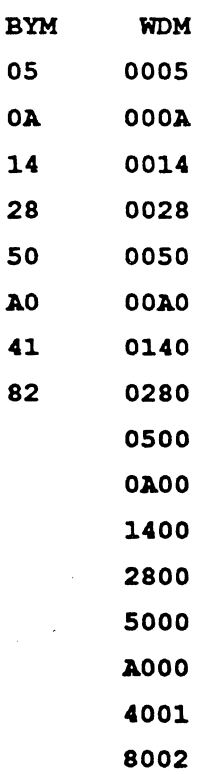

### **SF 9: Write Data Then Read**

#### Command SF *9,<address>,<data>*  SF *29,<address>,<data>*  Result Consecutively write the specified data pattern to the specified memory address using MMS as status space register, then read from that same address. Consecutively write the specified data pattern to the specified 1/0 address, then read from that

#### **Comments**

These commands are valid in pause mode only.

You must use the reset character to terminate these tests. (<ctrl-z> default, can be changed with SET).

same address.

#### Examples

>SF 9, l00,\$FFFF YOU MUST RESET ME TO TERMINATE THIS FUNCTION

# **SF 11: Write Incrementing Value**

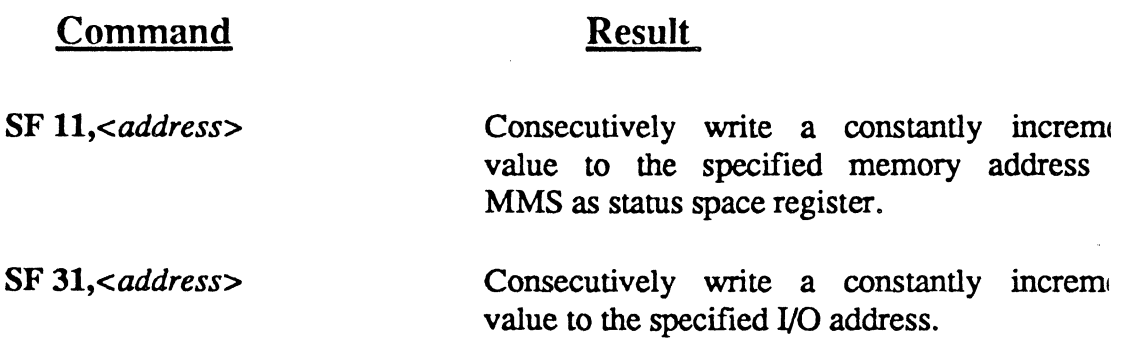

#### **Comments**

These commands are valid in pause mode only.

You must use the reset character to terminate these tests. (<ctrl-z> default, c changed with SET).

### **Examples**

>SF ll, 100 YOU MUST RESET ME TO TERMINATE THIS FUNCTION

## **SF 12: Read Data Over An Entire Range**

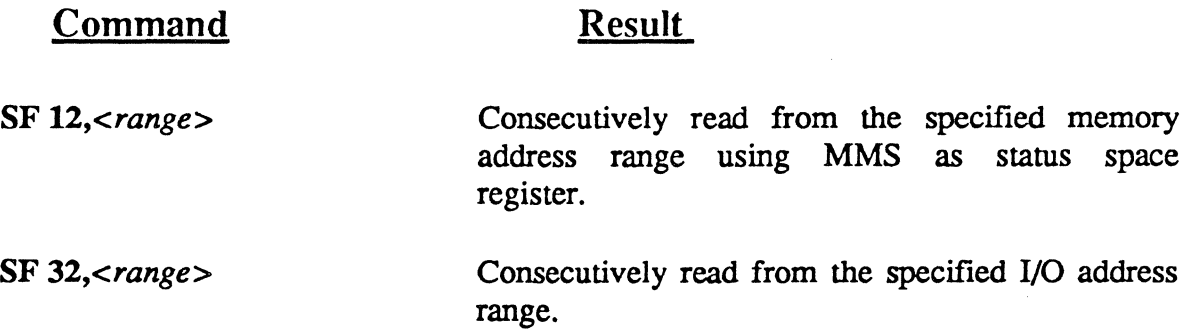

#### **Comments**

These commands are valid in pause mode only.

The ES 1800 performs consecutive reads over the specified address range. The first read occurs at the starting address of the range. The address is then incremented for each additional read cycle. After the last address in the range has been read. the process starts again.

You must use the reset character to terminate these tests. (<ctrl-z> default, can be changed with SET).

#### **Examples**

>SF 12, 10 TO 20 YOU MUST RESET ME TO TERMINATE THIS FUNCTION

# **SF 13: Cyclic Redundancy Check**

### **Command**

### Result

SF 13

A CRC is calculated on the ES 1800 int PROM that contains the ES 1800 firmware.

#### **Comments**

This command is valid in pause mode only.

This is an ES 1800 self-test.

If a failure is detected, a CRC error is displayed.

This is a single pass routine.

When the text completes without an error, the command prompt (>) is displayed.

Command

# **SF 24: Toggle Data At Address**

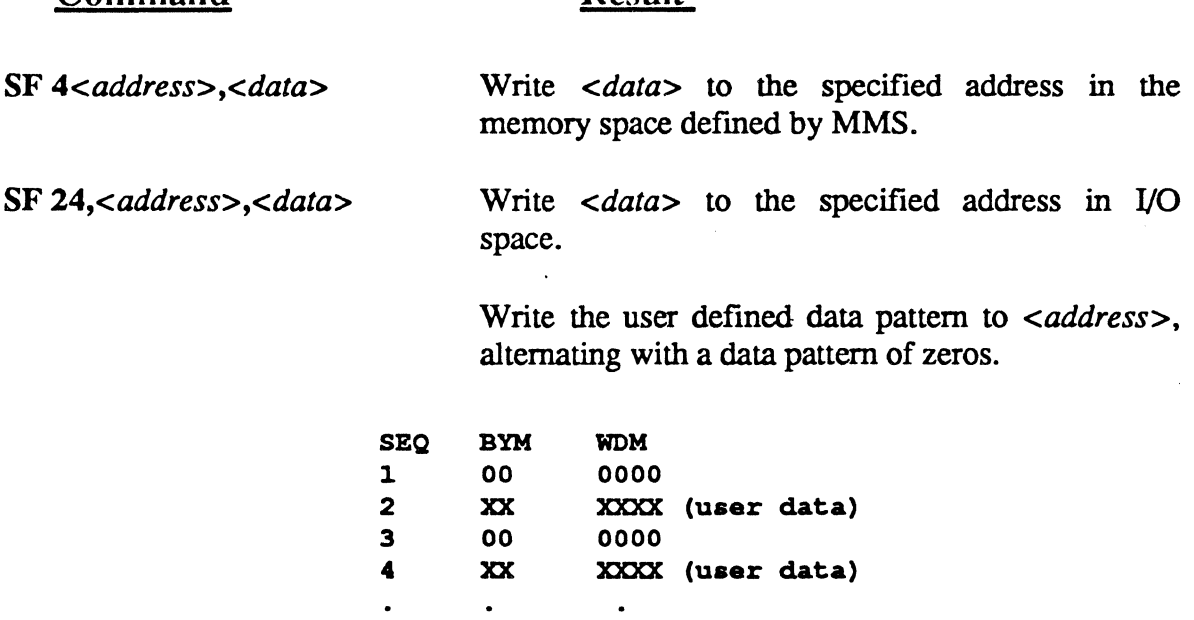

Result

### Comments

These commands are valid in pause mode only.

You must use the reset character to terminate these tests. (<ctrl-z> default, can be changed with SET).

 $\ddot{\phantom{a}}$ 

### **Examples**

Assume you are in word mode (WDM).

>SF 4, 2, \$FFFF

YOU MUST RESET ME TO TERMINATE THIS FUNCTION

The data pattern written to address 2 is:

0000 FFFF 0000 FFFF

 $\ddot{\phantom{a}}$  $\mathbf{r}$  $\ddot{\phantom{a}}$ 

# **SF 25: Peeks Into The Target System**

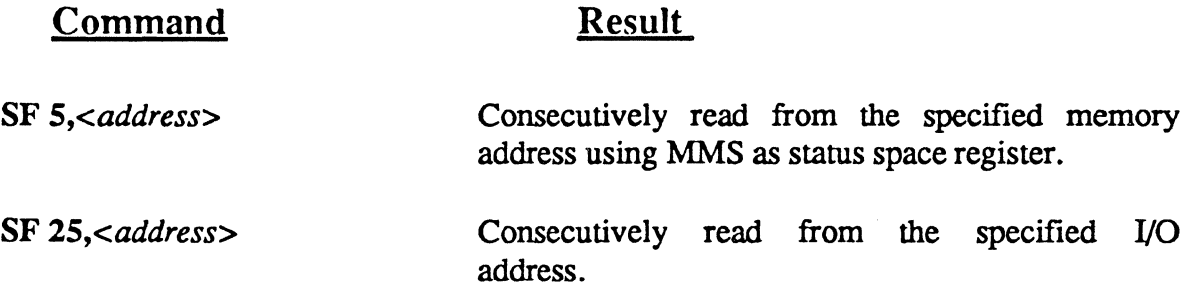

#### **Comments**

These commands are valid in pause mode only.

You must use the reset character to terminate these tests. (<ctrl-z> default, can be changed with SET).

#### **Examples**

>SF 5, 2 YOU MUST RESET ME TO TERMINATE THIS FUNCTION
# **SF 26: Pokes Into The Target System**

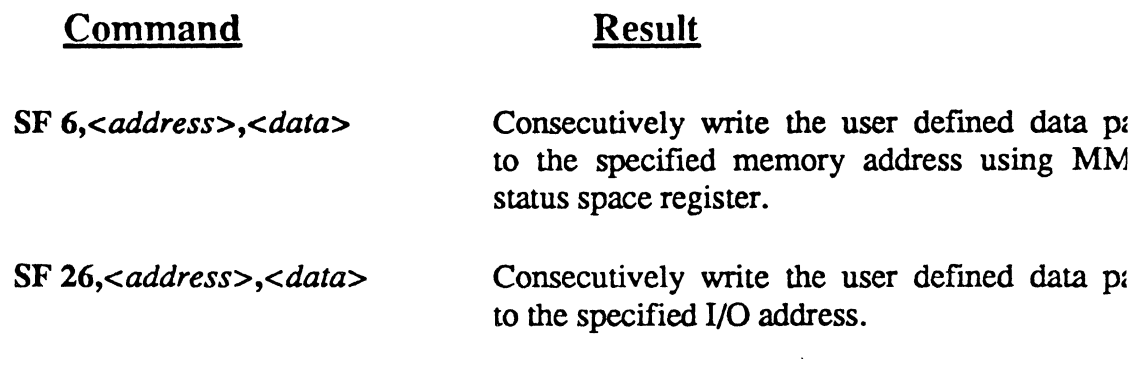

## **Comments**

These commands are valid in pause mode only.

You must use the reset character to terminate these tests. (<ctrl-z> default, ca changed with SET).

## **Examples**

>SF 6, 10,\$FFFF YOU MUST RESET ME TO TERMINATE THIS FUNCTION

The data pattern written to address 10 is:

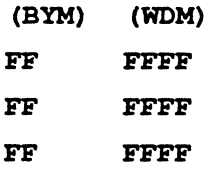

## **SF** 27: **Write Alternate Patterns**

## Command

## Result

SF *7,<address>,<pattern>*  Consecutively write the user defined data pattern to the specified memory address using MMS as status space register followed by the complement of that data pattern to the same address.

SF *27,<address>,<pattern>*  Consecutively write the user defined data pattern to the specified I/O . address followed by the complement of that data pattern to the same address.

## **Comments**

These commands are valid in pause mode only.

You must use the reset character to terminate these tests. (<ctrl-z> default, can be changed with SET).

## **Examples**

>SF 7, 10, 55 YOU MUST RESET ME TO TERMINATE THIS FUNCTION

The following data pattern is written to address 10:

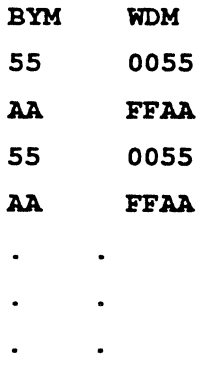

## **SF 28: Write Pattern Then Rotate**

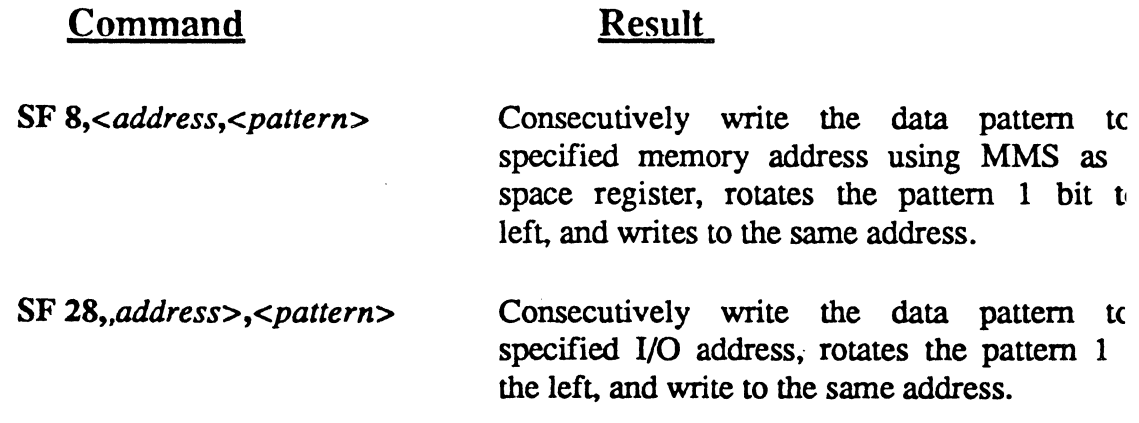

## **Comments**

These commands are valid in pause mode only.

You must use the reset character to terminate these tests. (<ctrl-z> default, c changed with SET).

## **Examples**

>SF 8,1000,05 YOU MUST RESET ME TO TERMINATE THIS FUNCTION

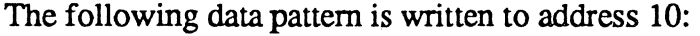

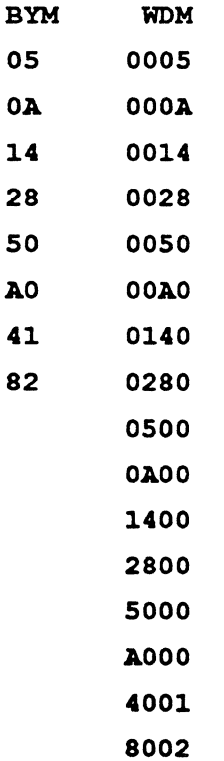

7-142 *Alphabetical Command Referenct.* 

J.

## **SF** 29: **Write Data Then Read**

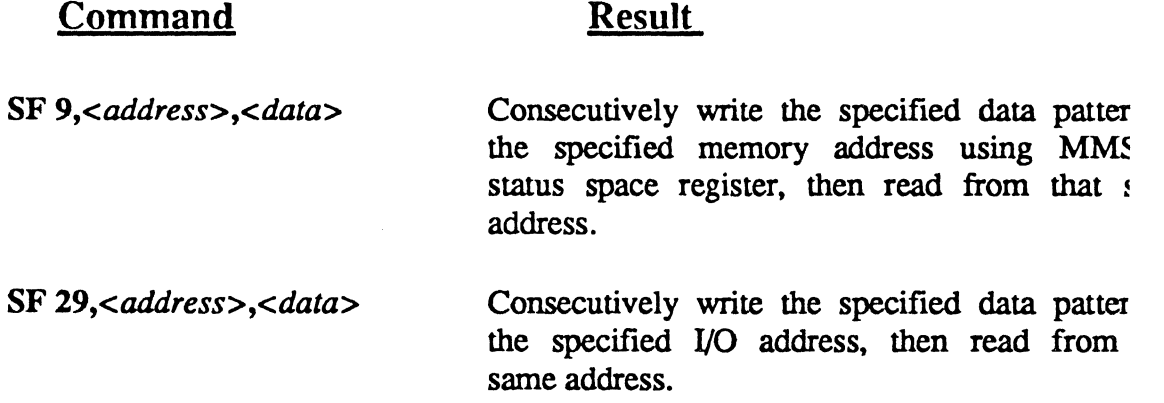

## **Comments**

These commands are valid in pause mode only.

You must use the reset character to terminate these tests. (<ctrl-z> default, ca changed with SET).

## **Examples**

>SF 9, 100,\$FFFF YOU MUST RESET ME TO TERMINATE THIS FUNCTION

# **SF 31: Write Incrementing Value**

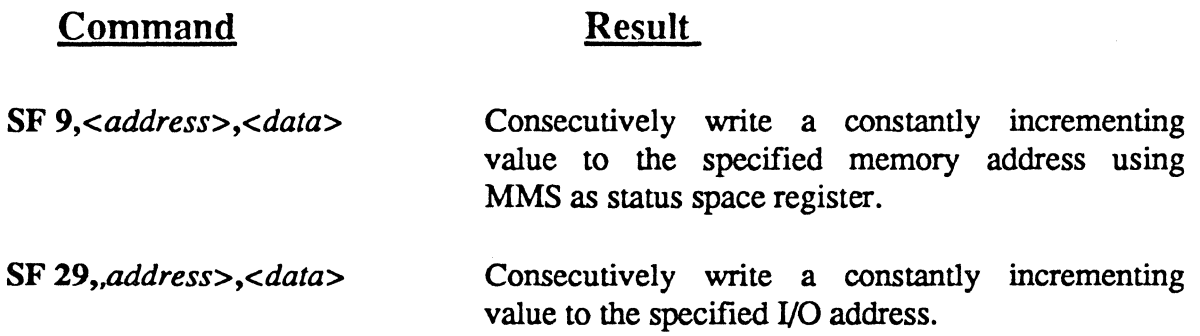

## **Comments**

These commands are valid in pause mode only.

You must use the reset character to terminate these tests. (<ctrl-z> default, can be changed with SET).

## **Examples**

>SF 11, 100 YOU MUST RESET ME TO TERMINATE THIS FUNCTION

## **SF** 32: **Read Data Over An Entire Range**

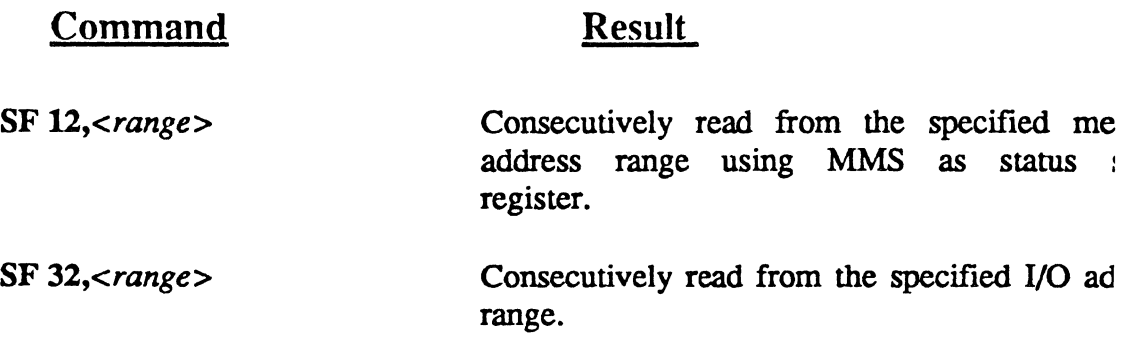

## **Comments**

These commands are valid in pause mode only.

The ES 1800 performs consecutive reads over the specified address range. The read occurs at the starting address of the range. The address is then incremente each additional read cycle. After the last address in the range has been reac process starts again.

You must use the reset character to terminate these tests. ( $\text{cctr1-z}$  default,  $\text{c}$ changed with SET).

## **Examples**

>SF 12, 10 TO 20 YOU MUST RESET ME TO TERMINATE THIS FUNCTION

# **STI: Step Through Interrupts**

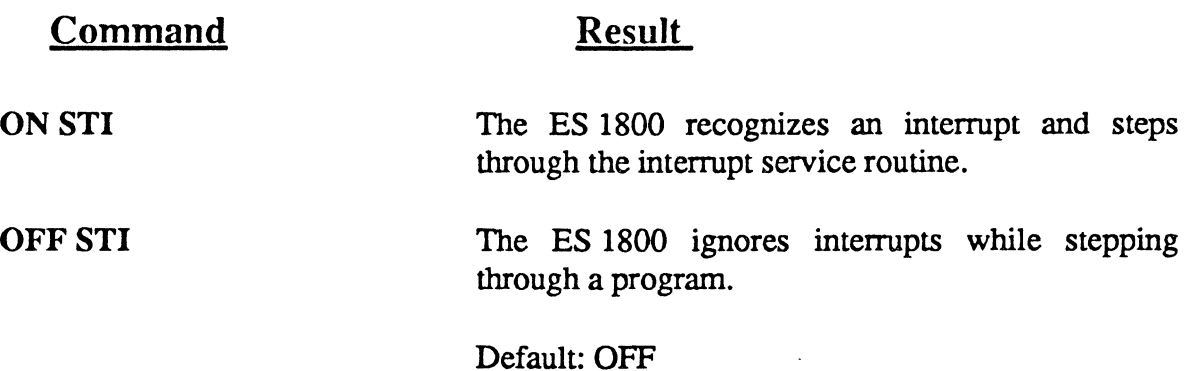

## **Comments**

Stepping through code is a common way to locate software bugs. This switch allows you to ignore interrupts while debugging higher level routines, or to step through and debug the interrupt routine itself.

See also the Step command (STP).

## **STP: Stop And Step Target System**

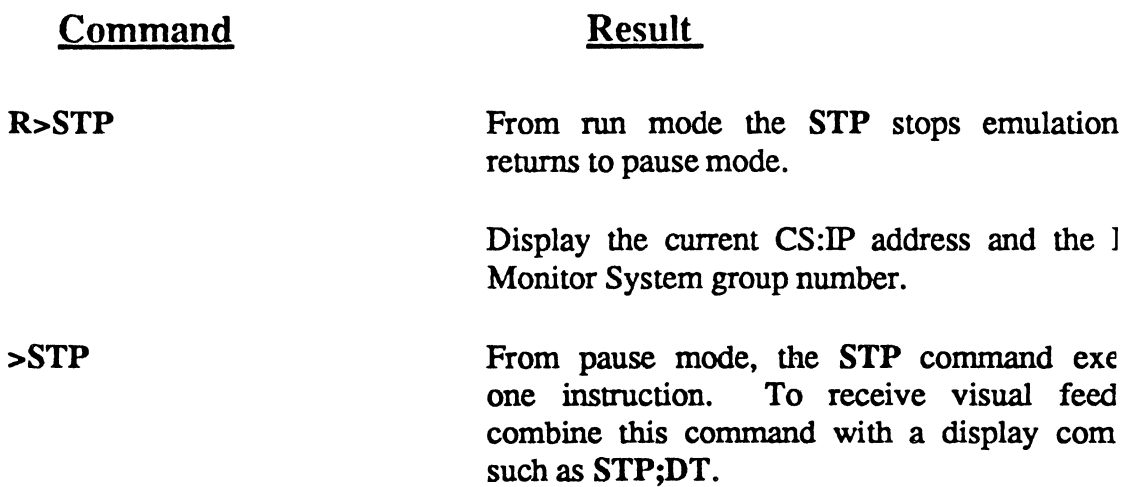

#### **Comments**

 $\Big)$ 

R> indicates that the ES 1800 is in run mode. > indicates that the ES 1800 is in mode.

See the switch information under STI for more information about stepping.

Do not attempt to STP through an NMI vector fetch. This causes the emulator to It is possible to STP through the NMI interrupt routine, but not the NMI vector All other vector fetches can be STP'ed through.

## **Examples**

>STP;DR >STP;DT >STP;DIS IP LEN 4

# **SYM: Display Symbols**

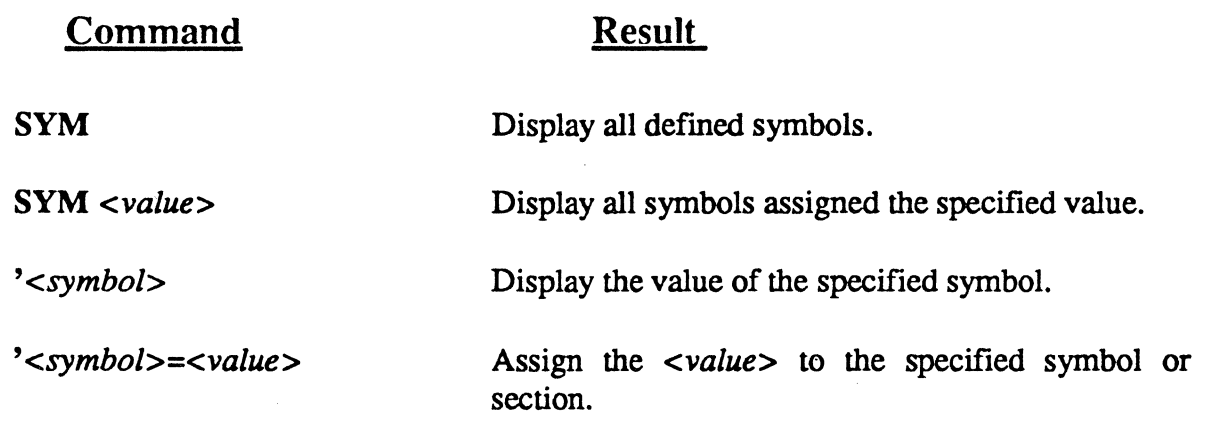

## **Examples**

 $>$ 'sym = 1000  $>$ 'start = 8000  $>$ 'end = 'start +37E >SYM \$00001000 sym \$00008000 start \$0000837E end

## **TCE: Dynamic Trace Capture Enable**

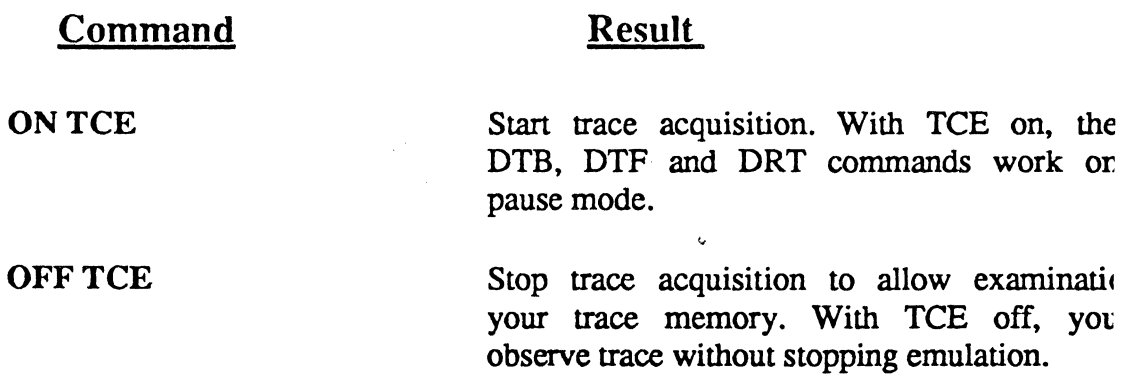

Default: ON

#### **Comments**

This command is only available with the dynamic trace feature. Operation c dynamic trace feature requires three steps:

- 1. Stop trace acquisition using OFF TCE.
- 2. Examine the trace using DT, DRT, DTB or DTF.
- 3. Restart trace acquisition using ON TCE.

While the target system is running, you must freeze the trace buffer before you cai trace memory.

While the OFF TCE command is in effect, the entire Event Monitor System is dis If an Event Monitor System condition is reached, the system will not recognize take the appropriate action.

You can toggle the TCE switch while in run mode so you can alternate between the Event Monitor System and reading trace while running.

# **TCT: Terminal Port Control**

## **Command** Result

TCT TCT The terminal port becomes the controlling port.

## **Comments**

This command, along with the CCT command, allows control to be switched between to two serial ports without powering down the ES 1800 emulator.

Any output generated by a command is directed to the controlling port. The copy switch directs output to both serial ports.

This command is essentially a null command when entered from the terminal port.

Port selection on power-up is controlled by the thumbwheel switch setting. (See page 3-4)

## **TE: Timers**

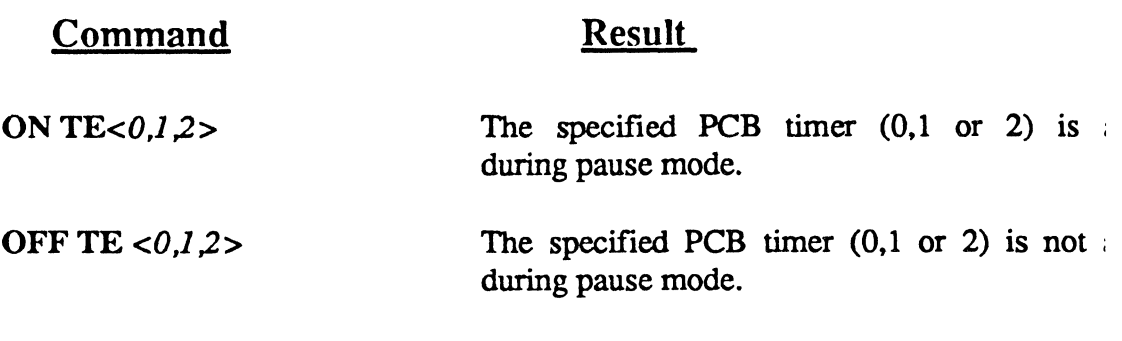

Default: OFF

## Comments

Timers 0 and 1 only apply to the 80186/188.

When the emulator transitions between pause and run modes, the settings of the switches determine whether the timer register values are read from or written physical PCB and whether the timer continues to run while the emulator is paused mode control word registers (MCWO, MCWl and MCW2) and the timer registers (TC0, TC1 and TC2) are affected by the switch setting.

#### Pause to Run Transition

When the emulator transitions from pause to run mode, the TE switch is determines if the values of the MCW and TC registers in the emulator's RAM are loaded to the physical PCB.

If the TE switch is OFF, the registers are loaded to the physical PCB. The loaded into the MCW register detennines whether or not the timer be active during run mode.

If the TE switch is ON, the registers are *not* loaded to the physical PCB prevents the timer count register being overwritten by the old count value ( undesirable if the timer was counting while the emulator was paused).

## Run to Pause Transition

When the emulator transitions from run to pause mode, the current value of the and TC registers are loaded from the physical PCB to the emulator's RAM image CPU registers.

If the TE switch is ON, no other action occurs and the timer continues to run while the emulator is paused.

If the TE switch is OFF, the timer is disabled immediately after the transition to pause mode by clearing bit 15 of the mode control word register in the physical PCB.

You can modify timer registers while you are in pause mode, and, if OFF TE is specified, those values continue to be active when run mode is entered. Registers are modified using a  $\langle$  register $\rangle$  =  $\langle$  value $\rangle$  command.

The position of pod jumper JP4 determines when timers 0 and 1 are enabled for internal clocking.

The table below summarizes the effect of the timer switches.

#### **Effect of TE switches on Run/Pause Transitions**

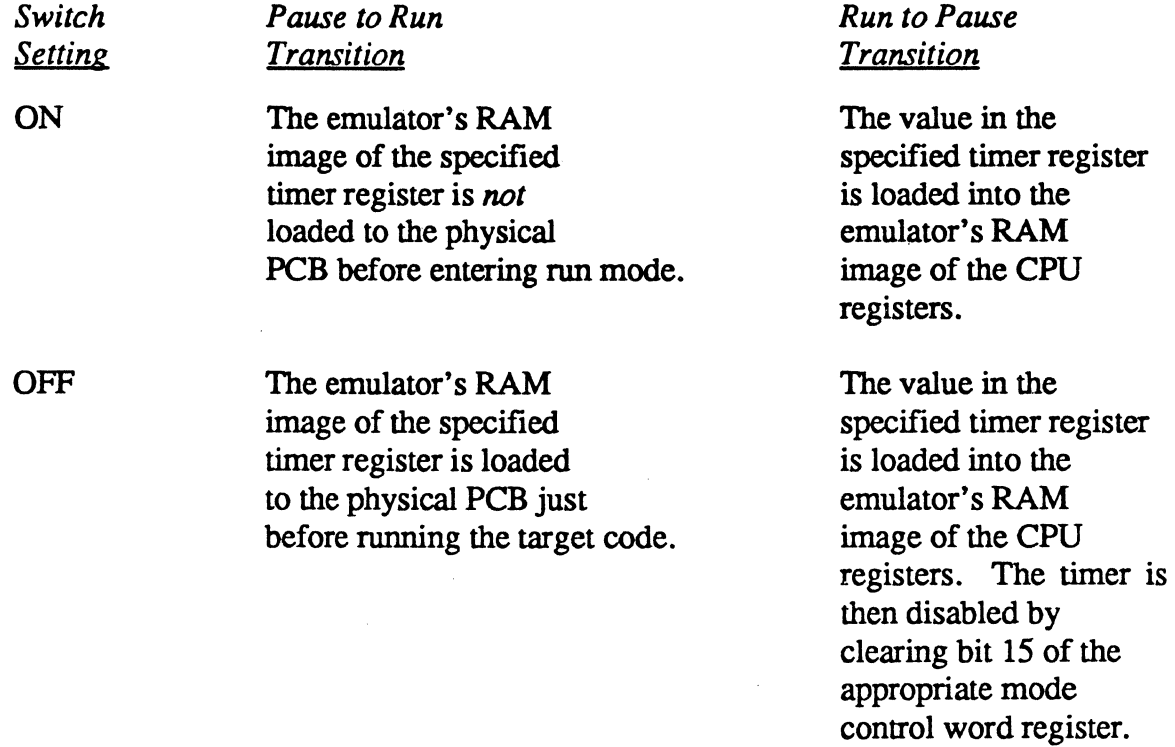

## **TGR: Send Trigger Signal**

## **Command** Result

WHE <events> THE TGR, <*action*>,...

If all of the conditions specified in the portion of the WHEN/fHEN clause are sati the trigger signal is asserted, and remains  $\epsilon$ the duration of the specified bus cycle. T asserted as a TTL-level high signal. If a <sup>t</sup> event is specified for more than one conset bus cycle, the signal stays high for the durati the consecutive bus cycles.

#### **Comments**

The trigger signal is an output that is available from the BNC connector labelled on the back panel of the ES 1800 chassis and from pin 19 of the optional LSA pod.

The trigger signal can be used as a pulse output for triggering other diag equipment. It can also be used with a counter/timer for timing subroutines.

#### **Examples**

Trigger a scope when reading data from a UART.

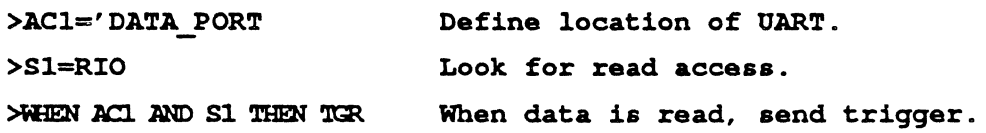

Determine the duration of a subroutine using the trigger pulse. The trigger pulse can be the input to a counter/timer or a scope. The duration of the subroutine can be determined from the pulse width displayed on the scope or the counter/timer readout.

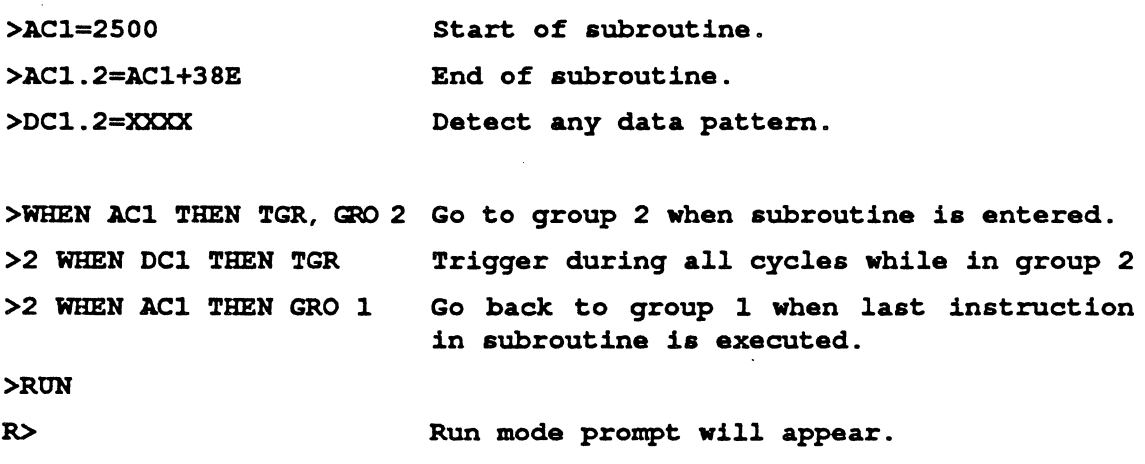

## **TOC: Toggle Hardware Counter**

## Command Result

WHE *<events>* THE TOC, *<action>* , .•.

If all of the conditions specified in the e portion of the WHEN/fHEN clause are satis the toggle count. TOC, command allows yo turn counting on and off. When a TOC eve detected. the count is toggled to the opp state, either on or off. You can specify an e that starts and stops the counter each time detected or specify any number of events toggle the counter on and off.

#### **Comments**

See the CNT action for a complete description of how the hardware counter works.

 $\cdot$ 

## **TOT: Toggle Trace**

## **Command** Result

WHE <events> THE TOT, <action> ,...

If all of the conditions specified in the event portion of the WHEN/THEN clause are satisfied, the toggle trace, TOT, allows you to turn tracing on and off. When a TOT event is detected, the trace is toggled to the opposite state, either on or off. You can specify a single event that starts and stops trace each time it is detected or specify any number of events that toggle trace on and off.

## **Comments**

If there are no event actions that specify TRC or TOT, all bus cycles are traced. If there is a TRC event, only qualified bus cycles are traced. If there is a TOT event, trace is off until the TOT is detected, then all bus cycles are traced until encountering another TOT event.

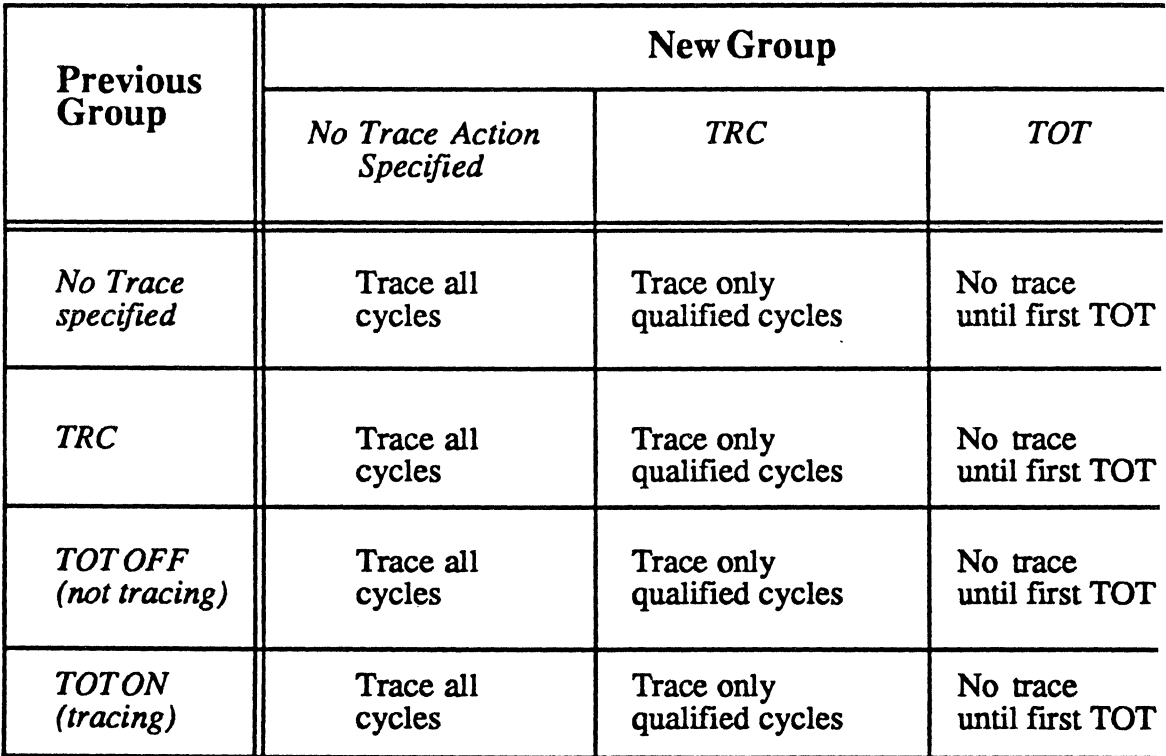

This table describes the trace conditions immediately before and immediately af group change.

This table describes initial trace conditions.

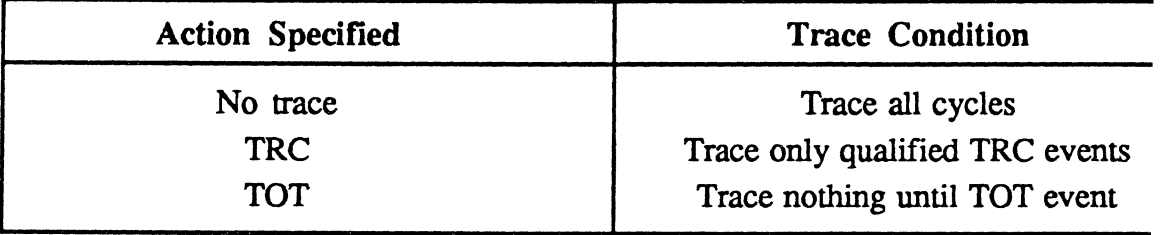

Ť

## **TRA: Transparent Mode**

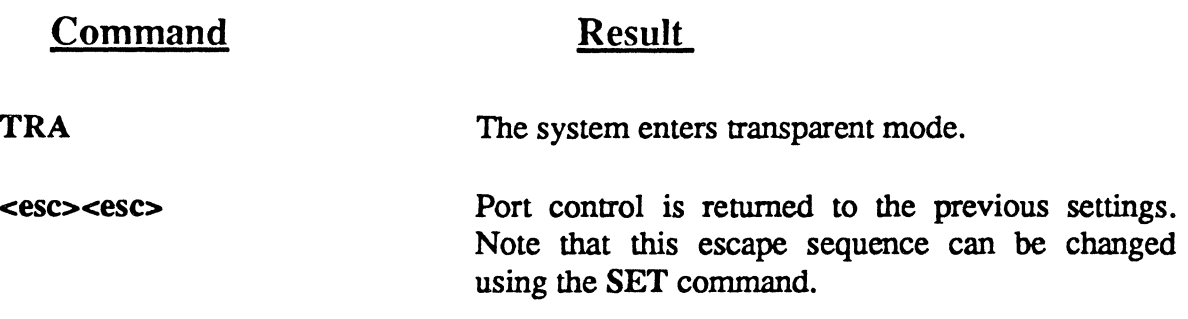

#### **Comments**

Transparent mode can be entered while in terminal (fCT) or computer control (CCT) modes.

In transparent mode the ES 1800 acts only as an interface between the two serial ports. The ES 1800 can buffer up to 64 characters for each port and can operate each port at independent baud rates.

There must be devices connected both to the terminal port (such as a terminal) and the computer port (host system, line printer) for this command to have any meaning.

Transparent mode is used to communicate with a host computer or any other peripheral you want to attach to a serial port.

Refer also to Section 4: "Serial Communications."

## **Examples**

>TRA

Enter transparent mode. Data entered at either port is transmitted directly to the other port.

# **TRC: Trace Events**

## Command Result

WHE *<events>* THE TRC , *<action>, •••* 

If all of the conditions specified in the portion of the WHEN/THEN clause are sati: the trace action, TRC, causes the specified cycle to be recorded into the trace memory.

## **Comments**

If there are no event actions that specify TRC or TOT, all bus cycles are trace there is a TRC event, only qualified bus cycles are traced. If there is a TOT  $\epsilon$ trace is off until the TOT is detected, then all bus cycles are traced until encount another TOT event.

This table describes the trace conditions immediately before and immediately a: ) group change.

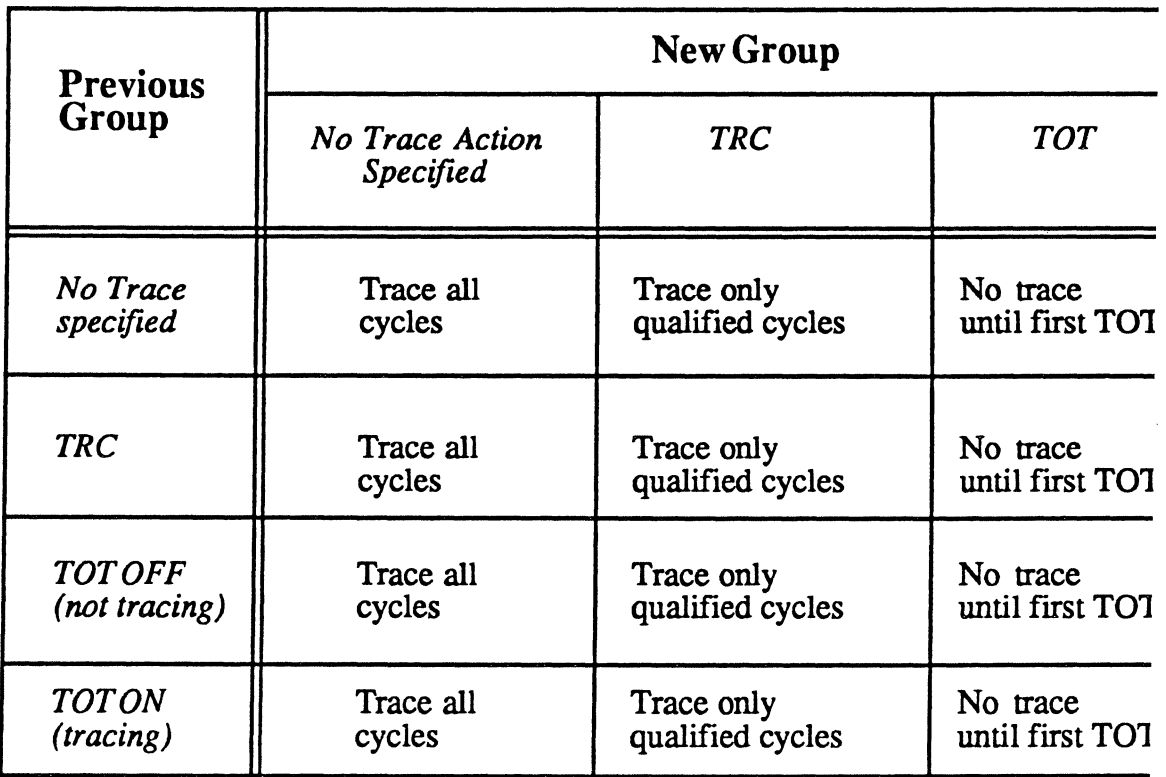

This table describes initial trace conditions.

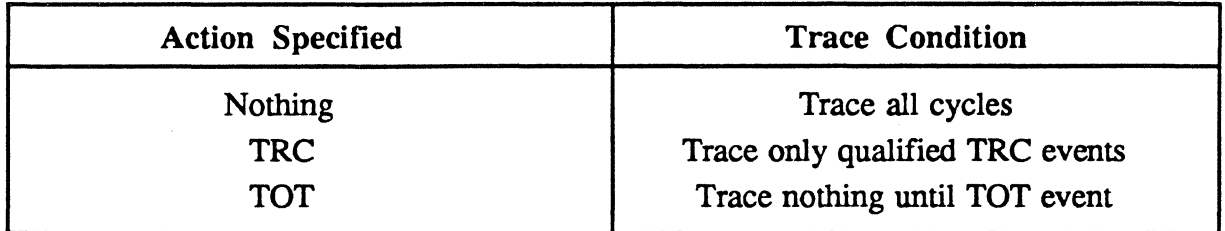

## **Examples**

Trace only a specific subroutine. Break at the end of the routine.

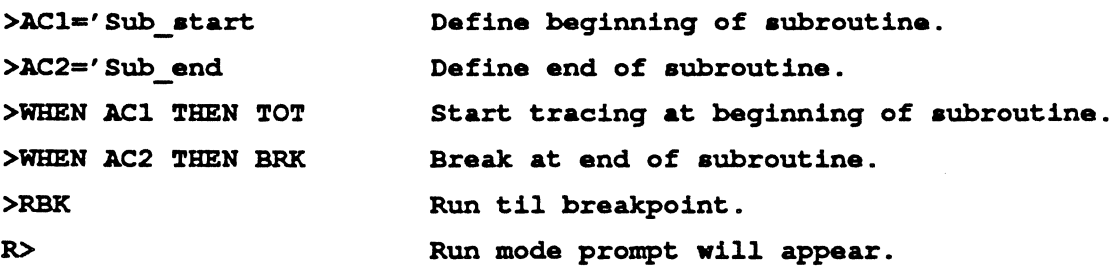

*Alphabetical Command Reference* 

/

# **TST: Test Register**

## **Command**

## Result

TST

Stop a repeating command. The test regis: set to an expression in a command line. Wl becomes zero. the repeat halts. The variable is set to all  $1$ 's at the start of a  $\pi$ This is necessary so that the register is known state at the start of a repeat loop.

## **Comments**

See Section 4: "Repeat Operators: for more detailed information.

## **Examples**

To single step and disassemble until a specified address is reached: >\*STP;DT; TST=CS:IP-\$C324

## **UPL: Upload Serial Data**

## **Command** Result

UPL *<range.* The ES 1800 formats and sends data to the computer port.

## **Comments**

Data is transferred from the ES 1800 to a host system or other peripheral interfaced to the ES 1800 computer port.

When uploading to a file on a host system, enter transparent mode first and open a file to store the uploaded data records. (Review Section 4: "Serial Communications.")

## Examples

For UNIX:

cat ><filename>

For VMS:

COPY TT: <filename> or TYPE SYS\$INPUT / OUTPUT = <filename>

(Create or EDT are also acceptable.)

For CPM:

PIP A:<filename> = RDR:

Next, type the transparent mode escape sequence and the upload command.

After all data has been uploaded and the ES 1800 prompt returns, enter transparent mode and close the file by entering the appropriate control character.

Remember to close the file *before* trying to view it.

If the host system does not respond to XON/XOFF protocol, it may be necessary to lower the communicating pon's baud rates so that the host's input buffer is not overrun.

Upload performs no data verification.

A file may be uploaded to a printer, PROM programmer, or other peripheral inste to a host. In this case, there is no need to enter transparent mode before uplot Just be sure the peripheral is ready to receive data.

Refer also to Section 4: "Serial Communications."

*Alphabetical Command Reference* 

 $\frac{1}{2}$ 

# **UPS: Upload Symbols**

## Command

## Result

UPS

All currently defined symbols and sections are sent to the computer port in Extended Tekhex format.

## **Comments**

Extended Tekhex restricts the number and range of characters that can be used for symbol names. When formatting symbols for upload, the ES 1800 truncates symbol names to 16 characters and substitutes % for characters not allowed by Tekhex.

Extended Tekhex serial data format should be set before uploading symbols (see SET parameter #26)

When uploading to a file on a host system. enter transparent mode first and open a file to store the uploaded data records. (Review Section 4: "Serial Communications.")

## Examples

For UNIX: cat ><filename>

For VMS: COPY TT: <filename> or TYPE SYS\$INPUT / OUTPUT = <filename>

(Create or EDT are also acceptable.)

For CPM:

PIP  $A:$ <filename> = RDR:

Next, type the transparent escape sequence and begin uploading.

After all data has been uploaded and the ES 1800 prompt returns, enter transparent mode and close the file by entering the appropriate control character.

Remember to close the file *before* trying to view it.

Refer also to Section 4: "Serial Communications," and Section 4: "Symbols."

## **VBL: Verify Block Data**

## Command Result

VBL *<address range>, <data>* Verifies that *<address range>* contains specified data.

## **Comments**

This command is valid only in pause mode.

The VBL command uses the default data length. regardless of the length of *<a*  See BYM or WDM for more information on the default data length.

#### **Examples**

>VBL 0 TO 2000,3F Verify that **a** ranqe contain• \$3F. \$00000004 - \$00, NOT \$3F  $$00000126 - $76, NOT $3F >$ 

## **VBM: Verify Block Move**

## Command

## Result

VBM *<range>,<address>*  Verifies move of *<range>* to the new *<address>.*  The current value of MMS specifies the relocation register used during the transfer.

VBM *<range>,<space>,<address>* 

Verifies move of *<range>* to the new *<address>.*  The *<space>* argument specifies the memory mode status used during the transfer.

VBM *<range>,<address>,<space>* 

Verifies move of *<range>* to the new *<address>.*  The range is read from the space specified in the MMS register. The block is written to the *<space>* specified in the argument following the address.

VBM *<range>,<space>,<address>,<space>* 

Verifies move of *<range>* to the new *<address>.*  The range is read from *<space>* specified in the argument following the range. The block was written to the *<space>* specified in the argument following the address.

## **Comments**

This command is valid only in pause mode.

Verifies that a non-overlapping block move was successful.

## **VFO: Verify Overlay Memory**

## **Command**

## Result

VFO *<range>* 

Compare the specified range in the target mer to the same range in the overlay memory.

If there are no differences between the data in overlay and target, the emulator prompts you the next command.

If there are any differences, the address of difference displays

 $\langle$ ADDRESS> = XX NOT YY

 $XX$  denotes the data present in overlay men *YY* is the data at that location in the t system memory.

## **Comments**

 $\big)$ 

This command is valid only in pause mode.

Refer also to Section 4: "Mapping Overlay Memory."

## **Examples**

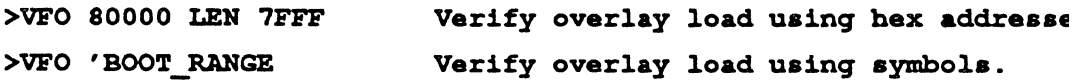

## **VFV: Verify Serial Data**

## Command

## Result

VFY

Verifies serial data with data in memory. If the data in memory does not match the incoming serial data, this message is displayed:

ADDRESS =  $XX NOT YY$ 

*Address* is the address where the data mismatch occurred. XX denotes the actual data present at that location. *YY* is the serial data just sent.

#### Comments

This command is similar to the download command but no data is written to memory, and the serial data is not displayed on the screen. The serial data is compared to the data in target or overlay memory. Mismatches are displayed.

Use this command if you suspect a file you downloaded was corrupted. If downloaded data is being corrupted by your program, you can detect it by mapping overlay as RO (read only) (see MAP).

This command is also useful for determining differences between object files. Follow instructions for downloading a file in Section 4 "Downloading to Target or Overlay Memory."

## **WAI: Wait Until Emulation Break**

Command

Result

**WAI** 

Delays executing the specified command emulation is broken.

## **Comments**

Usually this command is used to delay executing a display command until an system breakpoint is reached.

An event may never occur to bring the ES 1800 out of run mode. When this hap use the system reset character to reset the system. (<ctrl-z> default, can be cha with SET).

After a reset, the delayed command is lost from the input buffer.

## **Examples**

The ES 1800 disassembles a page of trace after a breakpoint is reached. Ent RBK;DTB. without the WAI command, results in a CANNOT EXEC COMMAND WHILE IN RUN MODE error.

RBK;WAI;DTB Run to breakpoint, wait til emula atops and disassemble previous pag• trace.

The ES 1800 runs until an access violation or a write violation is encountered, displays a message pointed at by the BX register.

RUN;WAI;Dll BX Run to breakpoint, wait til emulc stops and display string at address BJ

# **WDM: Set Global Data Length**

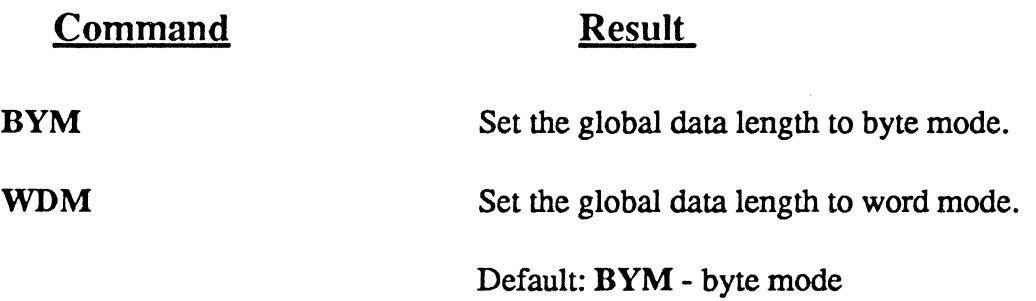

## **Comments**

The global data length determines whether memory commands use byte or word data lengths.

If byte mode is set and you enter a word value as a command parameter, only the least significant byte is used as the command parameter. If word mode is set and you enter a byte parameter, the high byte is padded with a zero.

You can temporarily override the byte and word address and data display prompts by keying in the dot operators  $(B \text{ and } W)$  after a command. For example: DB.B means a block of memory is displayed in byte mode. DB.W means a block of memory is displayed in word mode.

The global data length affects the following commands.

## Commands Affected by Global Data Length

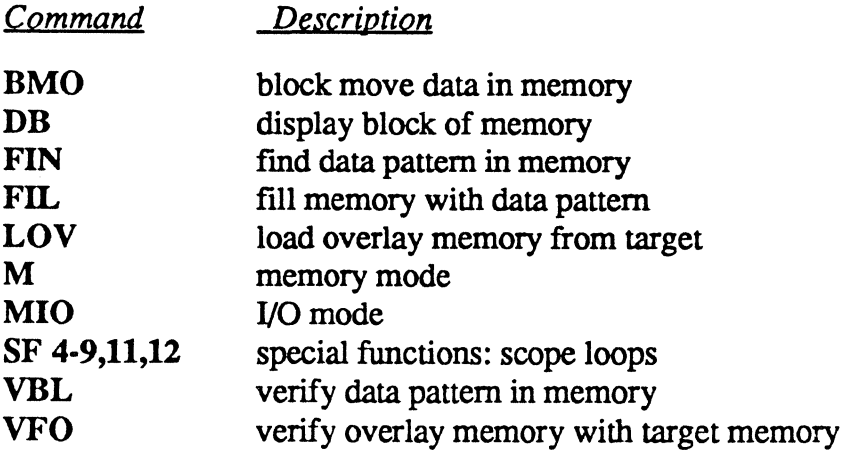

## **Examples**

The following example demonstrates how the global data length affects the FII DB commands.

>BYM Set byte mode. >FIL 0 LEN 10,123 Fill the range with 123. >DB 0 LEN 10 High byte is truncated. 000000 23 23 23 23 23 23 23 23 - 23 23 23 23 23 23 23 23 23 23 *############1*   $\geq$ >WDM >FIL 0 LEN 10,3F >DB 0 LEN 10 Set word mode. Fill the ranqe with 3F. Pattern ia padded with zero. 000000 > 003F 003F 003F 003F - 003F 003F 003F 003F

## **WHEN: Begin WHEN/THEN Statement**

## Command Result

WHE *<events>* THE *<action>,<action> ••• ,* 

Perform specified *actions* when the *events* are reached.

#### **Comments**

You can define an event to be some combination of address. data, status. count, and Logic State Analyzer pod conditions. Numerous Event Monitor System control statements may be entered and in effect simultaneously. Conflicting statements may cause unpredictable action processing. Parentheses are not allowed in event specifications.

The NOT operator reverses the sense of the comparator output. NOT has higher precedence than either of the conjunctives (AND and OR).

WHEN AC1 AND NOT DC1 THEN BRK

means break whenever any data pattern other than that in DC1 is written to an address in ACI.

AND and OR can be used to form more restrictive event definitions. AND terms have higher precedence than OR terms. For example:

WHEN AC1 AND DC1 OR DC2 THEN BRK

is the same as

WHEN AC1 AND DC1 THEN BRK WHEN DC2 THEN BRK

If you are looking for two different data values at an address, you would use

WHEN AC1 AND DC1 OR AC1 AND DC2 THEN BRK.

*WHEN: Begin WHEN/THEN State* 

The OR operator is evaluated left to right and is useful for simple compa combinations. For complex event specifications, OR combinations can be replaced separate WHEN/THEN statements for clarity.

WHEN AC1 AND S1 OR AC2 AND S2 THEN BRK

is the same as

WHEN AC1 AND S1 THEN BRK WHEN AC2 AND S2 THEN BRK.

# **X: Exit Memory, 1/0 Modes, and Line Assembler**

## **Command** Result

x Exit memory or 1/0 mode.
## **Section 8**

Table of Contents

# **ES LANGUAGE**

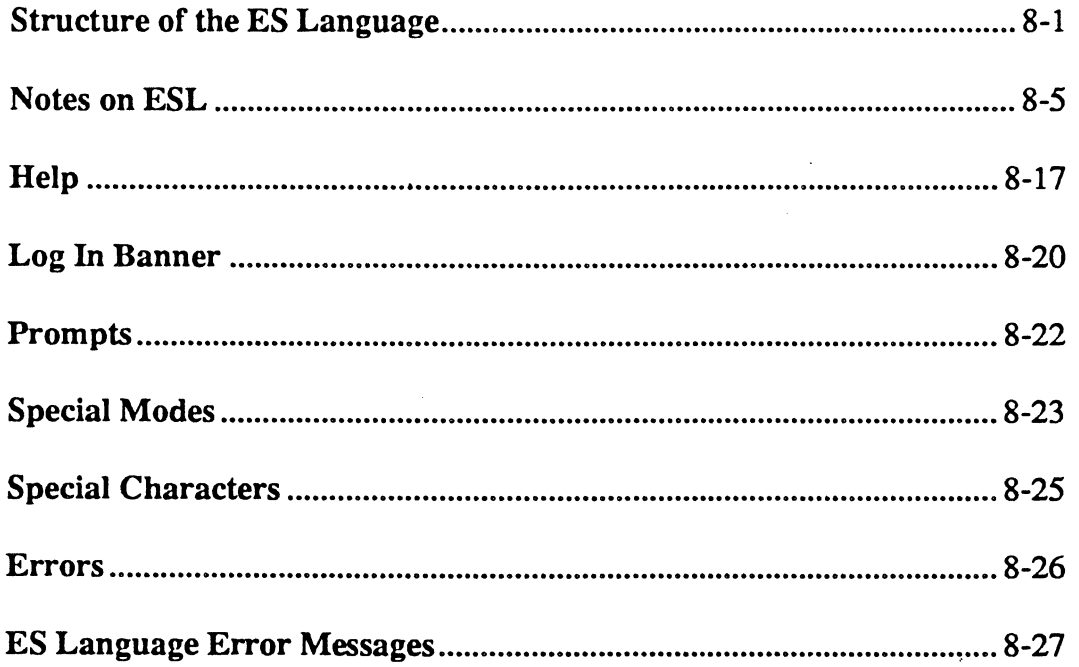

 $\mathcal{L}_{\mathrm{max}}$  $\hat{\mathcal{L}}$  $\label{eq:2.1} \frac{1}{\sqrt{2\pi}}\sum_{i=1}^n\frac{1}{\sqrt{2\pi}}\sum_{i=1}^n\frac{1}{\sqrt{2\pi}}\sum_{i=1}^n\frac{1}{\sqrt{2\pi}}\sum_{i=1}^n\frac{1}{\sqrt{2\pi}}\sum_{i=1}^n\frac{1}{\sqrt{2\pi}}\sum_{i=1}^n\frac{1}{\sqrt{2\pi}}\sum_{i=1}^n\frac{1}{\sqrt{2\pi}}\sum_{i=1}^n\frac{1}{\sqrt{2\pi}}\sum_{i=1}^n\frac{1}{\sqrt{2\pi}}\sum_{i=1}^n\$ 

 $\mathcal{R}^{(1)}$ 

# **ES LANGUA**

## **Structure of the ES Language**

The command language used to control the ES 1800 emulator is a formal lang Once you understand the basic concepts of this language, you can apply the debugging power of the ES 1800. An overview of the structure of the ES lang (ESL) is presented in the accompanying table. A more detailed description o language elements, the help menus, prompts, special operating modes, and language error messages are also included in this section.

Items in angle brackets  $(<)$  are mandatory and must be entered as part  $\alpha$ command. Items shown in square brackets  $($ [  $)$ ] are optional. Do not type the ang square brackets when typing a command.

If the ESL command interpreter detects an illegal statement, it beeps and pla question mark under the command line at the position the error was detected. En a ? following an error will cause the appropriate error message to be displayed.

### ES Language svntax

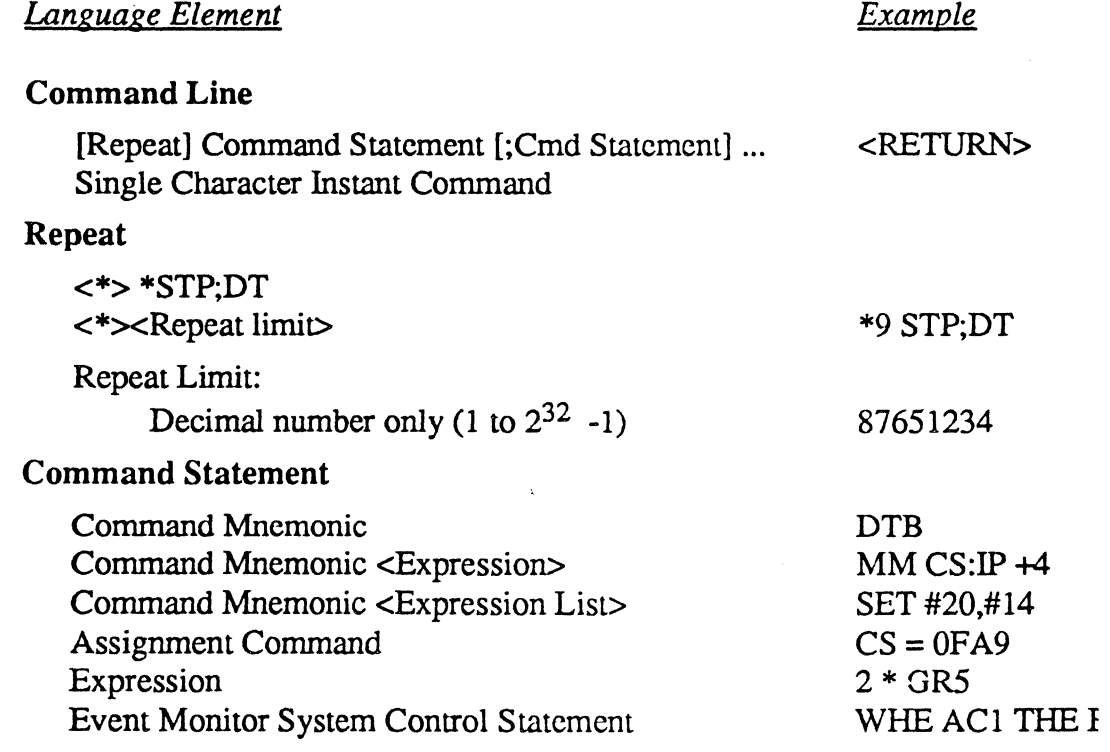

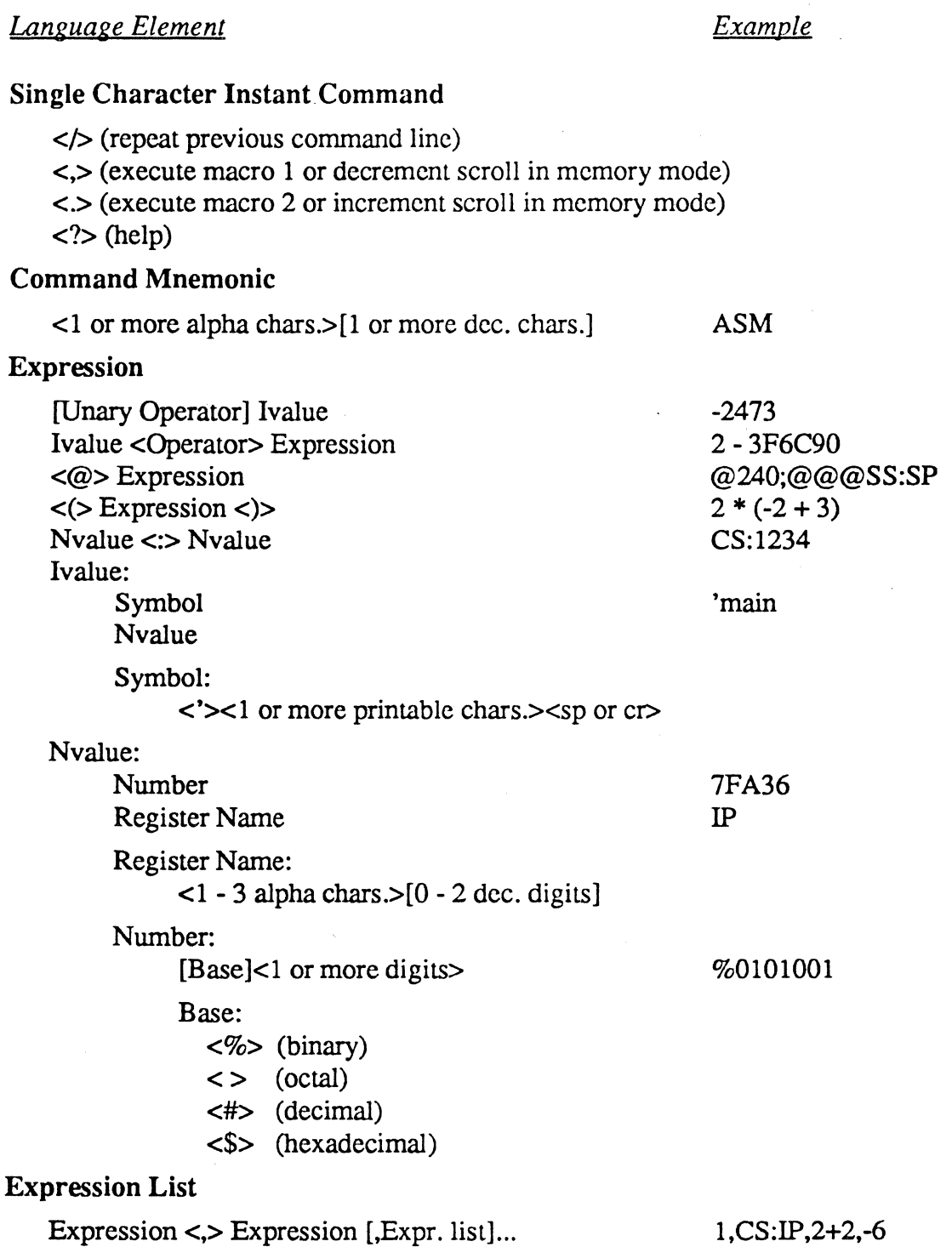

*ES Language* 

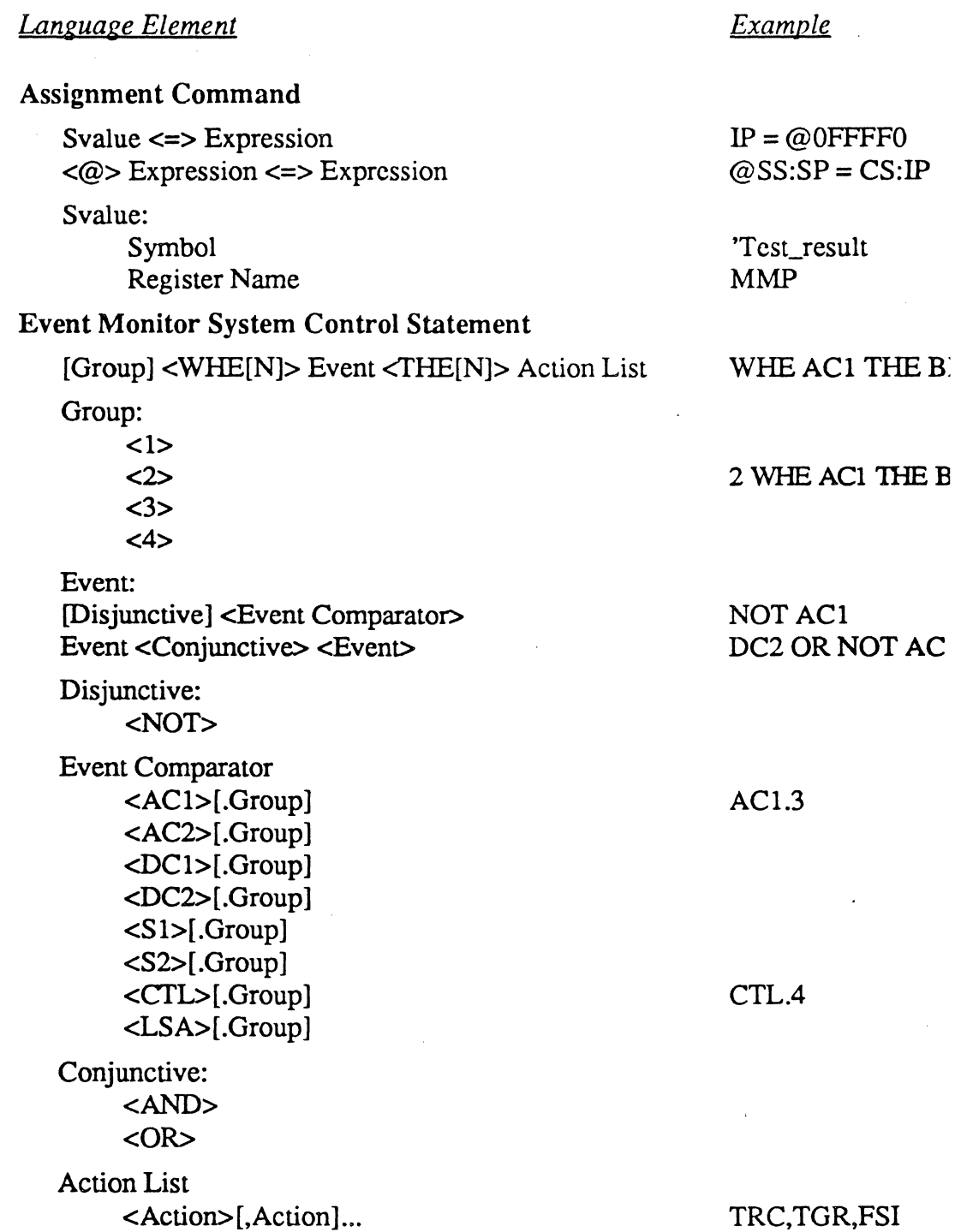

 $\ddot{\phantom{a}}$ 

 $\cdot$ 

 $\bar{\gamma}$ 

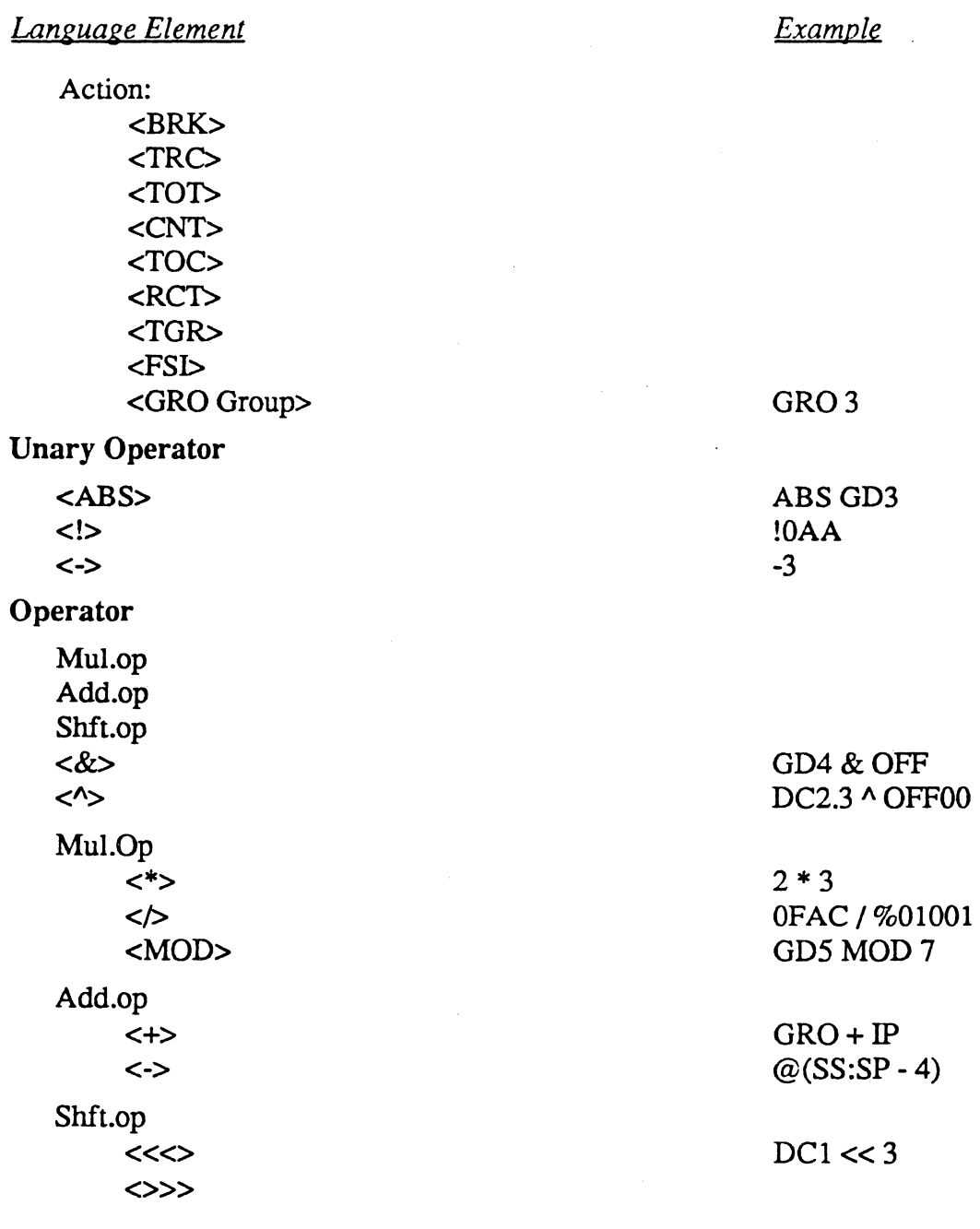

## **Notes on ESL**

*Command Line* 

*Repeat* 

*Command Statement* 

A command line is created by entering one more characters after any of the ESL pron One or more command statements can be pl; on a single command line. Multiple comn statements must be separated by a semicc The command line is limited to 76 characters must be terminated with a return. The only to extend command lines is by using macros Macros in Section 4, or  $\overline{\phantom{a}}$  in Section 7).

Backspace or delete characters may be used delete the previous character entered <sup>01</sup> command line. <ctrl-x> deletes the entire <ctrl-r> redisplays the current line (useful hardcopy terminals).

If an asterisk  $(*)$  is the first character on command line, the entire command line wil repeated indefinitely. If the asterisk ·is follc immediately by a decimal number, the comments will be executed that many times. A repe: command line may also be terminated by se the TST register to zero within the command This provides the simple but powerful abilit repeat something until a condition is met.

There are several special modes in which normal command statement rules do not appl) memory mode entering a <return> on an e: line causes the next location to be read. Entia value followed by  $\langle$ return $\rangle$  will cause value to be written to memory. I/O mode memory disassembler, and the main help men have special modes which prevent the nc execution of ESL commands.

#### *Single Character Instant Commands*

These commands arc processed immedi when they are the first character entered  $\epsilon$  command line. The forward slash character  $( / )$ will cause the previously entered command line to be repeated.

>STP *>I >I* 

This example single steps three times.

The comma ( , ) executes macro 1 and the period ( • ) executes macro 2. However, if you are in memory mode or l/O mode, the period moves you to the next higher memory address while the comma moves you to the next lower address.

The question mark  $(?)$  also has two uses. It can be entered after the command interpreter detects an error and beeps. If you are 'beeped,' enter a ? and the command processor will give you an error message describing the problem it detected.

A ? entered at any other time (ie. not after an error), causes a two-page help menu to be displayed. A <return> moves you from the first page to the second. Any other character terminates the help menu.

Command mnemonics are the alpha-numeric character strings that identify a specific ESL command. Command mnemonics are formed from 1 to 3 alpha characters followed by 0 to 2 numeric characters. Extra characters in between are ignored. For example, WHEN is the same as WHE and GR12345 is the same as GR45. See the Appendices for a list of all ES language mnemonics.

An expression can be an integer value, an alpha/numeric value or an equation.

*Command Mnemonics* 

*Expressions* 

8-6

Parentheses may be used to alter the no precedence of operations. The ES 1800 em recognizes parentheses just as they are tr in algebraic equations. You can use as levels of parentheses as you need. The limitation is that statements can be no more 76 characters long.

Parentheses are not allowed in WHENT clauses.

The expression processor can resolve arbit complex expressions.

#### $(GD0 +3) = IP + #100 * (DX >> 4) +01$

This example retrieves the value of the register, shifts it right 4-bit positions (divic  $2<sup>4</sup>$ ), multiplies the result by 100 decimal, OAF34 and the contents of the IP register writes the result to the location 3 bytes abov address in GDO.

A more common and useful example might be

.ASM CS:IP

This computes the address CS:IP and stat the line assembler at that address. expression:

 $'$ interrupt + 1A6

by itself will add 1A6 to the current value ' symbol interrupt and display the result. I don't assign the results of an expression location or register, the result is displayed 32-bit value.

The  $\omega$  operator is an indirection operator.  $\omega$ (where Exp is an expression) refers to the in memory at the address Exp. If the  $\omega$  E

-- ......  $\mathcal{L}$ /

on the left side of an  $=$  then the value from the right side of the  $=$  will be loaded into memory at the address Exp. At all other times,  $\omega$  Exp simply reads a value from memory. @USP is a simple way to read something from the stack pointer. It is legal to have multiple indirections, eg.,  $@@GR0 = @@@(USP + 6)$ . Byte mode and word mode affect the length of data transferred to or from the target by the  $\omega$ operator. (See the BYM and WDM commands in Section 7 for more information on BYT/WRD modes.)

The : operator mimics the arithmetic combination of segment and pointer registers in the 80186/88 and 80C186/C188 microprocessors. The value on the left side of the colon is shifted left 4 bits, added to the value on the right side and, finally, the total is masked to 20 bits. The colon operator is handled at the preprocessor level and thus has higher precedence than normal math operators. The colon operator must be used only between actual numbers or register names; e.g., CS:IP is fine but  $CS:(IP+3)$  is illegal.

All other math or logic operations are evaluated according to the order given in the following section on operators. Parentheses may be used to alter the normal precedence. Unary operations must be enclosed in parentheses if they occur within another expression; eg., 2+-1 is illegal, but  $2+(-1)$  and  $-1+2$  are legal.

Certain combinations of expression types and operators are illegal or have complex results. See the table "Results of Dyadic Operator Combinations."

Some commands can accept a variety of argument types. The display block (DB) command accepts an integer, a range, or no argument at all. Other commands require that a certain argument type

be used. The upload UPL command requi range argument. See the discussion on Nur (below) for types.

H you have the symbolic debug option install your ES 1800 emulator, you can use syrr references. Every symbol must begin w single quote  $(')$ . Symbols are composed of 64 printable characters followed by a space <return> . Symbols can be used anywh1 register or a number is used, with the excepthat symbols are not valid with the colon ope or the repeat ( \* ) operator.

The ES 1800 has a default base register. assumed that numbers entered without a le base character are being entered in the d base. Generally, the default base is hexade (factory default). See the DFB commar Section 7 for more information in changin default base register.

There are three different types of numbers.

- 1. An integer is a 32-bit signed value.
- 2. A don't care is a 32-bit value with a : mask. For each-bit set in the mask corresponding-bit position in the value ignored during Event Monitor compar Don't cares can be entered in two 1234 DC OFFO is explicit. 1XX4 is equi· to 1FF4 DC OFFO. Don't cares are usef setting the Event Monitor System Comparators (see the Event Monitor S: in Section 4 for more information.)
- 3. A range is specified by entering a address and a length or an end 200 LEN 20 is the same as 200 TO Ranges can be either internal (defaul external. An explicit range type ca specified by using the prefix IRA or : 0 LEN 100 is the same as IRA 0 LEN The ! operator inverts the type of a

*Numbers* 

*Symbols* 

value. !(0 LEN 100) is the same as XRA 0 LEN 100 which means everything but addresses 1 to OOFF. The endpoints are always included in the range. Regardless of the method of entering (TO, LEN), range values are always displayed as 'start TO end.'

Ranges, don't cares, and integers are not generally interchangeable. Certain registers can only hold certain data types. All registers can hold integers. Address type registers cannot be loaded with don't care values. Status and data registers cannot be loaded with range values. See Registers in Section 4 for a list of all registers and their data types.

To enter a character in any base other than the default, use a leading base character:  $\%$ binary,  $\setminus$  = octal, # = decimal, and \$ = hexadecimal.

Lists are required by a few commands. They can also be used for implicit evaluation. For example, in pause mode, entering the three numbers %010011010, #128, \77347 causes the emulator to display their equivalent in the default display base (usually hexadecimal). Lists are limited to nine elements. Lists are used in memory and 1/0 modes as well.

Svalues are the names of registers or symbolic references. The form  $@Expression = Expression$  will cause the left side expression to be calculated and used as an address at which to store the value of the right side expression. Note that since  $@$ Expression is itself an expression, commands such as  $\angle QSS:SP = 0$  are legal and useful.

> Registers are grouped into three types: integer only, don't care, and range. Any register can be assigned an integer value. Don't care registers can be loaded with don't care values or integers

*Base* 

*Expression List* 

*Assignment Command* 

*Registers* 

but not ranges. Range registers can be l< with integers or ranges but not don't care v; See Registers in Section 4 for a list o registers and their data types.

*Indirection Operator*  The indirection operator  $\omega$  allows expres to include values transferred to or from the 1 system memory address space. The expre becomes the address of a target system by word.

> More than one @ operator in an expre displays a quantity pointed to by another quality located in the target system memory. emulator evaluates the expression following @ operators, considers it an address, and at the value stored at this address. The va1 this address is also considered to be an add This address is accessed and displayed.

> Parentheses may be used to affect the proce of the @ operator:

>@ GD4 + 6  $>8$  (GD4 + 6)

In the first example the indirection opera! applied to GD4. The command inter accesses the target system location pointed GD4, adds six to the value stored there displays the final results.

In the second example, the ES 1800 display value stored in the sixth location above address pointed to by GD4.

The indirection operator can be used to write values to memory-mapped 1/0 without causing a read after write. Memory mode always performs memory reads. This may be unacceptable for certain hardware configurations. To store values without entering memory mode, use:

#### $>\n$  <address> = <data>

This causes the system to load data into the specified address.

*Event Monitor System Control Statement* 

Event Monitor System statements describe combinations of target program conditions and the corresponding actions to be taken if the conditions are met; they do not describe mathematical or logical computations. Be aware that normal expression operators are illegal when specifying Event Monitor System statements. These statements are discussed in detail in Section 7, Event Monitor System.

The Event Monitor System (EMS) is arranged in four independent groups. These groups provide a state-machine capability for debugging difficult problems. An EMS control statement can only be associated with one of the four groups. If no group numbers are mentioned in the EMS control statement, the statement is assigned to group 1. There are two ways to override this default selection of group 1. You can begin the EMS control statement with a group number, or you can append a group number to any one of the event comparator names. For example: 3 WHEN ACl THEN BRK is functionally the same as WHEN AC1.3 THEN BRK; both use group 3. You cannot mix group numbers within a single EMS control statement.

You can define an event to be some combination of address, data, status, count and logic state probe conditions. Numerous Event Monitor

*Group* 

*Event* 

System control statements can be entered will be in effect simultaneously. Confli statements may cause unpredictable a processing. Parentheses are not allowed in specifications.

The NOT operator is used to reverse the sen the comparator output. NOT has h precedence than either of the conjunctives, . and OR

WHEN AC1 AND NOT DC1 THEN BRK

This statement means break whenever any pattern other than that in DC1 is written to address in AC1.

AND and OR can be used where needed to more restrictive event definitions. AND have higher precedence than OR terms.

ACl AND DCl OR DC2

This event is equivalent to AC1 AND DC1 in statement and  $DC2$  in another. If you are low for two different data values at an address, would use:

ACl AND DCl OR ACl AND DC2

The OR operator is evaluated left to right a useful for simple comparator combinations. complex event specifications, OR combiru can be replaced with separate EMS co statements for clarity.

ACl AND Sl OR AC2 AND S2

This event is the same as AC1 AND S1 AC2 AND S2 in separate statements.

*Disjunctive* 

*Conjunctive* 

*Unary Operator* 

All internal computations use 32-bit math. Values entered with a leading • are converted to signed numbers; e.g., -1 is stored internally as **\$FFFFFFFFF.** Internal math however, is signed only for the  $+, \cdot, *$ , / operations;  $-5+3$  is **\$FFFFFFFFFFFE, while**  $-1$  >> 1 is reduced to \$7FFFFFFF.

ABS converts a signed number to its absolute value.

! is a logical NOT operator and complements all 32 bits of a number. If the number is a range, the range type (internal or external) is inverted.

Unary operators have the highest precedence.  $-2+3$  is 1.

The operators are listed below in descending order of precedence. Operators of the same type are evaluated left to right.

*Operator* 

```
Mul.op: 
* Multiply 
/Divide 
MODModulo 
Add.op: 
+Add 
-Subtract 
Shft.op: 
>>Riqht shift 
<<Left ahift 
£Logical AND
"Loqical OR
```
### *Modulo* (MOD)

The result of this operation is the remainder the value on the left has been divided b) value on the right.

>29 MOD 4 results  $= 1$ >38 MOD 6 result  $= 2$ 

### Results of Single-Argument Operators

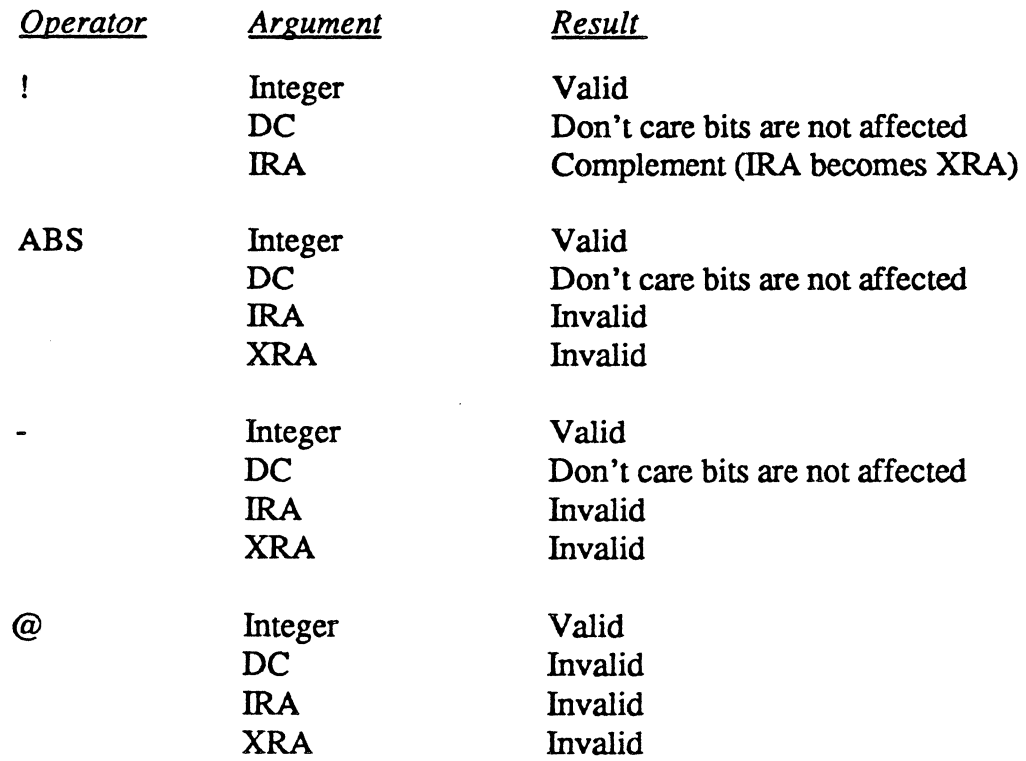

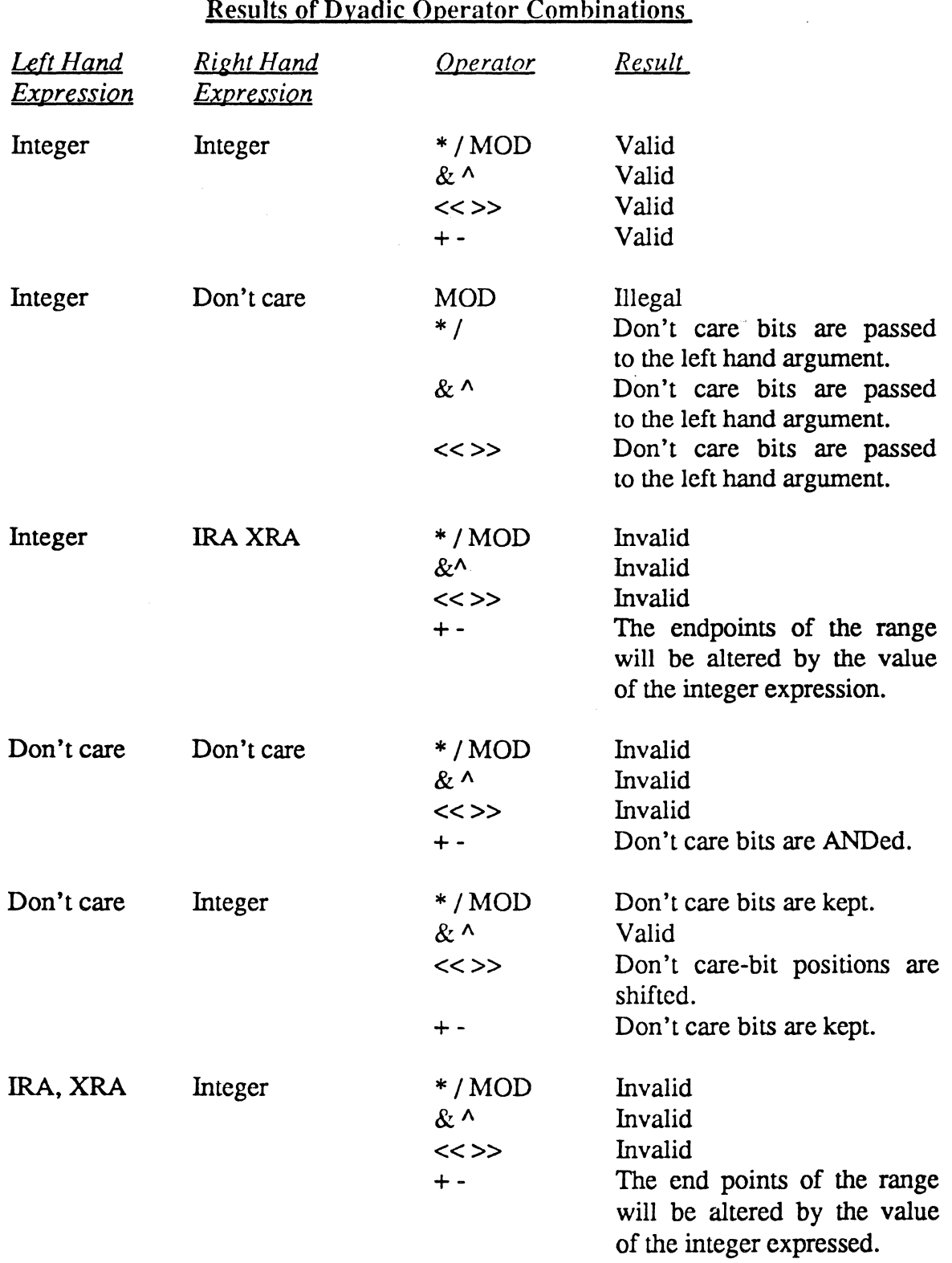

### 

 $\hat{\boldsymbol{\theta}}$ 

# **Help**

There are two pages of help information available. Enter a ? as the first character command line to display the first help page. This page gives examples of the commonly used commands and their meanings. The second page describes the 1 Monitor System registers and commands. Enter a <return> at the end of the first to move to the second page. The menus are shown on the next two pages.

Information on switch settings, configuration settings, and special functions is avai without using the ? help menus. Other help information is described below.

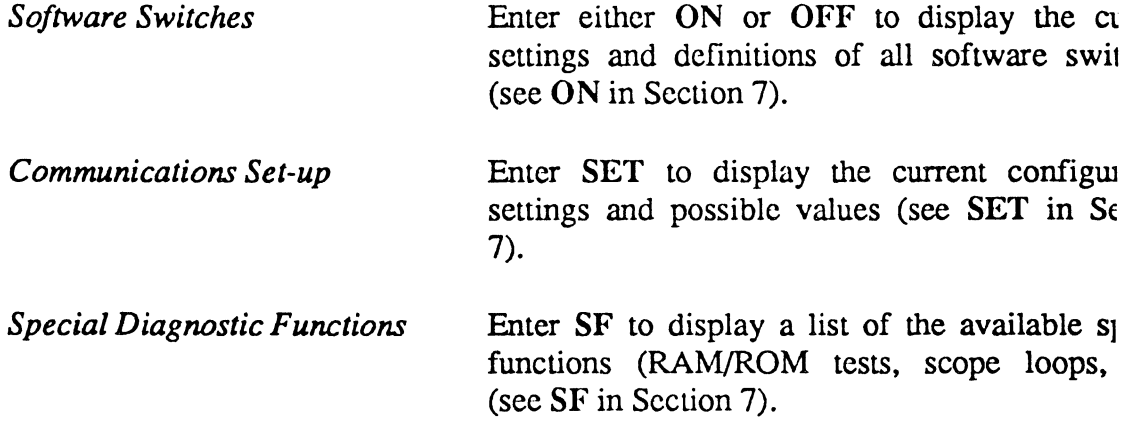

### First Page of Help Menu

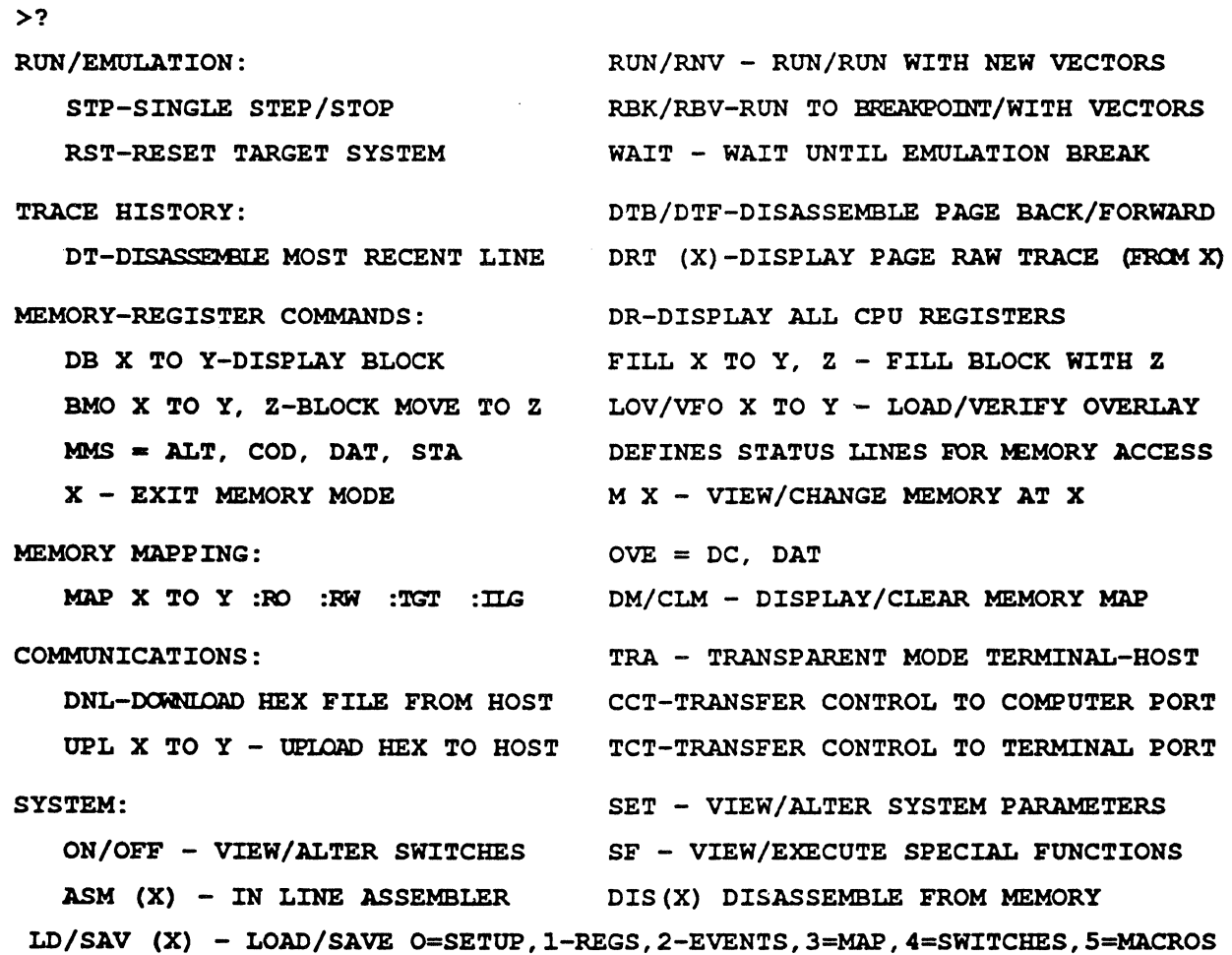

 $\sim$ 

## *Help*

### Second Page of Help Menu

 $\hat{\mathcal{A}}$ 

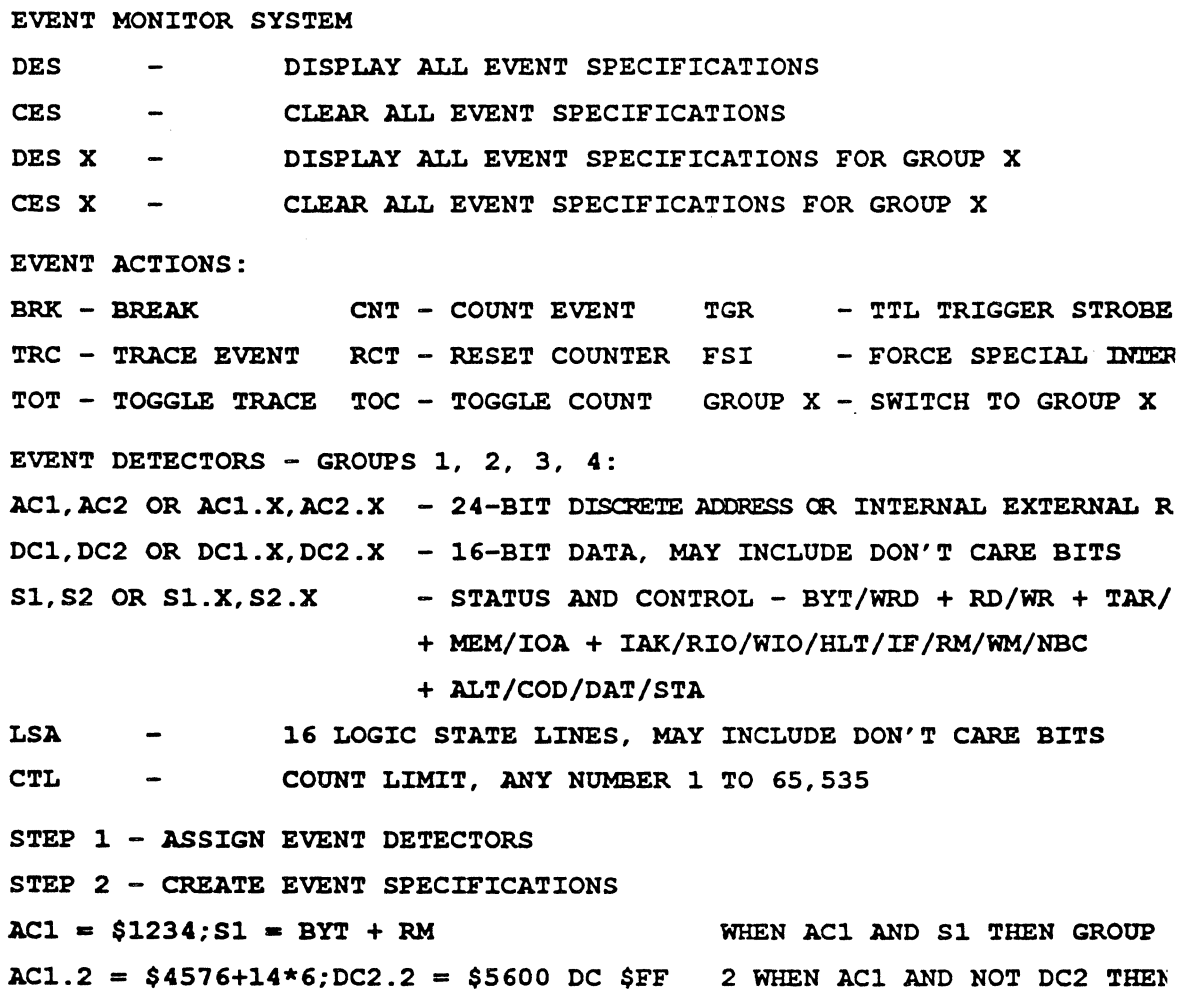

CTL.2 - 24; AC2.2 = \$F000 LEN \$400 WHEN CTL.2 OR AC2.2 THEN BI

*ES Language* 

 $\frac{1}{2}$ 

## **Log In Banner**

After initial power on, the log in banner should appear on your console screen. After a reset, the first three lines of the banner appear on your screen.

COPYRIGHT 198X .APPLIED MICROSYSTEMS CORPORATION SATELLITE EMULATOR 80186/188, 80Cl86/Cl88 VX.XX  $USER = SN =$ #\_K AVAILABLE OVERLAY *Satellite Emulator*  vxxx *USER=\_SW= AV All.ABLE OVERLAY >No Target VCC*  The microprocessor type is that of the target system. The version number reflects the released version of the ES language software for the emulator. The user number and software number (SW) indicate the positioning of the thumbwheel switch on the ES 1800 MCB controller board (page 3-4). The amount of overlay memory indicated depends on the amount installed in the system. This can be 128K, 256K, 512K, lM or 2M of memory. The console screen displays a NO TARGET VCC (see Appendix A) when you are not connected to a target system. A <ctrl-z> clears this display message and returns the system to the log in banner for reentry of an input command. **NOTE** 

Refer to Section 1 and 4 for using the ES 1800 emulator without a target system.

*Prompt* 

The pause mode prompt > indicates that the ES 1800 is not running, is in a pause mode and is ready to receive instructions. Make sure that the > shows before you enter any command.

If the > does not appear after the log in bai tum off the equipment, check the connections, then repeat the power-up sequence.

Check for proper connection of the cable bety the terminal and the ES 1800.

Check the cable connecting the pod to ES 1800. ls it completely secured?

Check to see if the pod probe packag completely plugged into the target system.

If the unit has just been shipped, one or mo: the boards may have become loose in ES 1800 chassis. Check for loose boards.

If an error message appears, refer to the given message in Appendix A.

## **Prompts**

Different prompts are displayed depending on the current operating mode of the ES 1800.

>

The standard. or pause mode prompt from ESL consists of a space character followed by a right arrow.

*R>* 

During emulation, the run mode prompt is displayed. Most ESL commands are still valid.

\$12345678 \$00 > \$12345678 \$00 R>  $$12345678$  \$0000 > \$12345678 \$0000 R>

In memory mode. the prompt includes the memory address and the data contained there. Depending on whether byte mode or word mode (BYM, WDM) has been chosen, the data will be a byte or a word. The 'run' prompt  $(R$ >) may also be present during memory mode.

\*\*\*\* 8086/88/186/188 LINE ASSEMBLER \*\*\*\* CSEG=OOOO

0100 > The line assembler displays a 16-bit address prompt. This prompt contains an  $R$  if you are assembling during emulation.

 $IO: $1200 >$ 10:\$1200 \$00 > 10:\$1200 \$0000 > 10:\$1200R> 10:\$1200 \$00 R> 10:\$1200 \$0000 R>

In 1/0 mode. the prompt includes the 1/0 address. The data is included when a  $\leq$  return $\geq$  is entered as the only character on the line. The data field is affected by byte and word mode. If emulating, the run prompt will also be present.

# **Special Modes**

There are a few special modes you can enter, some of which must be exited b using regular ESL commands. These modes can be identified by the prompt displi or lack thereof.

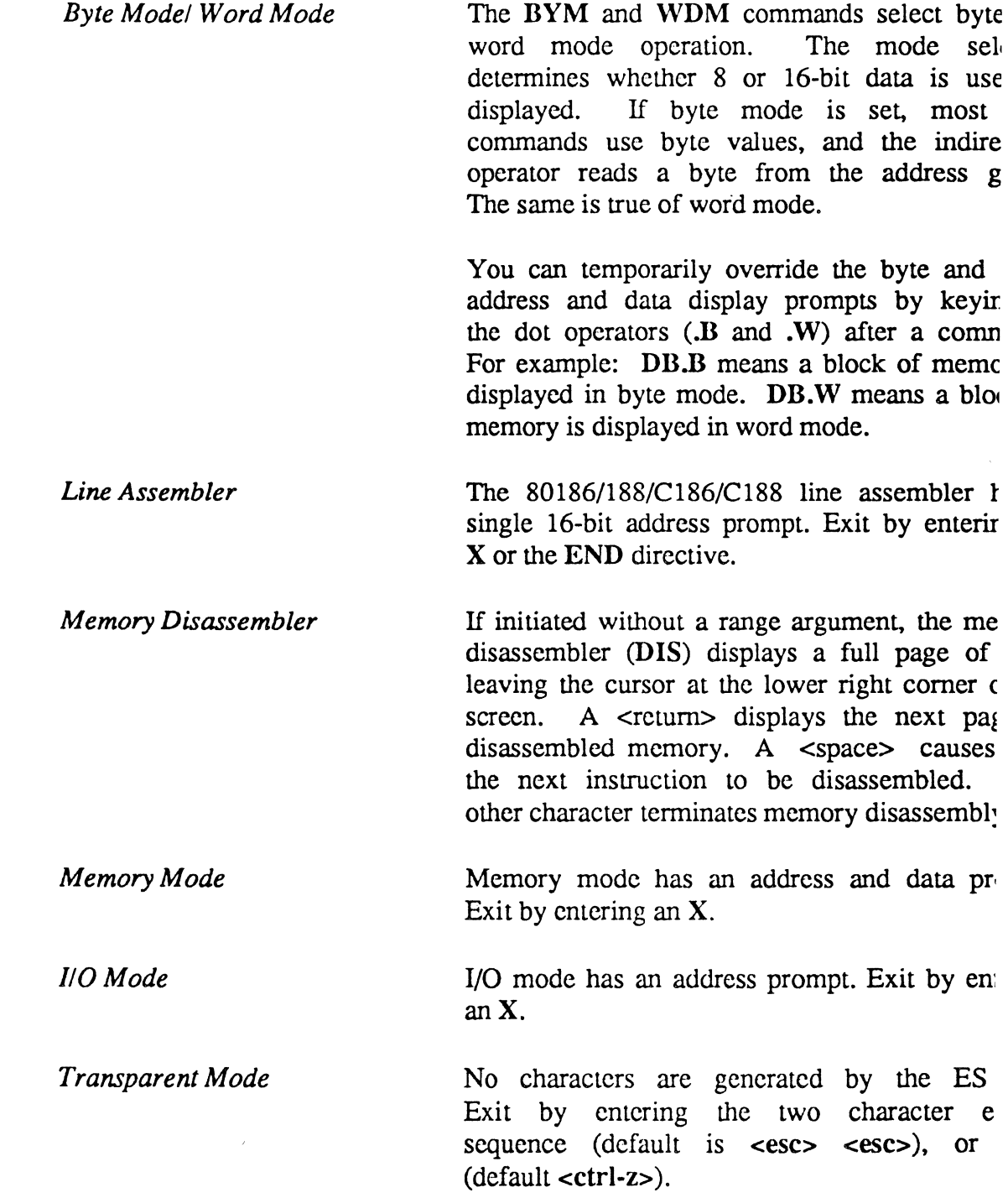

*Special Functions*  Many diagnostic functions are designed to run continuously. The message from the function will inform you to enter the reset character (default is <ctrl·Z>) to terminate the function.

*Repeating Command Lines*  It is easy to inadvertently create an indefinitely repeating command that does not display anything. Terminate such commands with the reset character (default is <ctrl-z>).

# **Special Characters**

These special characters can be changed through the SET menu. See SET in Secti for information on how to change a special character.

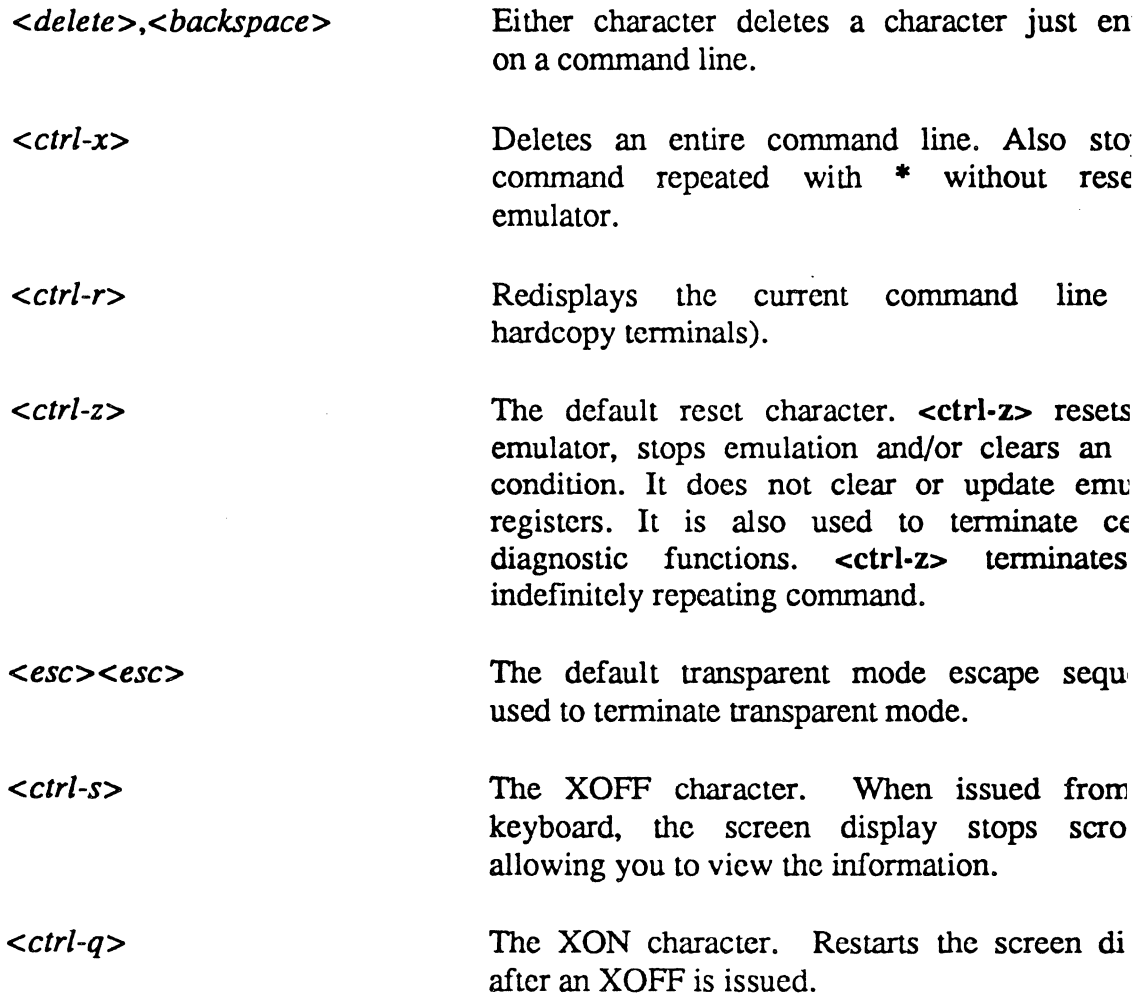

*Errors* 

## **Errors**

The ES 1800 software generates two basic types of error messages. ES language syntax and operational errors in a command line are indicated by a beep (BEL code). The next line displayed contains a single ? underneath, and usually just after, the place in your command line that caused the error. At the point the error is detected, the remainder of the command line is discarded. For example. the DRT command is invalid during emulation:

```
>WHE ACl THE BRK; RBK; DRT; DR 
<BEL> 
R> 
                               ?
```
The RBK command was executed, but the DR command was not. Whenever you see an error message of this type. you can enter a single ?. The ES 1800 responds with a text message explaining the error. For the above example:

 $R>$ ?

ERROR #56 TRACE DATA IS INVALID DURING EMULATION  $R$ 

These error messages are described in this section. The second type of error message is caused by target hardware problems. There are various conditions that can occur in the target that prevent the pod processor from operating. If these error messages are displayed, the problem must be remedied before the ES 1800 can be used. The error messages are quite explicit, such as

### NO TARGET CLOCK or RESET ASSERTED.

Target hardware error messages are explained in Appendix A.

## **ES Language Error Messages**

- 1,2,3 EXPRESSION HAS NO MEANINGFUL RELATION TO REST COMMAND. Often caused by entering symbols out of context. DJ BRK are both legal, but when entered together as DR BRK, this message is generated.
- 5 UNDEFINED SYMBOL OR INVALID CHARACTER DETEC Usually caused by improper spelling.
- 6 CHECKSUM ERROR IN DOWNLOAD DATA. The last record rec was in error. Make sure that the format selected in the system se the same as the format of the received data. Refer to download com (DNL) for error handling during computer control.
- 7 BAD STATUS = ... RETURNED FROM EMULATOR CARD. C Customer Service.
- 8 ARGUMENT IS NOT A SIMPLE INTEGER OR INTERNAL RA Don't cares are not allowed in this context.
- 9 NO MORE OVERLAY MEMORY AVAILABLE. You have not c the map or you are trying to map in more memory than is all Contact Applied Microsystems Corporation for optional overlay m expansion.
- 10 MULTIPLE-DEFINED EVENT GROUP. Only one group may referenced in any event clause. Error is caused by trying to mix register groups in an event clause (e.g., 2 WHEN ACl.3 THEN would cause this error).
- 11 ILLEGAL ARGUMENT TYPE FOR EVENT SPECIFICATION. the 8 event comparators may be used in the event portion WHEN/THEN statement.
- 12,13 ARGUMENTS MUST BE A SIMPLE INTEGER. Don't care masl ranges not allowed.
- 14,15,16 OPERATION INVALID FOR THESE ARGUMENT TYPES. L caused by attempting arithmetic operations on incompatible varia-(eg.,  $(4 \text{ DC } 9) + (IRA 500 \text{ to } 700)$ ). (Same as error 23.)
- 17 SHIFT ARGUMENT CANNOT BE NEGATIVE. To shift a value reverse direction, use the opposite shift operator, ( $\gg$  or  $\ll$ ), negative shift value.

*ES Language* 

 $\big)$ 

- 18 TOO MANY ARGUMENTS IN LIST . . . (9 MAX). When entering data in memory or 1/0 mode, a list of only 9 values can be entered on a single command line.
- 19 INVALID GROUP NUMBER . . . (NOT IN 1-4). There are only four event groups (1-4).
- 20,21,22,23 OPERATION INVALID FOR THESE ARGUMENT TYPES. Often caused by attempting arithmetic operations on incompatible variables.
- 24 BASE ARGUMENT MUST BE A SIMPLE INTEGER. Argument should be  $#0$  to  $#16$ .
- 26 RANGE TYPE ARGUMENT NOT ALLOWED AS DATA. Data can only be expressed as masked values or integers.
- 27 ADDRESS ARGUMENT MUST BE A SIMPLE INTEGER. Cannot use ranges or masked values.
- 29 ILLEGAL DESTINATION SOURCE TYPE MIX. Caused by trying to store don't care data into a range variable or other similar operations.
- 30,31 RANGE START AND END ARGUMENTS MUST BE SIMPLE INTEGERS. Cannot use masked values or ranges.
- 32 RANGE END MUST BE GREATER THAN RANGE START. **6 len 1**  and **10** to *S* are examples of invalid ranges.
- 33 RANGE START AND END ARGUMENTS MUST BE SIMPLE INTEGERS. Cannot use masked values or ranges.
- 34 READ AFTER WRITE-VERIFY ERROR. Data supposedly written to memory during a download operation was read back as a different value. The error message contains the locations and results of the comparison.
- 35 WARNING DATA WILL BE LOST WHEN EMULATION IS BROKEN. Caused by assigning values to CPU registers during emulation. CPU registers are copied into internal RAM only when emulation is broken. The RAM contents are copied into the processor only when emulation is begun. The ES 1800 cannot access CPU registers during emulation. Thus, once emulation has been started the **DR**  command shows the contents of the CPU registers as they were before emulation was begun. Changes can be made to these values, but the data will be rewritten when emulation is broken.
- 36,37,38 NO ROOM . . . BREAKPOINT CLAUSES TOO NUMEROUS COMPLEX. Too many WHEN/fHEN clauses were entered. The m of sentences cannot exceed the available RAM in ESL. This is dif for each of the microprocessors supported.
- 39 INVALID GROUP NUMBER ... (NOT IN 1-4). There are on1) groups in the Event Monitor System.
- 40 JLLEGAL SELECT VALUE. Variable cannot be assigned specified. Check manual.
- 41 INCORRECT NUMBER OF ARGUMENTS IN LIST. Check com argument list.
- 42 ILLEGAL SETUP SET VALUE. Consult the SET menu for legal  $\overline{y}$ (see SET in Section 7).
- 43 WHEN CLAUSE REDUCED TO NULL FUNCTION. Cause constructs such as WHEN ACl AND NOT ACl.
- 44 INTERNAL ERROR . . . NULL SHIFTER FILE. Contact Cus Service.
- 45 MAP CANNOT BE ACCESSED DURING EMULATION. The hardware is constantly used by the emulating processor during emu and cannot be accessed.
- 46 ARGUMENT MUST BE AN INTERNAL RANGE. External range masked values not allowed.
- 47 16-BIT RANGE END LESS THAN START. Invalid range.
- 48 **ILLEGAL MODE SELECT VALUE.**
- 49,50 INVALID GROUP NUMBER . . . (NOT IN 1-4). Must be 1 through 4
- 51 SAVE/LOAD INVALID ARGUMENT VALUE. Valid argu include 0 through 5.
- 53 **EEPROM WRITE VERIFY ERROR.** Data in the EEPROM is v during the SAV operation. (The store operation is retried many before this error is generated.) EEPROMs have a finite write cycl The EEPROM in your ES 1800 is warrantied for one year. C Customer Service.
- 54 ATTEMPT TO SAVE/LOAD DURING EMULATION. These comi may only be used while in the pause mode.

 $\tilde{f}$ ) -- ... J-"

- 55 EEPROM DATA INVALID DUE TO INTERRUPTED SAVE. Previous SAV command was interrupted by a reset or power off.
- *56* TRACE DATA IS INVALID DURING EMULATION. Viewing of the trace is only allowed during pause mode.
- 57 (INVALID GROUP NUMBER (NOT 1-4). Must use 1 4.
- 58 IMPROPER NUMBER OF ARGUMENTS. Check command argument list.
- 59 ARGUMENT MUST BE AN INTERNAL RANGE. External ranges and masked values not allowed.
- 60 ARGUMENT MUST BE A SIMPLE INTEGER. Ranges and don't care masks not allowed.
- 61 IMPROPER NUMBER OF ARGUMENTS. Check command argument list.
- 62 CANNOT STORE Tills v ARIABLE DURING EMULATION. Must be in pause mode.
- 63 ILLEGAL ARGUMENT TYPE.
- 64 ARGUMENT TOO LARGE. Caused by entering DRT argument that includes numbers greater than #2045.
- 65 **ILLEGAL RANGE.**
- 66 STATUS CONSTANTS CANNOT BE ALTERED. System constants (i.e., BYT, OVL) cannot be assigned values.
- 67 TOO MANY WHEN CLAUSES. You have tried to enter more WHEN/THEN clauses than the Event Monitor System can handle.
- 68 INVALID DATA FORMAT FOR SYMBOLS. Must use Extended Tektronix Hex.
- 70 CANNOT INITIALIZE VECTORS DURING EMULATION. LDV, RNV, and RBV can only be entered in pause mode.
- 71 UNKNOWN EMULATOR ERROR. Call Applied Microsystems.
- 72 INCOMPATIBLE EEPROM DATA. Previous data saved to EEPROM was not from an 8018X or 80C18X ES 1800 system.
- 74 COMMAND INVALID DURING EMULATION. Must be in I mode.
- 75 INVALID RECORD TYPE. Download routine received invalid re type code.
- 76 NO SYMBOLIC DEBUG. The symbolic debug option is not installed your system. Cannot assign symbol and section values.
- 78,79,80 TOO MANY SYMBOLS. Symbols exceeded available RAM. I symbols before downloading again.
- 81 SYMBOL OR SECTION PREVIOUSLY DEFINED. An attempt made to redefine an existing symbol or section. Section definitions c; overlap. Symbols should be purged before downloading.
- 82 SYMBOL NAME IN USE. Symbol name cannot be used more than You must delete a section before assigning it a new value.
- 83 TYPE CONFLICT WITH DEFINED SYMBOL. Please refe Extended Tekhex specification, in Appendix B.
- 87 SECTION TABLE FULL. Too many symbolic section names have defined.
- 88 INVALID ARGUMENT SIZE. Operand doesn't fit into . destir register.
- 89 INVALID ADDRESSING MODE.
- 90 ARGUMENT OUT OF RANGE. Usually caused by reference "FAR" location without declaring "FAR."
- 91 INVALID TRAP VECTOR NUMBER.
- 93 INVALID CONTROL REGISTER.
- 94 ARGUMENT NOT SYMBOLIC. Requires a symbolic argument.
- 255 UNKNOWN ERROR.

 $\label{eq:2.1} \begin{split} \mathcal{L}_{\text{max}}(\mathcal{L}_{\text{max}}) = \mathcal{L}_{\text{max}}(\mathcal{L}_{\text{max}}) \mathcal{L}_{\text{max}}(\mathcal{L}_{\text{max}}) \mathcal{L}_{\text{max}}(\mathcal{L}_{\text{max}}) \mathcal{L}_{\text{max}}(\mathcal{L}_{\text{max}}) \mathcal{L}_{\text{max}}(\mathcal{L}_{\text{max}}) \mathcal{L}_{\text{max}}(\mathcal{L}_{\text{max}}) \mathcal{L}_{\text{max}}(\mathcal{L}_{\text{max}}) \mathcal{L}_{\text{max}}(\mathcal{L}_{\text{max$ 

 $\mathcal{L}^{(1)}\left(\mathcal{R}^{(1)}\right)$  ,  $\mathcal{L}^{(2)}_{\mathcal{R}^{(1)}_{\mathcal{R}^{(2)}}}$ 

# Appendix A

Table of Contents

# **ERROR MESSAGES**

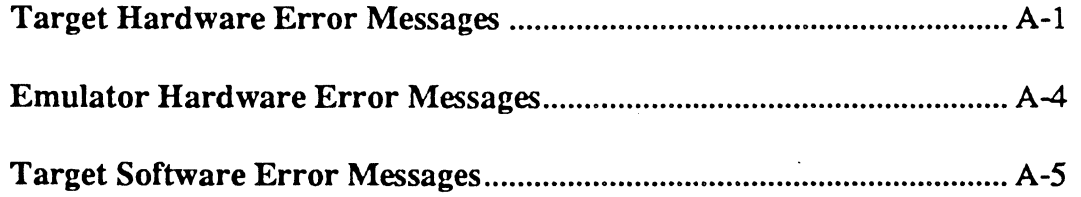

Ĵ

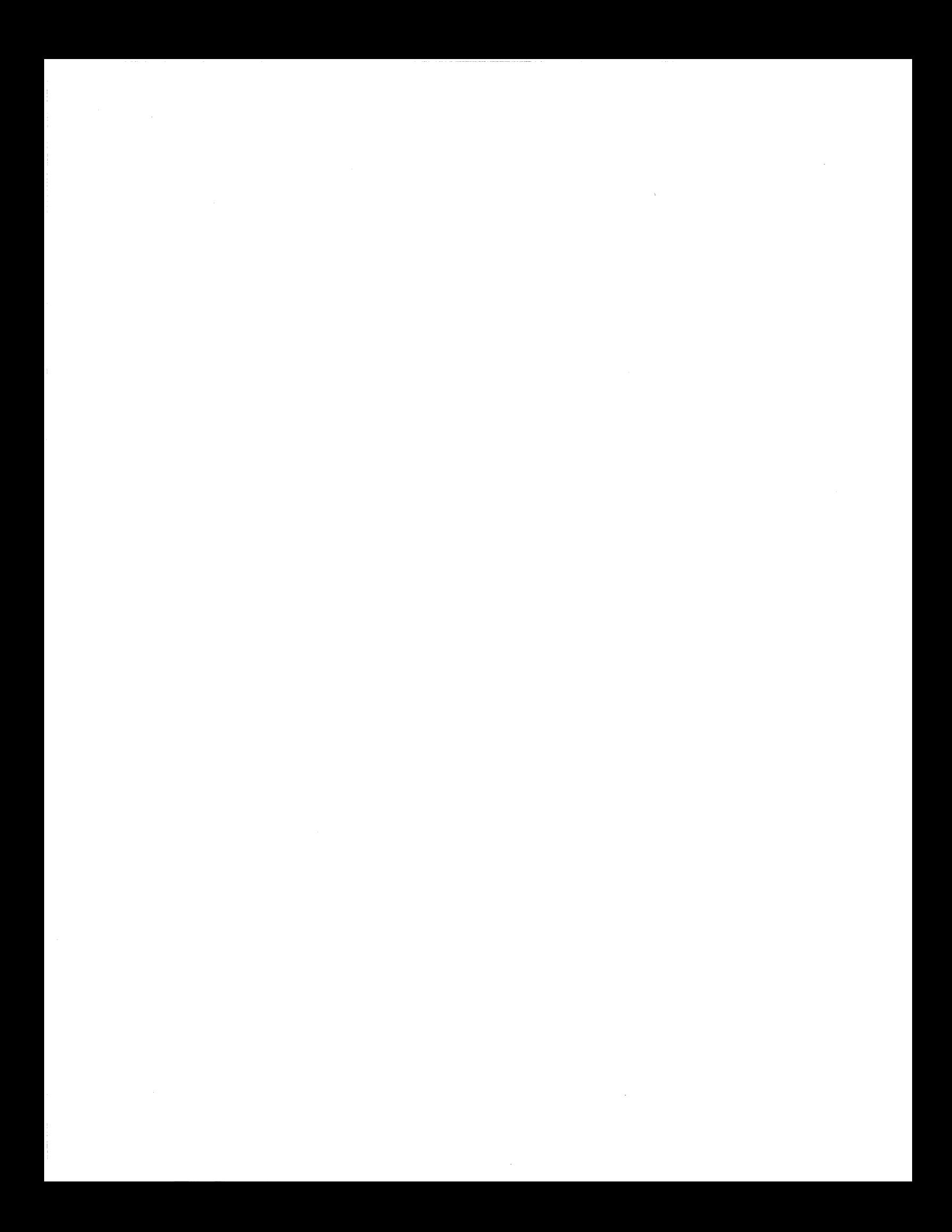
## **ERROR MESSAG**

Error messages are divided into 5 categories:

- 1. Target hardware
- 2. Emulator hardware
- 3. Target software
- 4. ESL (see Section 8)
- 5. Software debugger (see appropriate software manual)

Within this section, errors are arranged in alphabetical order by category.

### **Target Hardware Error Messages**

#### *Hold Acknowledge/Bus Granted*

This message is displayed when a hold acknowledge has asserted for longer than 2.2 ms. When the microproc regains control of the bus, the message is removed. message is caused by one of two conditions: When a : (direct memory access) controller takes over the bu asserting the hold line, or when the microprocessor is runni a multiprocessor environment. This message is generall an error message but rather a statement of what the pro< is doing.

*No Bus Cycles*  This error message indicates that no ALE's (Address Enable) were detected for at least .7 microseconds or l< and no other error conditions are found. If your target I waits for interrupts for longer than this, you can chang number of milliseconds by changing the value of the register.

> When no ALE's are detected the controller checks for fault conditions, including proper target VCC, a functional  $\cdot$ and whether the processor is halted, waiting, reset or the 1 granted. If any of these other conditions exist ther appropriate message for that condition is displayed. If no fault condition is found, the NO BUS CYCLES messa displayed.

*No Clock* 8018X microprocessors must have a clock frequency within the range of 1.2 MHz to 9 MHz, and 80C18X microprocessors must be within 0.5 MHz to 16 MHz or the message NO CLOCK is displayed.

> If there is no clock from the target, the user is given the option of selecting an internal clock when the ES 1800 is powered up (see CK in section 7).

> However after an external clock has been selected and the NO CLOCK message is displayed, the only way to return to an internal clock is to reset the system.

*Processor Halted* A halt (HLT) instruction has ·been executed and the microprocessor has remained halted for greater than 2.2 ms. The microprocessor is in a run state and commands can still be entered at the keyboard.

> It is not possible to break on a HLT instruction or status. If you want to break on the HLT instruction it is necessary to set a breakpoint at an address one instruction before the HLT.

> Normally when a **HLT** instruction is executed, the microprocessor waits for a reset or an interrupt to bring it out of that condition. When single stepping, the emulator uses an NMI to return to its internal memory space. Therefore when a **HLT** instruction is encountered it is executed and the processor goes on to the next instruction because the microprocessor was satisfied by the NMI that took it out of the HLT condition.

*Processor Waiting* The microprocessor is waiting for a RDY (ready) to be returned. This message displays only if the microprocessor has been waiting for greater than 2.2 ms. When the condition has been corrected the message is removed.

> It is necessary to use target RDY when overlaying dynamic RAM that uses the RDY line to halt microprocessor activity during refresh cycles. When a refresh cycle occurs on many systems the RDY line is held in the NOT RDY state until the refresh is complete. If an internal RDY is used, the microprocessor will not honor the REFRESH cycles and dynamic memory will be corrupted. The choice of internal or external RDY while using overlay memory is made by using the RDY switch.

When selecting internal or external RDY for areas overl that particular RDY is selected for all overlay. It is not pos therefore to overlay both dynamic RAM and nonexistent l at the same time.

*Reset Asserted*  This indicates that a reset from the target has been asserte greater than 2.2 ms. When the reset is released ther message is removed. However, if the reset is less than 2. the message is not displayed. Using an oscilloscope, verify the reset line is in fact being held reset. There are operating systems that may normally hold the microproc reset until needed. If the reset line is not being held reset  $i$ probe tip, unplug the emulator and verify the condition is NULL TARGET mode.

### **Emulator Hardware Error Messages**

#### *Pod CPU Not Initialized*

When a reset occurs, (power up,  $\langle$ ctrl-z>, or RST) the controller and the emulator begin an initialization routine to establish communication. If this initialization routine fails to complete, this message is displayed. This is an internal pod, emulator, controller board problem. Correct the problem by reseating boards, cycling power, and verifying that the microprocessor is correctly installed in the pod, or replacing the microprocessor in the pod.

#### *Pod CPU Not Responding*

Whenever a STP command is executed, or a memory command is executed during emulation, the ES language software looks to see if any errors occurred during execution of the command. The emulator then checks if the command completed. If it did not complete the emulator checks to see if the microprocessor is still running or if there is an error condition. If an error condition exists then the appropriate message is displayed. However, if the microprocessor is still running and no error conditions exist then the message POD CPU NOT RESPONDING is displayed. Correct the problem by resetting the system and repeating the command.

#### *System Reset Error*

When a reset (power up,  $\langle$ ctrl-z>, or RST) has been executed from the emulator controller and the emulator board does not acknowledge this, then a SYSTEM RESET ERROR message displays. This situation is an internal pod, emulator, or controller board problem. Try reseating boards, reseating pod cables, and cycling power.

## **Target Software Error Messages**

#### *Memory Access Violation*

The target program has attempted to access an area of t mapped as illegal (ILG). **DM** assists in determining v areas are mapped as illegal. **DRT** helps determine when program was making the access.

#### *Memory Write Violation*

If the target program attempts to write to the RAM overli an area that is mapped READ ONLY, this error occurs. the **DM** command and the raw trace **(DRT)** to look for cycles. **DM** assists in determining which areas are mappe illegal. DRT helps determine where the program was ma the access.

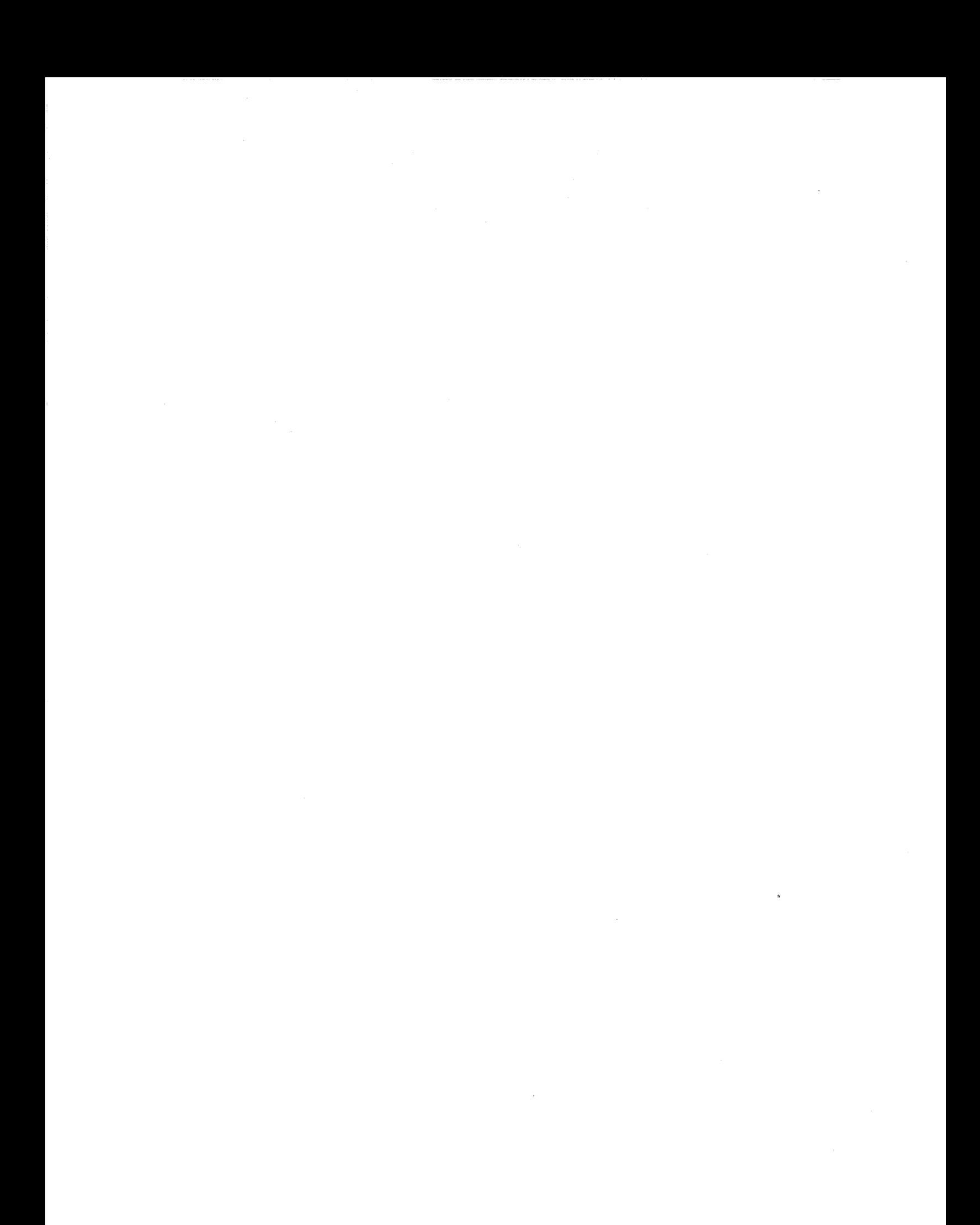

## Appendix B

### Table of Contents

# **SERIAL DATA FORMATS**

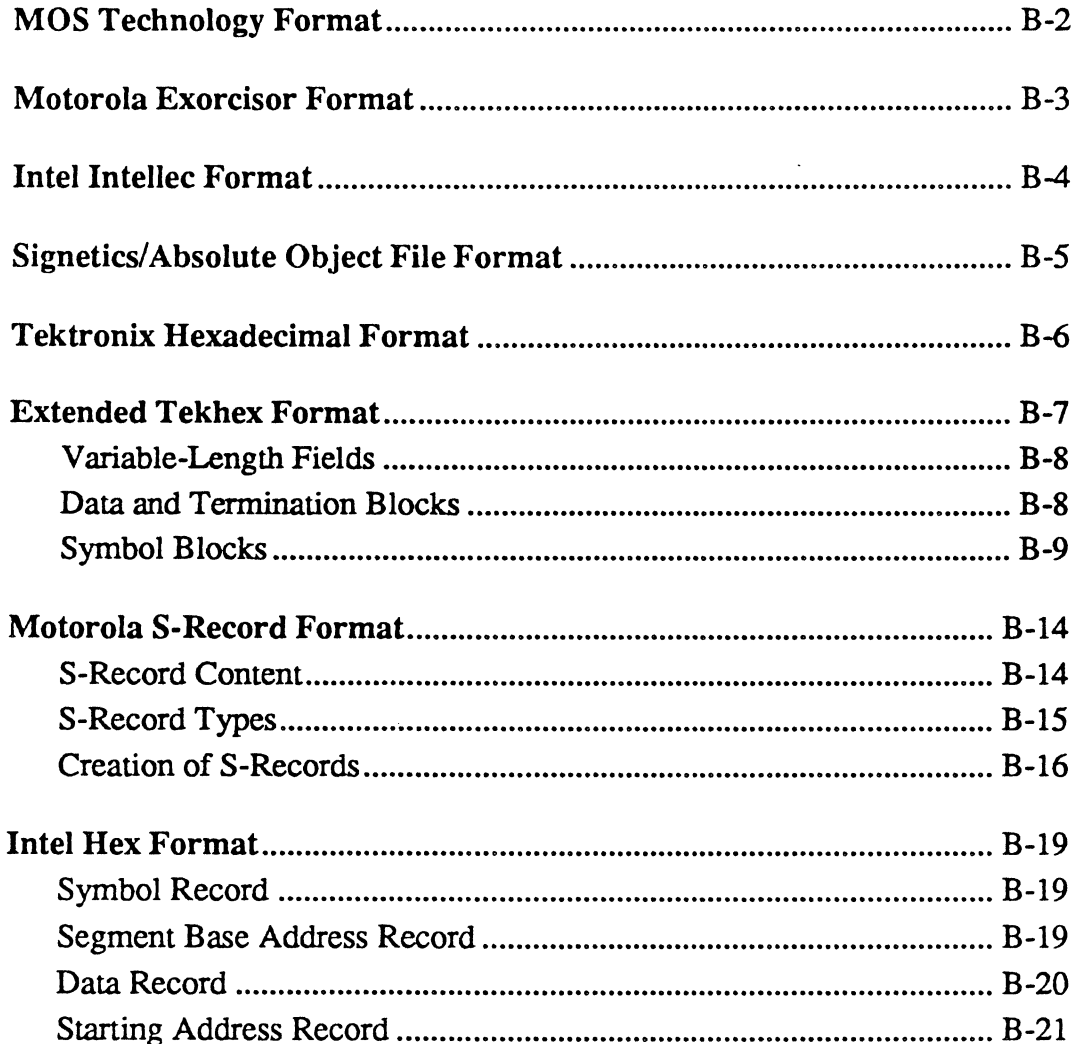

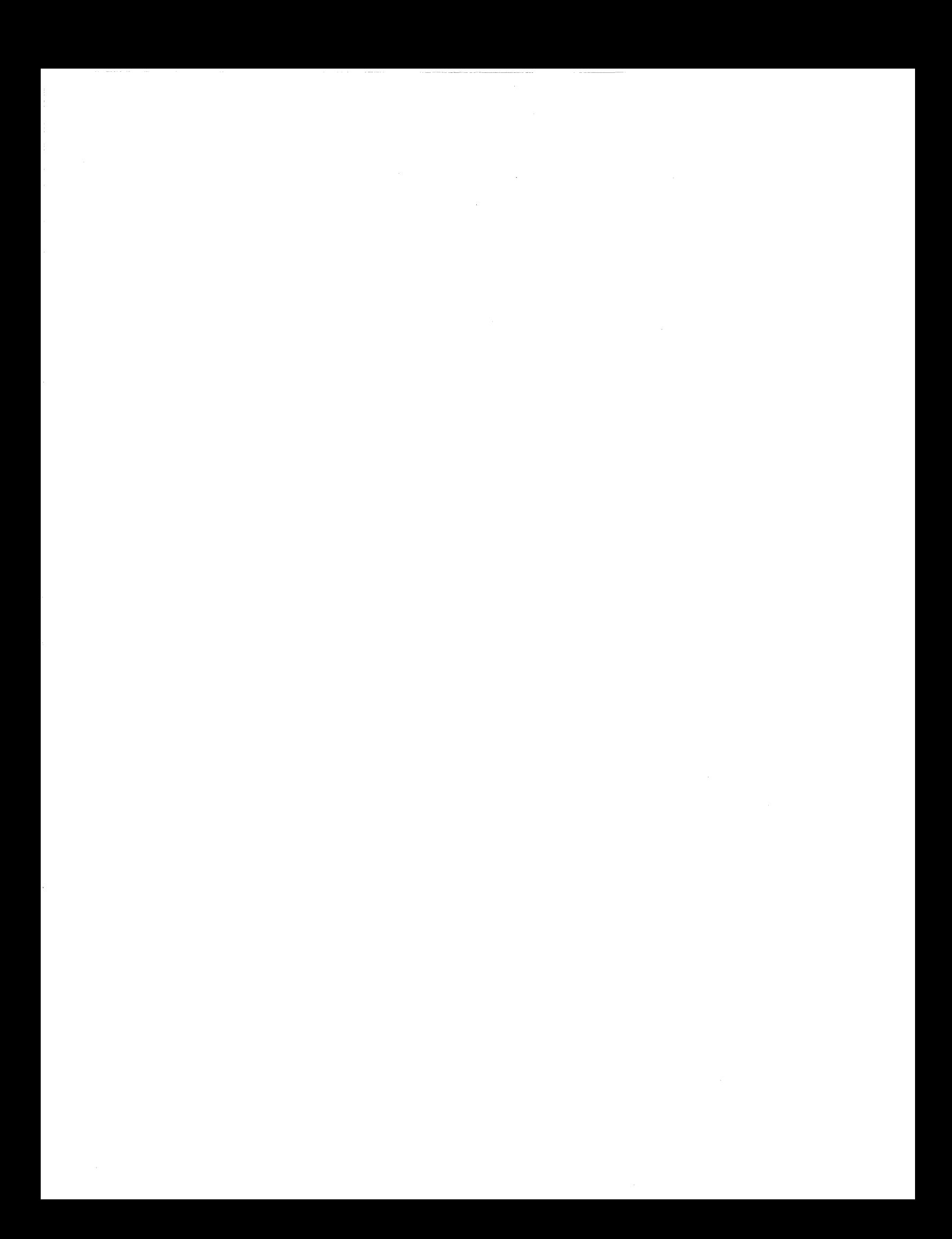

# **SERIAL DATA FORMA**

In order to download a program into target memory, the ES 1800 needs some w; receive this data in an intelligible format. This appendix describes the downlo: formats which the ES 1800 understands.

ł

## **MOS Technology Format**

#### *Figure B-1: Specifications for MOS Technology Data Files*

**Copyright 1983, Data I/0 Corporation; reprinted by permission.** 

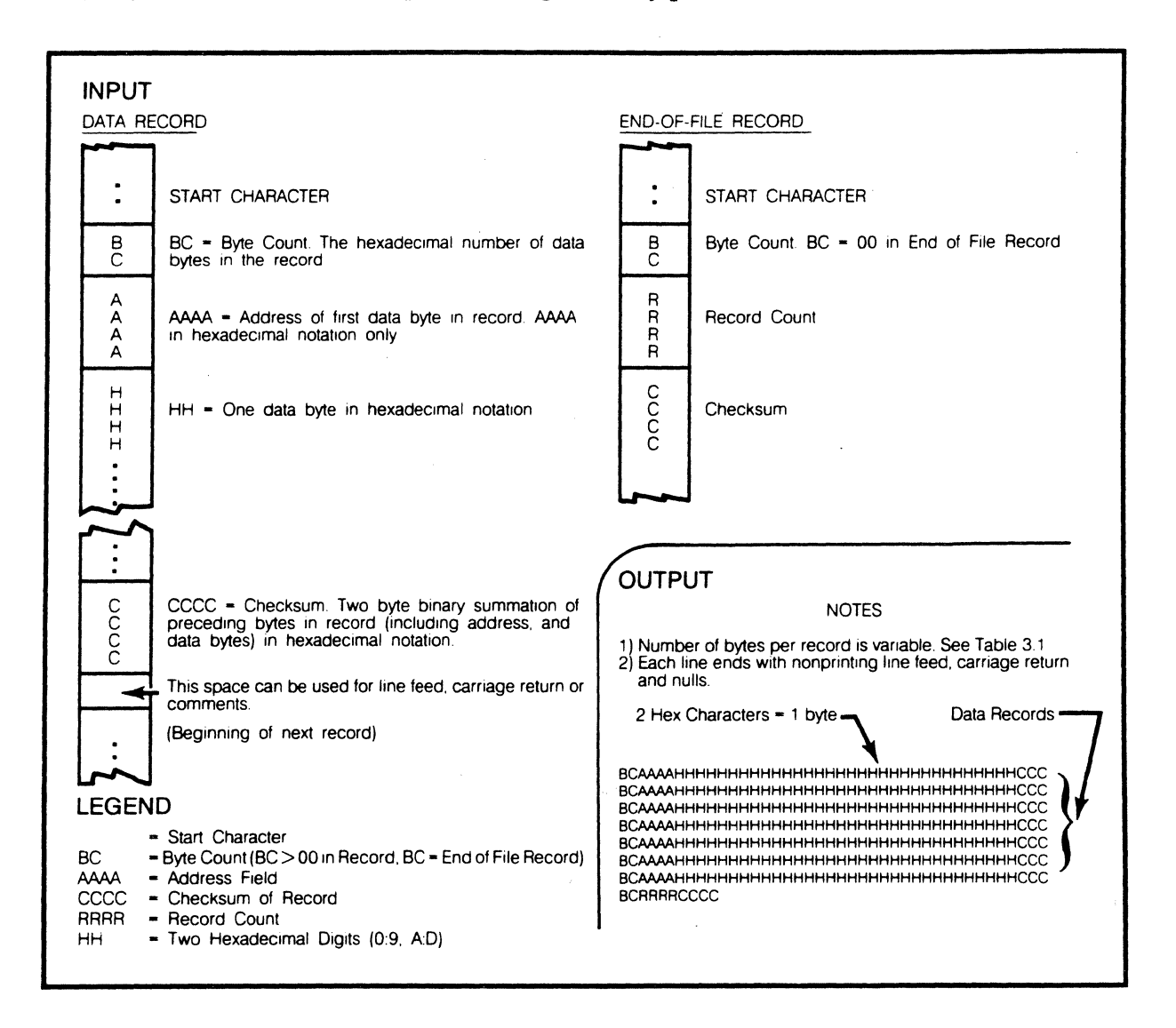

## **Motorola Exorcisor Format**

*Figure B-2: Specifications for Motorola Exorciser/16-BM Data Files/* 

**Copyright 1983. Data JJO Corporation; reprinted by permission.** 

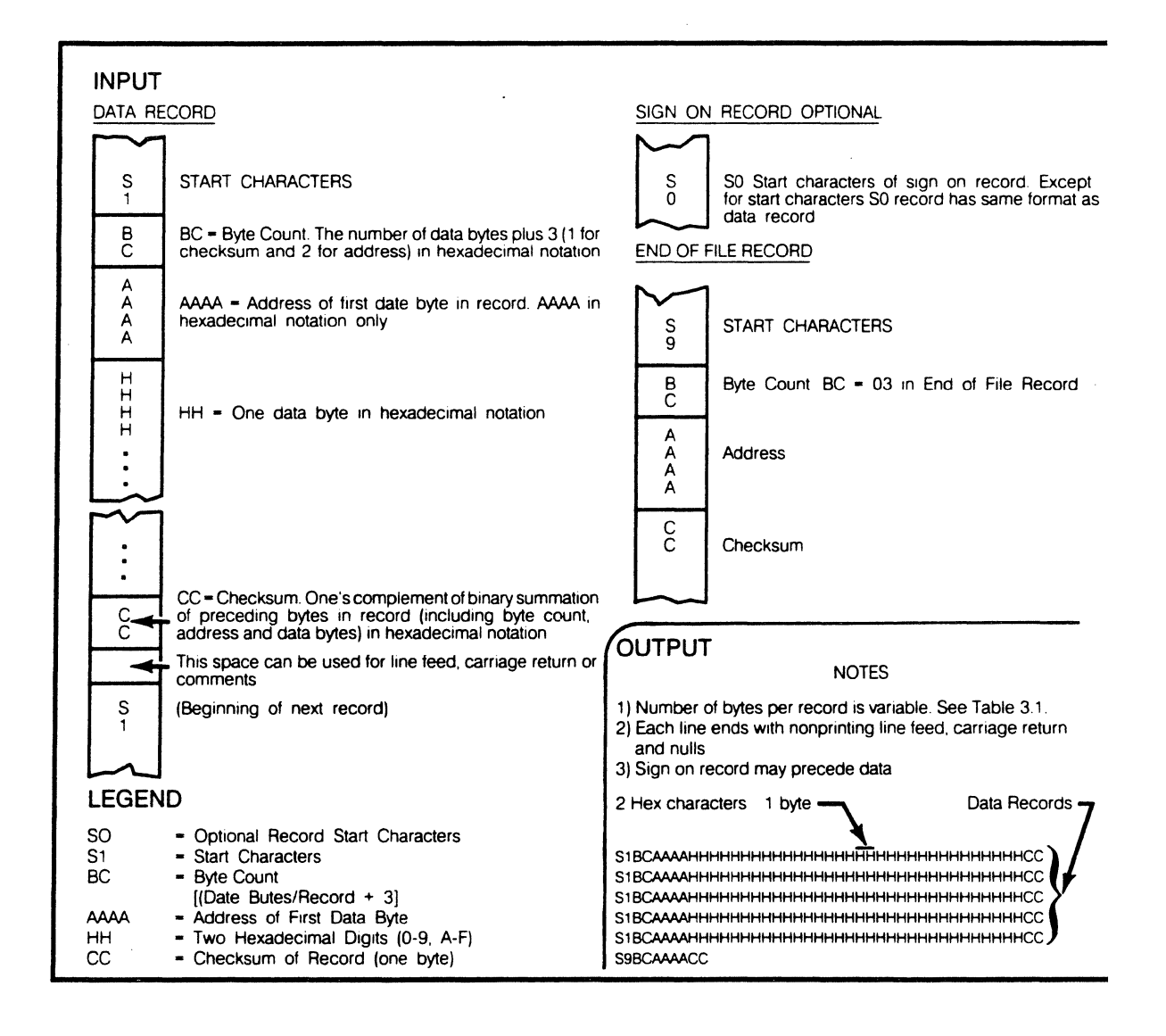

## **Intel lntellec Format**

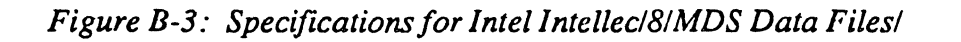

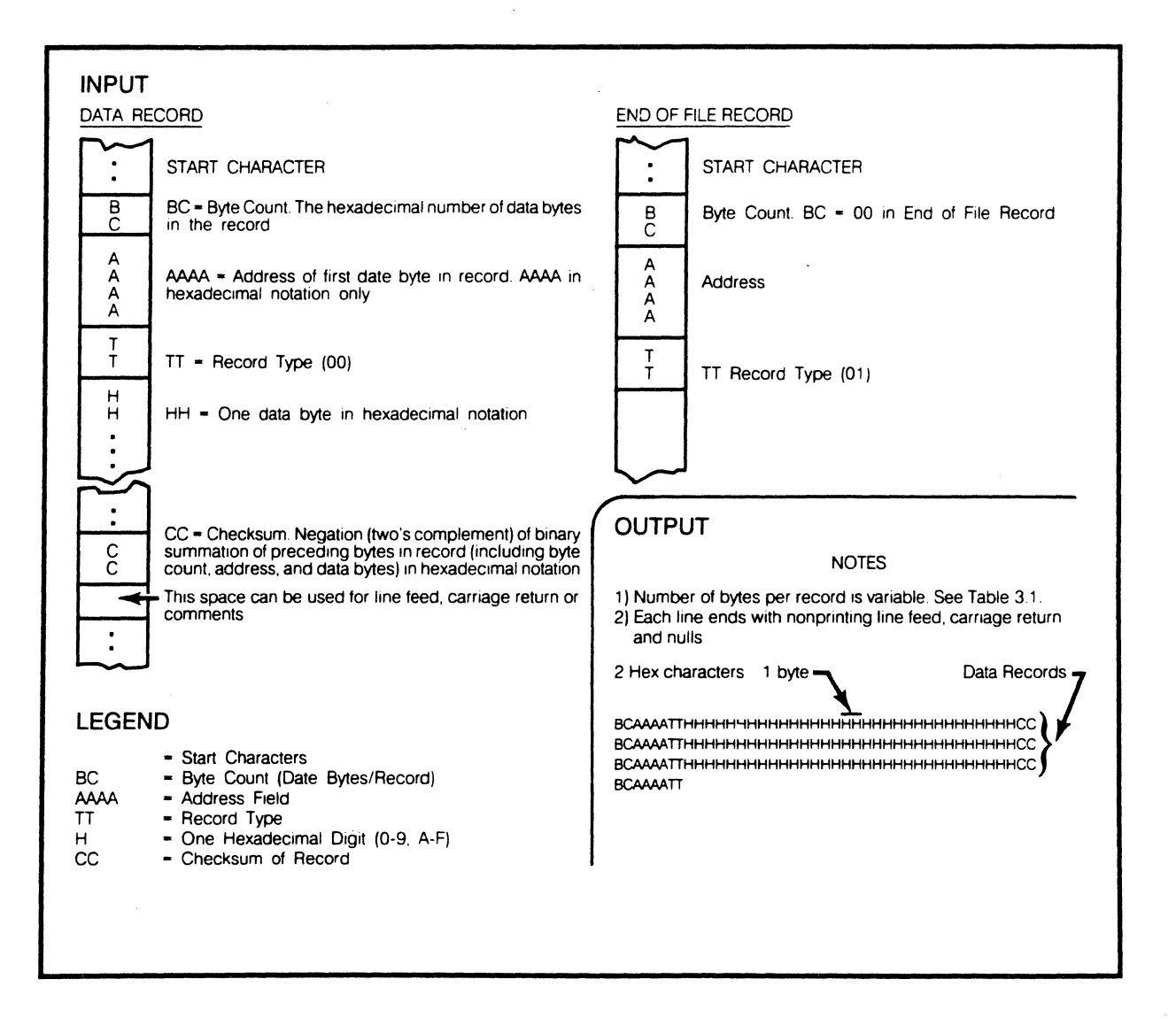

## **Signetics/Absolute Object File Format**

*Figure B-4: Specifications for Signetics/Absolute Object Data Files* 

**Copyright 1983, Data I/O Corporation; reprinted by permission.** 

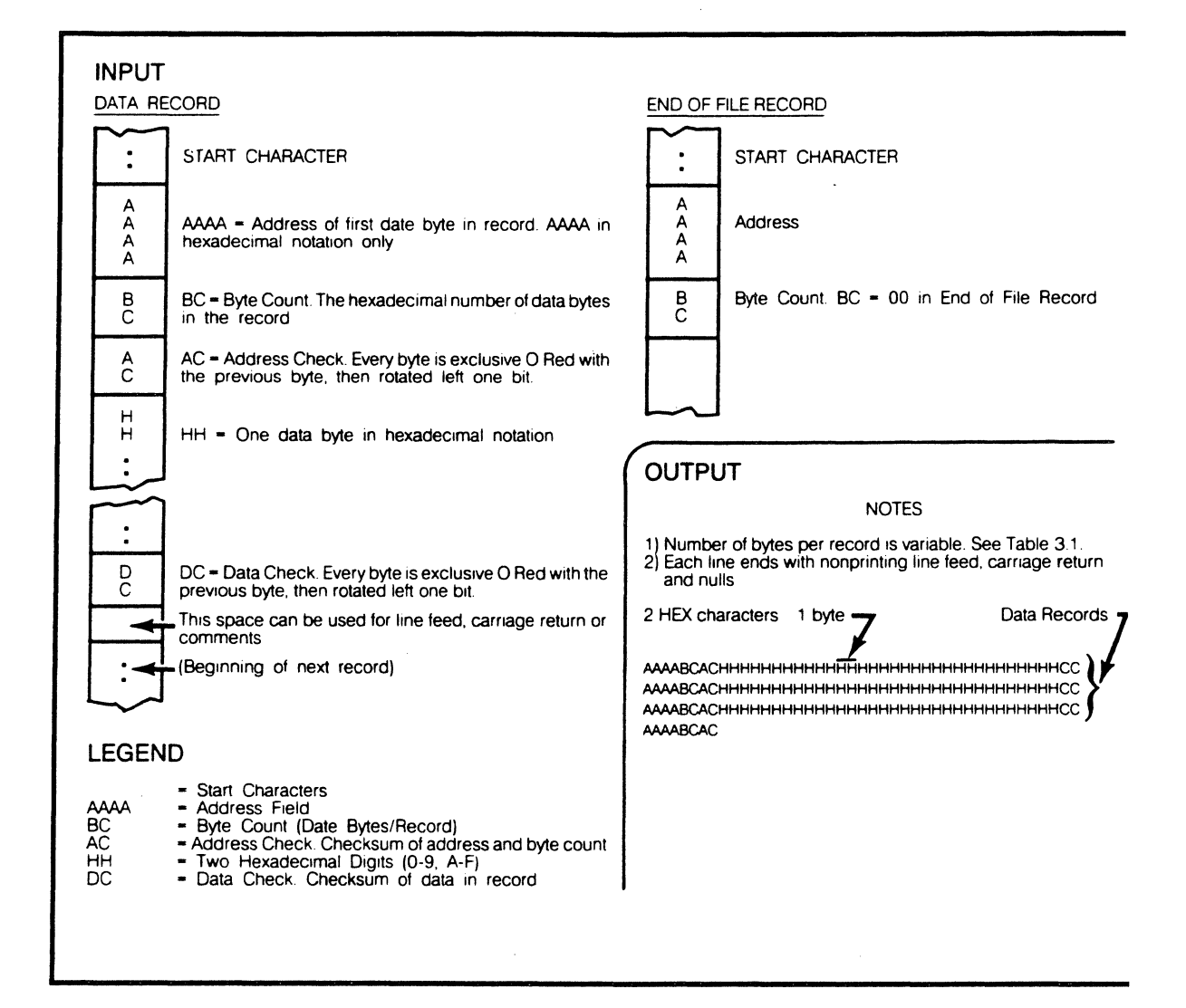

## **Tektronix Hexadecimal Format**

*Figure B-5: Specifications for Tektronix Hexadecimal Data Files* 

**Copyright 1983, Data l/O Corporation; reprinted by permission.** 

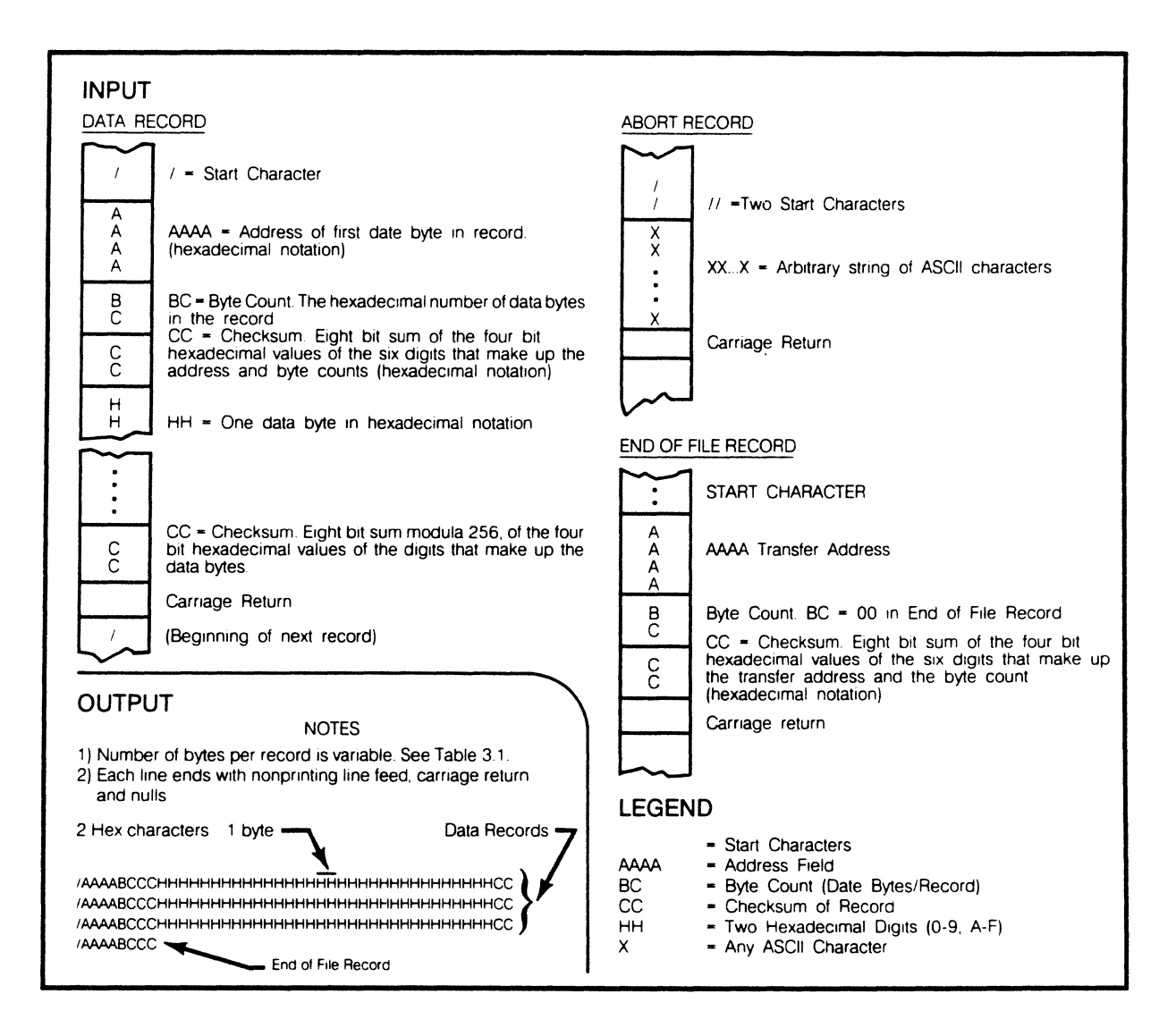

## **Extended Tekhex Format**

*Copyright 1983, Tektronix; reprinted by permission* 

Extended Tekhex uses three types of message blocks:

- 1. The data block contains the object code.
- 2. The symbol block that contains information about a program section and symbols associated with it. This information is only needed for sym debug.
- 3. The tennination block contains the transfer address and marks the end o load module.

#### **NOTE**

Extended Tekhex has no specially defined abort block. To abort a formatted transfer, use a Standard Tekhex abort block.

Each block begins with a six-character header field and ends with an end- of character sequence. A block can be up to 255 characters long, not counting the en line character. The header field has the format shown in the following table.

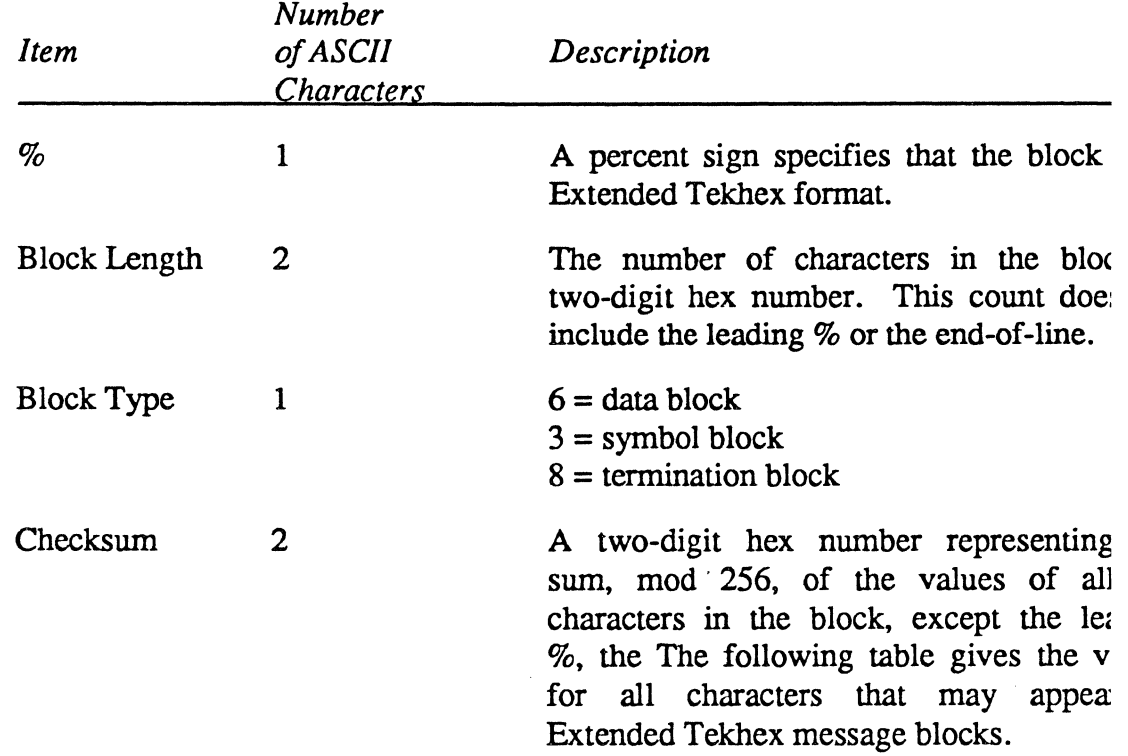

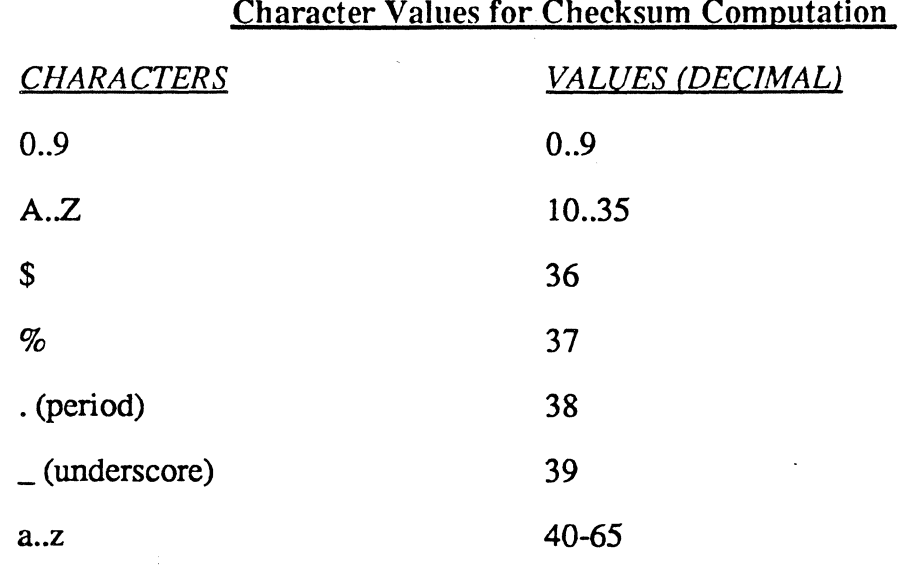

### **Variable-Length Fields**

In Extended Tekhex, certain fields may vary in length from 2 to 17 characters. This practice enables you to compress your data by eliminating leading zeros from numbers and trailing spaces from symbols. The first character of a variable-length field is a hexadecimal digit that indicates the length of the rest of the field. The digit 0 indicates a length of 16 characters.

For example, the symbols START, LOOP, and KLUDGESTARTSHERE are represented as SSTART, 4LOOP, and OKLUDGESTARTSHERE. The values 0, lOOH, and FFOOOOH are represented as 10, 3100, and 6FFOOOO.

### **Data and Termination Blocks**

If you do not intend to transfer program symbols with your object code, you do not need symbol blocks. Your load module can consist of one or more data blocks followed by a termination block. The following table gives the format of a data block and a The following table gives the format of a data block and a termination block.

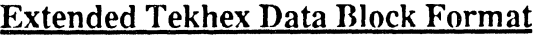

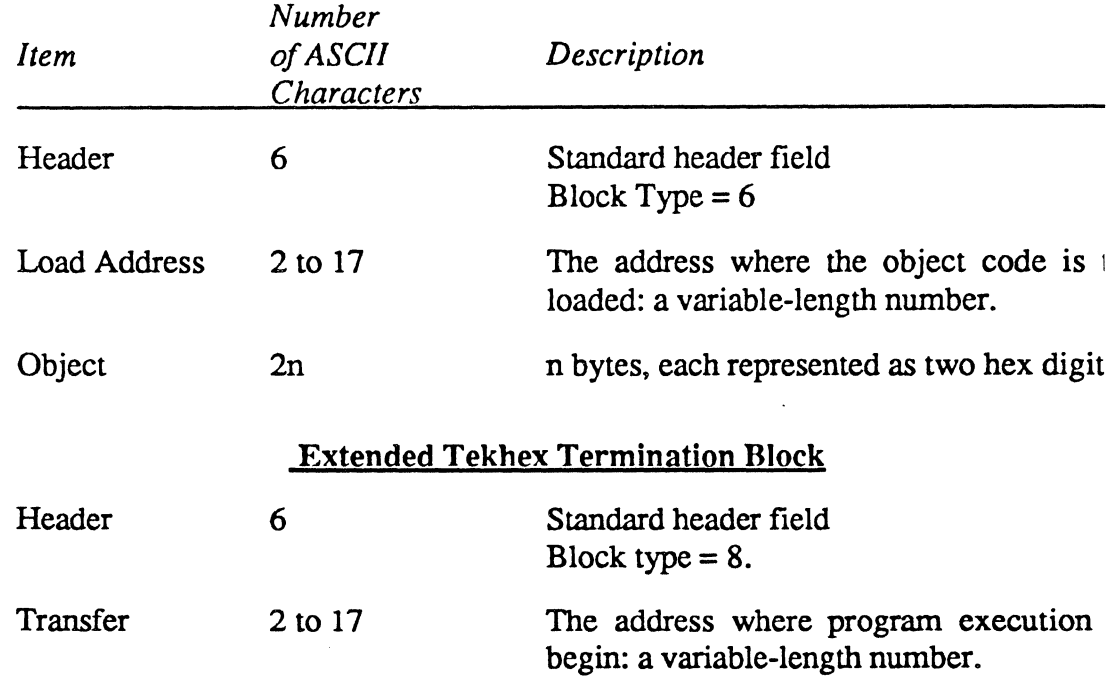

### **Symbol Blocks**

A symbol used in symbolic debug has the following attributes:

- 1. The symbol itself: 1 to 16 letters, digits, dollar signs, periods, a percent or symbolize a section name. Lower case letters are convened to case when they are placed in the symbol table.
- 2. A value: up to 64 bits (16 hexadecimal digits).
- 3. A type: address or scalar. (A scalar is any number that is not an adc An address may be further classified as a code address (the address instruction) or a data address (the address of a data item). As syn debug does not currently use the code/data distinction, the address/ distinction is sufficient for standard applications of Extended Tekhex.
- 4. A global/local designation. This designation is of limited use in a module, and is provided for future development. If the global/local distil is not important for your purposes, simply call all your symbols global.
- 5. Section membership. A section may be thought of as a named ar memory. Each address in your program belongs to exactly one sectio: scalar belongs to no section.

#### *Extended Tekhex Format*

The symbols in your program are conveyed in symbol blocks. Each symbol block contains the name of a section and a list of the symbols that belong to that section. (You may include scalars with any section you like.) More than one block may contain symbols for the same section. For each section. exactly one symbol block should contain a section definition field, which defines the starting address and length of the section.

If your object code has been generated by an assembler or compiler that does not deal with sections, simply define one section called, for example, MEMORY, with a starting address of 0 and a length greater than the highest address used by your program; and put all your symbols in that section.

The following table gives the fonnat of a symbol block. Tables that follow give the formats for section definition fields and symbol definition fields, which are parts of a symbol block.

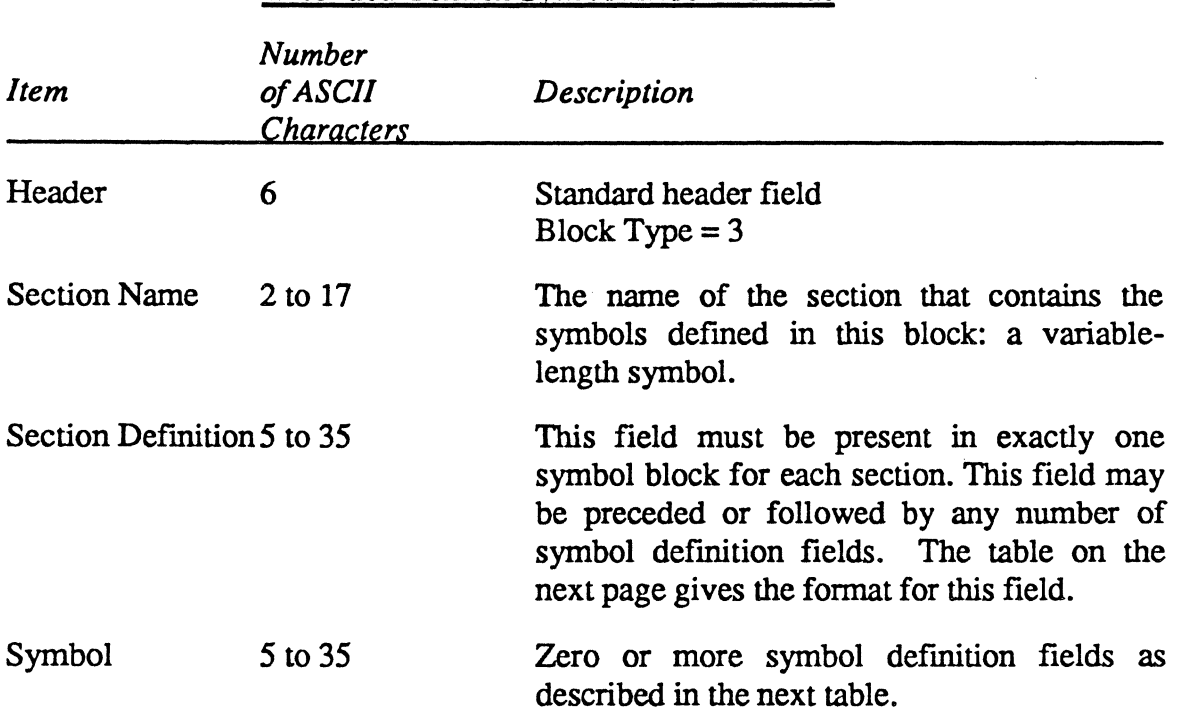

#### Extended Tekhex Svmbol Block Format

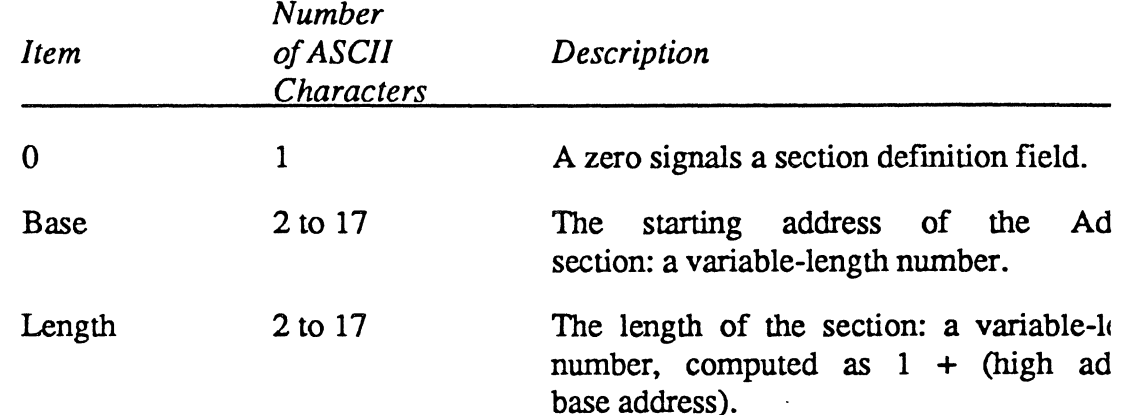

#### Extended Tekhex Symbol Block: Section Definition Field

#### Extended Tekhex Symbol Block: Svmbol Definition Field

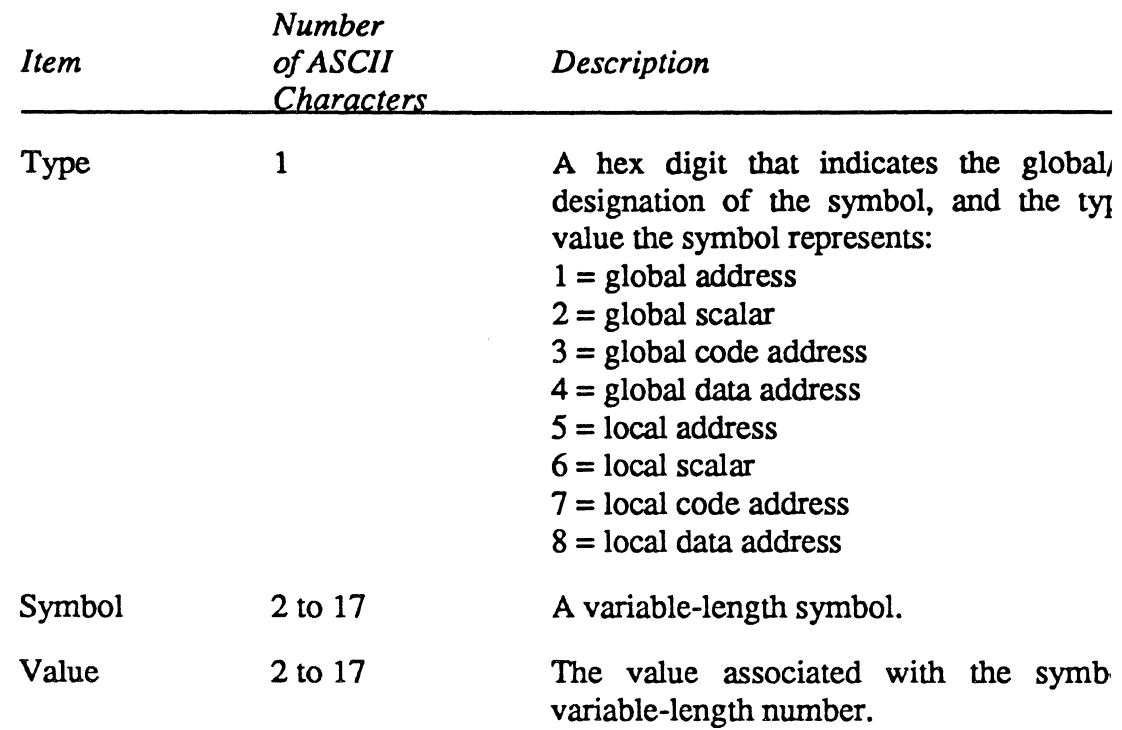

The following figures show how the preceding tables of information might be encod Extended Tekhex. The information for the Extended Tekhex Symbol Block illusti could be encoded in a single 96-character block. It is divided into two block purposes of illustration.

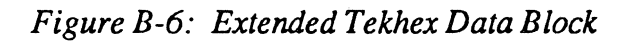

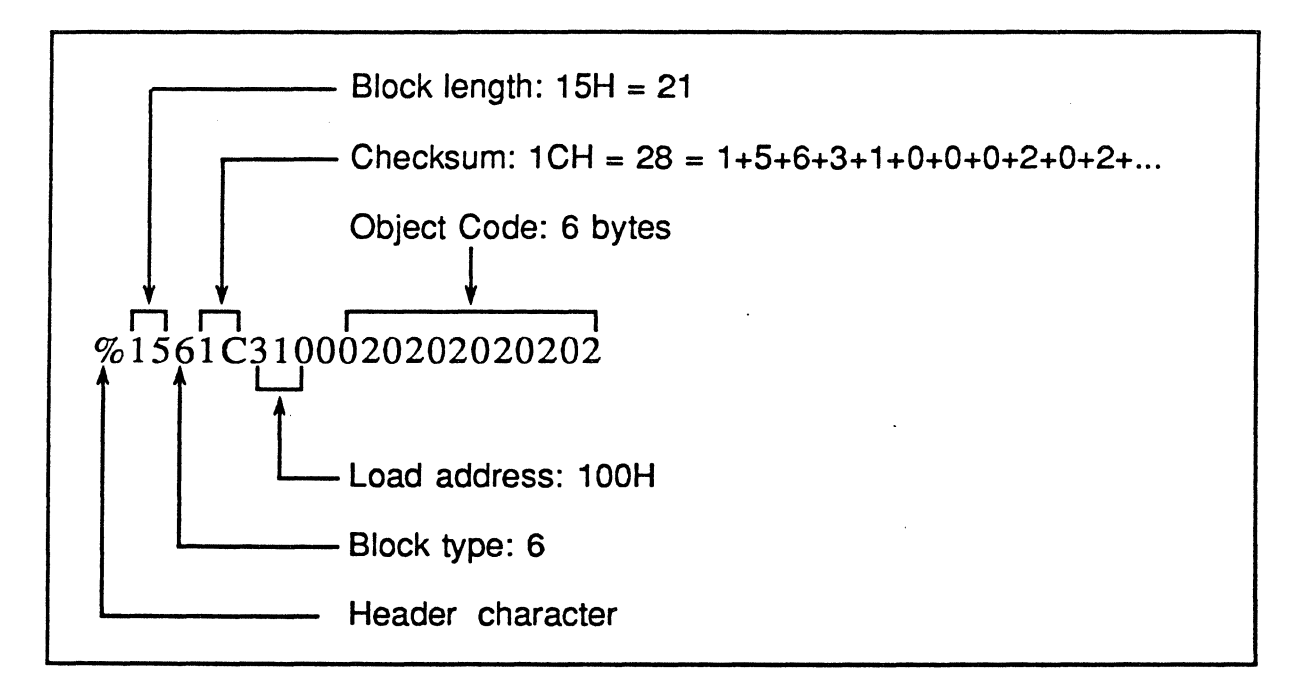

*Figure B-7: Extended Tekhex Termination Block* 

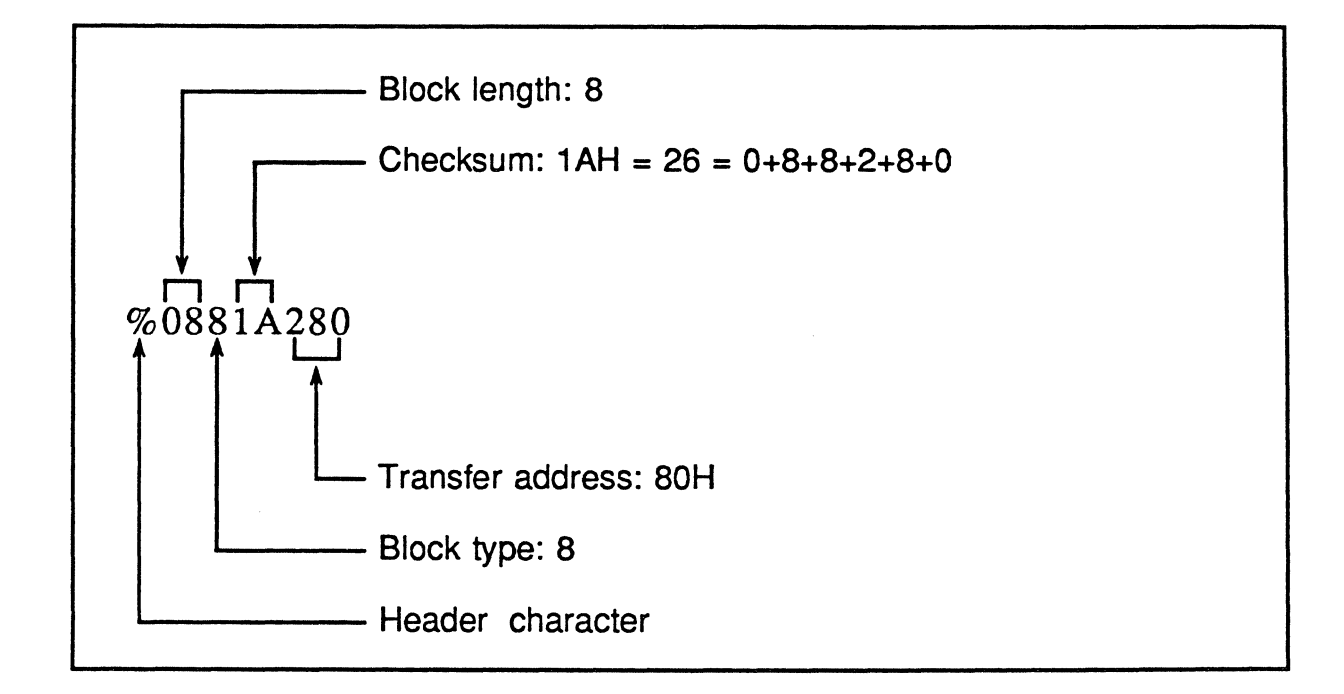

 $\overline{1}$ 

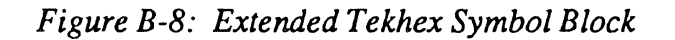

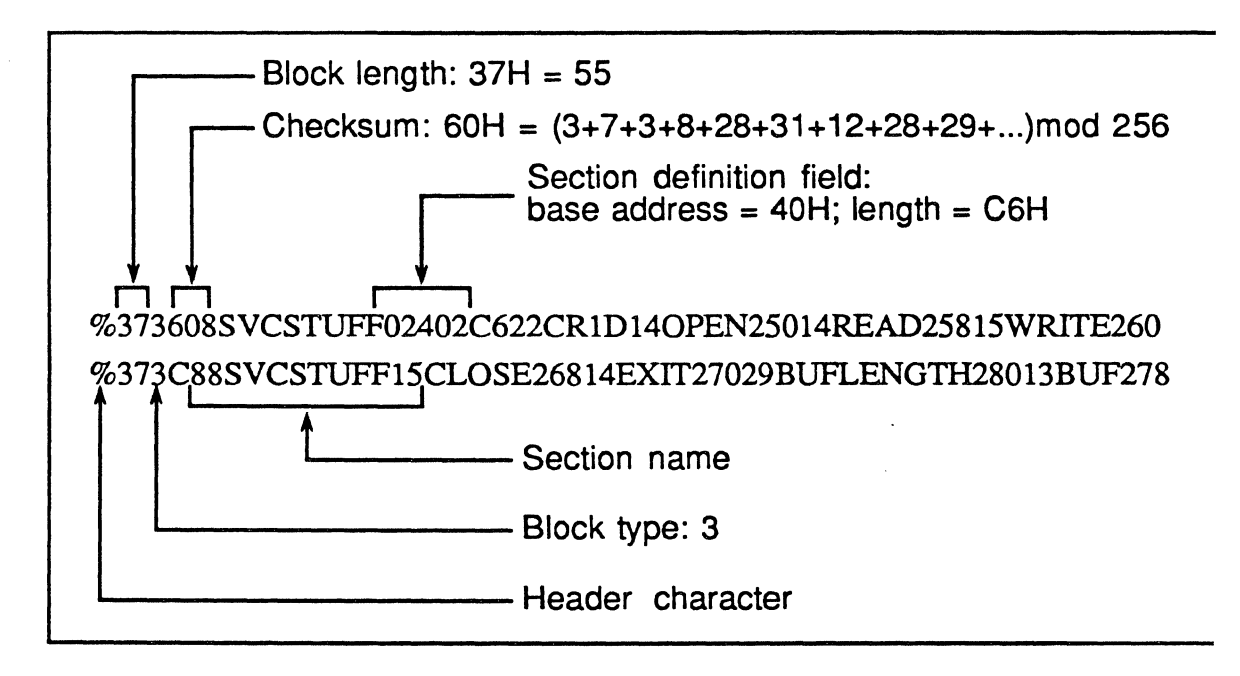

)

## **Motorola S-Record Format**

### **S-Record Content**

When viewed by the user, S-records are essentially character strings made of several fields which identify the record type, record length, memory address, code/data, and checksum. Each type of binary data is encoded as a 2-character hexadecimal number: the first character representing the high-order 4 bits, and the second the low-order 4 bits of the byte.

The 5 fields which comprise an S-record are: type, length, address, code/data and checksum.

The fields are composed as follows:

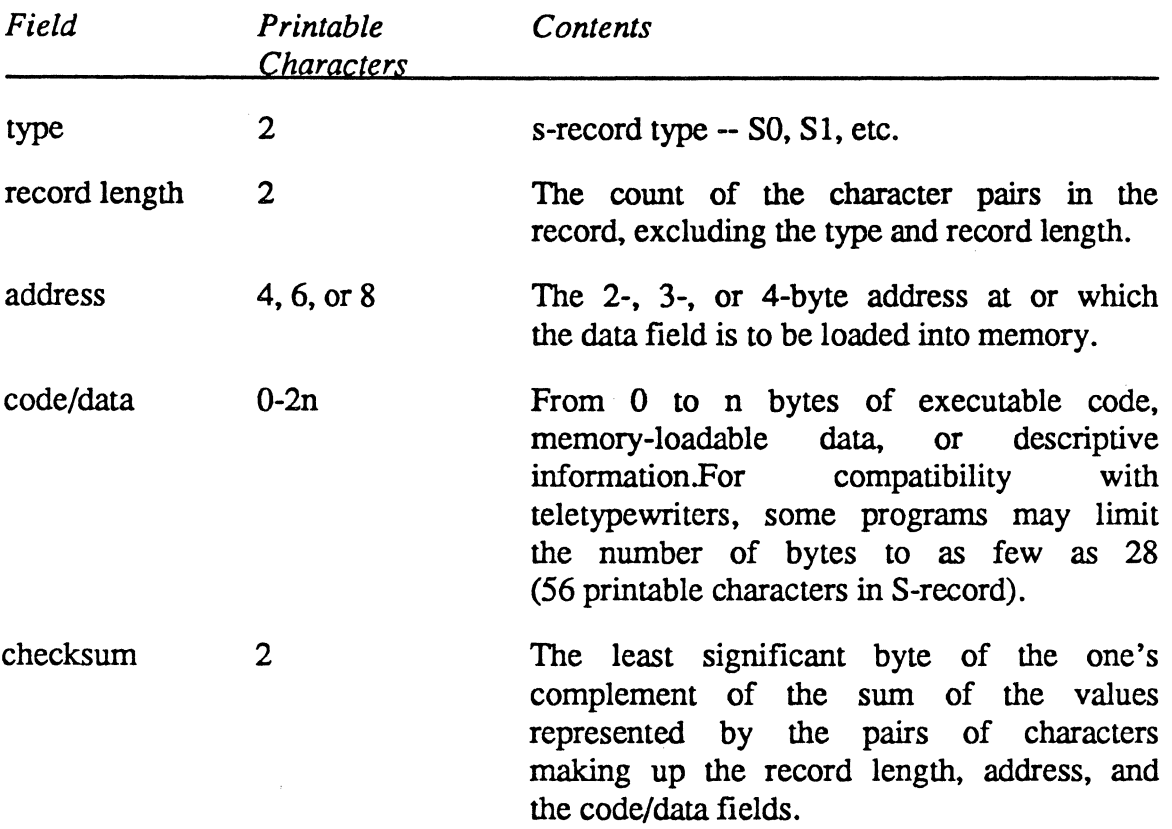

Each record may be terminated with a CR/LF/NULL. Additionally, an S-record may have an initial field to accommodate other data such as line numbers generated by some time-sharing systems.

Accuracy of transmission is ensured by the record length (byte count) and checksum fields.

### **S-Record Types**

Eight types of S-records have been defined to accommodate the several needs o encoding, transportation, and decoding functions. The various Motorola up download, and other file-creating or debugging programs, utilize only those S-re< which serve the purpose of the program. For specific information on which S-req are supported by a particular program, the user's manual for that program must consulted.

An S-record format module may contain S-records of the following types:

- SO The header record for each block of S-records. The code/data field contain any descriptive information identifying the following block o records. Under VERSAdos, the resident linker's IDENT command be used to designate module name, version number, revision nur and description information which will make up the header record. address field is normally zeros.
- S1 A record containing code/data and the 2-byte address at which code/data is to reside.
- S2 A record containing code/data and the 3-byte address at which code/data is to reside.
- S3 A record containing code/data and the 4-byte address at which code/data is to reside.
- S5 A record containing the number of S1, S2, and S3 records transmitt a particular block. This count appears in the address field. There code/data field.
- S7 A termination record for a block of S3 records. The address field optionally contain the 3-byte address of the instruction to which cc is to be passed. There is no code/data field.
- S8 A termination record for a block of S2 records. The address field optionally contain the 3-byte address of the instruction to which cc is to be passed. There is no code/data field.
- S9 A termination record for a block of S1 records. The address field optionally contain the 2-byte address of the instruction to which cc is to be passed. Under VERSAdos, the resident linker's EN

command can be used to specify this address. If not specified. the first entry point specification encountered in the object module input will be used. There is no code/data field.

Only one termination record is used for each block of S-records. S7 and S8 records are usually used only when control is to be passed to a 3- or 4- byte address. Normally, only one header record is used, although it is possible for multiple header records to occur.

#### **Creation of S-Records**

S-record-format programs may be produced by several dump utilities, debuggers, VERSAdos' resident linkage editor, or several cross assemblers or cross linkers. ON EXORmacs, the Build Load Module (MBLM) utility allows an executable load module to be built from S-records; and has a counterpart utility in BUILDS, which allows an Srecord file to be created from a load module.

Several programs are available for downloading a file in S-record format from a host system to an 8-bit microprocessor-based or 16-bit microprocessor-based system. Programs are also available for uploading an S-record file to or from an EXORmacs system.

#### Example

Shown below is a typical S-record-format module, as printed or displayed:

```
S0060000484421B 
Sll30000285F245F2212226A00042429000082337CA 
Sll3001000020000800082629001853812341001813 
Sll3002041E9000084E42234300182342000824A952 
Sl07003000144Ed492 
S9030000FC
```
The module consist of one S0 record, four S1 records, and an S9 record.

The SO record is comprised of the following character pairs:

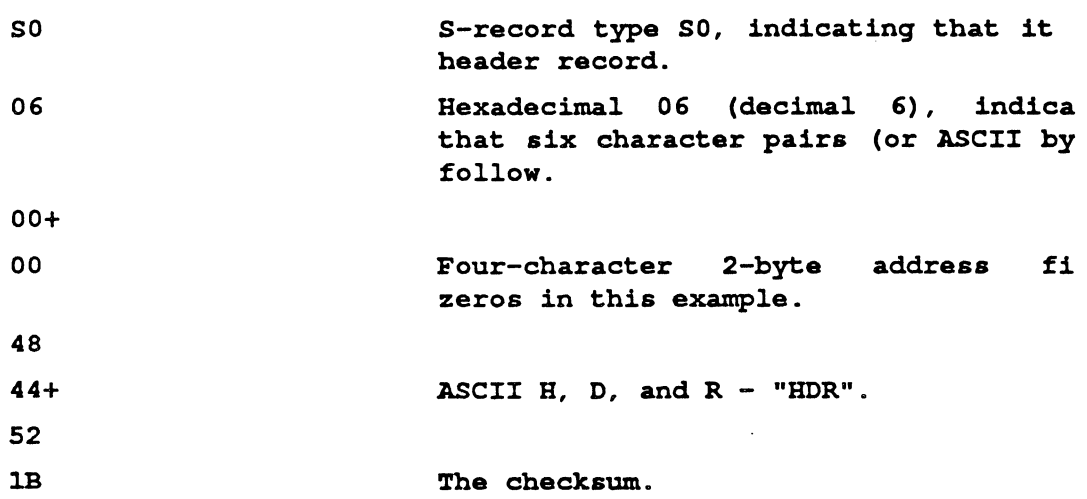

The first S1 record is explained as follows:

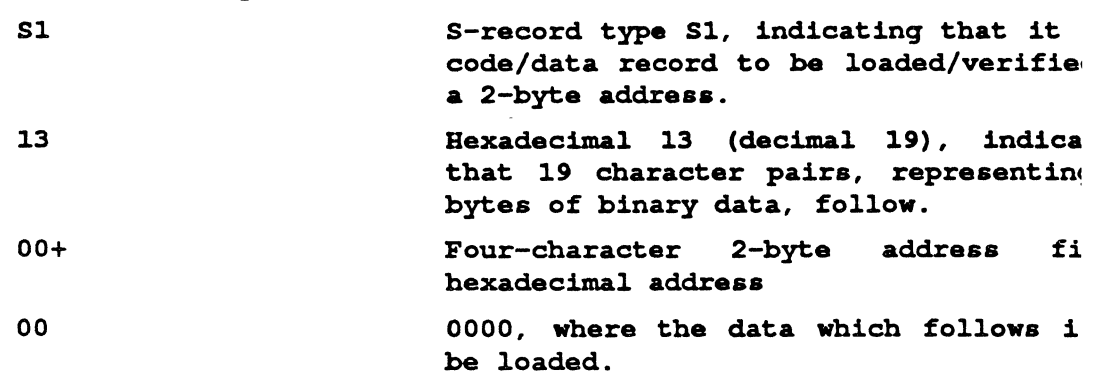

The next 16 character pairs of the first S1 record are the ASCII bytes of the  $\epsilon$ program code/data. In this assembly language example, the hexadecimal opcod the programs are written in sequence in the code/data fields of the S1 records:

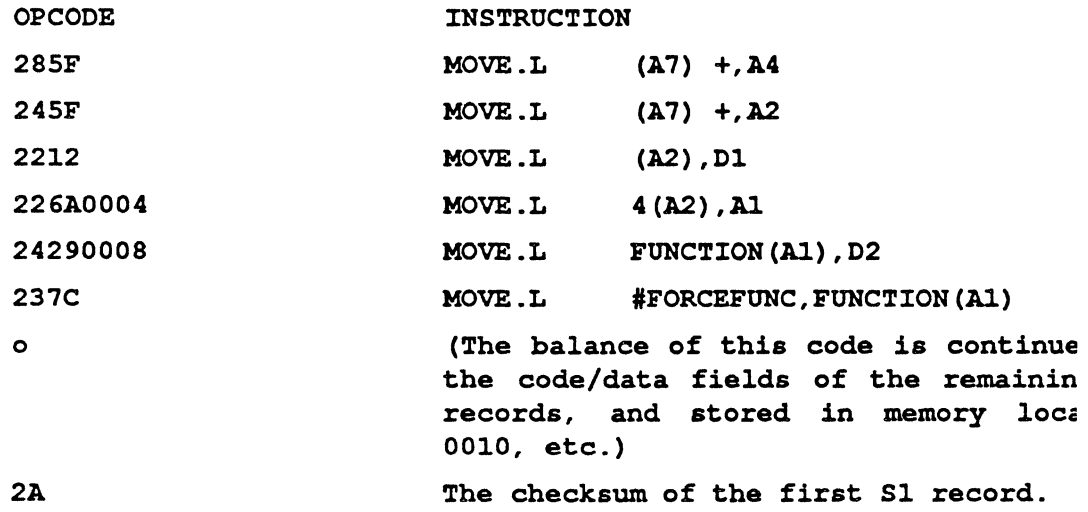

#### *Motorola S-Record Format*

The second and third S1 records each also contain \$13 (19) character pairs and are ended with checksums 13 and 52 respectively. The fourth Sl record contains 07 character pairs and has a checksum of 92.

The S9 record is explained as follows:

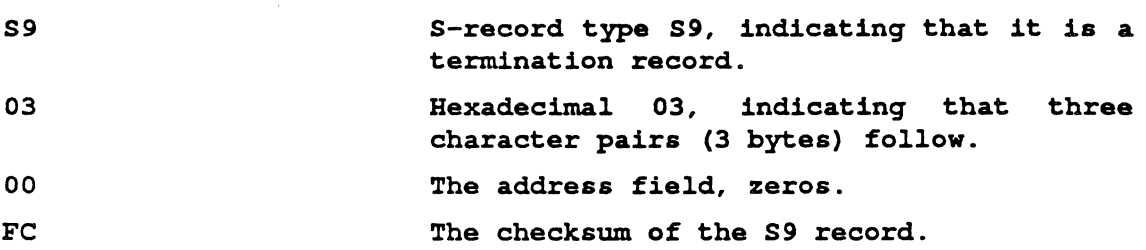

Each printable character in an S-record is encoded in hexadecimal (ASCII in this example) representation of the binary bits which are actually transmitted.

### **Intel Hex Format**

This format consists of symbol table information. data specifications for lo: memory, a module starting address record (optional) and a terminator record. format contains no information regarding the initial contents of any registers other CS and IP: therefore, all other registers (in particular segment registers must be le explicitly by the programmer).

The records in the file appear in this order:

\$\$

symbol records - 0 or more

\$\$

data records and segment base address records - 0 or more, any order starting address record (optional) terminator record

#### **Symbol Record**

As many symbol records as needed may be contained in the object module. A var number of symbols per line is generated, depending on the lengths of the sym records are packed as tight as may be. A module may contain no symbol recor< sample record is shown below.

APPLE OOOOOH LABEL1 ODOC3H MEM OFFFFH ZEEK 01947H FIFTH OOOOSH

#### **Segment Base Address Record**

This record defines the segment base address relative to which the load address subsequent data records are specified. The address in this record is 16 bits, whic the upper bits of a 20-bit address; the lowest 4 bits are presumed to be zero. segment base address has nothing to do with any of the Loader segment address base addresses, load addresses, etc. Segment base addresses are generated inten by the Loader, are not under the user's control, and are generally of no concern t user. The segment base address is presumed to be zero before any segment address records are encountered.

1 2 3 4 5 6 7 8 9 10 11 12 13 14 15 0 2 0 0 0 0 0 2 address checksum

Column 1 contains":", indicating the start of a record.

Column 2 and 3 contain "02", indicating there are 2 bytes of data in this record (the address).

Columns 4, 5, 6 and 7 contain "0000".

Columns 8 and 9 contain "02", identifying this record as a segment base address record.

Columns 10, 11, 12 and 13 contain the segment base address. Column 10 is the most significant digit and column 13 is the least significant.

Columns 14 and 15 contain a checksum, calculated as described below under Data Record.

#### **Data Record**

This record specifies data bytes that are to be loaded into memory.

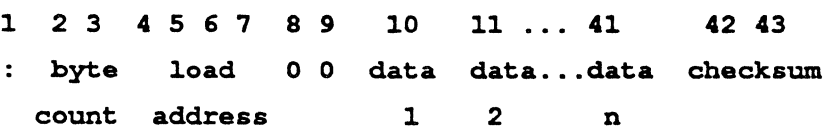

Column 1 contains ":", indicating the start of a record.

Column 2 and 3 contain the count of the number of data bytes contained in this record. Column 2 is more significant.

Columns 4, 5, 6 and 7 contain the address at which the first data byte is to be loaded. This address is a 16-bit offset from the current segment base address (see segment base address record). Column 4 is most significant, and column 7 is least significant.

Columns 8 and 9 contain "00", identifying this record as a data record.

Columns 10 through 41 (or fewer if not 16 data bytes) contain up to 16 bytes of data. Each byte occupies two columns, the leftmost being the more significant digit. The leftmost byte is loaded into the address specified by columns 4 through 7 (plus the segment base address); subsequent bytes are loaded into subsequent (higher) addresses.

The last two columns contain a checksum. This is the two's complement of the sum (modulo 256) of all bytes in the record (except the colon and the checksum itself).

#### **Starting Address Record**

This record specifies the starting execution address of the object module. It con startup values for the CS and IP registers.

1 2 3 4 5 6 7 8 9 10 11 12 13 14 15 16 17 18 19 : 0 4 0 0 0 0 0 3 cs checksum

Column 1 contains":", indicating the start of a record.

Column 2 and 3 contain "04", indicating there are 2 bytes of data in this record (the and IP values).

Columns 4, 5, 6 and 7 contain "0000".

Columns 8 and 9 contain "03", identifying this record as a starting address record.

Columns 10, 11, 12 and 13 contain the 16 bit value to be loaded into CS.

Columns 14, 15, 16 and 17 contain the 16 bit value to be loaded into JP.

Columns 18 and 19 contain a checksum, calculated as described above under Record.

 $\left\}$ •'

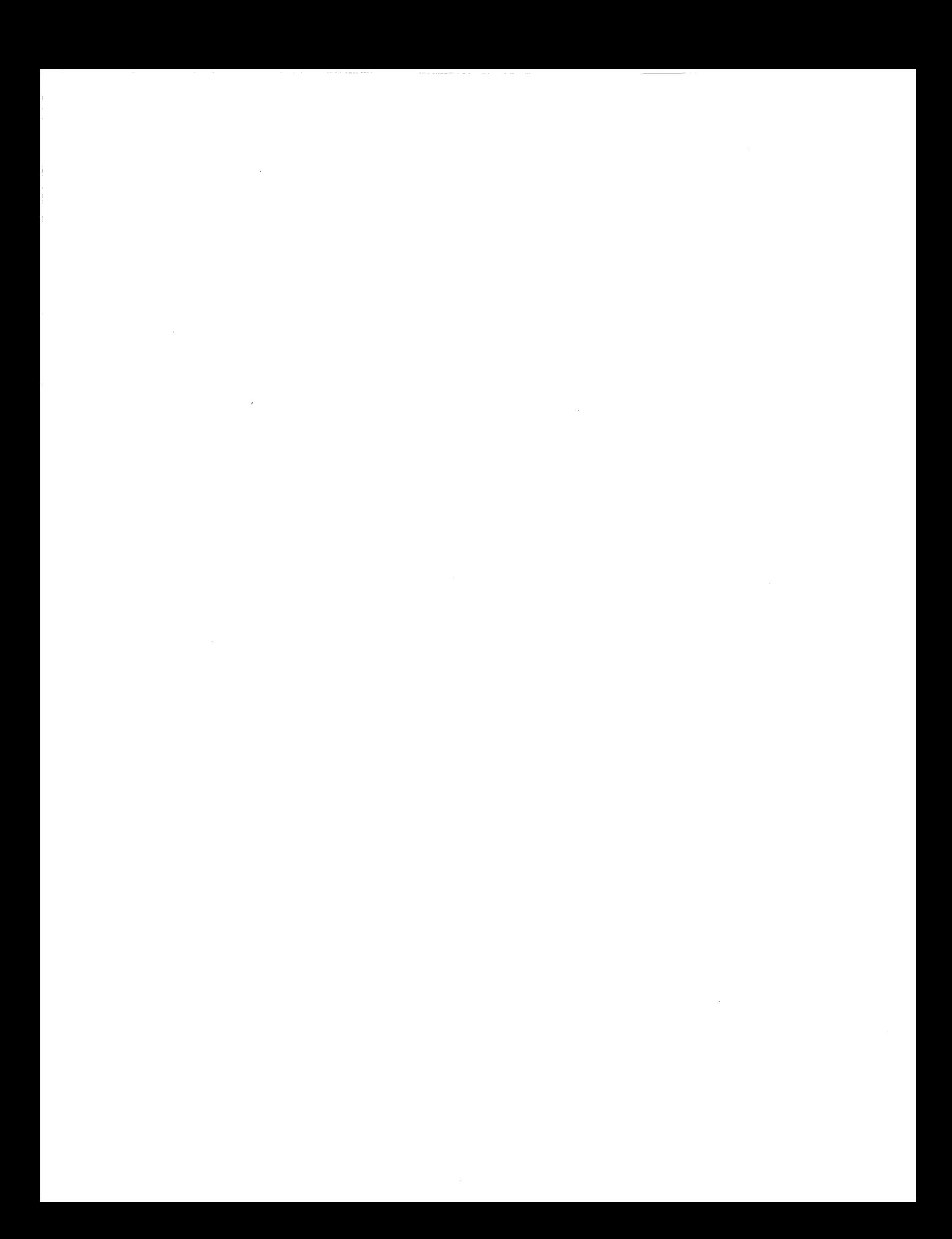

## Appendix C

### Table of Contents

# POD JUMPER DEFINITIONS

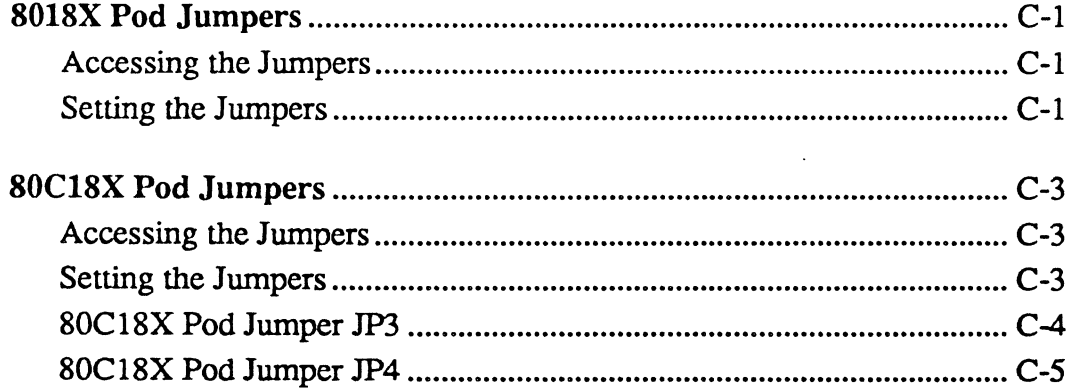

 $\frac{1}{2}$ 

 $\mathcal{L}^{\text{max}}_{\text{max}}$  and  $\mathcal{L}^{\text{max}}_{\text{max}}$  $\sim$   $\sim$ 

### **POD JUMPER DEFINITIOI**

There are jumpers in both the 8018X pod and 80C18X pod which can be change specify choices in clock and chip select circuitry.

### **8018X Pod Jumpers**

The five jumpers in the 8018X pod control whether chip selects are allowed tc target in pause mode and whether the target clock should bypass the conditic circuitry in the pod.

#### **Accessing the Jumpers**

To access the jumpers, remove the screws which hold the pod cover on, and remove the pod cover. The jumper and pin numbers are written on the board. Pusl appropriate jumper to the setting you want.

#### **Setting the Jumpers**

There are five jumpers on the 80186 pod.

- JPl
- Determines the state of the DT/R $\sim$  signal being asserted to target during pause mode.
	- JPl 1-2 DT/R- asserted low to target d pause mode.
	- JPl 2-3 DT/R- asserted high to target d pause mode.

JP2

- Determines whether or not chip selects (UCS, LCS, MC PCS0-1) are allowed out to the target in pause mode.
	- JP2 1-2 Allows chip selects to go out to tar pause mode.
	- JP2 2-3 Allows chip selects to go out to 1 ONLY in run mode or Peek/Poke eye

JP3 JP4 and JP5 Determines whether or not chip selects (PCS2-6) are allowed out to the target in pause mode. JP3 1-2 JP3 2-3 Allows chip selects to go out to the target in pause mode. Allows chip selects to go out to the target ONLY in run mode or peek/poke cycles. Determines whether or not the target clock bypasses the clock conditioning circuitry in the pod. The conditioning circuitry may be bypassed if the target clock is generated by an IC in order to decrease the "clock-in to clock-out". delay. H the the clock is generated by a crystal the conditioning circuitry should be used. JP4 1-2 with JPS 1-2 All of target clock conditioning circuitry is used. JP4 1-2 with JPS 2-3 Target clock bypasses part of the clock circuitry but still uses US7 (74HC04). JP4 2-3 with JPS 1-2 All of clock conditioning circuitry is bypassed. Target clock goes through Kl relay and directly to the pod CPU.

JP4 2-3 with JPS 2-3 Invalid

## **80C18X Pod Jumpers**

The 80Cl8X probe is shipped configured for 3rd harmonic crystal clock generation the circuit layout described in the Intel manual for the 80Cl86/Cl88. Jumpers JP: JP2 may be reconfigured to allow slower clocks ( $XTAL$  fundamental) or target s $\frac{1}{2}$ generated clock input.

#### **Accessing the Jumpers**

To access the jumpers, remove the snap-on pod cover. The jumper numbers are w on the board. Place the shunt on the appropriate jumper setting.

#### **Setting the Jumpers**

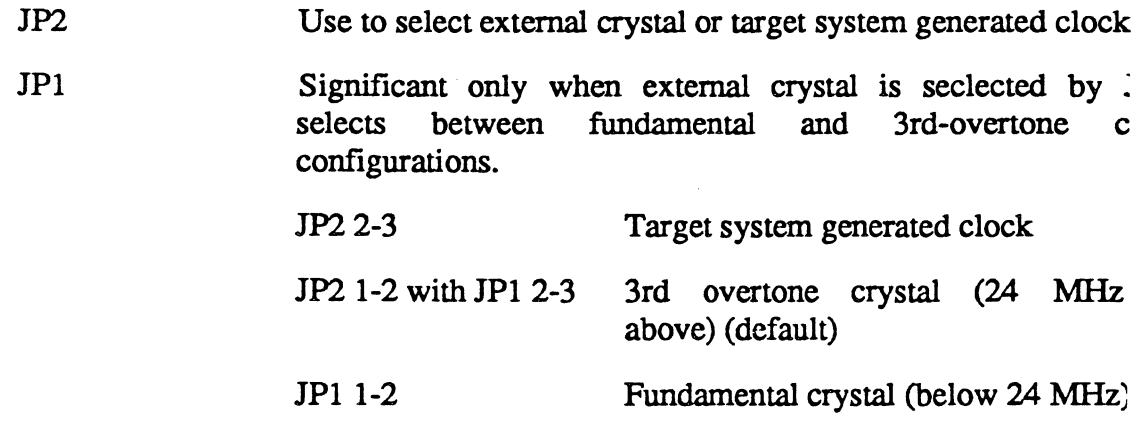

Figure C-1 shows the pin positions for these jumpers.

*Figure C-1: Jumper 1and2 Pin Positions* 

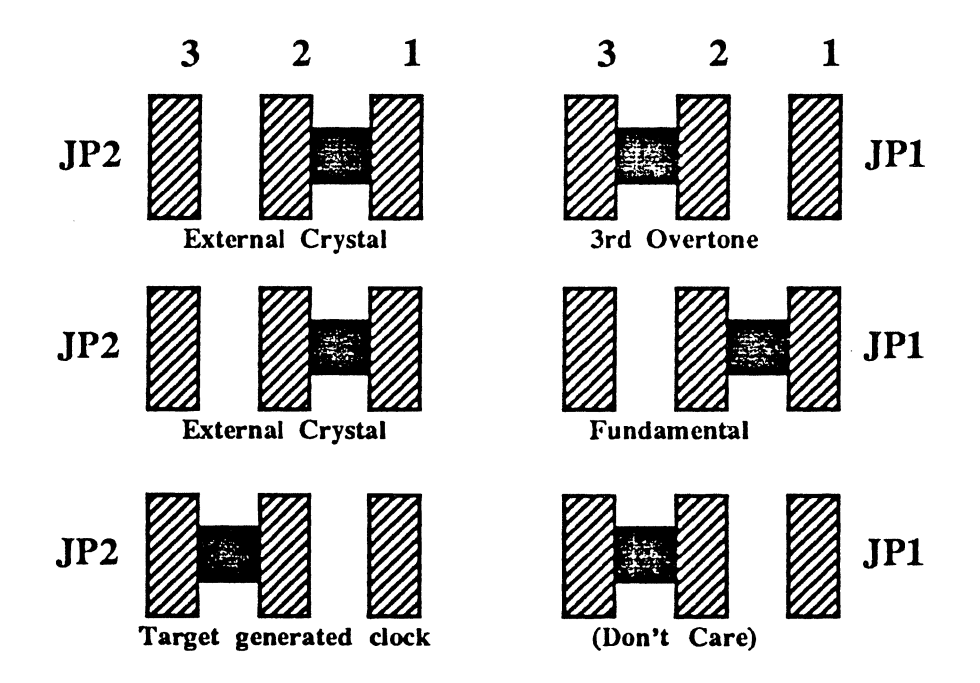

#### 80C18X Pod Jumper JP3

With the 80Cl8X processor, the T4 (status inactive) portion of the CPU bus cycle may be extended longer than the normal one clock cycle via the insertion of "idle" states (Ti cycles) in the CPU. The state insertion is internal to the CPU and is not usercontrollable.

The leading (rising) edge of the ALE signal is specified by Intel as the rising edge of the CLKOUT signal immediately preceding Tl. Since T4 can be extended internally, the ES 1800 emulator cannot determine in advance whether the next clock cycle will be a Tl or a Ti cycle. Therefore, you can shunt pins 1-2 on jumper JP3 to generate the ALE signal at the first T4 ("early" ALE), or shunt pins 2-3 on jumper JP3 to generate a "late" ALE signal after the status line goes active (indicating that the subsequent clock cycle will be a Tl cycle).

Figure C-2 shows the pin positions for the JP3 jumper. Your 80Cl8X pod is shipped from the factory with pins 1 and 2 of the JP3 jumper shunted together, as shown in the first drawing.
*Figure C-2: Jumper 1and2 Pin Positions* 

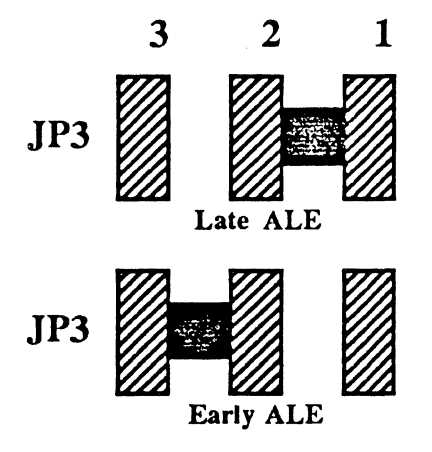

The latter method (late ALE) results in the leading edge of the ALE signal t somewhat later than specified by Intel; however, the trailing (falling) edge of the . signal is unaffected by the jumper position, and is as specified by Intel. With the jumper shunted for early ALE generation, the ALE signal may be longer than usu the CPU insens Ti cycles before the next Tl cycle.

## **80C18X Pod Jumper JP4**

With the JP4 jumper, you can enable the external timer inputs TMR IN 0 and TMR all the time or only during RUN mode. (Timer 2's only trigger source is inter Figure C-3 shows the pin positions for this jumper.

Normally, this jumper should be left with pins 1 and 2 shunted together, so that t inputs are always enabled (your 80C18X pod is shipped from the factory this way) this position, you can control whether timers 0 and 1 are active during PAUSE modi soft-switches TEO and TE1.

Shunt pins 2 and 3 together only if pause activity will cause the target to pro erroneous signals in these inputs. In this position, timers enabled by TEO and TEl only be triggered internally during PAUSE mode.

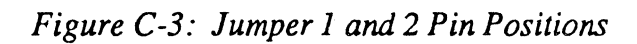

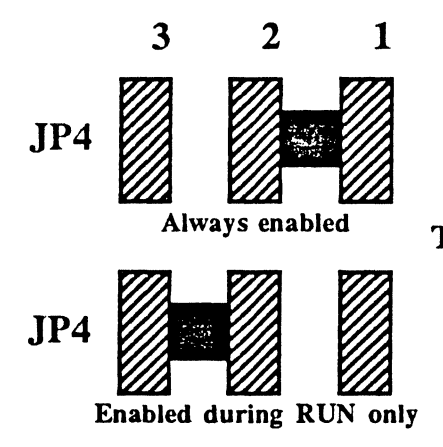

Always enabled Timer 0 and 1 inputs (TIMO, TIMI)

 $\rangle$ 

# Appendix D

## Table of Contents

# **APPLICATION NOTES**

List of Application Notes Available ........................................................... D-1

 $\mathcal{L}^{\text{max}}_{\text{max}}$ 

# **APPLICATION .NOT**

Applied Microsystems corporation offers a variety of applications notes on ES emulators which explain in more detail how to use the emulator for specific purposes.

If you would like copies of any of the Application· Notes listed in this index, p contact your local sales office or representative, or the Applications department Applied Microsystems Corporation.

If you have ideas for additional application notes you wouJd like to see, please 1 know:

Applications Department

800-426-3925 (in Washington, 206-882-2000)

or via electronic mail:

{uw-beaver!tikal | uunet | sun!fluke!tikal | decvax!microsof!tikal } !anc!pubs-feedba

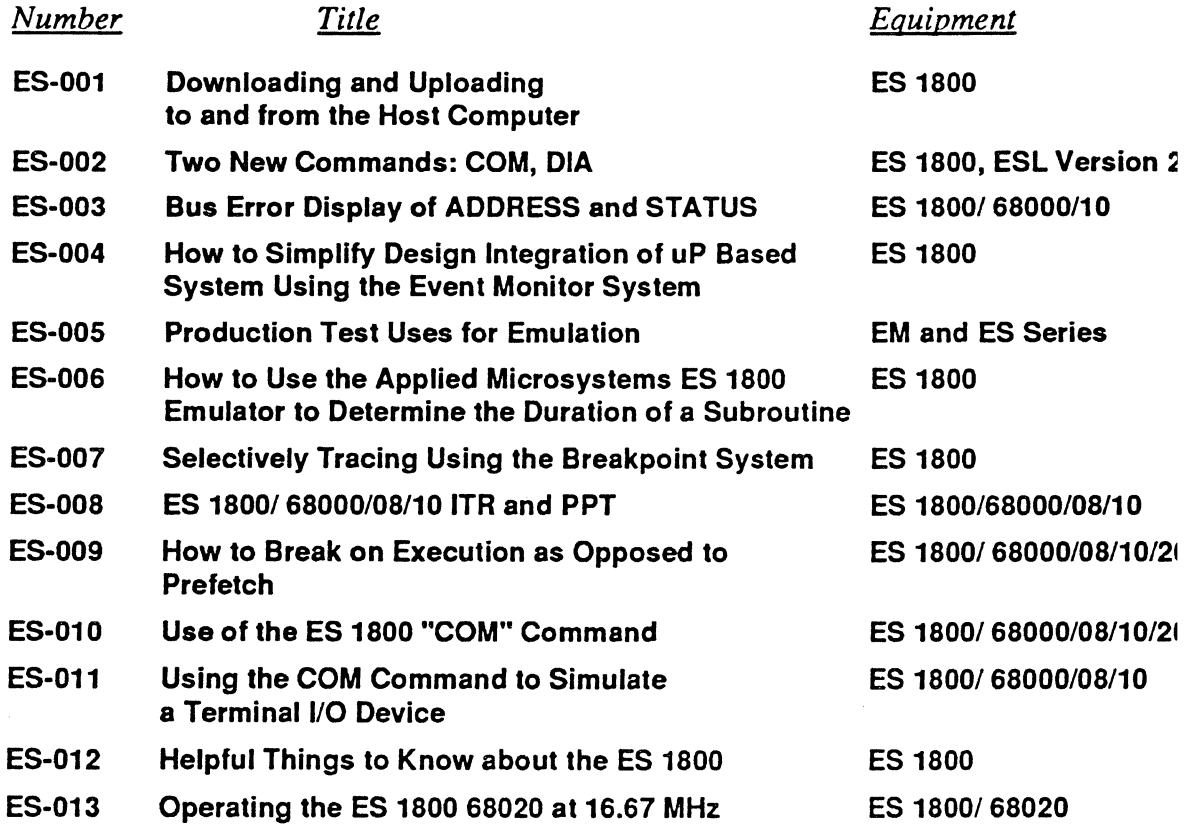

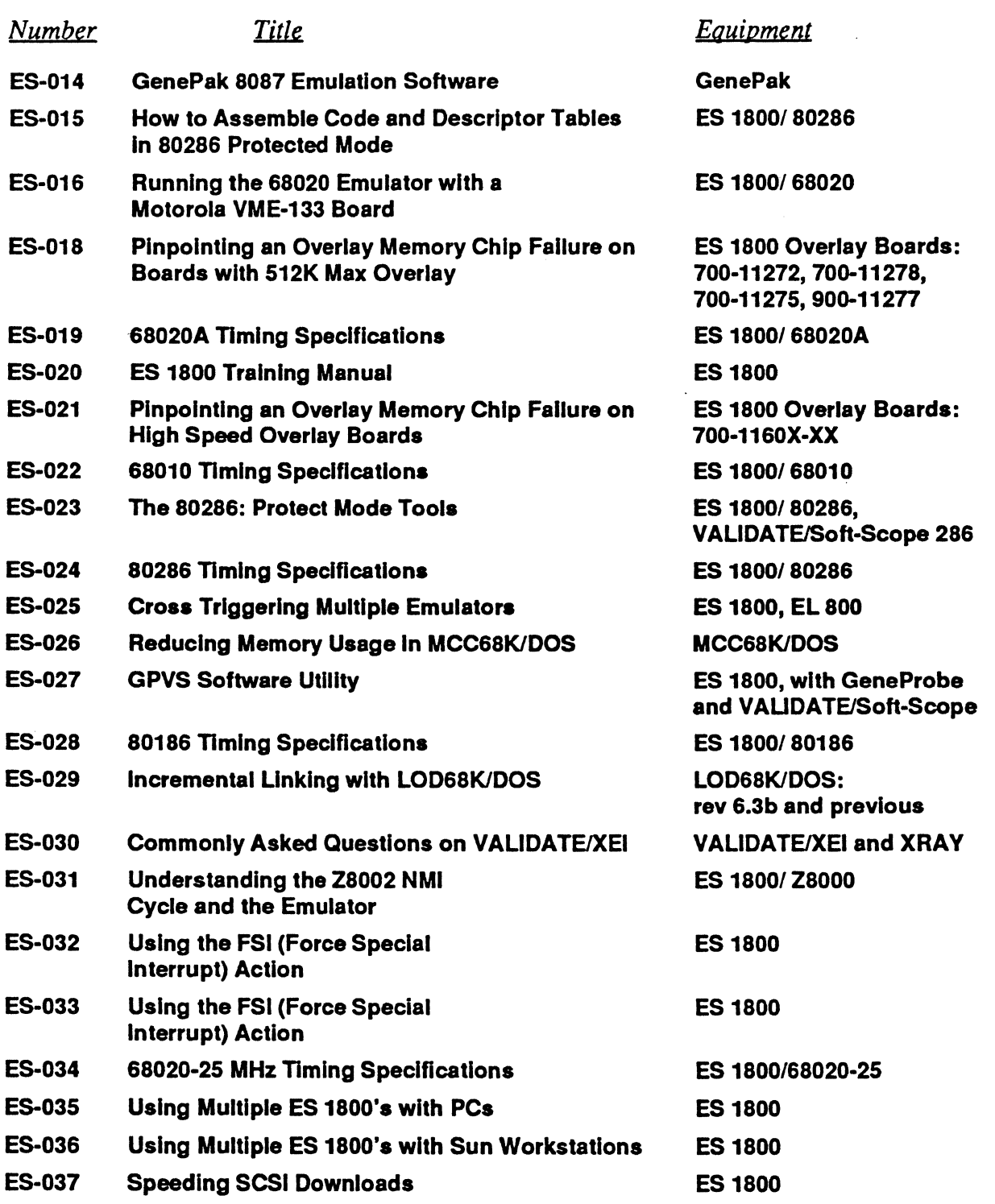

Appendix E

Table of Contents

# **TIMING SPECIFICATIONS**

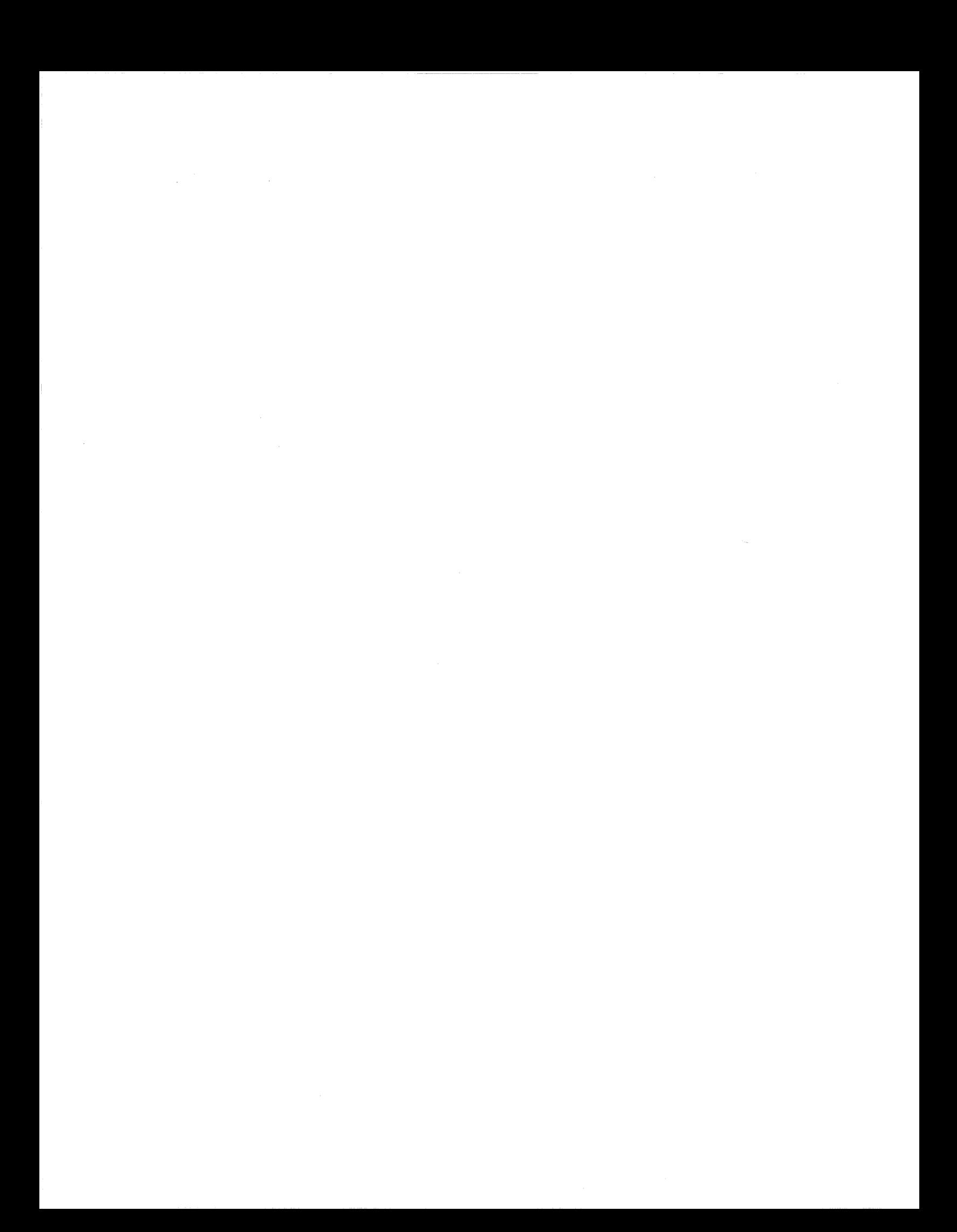

# **TIMING SPECIFICATIO**

The following tables show the AC timing specifications for the 80186 Emulat 8MHz.

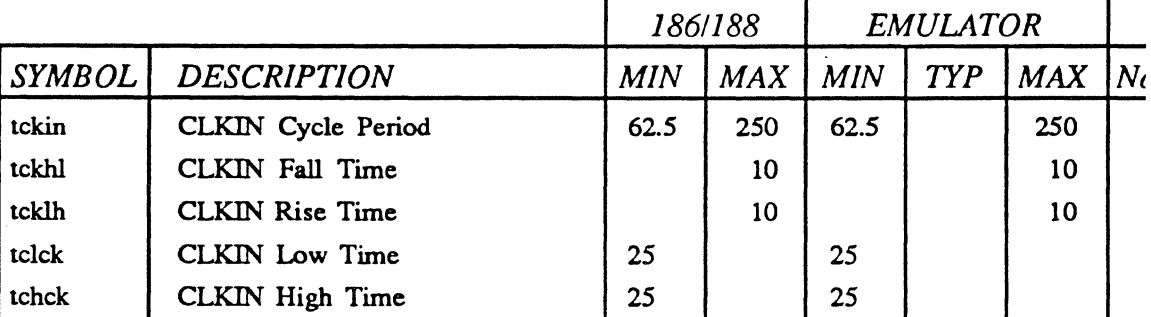

## 80186 CLKIN Requirements

# 80186 CLKOUT Timing (200pf)

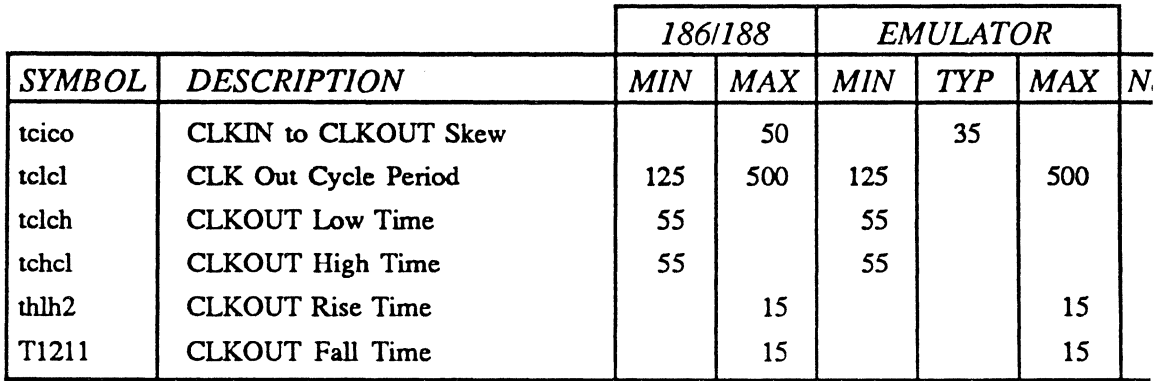

 $\tilde{\mathcal{L}}$ )

 $\frac{1}{2}$ 

## 80186 Timing Requirements

 $\mathcal{A}_{\mathcal{A}}$ 

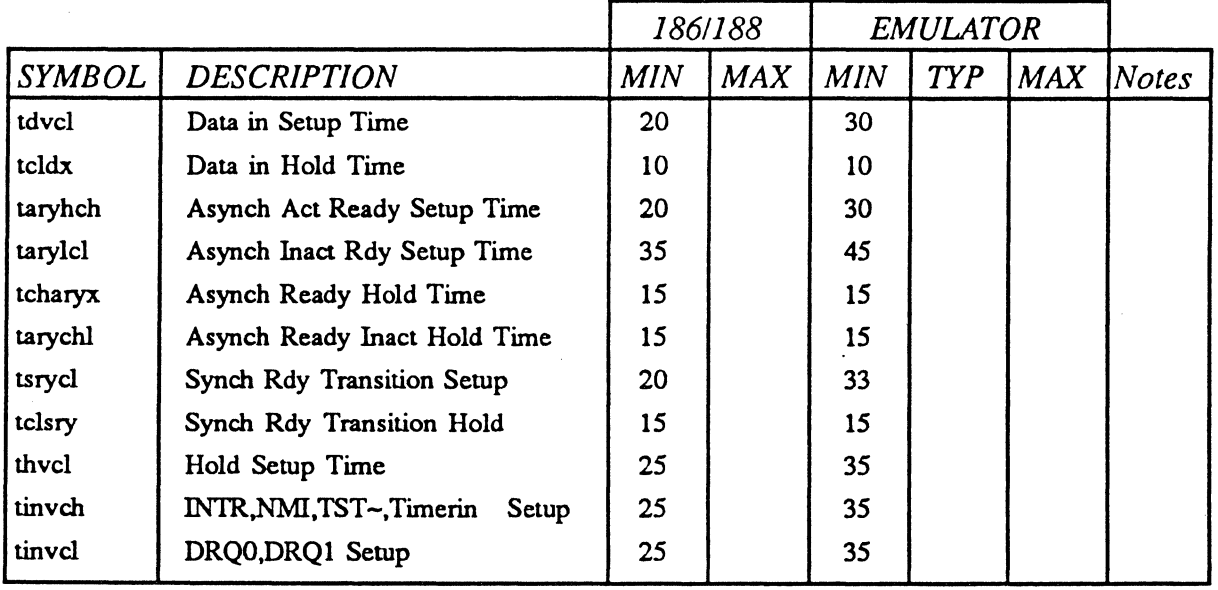

## 80186 Master Interface Timing Responses

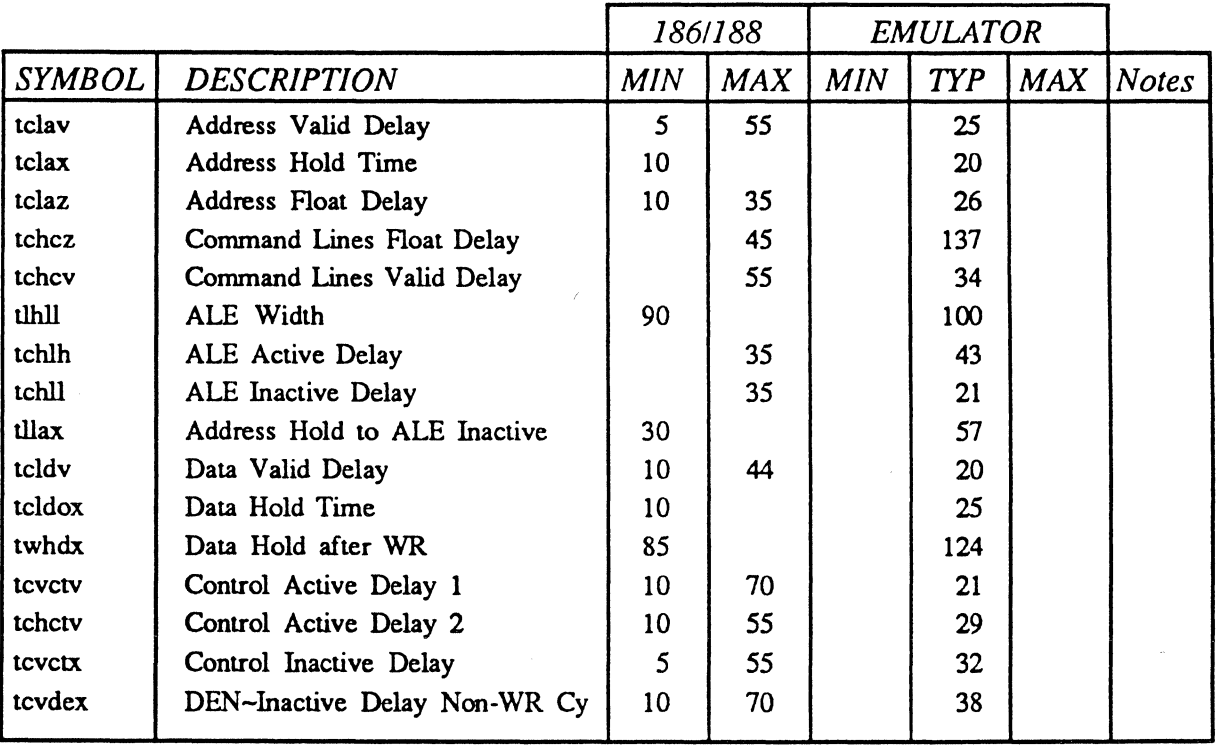

 $\bar{\mathcal{A}}$ 

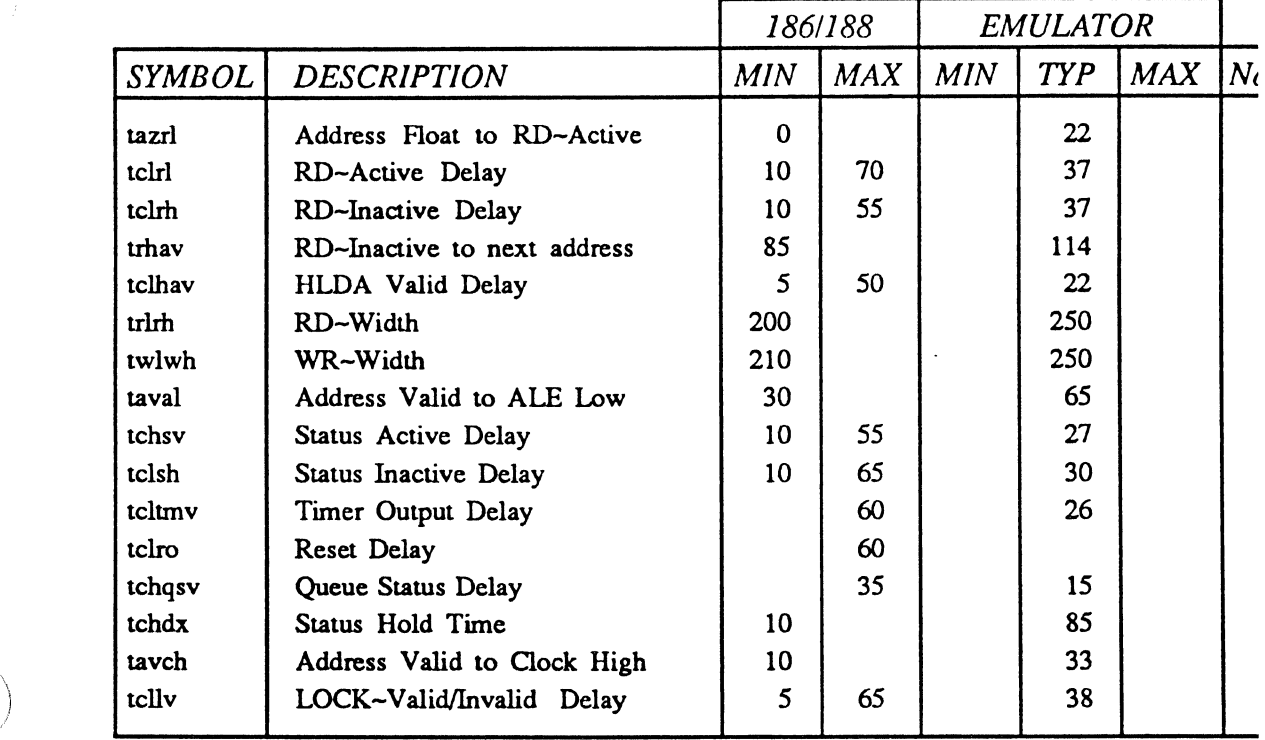

# 80186 Master Interface Timing Responses

# 80186 Chip-Select Timing Responses

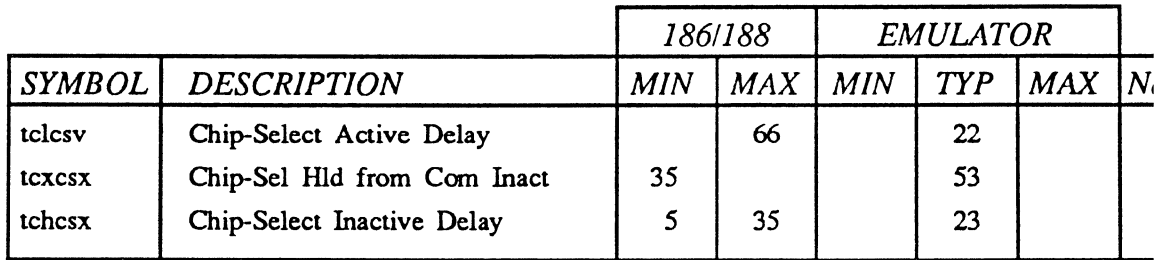

 $\setminus$ 

 $\frac{1}{2}$ 

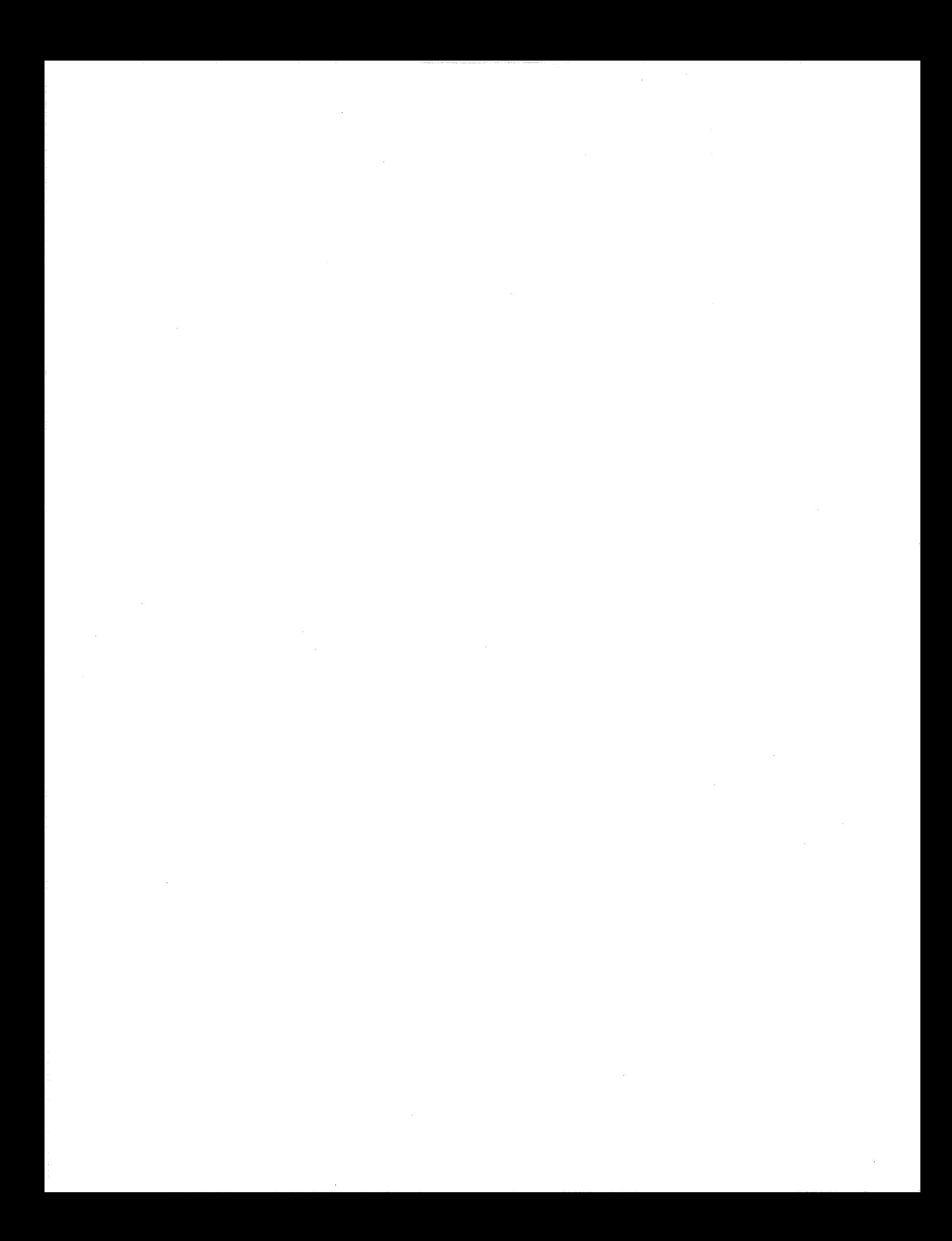

# **IND!**

### -8-

80C 18X specific features interrupts during pause 7-72 refresh during pause 7-99 targets with attached CPUs 2-5 unique registers 4-23

#### ·A-

Absolute address 7-69 Absolute time 6-2 Absolute value 8-14 Acknowledge char 7-114 Actions 1-11 break 7-17 CNT 7-31 definition 4-29 RCT 7-105 TGR 7-153 TOC 7-155 TOT 7-156 TRC 7-159 **Address** branch to 7-64 comparators 4-32 odd 4-32 registers 7-69 Alpha/numeric value 8-6

AND 4-31, 7-172, 8-13 Application notes D-1 ARDY 7-20 ASM 4-50, 7-9 Assemble line 4-50, 4-51 Assembler 7-9 directives 7-9 single step 7-6

#### -B-

BAS 4-8, 4-45, 4-55, 7-12 Base default 4-8, 4-45, 7-12, 7-45 definition symbols 8-10 display  $4-47$ override default 7-45 registers 4-13, 8-9 Baud rate 3-14, 4-4, 7-114 emulator ports 3-3, 4-5 BKX 4-25, 7-14 Block data verify 7-165 Block move verify 7-166 BMO 4-50, 7-15 BNC connector 3-5, 7-153 Break emulation 1-11, 4-25, 4-27, 4-38, 6-28, 7-17

Breakpoints 2-10, 4-25 run until 7-102 setup 4-28 on address 4-25 on execution 7-14 on instruction execution 4-25 on NMI 4-37 on odd address 4-32 on pre-fetch 7-14 Bringing up hardware 1-15 BRK 4-25, 4-28, 4-38, 7-17 BIB 7-19 BUS 4-48, 7-20 Bus cycles 7-55 Bus status 5-3, 7-20 BYM 4-50, 7-21, 7-170 Byte mode 7-21, 7-170, 8-23

-C-

Cables 3-7, 3-17 Cards, control 3-2 CCT 4-3, 4-5, 7-23, 7-158 CDH 7-24 CES 4-28, 4-55, 4-63, 7-25 Chassis 3-1 Checksums 4-10 Chip select 2-11, 7-104 circuitry 4-14 jumpers 2-3 registers 4-17 CK 7-26 Clear command list 4-63 CPU registers 4-45, 4-55, 7-29 DMA halt 7-24 macros 4-55 memory map 4-55, 7-28 symbols and sections 4-54 WHEN/THEN statements 4-55, 7-25 CLK 7-27

CLM 4-7,4-55, 7-28 Clock choosing 7-26 internal 1-10, 2-6 jumpers 2-3 read target 7-27 target clock frequency 5-3 CLR 4-8, 4-45, 4-55, 4-63, 7-29 CMC 4-54, 4-55, 7-30 CNT 4-38 Code space 7-92 Colon operator\_ 4-56 COM 4-48, 7-34 **Commands** command line 8-5 commonly used 8-18, 8-19 configure system 4-5, 4-23 delay execution 7-169 ESL 8-5 exceptions 8-5 language overview 1-6 memory 4-50 mnemonics 8-6 port dependent 4-5 repeating 4-60, 7-6, 7-161 run mode 4-25 single character 8-5 terminator sequence 7-114 Communications ES 1800 4-3 establishing 1-9 parameters setup 4-7 SCSI 1-9 serial 1-9 target programs 7-34 with host 4-4 with target program 4-48 Computer control 1-4 Computer port control 4-3, 4-11 **Configuration** menus 4-5, 4-23

system 1-3 Control characters 8-25 Control statements definition 4-29 boards 3-2 Copy system variables 7-76 Count bus cycle 4-38 Count limit comparator 4-37 Count occurrences 6-10 A to B 6-23 code access 6-2 memory access 6-1 memory and program activity 6-23 module linkage activity 6-2, 6-23 program flow activity 6-23 range 6-23 Count state toggle 4-38 Counter overflow 6-9 Counter register 4-54 Counter/timer use 3-5, 7-153 Counting events 7-31 reset 7-105 CPU registers 4-47 clear 4-8, 4-55 CPY 4-48, 7-38 CRC 7-39 CRE 7-39 CRO 7-39 CRT length 7-114 CSEG 7-10 CTL 4-37 CTS 7-40 Customer service ii, 2-11 Cyclic redundancy check 5-3, 7-39, 7-135

 $\big)$ 

#### -D-

Data length 7-21, 7-170 byte 4-50 buffering 4-4

comparator registers 4-33 data space 7-92 download 7-51 enable 7-50 general purpose registers 7-67 requirements 3-15 serial data formats B-1 upload 7-162 word 4-50 DB 4-8, 4-50, 7-41 DB-25 connectors 4-3 Debuggers . high level 1-18 symbolic 1-17 Debugging mechanical systems 4-4 Decoding memory and I/O 4-14 Default base 7-45 register 8-9 DEL 4-54, 7-43 Delete sections 7-43 symbol or section 4-54 symbols 7-43 DES 4-28, 7-44 Desk space, saving 3-8 DFB 7-45 DIA 4-46, 7-46 Diagnostic functions 1-15, 5-1, 7-1 complete RAM test, looping 7 complete RAM test, single pass cyclic redundancy check 7-135 read data over entire range 7-1: read from address 7-127, 7-138 simple RAM test, looping 7-12 simple RAM test, single pass 7 toggle data at address 7-125, 7· write alternate patterns 7-129, write data then read 7-132 write data to address 7-128, 7-1 write incrementing value 7-13:

 $\mathcal{I}$ 

write pattern then rotate 7-130, 7-141 DIS 4-8, 4-50, 7-48 Disassemble 7-48 memory 4-50 single step 4-60, 7-7, 7-161 trace memory 4-45, 7-59 trace page 7-61 **Display** base 4-45, 7-45 bus status 7-20 character string 7-46 commands 4-47 event specifications 7-44 improve readability 7-107 insert blank line 4-46 memory block 4-50, 7-41 PCB registers 4-45 raw trace 4-45 raw trace bus cycles 7-55 registers 4-45 revision datesREV 7-108 symbols 7-148 trace 2-10 DM 4-7, 7-49 DMA channels 4-14 controllers 2-12, 4-17, 7-50 halt 7-24 DME 4-17, 7-50 DNL 4-5,4-7,4-11,7-51 DNV 7-52 Don't care values 4-13, 4-34, 4-36, 7-67, 8-9 Download 4-7 corruption 7-168 errors 4-12 files 4-7, 4-10 from COMPUTER Port 4-11 from TERMINAL port 4-10 hex format files 3-14 port control differences 4-11

procedures 7-51 record format 7-117 speed 1-9 symbols 4-13 verify data 4-7 DR 4-8, 4-45, 7-53 DRAM 7-99 DRT 4-45, 7-55 DT 4-45, 7-59 DTB 4-45, 7-61 DTF 4-45, 7-61 Dumb terminal setup 1-3 Dyadic operator 8-16 Dynamic memory 7-50 Dynamic RAM refresh 4-14 Dynamic trace 1-13, 4-47 capture enable 7-149 TCE 4-45 with Event system 4-29

#### -E-

EEPROM groups 4-62 initialize 2-8, 7-112 load from 4-8, 4-45, 4-55 save configuration 4-62, 7-88, 7-112 save to 4-8, 4-45, 4-55 Elapsed time 6-1 A to B 6-14, 6-15 between module time 6-1 code access 6-1 in range 6-14, 6-17 in-module time 6-1 inter-module 6-14 memory access 6-1 memory time 6-14 out-of-module 6-14 program time 6-14 units 6-12 Emulation board 3-2

Emulation 1-6, 4-25 break 1-11, 7-17 halting 4-27 resetting 4-27 run mode 4-25 starting 4-25 steps 1-7, 4-1 Emulator control boards 3-2 hardware error messages A-4 rear panel 3-5 setup 2-2 Emulex IB02 board 3-14 Enable bus timeout 7-19 Enable chip selects 7-97 Enable data 7-50 END 4-50, 7-10 End-of-file record 4-11 Enter program 2-9 Equation 8-6 Error messages 8-26, A-1 emulator hardware A-4 target hardware A-1 target software A-5 Errors ESL 2-6, 8-26, 8-27 no memory in header 2-6 syntax 8-26 ES Driver control software 1-4, 1-10, 1-17 Events 1-11 communication 4-5 with event monitor system 4-43 Escape sequence 7-114 ES language (ESL) 1-6, 6-8, 8-1 basics 2-6 control 1-3 errors 2-6 revisions 6-5 syntax 8-1 Event comparators 4-32 Event Monitor System 1-11, 4-28, 8-12, 8-19

address comparators 4-32 clear 4-28 clear WHEN/THEN 7-25 comparator registers 4-30 count events 7-31 data comparators 4-33 define action list 4-37 event group changes 7-70 examples 4-38 groups 4-37, 7-70 interrupts 7-64 LSA comparators 4-33 registers 4-23 reset counter 7-105 setup 4-28, 6-11 speed 6-29 status comparators 4-34 status mnemonics 4-35 structure 4-29 syntax 4-30 toggle counter 7-155 trace events 7-156, 7-159 trigger signal 7-153 WHEN/THEN 7-172, 8-12 with dynamic trace 4-29 with software debuggers 4-43 Event specifications display 7-44 definition 4-29 Execution, break on 7-14 Exit line assembler 4-50 Expression 8-6 Extend command lines 8-5 Extended Tek Hex format B-7 External clock 7-26

h

#### -F-

Fan filter cleaning 3-17 Features 6-1 FIL 4-50, 7-62 Files closing 7-162, 7-164 collecting time stamp info 6-13 opening 7-164 viewing 7-162 Fill memory 4-50 Fill operator 7-62 FIN 4-50, 7-63 Find memory pattern 4-50, 7-63 Firmware check 7-135 FLX register 4-13, 7-54 Force special interrupt 4-38 **Formats** Extended Tek Hex B-7 Intel Hex B-19 Intel Intellec B-4 MOS B-2 Motorola Exorcisor B-3 Motorola S-record B-14 Signetics B-5 Tek Hex B-6 Front panel 3-2. 3-4 FSl 4-38, 7-64 FSX 7-66 Fuses 2-2, 3-6

 $-G -$ 

GD 7-67 GD0-7 4-55 GeneProbe 1-17 with event monitor system 4-44 General purpose address registers 7-69 General purpose registers 1-14 Global data length 7-21, 7-170

GR 7-69 GR0-7 4-55 GRO 4-38 Ground 2-4, 3-1 Groups 4-37, 7-70, 8-12 change 4-38

#### -H-

Hanging pod 3-8 Hard copy 7-38, 7-90 Heat problems 2-6, 3-1 Help 2-6, 8-17 communications set-up 8-17 menu 8-18 software switches 8-17 special diagnostic functions 8-17 High level debuggers 1-18 Host computer 1-4, 4-3 communication with 4-4 configuration 4-5 Host control 1-4

#### -I-

1/0 address space modifying 4-53 viewing 4-53 I/0 mode 4-53, 8-23 enter 4-8, 4-50 entering 7-85 exit 4-50, 7-174 pointer 4-50, 7-75 1/0 overlay 1-10 IDP 7-72 IDX 4-54, 4-60 Ignore halt errors 7-74 IHE 7-74 ILG 7-83 Illegal statement 2-6, 8-1 Indirection 8-7

operator 8-11 Initialize system 2-7 Insert blank line 4-46 Installation 6-4 hardware 6-4 software 6-5 INTO 7-20 INTI 7-20 INT2/INTAO 7-20 INT3/INTA1 7-20 Integer 8-6 Intel Hex format B-19 Intel Intellec format B-4 Internal clock 1-10, 7-26 Interrupt controller 4-14 registers 4-18 Interrupts during pause 7-72 force special interrupts 7-64 latency 6-7, 6-20 special interrupt register 7-64 step through 4-25, 7-146 switch setting 7-146 IOP 4-50, 7-75 IP 4-13, 4-47 Isolate problem 1-12, 4-45

 $\big)$ 

#### -J-

JP3 ALE signal jumper C-4 JP4 timer enable jumper C-5 Jumpers 8018X 2-3, C-1 80C18X C-3 chip select (8018X) C-1 pod 2-1 target clock (8018X) C-1 target clock (80C18X) C-3

#### -L-

LCC socket 3-8 LCS<sup>-</sup>lines 2-5 LD 4-8, 4-45, 4-55, 7-76 LDV 4-8, 4-25, 4-45, 7-77 LIM 4-54, 4-60 Limit register 4-54 Line assembler 4-50, 4-51, 7-9, 8-: exit 7-174 prompt 8-22 LMCS register  $4-17$ ,  $4-18$ Load from EEPROM 4-8, 4-45 Load overlay memory 4-50 Load setup from EEPROM 4-55 overlay memory 7-78 registers 4-48 reset vectors 4-25, 4-45, 7-77 variables from EEPROM 7-76 Log in banner 8-20 Logic State Analyzer (LSA) 1-12, 3-5, 3-12, 6-4 LOV 4-7,4-45, 4-46, 4-50, 7-78 Low byte 4-33 LSAport 3-4 LSA timing 3-12

#### -M-

M 4-50, 7-79 MAC 4-54, 7-81 Macros 1-14, 4-61 clear 4-54, 7-30 define 4-54 define/use 7-8 displaying 7-81 saving 4-61 truncation 4-62 using registers 4-62, 7-67 Mainframe 3-1

 $I<sub>i</sub>$ 

Maintenance 3-17 MAP 4-7, 4-45, 4-46, 7-82 Map overlay memory 4-45, 7-82 MCB controller board 3-2 switch setting 3-3 Measure elapsed time 6-1 Mechanical systems debugging 4-40 Memory block display 4-8 move 4-50 Memory disassembler 4-8, 8-23 Memory map clear 4-7,4-55 display 4-7 set 4-7 Memory mode 4-52, 8-23 alternate overlay/target 7-91 assembler 7-9 enter 4-50, 7-79 block display 7-41 block move 7-15 clear overlay map 7-28 commands 4-50 disassembler 7-48 download to overlay 7-51 exit 4-50, 7-174 fill with data 7-62 find data pattern  $4-50$ , 7 $-63$ illegal A-5 load target to overlay 7-78 map overlay 7-82 modifying data 4-52, 7-80 overlay 4-8 overlay speed 7-93 overview 1-13 pointer 4-50 pointer MMP 7-87 prompt 8-22 read only A-5 read/write 7-2

scroll through 4-52, 7-41 trace 4-46 verify overlay 7-167 viewing 4-52 Microprocessor registers 4-20, 7-53 MIO 4-8, 4-50, 7-85 MMCS register 4-17 MMP 4-50, 4-52 **Modes** memory 4-52 pause 4-2 run 4-2 special ESL 8-23 transparent 4-2, 7-158 Modify memory 4-49 program 1-13, 4-49 MOS format B-2 Motorola Exocisor format B-3 Motorola S-record format B-14 Move memory block 4-50 MPCS register 4-17 Multiple users 4-63 configuration 4-55 Multiplex lines 4-29

-N-

NMI 4-18, 7-20 NOT 4-31, 7-172, 8-13 Null modem cable 2-4 Null target 1-10 Numbers, ESL 8-9

#### -0-

Object module format 1-16 Odd address break on 4-32 jump to 4-33 OFF 7-88

1

jump to 4-33 OFF-1 4-55 ON 7-88 ON/OFF menu 4-8, 4-45, 7-88 saving 4-23 **Operators** ESL 8-7 precedence 8-7,8-14 repeat 4-60 OR 4-31, 7-172, 8-13 ORG 7-10 Oscilloscope use 1-15, 4-39, 5-2, 7-153 OVE 4-7, 7-92 Overflow counter 6-9 Overlay map 4-9, 7-83 Overlay memory 1-9 boards 3-2 enable 4-7 enable overlay 7-92 1/0 1-10 load 4-7, 4-45, 4-50 map 2-8, 4-7, 4-8, 4-45, 7-82 resolution 4-8 run program from 4-46 size options 4-8 speed 4-7,4-9, 7-93 verify 4-7 wait states 7-93 ovs 4-7, 7-93

## .p.

PACS register 4-17 Parentheses 4-30, 7-172 ESL 8-7 indirection 8-11 WHEN/THEN 8-13 Parity 7-114 Parts 3-19 Patch code 7-64 Patch program 7-3

line assembler 4-51 using overlay 4-9 Pause mode 1-6 definition 4-2 interrupts 7-72 refresh 7-99 PCB 4-8, 4-45, 7-95 80C18X only 4-23 PCB registers 4-13, 4-14, 4-21, 7-9 common problems 4-16 default location 4-14 display 2-13, 4-8, 4-45 enhanced mode 4-23 iRMX mode 4-22 initialize 2-11 non-iRMX mode 4-22 pause-to-run 4-15 relocation 4-14 run-to-pause 4-15 PCS 7-97 Peeks 7-127, 7-138 definition 4-2 Performance analysis collecting data 6-13 required hardware 3-11 Peripheral control registers initialize 2-11 Peripherals during pause 4-16 Pin configurations 3-14 PLCC adapter 3-8 Pod 3-7 Pod connection 3-5 Pod jumpers 80186/188 2-1 80C186/C188 2-1 Pokes 7-128, 7-139 definition 4-2 POL register 4-18 Port parameters 4-3, 4-5 Ports 3-5, 3-14

baud rate 3-14 commands 4-5 computer control 7-23 configuration 4-3, 7-114 control 4-5 controlling port 7-23 data to 7-38 download data 7-51 port control 3-14, 7-23, 7-150, 7-158 serial 3-14 SCSI 3-14 terminal control 7-150 upload/download 3-14 POS register 4-18 Power 3-21 Power controller 4-14 Power supply 3-1 Power-up sequence 2-5 no target 2-6 with target 2-5 PPT 7-98 PRE 4-16, 7-99 Prefetch 4-32, 7-14, 7-66 Print session 7-38, 7-90 Probe tip  $3-7, 3-17$ Program, entering 2-9 Prompts, ESL 8-22 Prototype hardware 1-15 PUR 4-54, 4-55, 7-101

 $-Q-$ 

Question mark 2-6

-R-

RAM test 2-9, 5-2 Range, ESL 8-9 Raw trace 7-55 display 4-45 RBK 4-25, 7-102

RBV 4-25 RBV 7-103 RCS 4-17, 7-104 RCT 4-38 RDY 7-106 Read chip select 7-104 Read/write memory 4-50, 7-2 Readability 7-107 Ready signal 7-106 Real time 1-6 Reducing typing 4-62, 7-69 Reentrant code 4-41 Refresh controller 4-14 during pause 7-99 dynamic RAM 4-16 Registers 1-13, 4-13 address 4-32 clear 7-29 clear CPU 4-8, 4-55 clear microprocessor 7-53 comparator 4-30 count limit 4-37 CPU 4-47 data 4-33 default base 4-55 display 4-45, 7-53 display base 4-13, 4-47, 7-12 event monitor system 4-23 general ES 1800 4-23 general purpose 4-62 general purpose address 4-55, 7-69 general purpose data 4-55, 7-67 in run mode 4-14 lists 4-19 load 4-48, 7-53 Logic State Analyzer pod 4-33 memory mode pointer MMP 4-52 microprocessor 4-8, 4-20 ON/OFF menu 4-45 overlay memory 4-9

PCB 4-22, 4-23, 7-95 reset status 7-110 save 4-13, 4-48 set/display base 7-12 status 4-34 types 8-10 Relative time 6-2 Relocation PCB 4-14 Repairs return authorization number ii Repeat commands 1-14 command line 4-60, 7-6, 8-5, 8-24 last command line 4-54 operator 4-54 terminate 4-54 Reset button 6-6 Reset character 4-25, 7-114 Reset vectors count value 4-38 emulator 4-54 load 4-8, 4-25, 4-45 pod microprocessor 4-25, 7-110 run 7-103 RET 4-46, 7-107 Revision dates 7-108 RNV 4-25, 7-109 RO 7-82 RS232 4-3 RST 4-25, 7-110 RU 4-25 RUN 7-111 RUN commands chart 4-26 halt emulation 4-26 Run mode 1-6 definition 4-2 legal commands 4-51 prompt 8-22 Run program 1-10, 6-12

from overlay 4-46 breakpoints enabled 4-25 mode 4-25 target program 7-102, 7-103, 7-109, 7-111 RW 7-82

#### -S-

S-records creation B-16 format B-14 types B-15 . SAV 4-8, 4-45, 4-55, 7-112 Save into EEPROM 4-8, 4-45, 4-55 Saved parameters 7-118 set menu 4-62 switches 7-88 system variables 7-112 ON/OFF menu 4-24 registers 4-13, 4-48 Saving setups 1-14 Scope loops 5-2 **Scroll** direction 4-52 through memory 7-41 trace buffer 4-47 SCSI board 3-2 SCSI communication 1-9, 2-2, 4-6 SCSI port 3-5, 3-14 SEC 4-54, 7-113 Sections 4-55 define 4-54, 7-4 delete 7-43, 7-101 display 4-54, 7-113 Serial communication 1-9, 4-3 data formats B-1 ports 3-5 Service 2-7, 2-11

 $\mathbf{r}$ 

SET 4-3, 4-5, 4-7, 4-55, 7-114 Set command 6-8 SET menu 7-114 Setup 7-114 emulator 2-2 port parameters 4-3 save 7-112 system 1-3 target system 2-4 SFO 7-120 SF 1 7-122 SF 11 7-133, 7-144 SF 12 7-134, 7-145 SF 13 7-135 SF2 7-123 SF 24 7-125, 7-136 SF25 7-127, 7-138 SF 26 7-128, 7-139 SF 27 7-129, 7-140 SF 28 7-130, 7-141 SF29 7-132, 7-143 SF 3 7-124 SF 31 7-133 SF 32 7-134, 7-144, 7-145 SF 4 7-125, 7-136 SF *5* 7-127, 7-138 SF6 7-128, 7-139 SF7 7-129, 7-140 SF 8 7-130, 7-141 SF 9 7-132, 7-143 Shortcuts 1-14, 4-54 SIA 7-64 Signetics format B-5 Signing, ESL 8-14 Simulate I/O 4-48 Single step 2-9, 4-25, 4-48, 7-147 Single-argument operators 8-15 with event monitor system 4-43 Soft shutdown routine 4-40 Soft switch menu 4-8 Soft-Scope 1-18

with event monitor system 4-43 Software debuggers with event monitor system 4-43 Software options 1-16 Special characters 8-25 Special functions 1-15, 5-1, 7-119, 8-24 Special interrupts 4-38, 7-64 Special modes 8-23 Speed overlay memory 7-93 SRDY 7-20 Stand-alone operation 1-4 Status comparators 4-34 Status mnemonic table 4-35 Status translation table 4-36 Step 2-9 single 4-48 through interrupts 4-25 Step target system 4-25 STI 4-25 Stop and step target system 7-147 Stop bits 7-114 Stop program 2-10, 4-48 STP 4-25 **String** display 4-46 Summary switch settings 6-10 Switch positions 6-10 Switches 7-88 break on instruction execution 7-14 copy data to both ports 7-38 dynamic trace capture enable 7-149 FSI on instruction execution 7-66 internaVexternal clock 7-26 internaVexternal ready signal 7-106 interrupts during pause 7-72 refresh during pause 7-99 step through interrupts STI 7-146 SYM 4-54, 7-148 Symbolic debuggers 1-14, 1-17

Symbolic references 8-9 Symbols 4-55 define 7-4 delete 7-43, 7-101 display 4-54, 7-148 download 4-13 symbolic debugger 1-14 uploading 7-164 tables 4-56 System operation 1-6 setup 1-3, 4-23 variables 7-112

#### -T-

T4 state 4-29 Target clock 7-26 communication with 7-34 cyclic redundancy check 7-39 definition 4-2 display memory string 7-46 download to 7-51 hardware errors A-1 load into emulator 7-78 null 1-10 peripheral control block registers 4-21 problems 4-46 read clock 7-27 reset 2-5 run program 7-102, 7-109, 7-111 software error messages A-5 stop and step system 7-147 system peeks 7-127, 7-138 system pokes 7-128, 7-139 system setup 2-5 vcc 8-20 Target bus cycle single 4-2 Target environment

setup 4-7 TCE 4-45, 7-149 TCT 4-3, 4-5, 7-150, 7-158 TE 4-17, 7-151 Tek Hex format B-6 Temperature 3-21 Terminal control 1-4 TERMINAL port control 4-3, 4-10 Terminal setup 1-3 Terminal, dumb 4-3 TEST 7-20 Test register 7-161 Test run of system 2-7 Test variable 4-54 TGR 4-38, 7-153 choose input 6-11 Event Monitor System 6-10 external 6-7, 6-10 TGT 7-83 Thumbwheel switch 2-2, 3-2 Time base 6-9 maximum 6-2, 6-9 Time stamp module 1-15, 3-11 label 6-6 reseet button 6-6 convert value 7-40 Time units 6-12 Timers 2-13, 4-17, 7-151 Timing LSA 3-12 trigger 3-12 TOC 4-38, 7-155 Toggle data at address 7-136 TOT 4-38, 7-156 TRA 4-3,4-5,4-7, 7-158 Trace and break board 3-2 Trace capture enable 4-45 Trace memory buffer size 4-46 **Trace** 

toggle 4-38 a subroutine 7-70 bus cycle 4-38 disassemble memory 7-59 disassemble page 7-61 display 2-10 display bus cycles 7-55 dynamic 1-13, 4-47 events 7-156, 7-159 memory 1-13, 4-46 Tracing peeks and pokes 7-98 Transparent mode 4-3, 7-158, 8-23 definition 4-2 enter 4-3,4-7 exit 4-4 TRC 4-38, 7-159 **Trigger** output 4-38 signal 7-153 timing 3-12 Troubleshooting 3-20 TST 4-54, 7-161

-U-

Unary operator 8-14 Units 6-12 UPL 4-5, 7-162 Upload data 7-162 record format 7-117 record length 7-117 symbols 7-164 UPS 4-5, 7-164 Users Specify 0 or 1 7-114 -v.

VALIDATE software communication 4-5 VALIDATE/Soft-Scope 1-18 with event monitor system 4-43 VALIDATE/XEL with event monitor system 4-43 VBL 4-50, 7-165 VBM 4-50, 7-166 **Vectors** load reset 7-77 Verify code 4-7 block data 7-165 block move 4-50, 7-166 data after write 7-52 memory 4-50 overlay memory 7-167 serial data 7-168 VFO 4-7, 7-167 VFY 4-7, 7-168 View time stamp information 6-12 Voltage configuring for 2-2

#### -W-

WAI. 4-46, 7-169 Wait for break 4-46 **Waitstates** overlay memory 7-93 WDM 4-50, 7-21, 7-170 WHEN 4-25, 4-28 WHE/fHE 7-172 WHEN/THEN statements 1-11, 7-25, 7-172 clear 4-55 conflicting 4-38 enter 4-25, 4-28 Word mode 7-21, 7-170, 8-23 x 4-50,7-174 XDB debugger 1-19 with event monitor system 4-43 XEL with event monitor system 4-43

 $\overline{\mathbf{X}}$  -

XON/XOFF 3-16, 4-4, 7-41, 7-114, 7-162, 8-25

l

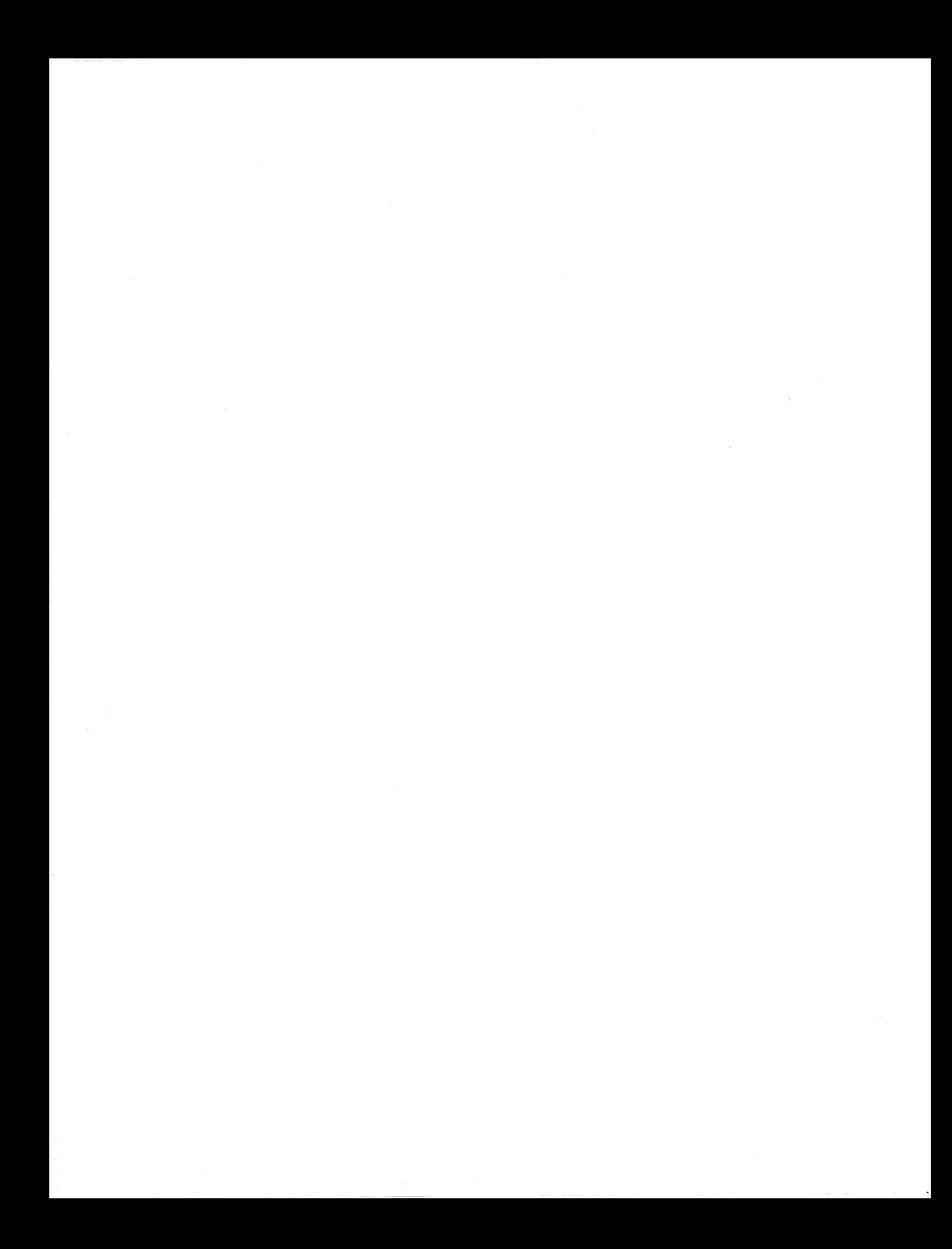

# 11111m1

# **Applied Microsystems Corporation**

Applied Microsystems Corporation maintains a worldwide network of direct sales offices committed to quality service and support. For information on products, pricing, or delivery, please call the nearest office listed below. If you are unsure which office to contact, call 1-800-426-3925 for assistance.

#### CORPORATE OFFICE

Applied Microsystems Corporation 5020148th Avenue Northeast P.O. Box 97002 Redmond, WA 98073-9702 (206) 882-2000 1-800-426-3925 Customer Support 1-800-ASK-4AMC TRT TELEX 185196 Fax (206) 883-3049

#### EUROPE

Applied Microsystems Corporation Ltd AMC House South Street Wendover Aylesbury, Bucks HP22 6EP England 44 (0) 296-625462 Telex 265871 REF WOT 004 Fax 44 (0) 296-623460

#### JAPAN

Applied Microsystems Japan, Ltd. Nihon Seimei Nishi-Gotanda Building 7-24-5 Nishi-Gotanda Shinagawa-Ku Tokyo T141, Japan 3-493-0770 Fax 3-493-7270

#### U.S. REGIONAL SALES OFFICES Western Region

Applied Microsystems Corporation of Washington 3333 Bowers Avenue Suite #220 Santa Clara, CA 95054 (408) 727-5433 Fax (408) 727-9011

Applied Microsystems Corporation of Washington 25909 Pala Place Suite #280 Mission Viejo, CA 92691 (714) 588-0585 Fax (714) 588-1476

#### Central Region Applied Microsystems Corporation 14643 Dallas Parkway

Suite 230, LB-76 Dallas, Texas 75240 (214) 991-6344 Fax (214) 991-4581

Eastern Region Applied Microsystems Corporation of Washington 6 Cabot Place Stoughton, MA 02072 (617) 341-3121 Fax (617) 341-0245

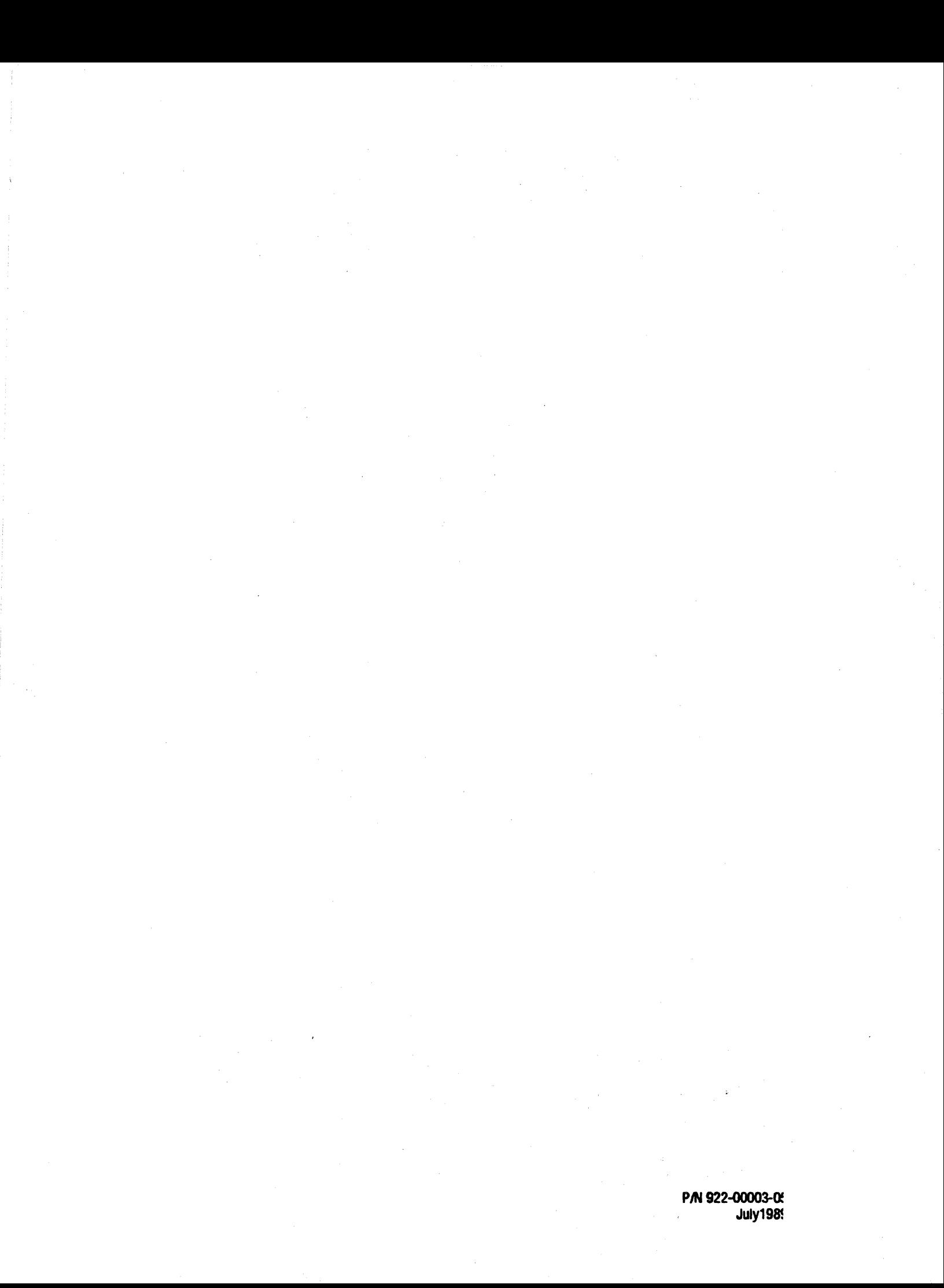